## **Оглавление**

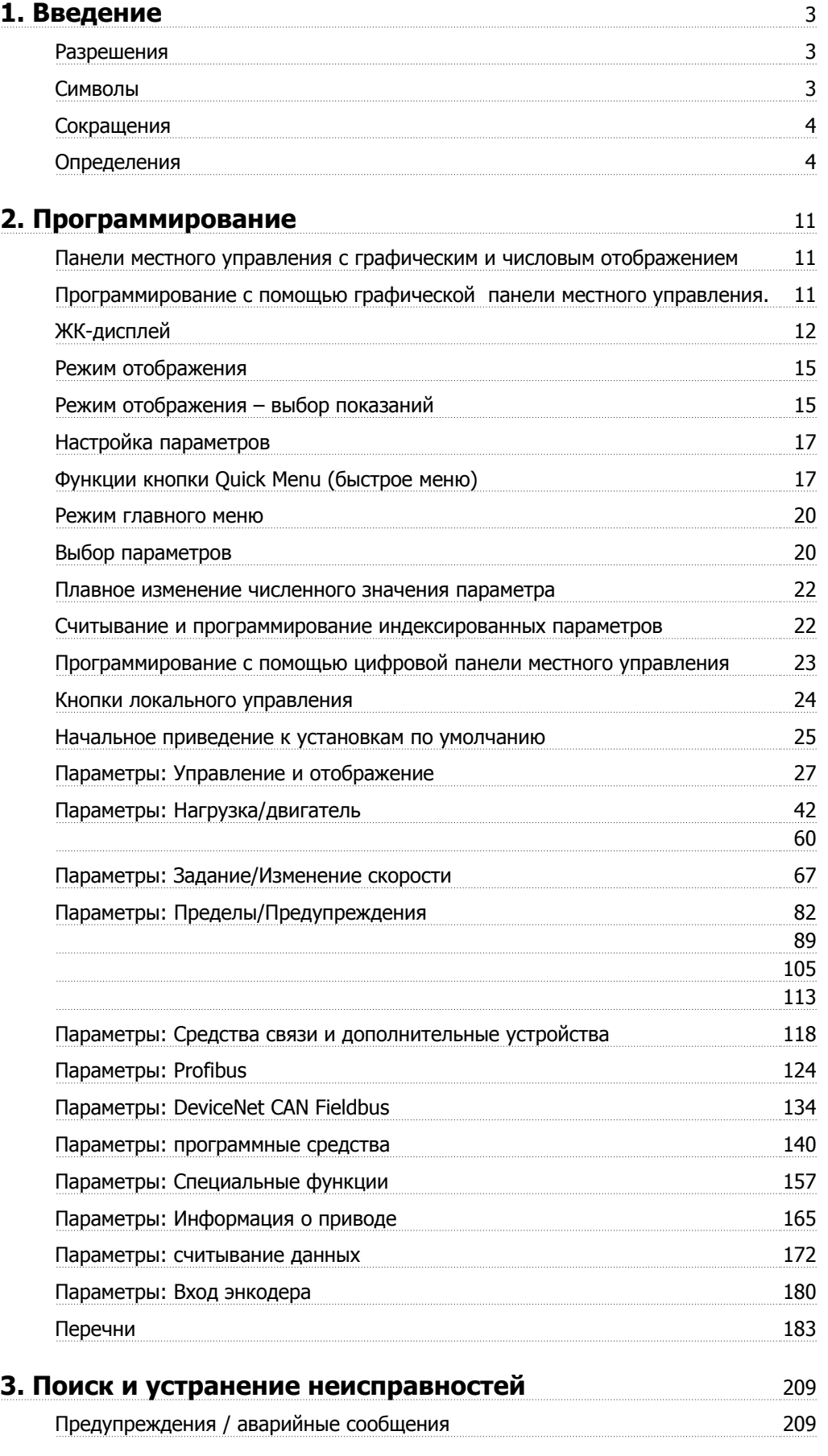

Алфавитный указатель 

## **1. Введение**

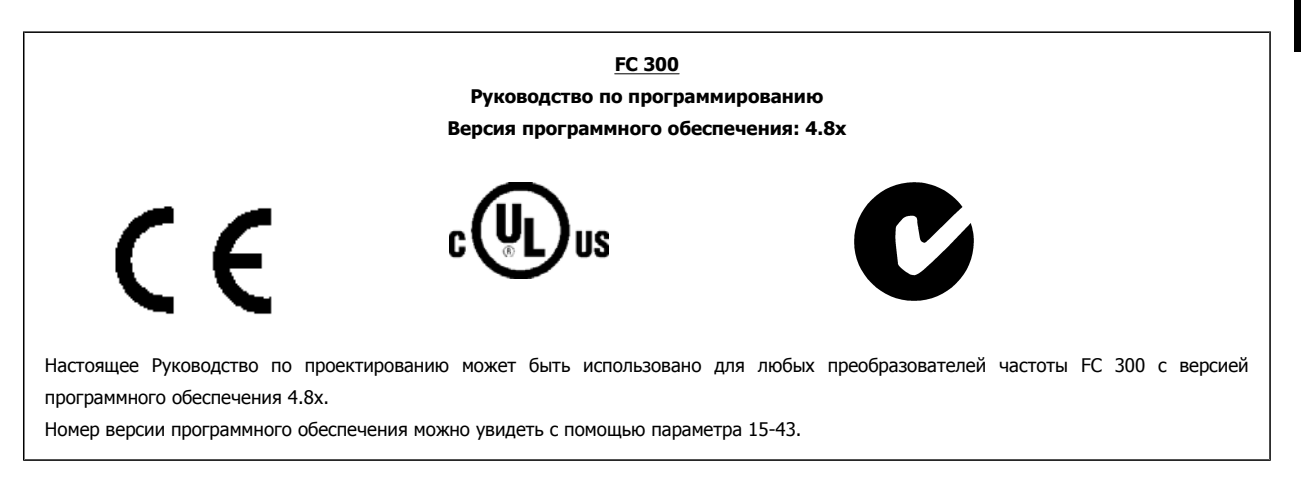

## **1.1.1. Разрешения**

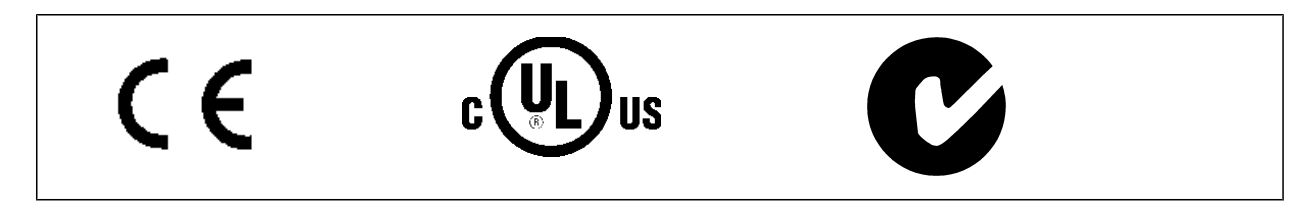

### **1.1.2. Символы**

Символы, используемые в настоящем руководстве

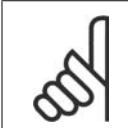

**Внимание**

Указывает, на что нужно обратить особое внимание.

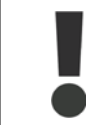

Предупреждение общего характера.

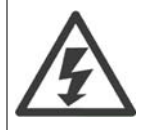

Предупреждение о высоком напряжении.

\* Указывает настройку по умолчанию

## **1.1.3. Сокращения**

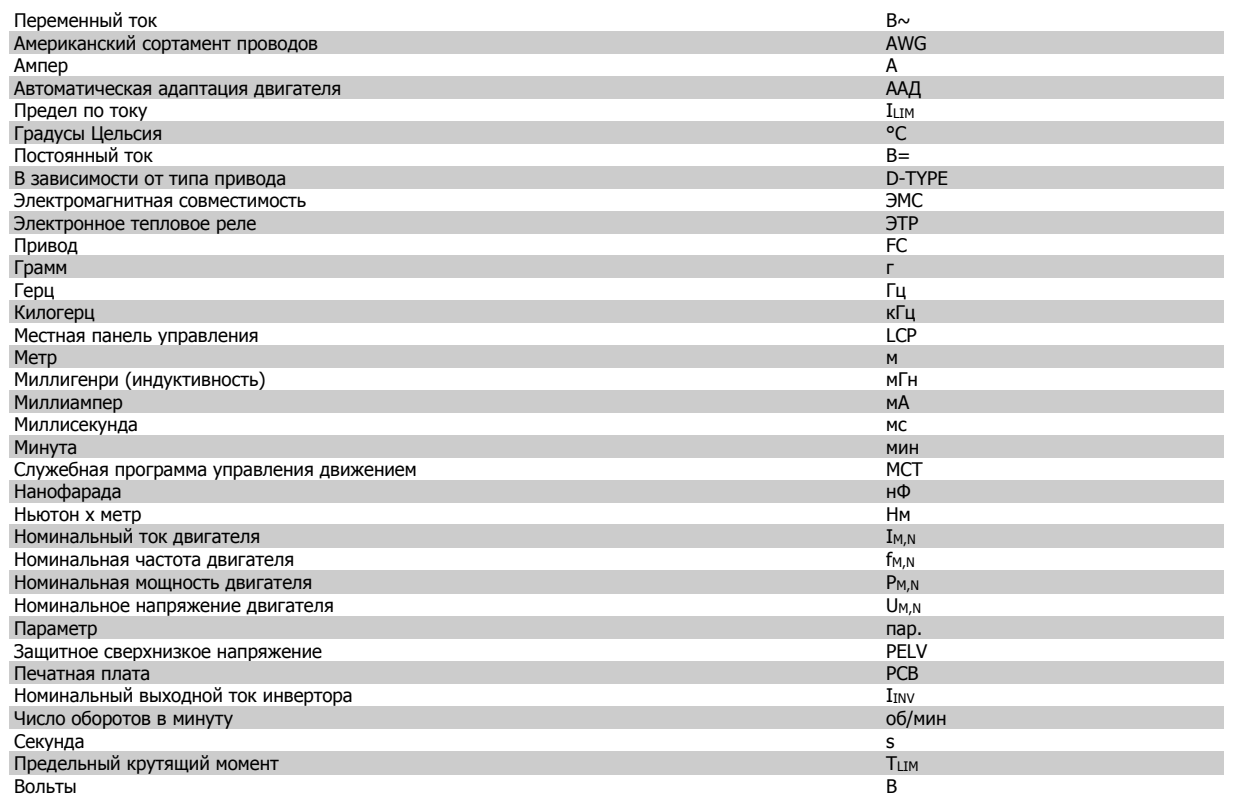

#### **1.1.4. Определения**

#### **Преобразователь частоты:**

#### D-TYPE

Типоразмер и тип подключаемого преобразователя частоты (зависимости).

#### IVLT,MAX

Максимальный выходной ток.

#### IVLT,N

Номинальный выходной ток, обеспечиваемый преобразователем частоты.

## U<sub>VLT</sub>, MAX

Максимальное выходное напряжение.

## **Вход:**

Команда управления

Подключенный двигатель можно запускать и останавливать с помощью панели местного управления LCP и цифровых входов. Функции делятся на две группы.

Функции группы 1 имеют более высокий приоритет, чем функции группы 2.

#### **Двигатель:**

#### fJOG

Частота двигателя в случае активизации функции фиксации частоты (через цифровые клеммы).

#### $\mathsf{f}_\mathsf{M}$

Частота двигателя.

f<sub>MAX</sub> Максимальная частота двигателя.

#### $f_{MIN}$

Минимальная частота двигателя.

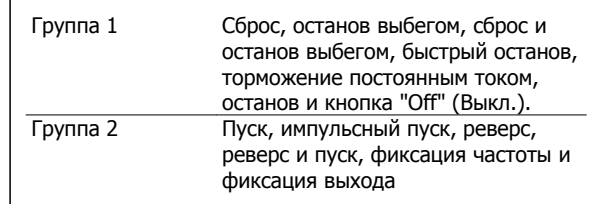

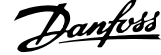

#### fM,N

Номинальная частота двигателя (данные из паспортной таблички).

#### $I_M$

Ток двигателя.

#### $\mathrm{I}_{\mathsf{M,N}}$

Номинальный ток двигателя (данные из паспортной таблички).

#### M-TYPE

Типоразмер и тип подключаемого двигателя (зависимости).

#### $n_{M,N}$

Номинальная скорость двигателя (данные из паспортной таблички).

#### $P_{M,\underline{N}}$

Номинальная мощность двигателя (данные из паспортной таблички).

#### T<sub>M,N</sub>

Номинальный крутящий момент (двигателя).

#### $\mathsf{U}_{\mathsf{M}}$

Мгновенное значение напряжения двигателя.

#### U<sub>M,N</sub>

Номинальное напряжение электродвигателя (данные из фирменной таблички).

#### Момент опрокидывания

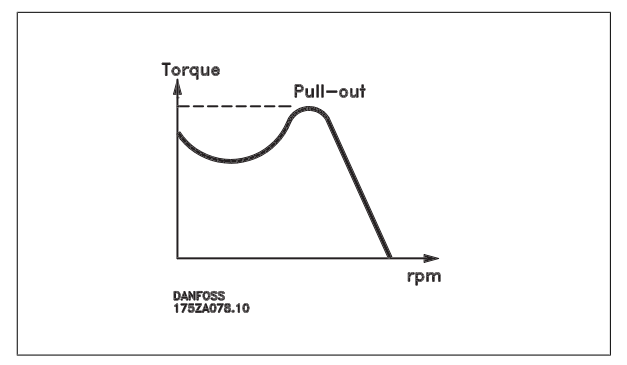

#### ηVLT

Кпд преобразователя частоты определяется отношением выходной мощности к входной.

#### Команда запрещения пуска

Команда останова, которая относится к группе команд управления 1, см. эту группу.

#### Команда останова

См. команды управления.

#### **Задания:**

#### Аналоговое задание

Сигнал, подаваемый на аналоговые входы 53 или 54, может представлять собой напряжение или ток.

#### Двоичное задание

Сигнал, подаваемый на порт последовательной связи.

#### Предустановленное задание

Предварительно установленное задание, значение которого может находиться в диапазоне от -100 до +100 % от диапазона задания. Предусмотрен выбор восьми предустановленных заданий через цифровые входы.

#### Импульсное задание

Импульсный частотный сигнал, подаваемый на цифровые входы (клемма 29 или 33).

#### Ref<sub>MAX</sub>

Определяет зависимость между входным заданием при 100 %-ном значении полной шкалы (обычно 10 В, 20 мА) и результирующим заданием. Максимальное значение задания устанавливается в параметре 3-03.

#### Ref<sub>MIN</sub>

**1** 

Определяет зависимость между входным заданием при значении 0 % (обычно 0 В, 0 мА, 4 мА) и результирующим заданием. Минимальное значение задания устанавливается в параметре 3-02.

#### **Разное:**

#### Аналоговые входы

Аналоговые входы используют для управления различными функциями преобразователя частоты.

Предусмотрено два вида аналоговых входов:

Вход по току 0-20 мА и 4-20 мА

Вход по напряжению 0-10 В= (FC 301).

Вход по напряжению -10 - +10 В= (FC 302).

#### Аналоговые выходы

Аналоговые выходы могут выдавать сигнал 0-20 мА, 4-20 мА.

#### Автоматическая адаптация двигателя (ААД)

Алгоритм ААД определяет электрические параметры подключенного двигателя, находящегося в остановленном состоянии.

#### Тормозной резистор

Тормозной резистор представляет собой модуль, способный поглощать энергию торможения, выделяемую при рекуперативном торможении. Регенеративная мощность торможения повышает напряжение промежуточного звена, и тормозной прерыватель обеспечивает передачу этой мощности в тормозной резистор.

#### Характеристики СТ

Характеристики с постоянным вращающим моментом, используемые во всевозможных применениях, например в ленточных транспортерах, поршневых насосах и подъемных кранах.

#### Цифровые входы

Цифровые входы могут быть использованы для управления различными функциями преобразователя частоты.

#### Цифровые выходы

Преобразователь частоты имеет два полупроводниковых выхода, способных выдавать сигналы 24 В= (ток до 40 мА).

#### DSP = Digital Signal Processor

Цифровой процессор сигналов.

#### ЭТР

Электронное тепловое реле вычисляет тепловую нагрузку исходя из текущей нагрузки и времени. Служит для оценки температуры двигателя.

#### Hiperface®

Hiperface® – зарегистрированный товарный знак компании Stegmann.

#### Инициализация

Если выполняется инициализация (параметр 14-22), преобразователь частоты возвращается к заводским настройкам.

#### Прерывистый рабочий цикл

Под прерывистым рабочим циклом понимают последовательность рабочих циклов. Каждый цикл состоит из периода работы под нагрузкой и холостого периода. Работа может иметь либо периодический, либо непериодический характер.

#### LCP

Панель местного управления (LCP) является полным интерфейсом для управления и программирования преобразователя частоты. Панель управления съемная и может быть установлена на расстоянии до 3 метров от преобразователя частоты, например, на лицевой панели с помощью дополнительного монтажного комплекта.

#### младший бит

Младший значащий бит.

#### старший бит

Старший значащий бит.

#### **MCM**

Сокращение Mille Circular Mil, американской единицы для измерения сечения проводов. 1 MCM = 0,5067 мм2.

#### Оперативные/автономные параметры

Оперативные параметры вступают в действие сразу же после изменения их значений. Изменения, внесенные в автономные параметры, не вступают в силу, пока не введено [OK] с панели LCP.

#### ПИД-регулятор процесса

ПИД-регулятор поддерживает необходимую скорость, давление, температуру и т. д. путем регулирования выходной частоты так, чтобы она соответствовала изменяющейся нагрузке.

Импульсный вход/импульсный энкодер

Внешний цифровой импульсный датчик, используемый для формирования сигнала обратной связи по скорости двигателя. Энкодер используется в таких системах, где требуется высокая точность регулирования скорости.

#### RCD = Residual Current Device

Датчик остаточного тока

#### Набор

Можно сохранять настройки параметров в виде четырех наборов. Возможен переход между четырьмя наборами параметров и редактирование одного набора параметров во время действия другого набора параметров.

#### **SFAVM**

Метод коммутации, называемый по первым буквам ="underline">S tator F lux oriented A synchronous V ector M odulation (асинхронное векторное управление с ориентацией по магнитному потоку статора) (пар. 14-00).

#### Компенсация скольжения

Преобразователь частоты компенсирует скольжение двигателя путем повышения частоты в соответствии с измеряемой нагрузкой двигателя, обеспечивая почти полное постоянство скорости вращения двигателя.

#### Интеллектуальный логический контроллер (SLC)

Контроллер SLC - это последовательность заданных пользователем действий, которые выполняются в случае, если этот контроллер признает соответствующие, определенные пользователем события истинными. (Группа параметров 13-хх).

#### Стандартная шина ЕС

Представляет собой шину RS485, работающую по протоколу FC или MC. См. описание параметра 8-30.

#### Термистор:

Терморезистор, устанавливаемый там, где должна контролироваться температура (в преобразователе частоты или в двигателе).

#### Отключение

Состояние, вводимое в аварийной ситуации, например, в случае перегрева преобразователя частоты или когда преобразователь частоты защищает двигатель, технологический процесс или механизм. Перезапуск не допускается до тех пор, пока состояние отключения не будет отменено выполнением функции сброса или, в некоторых случаях, посредством запрограммированного автоматического сброса. Отключение не может быть использовано для обеспечения безопасности персонала.

#### Отключение с блокировкой

Состояние, вводимое в аварийной ситуации, когда преобразователь частоты осуществляет защиту собственных устройств и требует физического вмешательства, например, при возникновении короткого замыкания на его выходе. Отключение с блокировкой может быть отменено выключением сети питания, устранением причины неисправности и новым подключением преобразователя частоты. Перезапуск не допускается до тех пор, пока состояние отключения не будет отменено выполнением функции сброса или, в некоторых случаях, посредством запрограммированного автоматического сброса. Отключение не может быть использовано для обеспечения безопасности персонала.

#### **Характеристики VT**

Характеристики переменного крутящего момента, используемые для управления насосами и вентиляторами.

#### **VVC**plus

По сравнению с обычным регулированием отношения напряжение/частота, режим векторного регулирования напряжения (VVC<sup>plus</sup>) обеспечивает улучшение динамики и устойчивости как при изменении задания скорости, так и в отношении нагрузочного момента.

#### 60° AVM

Метод коммутации, называемый по первым буквам 60°А synchronous V ector M odulation (асинхронное векторное управление) (пар. 14-00).

#### Коэффициент мощности

Коэффициент мощности - это отношение I1 к IRMS.

Коэффициент мощности для 3-фазного устройства управления:

Моцность моцности = 
$$
\frac{\sqrt{3} \times U \times I_1 \cos \varphi}{\sqrt{3} \times U \times I_{\partial} \phi}
$$

$$
= \frac{11 \times cos\varphi 1}{\int_{3} \phi \phi} = \frac{1}{\int_{3} \phi \phi} \text{ } nockonbky \text{ } cos\varphi 1 = 1
$$
\n
$$
= \sqrt{1} \frac{1}{2} + \frac{1}{2} + \frac{1}{2} + \dots + \frac{1}{n} \frac{1}{2}
$$

Коэффициент мощности показывает, в какой мере преобразователь частоты нагружает питающую сеть.

Чем ниже коэффициент мошности, тем больше I<sub>PMS</sub> при одной и той же мощности преобразователя (кВт).

Кроме того, высокий коэффициент мощности показывает, что токи различных гармоник малы. Дроссели постоянного тока, встроенные в преобразователь частоты, повышают коэффициент мощности, доводя тем самым до минимума нагрузку на питающую сеть.

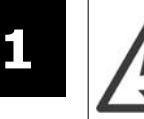

Напряжение преобразователя частоты опасно, если он подключен к сети. Неправильный монтаж двигателя, преобразователя частоты или шины fieldbus может стать причиной повреждения оборудования, серьезных травм персонала или даже смерти. Поэтому следует выполнять указания настоящего руководства, а также государственные и местные правила и нормы по технике безопасности.

#### **Правила техники безопасности**

- 1. На время выполнения любых ремонтных работ необходимо отключить преобразователь частоты от сети питания переменного тока. Перед отсоединением штепселей питания двигателя и снятием двигателя убедитесь в том, что сеть питания переменного тока отключена и что выдержана необходимая пауза.
- 2. Клавиша [OFF (ВЫКЛ)] на панели управления преобразователя частоты не отключает от него питающую сеть и, следовательно, не подходит для использования в качестве защитного выключателя.
- 3. Оборудование необходимо правильно заземлить; пользователь должен быть защищен от напряжения питания, а двигатель должен быть защищен от перегрузки согласно действующим государственным и местным нормам и правилам.
- 4. Ток утечки на землю превышает 3,5 мА.
- 5. Защита электродвигателя от перегрузки при заводской настройке не установлена. Если требуется данная функция, установите для параметра 1-90 Тепловая защита двигателя значение Отключение с помощью ЭТР 1 [4] или Предупреждение с помощью ЭТР 1 [3].
- 6. Запрещается разъединять разъемы электродвигателя и питающей сети, пока преобразователь частоты подключен к сети. Перед снятием двигателя и отсоединении сетевых разъемов убедитесь в том, что сеть питания переменного тока отключена и что выдержана необходимая пауза.
- 7. Имейте в виду, что при разделении нагрузки (присоединении промежуточной цепи постоянного тока) и при установке внешнего источника напряжения 24 В= преобразователь имеет наряду с L1, L2 и L3 другие источники напряжения. Прежде чем приступать к ремонтным работам, убедитесь, что все источники напряжения отсоединены и после этого прошло достаточное время.

#### **Предотвращение самопроизвольного пуска**

- 1. Когда преобразователь частоты подключен к сети, двигатель можно остановить с помощью цифровых команд, команд, поступающих по шине, заданий или местного останова. В случаях, когда самопроизвольный запуск необходимо предотвратить из соображений личной безопасности (например, по причине риска получения травмы от соприкосновения с движущимися частями машины при ее самопроизвольном запуске), указанных способов остановки недостаточно. В этих случаях необходимо отключать сетевой источник питания или активизировать функцию безопасного останова.
- 2. Двигатель может запуститься во время установки параметров. Если это создает угрозу личной безопасности (например, по причине возможного получения травмы при соприкосновении с движущимися частями машины), необходимо предотвратить запуск двигателя, например, вводом в действие безопасного останова или надежным разъединением цепи подключения двигателя.
- 3. Двигатель, остановленный без отключения от питающей сети, может запуститься либо из-за неисправности электроники в преобразователе частоты, либо при устранении временной перегрузки или отказа в питающей электросети или в цепи подключения двигателя. Если необходимо предотвратить самопроизвольный запуск в целях личной безопасности (например, вследствие риска получения травмы при соприкосновении с движущимися частями машины), обычная функция останова преобразователя частоты оказывается недостаточной. В этих случаях необходимо отключать сетевой источник питания или активизировать функцию безопасного останова.

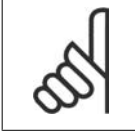

#### **Внимание**

При пользовании функцией безопасного останова всегда следуйте инструкциям из раздела по безопасному останову.

4. Сигналы управления, выводимые из преобразователя частоты или находящиеся внутри него, могут быть в редких случаях активизированы по ошибке, задержаны или полностью утрачены. При использовании в ситуациях, когда безопасность имеет особо важное значение (например, при управлении функцией электромагнитного торможения подъемного механизма), нельзя опираться исключительно на эти сигналы управления.

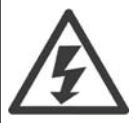

Прикосновение к токоведущим частям может привести к смертельному исходу - даже если оборудование отключено от сети.

 $MG.33.M3.50 - VLT$ ® является зарегистрированным товарным знаком компании Danfoss

 $\mathsf{q}$ 

1

Убедитесь также, что отключены все прочие входные источники напряжения, такие как внешнее питание 24 В=, системы разделения нагрузки (подключение промежуточной цепи постоянного тока), а также двигатель кинетического резервного питания.

Системы, в которых установлены преобразователи частоты, следует в необходимых случаях оснащать дополнительными устройствами мониторинга и защиты в соответствии с действующими нормами и правилами обеспечения безопасности, например, законом о работе с механизмами, правилами предотвращения несчастных случаев и др. Разрешается вносить изменения в преобразователи частоты с помощью операционного программного обеспечения.

#### Применение в подъемных механизмах

Руководство по программированию FC300 Даниз

Функции FC по управлению механическими тормозами нельзя считать относящимися к цепи первичной защиты. Для управления внешними тормозами всегда требуется резервирование.

#### Режим зашиты

Как только превышается аппаратно установленный предел по току двигателя или по напряжению в промежуточной цепи постоянного тока, привод входит в "режим защиты". Под "режимом защиты" понимается изменение стратегии модуляции ШИМ и низкая частота переключения с целью минимизации потерь. Данный режим длится 10 секунд вслед за последней неисправностью и обеспечивает повышение устойчивости и надежности привода с переустановлением полного управления двигателем.

Применительно к подъемным механизмам "режим защиты" не используется, поскольку привод обычно не имеет возможности заново выйти из данного режима и поэтому увеличивает время, предшествующее активизации тормоза, что не рекомендуется.

"Режим защиты" может быть отключен заданием параметра 14-26 "Задержка отключения при отказе инвертора" равным нулю, при котором привод отключается сразу же при превышении одного из аппаратно устанавливаемых пределов.

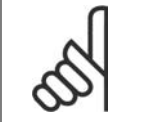

#### Внимание

Рекомендуется отключать режим защиты при работе с подъемными механизмами (пар. 14-26 = 0).

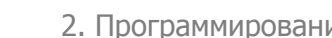

## **2. Программирование**

## **2.1. Панели местного управления с графическим и числовым отображением**

Наиболее просто программирование преобразователя частоты осуществляется с графической панели местного управления (LCP 102). При использовании цифровой панели местного управления (LCP 101) необходимо обратиться к руководству по проектированию преобразователя частоты.

#### **2.1.1. Программирование с помощью графической панели местного управления.**

Для графической панели управления ( LCP 102) действительно следующее:

#### **Панель управления разделена на четыре функциональные зоны:**

- 1. Графический дисплей со строками состояния.
- 2. Кнопки меню и световые индикаторы, позволяющие изменять параметры и переключать функции дисплея.
- 3. Навигационные кнопки и световые индикаторы (Светодиоды).
- 4. Кнопки управления и световые индикаторы (светодиоды).

Все данные отображаются на графическом дисплее панели управления, позволяющем выводить до пяти элементов рабочих данных в режиме отображения состояния [Status].

#### **Строки дисплея:**

- a. **Строка состояния.** Сообщения о состоянии с отображением пиктограмм и графиков.1
- b. **Строка 1-2:** Строки данных оператора для отображения заданных или выбранных пользователем данных. Нажав кнопку [Status], можно добавить одну дополнительную строку.1
- c. **Строка состояния.** Текстовые сообщения о состоянии.1

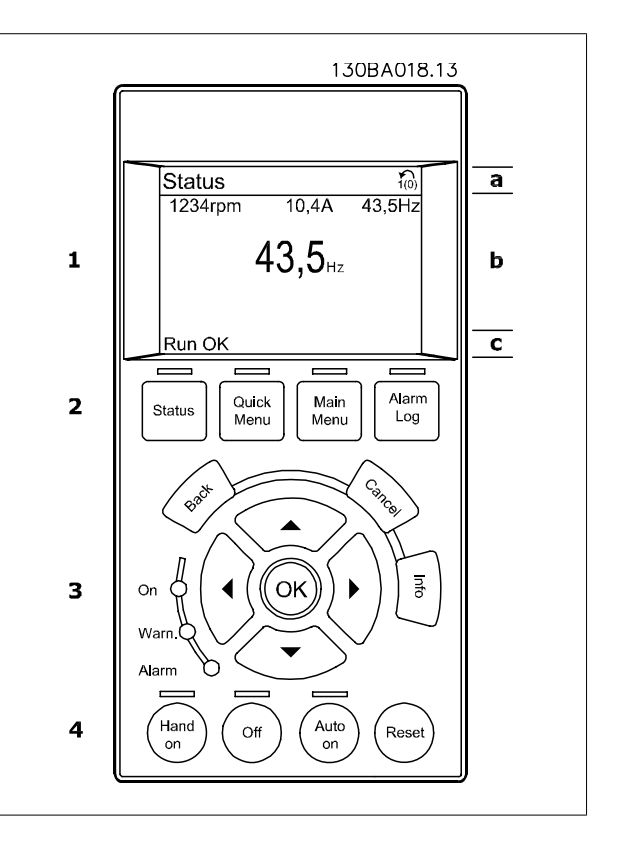

## **2.1.2. ЖК-дисплей**

**2** 

Жидкокристаллический дисплей имеет фоновую подсветку и шесть алфавитно-цифровых строк. Строки дисплея показывают направление вращения (стрелка), выбранный набор параметров, а также программируемый набор параметров. Дисплей разделен на три части:

В нормальном рабочем состоянии **верхняя часть** показывает до двух результатов измерения.

Верхняя строка **средней части** показывает до пяти измеряемых величин с соответствующими единицами измерения, независимо от состояния (за исключением случая аварийной /предупредительной сигнализации).

**Нижняя часть** в режиме состояния всегда показывает состояние преобразователя частоты.

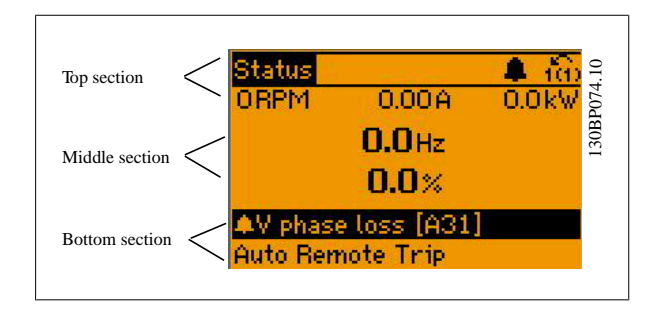

Отображается активный набор параметров (набор, выбранный в качестве активного в параметре 0-10). Если программируется набор параметров, отличный от активного, то справа появляется номер программируемого набора.

**Регулировка контрастности изображения**

Нажмите [status] и [▲] для снижения яркости изображения.

Нажмите [status] и [▼] для повышения яркости изрображения.

Большинство настроек параметров можно изменить непосредственно с панели управления, если предварительно не был задан пароль с помощью параметра 0-60 Пароль главного меню или параметра 0-65 Пароль быстрого меню.

#### **Световые индикаторы (светодиоды):**

Если превышаются некоторые определенные пороговые значения, то загораются светодиоды аварийной и/или предупредительной сигнализации. На панели управления появляется текст с информацией о состоянии и аварийной ситуации.

Светодиод включения (ON) горит, когда на преобразователь частоты поступает напряжение питания от сети либо по шине постоянного тока или от внешнего источника питания 24 В. Одновременно включается задняя подсветка.

- Зеленый светодиод/On (Вкл.): Секция управления работает.
- Желтый светодиод/Warn. (Предупреждение): Обозначает предупреждение.
- Мигающий красный светодиод/ Alarm (Авария): Обозначает аварийный сигнал.

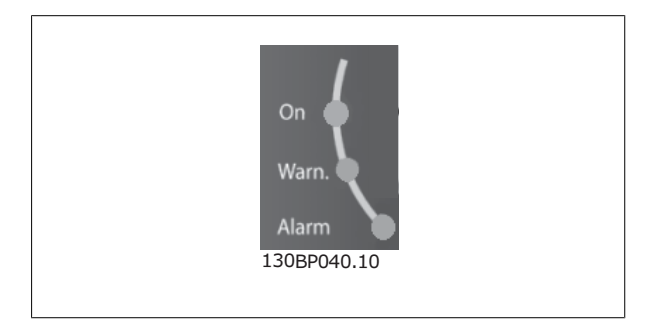

#### **Кнопки панели управления**

Кнопки управления разделяются по функциям. Кнопки под дисплеем и световыми индикаторами используются для набора параметров, включая выбор индикации на дисплее во время нормальной работы. 130BP045.10 130BP045.10

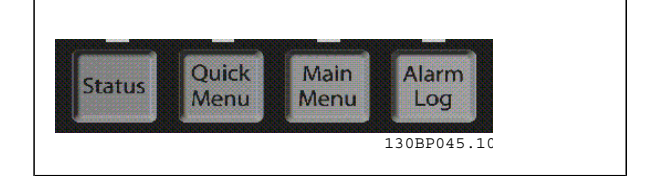

**[Status]** (состояние) служит для индикации состояния преобразователя частоты и/или двигателя. Нажатием кнопки [Status] пользователь может выбрать одно из трех различных показаний:

показания на 5 строках, показания на 4 строках или интеллектуальное логическое управление.

Кнопка **[Status]** используется для выбора режима отображения или для возврата в режим отображения из режима быстрого меню, режима главного меню или режима аварийной сигнализации. Кнопка [Status] используется также для переключения между режимами одиночного и двойного показания.

**[Quick Menu]** (быстрое меню) обеспечивает быстрый доступ к различным быстрым меню - таким, как:

- **-** Персональное меню
- **-** Быстрый набор параметров
- **-** Внесенные изменения
- **-** Регистрация

Кнопка **[Quick Menu]** используется для программирования параметров, входящих в быстрое меню. Возможно прямое переключение между режимами быстрого меню и главного меню.

**[Main Menu]** (Главное меню) используется для программирования всех параметров.

Возможно прямое переключение между режимом главного меню и режимом быстрого меню.

Быстрый вызов параметра может быть произведен нажатием кнопки **[Main Menu]** и удержанием ее в этом состоянии в течение 3 секунд. Быстрый вызов параметра позволяет осуществить непосредственный доступ к любому параметру.

**[Alarm Log]** (Журнал аварийных сигналов) отображает перечень пяти последних аварийных сигналов (имеющих обозначения A1-A5). Для вывода дополнительных сведений об аварийном сигнале при помощи кнопок со стрелками перейдите к требуемому номеру аварийного сигнала и нажмите кнопку [OK]. После этого на дисплей будет выведена информация о состоянии преобразователя частоты до его перехода в режим аварийной сигнализации.

**[Back]** (Назад) позволяет возвратиться к предыдущему шагу или уровню в структуре перемещений.

**[Cancel]** (Отмена) аннулирует последнее внесенное изменение или команду, пока изображение не было изменено.

**[Info]** (Информация) выдает информацию о команде, параметре или функции в любом окне дисплея. Кнопка [Info] предоставляет подробные сведения всегда, когда в этом есть необходимость. Выход из информационного режима осуществляется нажатием любой из кнопок [Info], [Back] или [Cancel].

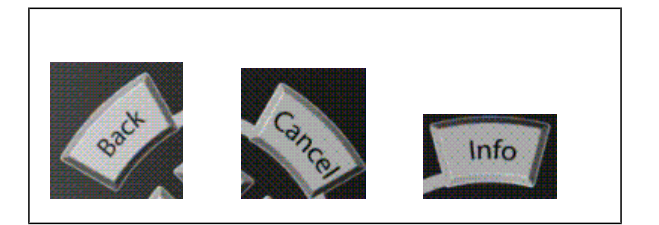

#### **Навигационные кнопки**

Перемещения между различными вариантами, предоставляемыми режимами **[Quick Menu]**, **[Main Menu]** и **[Alarm Log]**, осуществляются с помощью четырех навигационных кнопок со стрелками. Эти кнопки используются для перемещения курсора.

**Кнопка [OK]** используется для выбора параметра, на который указывает курсор, и для разрешения изменения параметра.

Внизу панели управления находятся **кнопки местного управления**.

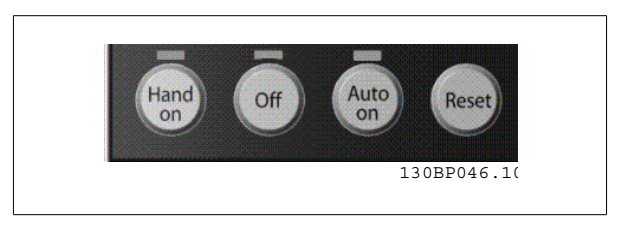

**[Hand On]** (Ручное управление) позволяет управлять преобразователем частоты с местной панели управления. Кнопка [Hand on] также выполняет пуск двигателя, что делает возможным ввод данных скорости вращения двигателя с помощью кнопок со стрелками. При помощи параметра 0-40 Кнопка [Hand on] на LCP можно выбрать следующие варианты действия кнопки: Разрешено [1] или Запрещено [0].

Сигналы внешнего останова, активизированные с помощью сигналов управления или переданные по последовательной шине, отменяют команду "пуск", поданную с панели управления.

При нажатии кнопки [Hand on] остаются активными следующие сигналы управления:

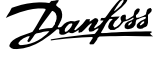

- [Hand on] [Off] [Auto on]
- Сброс
- Инверсный останов выбегом
- **Реверс**

- Выбор набора, бит 0 выбор набора, бит 1
- Команда останова, поданная по последовательному каналу связи
- Быстрый останов
- Торможение постоянным током

Кнопка **[Off]** останавливает подключенный двигатель. С помощью параметра 0-41 Кнопка [Off] на LCP действие кнопки может быть выбрано как "Разрешено" [1] или "Запрещено" [0]. Если функция внешнего останова не выбрана и кнопка [Off] не нажата, двигатель можно остановить путем отключения напряжения.

Кнопка **[Auto on]** обеспечивает возможность управления преобразователем частоты через клеммы управления и/или по каналу последовательной связи. Когда на клеммы управления и/или на шину управления поступает сигнал пуска, преобразователь частоты запускается. Действие кнопки может быть выбрано как "Разрешено" [1] или "Запрещено" [0] с помощью параметра 0-42 Кнопка [Auto on] на LCP.

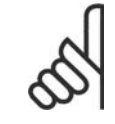

#### **Внимание**

Сигнал HAND-OFF-AUTO, передаваемый через цифровые входы, имеет более высокий приоритет по сравнению с сигналами, выдаваемыми кнопками управления  $[Hand on] - [Auto on]$ .

**Reset]** (сброс) служит для переустановления преобразователя частоты после аварийного сигнала (отключения). Действие кнопки может быть выбрано как Разрешено [1] или Запрещено [0] с помощью параметра 0-43 Кнопка [Reset] на LCP.

**Быстрый вызов параметра** может быть произведен нажатием кнопки [Main Menu] и удержанием ее в этом состоянии в течение 3 секунд. Быстрый вызов параметра позволяет осуществить непосредственный доступ к любому параметру.

#### **2.1.3. Быстрый перенос настроек параметров между несколькими преобразователями частоты**

После завершения настройки преобразователя частоты рекомендуется сохранить данные в панели местного управления (LCP) или в компьютере с помощью служебной программы настройки MCT 10.

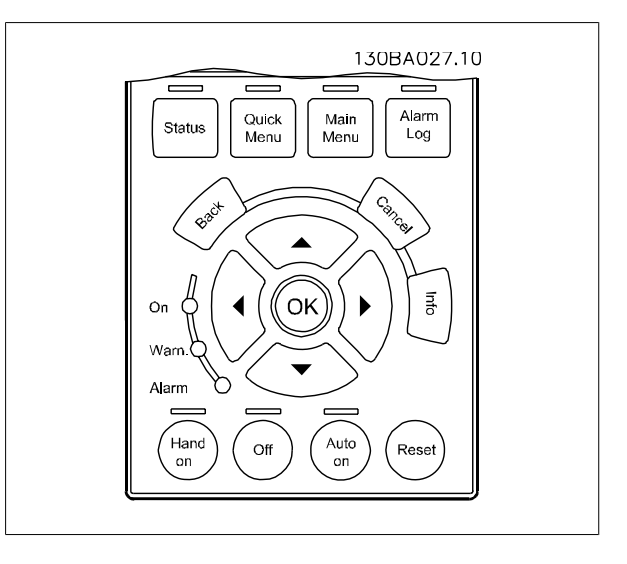

#### **Сохранение данных в панели управления:**

- 1. Перейдите к параметру 0-50 Копирование c LCP
- 2. Нажмите кнопку [OK]
- 3. Выберите "Все в LCP"

#### 4. Нажмите кнопку [OK]

Значения всех параметров сохраняются в панели местного управления; процесс сохранения отображает индикатор выполнения. После достижения 100 % нажмите кнопку [OK].

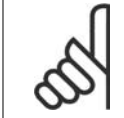

#### **Внимание**

Перед выполнением этой операции остановите двигатель.

Теперь вы можете подключить панель управления к другому преобразователю частоты и скопировать в него значения параметров.

#### **Пересылка данных из панели LCP в преобразователь частоты:**

- 1. Перейдите к параметру 0-50 Копирование с LCP
- 2. Нажмите кнопку [OK]
- 3. Выберите "Все из LCP"
- 4. Нажмите кнопку [OK]

Значения параметров, сохраненные в панели местного управления LCP, будут перенесены в преобразователь частоты; процесс переноса отображается индикатором выполнения. После достижения 100 % нажмите кнопку [OK].

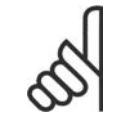

### **Внимание**

Перед выполнением этой операции остановите двигатель.

#### **2.1.4. Режим отображения**

Во время нормальной работы в средней части может непрерывно отображаться до 5 различных рабочих переменных: 1.1, 1.2 и 1.3, а также 2 и 3.

#### **2.1.5. Режим отображения – выбор показаний**

Нажимая кнопку [Status] можно переключаться между тремя экранами индикации состояния. На каждом экране состояния отображаются рабочие переменные в

различном формате (см. ниже).

В таблице показаны измеряемые величины, которые можно связать с каждой рабочей переменной. Определите эти связи с помощью параметров 0-20, 0-21, 0-22, 0-23 и 0-24.

Каждый выводимый параметр, выбранный в параметрах 0-20 … 0-24, имеет собственный масштаб и количество знаков после возможной десятичной точки. Чем больше численное значение параметра, тем меньше знаков показывается после запятой.

Ex.: показание тока 5,25 A; 15,2 A 105 A.

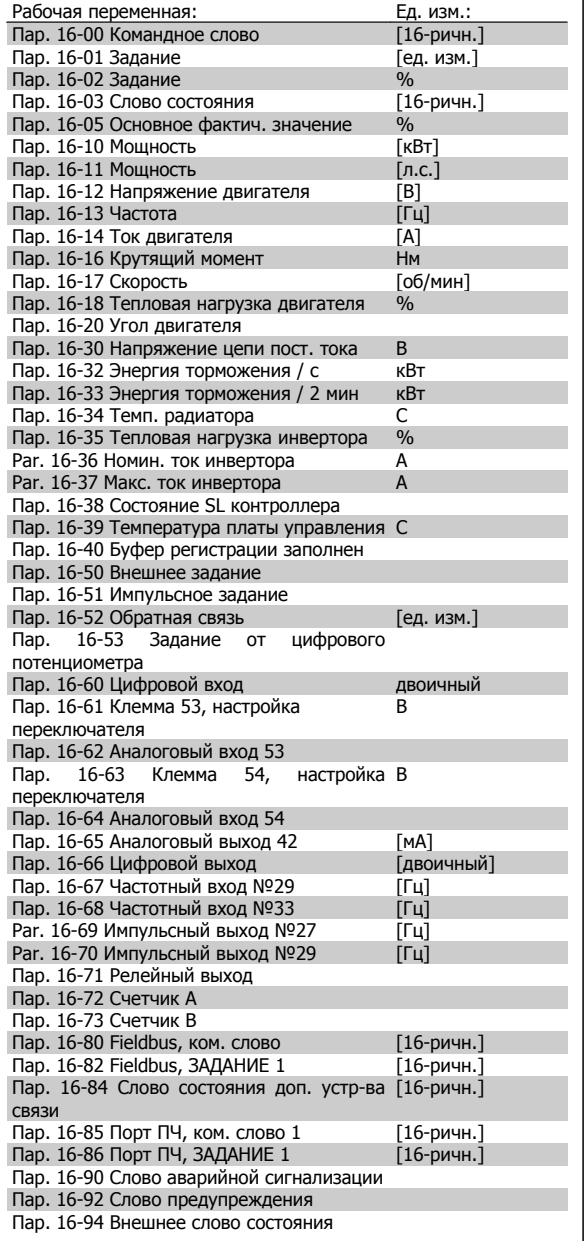

**Экран состояния I:**

Это состояние вывода на экран является стандартным после запуска или после инициализации.

Для получения информации относительно связей результатов измерения с отображаемыми рабочими переменными (1.1, 1.2, 1.3, 2 и 3) используйте кнопку [INFO].

Обратите внимание на рабочие переменные, показанные на экране на этом рисунке.

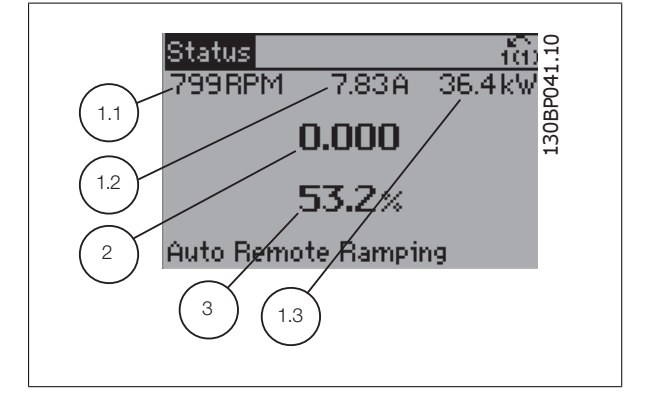

Руководство по программированию FC300  $\overline{\mathcal{P}^{ant\!i}}$  2. Программирование

#### **Экран состояния II:**

Обратите внимание на рабочие переменные (1.1, 1.2, 1.3 и 2), показанные на экране на этом рисунке.

В этом примере в качестве переменных в первой и второй строках выбраны скорость, ток двигателя, мощность двигателя и частота.

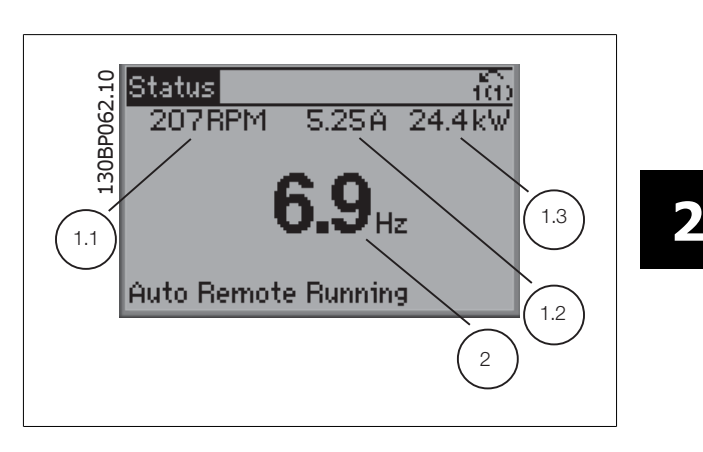

**Экран состояния III:**

Это состояние отображает событие и действие интеллектуального логического управления. Дополнительную информацию можно найти в разделе Интеллектуальное логическое управление.

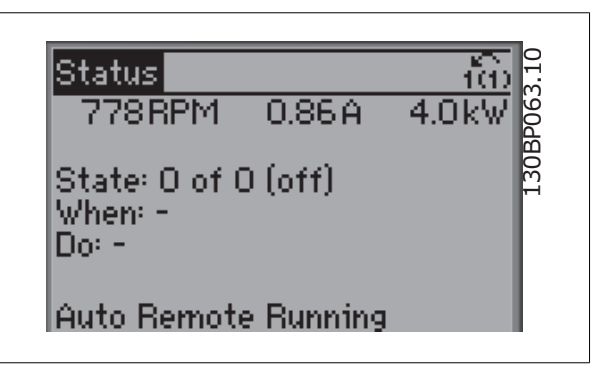

#### **2.1.6. Настройка параметров**

Преобразователь частоты может быть использован практически для любых применений, именно поэтому число параметров столь велико. Преобразователь частоты позволяет выбирать любой из двух режимов программирования – a режим главного меню и режим быстрого меню. Первый обеспечивает доступ ко всем параметрам. Второй проводит оператора через ограниченный набор параметров, позволяющий запустить преобразователь частоты в работу.

Независимо от режима программирования можно изменять параметры как в режиме главного меню, так и в режиме быстрого меню.

#### **2.1.7. Функции кнопки Quick Menu (быстрое меню)**

При нажатии кнопки [Quick Menus] (быстрые меню) появляется список различных опций, содержащихся в быстром меню.

Для отображения выбранных персональных параметров выберите Персональное меню. Эти параметры выбираются в параметре 0-25 Мое персональное меню. В это меню может быть добавлено до 20 различных параметров.

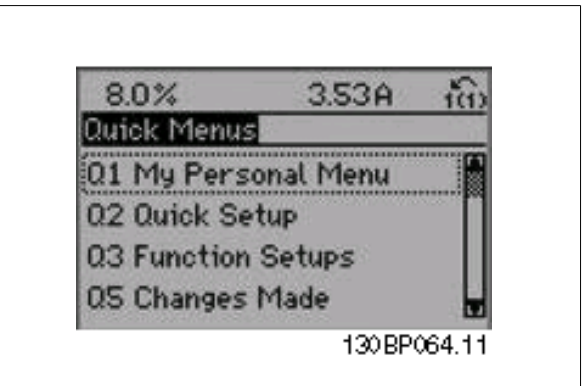

Чтобы использовать ограниченное количество параметров при настройке оптимального режима работы двигателя, выберите Быструю настройку. Установка по умолчанию остальных параметров учитывает нужные функции управления и конфигурацию сигнальных входов/ выходов (клемм управления).

Выбор группы параметров производится с помощью клавиш со стрелками. Доступны параметры, приведенные в следующей таблице.

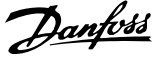

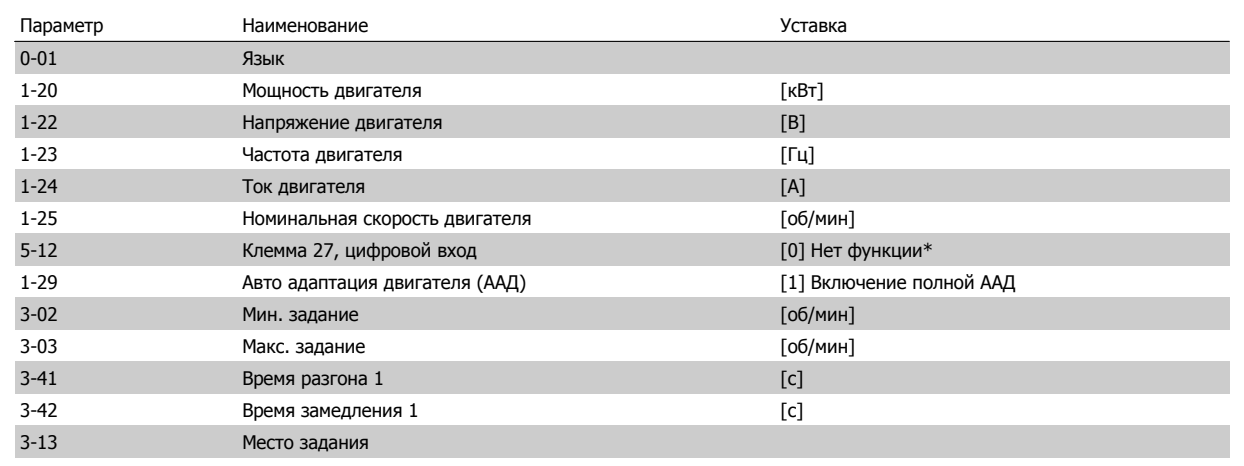

\* Если клемма 27 установлена в состояние "нет функции", не требуются никакие подключения к источнику напряжения +24 В или к клемме 27.

Выберите Внесенные изменения, чтобы получить сведения:

• о 10 последних изменениях,<; Для прокрутки между последними 10 измененными параметрами используют навигационные кнопки [▲] [▼].

Чтобы получить сведения о показаниях строк дисплея, выберите Регистрация. Информация отображается в графической форме.

Можно просматривать только те отображаемые параметры, которые выбраны в параметрах 0-20 и 0-24. Для последующей справки можно хранить в памяти до 120 выборок.

• изменений, внесенных относительно заводских установок.

## **2.1.8. Первый ввод в эксплуатацию**

Наиболее простой способ первоначального ввода в эксплуатацию производится с помощью кнопки быстрого меню с дальнейшим выполнением процедуры быстрой настройки с панели местного управления LCP 102 (см. таблицу слева направо)

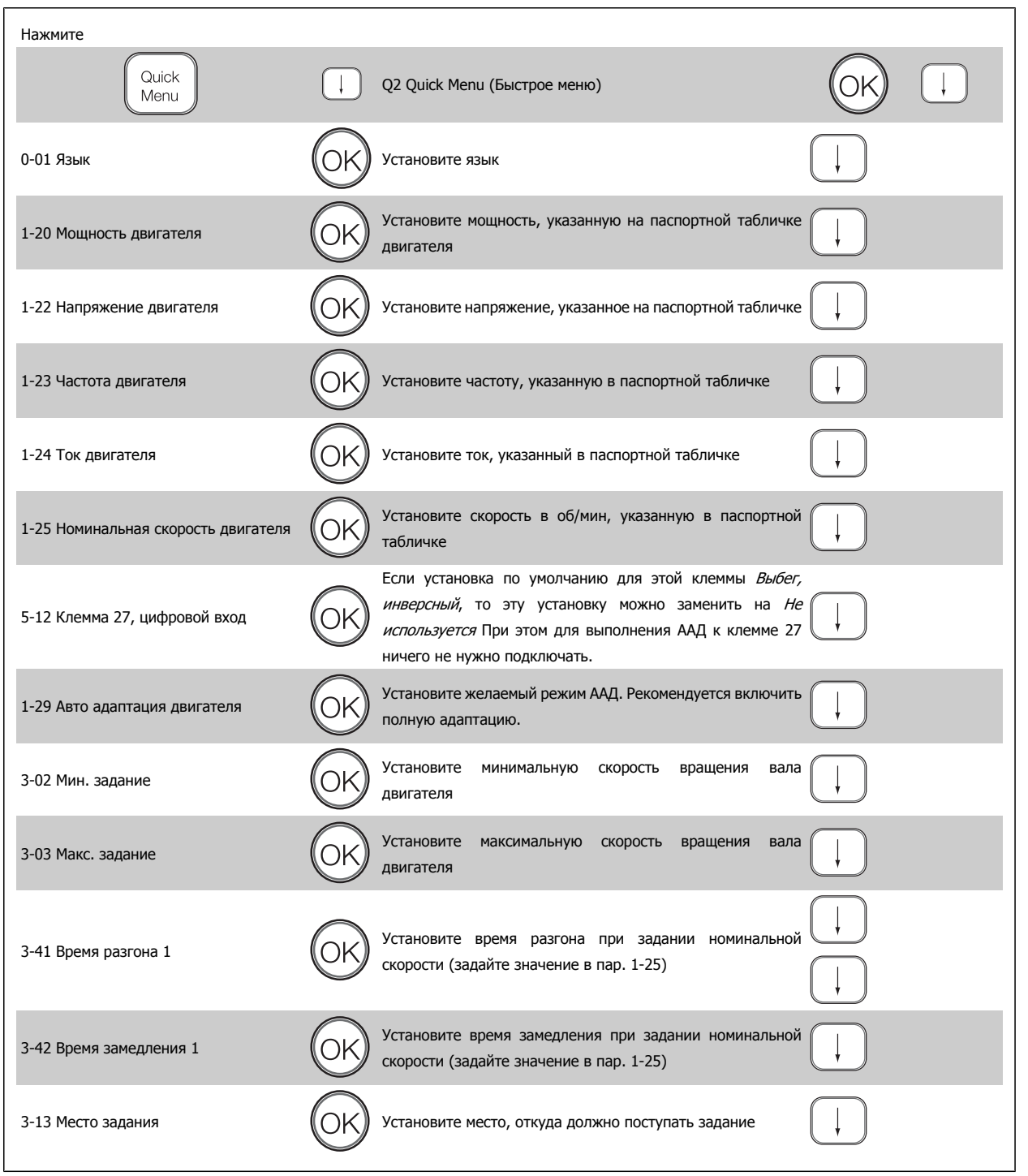

## **2.1.9. Режим главного меню**

Запустите режим главного меню нажатием кнопки [Main Menu]. На дисплее появится меню, показанное справа.

На среднем и нижнем участках дисплея отображается перечень групп параметров, который можно пролистывать с помощью кнопок "вверх" и "вниз".

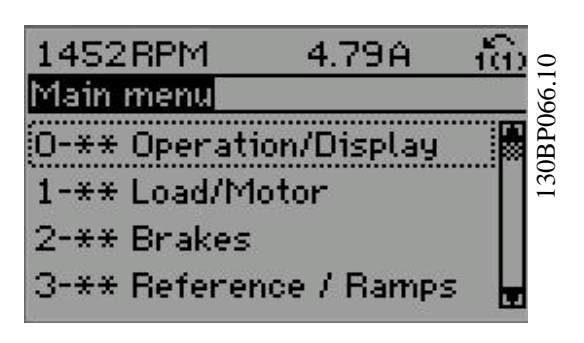

Каждый параметр имеет наименование и номер, которые остаются неизменными независимо от режима программирования. В режиме главного меню параметры делятся на группы. Номер группы параметров указывается первой цифрой номера параметра (слева).

В главном меню можно изменять все параметры. Однако, в зависимости от выбора конфигурации (параметр 1-00), некоторые параметры могут быть невидимы. Например, управление без обратной связи скрывает все параметры ПИД-регулятора, другие же выбранные варианты позволяют видеть больше групп параметров.

## **2.1.10. Выбор параметров**

В режиме меню параметры делятся на группы. Группа параметров выбирается с помощью навигационных кнопок. Доступны следующие группы параметров:

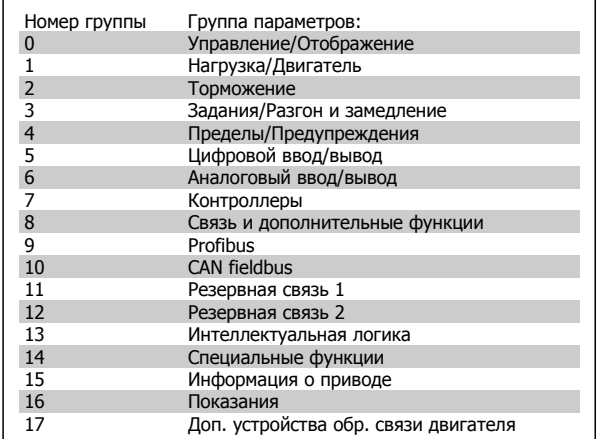

После выбора группы параметров выберите требуемый параметр при помощи навигационных кнопок.

В средней части дисплея отображается номер и наименование параметра, а также значение выбранного параметра.

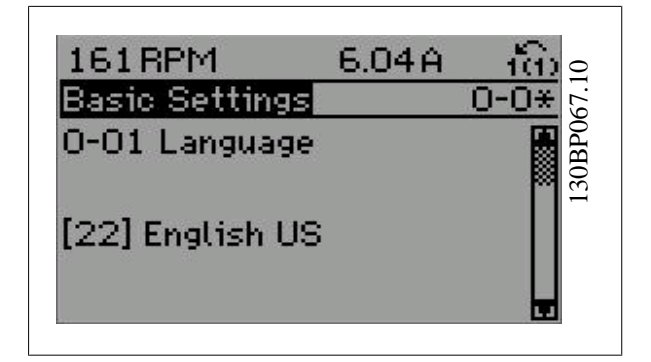

#### **2.1.11. Изменение данных**

Процедура изменения данных одинакова независимо от того, в каком режиме выбираются параметры – в режиме быстрого меню или главного меню. Для изменения выбранного параметра нажмите кнопку [OK].

Процедура изменения данных зависит от того, является ли выбранный параметр числовым или текстовым значением.

## **2.1.12. Изменение текстовой величины**

Если выбранный параметр представляет собой текст, он изменяется при помощи навигационных кнопок [▲] [▼].

Кнопка "вверх" увеличивает значение, к кнопка "вниз" – уменьшает его. Поместите курсор на значение, которое требуется сохранить, и нажмите кнопку [OK].

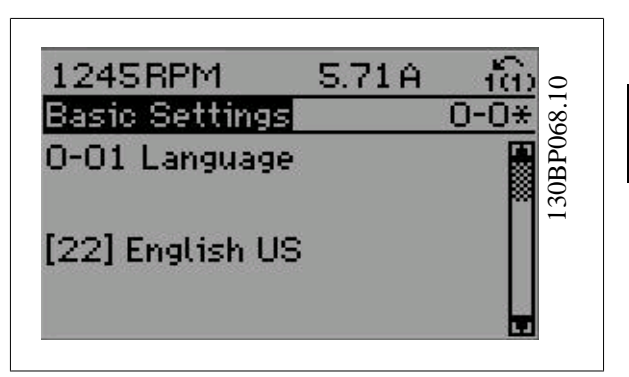

## **2.1.13. Изменение группы численных значений**

Если выбранный параметр представляет собой численное значение, выбранное численное значение изменяется с помощью навигационных кнопок  $\left[\blacktriangleleft\right]$  [ $\blacktriangleright$ ], а также навигационных кнопок  $\left[\blacktriangleleft\right]$ [▼]. Навигационные кнопки [◀] [▶] используются для перемещения курсора по горизонтали.

Навигационные кнопки [▲] [▼] используются для изменения значения параметра. Кнопка "вверх" увеличивает значение, а кнопка "вниз" – уменьшает его. Поместите курсор на значение, которое требуется сохранить, и нажмите кнопку [OK].

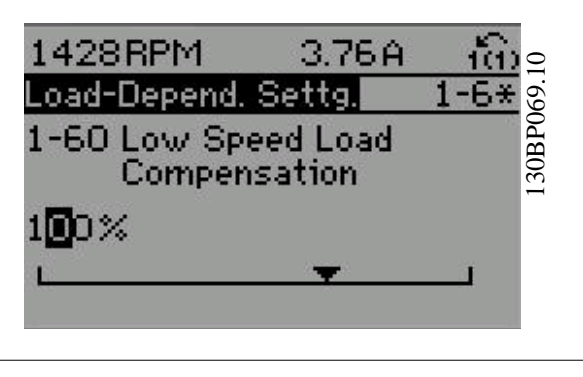

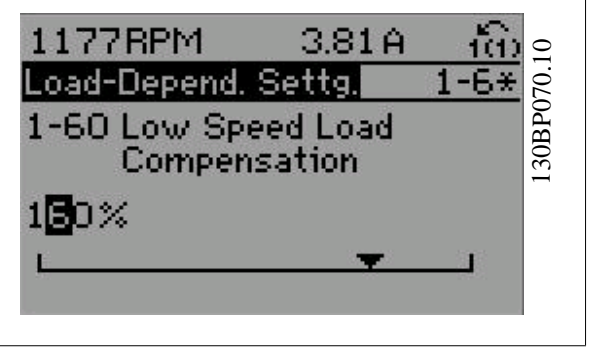

#### 2.1.14. Плавное изменение численного значения параметра

Если выбираемый параметр представляет собой числовое значение, выбирайте цифру с помощью навигационных кнопок [◀] [▶].

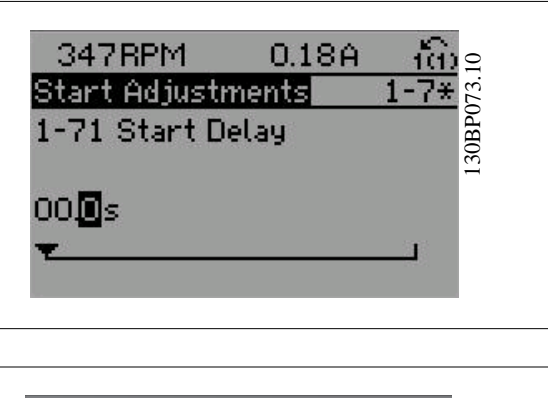

Для замены выбираемых цифр плавным переходом  $\overline{B}$ неограниченных пределах используются навигационные кнопки [ $\blacktriangle$ ]  $[\nabla]$ .

Выбранный разряд указывается миганием находящейся в нем цифры. Поместите курсор на цифру, которую требуется сохранить, и нажмите кнопку [ОК].

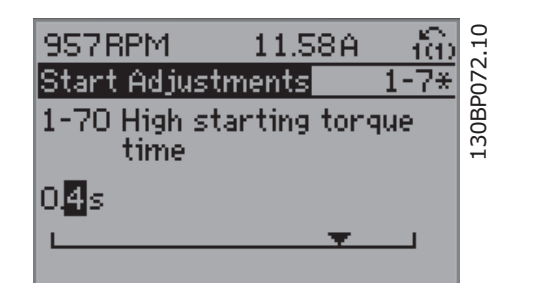

### 2.1.15. Ступенчатое изменение значения данных

Некоторые параметры можно изменять ступенями или плавно до бесконечности. Это относится к параметрам Мощность двигателя (параметр 1-20), Напряжение двигателя (параметр 1-22) и Частота двигателя (параметр 1-23).

Указанные параметры изменяются либо как группа числовых значений данных, либо как числовые значения данных, плавно изменяемые в неограниченных пределах.

#### 2.1.16. Считывание и программирование индексированных параметров

Параметры индексируются, когда они помещены в стек с прокруткой.

Параметры 15-30 - 15-32 содержат доступные для чтения регистрационные записи о неисправностях. Для прокрутки зарегистрированных значений выберите параметр, нажмите [ОК] с используйте навигационные кнопки [▲] [▼].

В качестве другого примера рассмотрим параметр 3-10:

Для прокрутки индексированных значений выберите параметр, нажмите [ОК] и используйте навигационные кнопки [А] [▼]. Чтобы изменить значение параметра, выберите индексированное значение и нажмите кнопку [ОК]. Для изменения значения используйте кнопки [▲] [▼]. Чтобы принять новое значение, нажмите кнопку [OK]. Для отмены нажмите кнопку [CANCEL]. Чтобы выйти из параметра, нажмите кнопку [Back].

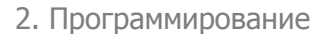

## **2.1.17. Программирование с помощью цифровой панели местного управления**

Указанные ниже инструкции действительны для цифровой панели LCP (LCP 101).

Панель управления разделена на четыре функциональные зоны:

- 1. Цифровой дисплей.
- 2. Кнопки меню и световые индикаторы, позволяющие изменять параметры и переключать функции дисплея.
- 3. Навигационные кнопки и световые индикаторы (светодиоды).
- 4. Кнопки управления и световые индикаторы (светодиоды).

**Строка дисплея:**

**Строка состояния.** сообщения о состоянии, отображаемые графические символы и цифровые значения.

**Световые индикаторы (светодиоды):**

- Зеленый светодиод/On (Вкл.): Указывает включенное состояние секции управления.
- Желтый светодиод/ Wrn. (Предупреждение): Обозначает предупреждение.
- Мигающий красный светодиод/Alarm (Аварийный сигнал): Обозначает аварийный сигнал.

#### **Кнопки панели управления**

**[Menu]** Выберите один из следующих режимов:

- Состояние
- Быстрая настройка
- Главное меню

**Режим отображения состояния:** Отображает состояние преобразователя частоты или двигателя.

Если появляется аварийный сигнал местная цифровая панель управления переключается в режим состояния.

Возможно отображение нескольких аварийных сигналов.

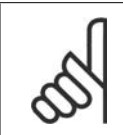

#### **Внимание**

Местная цифровая панель управления LCP 101 не позволяет копировать параметры.

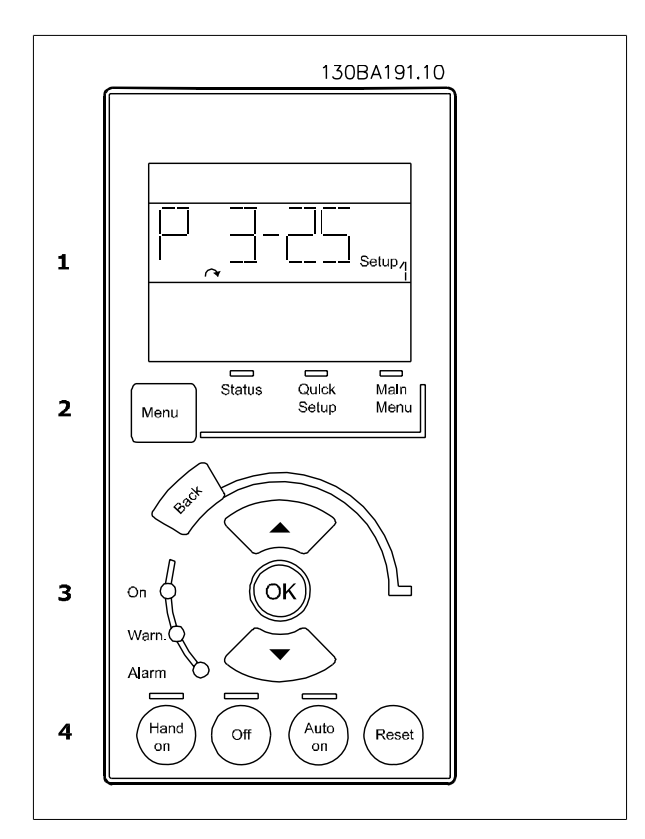

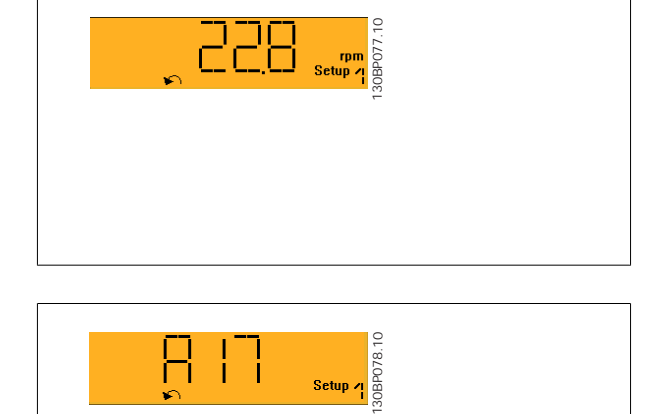

**Главное меню/ Быстрая настройка** используется для программирования всех параметров или только параметров в быстром меню (см. также описание LCP 102 ранее в данной главе).

Значения параметров можно изменять <sup>с</sup> помощью кнопок [▲] [▼], когда мигает соответствующее значение.

Выберите главное меню, нажимая на кнопку [Menu] несколько раз. Выберите группу параметров [xx-\_\_] и нажмите [OK]

Выберите параметр [\_\_-xx] и нажмите [OK]

Если параметр является массивом, выберите номер массива и нажмите [OK]

Выберите требуемое значение и нажмите [OK]

Параметры с отображением вариантов выбора функций, например, [1], [2] и др. Подробнее о вариантах выбора см. в описании отдельных параметров в разделе Выбор параметра.

#### **[Back]** для шага назад

**2** 

Кнопки **стрелок [**▲**] [**▼**]** используются для перехода <sup>с</sup> одних команд на другие и внутри параметров.

#### **2.1.18. Кнопки локального управления**

Кнопки местного управления находятся внизу панели управления.

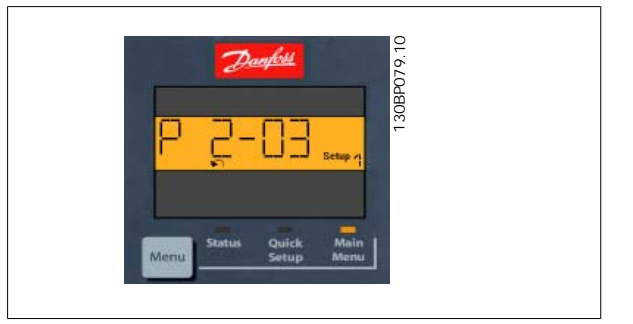

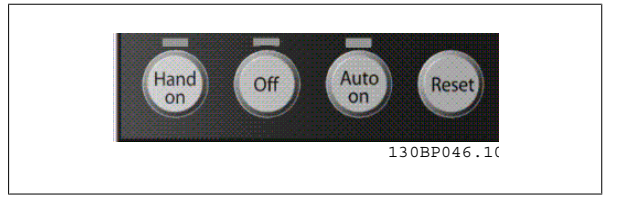

Кнопка [ **Hand On]** позволяет управлять преобразователем частоты с панели местного управления. Кнопка [Hand on] также обеспечивает пуск двигателя, после чего с помощью кнопок со стрелками можно вводить значения скорости вращения двигателя. С помощью параметра 0-40 Кнопка [Hand on] на LCP можно выбрать следующие варианты действия кнопки: Разрешено [1] или Запрещено [0].

Внешние сигналы останова, активизированные с помощью сигналов управления или переданные по последовательной шине, отменяют команду 'пуск', поданную с панели местного управления.

При нажатии кнопки [Hand on] остаются активными следующие сигналы управления:

- [Hand on] [Off] [Auto on]
- Сброс
- Останов с выбегом, инверсный
- Реверс
- Выбор конфигурации "младший бит" выбор конфигурации "старший бит"
- Команда останова, поданная по последовательному каналу связи
- Быстрый останов
- Торможение постоянным током

Кнопка **[Off]** останавливает подключенный двигатель. При помощи параметра 0-41 Кнопка [Off] на LCP можно выбрать следующие варианты действия кнопки: Разрешено [1] или Запрещено [0].

Если функция внешнего останова не выбрана и кнопка [Off] не нажата, двигатель можно остановить путем отключения напряжения.

Кнопка **[Auto on]** применяется для управления преобразователем частоты через клеммы управления и/или по каналу последовательной связи. Когда на клеммы управления и/или на шину управления поступает сигнал пуска, преобразователь частоты запускается. При помощи параметра 0-42 Кнопка [Auto on] на LCP можно выбрать следующие варианты действия кнопки: Разрешено [1] или Запрещено [0].

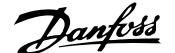

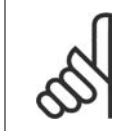

#### Внимание

Активный сигнал HAND-OFF-AUTO (РУЧНОЕ-ВЫКЛ-АВТО), поступающий через цифровые входы, имеет более высокий приоритет, чем кнопки управления [Hand on] и [Auto on].

[Reset] (Сброс) используется для перевода преобразователя частоты в исходное состояние после его нахождения в аварийном режиме (отключения). Действие может быть выбрано как Разрешено [1] или Запрещено [0] с помощью параметра 0-43 Кнопка [Reset] на LCP.

#### 2.1.19. Начальное приведение к установкам по умолчанию

Приведение преобразователя частоты в состояние с установками по умолчанию (инициализация) выполняется двумя способами.

Рекомендуемая инициализация (через пар. 14-22)

- Выберите пар. 14-22  $1.1$
- 2. Нажмите [ОК]
- $3.$ Выберите "Инициализация"
- $4.$ Нажмите ГОКТ
- Отключите сетевое питание и подождите, пока не  $5$ выключится дисплей.
- 6. Вновь подключите преобразователь к сети -сброс преобразователя частоты произведен.

Ручная инициализация

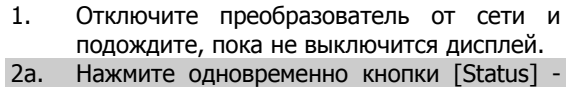

- [Main Menu] [OK] при подаче питания на местную панель управления с графическим дисплеем LCP 102
- 2b. Нажмите кнопку [Menu] при подаче питания на панель LCP 101 с цифровым дисплеем.
- $3.$ Отпустите кнопки через 5 с.
- $\overline{4}$ Теперь преобразователь частоты запрограммирован в соответствии C настройками по умолчанию.

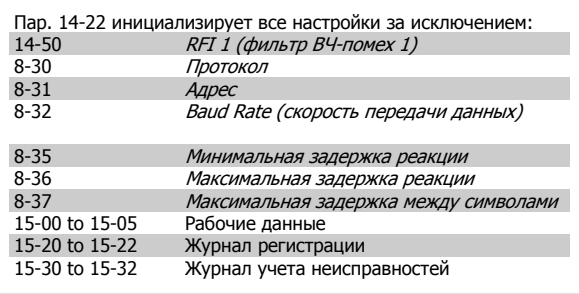

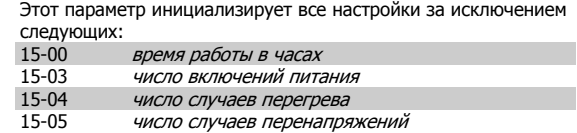

## Внимание

При выполнении ручной инициализации вы также производите сброс последовательного канала связи, настройки фильтра ВЧпомех (пар. 14-50) и настройки журнала неисправностей.

 $\mathbf 2$ 

## **2.2. Выбор параметров**

Параметры привода FC 300 объединены в несколько групп, что упрощает выбор правильных параметров для оптимизации его работы. 0-xx – параметры управления и отображения

- Основные настройки, работа с наборами параметров
- Параметры дисплея и панели местного управления для выбора показаний, настройки и функций копирования

1-xx – Параметры нагрузки и двигателя: включают в себя все параметры, связанные с нагрузкой и двигателем

2-xx – Параметры торможения

**2** 

- Торможение постоянным током
- Динамическое торможение (резисторное торможение)
- Механический тормоз
- Контроль перенапряжения

3-xx – Задания и параметры изменения скорости, включая функцию цифрового потенциометра

4-xx Пределы Предупреждения; установка предельных значений и параметров предупреждений

5-xx – Цифровые входы и выходы, включая средства релейного управления

- 6-xx Аналоговые входы и выходы
- 7-xx Регуляторы; Установка параметров для регуляторов скорости и процесса

8-xx – Параметры линии связи и дополнительных устройств для установки параметров портов RS485 и USB преобразователя частоты.

- 9-xx Параметры Profibus
- 10-xx Параметры DeviceNet и CAN Fieldbus
- 13-xx Параметры интеллектуального логического контроллера
- 14-xx Параметры специальных функций
- 15-xx Параметры информации о приводе
- 16-xx Параметры показаний
- 17-xx Параметры дополнительного энкодера

## **2.3. Параметры: Управление и отображение**

## **2.3.1. 0-\*\* Работа / Отображение**

Параметры, относящиеся к основным функциям преобразователя частоты, функциям кнопок панели местного управления и конфигурации ее дисплея.

## **2.3.2. 0-0\* Основные настройки**

Группа параметров для основных настроек преобразователя частоты.

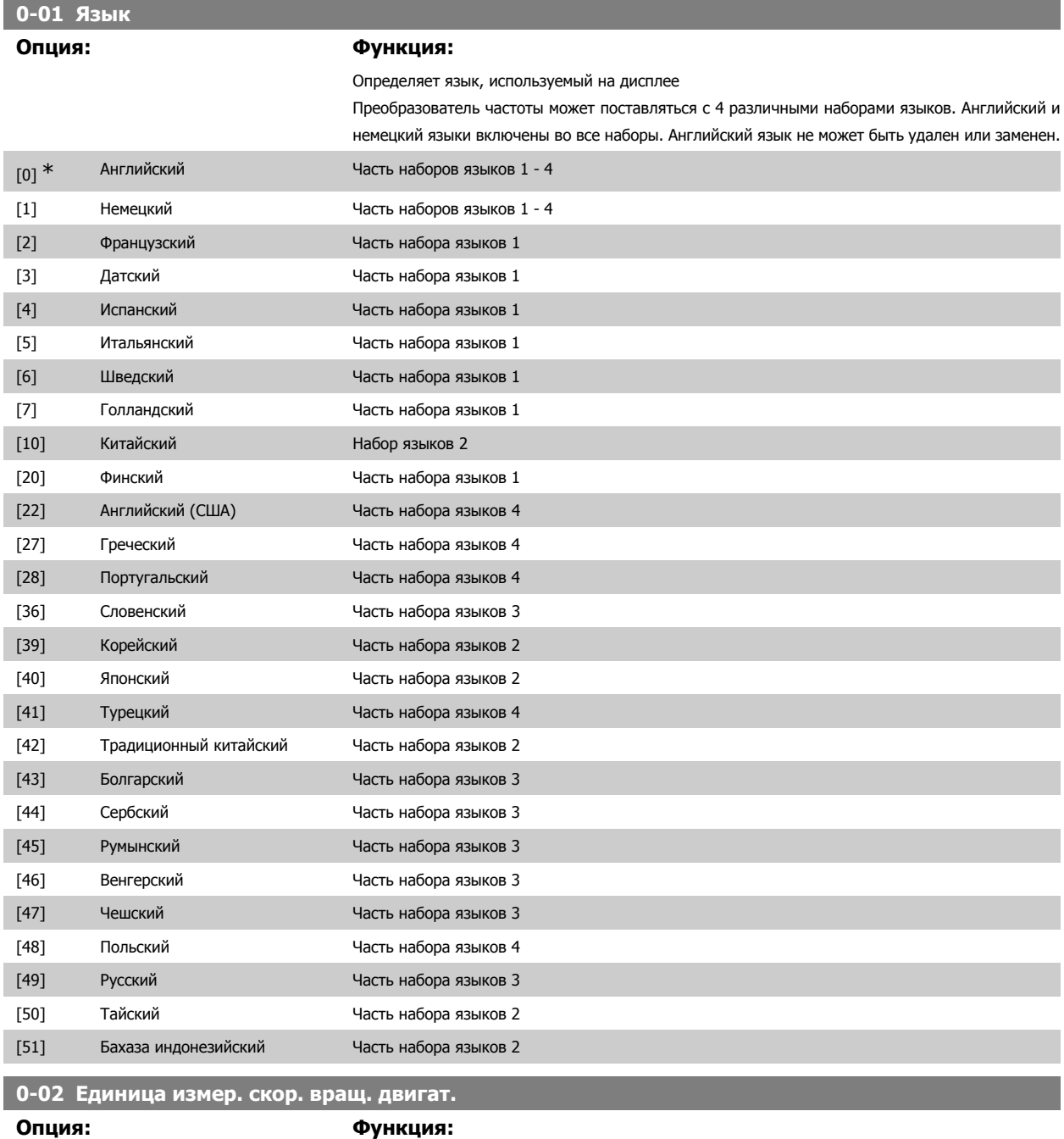

Этот параметр не может быть изменен во время вращения двигателя.

Изображение на дисплее зависит от настроек в параметрах 0-02 и 0-03. Установка по умолчанию параметров 0-02 и 0-03 зависит от того, в какой регион мира поставляется преобразователь частоты, но эти параметры могут быть при необходимости перепрограммированы.

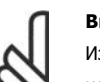

#### **Внимание**

Ізменение *Единицы измерения скорости двигателя* приведет к возврату некоторых параметров к своим первоначальным значениям. Перед изменением других параметров рекомендуется сначала выбрать единицу измерения скорости двигателя.

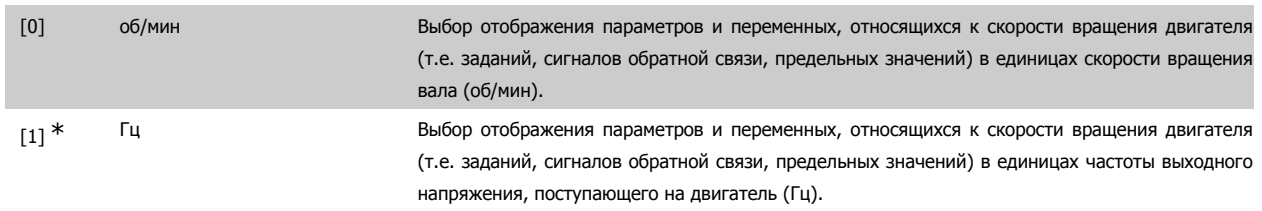

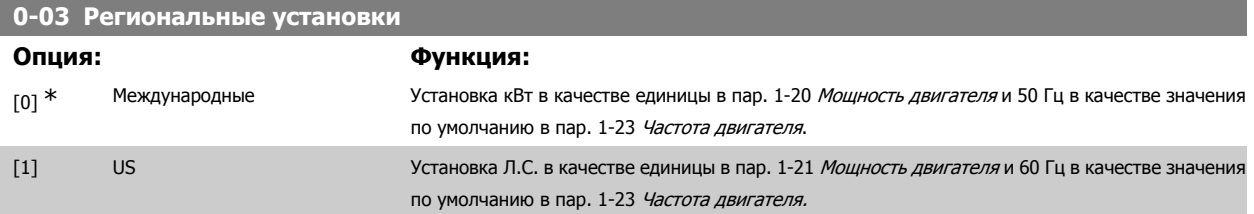

Этот параметр не может быть изменен во время вращения двигателя.

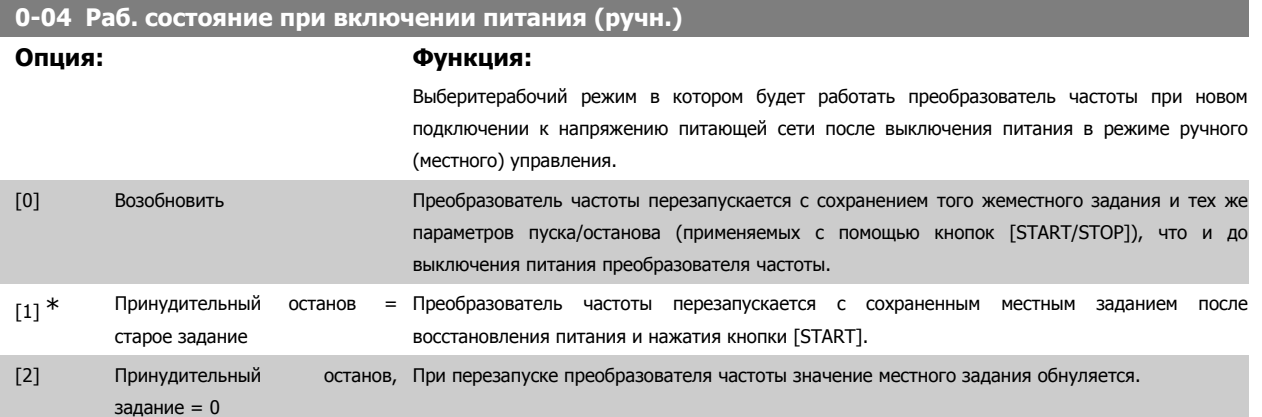

#### **2.3.3. 0-1\* Раб. с набор. парам.**

Задание отдельных наборов параметров и управление ими.

Преобразователь частоты имеет четыре набора параметров, которые могут быть запрограммированы независимо друг от друга. Это делает преобразователь частоты очень гибким устройством, способным решать проблемы функционального обеспечения современных методов управления, зачастую с экономией затрат на внешнее управляющее оборудование. Например, эти наборы параметров могут быть использованы для программирования преобразователя частоты в соответствии с одной схемой управления при одном наборе параметров (к примеру, двигателя 1 для горизонтального перемещения) и с другой схемой управления при другом наборе параметров (к примеру, двигателя 2 для вертикального перемещения). В качестве альтернативы они могут быть использованы изготовителем оборудования кондиционирования воздуха для идентичного программирования всех преобразователей частоты, устанавливаемых на его предприятии, для различных моделей оборудования в пределах заданного модельного ряда с одинаковыми параметрами. Затем в процессе производства/ввода в эксплуатацию просто выбирать конкретный набор параметров в зависимости от того, на какой модели оборудования в пределах данного модельного ряда установлен преобразователь частоты.

Активный набор параметров (т.е. набор параметров, с которым преобразователь частоты работает в данный момент) может быть выбран в параметре 0-10 и отображен на LCP. Используя несколько наборов параметров, можно переключаться между различными наборами параметров при работающем или остановленном преобразователе через цифровой вход или посредством команд, передаваемых по каналу последовательной передачи. Если необходимо изменять наборы параметров во время работы преобразователя, необходимо соответствующим образом запрограммировать параметр 0-12. Используя параметр 0-11, можно редактировать параметры в пределах одного набора во время

работы преобразователя частоты при активном наборе параметров, который может быть отличным от редактируемого набора параметров. Используя параметр 0-51, можно копировать значения параметров из одного набора параметров в другой для ускорения процесса наладки в случаях, когда в различных наборах параметров требуются аналогичные их значения.

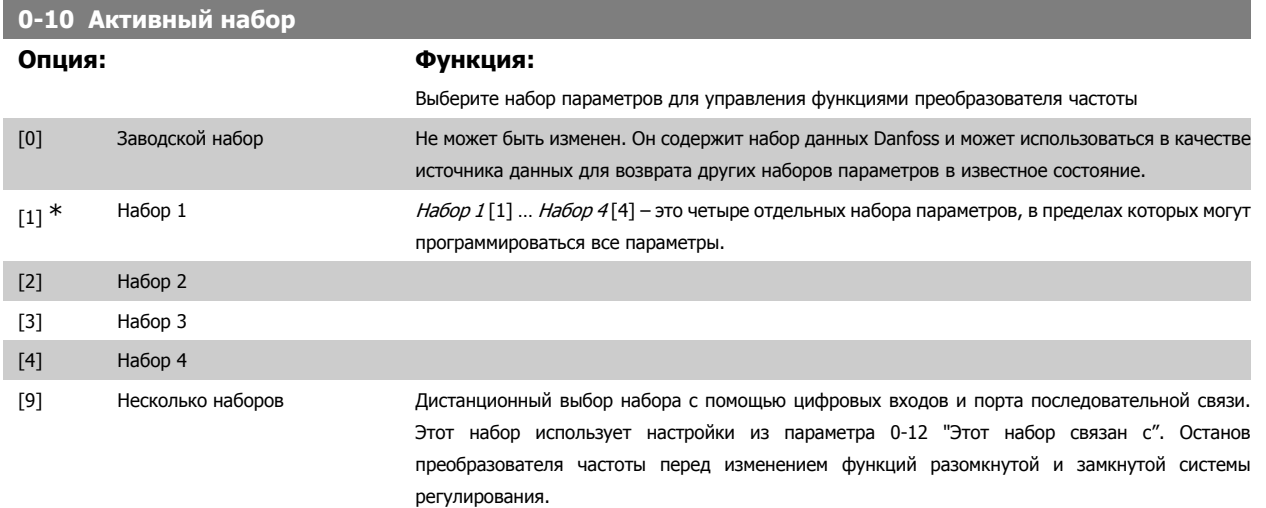

Пар. 0-51 Копировать набор используется для копирования значений набора в один или все остальные наборы параметров. Остановите преобразователь частоты перед переключением наборов параметров, в которых имеются параметры, снабженные отметкой «не допускается изменение в процессе работы». Для исключения конфликта настроек одного и того же параметра в двух различных наборах параметров, свяжите эти наборы с помощью параметра 0-12 *Этот набор связан с*. Параметры, изменение которых не допускается в процессе работы, имеют отметку ЛОЖЬ в таблицах параметров в разделе Перечни параметров.

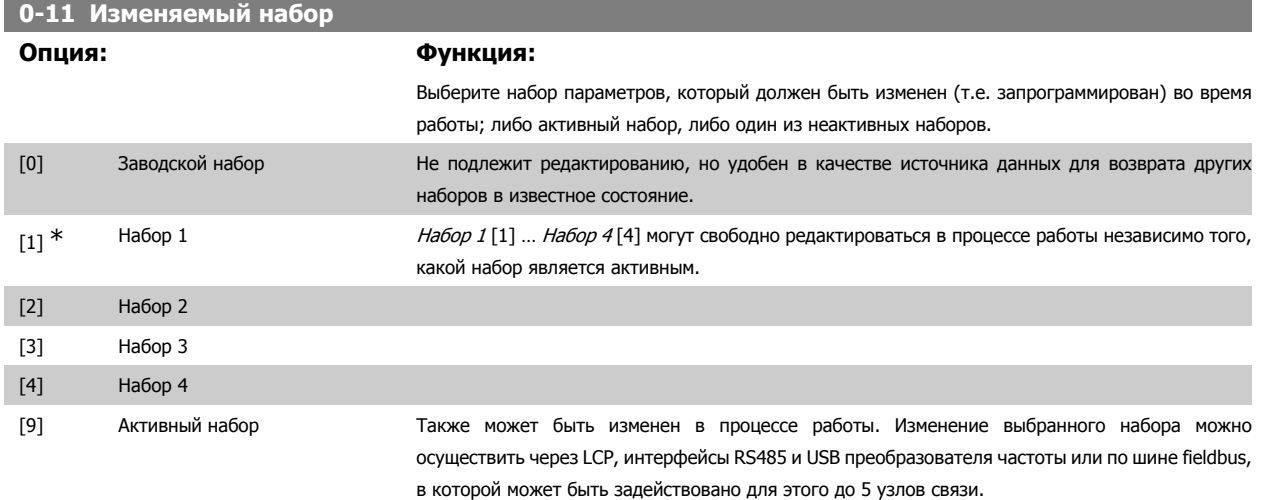

2

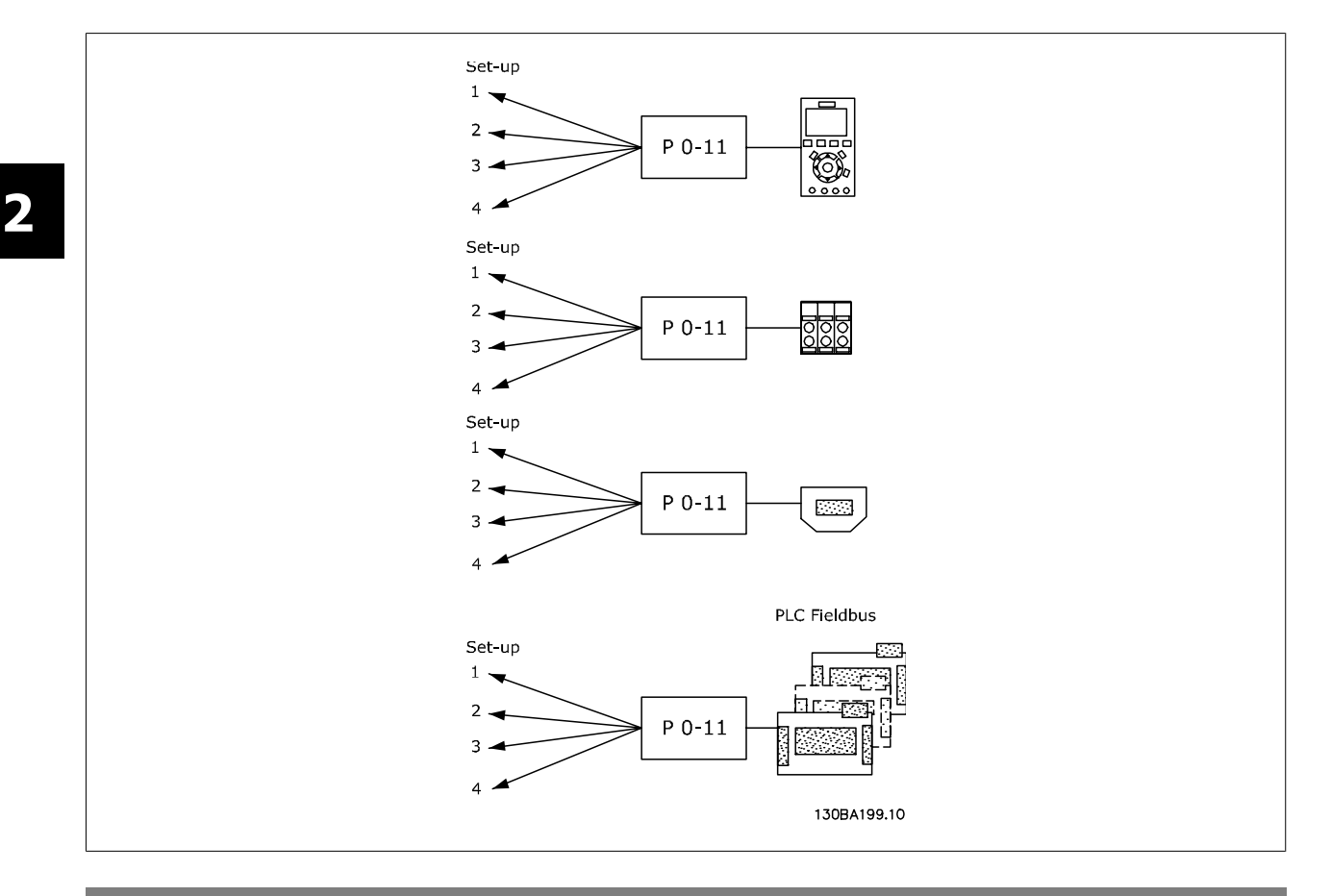

#### **0-12 Этот набор связан с**

#### **Опция: Функция:**

Для обеспечения бесконфликтной замены одного набора параметров на другой в процессе работы, свяжите наборы параметров, содержащие параметры, изменение которых во время работы недопустимо. Связь обеспечит синхронизацию значений таких параметров при переходе от одного набора к другому в процессе работы. Параметры, изменение которых не допускается в процессе работы, можно определить по отметке FALSE (ЛОЖЬ) в таблицах параметров в разделе Перечни параметров.

Возможность связи наборов параметров с помощью пар. 0-12 используется при установке опции «Несколько наборов» в пар. 0-10 *Активный набор*. Опция «Несколько наборов» используется для перехода от одного набора к другому в процессе работы (т. е. при вращении двигателя). Пример:

Воспользуйтесь опцией «Несколько наборов» для перехода от набора параметров 1 к набору параметров 2 во время вращения двигателя. Запрограммируйте сначала набор параметров 1, затем обеспечьте синхронизацию набора 1 и набора 2 (или «свяжите» наборы). Синхронизация может быть произведена двумя способами:

1. Замените изменяемый набор на Набор 2 [2] в пар. 0-11 Редактирование набора и установите для пар. 0-12 Этот набор связан с значение Набор 1 [1]. Это запустит процесс связывания (синхронизации) наборов.

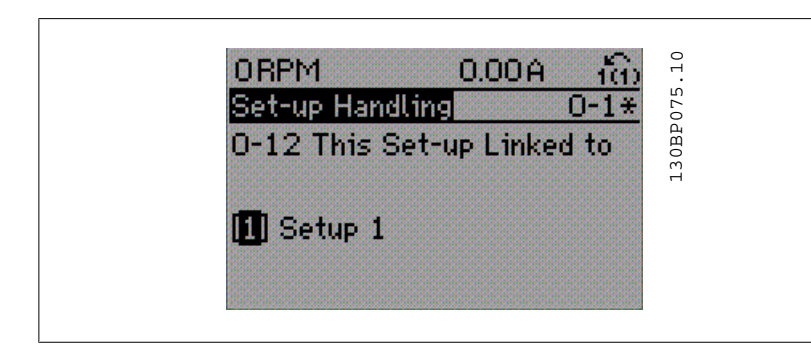

#### ИЛИ

2. Продолжая работать с набором параметров 1, скопируйте набор 1 в набор 2. После этого установите для пар. 0-12 значение Набор 2 [2]. Это запустит процесс связывания наборов.

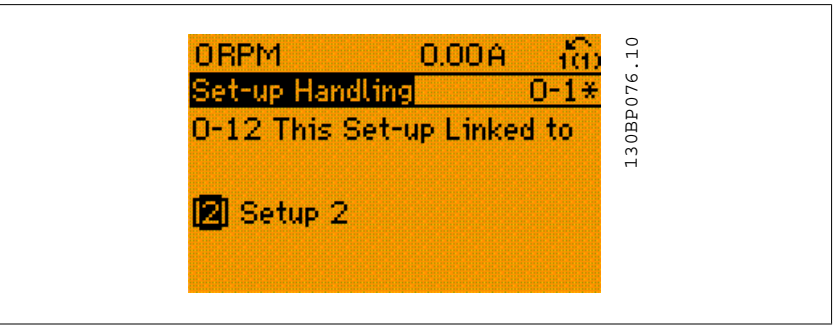

После завершения связывания пар. 0-13 Показание: связанные наборы произведет считывание  ${1,2}$ , чтобы показать, что в наборах 1 и 2 все параметры с отметкой "не изменяемые во время работы" теперь одинаковы. Если вносятся изменения в параметры с отметкой "не изменяемые во время работы", например в параметре 1-30 Сопротивление статора (Rs) в наборе 2, эти изменения будут внесены автоматически также в набор 1. Теперь возможно переключение между наборами 1 и 2 во время работы.

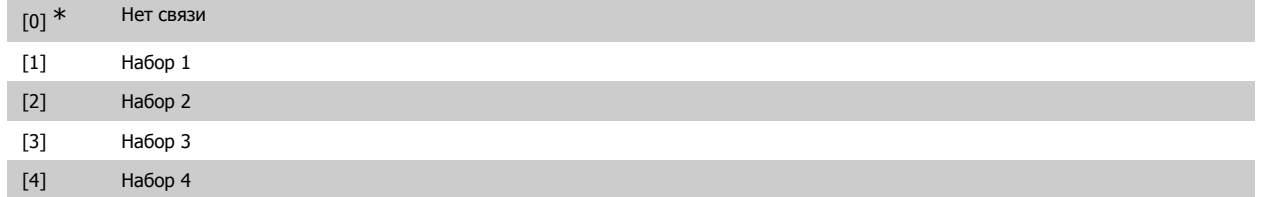

#### **0-13 Показание: Связанные наборы**

#### Массив [5

 $0^*$  [0 - 255] Показывает список всех наборов параметров, связанных посредством пар. 0-12 *Этот набор* связан <sup>с</sup> . Параметр имеет единственный индекс для каждого набора параметров. Значение параметра, отображенное для каждого индекса, указывает, какие наборы связаны с данным набором параметров.

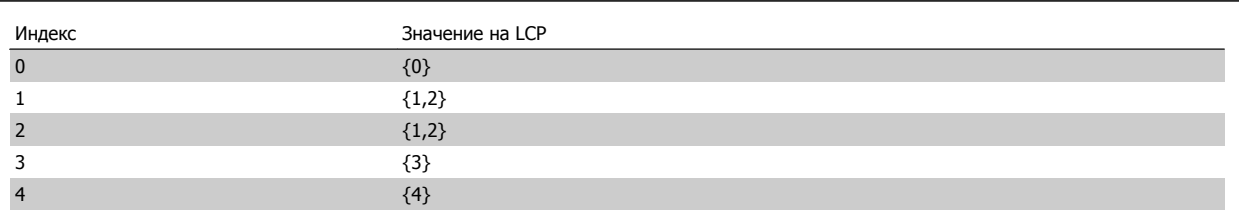

Таблица 2.1: Пример: Связаны набор параметров 1 и набор параметров 2

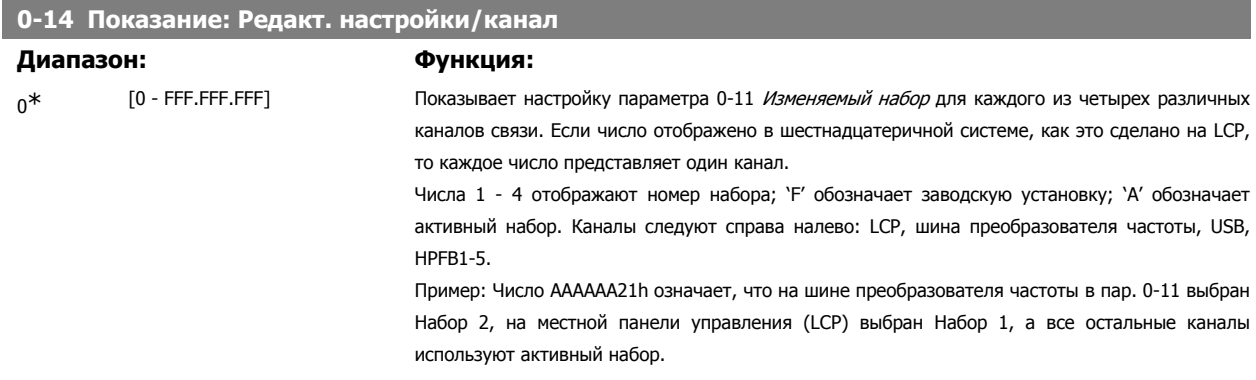

## **2.3.4. 0-2\* Дисплей LCP**

Определите переменные, отображаемые на дисплее графической панели местного управления.

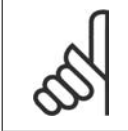

**Внимание**

Подробнее о записи текста, отображаемого на дисплее, описание параметров см. 0-37, 0-38 и 0-39

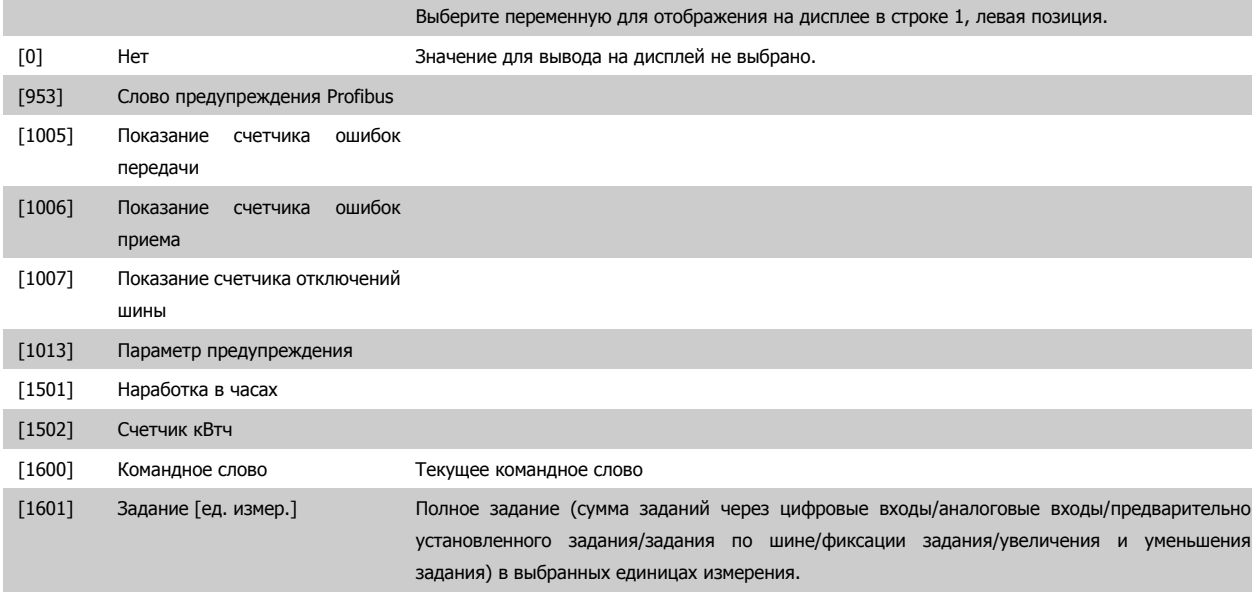

# Руководство по программированию FC300 **Данбы** 2. Программирование

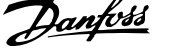

 **2**

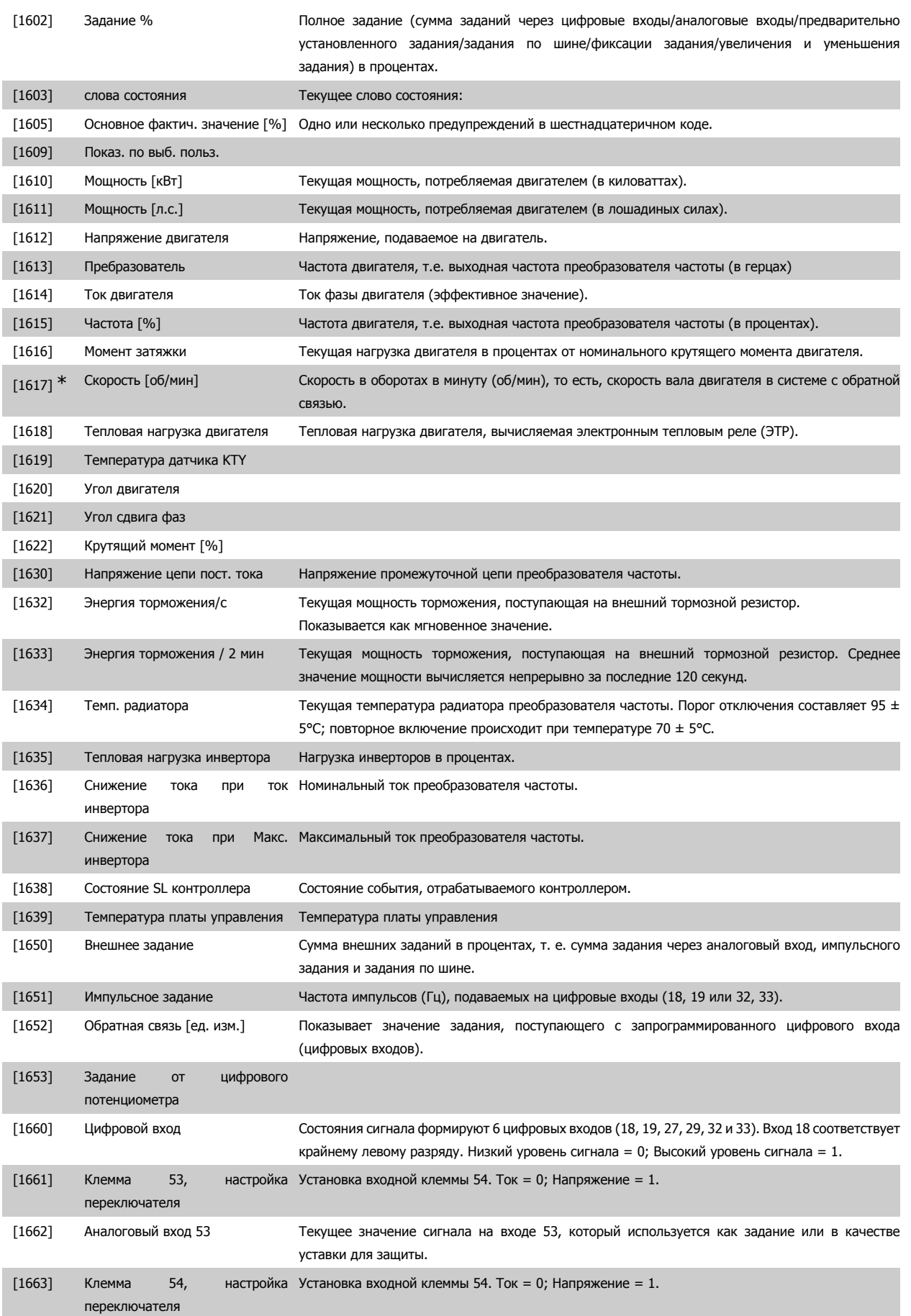

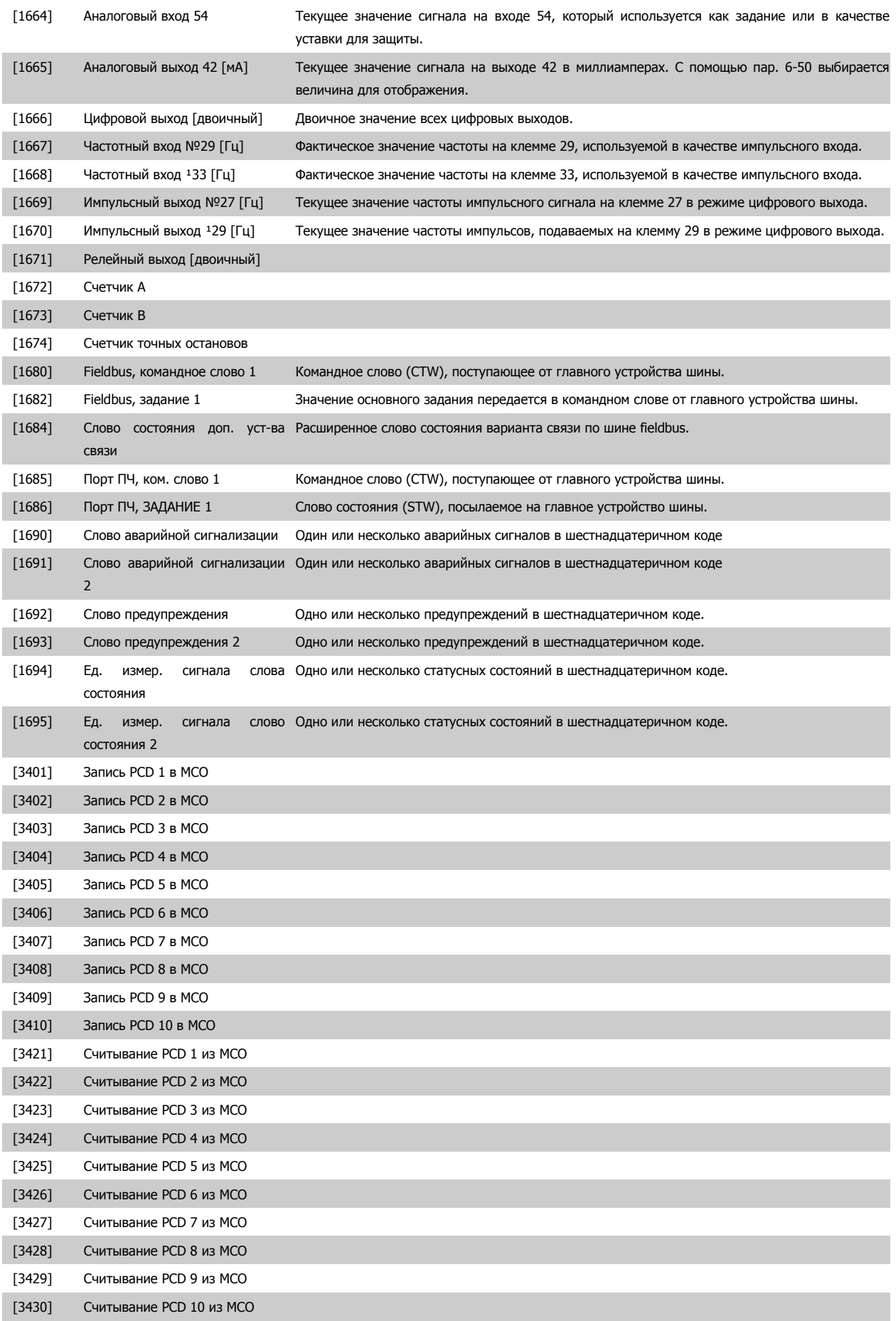

## Руководство по программированию FC300 **Danfoss** 2. Программирование

 **2**

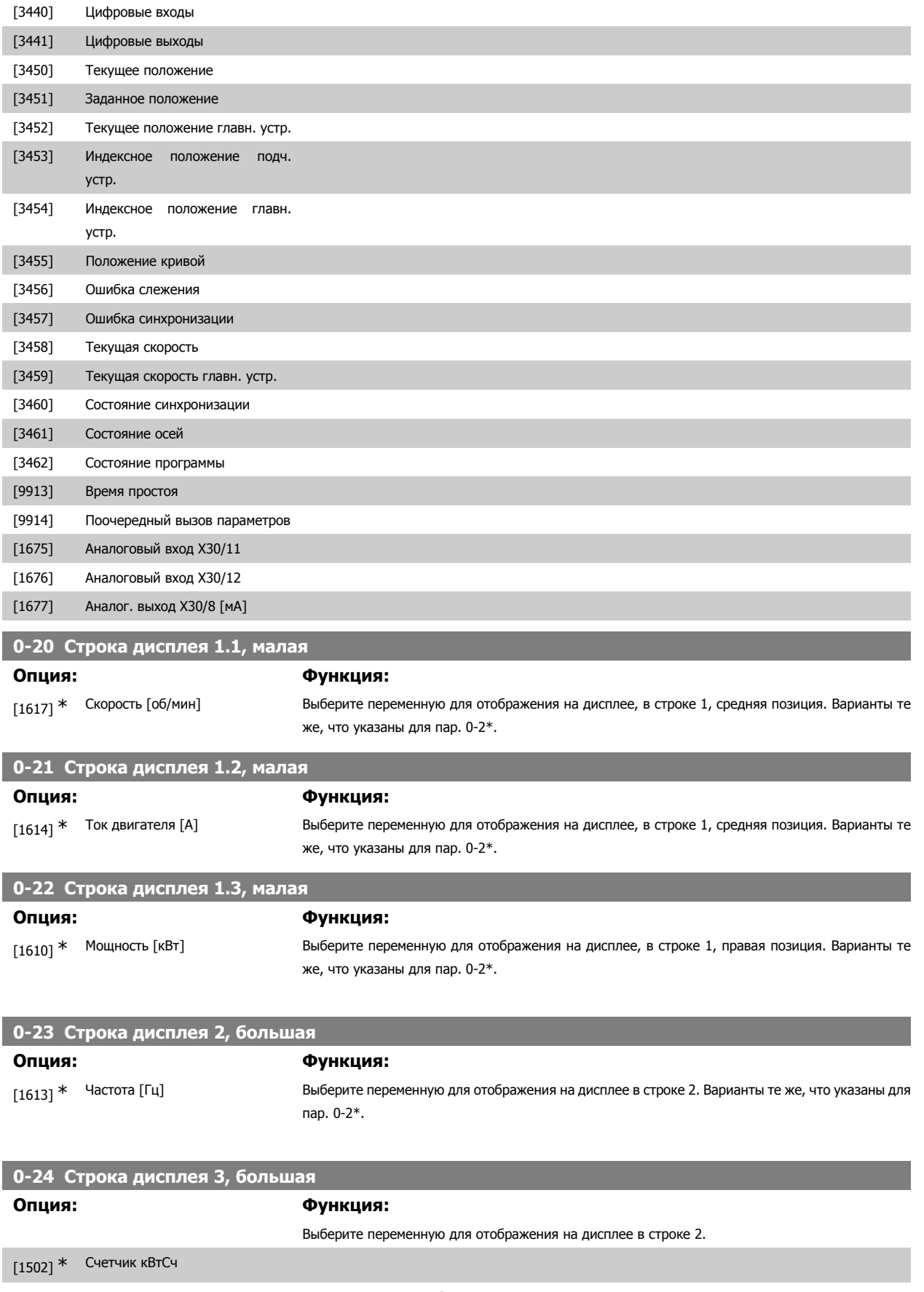

Варианты те же, что были приведены для пар. 0-20 Строка дисплея 1.1, малая.

#### **0-25 Персональное меню**

#### Массив [50

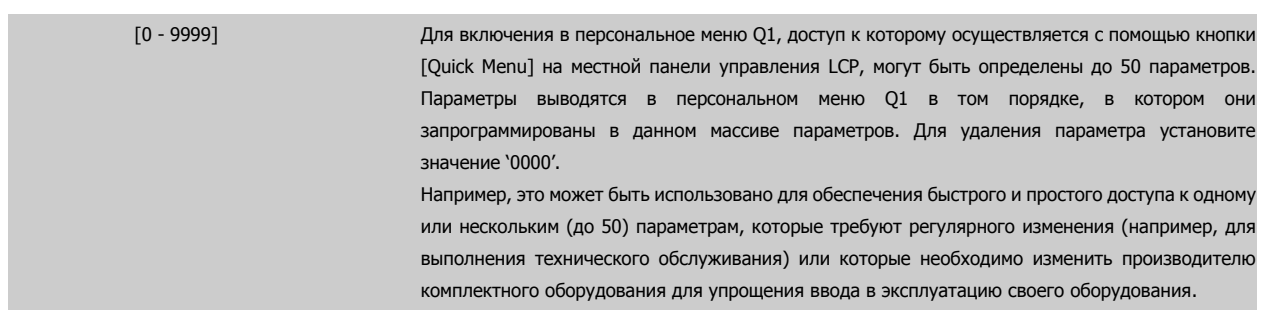

#### **2.3.5. 0-3\* Вывод показаний на LCP по выбору пользователя**

Элементы, выводимые на дисплей, можно настроить различным образом: \*Показания по выбору пользователя Значение, пропорциональное скорости (линейно пропорциональное, пропорциональное квадрату или кубу скорости, в зависимости от единицы измерения, выбранной в пар. 0-30 Единица измерения показаний по выбору пользователя) \*Текст на дисплее. Текстовая строка сохраняется в параметре.

#### Показания по выбору пользователя

Выводимое на дисплей вычисленное значение зависит от настроек в пар. 0-30, *Единица измерения показаний по выбору пользователя*, пар. 0-31 Мин. значение показания по выбору пользователя, (только линейная зависимость), пар. 0-32, Макс. значение показания по выбору пользователя, пар. 4-13/4-14, Верхний предел скорости двигателя и фактической скорости.

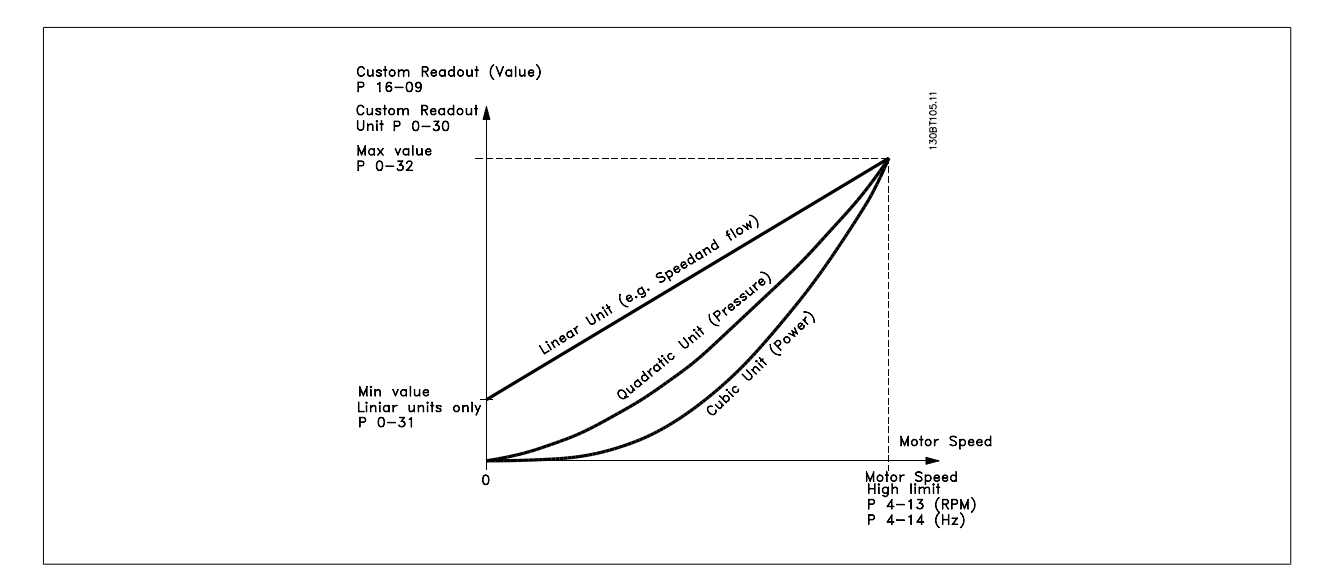

Соотношение зависит от вида единицы измерения, выбранного в пар. 0-30, Единицы измерения показаний по выбору пользователя.

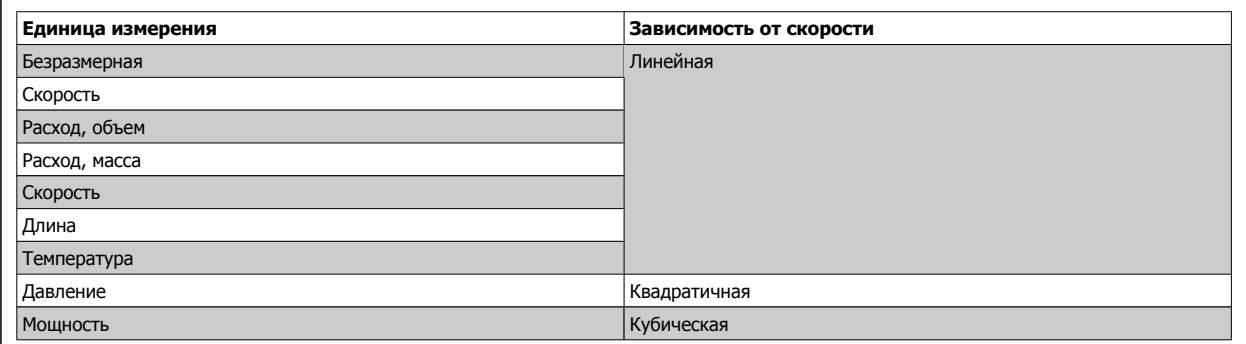
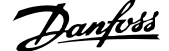

÷.

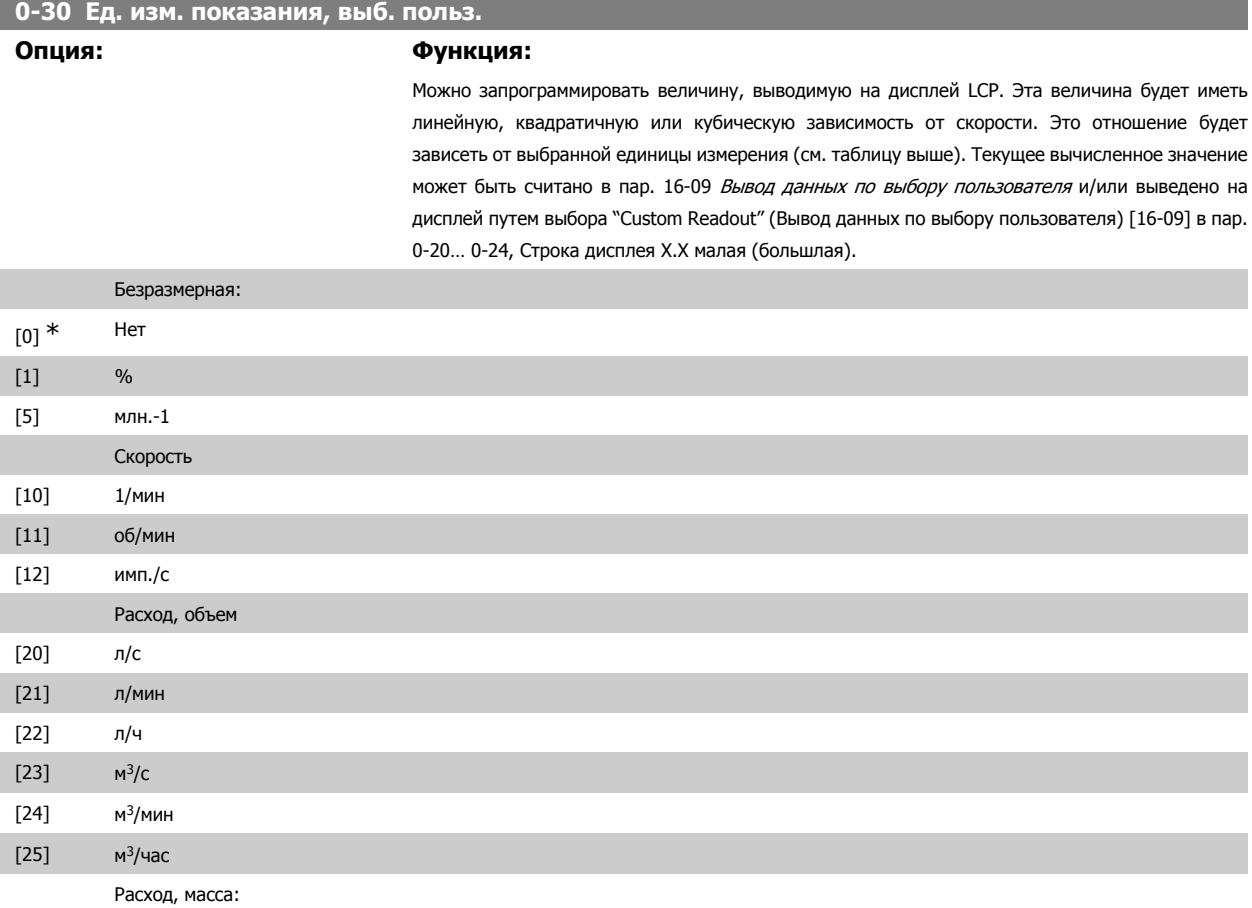

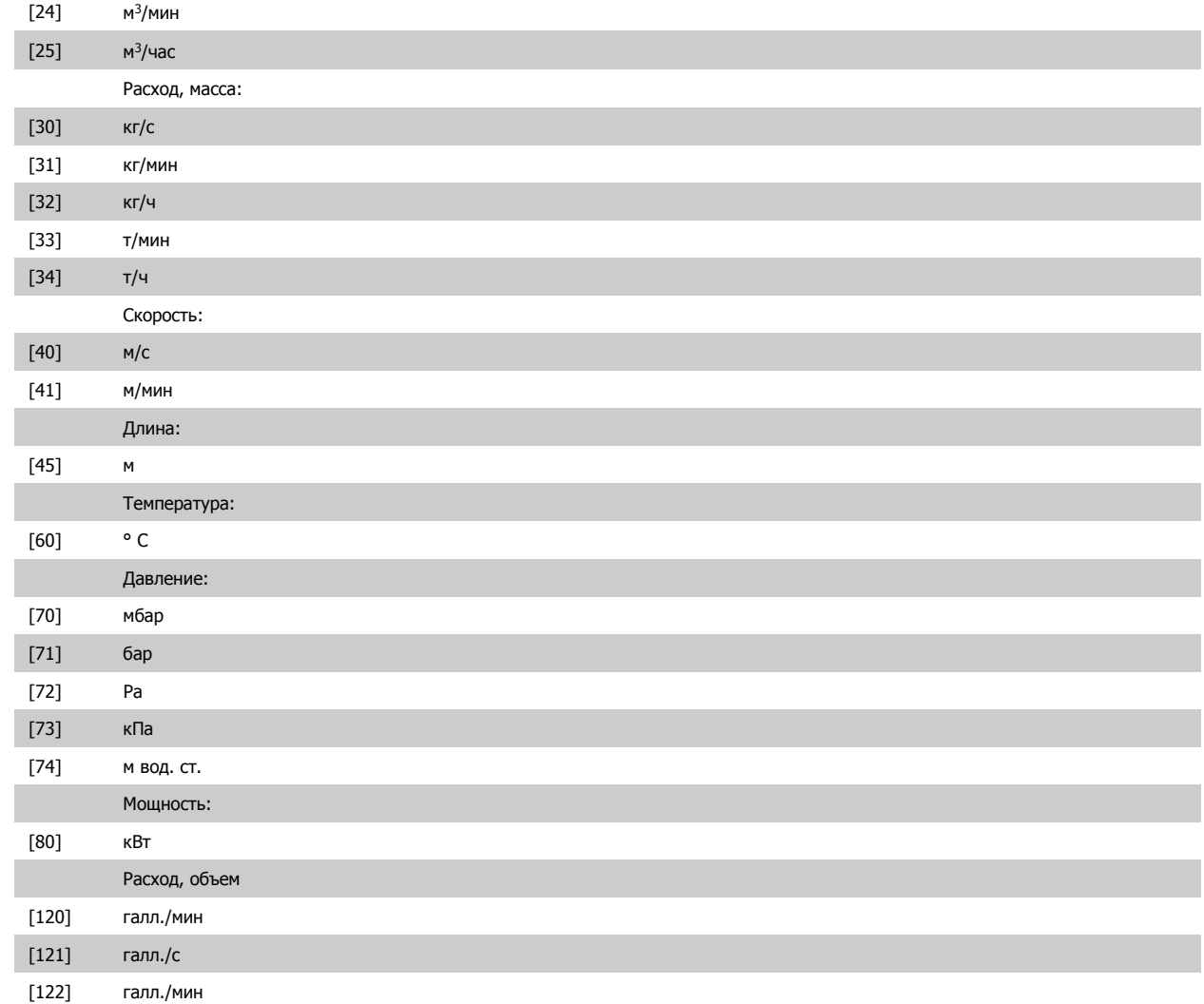

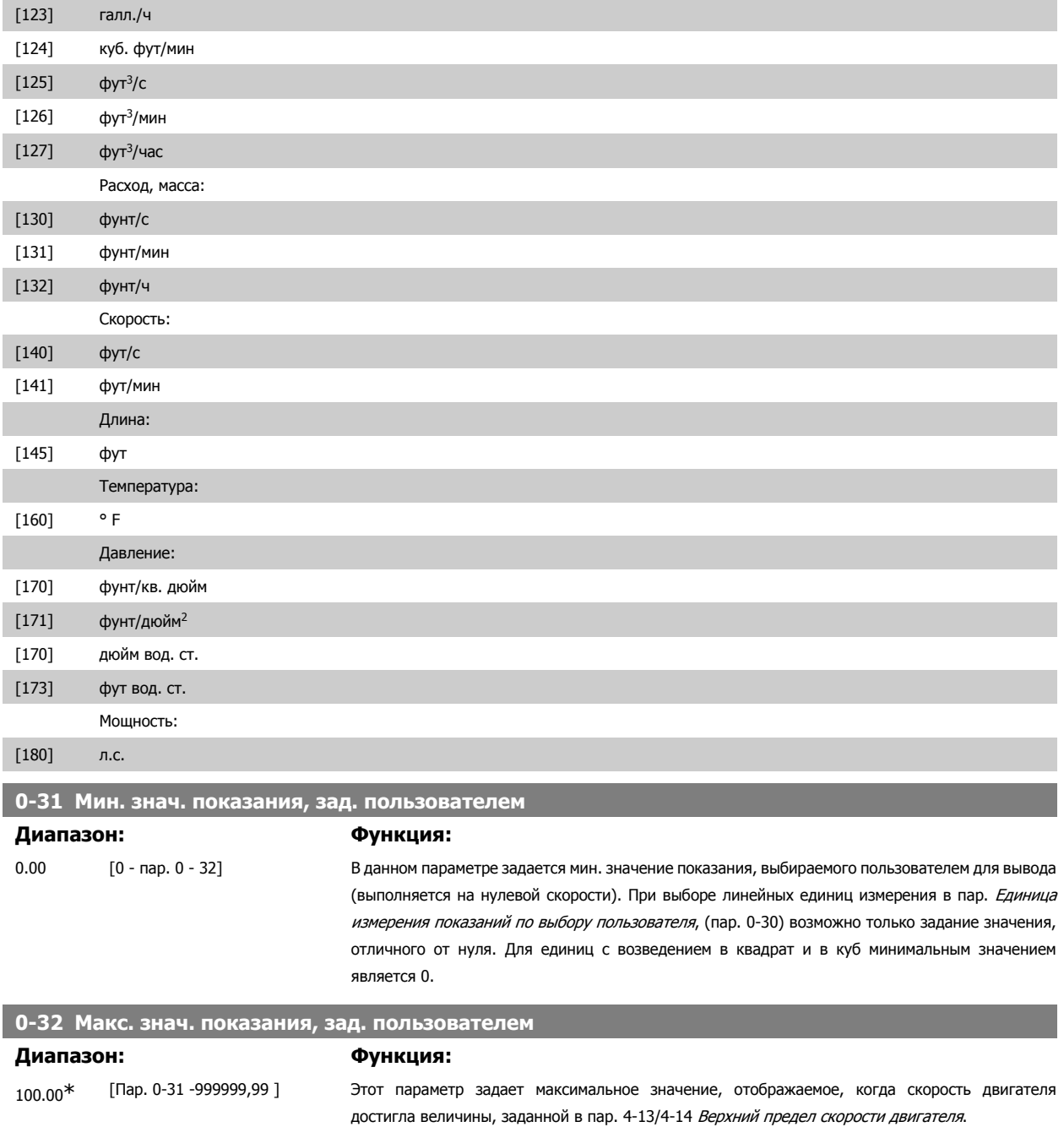

# **2.3.6. 0-4\* Клавиатура LCP**

Разрешение, запрет работы и защита паролем отдельных кнопок на клавиатуре местной панели управления.

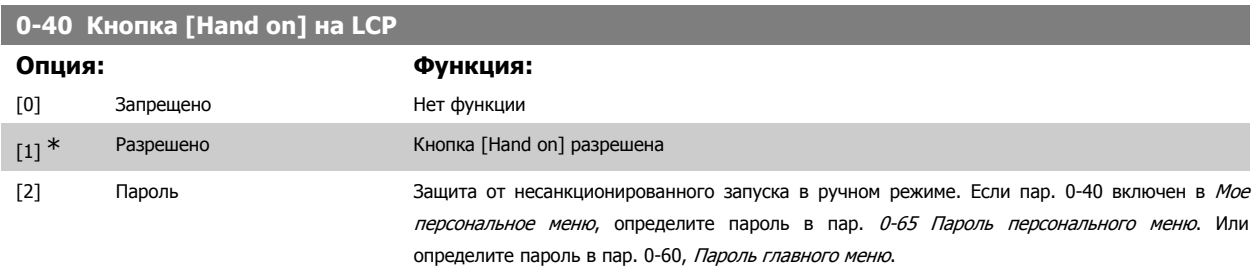

Руководство по программированию FC300 **Danfoss** 2. Программирование

 **2**

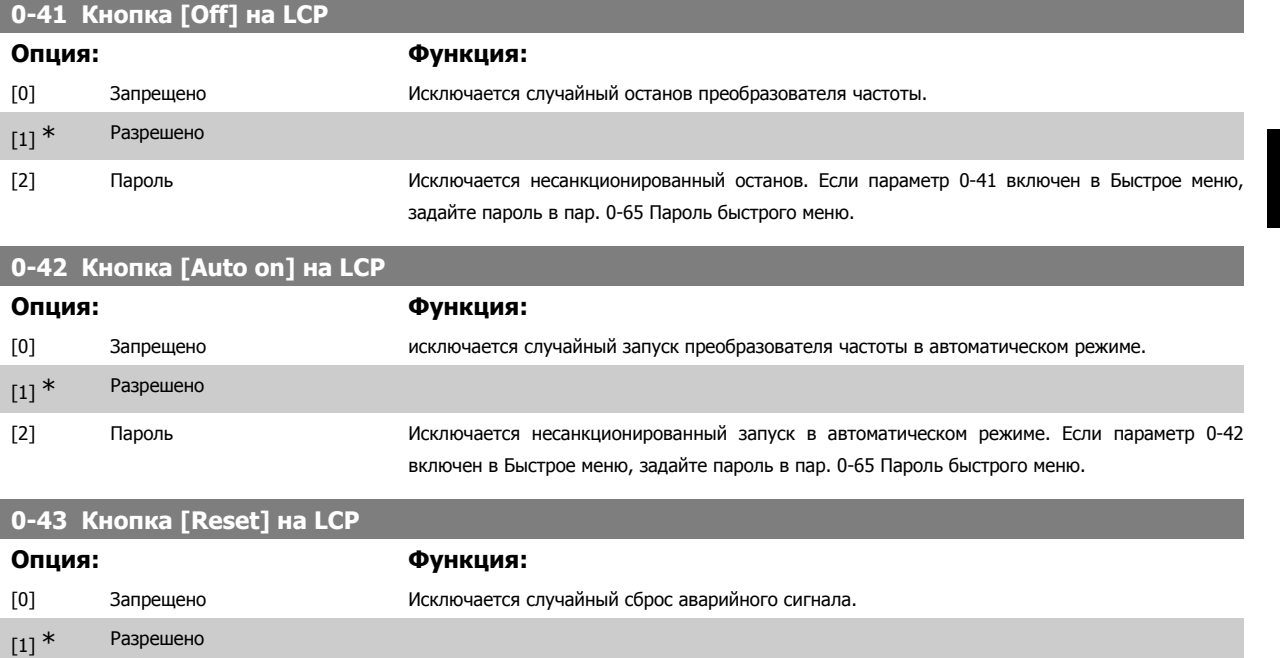

[2] Пароль Исключается неправомочное переустановление. Если параметр 0-43 включен в Быстрое меню, задайте пароль в пар. 0-65 Пароль быстрого меню.

MG.33.M3.50 - VLT<sup>®</sup> является зарегистрированным товарным знаком компании Danfoss  $39$ 

# **2.3.7. 0-5\* Копировать/Сохранить**

Копирование настроек параметров из одного набора параметров в другой и в память местной панели управления и из нее.

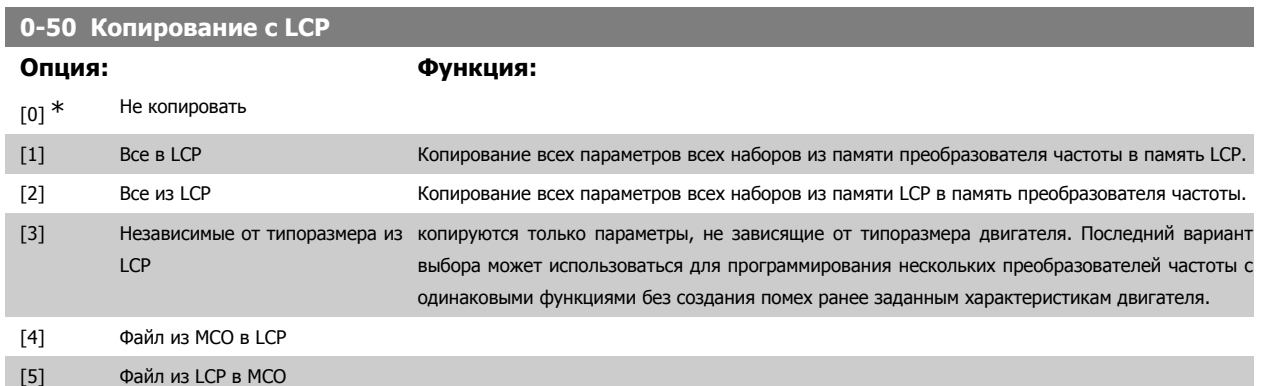

Этот параметр не может быть изменен во время вращения двигателя.

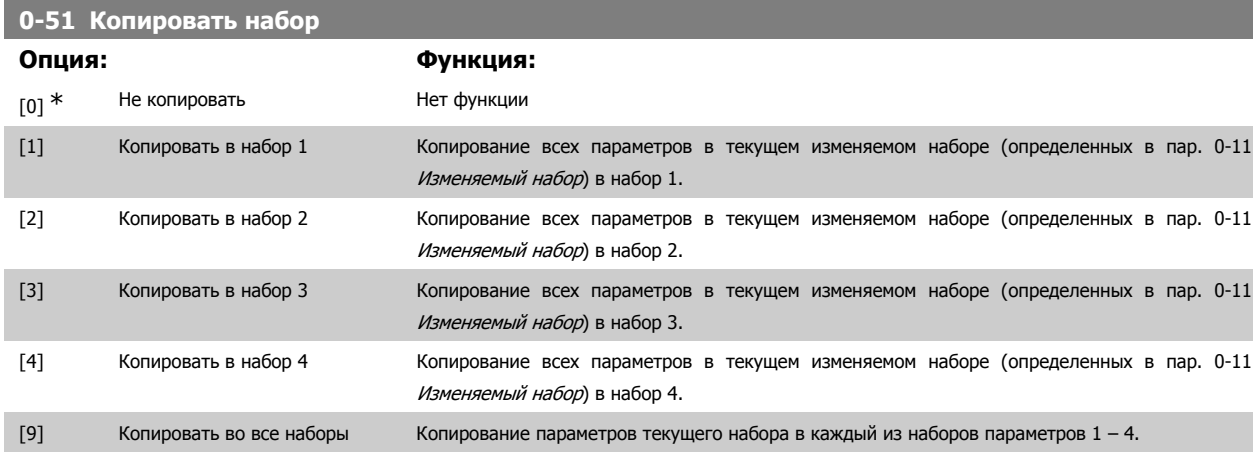

# **2.3.8. 0-6\* Пароль**

Определение пароля для доступа к меню с использованием пароля.

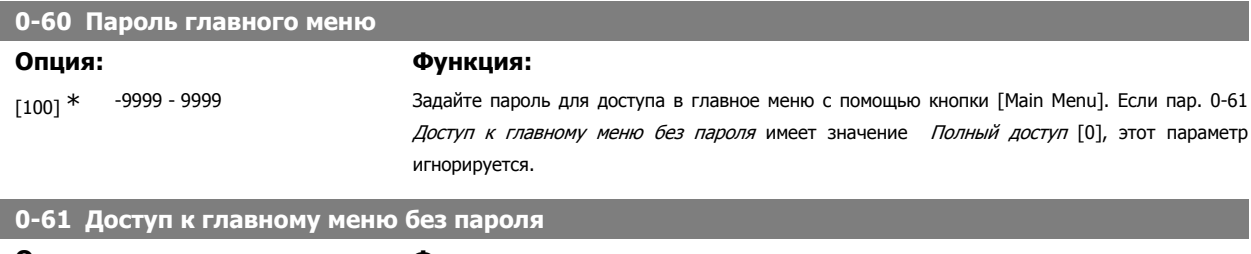

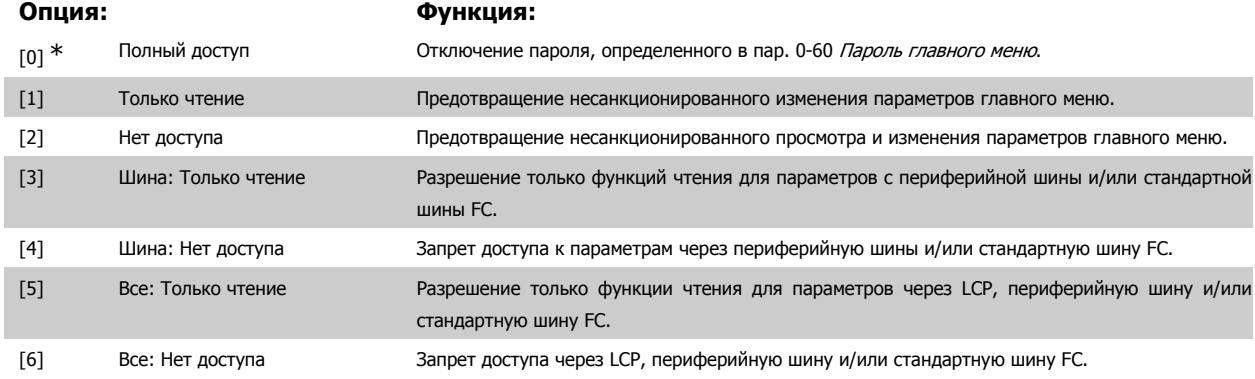

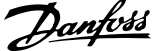

Если выбран Полный доступ [0], параметры 0-60, 0-65 и 0-66 игнорируются.

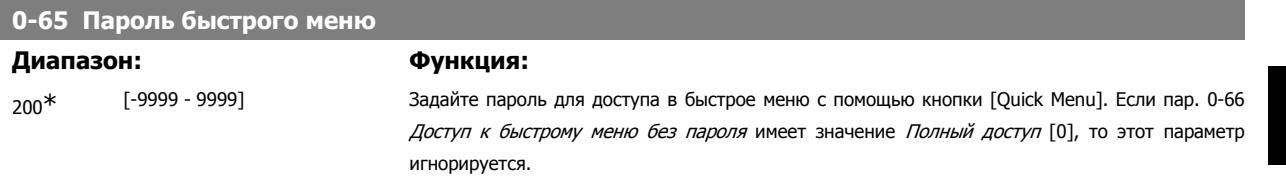

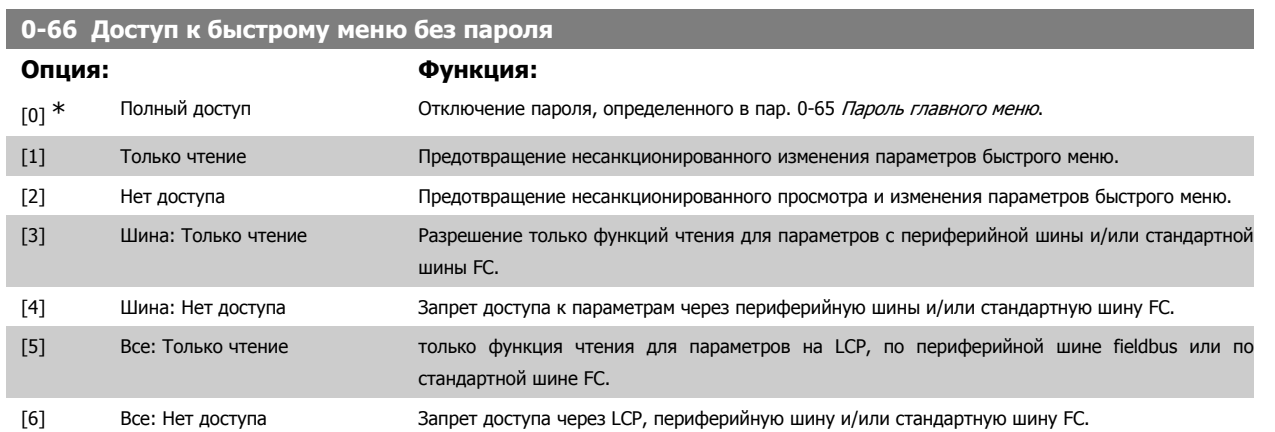

Если пар. 0-61 Доступ к главному меню без пароля имеет значение Полный доступ [0], то этот параметр игнорируется.

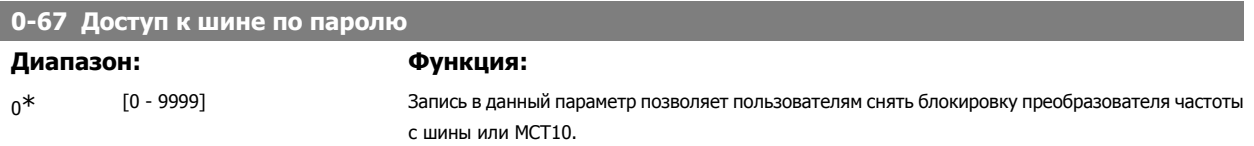

# **2.4. Параметры: Нагрузка/двигатель**

# **2.4.1. 1-0\* Общие настройки**

**2** 

Определите, в каком режиме работает преобразователь частоты - в режиме скорости или в режиме момента. определите также - должен или нет действовать внутренний ПИД-регулятор.

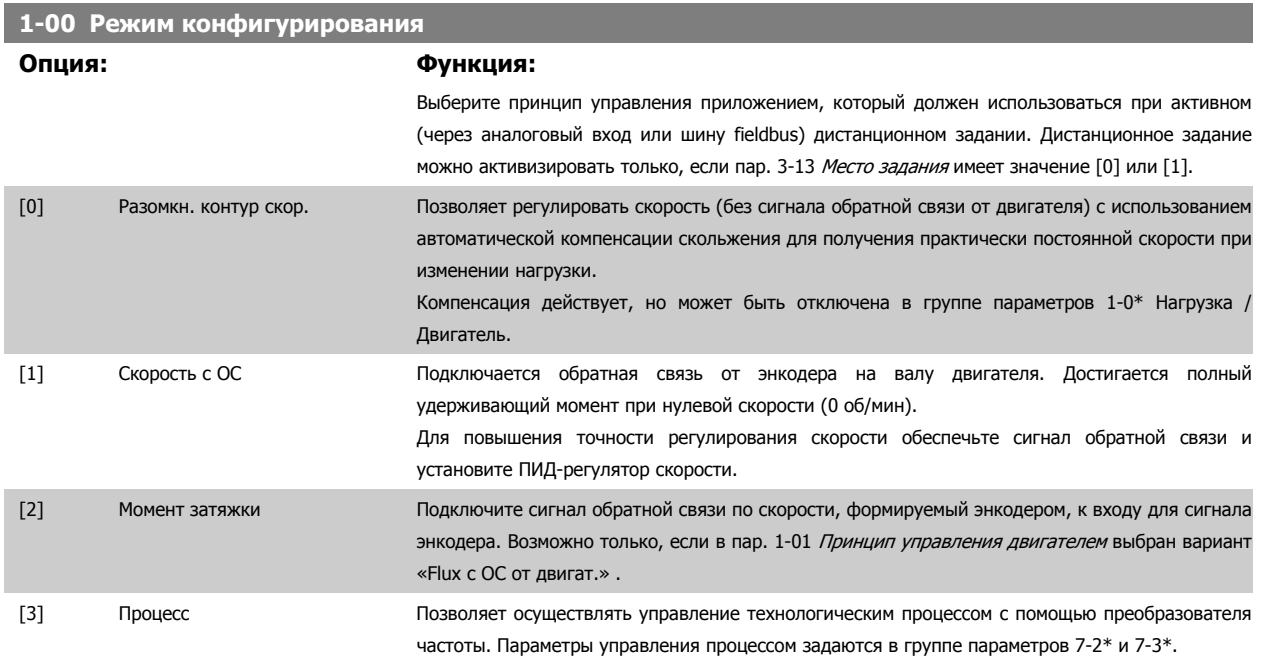

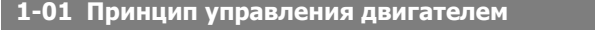

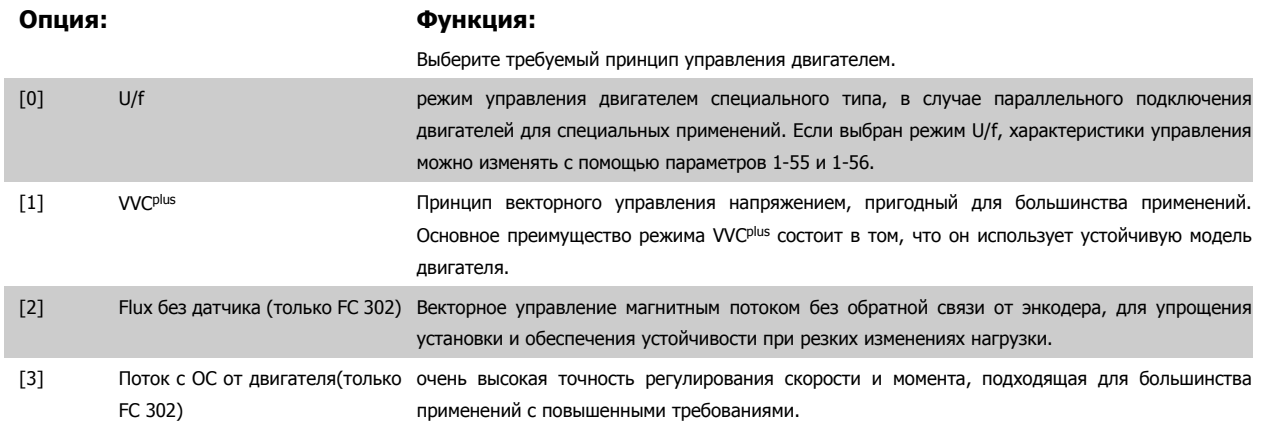

Наилучшие механические характеристики обычно достигаются при использовании одного из двух режимов векторного управления магнитным потоком Flux без датчика [2] и Flux <sup>с</sup> ОС от энкодера двигателя [3].

Этот параметр не может быть изменен во время вращения двигателя.

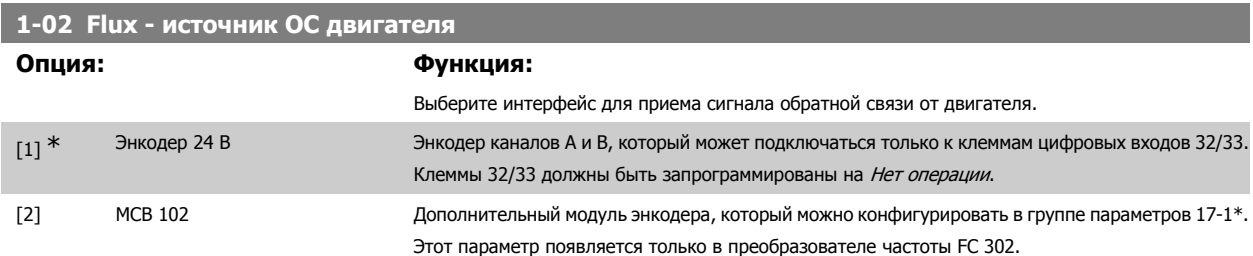

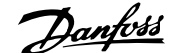

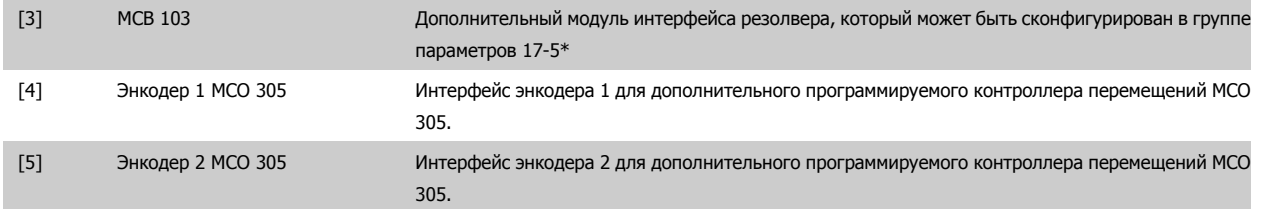

Этот параметр не может быть изменен во время вращения двигателя.

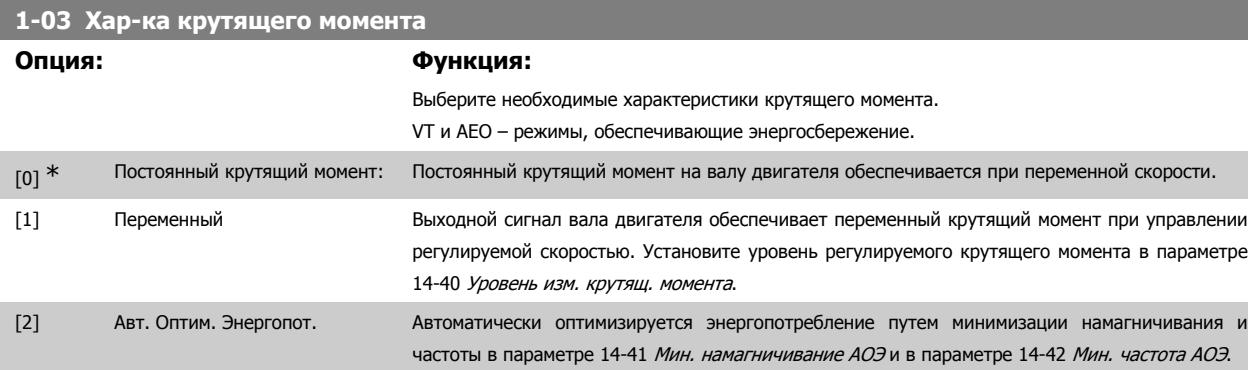

Этот параметр не может быть изменен во время вращения двигателя.

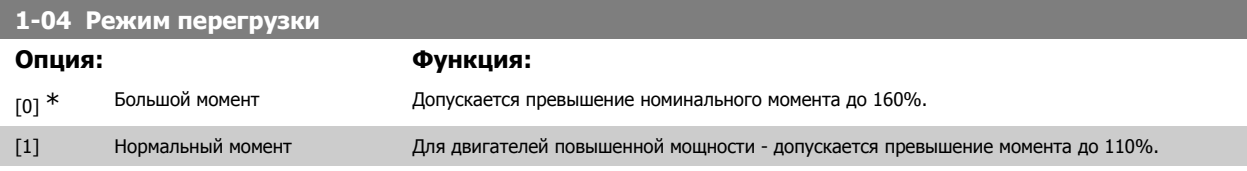

Этот параметр не может быть изменен во время вращения двигателя.

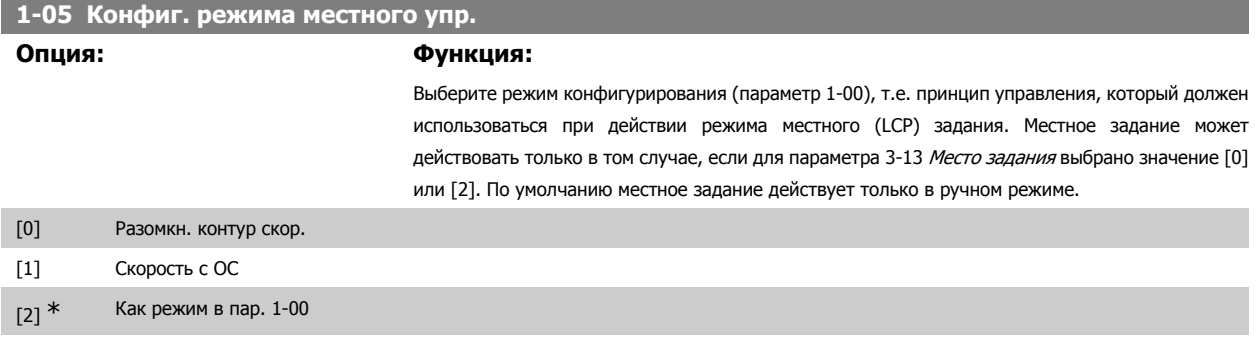

# **2.4.2. 1-1\* Выбор двигателя**

Группа параметров для установки общих характеристик двигателя. Во время вращения двигателя параметры этой группы регулировать нельзя.

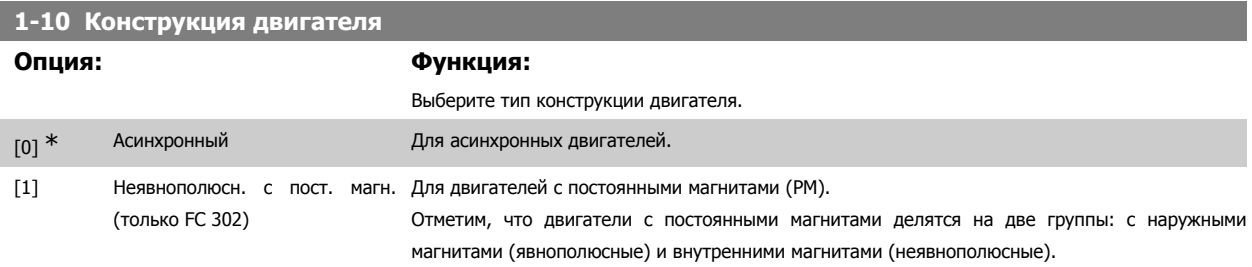

По конструкции двигатель может быть либо асинхронным, либо с постоянными магнитами.

# **2.4.3. 1-2\* Данные двигателя**

**2** 

Параметры группы 1-2\* служат для ввода данных паспортной таблички подключенного двигателя. Во время работы двигателя параметры группы 1-2\* изменять нельзя.

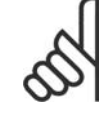

# **Внимание**

Изменение значений этих параметров влияет на настройку других параметров.

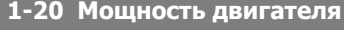

### **Диапазон: Функция:**

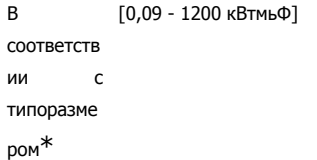

Введите номинальную мощность двигателя в киловаттах в соответствии с данными паспортной таблички двигателя. Значение по умолчанию соответствует номинальной выходной мощности блока.

Этот параметр не может быть изменен во время вращения двигателя. Данный параметр является видимым на панели LCP, если параметр 0-03 имеет значение Международные [0].

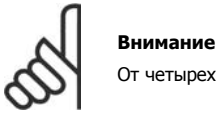

От четырех типоразмеров ниже до одного типоразмера выше номинала VLT.

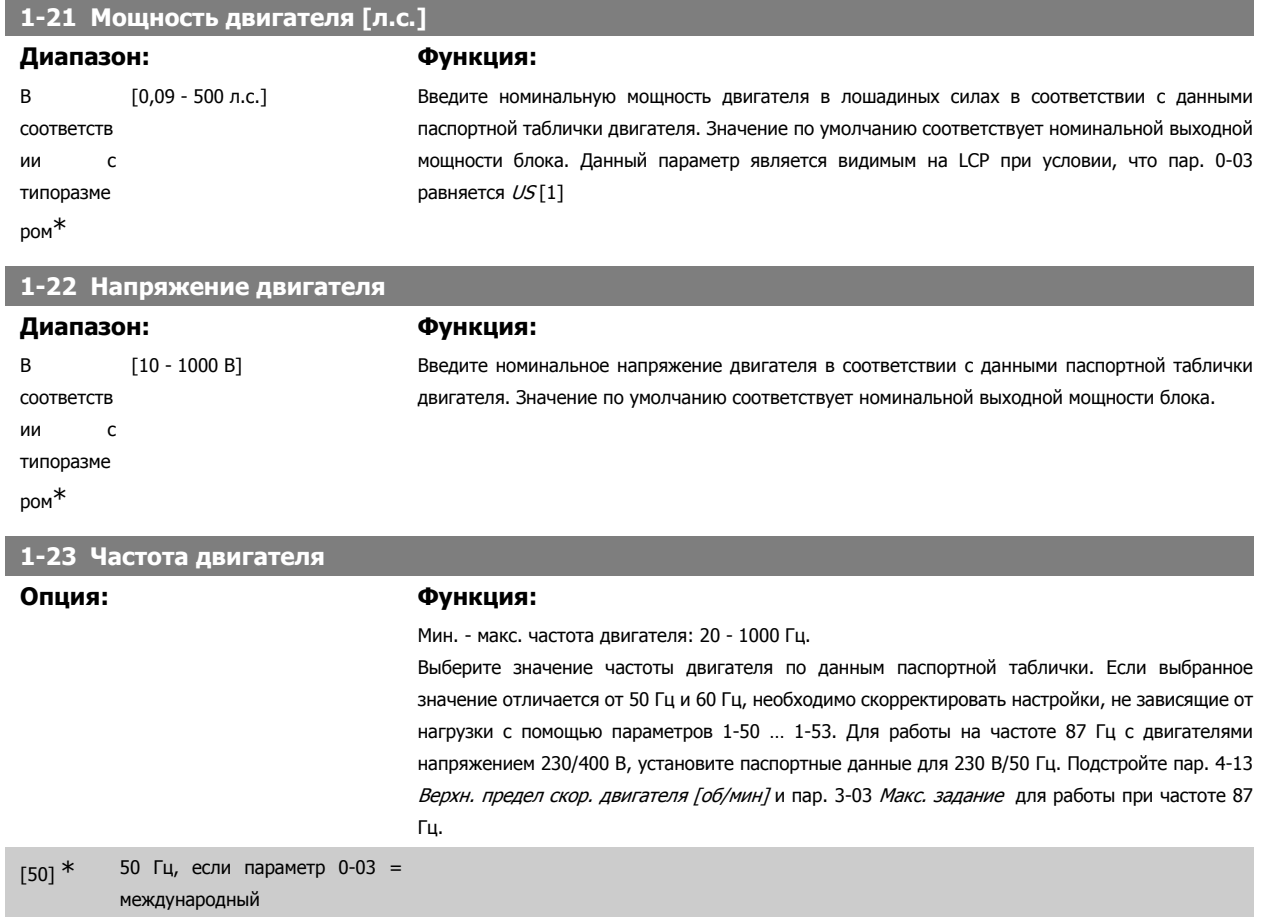

[60] 60 Гц, если параметр 0-03 = США

ı

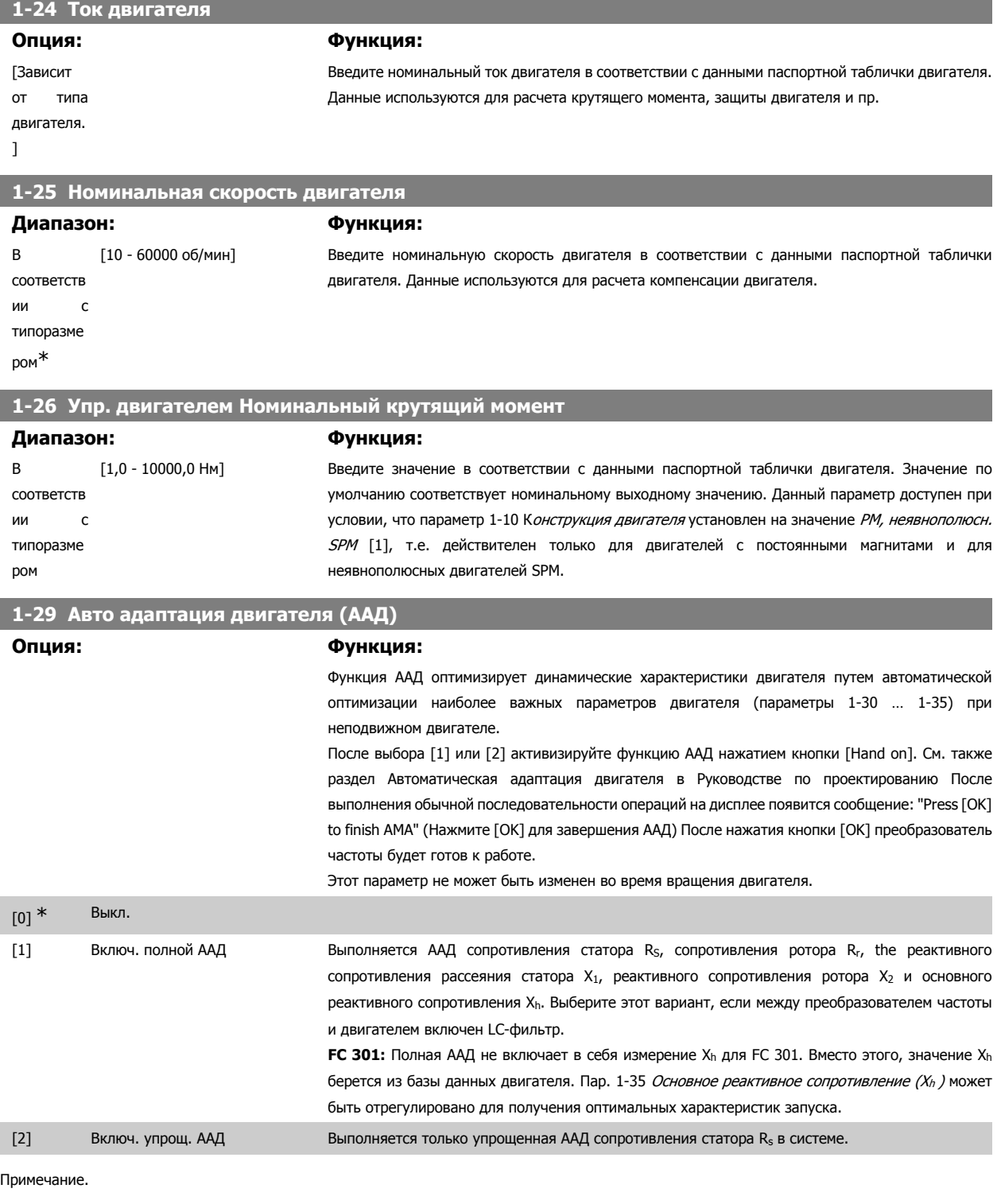

• Для наилучшей адаптации преобразователя частоты выполняйте ААД на холодном двигателе.

- ААД не может проводиться на работающем двигателе.
- ААД невозможна для двигателей с постоянными магнитами.

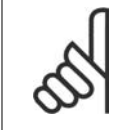

### **Внимание**

Важно правильно настроить данные двигателя в пар. 1-2\*, поскольку они формируют часть алгоритма ААД. Проведение ААД необходимо для достижения оптимальных динамических характеристик двигателя. В зависимости от номинальной мощности двигателя, это может занять до 10 минут.

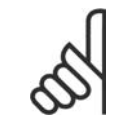

### **Внимание**

При выполнении ААД на двигатель не должен воздействовать внешний момент.

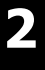

## **Внимание**

При изменении одного из значений в пар. 1-2\* Данные двигателя, параметры 1-30... 1-39, определяющие дополнительные данные двигателя, возвращаются к установкам по умолчанию.

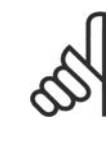

### **Внимание**

ААД функционирует без проблем при одном типоразмере ниже номинала, функционирует типовым способом при двух типоразмерах ниже номинала, редко действует при 3 типоразмерах ниже номинала и никогда не действует при 4 типоразмерах ниже номинала. Необходимо иметь в виду, что точность измеренных характеристик двигателя ухудшается при работе с двигателями типоразмеров, меньших номинального типоразмера VLT.

# **2.4.4. 1-3\* Доп. данные двигателя**

Параметры для дополнительных данных двигателя. Чтобы двигатель работал оптимально, данные, введенные в параметры с 1-30 по 1-39, должны соответствовать конкретному двигателю. Настройки по умолчанию представляют собой величины, основывающиеся на распространенных значениях параметров обычных стандартных двигателей. Если параметры двигателя установлены неправильно, это может привести к сбоям в работе преобразователя частоты. Если данные двигателя не известны, рекомендуется провести автоматическую адаптацию двигателя (ААД). См. раздел *Автоматическая адаптация двигателя* в Руководстве по проектированию. Последовательность ААД настроит все параметры двигателя, за исключением момента инерции ротора и сопротивления потерь в стали (пар. 1-36). Во время работы двигателя параметры групп 1-3\* и 1-4\* изменены быть не могут.

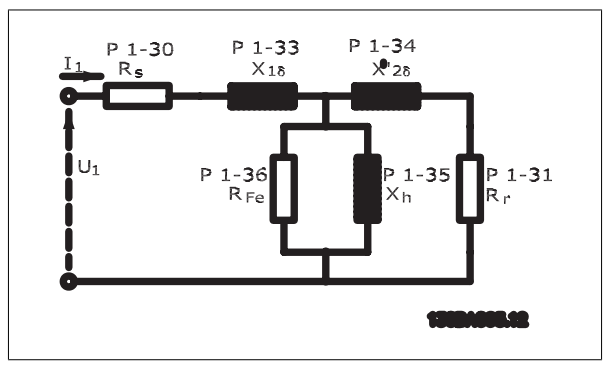

Рисунок 2.1: Эквивалентная схема асинхронного двигателя

**1-30 Сопротивление статора (Rs)**

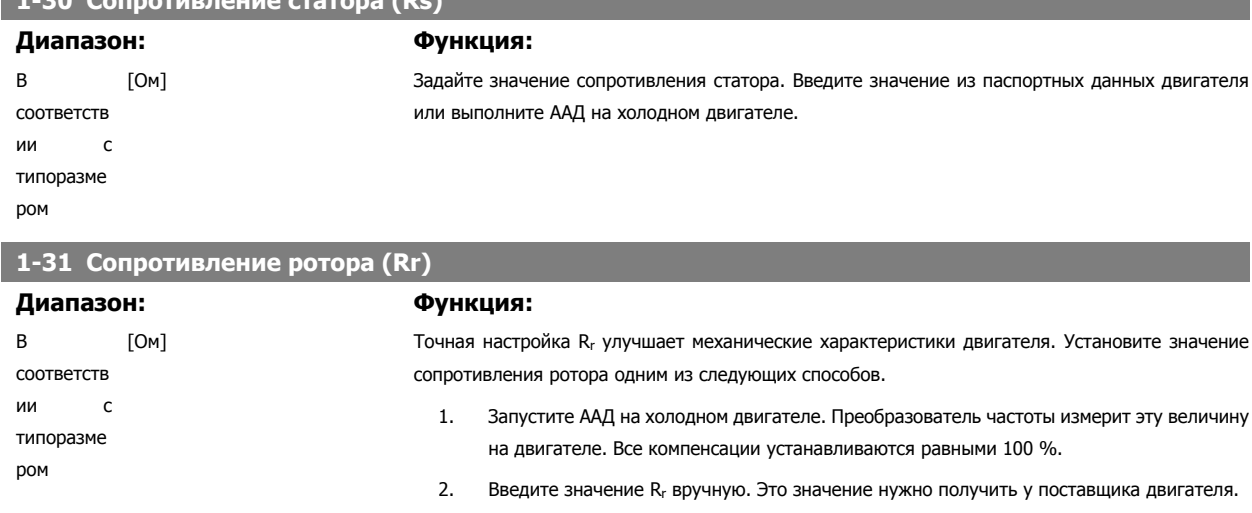

3. Воспользуйтесь значением Rr по умолчанию. Преобразователь частоты определяет значение на основе данных из паспортной таблички двигателя.

значение на основе данных из паспортной таблички двигателя.

значение на основе данных из паспортной таблички двигателя.

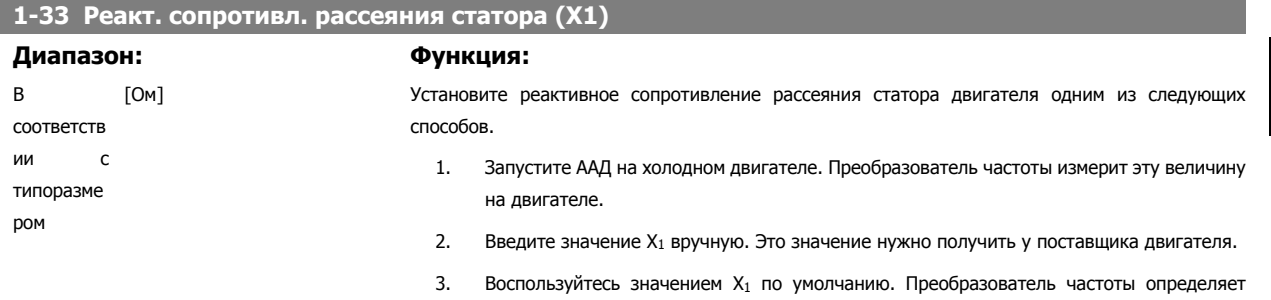

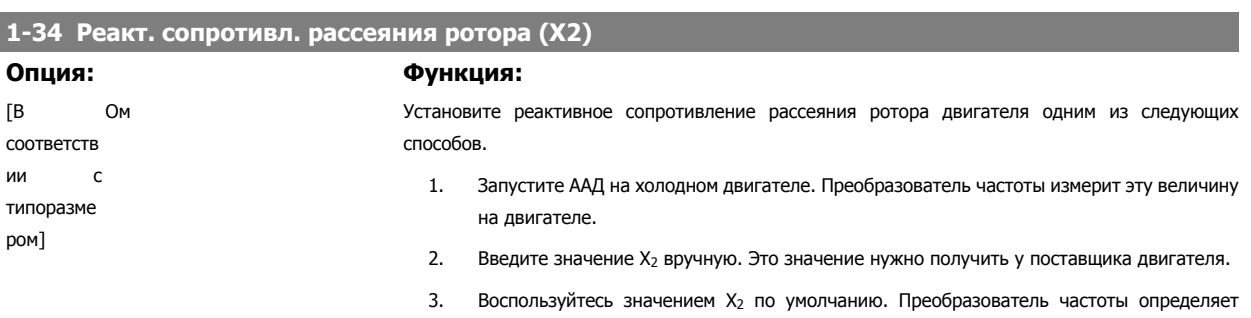

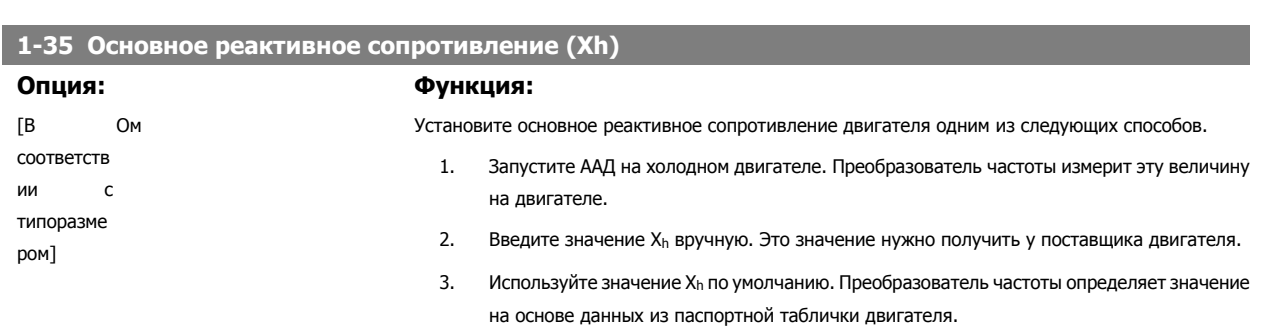

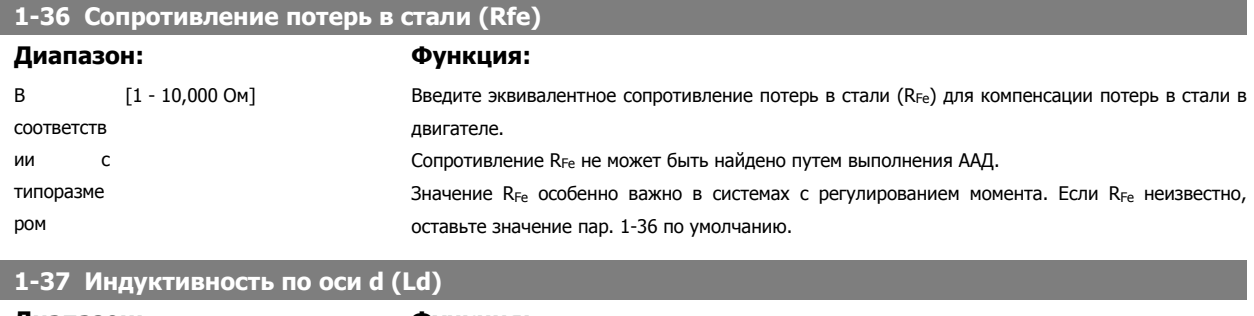

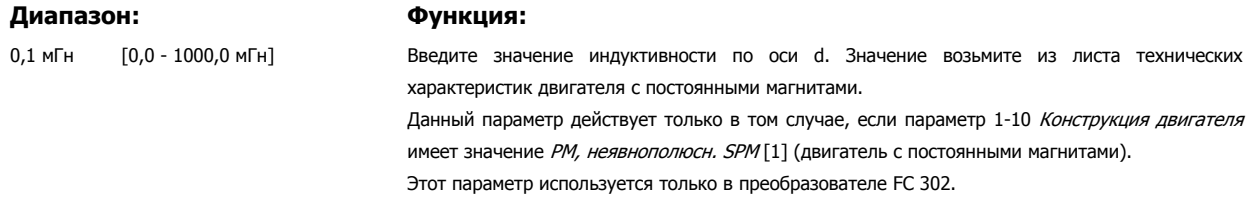

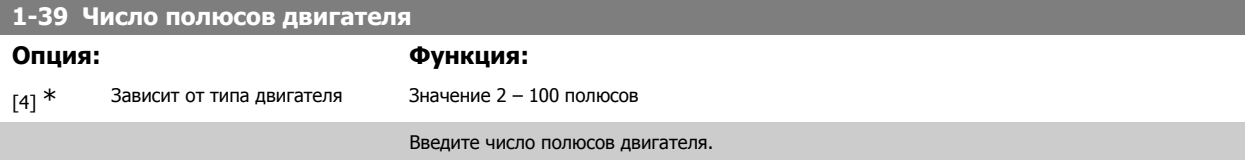

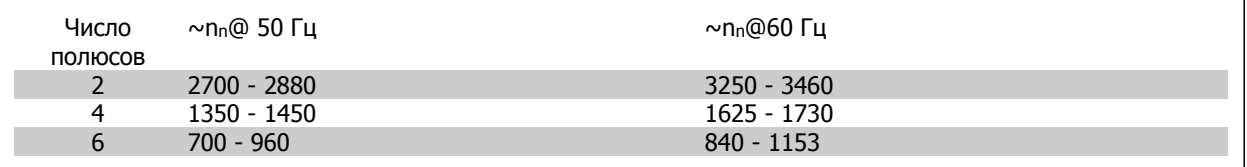

В таблице приведено число полюсов для нормальных диапазонов скорости двигателей различных типов. Двигатели, рассчитанные на другие частоты, определяются отдельно. Число полюсов двигателя всегда четное, поскольку оно относится к общему числу полюсов, а не к числу пар полюсов. В преобразователе частоты исходное значение пар. 1-39 задается на основании пар. 1-23 *Частота двигателя* и пар. 1-25 *Номинальная* скорость двигателя.

# **1-40 Противо-ЭДС при 1000 об/мин**

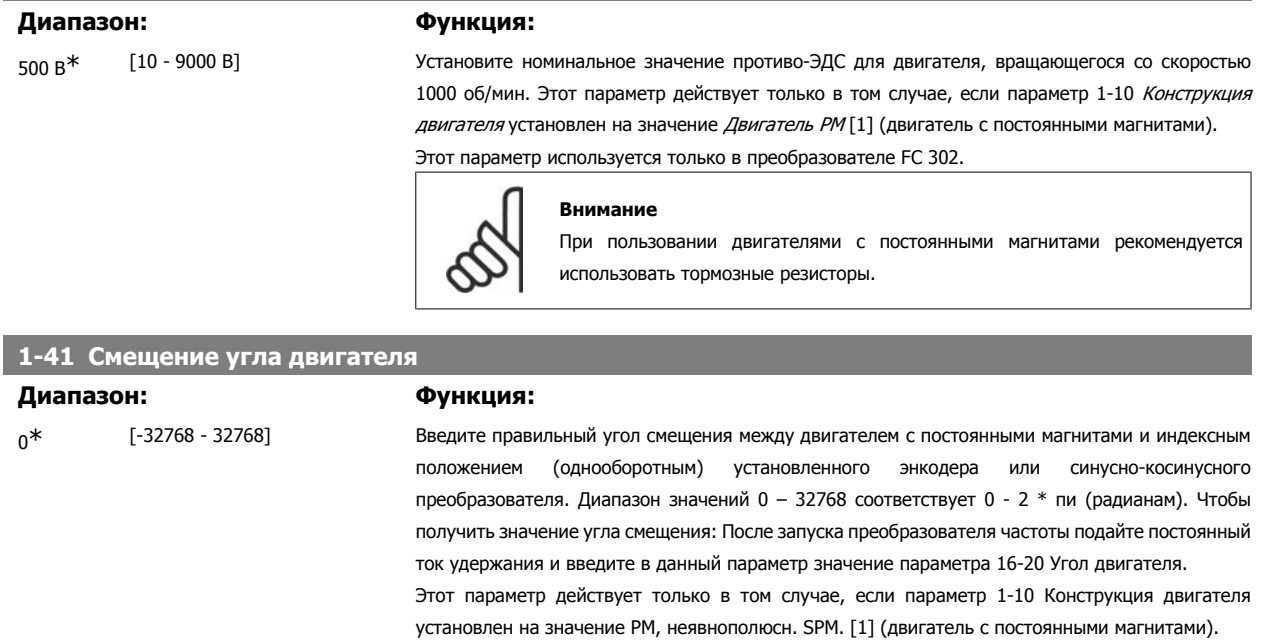

# **2.4.5. 1-5\* Настройки, не зависящие от нагрузки**

Параметры для настроек двигателя, не зависящих от нагрузки.

# **1-50 Намагнич. двигателя при 0 скорости**

# **Диапазон: Функция:**

100% [0 - 300 %] Этот параметр используется вместе с пар. 1-51 Норм. намагн. при мин. скорости [об/мин] для получения различной тепловой нагрузки двигателя при его вращении на низкой скорости. Введите значение в процентах от номинального тока намагничивания. Если заданное значение

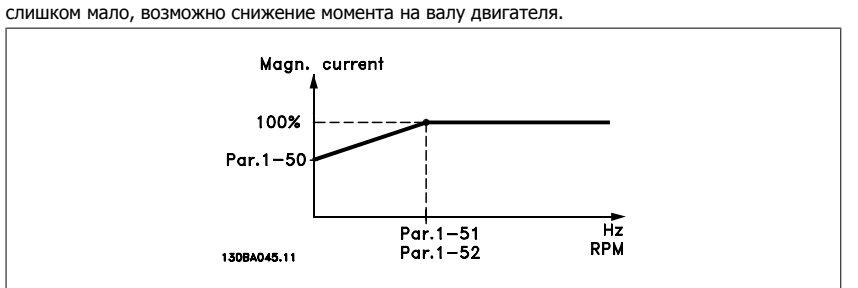

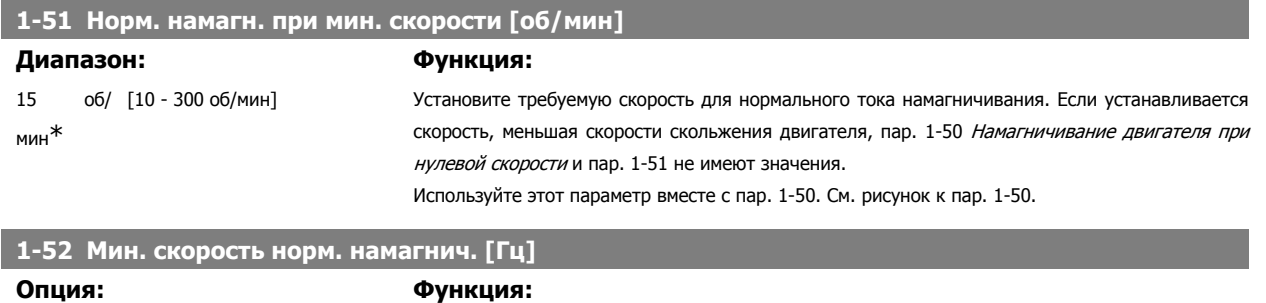

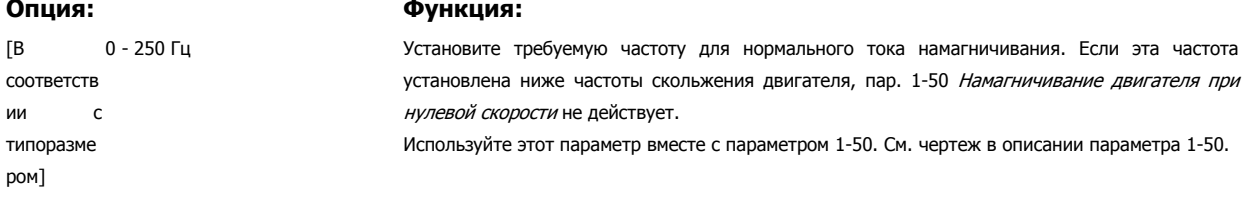

### **1-53 Частота сдвига модели**

## **Диапазон: Функция:** В соответств

ии с типоразме ром

[4,0 - 50,0 Гц] **Сдвиг модели магнитного потока**

Введите значение частоты сдвига между двумя моделями для определения скорости двигателя. Выбирайте это значение исходя из установок параметра 1-00 Режим конфигурирования и параметра 1-01 Принцип управления двигателем. Имеется два варианта: сдвиг между моделью магнитного потока 1 и моделью магнитного потока; или сдвиг между режимом регулируемого тока и моделью магнитного потока 2. Этот параметр используется только в преобразователе FC 302.

Этот параметр не может быть изменен во время вращения двигателя.

**Модель магнитного потока 1 – модель магнитного потока 2**

Эта модель используется, если параметр 1-00 установлен на значение Замкн. контур скорости [1] или Крутящий момент [2], а параметр 1-01 - на значение Flux с ОС от двигателя [3]. С помощью этого параметра можно производить регулировку точки сдвига, в которой происходит переход преобразователя частоты FC 302 из модели магнитного потока 1 в модель магнитного потока 2 и обратно; это используется в некоторых приложениях с чувствительным управлением по скорости и по крутящему моменту.

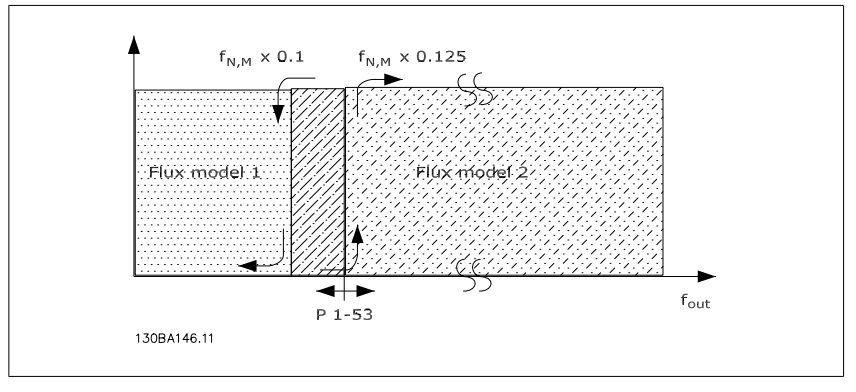

Рисунок 2.2: Пар. 1-00 = [1] Замкн. контур скорости или [2] Крутящий момент и пар. 1-01 = [3] Flux с ОС от двигателя

**Регулируемый ток - модель магнитного потока - без датчика**

Эта модель используется, если параметр 1-00 установлен на значение Разомкн. контур скорости [0], а параметр 1-01 – на значение *Flux без датчика* [3].

В режиме регулирования скорости без обратной связи посредством регулирования магнитного потока скорость определяется по результатам измерения тока.

Ниже  $f_{\text{norm}} \times 0.1$  преобразователь частоты работает по модели регулируемого тока. Выше  $f_{\text{norm}} \times$ 0,125 преобразователь частоты работает по модели магнитного потока.

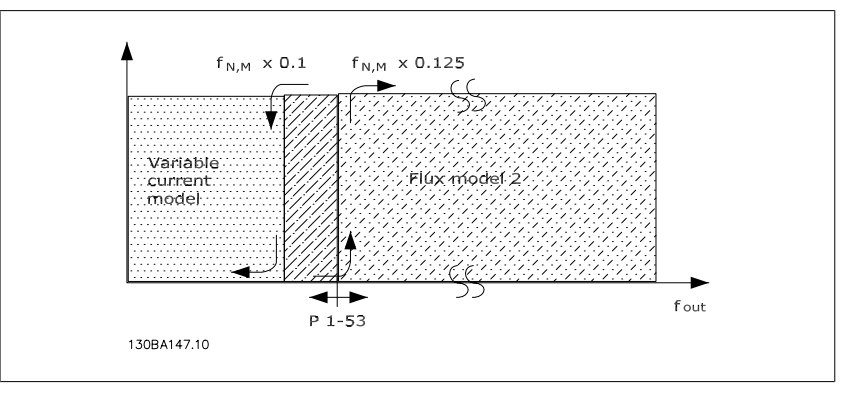

Рисунок 2.3: Пар. 1-00 = [0] Разомкн. контур скорости, пар. 1-01 = [2] Поток без датчика.

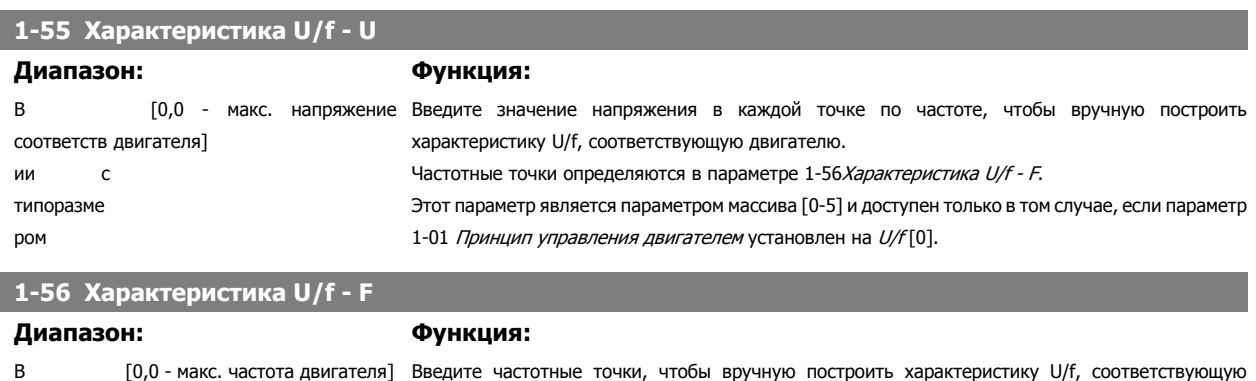

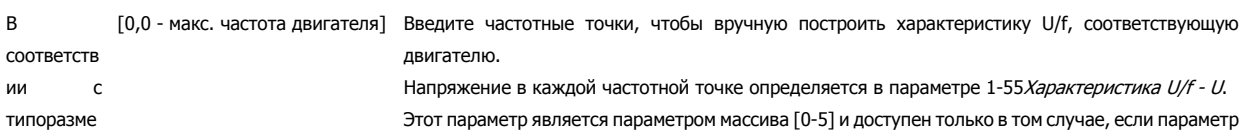

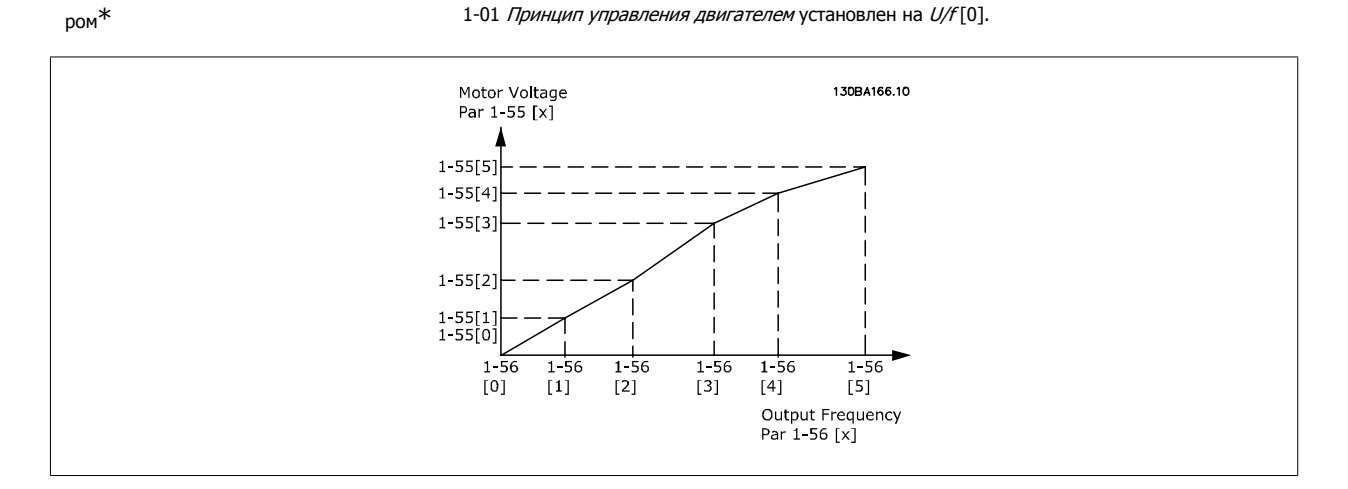

# **2.4.6. 1-6\* Настр., зав. от нагр.**

Параметры для регулировки настроек двигателя, зависящих от нагрузки.

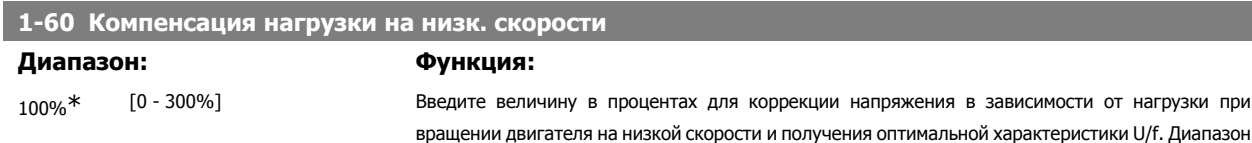

частот, в пределах которого этот параметр активен, определяется типоразмером двигателя.

ии

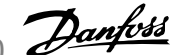

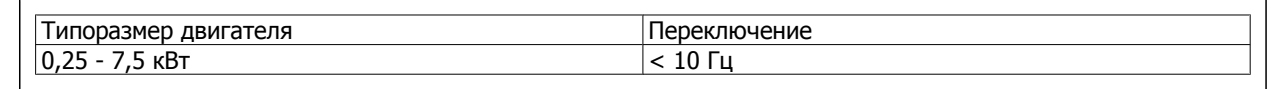

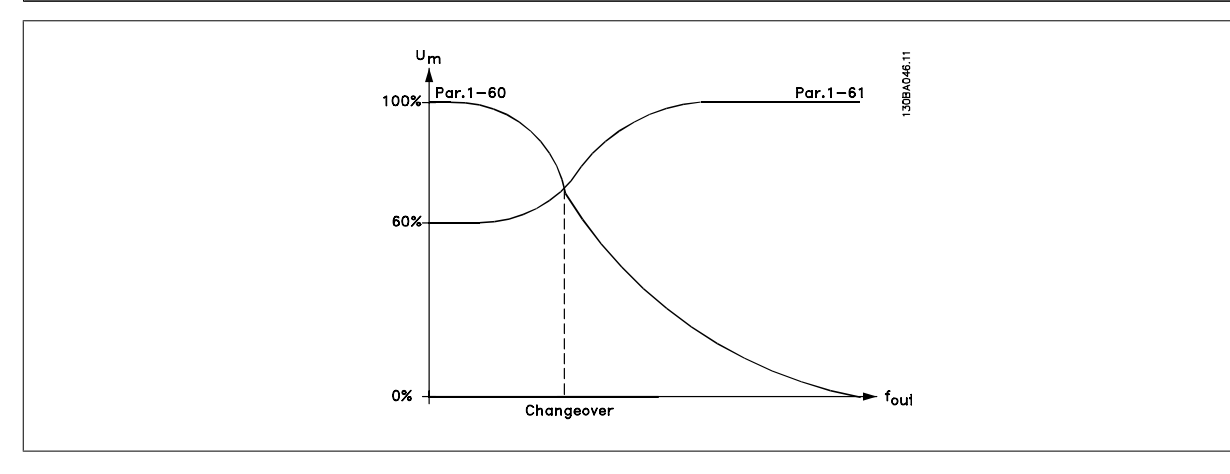

# **1-61 Компенсация нагрузки на выс. скорости**

### **Диапазон: Функция:**

100%\* [0 - 300%] Введите величину в процентах для коррекции напряжения в зависимости от нагрузки при вращении двигателя с высокой скоростью и получения оптимальной характеристики U/f. Диапазон частот, в пределах которого этот параметр активен, определяется типоразмером двигателя.

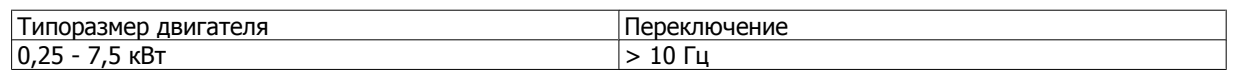

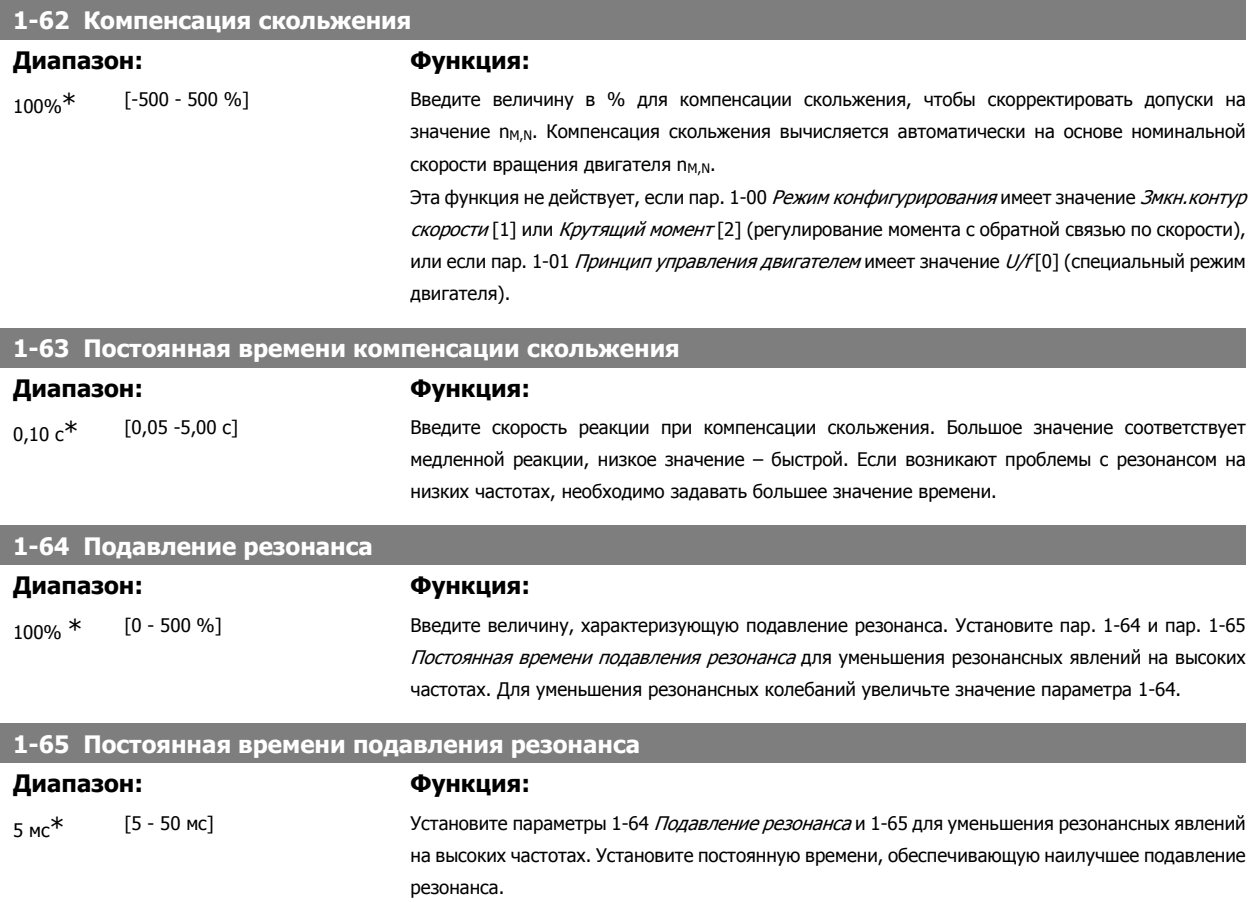

**1-66 Мин. ток на низкой скорости**

**2** 

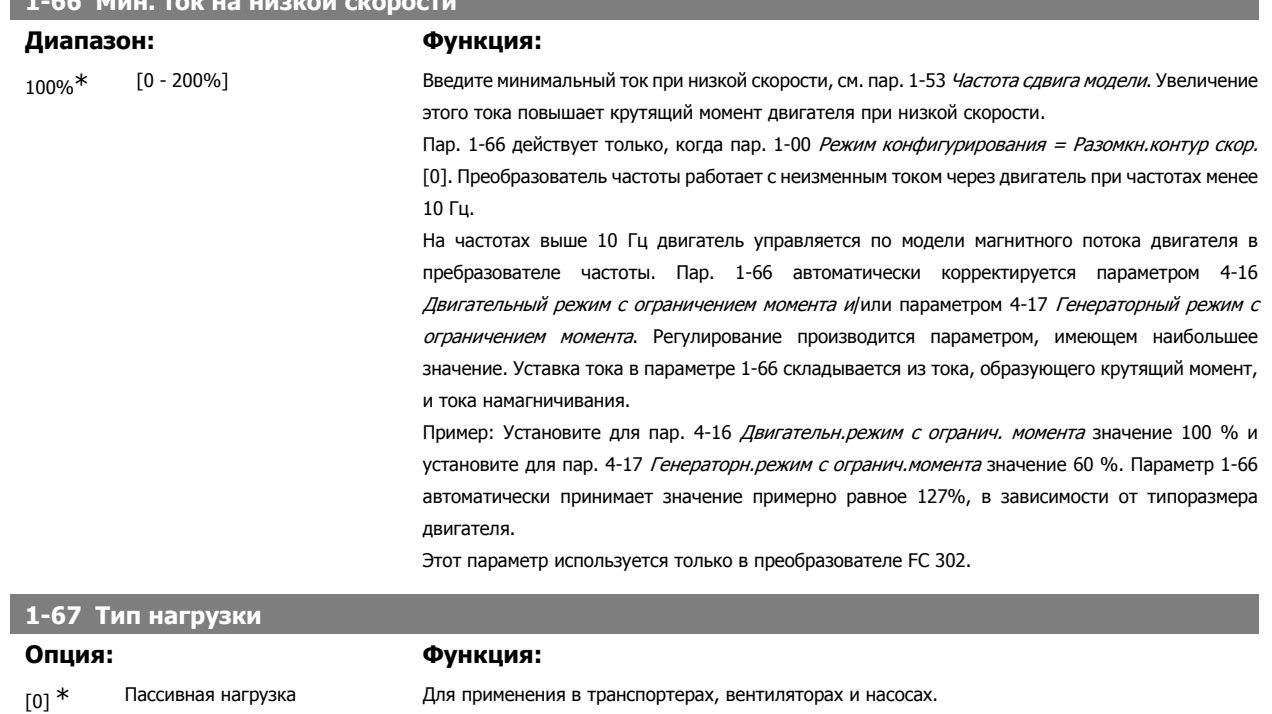

Этот параметр используется только в преобразователе FC 302.

моменту.

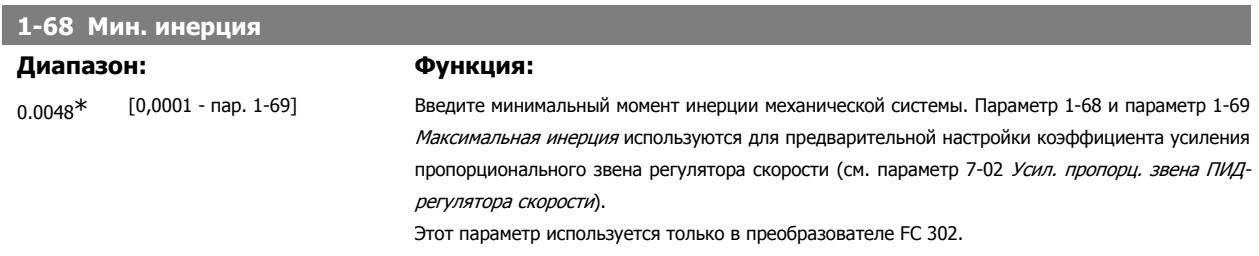

[1] Активная нагрузка Для применения в подъемных механизмах. Если выбрана *Активная нагрузка* [1], установите в

пар. 1-66 (Мин. ток при низкой скорости) значение, соответствующее максимальному крутящему

Этот параметр не может быть изменен во время вращения двигателя.

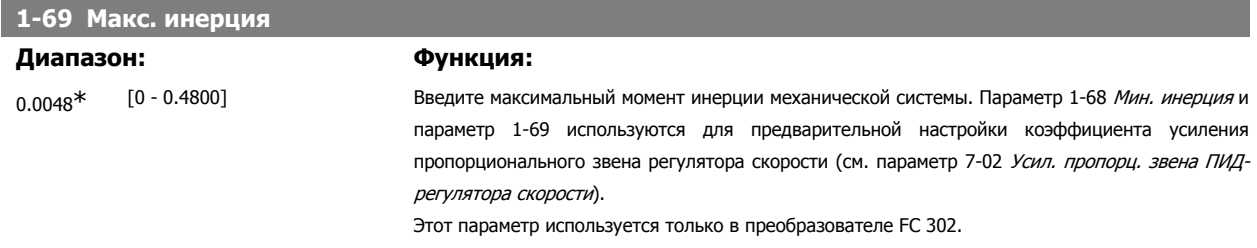

Этот параметр не может быть изменен во время вращения двигателя.

# **2.4.7. 1-7\* Регулировки пуска**

Параметры для настройки особых функций пуска двигателя.

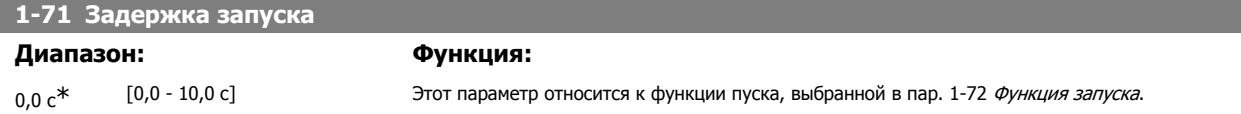

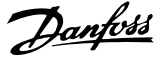

Введите требуемое время задержки перед началом ускорения.

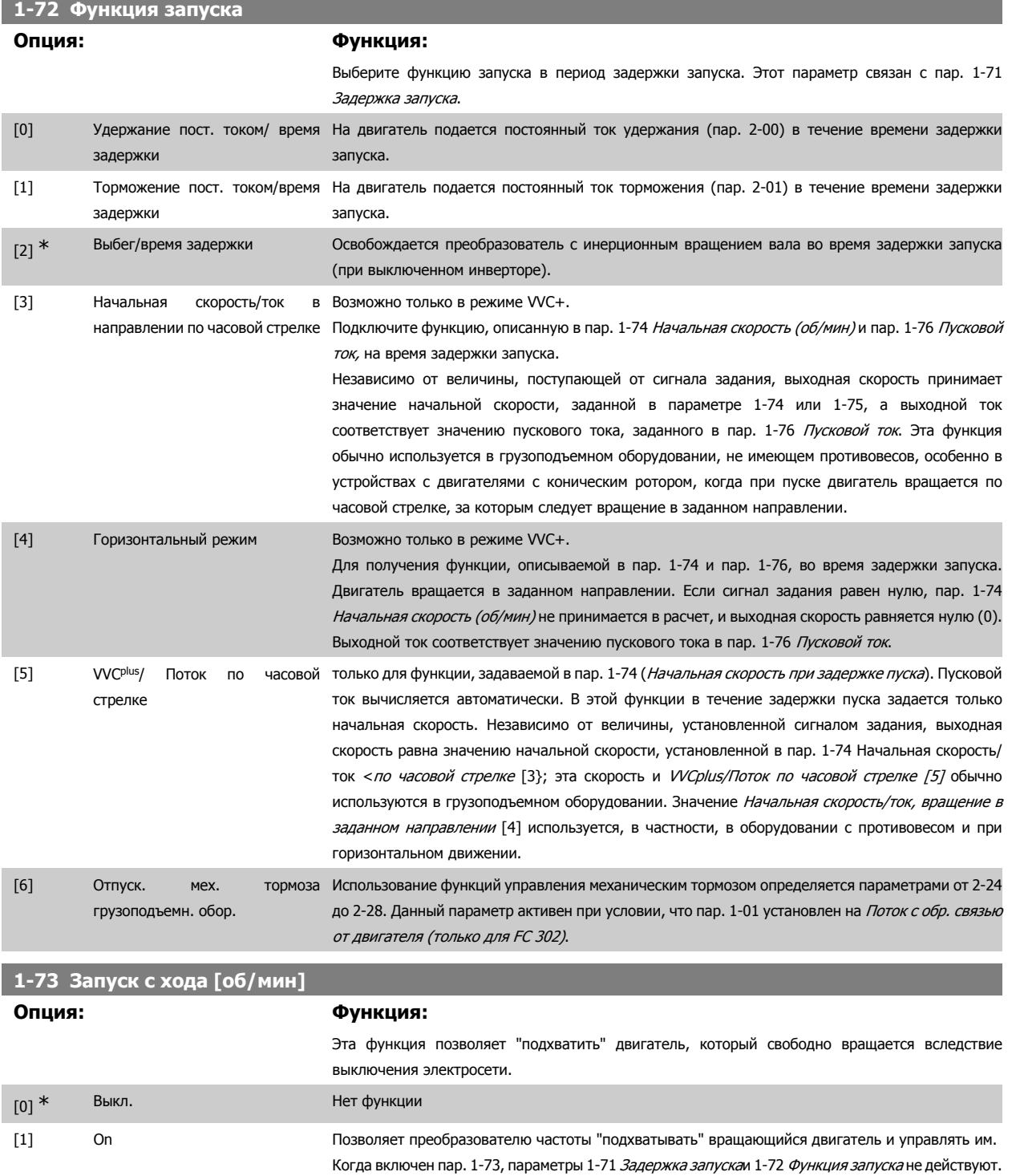

Этот параметр не может быть изменен во время вращения двигателя.

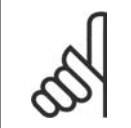

### **Внимание**

Эту функцию не рекомендуется использовать в грузоподъемном оборудовании.

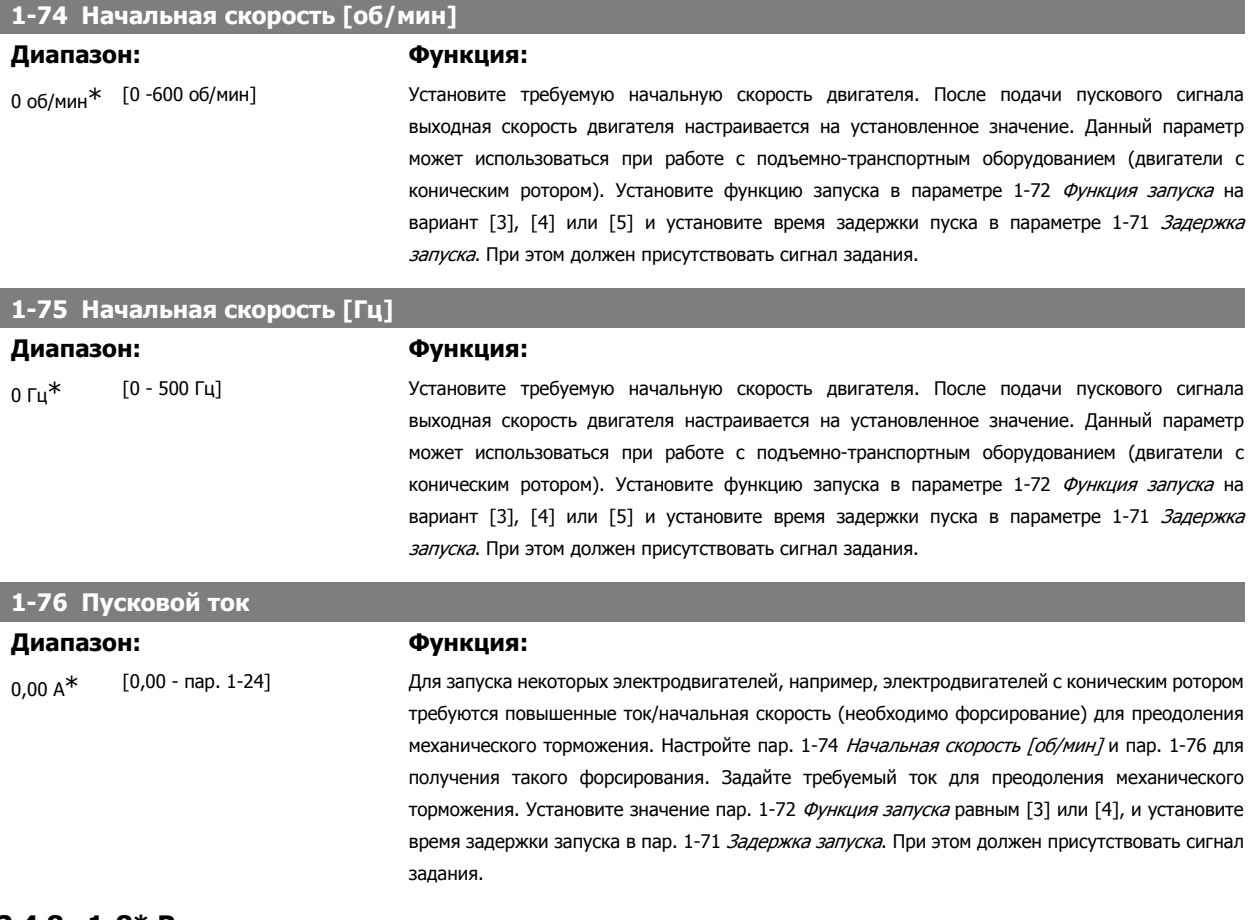

# **2.4.8. 1-8\* Регулировки останова**

Параметры для настройки особых функций останова двигателя.

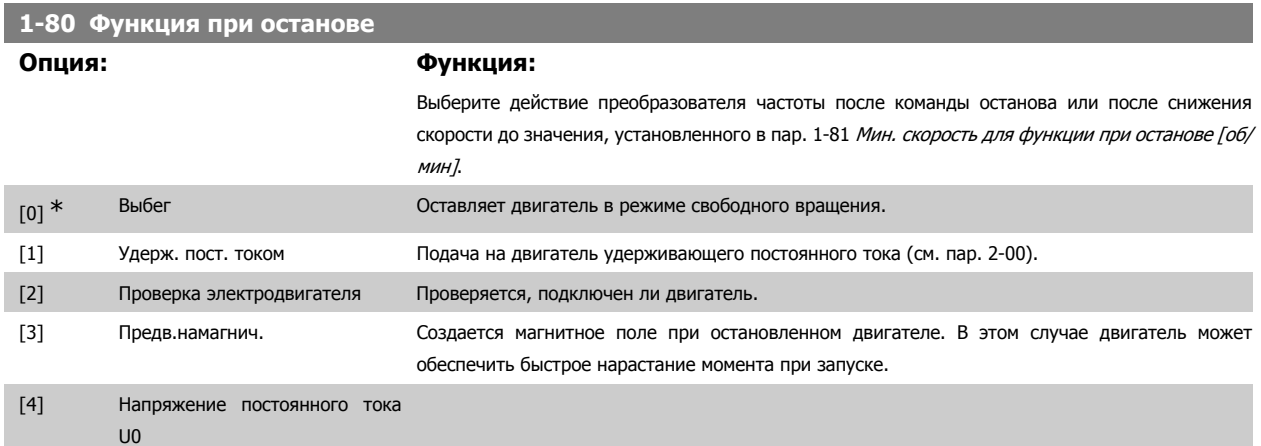

# **1-81 Мин. скорость для функции при останове [об/мин]**

**Диапазон: Функция:**

3 об/мин<sup>\*</sup> [0 -600 об/мин] Задайте скорость, при которой должна включаться *Функция при останове*, пар. 1-80.

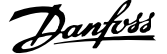

# **1-82 Мин. скорость для функции при останове [Гц]**

## **Диапазон: Функция:**

0,0 Гц<sup>\*</sup> [0,0 ... 500 Гц] Установите выходную частоту, при которой вступает в действие параметр 1-80 *Функция при* останове.

# **1-83 Функция точного останова**

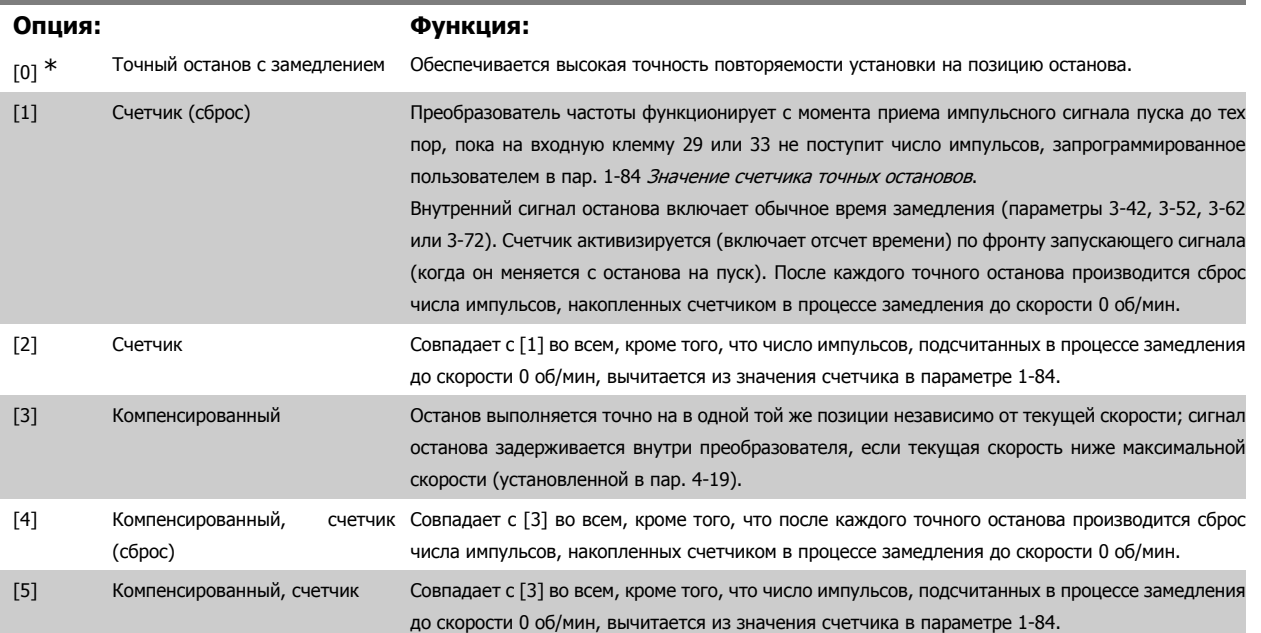

Этот параметр не может быть изменен во время вращения двигателя.

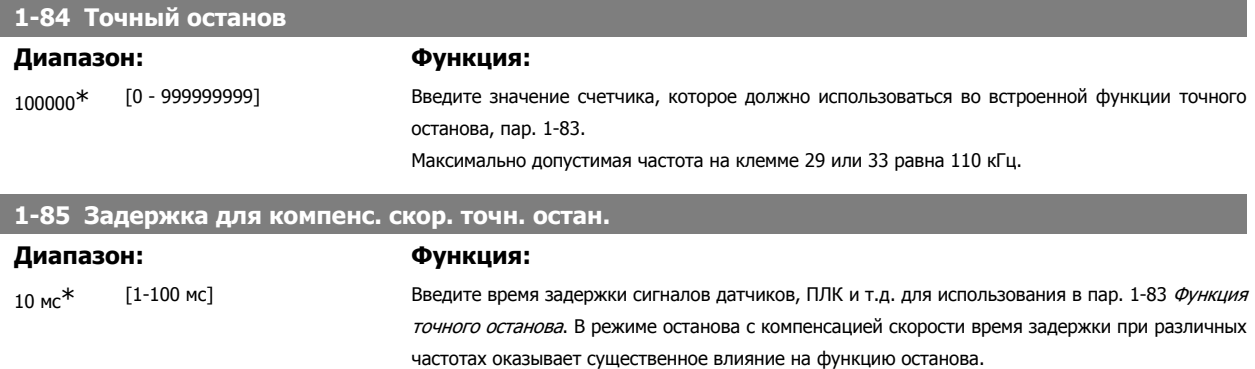

# **2.4.9. 1-9\* Температура двигателя**

Параметры для настройки функции температурной защиты двигателя.

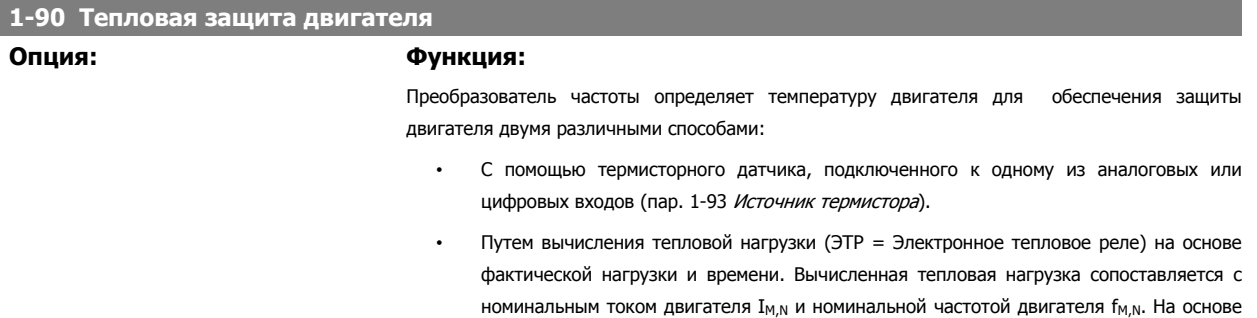

вычислений оценивается необходимость снижения нагрузки при пониженной скорости

вследствие ухудшения охлаждения встроенным в двигатель вентилятором.

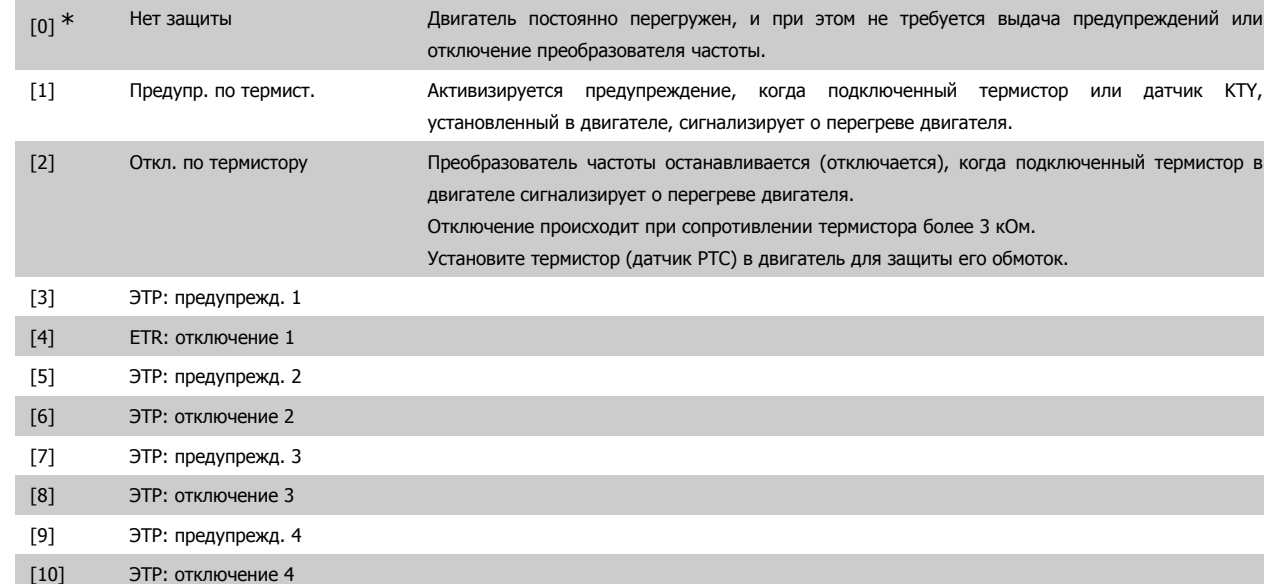

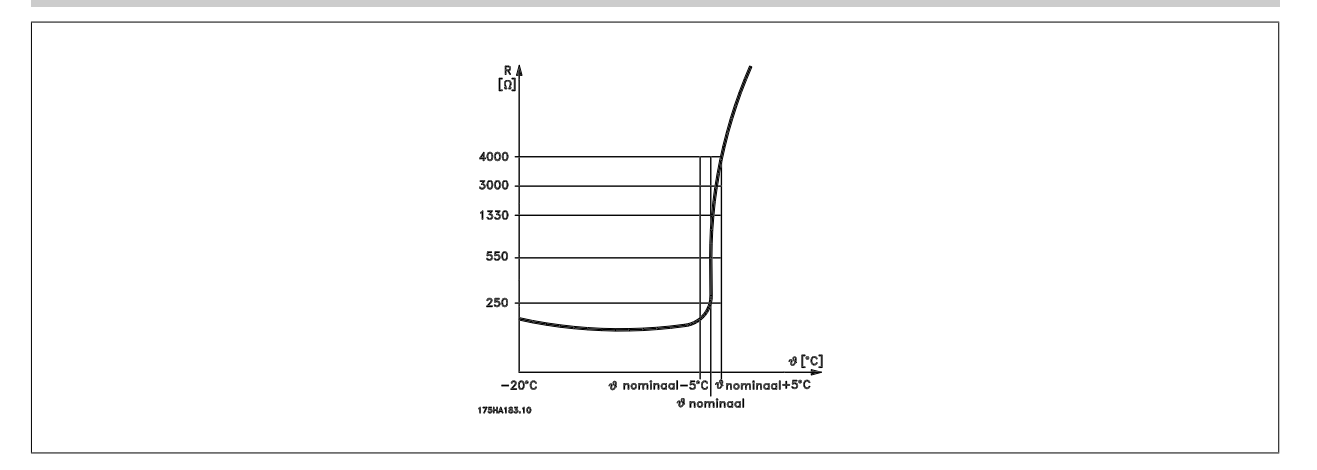

Защита двигателя может быть реализована с помощью различных устройств: датчика РТС или КТҮ (см. также раздел Подключение датчика KTY) в обмотках двигателя; механического термовыключателя (типа Klixon); или электронного теплового реле (ЭТР).

Использование цифрового входа и напряжения 24 В в качестве источника питания:

Пример: преобразователь частоты отключается, когда температура двигателя становится слишком высокой.

Настройка параметров:

Установите для пар. 1-90 Тепловая защита двигателя значение Откл. по термистору [2].

Установите для пар. 1-93 Источник термистора значение Цифровой вход [6]

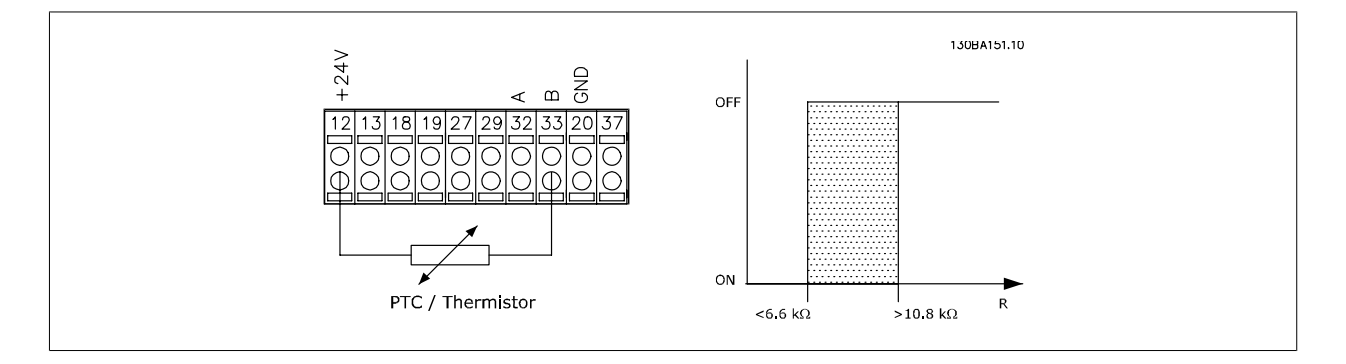

Использование цифрового входа и 10 В в качестве источника питания:

Пример: преобразователь частоты отключается, когда температура двигателя становится слишком высокой. Настройка параметров:

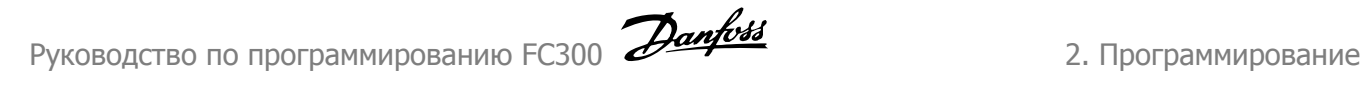

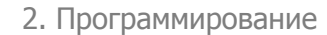

Установите для пар. 1-90 Тепловая защита двигателя значение Откл. по термистору [2]. Установите для пар. 1-93 Источник термистора значение Цифровой вход [6]

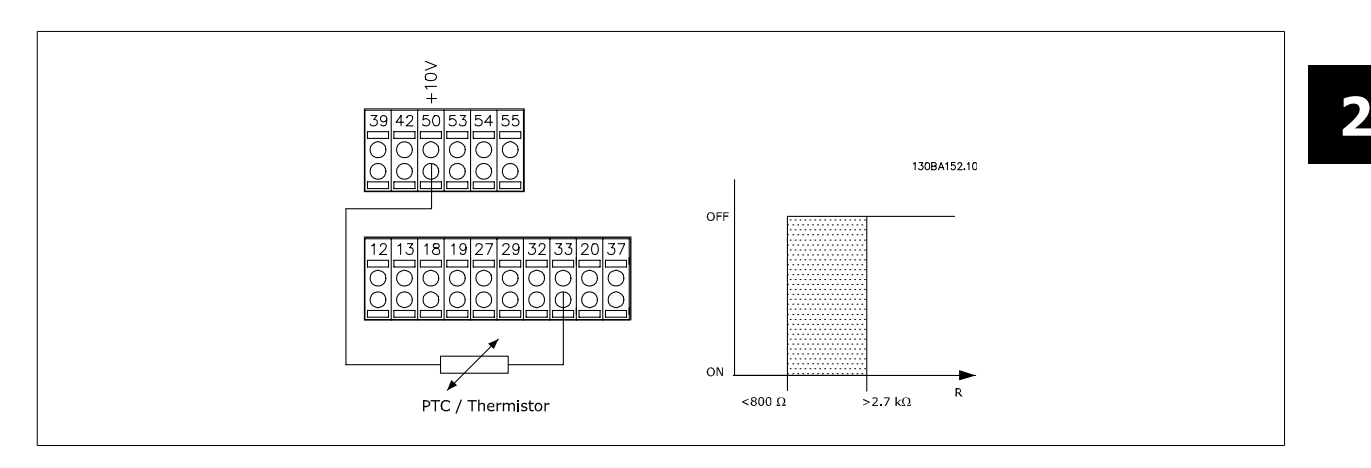

Использование аналогового входа и напряжения 10 В в качестве источника питания:

Пример: преобразователь частоты отключается, когда температура двигателя становится слишком высокой. Настройка параметров:

Установите для пар. 1-90 Тепловая защита двигателя значение Откл. по термистору [2].

Установите для пар. 1-93 Источник термистора значение Аналоговый вход 54 [2].

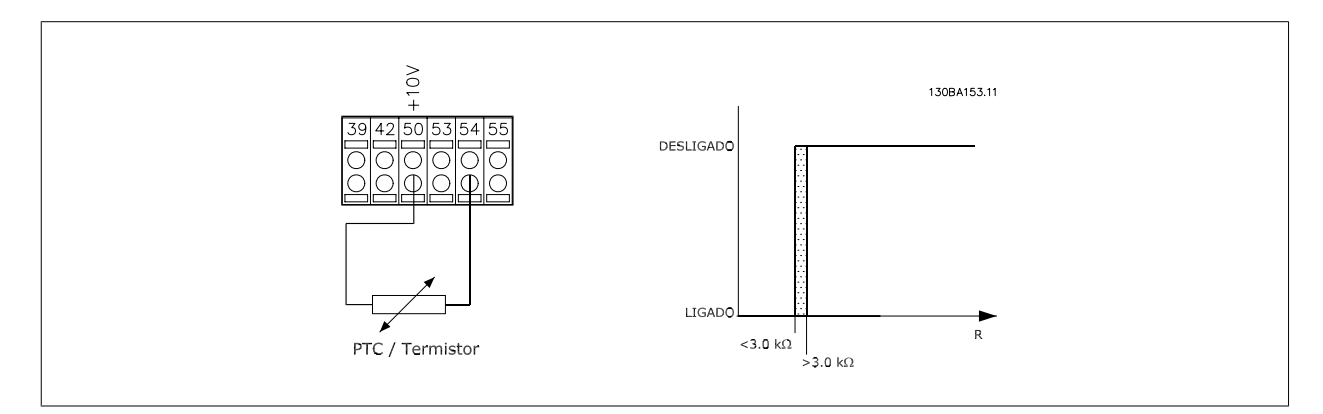

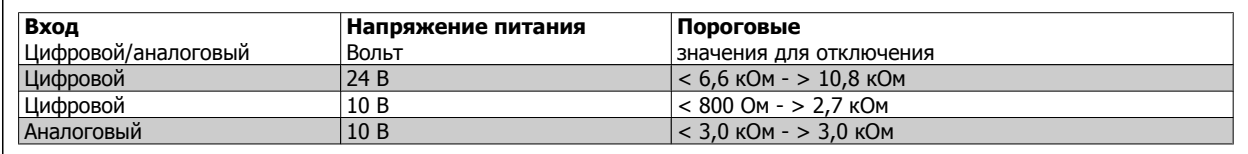

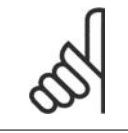

### **Внимание**

Убедитесь в том, что выбранное напряжение питания соответствует техническим характеристикам используемого термистора.

Выберите ЭТР: предупреждение 1-4 для вывода предупреждения на дисплей при перегрузке двигателя.

Выберите ЭТР: отключение 1-4 для отключения преобразователя частоты при перегрузке двигателя.

Запрограммируйте выдачу сигнала предупреждения через один из цифровых выходов. Сигнал появляется в случае предупреждения и отключения преобразователя частоты (предупреждение о перегреве).

Функции 1-4 ЭТР (Электронное тепловое реле ) осуществляют вычисление нагрузки, если активизирован набор параметров, в котором они выбраны. Например, ЭТР начинает выполнение вычислений при выборе набора параметров 3. Для Северной Америки: Функции защиты с помощью электронного теплового реле (ЭТР) обеспечивают защиту двигателя от перегрузки по классу 20 согласно требованиям NEC.

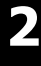

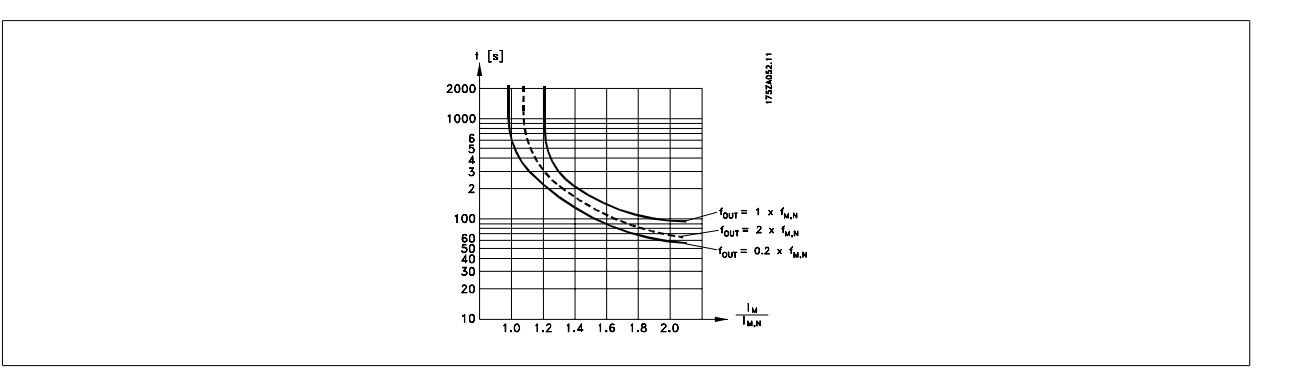

# **1-91 Внешний вентилятор двигателя**

**Опция: Функция:**

 $[0]$  \* Нет Нет Внешний вентилятор не требуется, т.е. обеспечивается снижение мощности двигателя на малой скорости.

[1] Да Применение внешнего вентилятора двигателя (внешняя вентиляция), позволяющего не уменьшать мощность двигателя на низкой скорости. График ниже отражает случай, когда ток двигателя меньше номинального (см. пар. 1-24). Однако, если ток двигателя превышает номинальный, время работы снижается, как в случае, когда не установлен вентилятор.

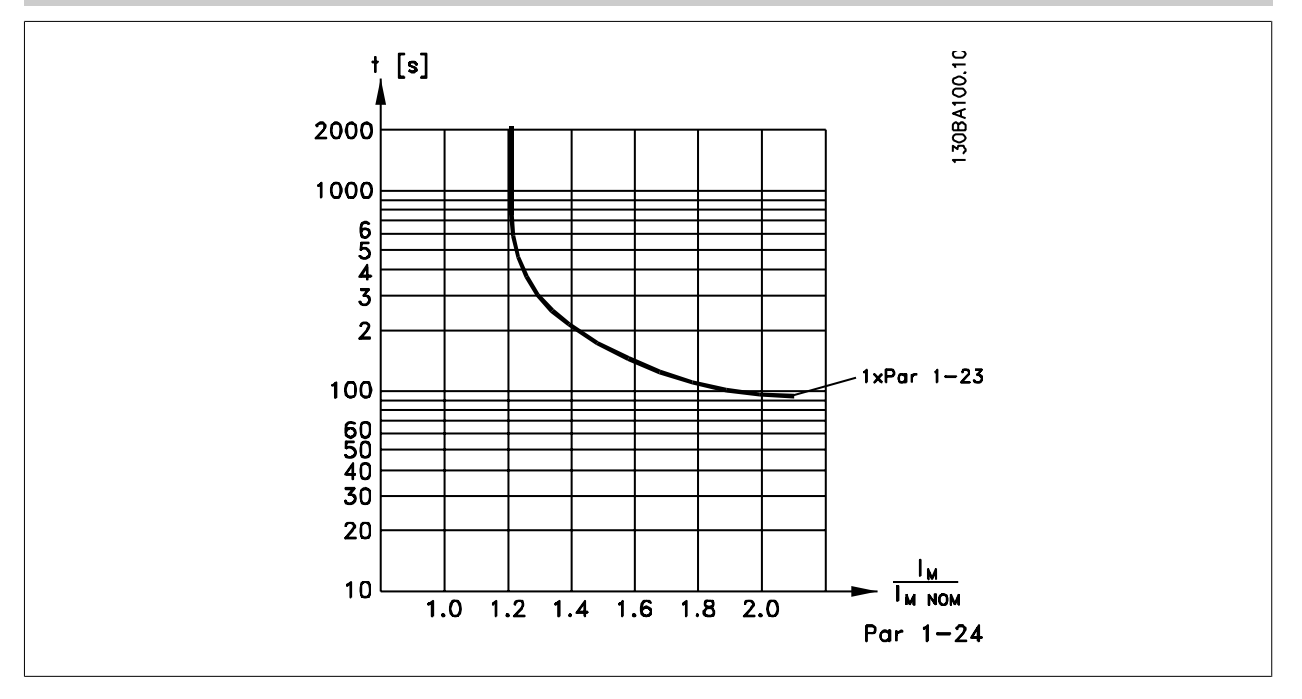

## **1-93 Источник термистора**

Выберите вход, к которому должен быть подключен термистор (датчик РТС). Вариант аналогового входа [1] или [2] не может быть выбран, если аналоговый вход уже используется как источник задания (выбранный в пар. 3-15 Источник задания 1, в пар. 3-16 Источник задания 2 или в пар. 3-17 Источник задания 3).

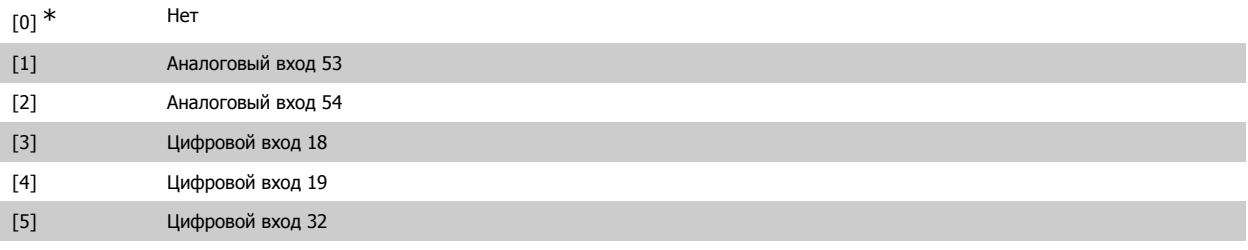

[6] Цифровой вход 33

Этот параметр не может быть изменен во время вращения двигателя.

**Внимание** Цифровые входы должны быть установлены в состояние "Нет операции" - см. пар. 5-1\* Цифровые входы.

## **2.4.10. Подключение датчика KTY**

(Только FC 302)

Датчики KTY используются главным образом в серводвигателях с постоянными магнитами (двигателях PM) для динамической регулировки параметров двигателя в виде сопротивления статора (пар. 1-30) для двигателей PM и также в виде сопротивления ротора (пар. 1-31) для асинхронных двигателей в зависимости от температуры обмотки. Вычисление выполняется следующим образом:

$$
Rs = Rs_{20^{\circ}} C \times (1 + \alpha_{\text{CU}} \times \Delta T) \text{ [OM] rate: } \alpha_{\text{CU}} = 0.00393
$$

Датчики KTY могут быть использованы для защиты двигателя (пар. 1-97).

FC 302 рассчитан на работу с датчиками KTY трех типов, определяемыми в пар. 1-95. Фактическая температура датчика может быть считана из пар. 16-19.

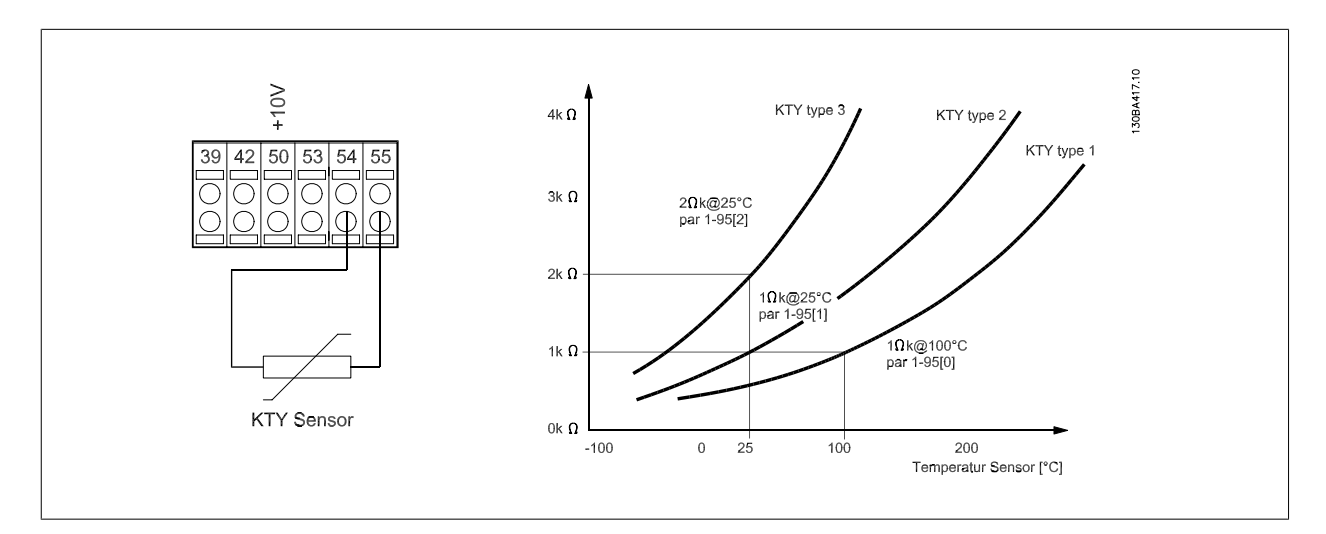

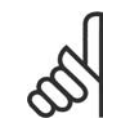

### **Внимание**

Если температура двигателя рассеивается через термистор или датчик KTY, не выполняются требования PELV в случае коротких замыканий между обмотками двигателя и датчиком. Для удовлетворения требований PELV требуется дополнительная изоляция датчика.

## **1-95 Тип датчика KTY**

### **Опция: Функция:**

Выберите используемый тип датчика KTY.

Тип датчика КТҮ 1: 1 кОм при 100 °С Тип датчика КТҮ 2: 1 кОм при 25 °С Тип датчика КТҮ 3: 2 кОм при 25 °С

Данный параметр применим только <sup>к</sup> FC 302.

 $[0]$  \* Датчик 1 КТҮ

**1-96 KTY Источник термистора**

[1] Датчик KTY 2

### [2] Датчик KTY 3

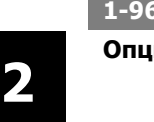

### **Опция: Функция:**

Выбор клеммы аналогового входного сигнала 54 для использования в качестве входа датчика KTY. Клемму 54 нельзя выбирать в качестве источника KTY, если в иных случаях она используется в качестве клеммы задания (см. пар. 3-15 - 3-17). Данный параметр применим только <sup>к</sup> FC 302.

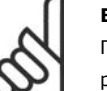

применим только <sup>к</sup> FC 302.

### **Внимание**

Подключение датчика KTY между клеммами 54 и 55 (GND). См. рисунок в разделе Подключение датчика KTY.

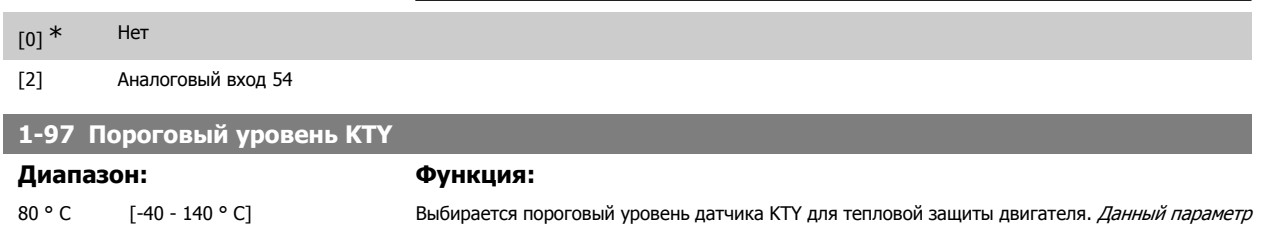

# **2.5.**

# **2.5.1. 2-\*\* Торможение**

Группа параметров для настройки характеристик торможения преобразователя частоты.

# **2.5.2. 2-0\* Торм. пост. током**

Группа параметров для конфигурирования функций торможения постоянным током и удержания постоянным током.

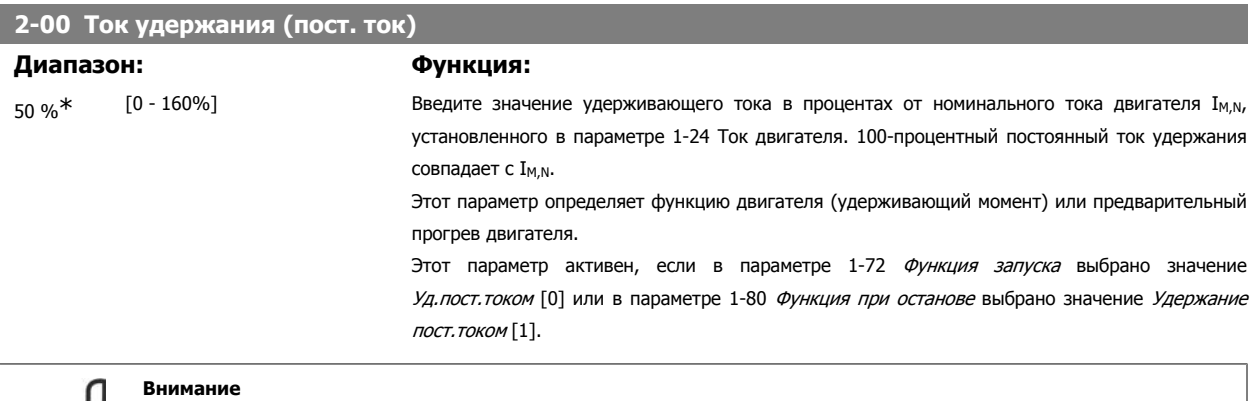

Максимальное значение зависит от номинального тока двигателя.

**Внимание**

Избегайте слишком длительной подачи 100-процентного тока. Это может привести к повреждению двигателя.

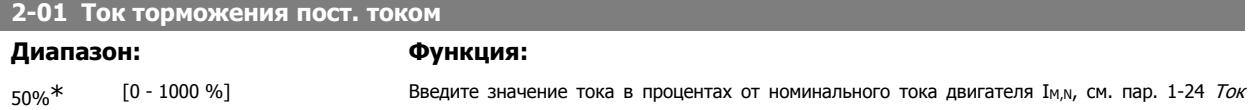

двигателя. 100-процентный ток торможения постоянным током соответствует  $I_{M,N}$ .

Ток торможения постоянным током подается по команде останова, когда скорость становится ниже предельного значения, установленного в пар. 2-03 Скорость включения торможения постоянным током; при активизации инверсной функции торможения постоянным током; или по команде, поданной через последовательный порт связи Ток торможения протекает в течение времени, установленного в пар. 2-02 Время торможения постоянным током.

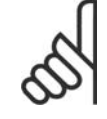

# **Внимание**

Максимальное значение зависит от номинального тока двигателя.

**Внимание**

Избегайте слишком длительной подачи 100-процентного тока. Это может привести к повреждению двигателя.

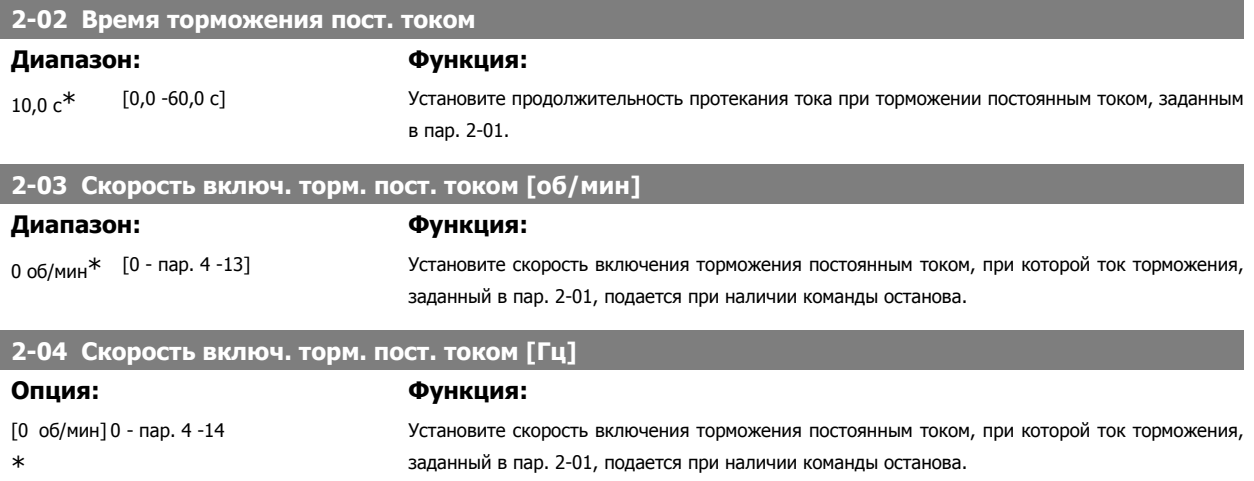

# **2.5.3. 2-1\* Функция энергии торможения**

Группа параметров для выбора параметров динамического торможения.

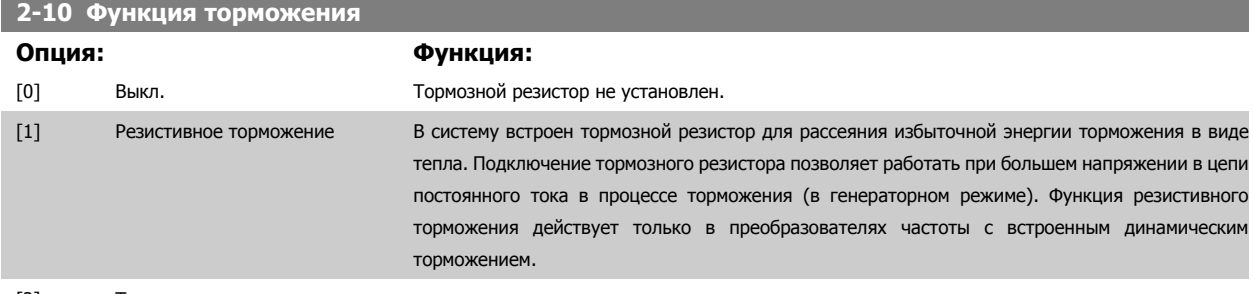

[2] Торможение переменным током

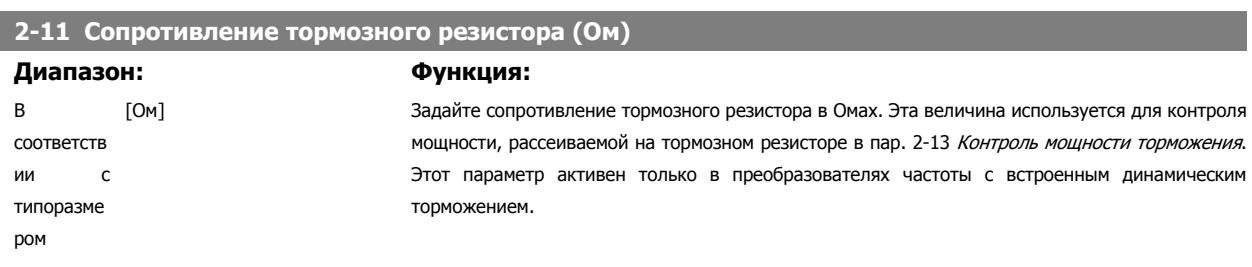

# **2-12 Мощность торможения**

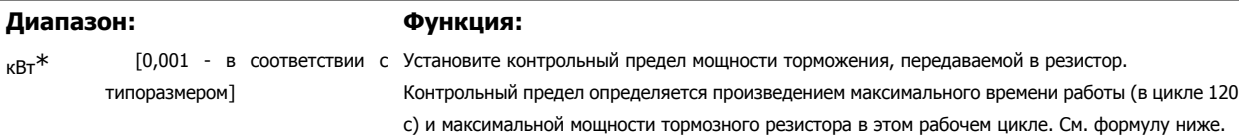

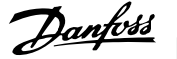

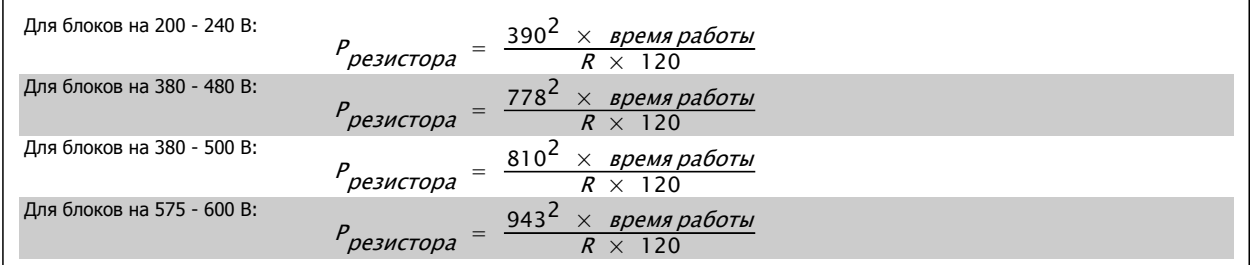

Этот параметр активен только в преобразователях частоты с встроенным динамическим торможением.

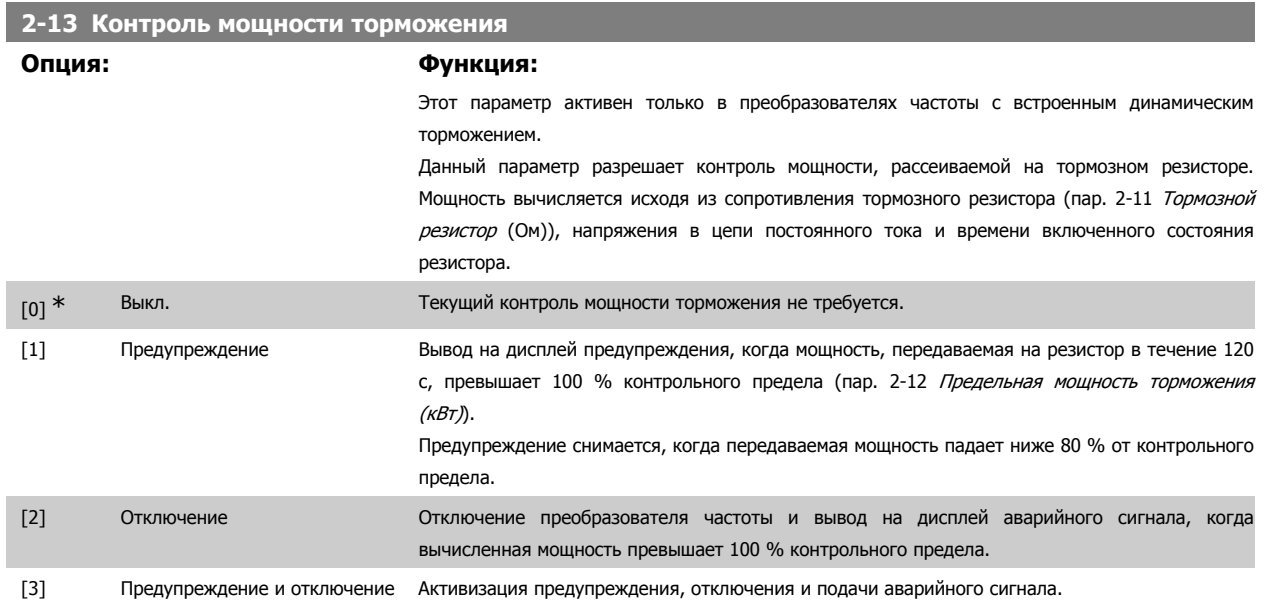

Если система контроля мощности установлена в состояние Выкл. [0] или Предупреждение [1], то функция торможения остается активной даже при превышении контрольного предела. Это может привести к тепловой перегрузке резистора. Кроме того, можно выдавать предупреждение через релейные/цифровые выходы. Точность измерения в системе контроля мощности зависит от точности определения сопротивления резистора (погрешность менее ± 20 %).

# **2-15 Проверка тормоза**

### **Опция: Функция:**

Выберите вид проверки и функцию контроля для проверки цепи тормозного резистора или его наличия, и последующего вывода предупреждения или аварийного сигнала в случае неисправности.

### **Внимание**

Целостность цепи тормозного резистора проверяется при подаче питания. Однако проверка тормозного IGBT-транзистора выполняется при отсутствии торможения. Режим торможения отключается по сигналу предупреждения или отключения.

Последовательность тестирования включает в себя следующее:

- 1. В течение 300 мс измеряется амплитуда пульсаций напряжения в цепи постоянного тока без торможения.
- 2. В течение 300 мс измеряется амплитуда пульсаций напряжения в цепи постоянного тока с включенным торможением.
- 3. Если амплитуда пульсаций в промежуточной цепи постоянного тока при торможении меньше этой же величины перед торможением, увеличенной на 1 %: то результаты

проверки торможения считаются неудовлетворительными, и выдается предупреждение или аварийный сигнал.

4. Если амплитуда пульсаций в промежуточной цепи постоянного тока при торможении больше этой величины перед торможением, увеличенной на 1 %: то результаты проверки торможения считаются успешными.

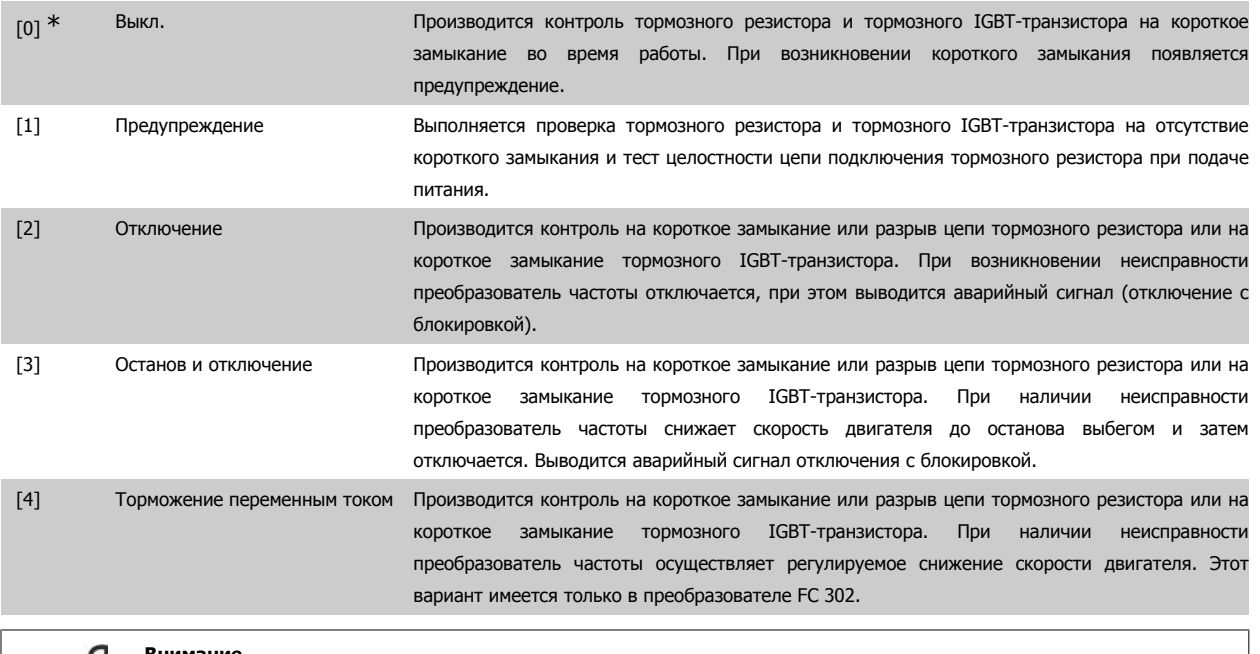

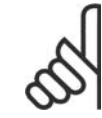

**Внимание**

Примечание: Для удаления предупреждения, появляющегося в случае выбора Выкл. [0] или Предупреждение [1], следует выключить и вновь включить сетевое питание. Перед этим необходимо устранить неисправность. В случае выбора Выкл. [0] или Предупреждение [1] преобразователь частоты продолжает работать, даже если обнаружена неисправность.

Этот параметр активен только в преобразователях частоты с встроенным динамическим торможением.

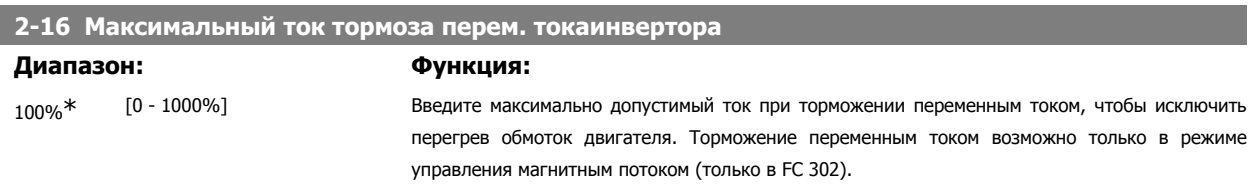

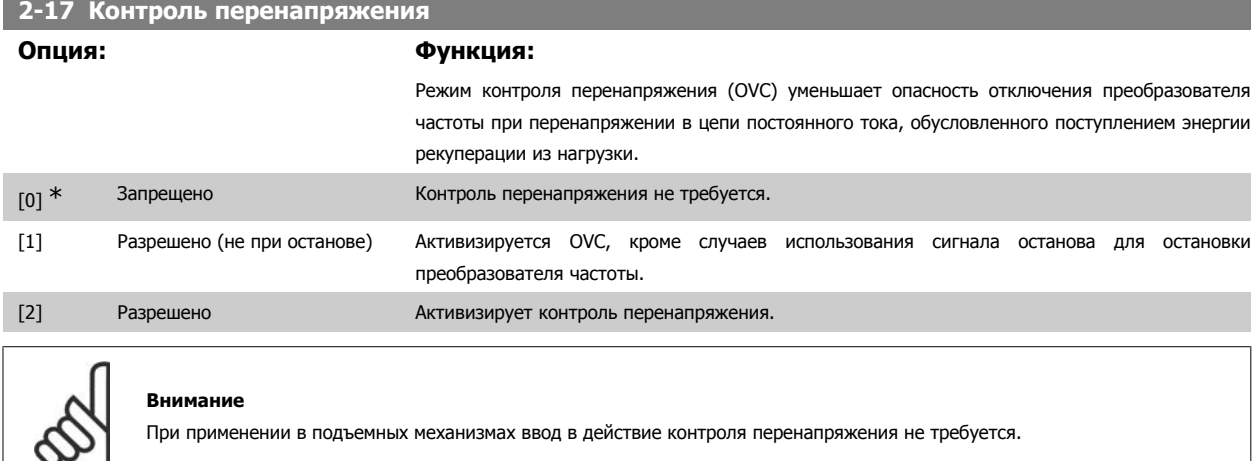

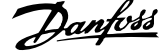

# **2.5.4. 2-2\* Механич. тормоз**

**2** 

Параметры для конфигурирования работы электромагнитного (механического) тормоза, обычно требующиеся для подъемных механизмов. Для управления механическим тормозом требуется релейный выход (реле 01 или 02) или программируемый цифровой выход (клемма 27 или 29). Обычно данный выход должен быть замкнут в течение тех периодов, когда преобразователь частоты не способен "удерживать" двигатель, например при слишком высокой нагрузке. Выберите Управление механич. тормозом [32] в параметре 5-40 Реле функций для применений с электромагнитным тормозом, в параметре 5-30 Клемма 27, цифровой выход или в параметре 5-31 Клемма 29, цифровой выход. Если выбрано Управление механич. тормозом [32], механический тормоз остается в замкнутом состоянии в процессе пуска до тех пор, пока выходной ток не окажется больше уровня, установленного в параметре 2-20 *Ток отпускания тормоза*. Во время останова механический тормоз приводится в действие, когда скорость оказывается ниже уровня, установленного в параметре 2-21 Скорость включения тормоза [об/мин]. Если преобразователь частоты оказывается в аварийном состоянии или в ситуации повышенного тока или напряжения, механический тормоз мгновенно включается. Это же происходит и во время безопасного останова.

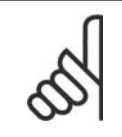

### **Внимание**

Функции режима защиты и задержки отключения (пар. 14-25 и 14-26 соответственно) позволяют задерживать перевод в активное состояние механического тормоза в состоянии аварии. При работе с подъемными механизмами эти функции должны быть отключены.

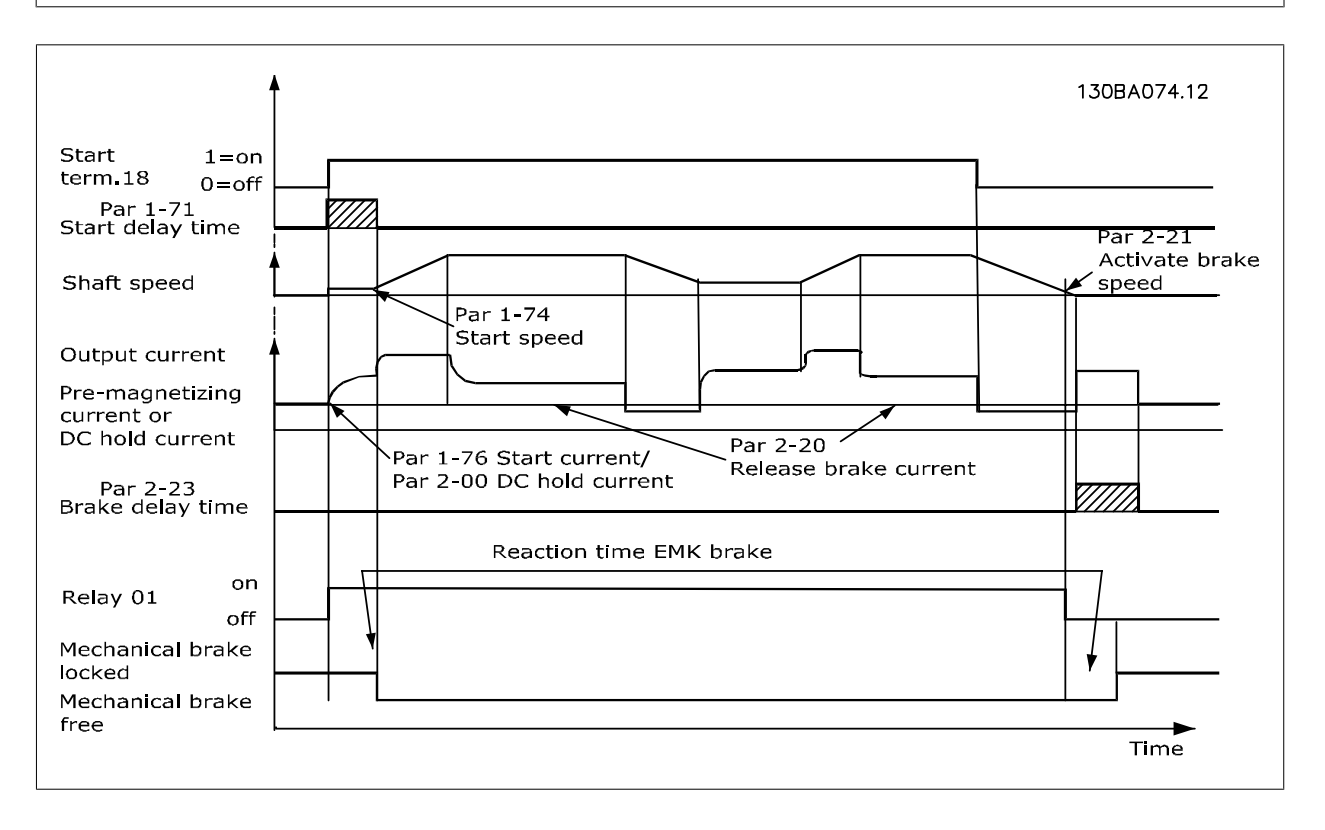

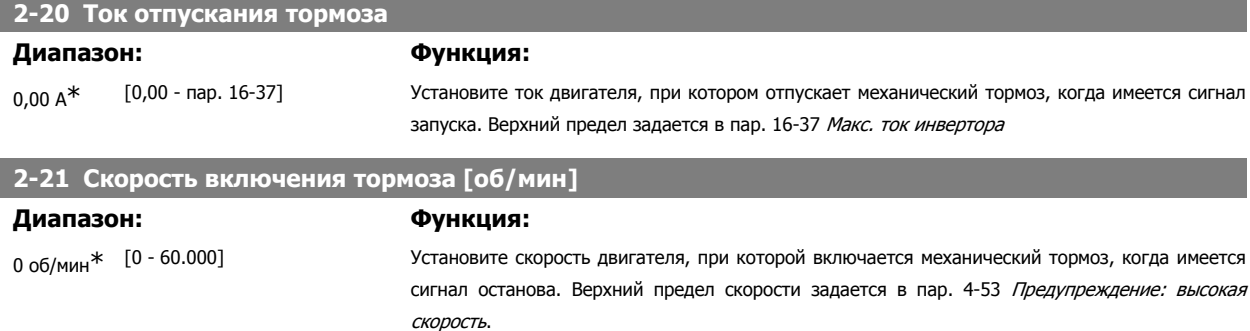

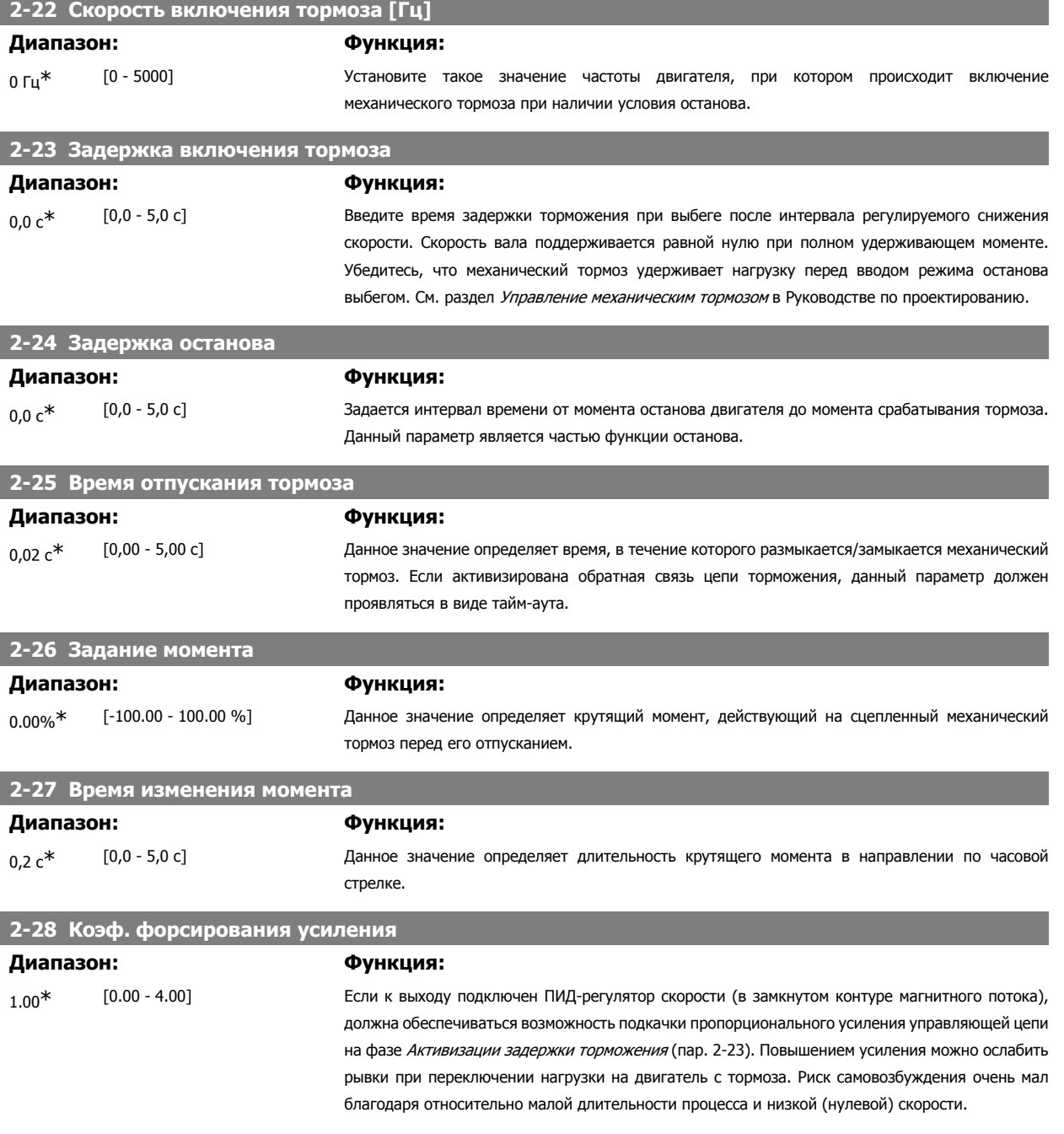

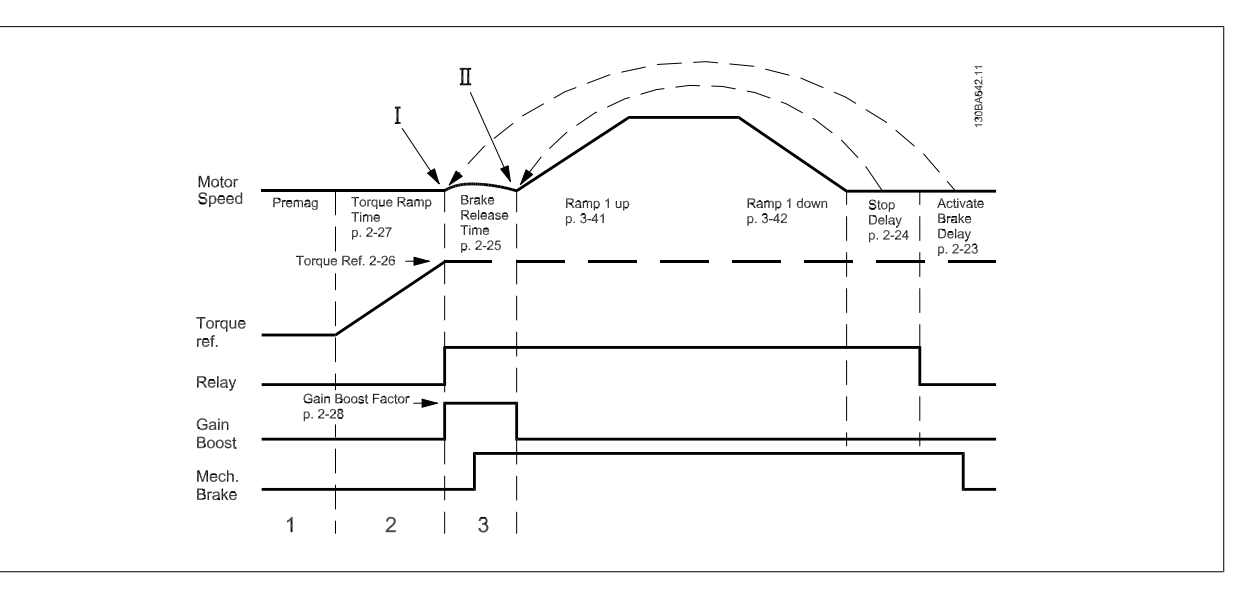

Рисунок 2.4: Последовательность отпускания тормоза при управлении механическим тормозом подъемного механизма

# **2.6. Параметры: Задание/Изменение скорости**

# **2.6.1. 3-\*\* Задание/Пределы задания/Изм. скорости**

Параметры для обработки задания, определения ограничений и задания реакции преобразователя частоты на изменения.

# **2.6.2. 3-0\* Пределы задания**

Параметры для настройки единицы измерения задания, пределов и диапазонов.

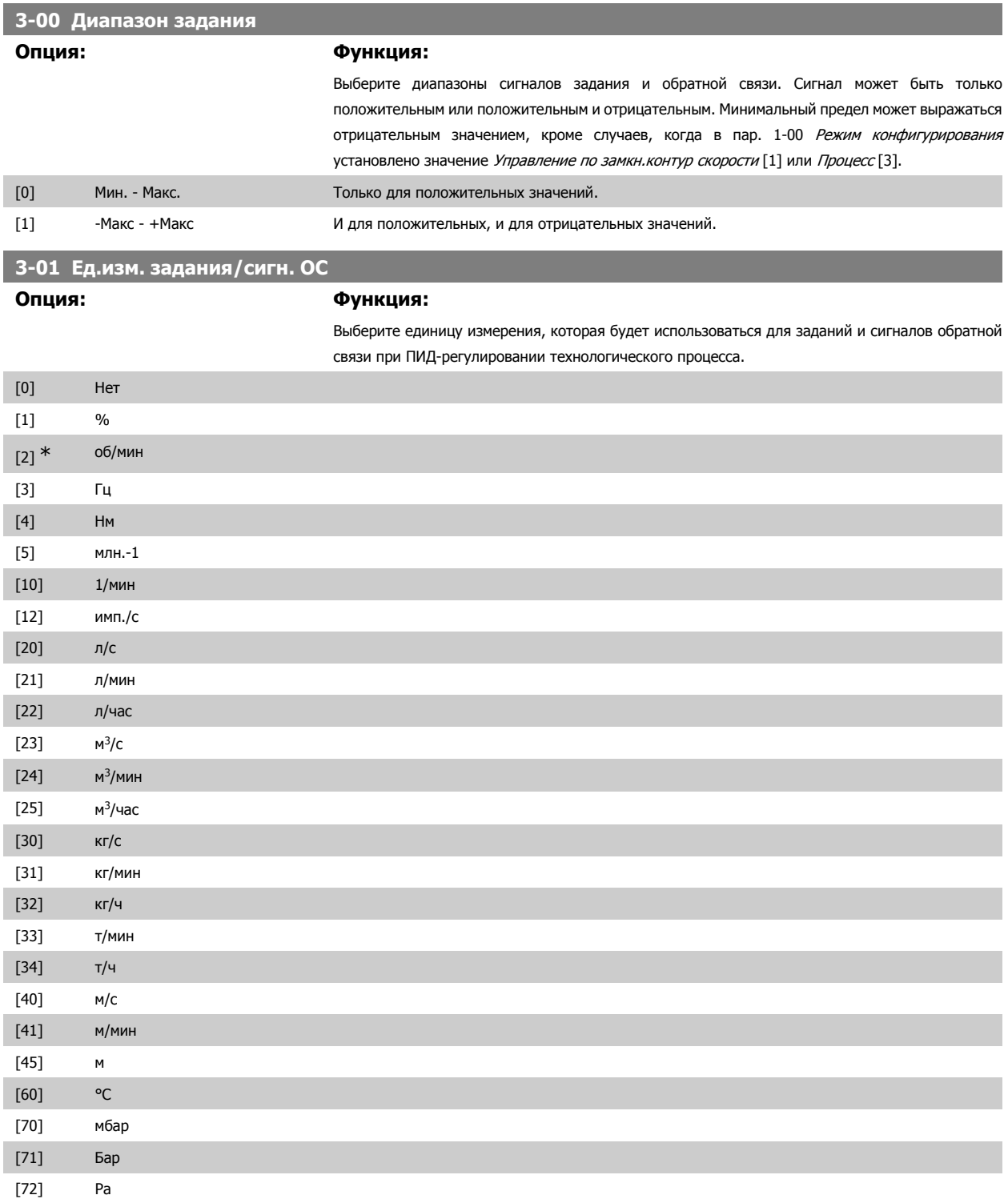

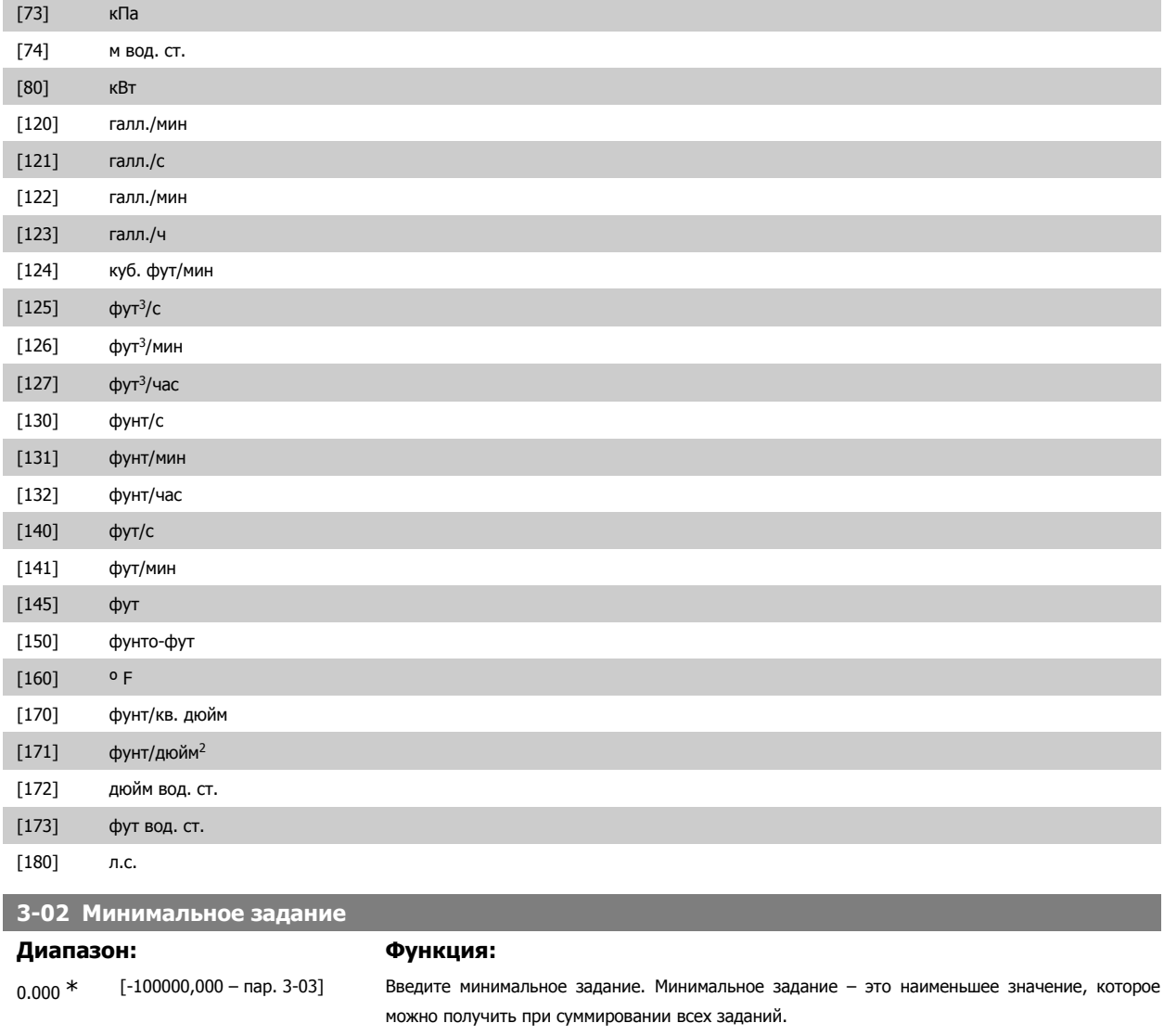

Минимальное задание действительно только в том случае, если параметр 3-00 Диапазон задания установлен на Мин.–Макс. [0]. [0].

Единице минимального задания соответствуют:

- Конфигурация, выбранная в пар. 1-00 Режим конфигурирования: об/мин, если выбран Замкн. контур скорости [1]; Н-м, если выбран крутящий момент [2].
- Единица измерения, выбранная в параметре 3-01 *Единицы задания/сигн. обр. связи.*

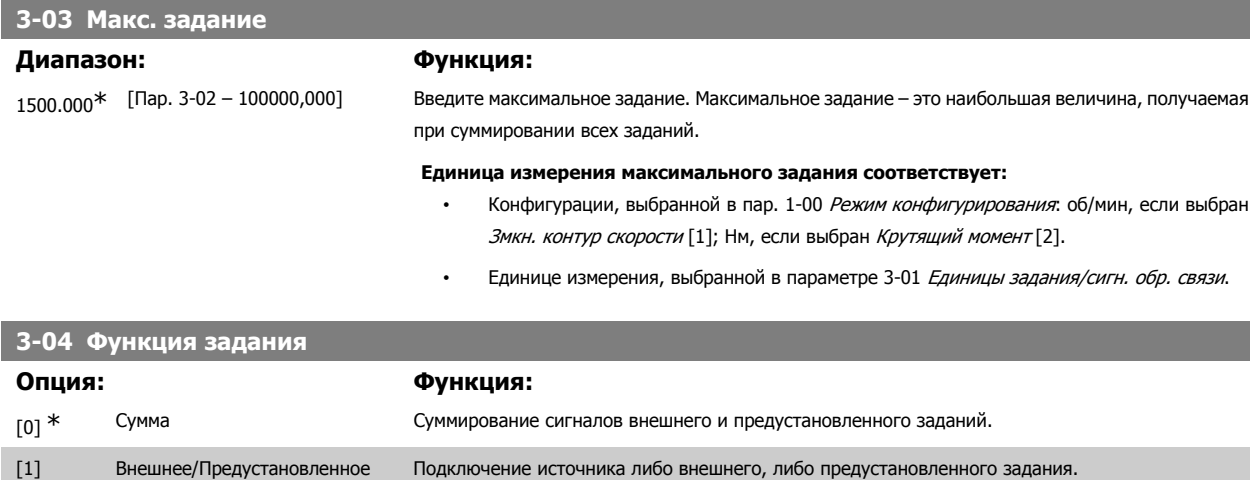

I

Переход между внешними и предустановленными заданиями выполняется через команду на цифровом входе.

# **2.6.3. 3-1\* Задания**

Параметры для установки источников задания.

Выберите предварительно установленное задание (задания). Выберите для соответствующих цифровых входов в группе параметров 5.1\* Цифровые входы значение Предуст. задание, бит 0 / 1 / 2 [16], [17] или [18].

### **3-10 Предустановленное задание**

Массив [8] Диапазон: 0-7 0.00%\* [-100.00 - 100.00 %] Введите <sup>в</sup> этот параметр путем программирования массива до восьми различных предустановленных заданий (0-7). Если запрограммировано Ref<sub>MIN</sub>, отличающееся от 0 (пар. 3-02 Мин. задание), предустановленное задание вычисляется в процентах от полного диапазона задания Ref<sub>MAX</sub> (пар. 3-03 *Макс. задание*), то есть, на основе разности между Ref<sub>MAX</sub> и Ref<sub>MIN</sub>. Затем величина добавляется к Ref<sub>MIN</sub>. При использовании предустановленных заданий установите значения битов 0 / 1 / 2 [16], [17] и [18] для соответствующих цифровых входов в группе параметров 5.1\* Цифровые входы.

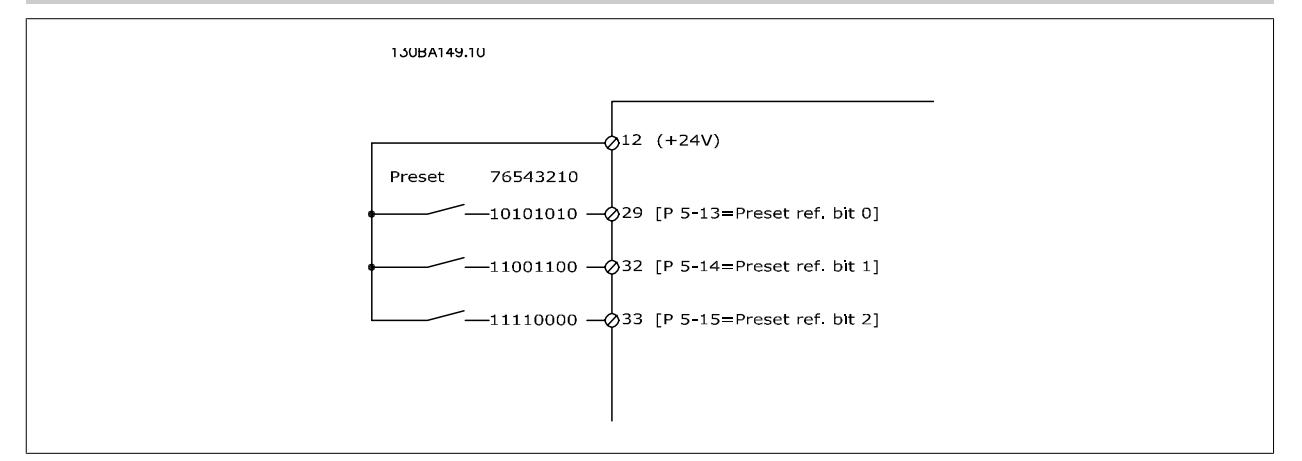

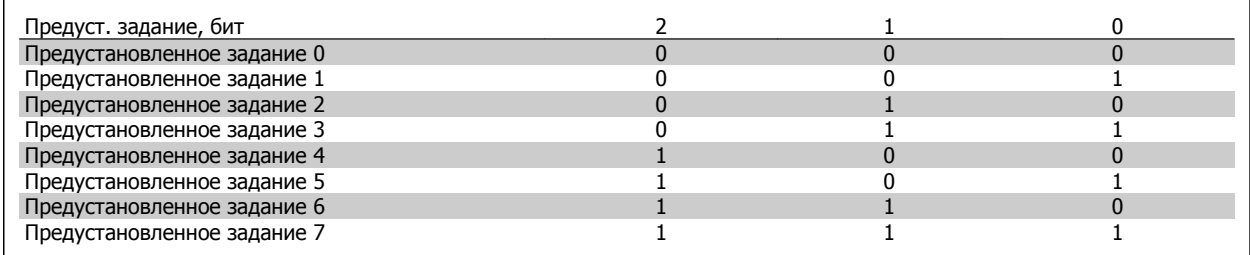

# **3-11 Толчковая скорость**

### **Диапазон: Функция:**

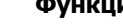

```
В
соответств
ии с
типоразме
ром
```
 [0,0 - пар. 4-14] Фиксированная скорость – это заданная выходная скорость двигателя, которую обеспечивает преобразователь частоты, когда активизирована функция фиксированной скорости. См. также пар. 3-80.

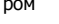

# **3-12 Значение разгона/замедления**

## **Диапазон: Функция:**

0.00% [0.00 - 100.00%] Введите относительную величину (в процентах), которая должна добавляться к фактическому заданию или вычитаться из него, соответственно для увеличения или уменьшения задания. Если  **2**

через один из цифровых входов (пар. 5-10 ... пар. 5-15) выбрано Увеличение задания, то относительная величина (в процентах) добавляется к полному заданию. Если через один из цифровых входов (пар. 5-10 … пар. 5-15) выбрано Уменьшение задания, то относительная величина (в процентах) вычитается из полного задания. Расширение функциональных возможностей дает функция Цифрового потенциометра. См. группу параметров 3-9\* Цифровой потенциометр.

Источник задания 1, пар. 3-16, Источник задания 2, пар. 3-17, Источник задания 3 и пар. 8-02,

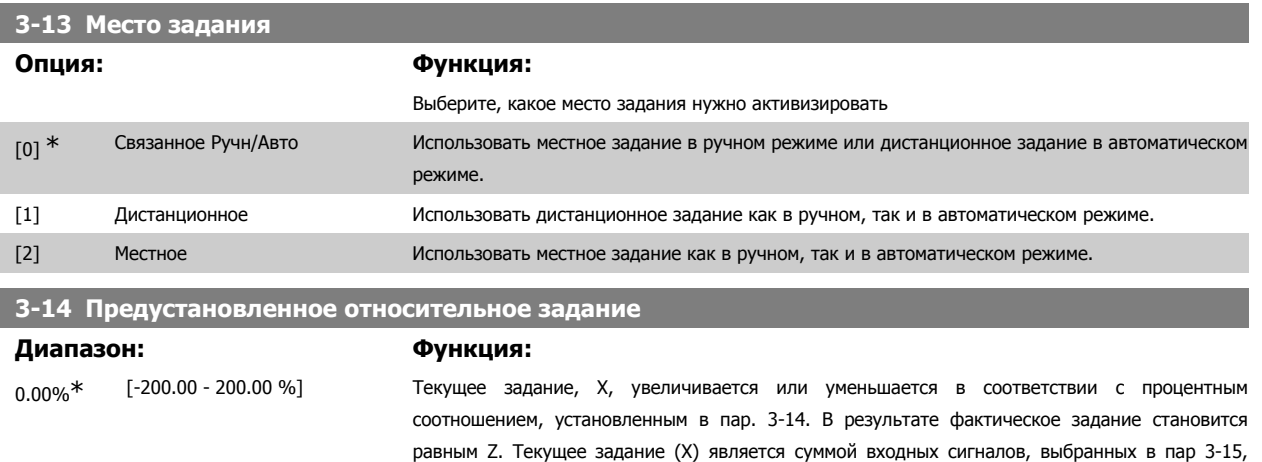

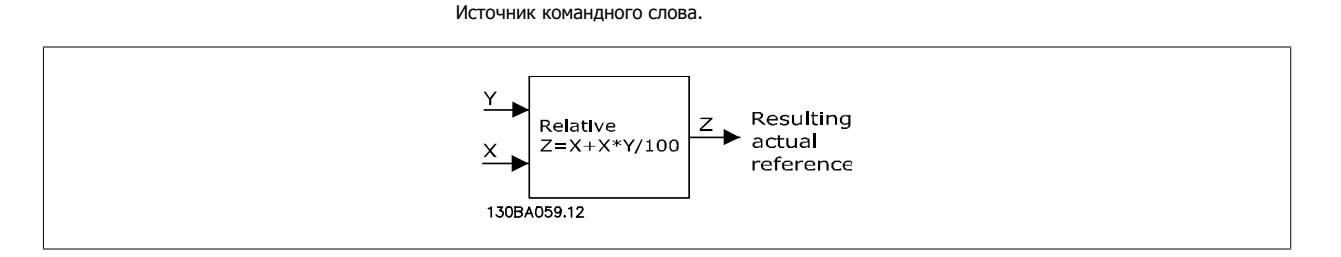

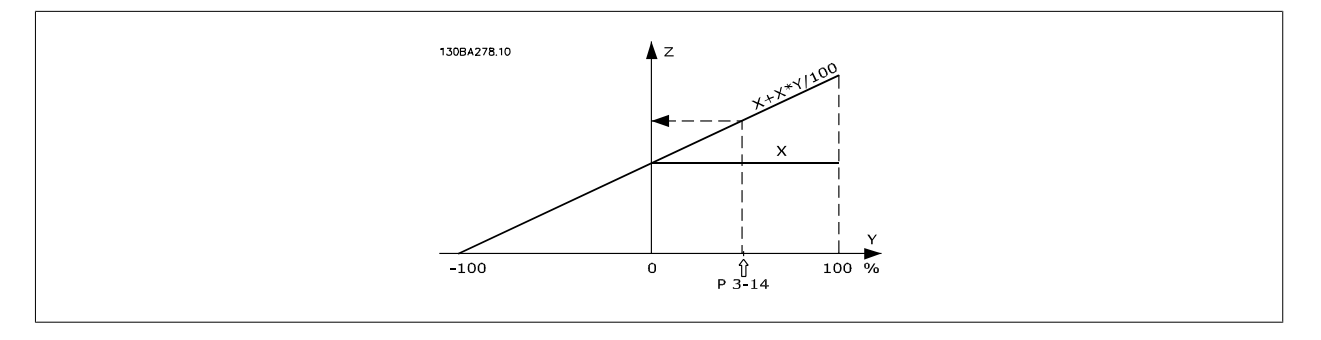

**3-15 Источник задания 1**

# **Опция: Функция:**

Выберите вход задания в качестве входа первого сигнала задания. Пар. 3-15, 3-16 и 3-17 задают до 3 различных сигналов задания. Сумма этих сигналов задания определяет фактическое задание.

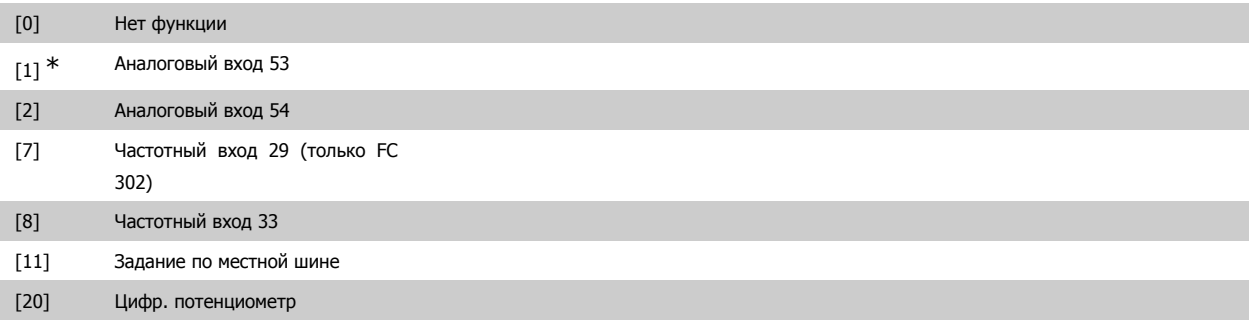

[21] Аналог. вход X30-11

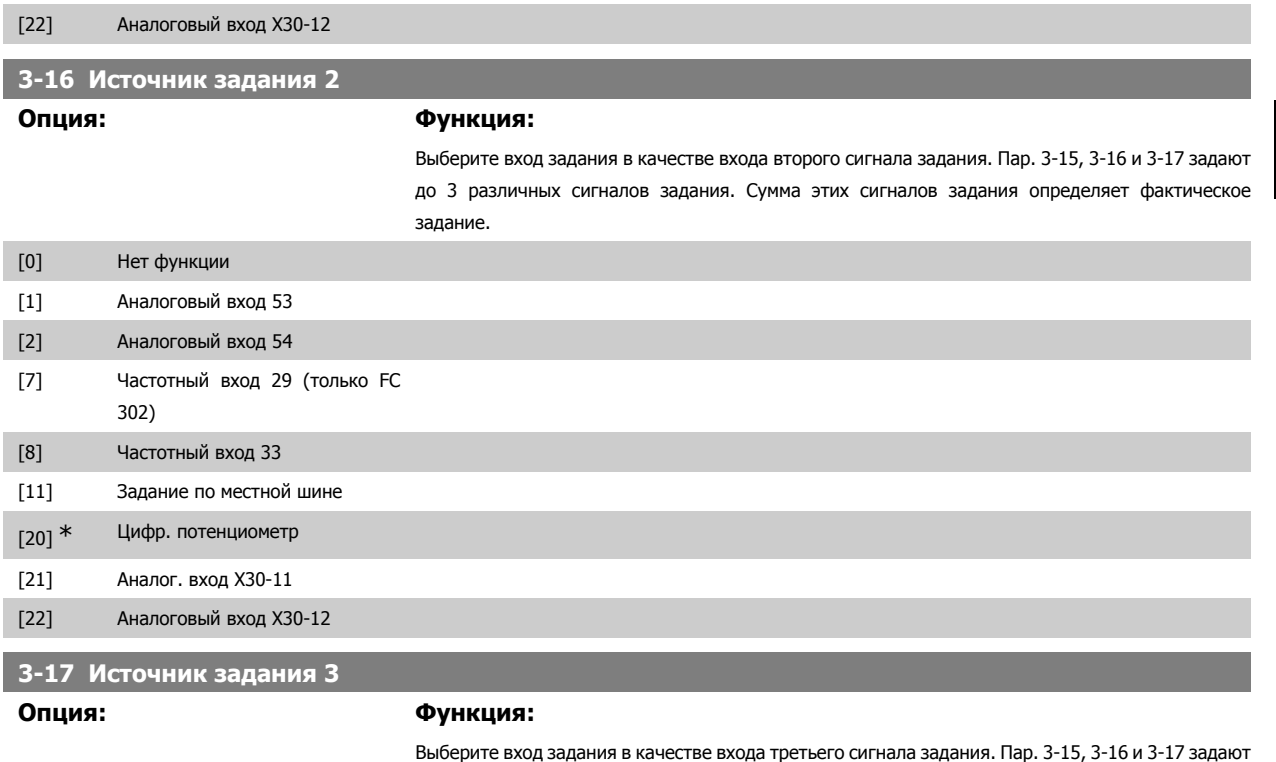

задание. [0] Нет функции [1] Аналоговый вход 53 [2] Аналоговый вход 54 [7] Частотный вход 29 (только FC 302) [8] Частотный вход 33  $[11]$  \* Задание по местной шине [20] Цифр. потенциометр [21] Аналог. вход X30-11 [22] Аналоговый вход X30-12

# **3-18 Источник относительного масштабированного задания**

### **Опция: Функция:**

Выберите переменную величину для добавления к фиксированной величине (задаваемой в пар. 3-14 Предустановленное относительное задание). Сумма фиксированной и переменной величин (обозначена Y на рисунке ниже) умножается на фактическое задание (обозначено Х на рисунке ниже). Это произведение затем добавляется к фактическому заданию (X+X\*Y/100) для получения результирующего фактического задания.

до 3 различных сигналов задания. Сумма этих сигналов задания определяет фактическое

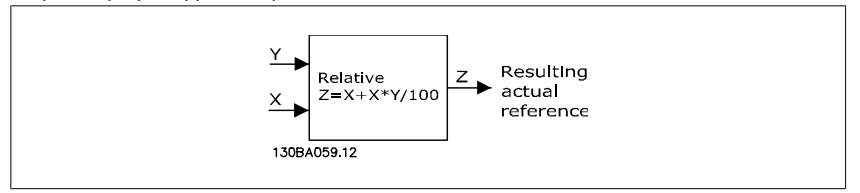

Этот параметр не может быть изменен во время вращения двигателя.

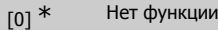

[1] Аналоговый вход 53

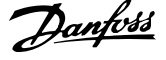

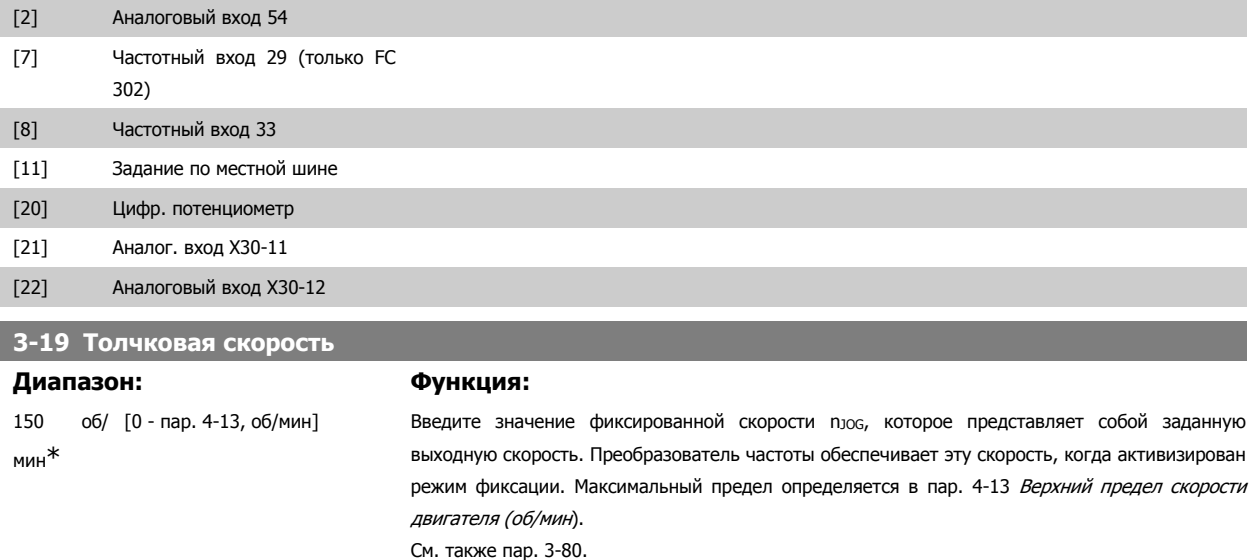

## **2.6.4. Изменения скорости 3-4\* Изменение скор. 1**

Конфигурируйте параметры изменения скорости для каждого из четырех изменений скорости (параметры 3-4\*, 3-5\*, 3-6\* и 3-7\*): тип изменения скорости, значения времени изменения (времени разгона и времени замедления) и уровень компенсации участков с резким изменением скорости (S-рампа).

Начните с установки значений времени линейного изменения скорости, соответствующих приведенному рисунку и формулам.

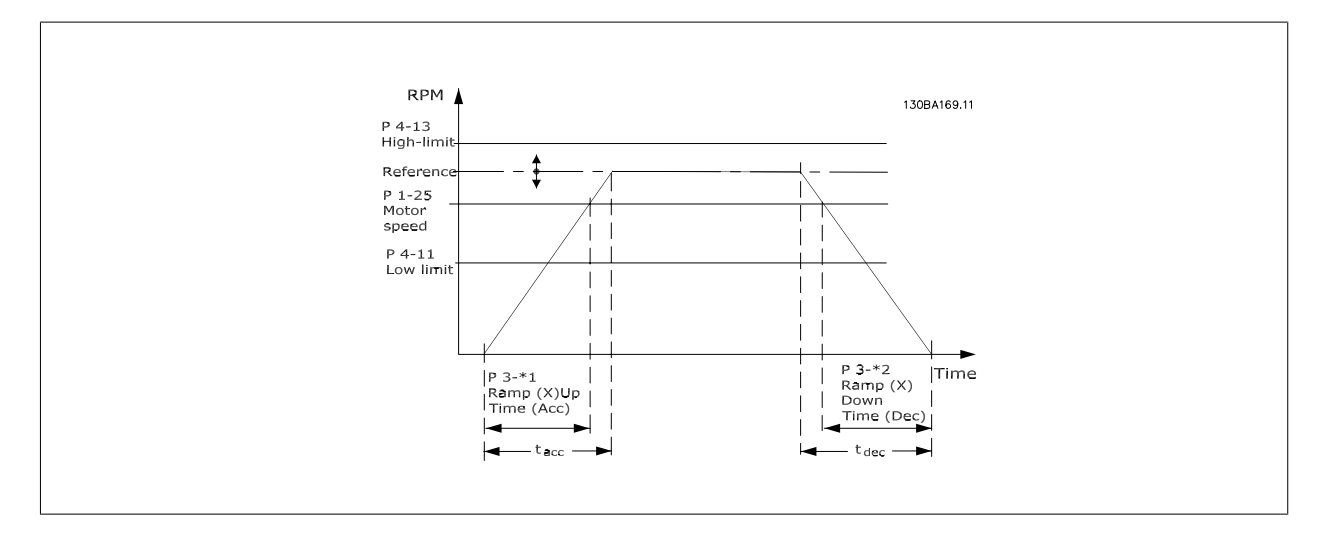

При выборе S-рампы установите требуемый уровень нелинейной компенсации резких изменений скорости. Установите компенсацию резких изменений скорости путем определения соотношения между временем разгона и временем замедления, где разгон и замедление могут изменяться (например, увеличение или уменьшение). Установки разгона и замедления S-рампы определяются в процентах от текущего времени изменения скорости.
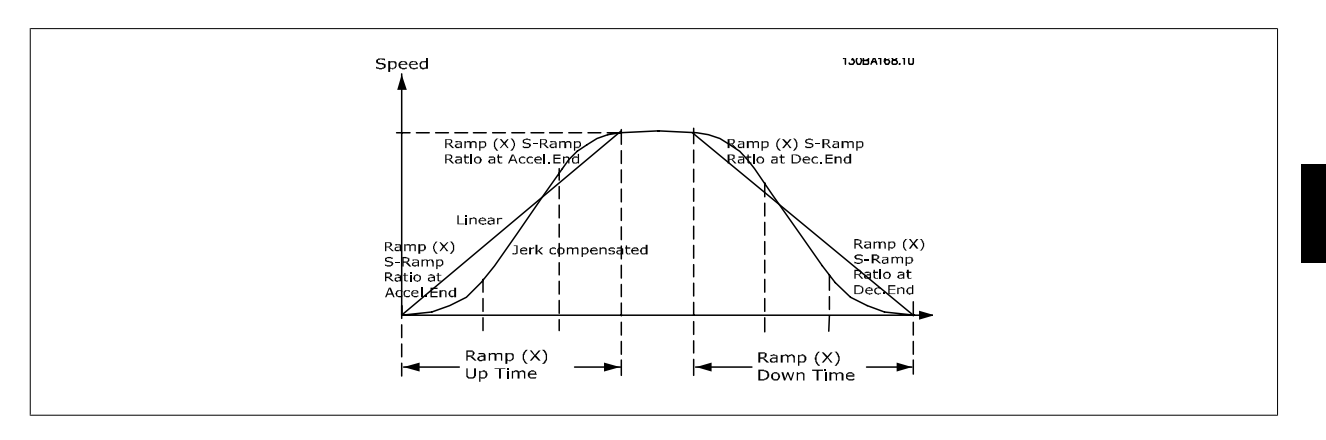

#### **3-40 Изменение скор., тип 1**

#### **Опция: Функция:**

Выберите характеристику изменения скорости в зависимости от требований к разгону и замедлению.

В процессе линейного изменения скорости обеспечивается постоянное ускорение. При Sобразной характеристике осуществляется нелинейное ускорение, позволяющее компенсировать толчок при движении механизма.

Δ ref об/мин

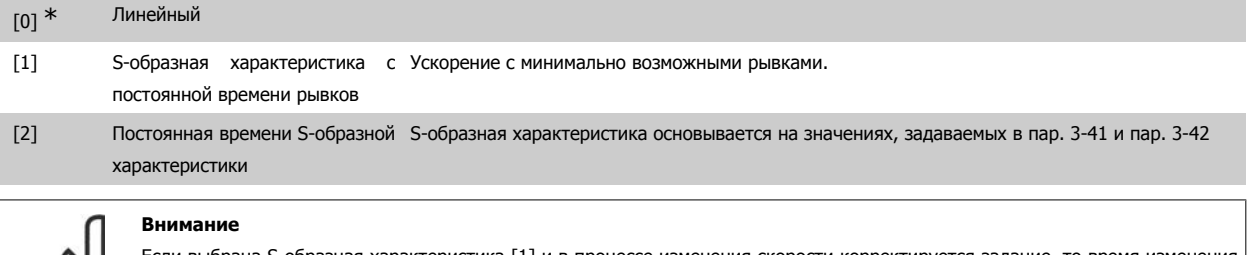

Если выбрана S-образная характеристика [1] и в процессе изменения скорости корректируется задание, то время изменения скорости может быть увеличено с целью реализовать движение без рывков, что может привести к более продолжительному пуску или останову.

Может потребоваться дополнительная настройка коэффициентов S-образной кривой или переключение инициаторов.

#### **3-41 Время разгона 1 Диапазон: Функция:** В соответств ии с типоразме ром [0,01 - 3600,00 с] Введите время разгона, т.е. время ускорения от 0 об/мин до номинальной скорости двигателя пм,м (пар. 1-25). Выберите время разгона так, чтобы выходной ток в процессе разгона не превышал предельного тока, заданного в пар. 4-18. Значение 0,00 соответствует 0,01 с в режиме скорости. См. время замедления в пар. 3-42. Пар.. 3 – 41  $=$   $\frac{t_{acc}[s] \times n_{M,N} \sqrt{(nap.. 1-25) [06/nah]}}{8 \times 10^{6} [0.66/nah]}$

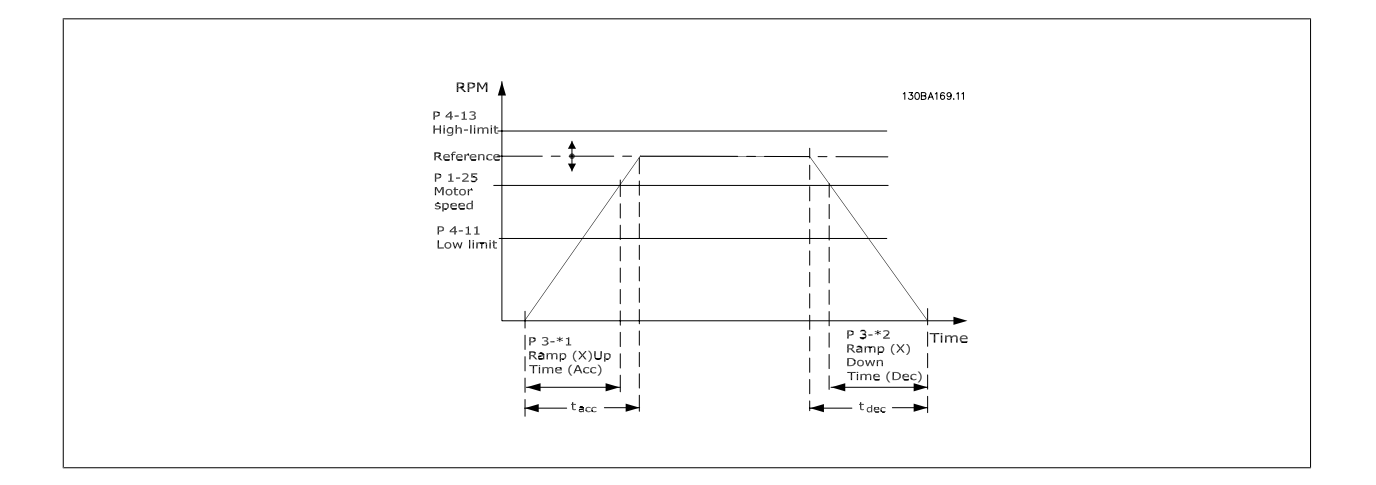

 **2**

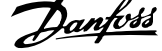

#### **3-42 Время замедления 1**

В соответств ии с типоразме ром

#### **Диапазон: Функция:**

 [0,01 - 3600,00 с] Введите время замедления, т.е. время снижения скорости от номинальной скорости двигателя пм, (пар. 1-25) до 0 об/мин. Выберите время замедления таким образом, чтобы не возникало превышения напряжения на инверторе из-за рекуперативного режима двигателя и чтобы генерируемый ток не превышал предельного значения, установленного в пар. 4-18. Значение 0,00 соответствует значению 0,01 с в режиме скорости. См. время разгона в пар. 3-41.

*Map.* 3 – 42 = 
$$
\frac{t_{acc}[s] \times n_{M, N} (nap.. 1 - 25) [o6/mm]}{\Delta ref [o6/mm]}
$$

Руководство по программированию FC300 **Danfoss** 2. Программирование

 **2**

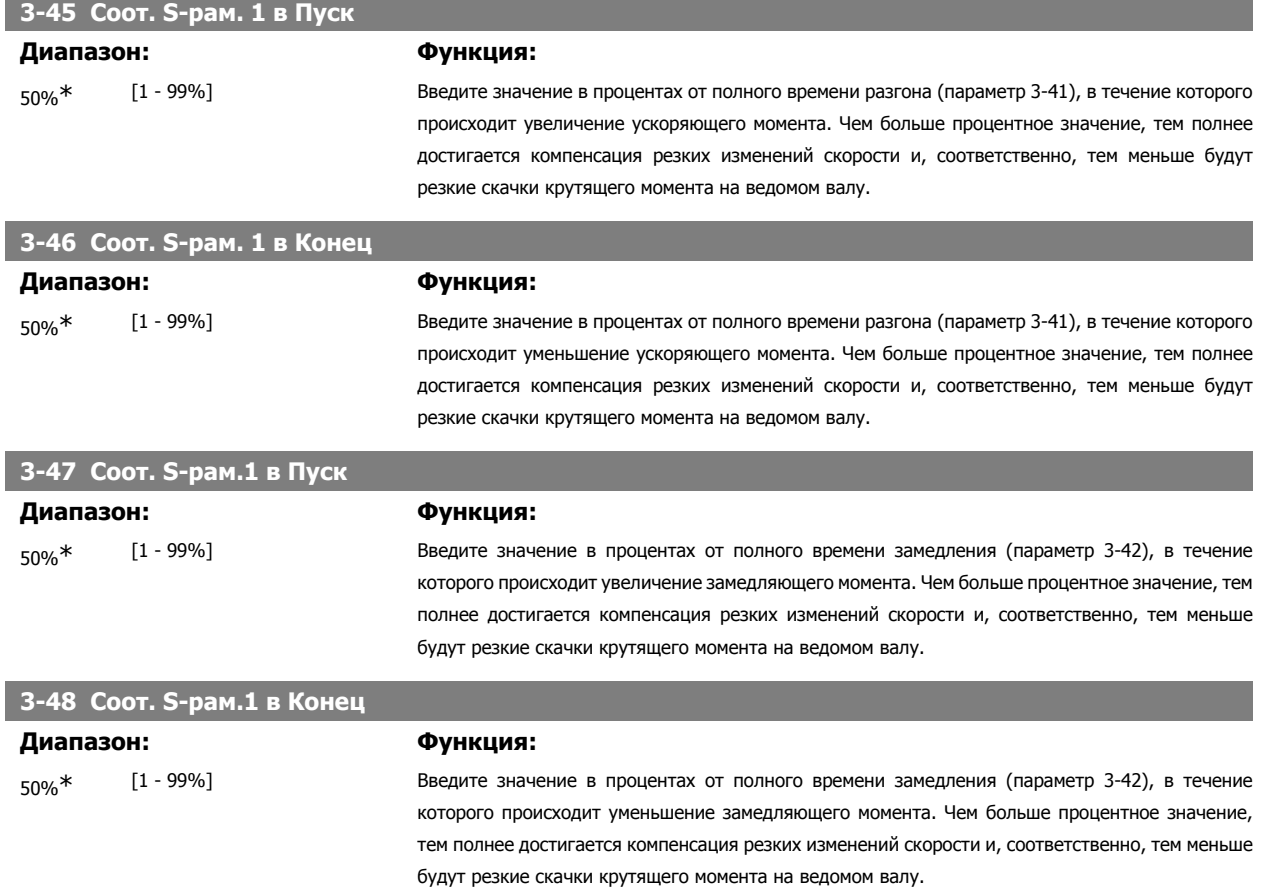

## **2.6.5. 3-5\* Изменение скорости 2**

Выбор параметров изменения скорости (см. 3-4\*).

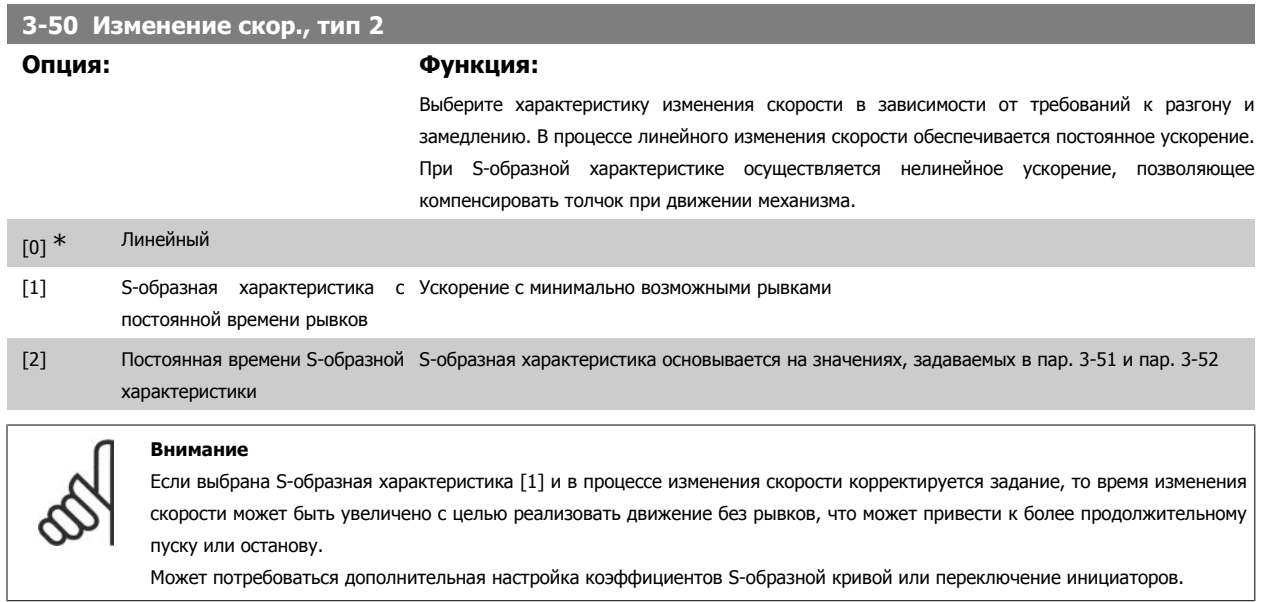

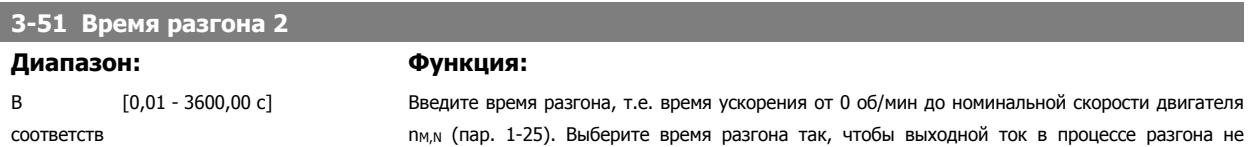

ии с

2. Программирование Руководство по программированию FC300

#### типоразме

ром

превышал предельного тока, заданного в пар. 4-18. Значение 0,00 соответствует 0,01 с в режиме скорости. См. время замедления в пар. 3-52.

$$
Iap.. 3 - 51 = \frac{t_{acc}[s] \times n_{M, N} (nap.. 1 - 25) [o6/mm]}{\Delta ref [o6/mm]}
$$

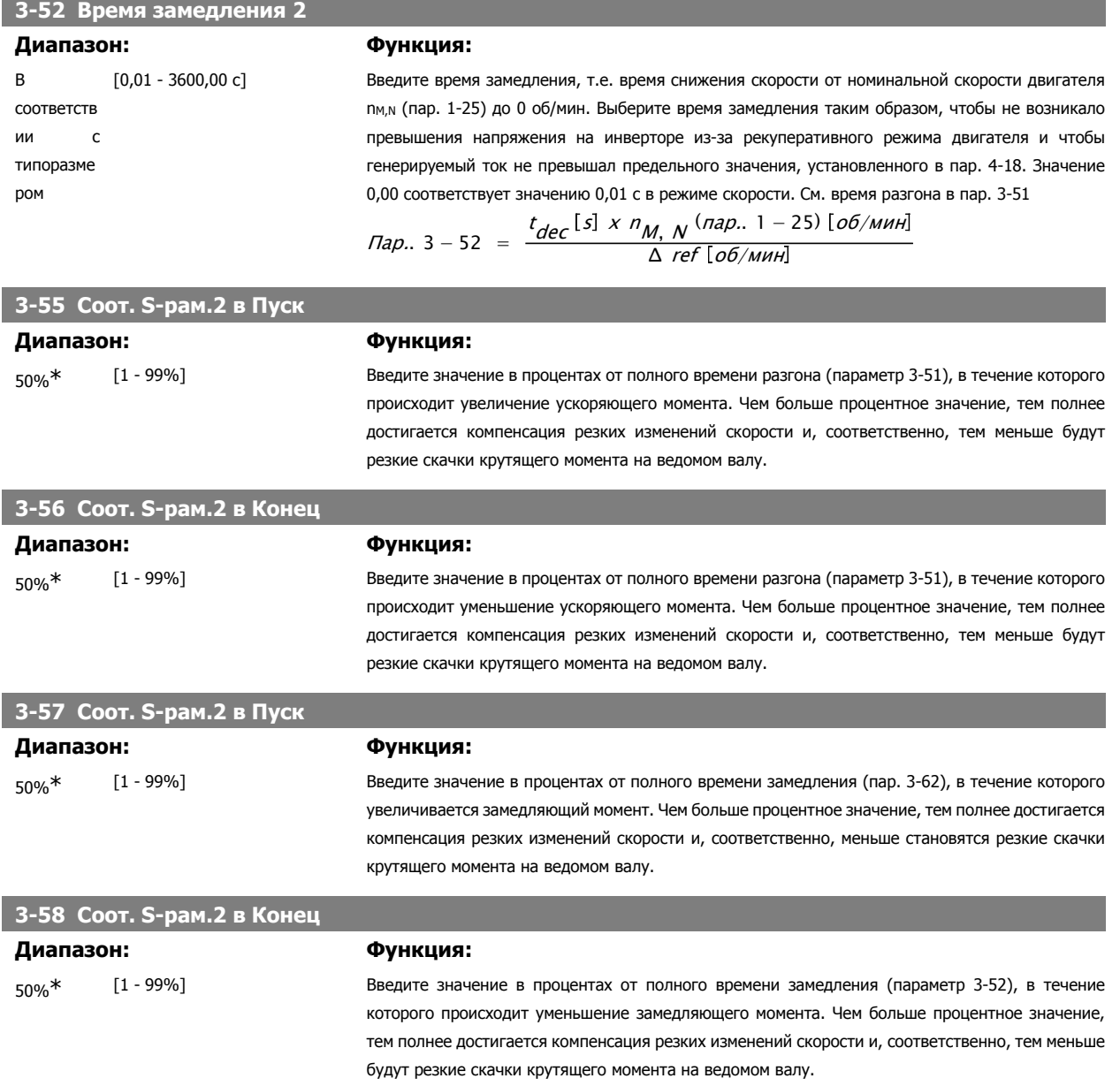

# **2.6.6. 3-6\* Изменение скор. 3**

Конфигурируйте параметры изменения скорости (см. 3-4\*).

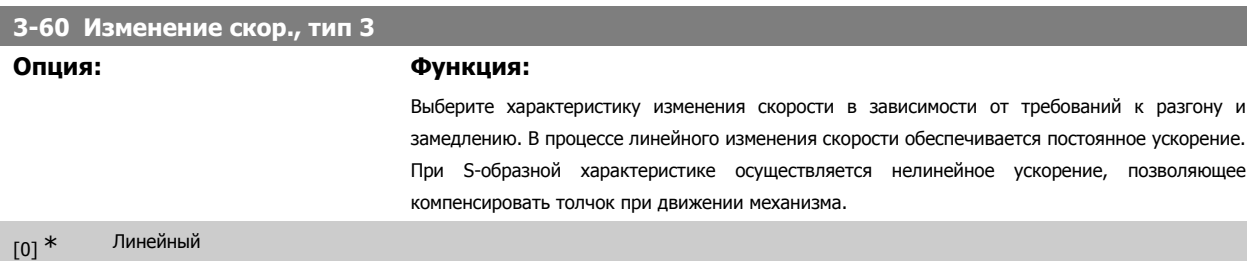

[1] S-образная характеристика с Выполняется ускорение с максимально слабыми рывками. постоянной времени рывков

[2] Постоянная времени S-образной S-образная характеристика основывается на значениях, задаваемых в пар. 3-61 и пар. 3-62 характеристики

#### **Внимание**

Если выбрана S-образная характеристика [1] и в процессе изменения скорости корректируется задание, то время изменения скорости может быть увеличено с целью реализовать движение без рывков, что может привести к более продолжительному пуску или останову.

Может потребоваться дополнительная настройка коэффициентов S-образной кривой или переключение инициаторов.

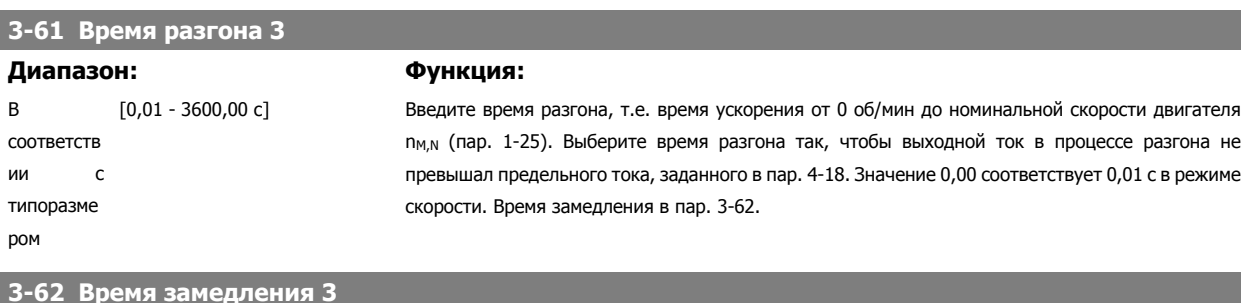

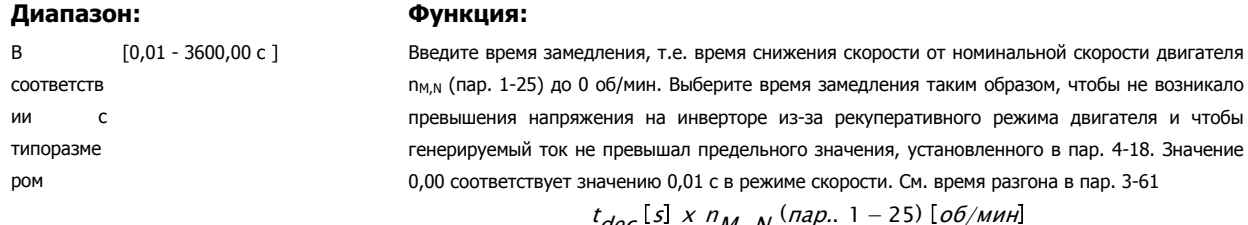

$$
\textit{Map. } 3 - 62 = \frac{t_{dec} [s] \times n_{M, N} \text{ (nap. } 1 - 25) [o6 / \text{m}m]}{\Delta \text{ ref} [o6 / \text{m}m]}
$$

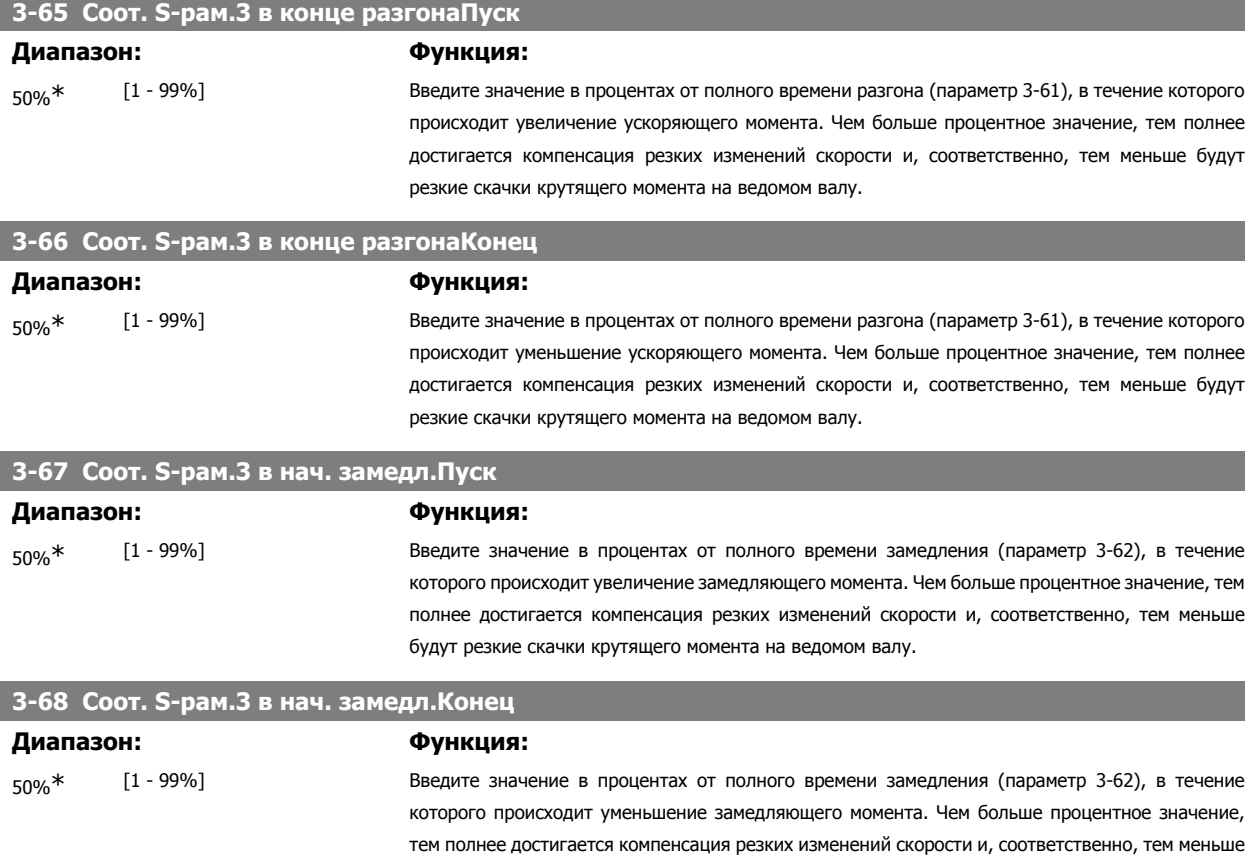

 **2**

будут резкие скачки крутящего момента на ведомом валу.

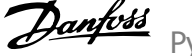

## **2.6.7. 3-7\* Изменение скор. 4**

Конфигурируйте параметры изменения скорости (см. 3-4\*).

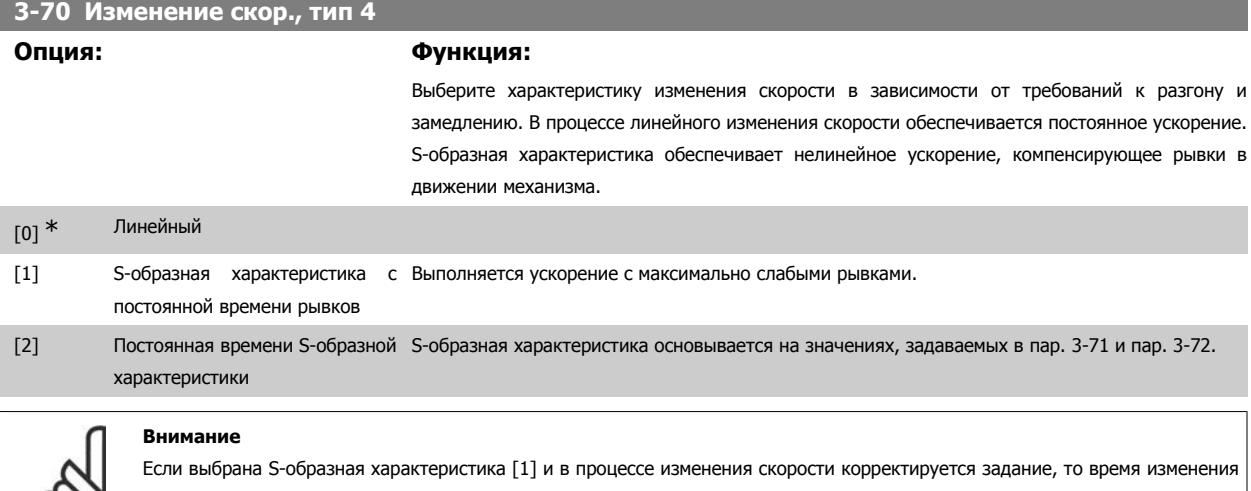

скорости может быть увеличено с целью реализовать движение без рывков, что может привести к более продолжительному пуску или останову.

Может потребоваться дополнительная настройка коэффициентов S-образной кривой или переключение инициаторов.

## **3-71 Время разгона 4**

 $\infty$ 

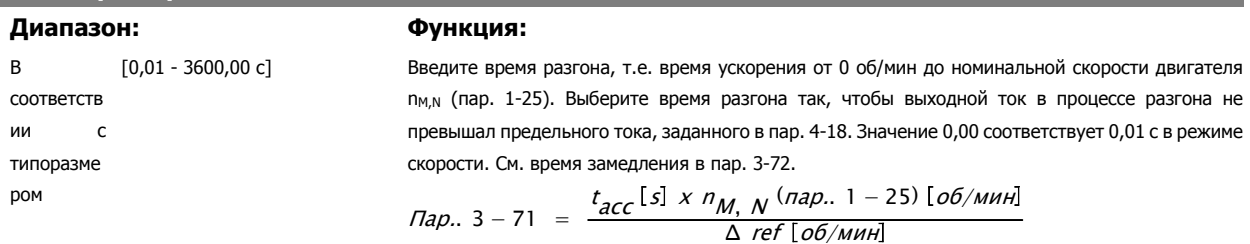

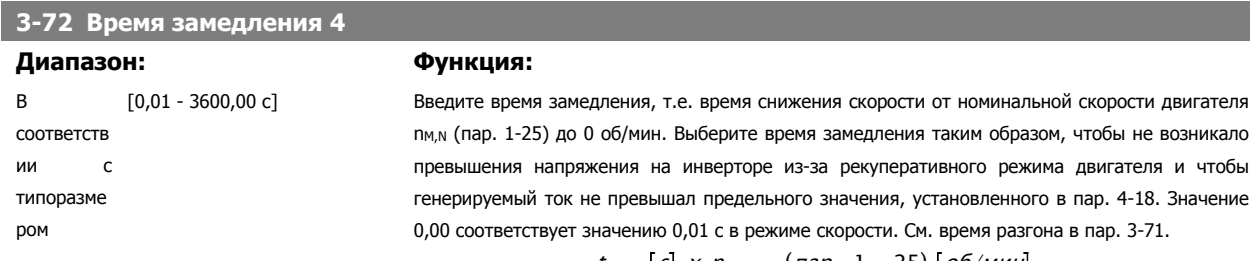

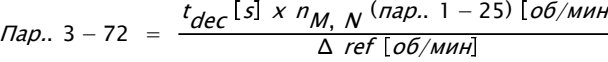

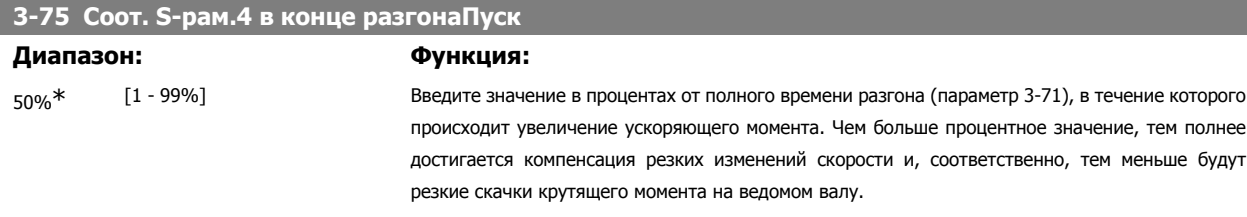

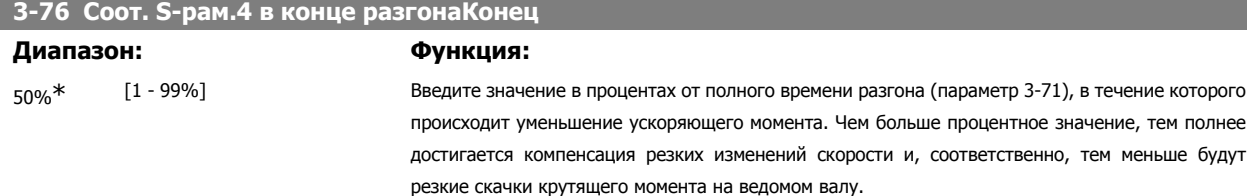

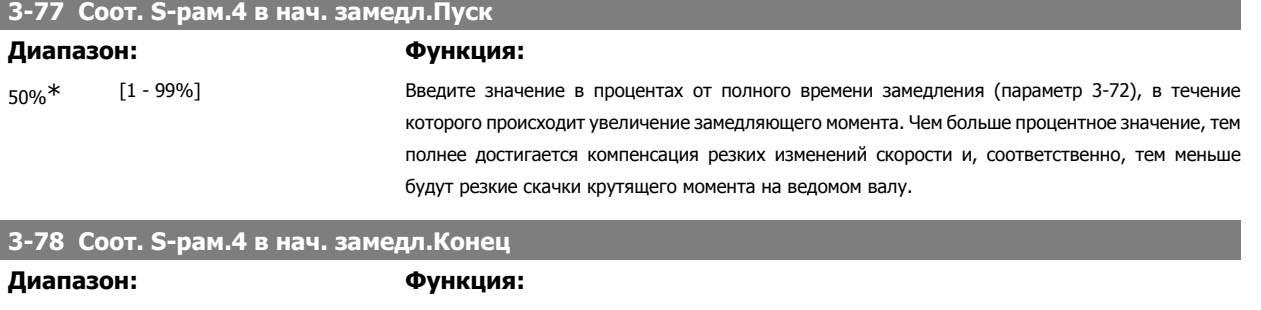

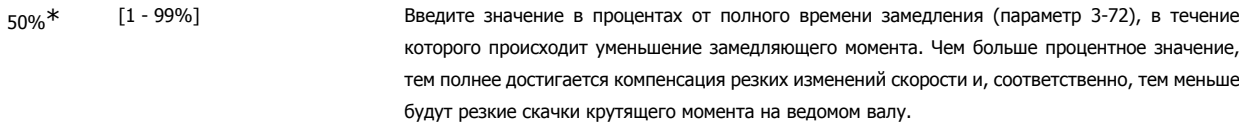

#### **2.6.8. 3-8\* Др. измен. скорости**

Конфигурируйте параметры для особых случаев изменения скорости, например фиксированной скорости или быстрого останова.

#### **3-80 Темп изменения скорости при переходе на фикс. скор.**

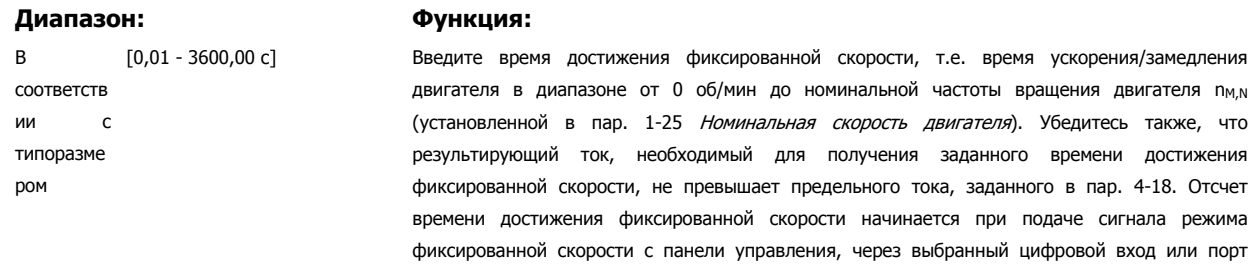

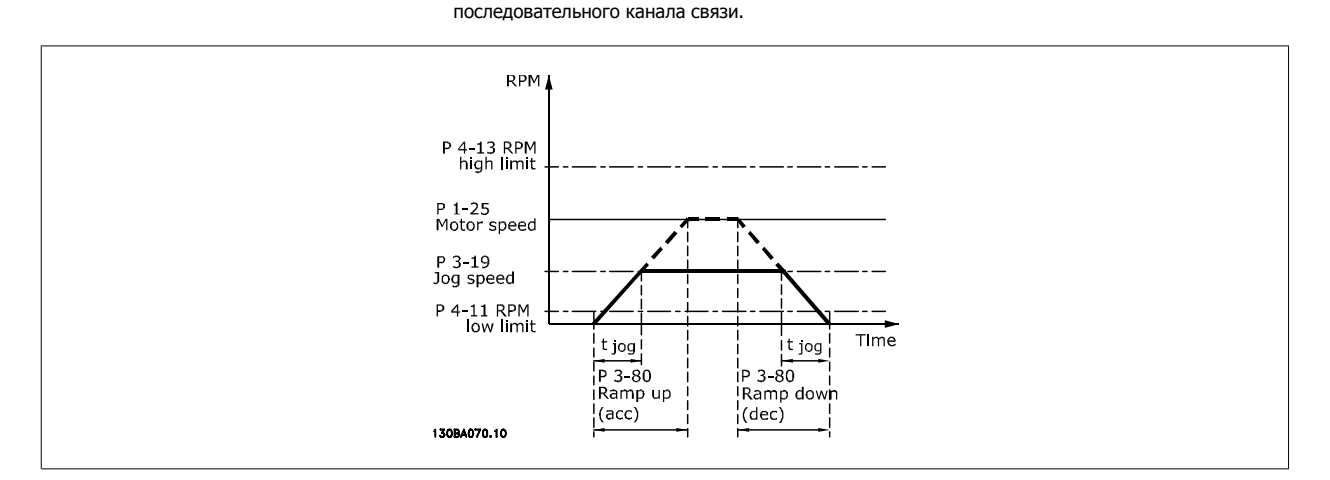

$$
\text{Iap.. 3 - 80} = \frac{t_{jog} [s] \times n_{M, N} (\text{nap.. 1 - 25}) [\text{o6}/\text{mH}]}{\Delta \text{ xyphan speed} (\text{nap.. 3 - 19}) [\text{o6}/\text{mH}]}
$$

**3-81 Время замедления для быстрого останова**

#### **Диапазон: Функция:**

3<sub>с</sub>\* [0,01 - 3600,00 с] Введите время замедления для быстрого останова, т.е. время замедления от номинальной скорости двигателя до 0 об/мин. Убедитесь, что в инверторе не возникает превышения напряжения вследствие работы двигателя в генераторном режиме, необходимого для достижения заданного времени замедления. Убедитесь также, что генерируемый ток, необходимый для достижения заданного времени замедления, не превышает предельного тока (заданного в пар. 4-18). Быстрый останов активизируется сигналом, поданным через выбранный цифровой вход или порт последовательного канала связи.

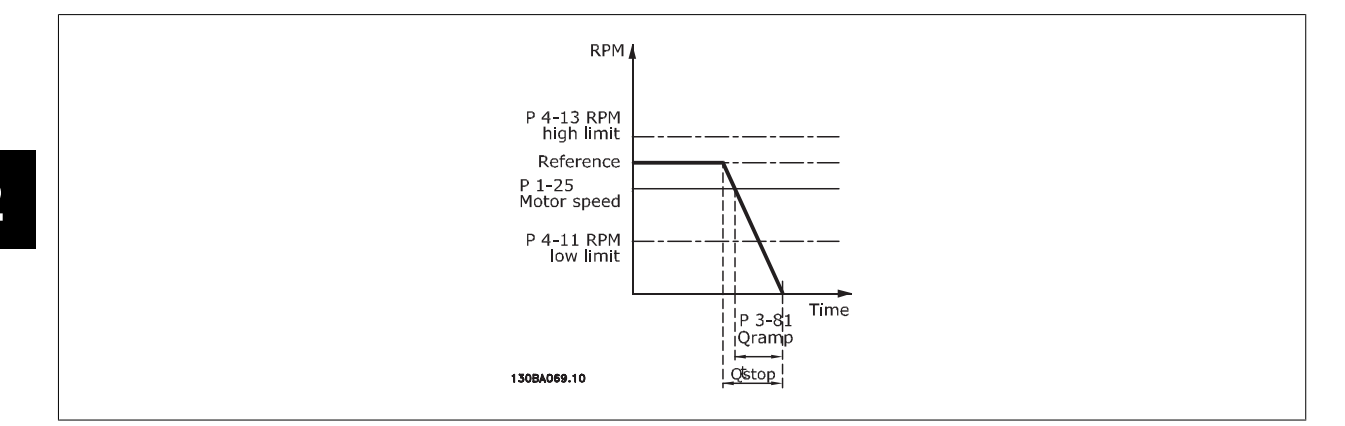

Пар.. 3 − 81 = 
$$
\frac{t_{\text{BhCTрый останов}} [s] \times n_{\text{M, N}} \text{ (пар.. 1 − 25) [об/мин]}}{\Delta \text{ jog ref (пар.. 3 − 19) [об/мин]}}
$$

# **2.6.9. 3-9\* Цифр. потенциометр**

Функция цифрового потенциометра позволяет оператору увеличить или уменьшить текущее задание путем корректировки набора цифровых входов с помощью функций Увеличить, Уменьшить или Очистить. Чтобы активизировать функцию, не менее одного цифрового входа должно быть установлено на значение Увеличить или Уменьшить.

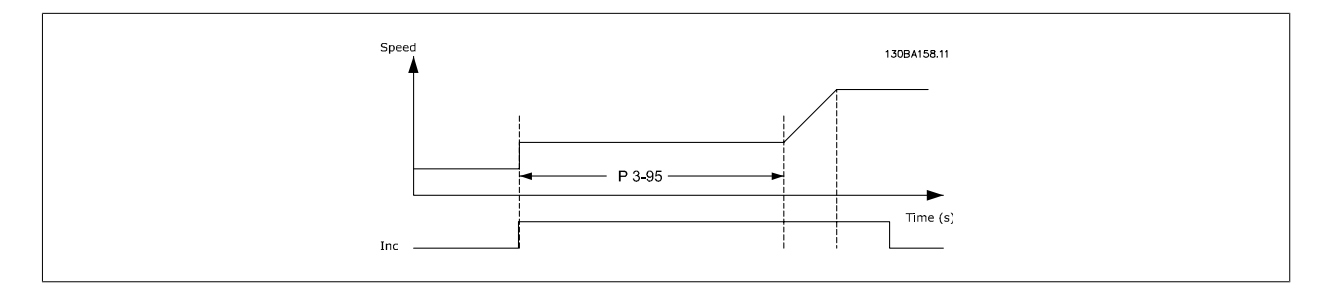

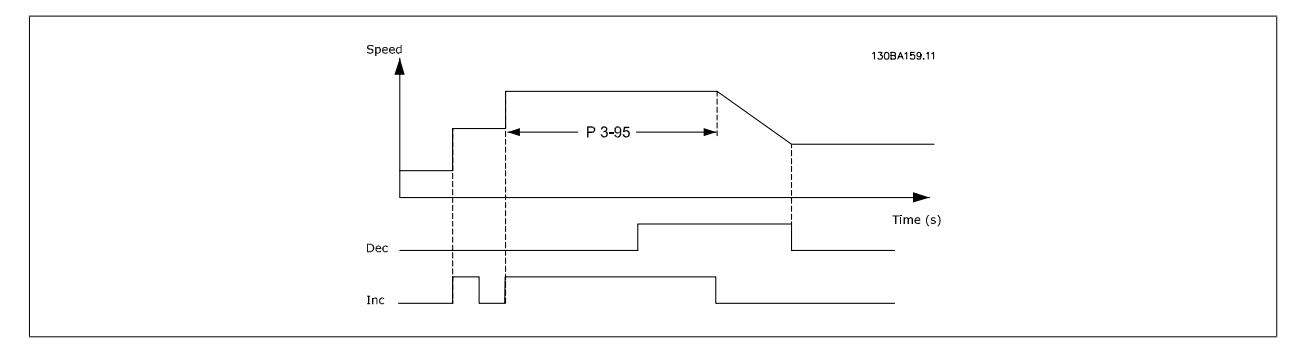

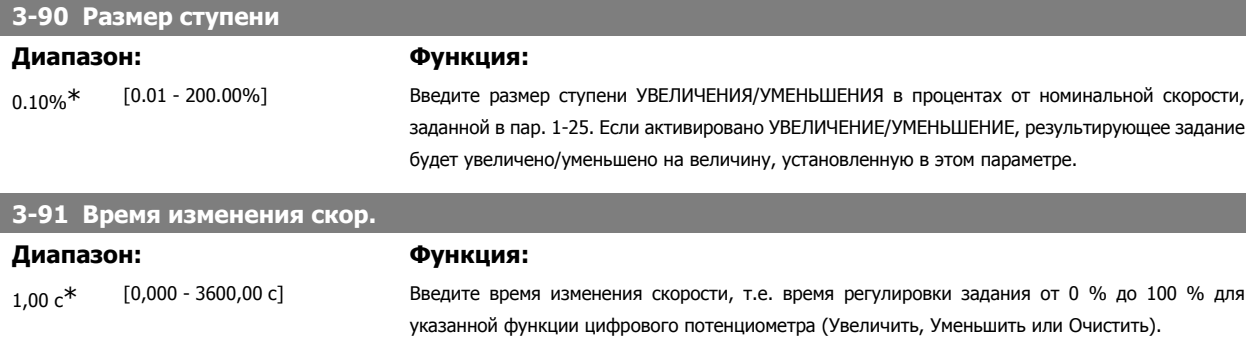

Если команда Увеличить / Уменьшить подается в течение времени, превышающего период задержки изменения скорости, заданный в пар. 3-95, текущее задание будет изменяться в сторону разгона/замедления в соответствии с этим временем изменения скорости. Время

изменения скорости определяется как время, используемое для регулировки задания ступенями, предусмотренными в параметре 3-90 Размер ступени.

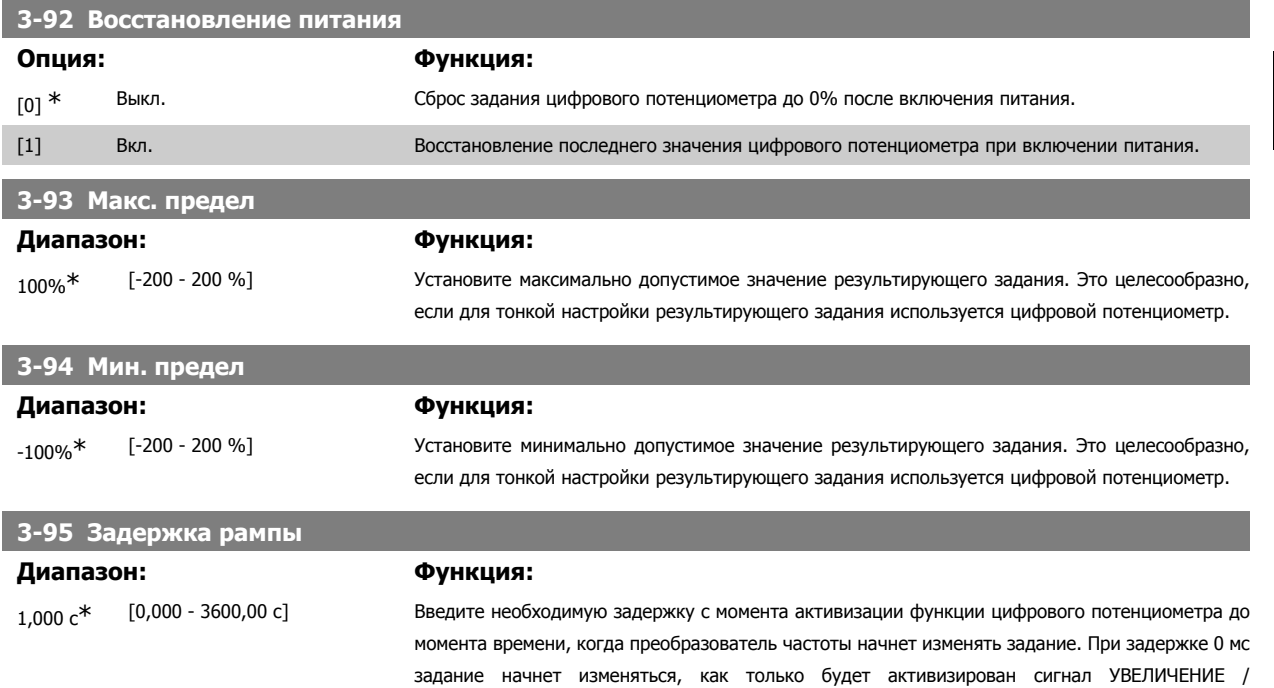

УМЕНЬШЕНИЕ. См. также параметр 3-91 Время изменения скорости.

# **2.7. Параметры: Пределы/Предупреждения**

# **2.7.1. 4-\*\* Пределы и Предупреждения**

Группа параметров для конфигурирования пределов и предупреждений.

## **2.7.2. 4-1\* Пределы двигателя**

Определите пределы по крутящему моменту, току и скорости для двигателя, а также реакцию преобразователя частоты при выходе за эти пределы.

Предел может формировать сообщение, подаваемое на дисплей. Предупреждение будет всегда создавать сообщение, выводимое на дисплей или на шину fieldbus. Функция контроля может инициировать предупреждение или отключение, вследствие чего преобразователь частоты остановится и выдаст аварийное сообщение.

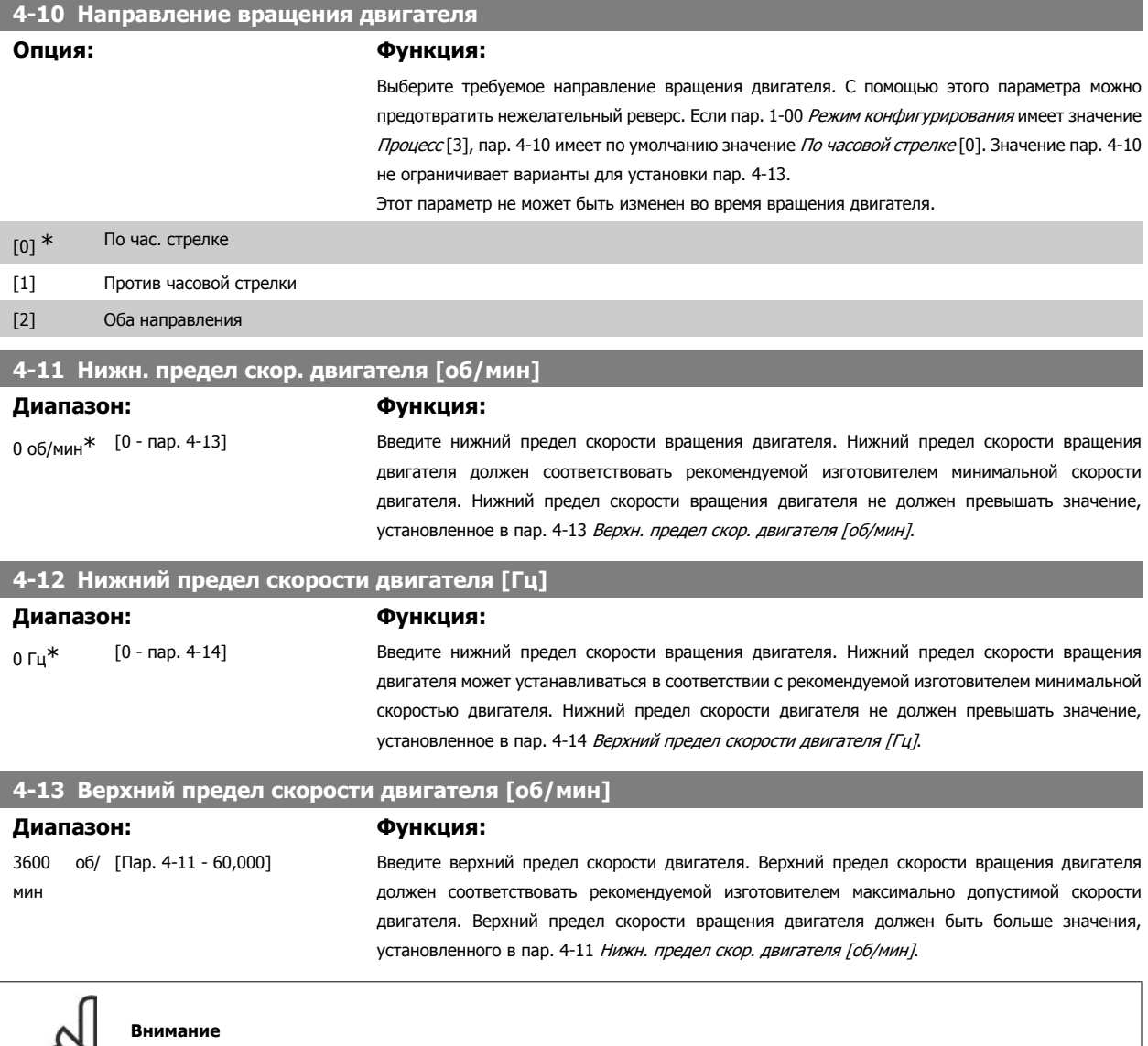

Максимальная выходная частота не может превышать 10 % от частоты коммутации инвертора (пар. 14-01).

**2** 

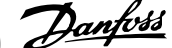

#### **4-14 Верхний предел скорости двигателя [Гц]**

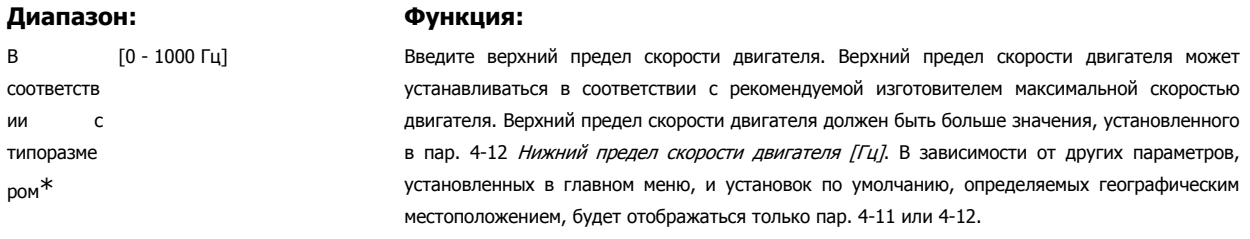

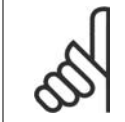

#### **Внимание**

Максимальная выходная частота не может превышать 10 % от частоты коммутации инвертора (пар. 14-01).

# **4-16 Двигательный режим с ограничением момента Диапазон: Функция:**

160.0 %\* [0,0 – Регулируемый предел %] Устанавливает предельный крутящий момент для работы двигателя. Предел крутящего момента действует в диапазоне частот до номинальной скорости двигателя (параметр 1-25). Чтобы защитить двигатель от опрокидывания, крутящий момент по умолчанию устанавливается равным 1,6 номинального момента двигателя (расчетного значения). Если изменяются параметры от 1-00 до 1-26, автоматического сброса параметров от 4-16 до 4-18 не происходит.

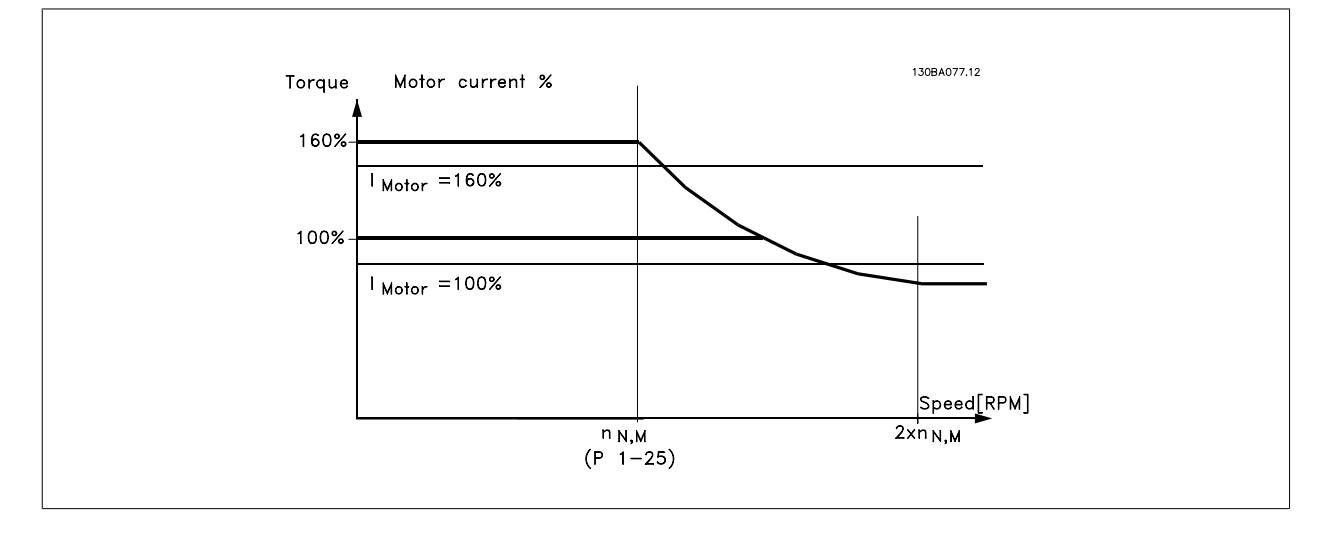

В случае изменения параметра 4-16 Двигательн. режим <sup>с</sup> огранич. момента, если параметр 1-00 имеет значение Разомкн. контур скор. [0], происходит автоматическая перенастройка параметра 1-66 Мин. ток при низкой скорости.

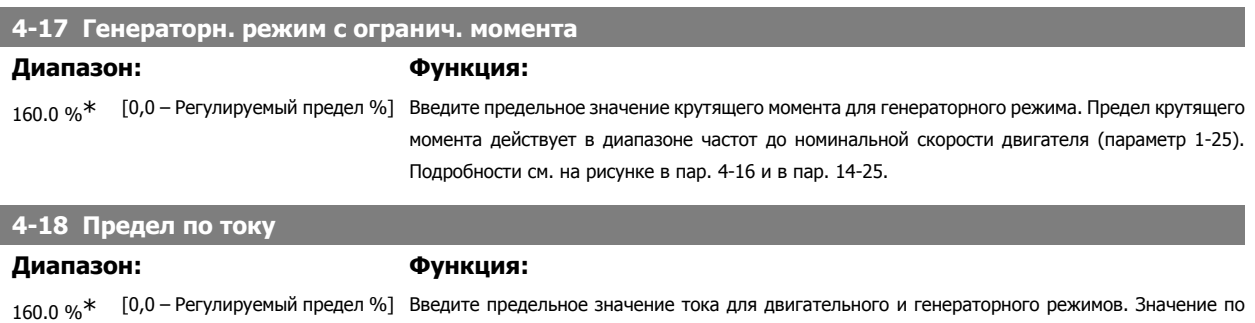

умолчанию устанавливается равным 1,6 номинального тока двигателя (задается в пар. 1-24). Если изменяются параметры от 1-00 до 1-26, автоматического сброса значений по умолчанию параметров 4-16 до 4-18 не происходит.

Чтобы получить максимальный крутящий момент на выходе и предотвратить опрокидывание двигателя, рекомендуется задавать в пар. 4-18 значение не ниже, чем в пар. 4-16 и 4-17 (Предел крутящего момента).

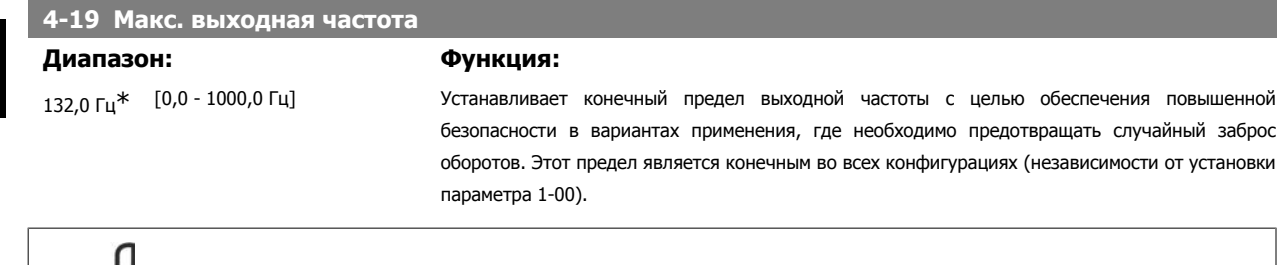

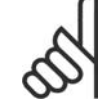

# **Внимание**

Максимальная выходная частота не может превышать 10 % от частоты коммутации инвертора (пар. 14-01).

Параметр 4-19 нельзя изменять во время работы двигателя.

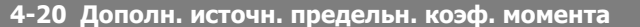

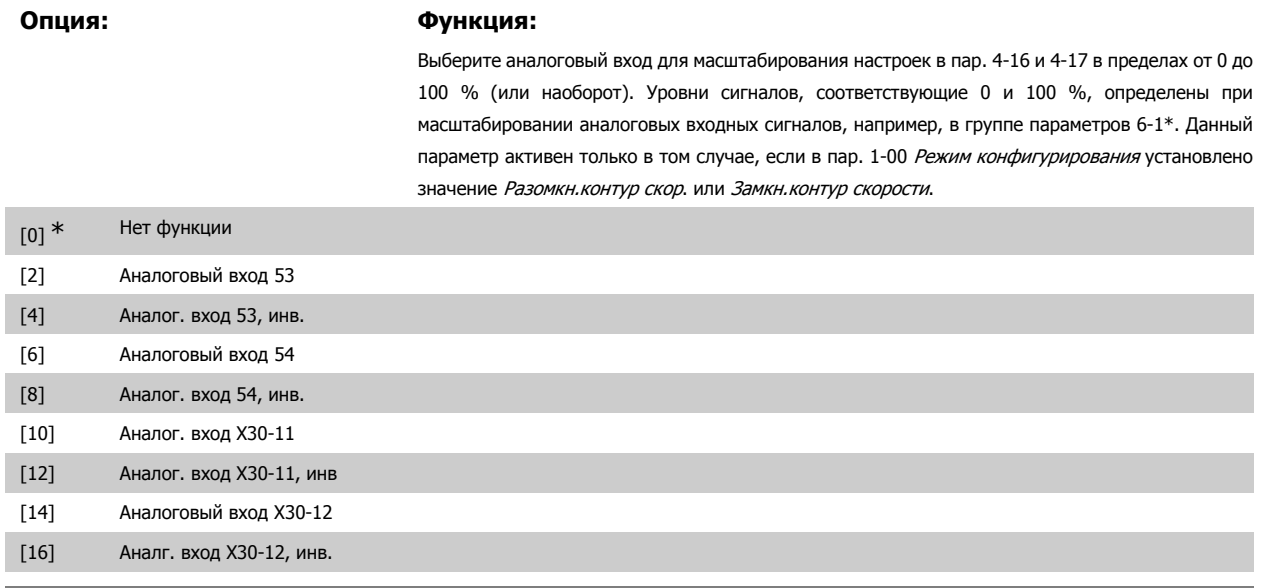

**4-21 Дополн. источн. предельн. коэф. скорости**

#### **Опция: Функция:**

Выберите аналоговый вход для масштабирования настроек в пар. 4-19 от 0 до 100% (или наоборот). Уровни сигналов, соответствующие 0 и 100 %, определены при масштабировании аналоговых входных сигналов, например, в группе параметров 6-1\*. Данный параметр активен при условии, что в пар. 1-00 Режим конфигурирования установлено значение Режим момента.

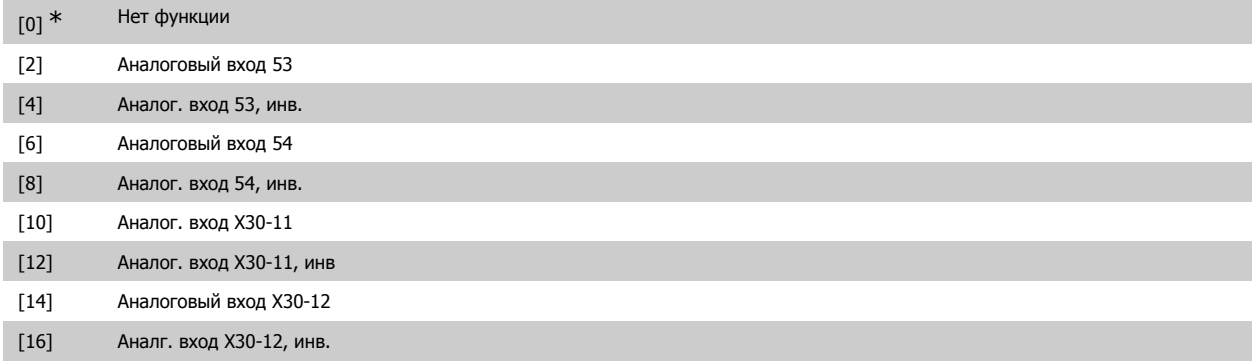

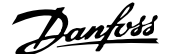

# **2.7.3. 4-3\* Контроль ОС двигателя**

Эта группа параметров содержит настройки для контроля и обработки сигналов устройств обратной связи от двигателя, например, энкодеров, резолверов и т.д.

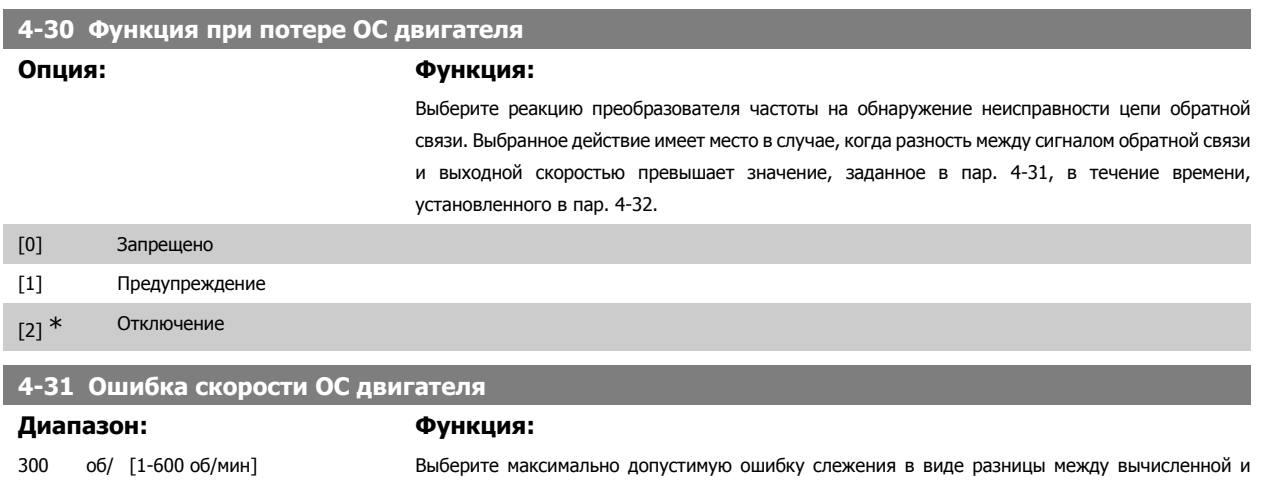

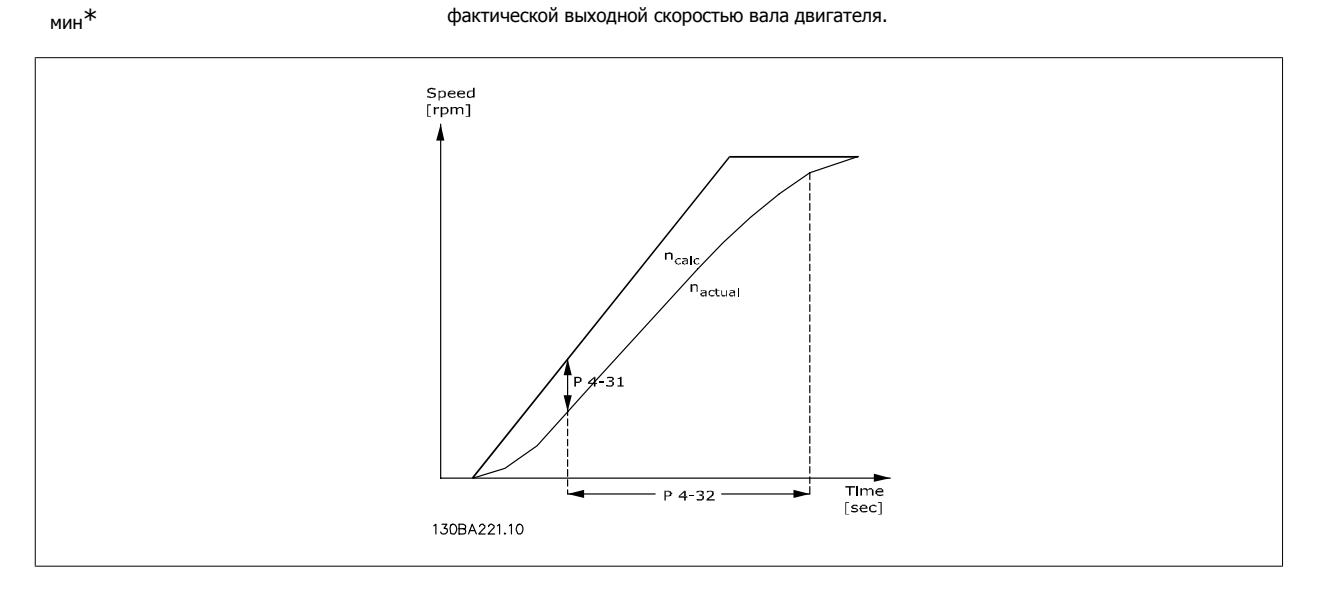

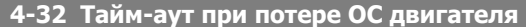

#### **Диапазон: Функция:**

 $0.05 c*$  [0,00 -60,00 с] Установите время ожидания, в течение которого допускается превышение ошибки скорости, заданной в пар. 4-31.

# **2.7.4. 4-5\* Настраиваемые предупреждения**

Определите настраиваемые пределы для предупреждений по току, скорости, заданию и обратной связи. Предупреждения выводятся на дисплей, программируемый выход или последовательную шину.

Предупреждения отображаются на дисплее, программируемом выходе или выводятся на шину последовательного канала.

 **2**

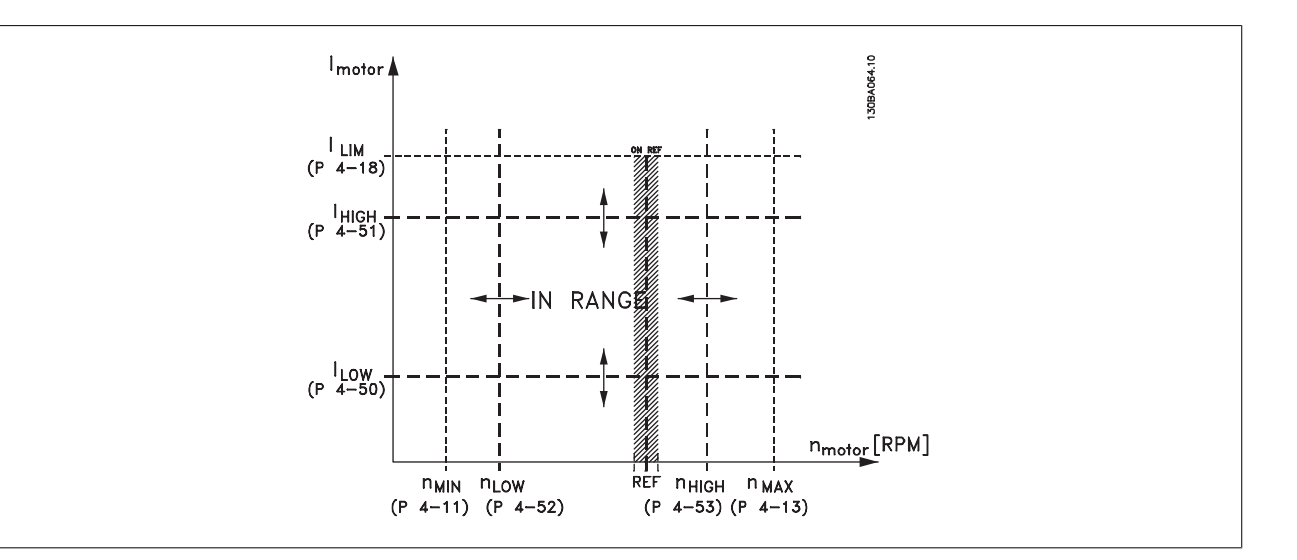

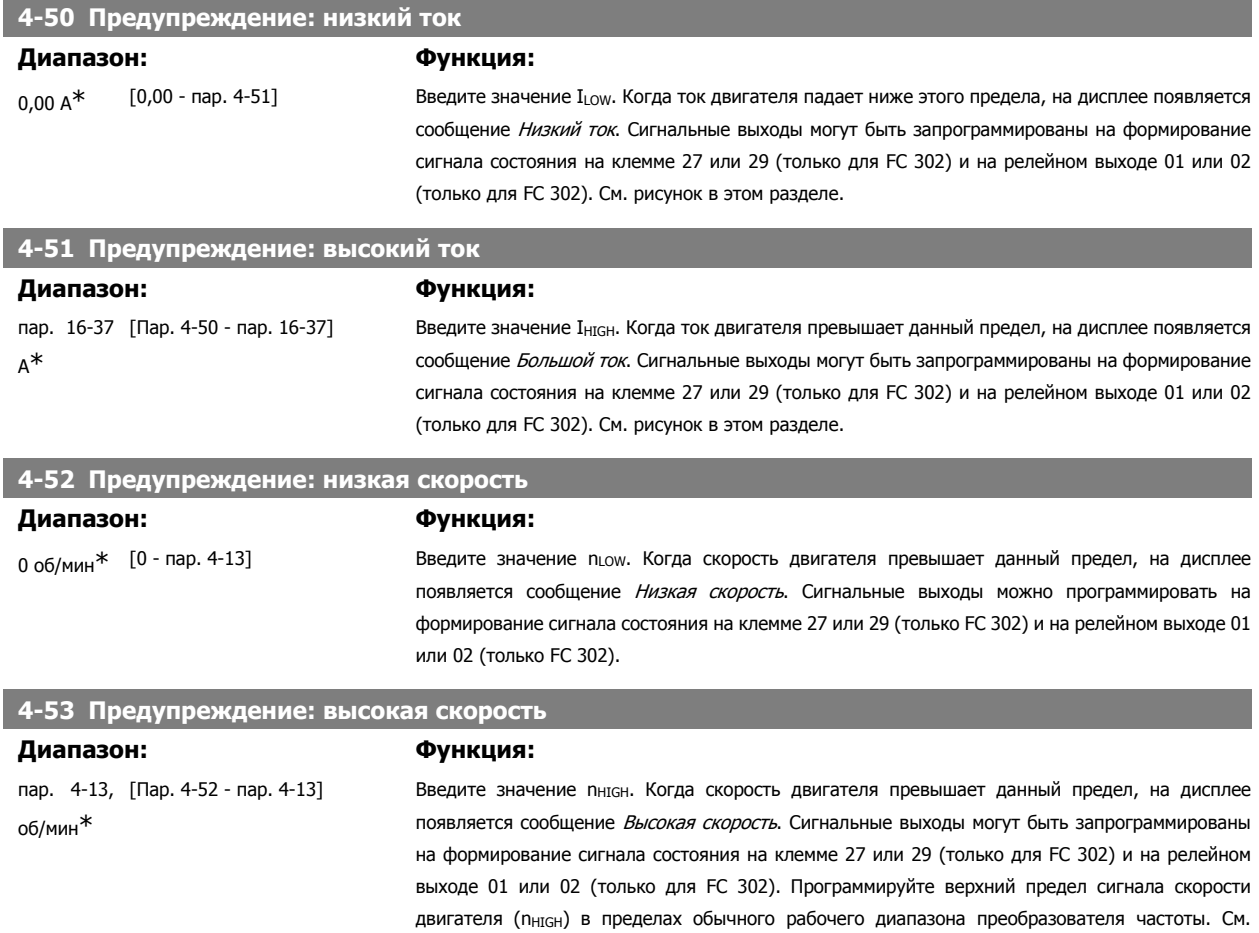

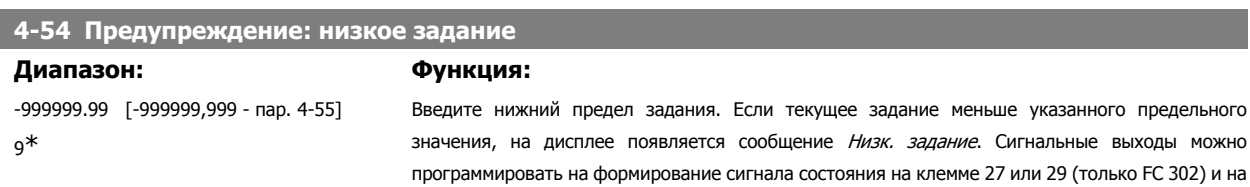

релейном выходе 01 или 02 (только FC 302).

рисунок в этом разделе.

Руководство по программированию FC300  $\overline{\mathcal{D}}$ алусь Мартание 2. Программирование

 **2**

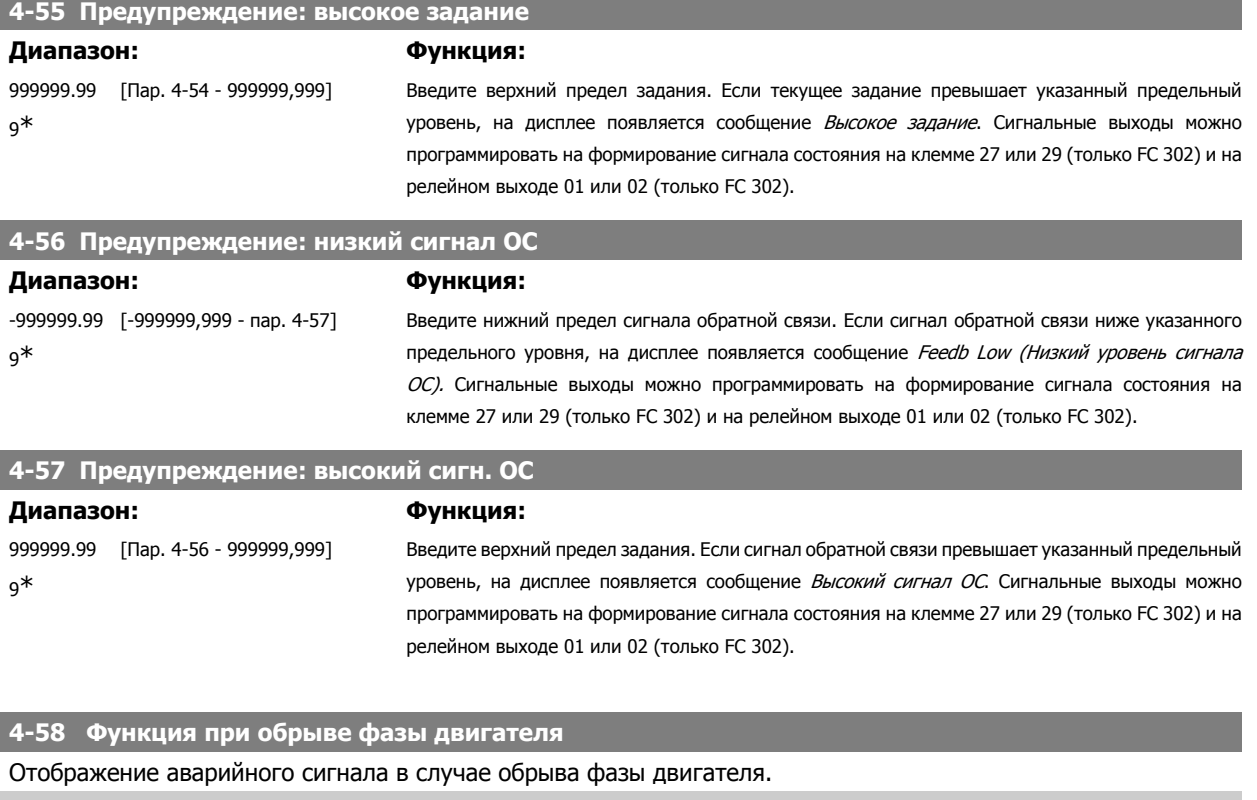

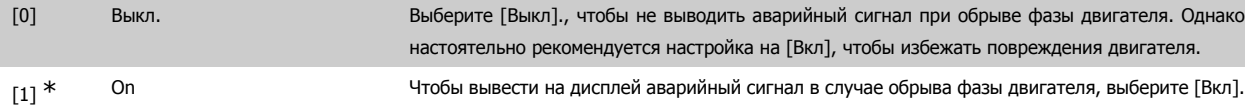

Этот параметр не может быть изменен во время вращения двигателя.

#### **2.7.5. 4-6\* Исключение скорости**

Определите интервалы скоростей, которые следует исключить при разгоне и замедлении двигателя. В некоторых системах необходимо исключать некоторые выходные частоты или скорости ввиду возможного механического резонанса в системе. Можно исключать не более четырех диапазонов частоты или скорости.

#### **4-60 Исключение скорости с [об/мин]**

Массив [4]

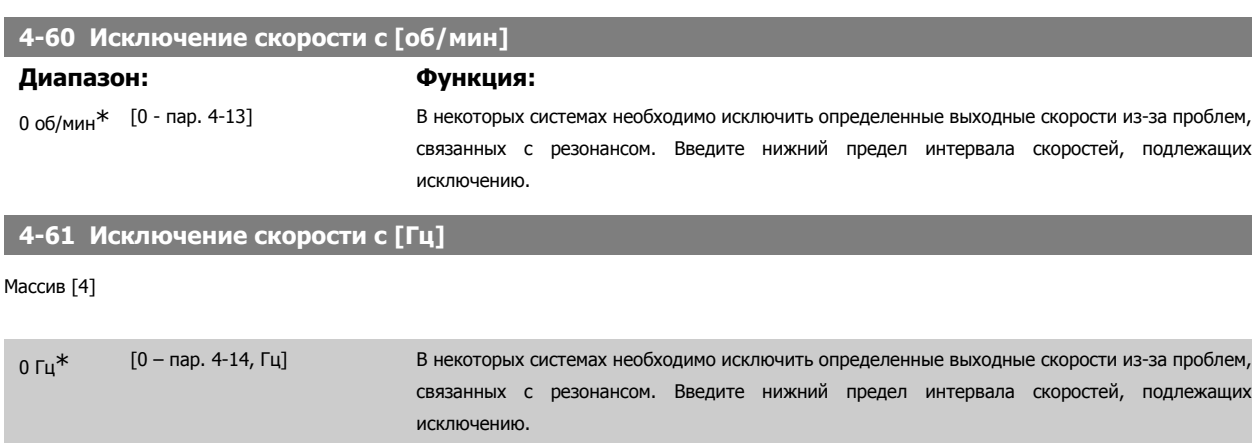

**4-62 Исключение скорости до [об/мин]**

 $\overline{\phantom{0}}$ 

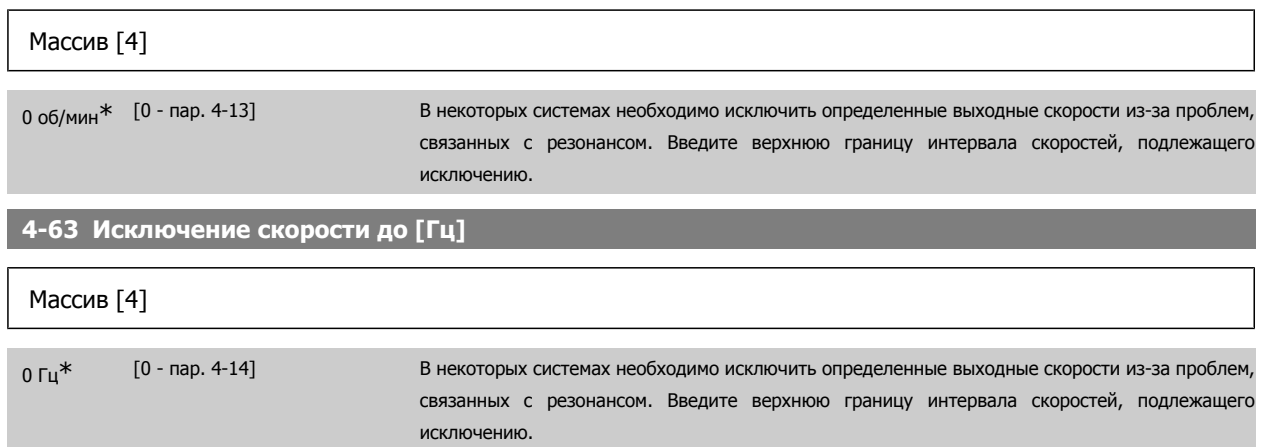

# **2.8.**

#### **2.8.1. 5-\*\* Цифровой вход/выход**

Группа параметров для конфигурирования цифровых входов и выходов

#### **2.8.2. 5-0\* Режим цифрового ввода/вывода**

Параметры для конфигурирования режима ввода/вывода. NPN/PNP и настройка ввода/вывода на ввод или вывод.

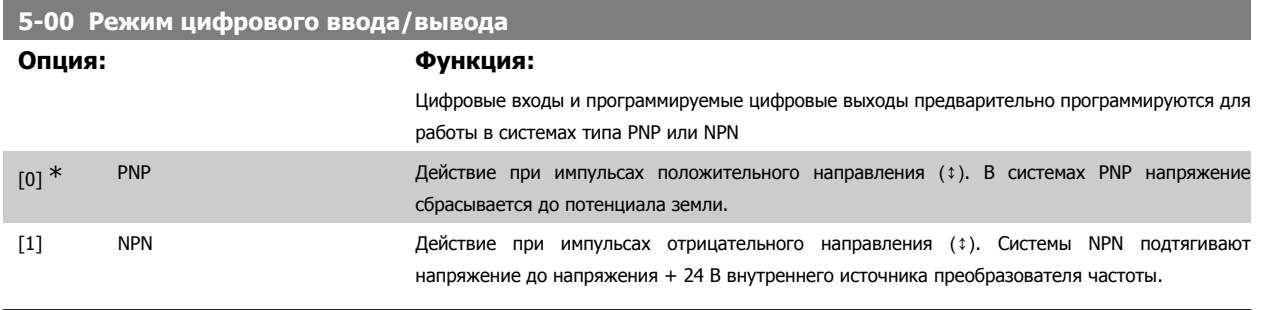

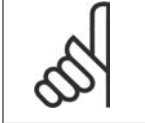

**Внимание**

Когда изменяется данный параметр, для ввода в действие его изменения необходимо выключить и заново включить питание.

Этот параметр не может быть изменен во время вращения двигателя.

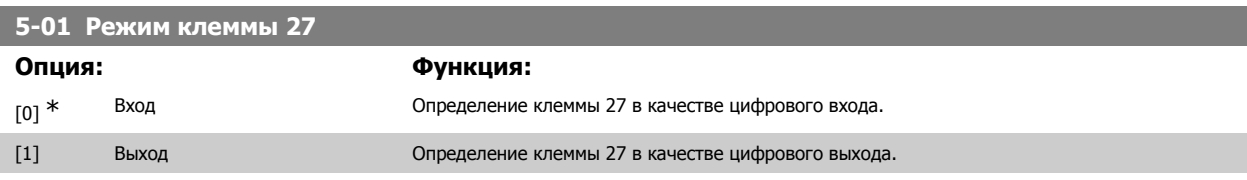

Этот параметр не может быть изменен во время вращения двигателя.

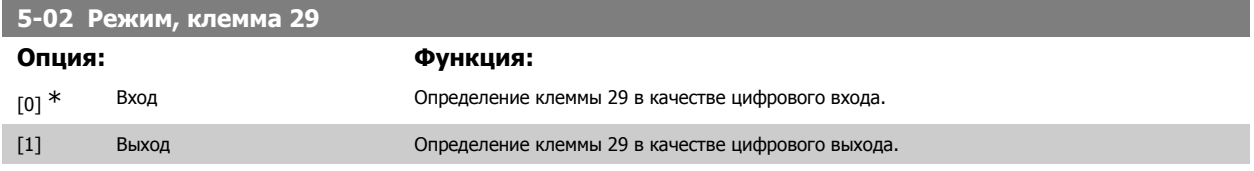

Этот параметр используется только в преобразователе FC 302.

Этот параметр не может быть изменен во время вращения двигателя.

## **2.8.3. 5-1\* Цифровые входы**

Параметры для конфигурирования входных функций для входных клемм.

Цифровые входы используются для выбора различных функций преобразователя частоты. Для любого цифрового входа может быть задано выполнение одной из следующих функций:

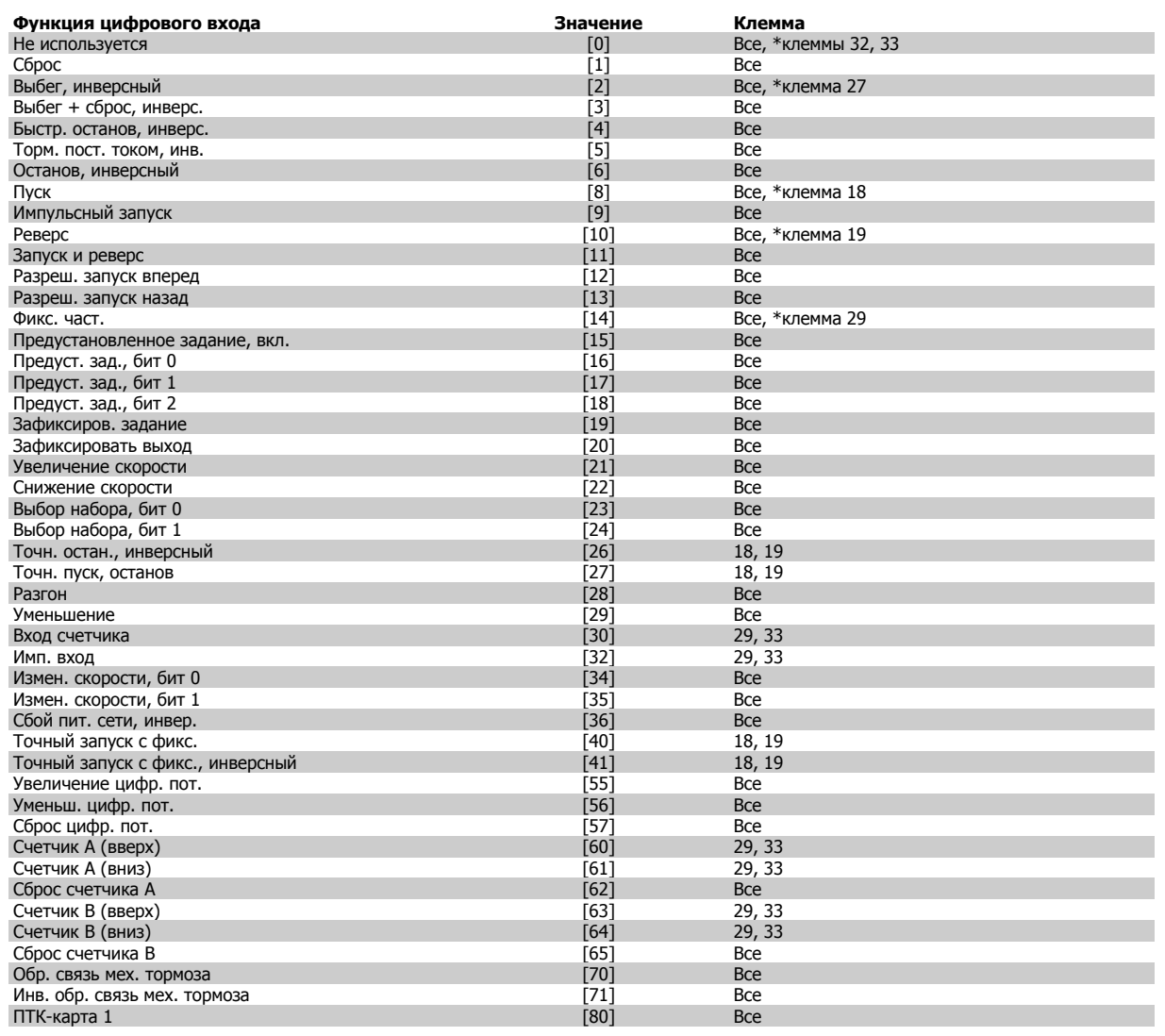

Все = клеммы 18, 19, 27, 29, 32, 33, X30/2, X30/3, X30/4. X30/ являются клеммами на MCB 101. Клемма 29 имеется только в преобразователе частоты FC 302.

Функции, предназначенные только для одного цифрового входа, указываются в соответствующем параметре.

Для любого цифрового входа может быть задано выполнение следующих функций:

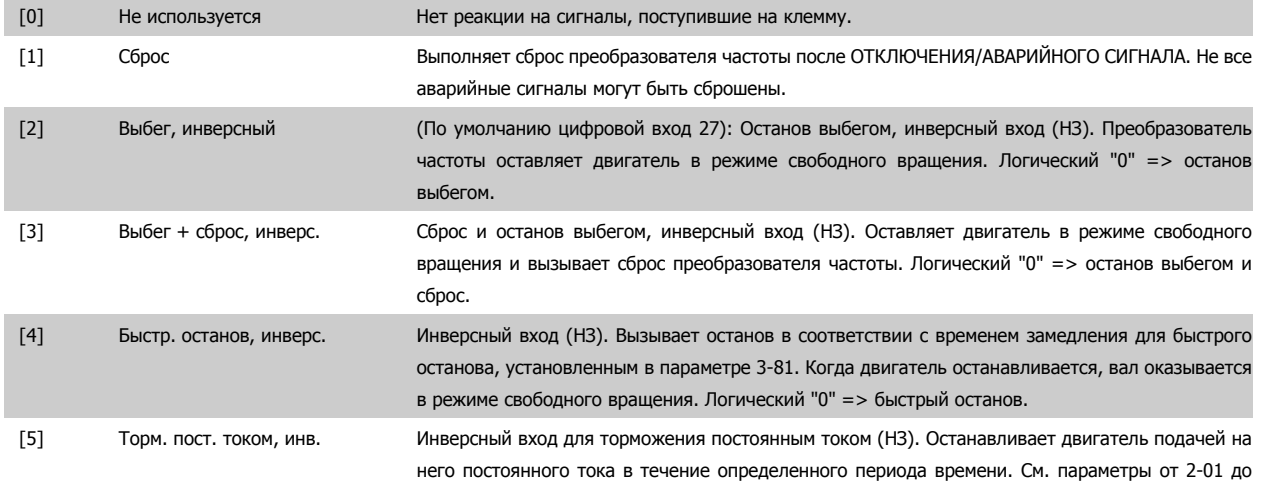

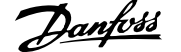

2-03. Эта функция активна только в том случае, если значение параметра 2-02 отличается от 0. Логический "0" => торможение постоянным током.

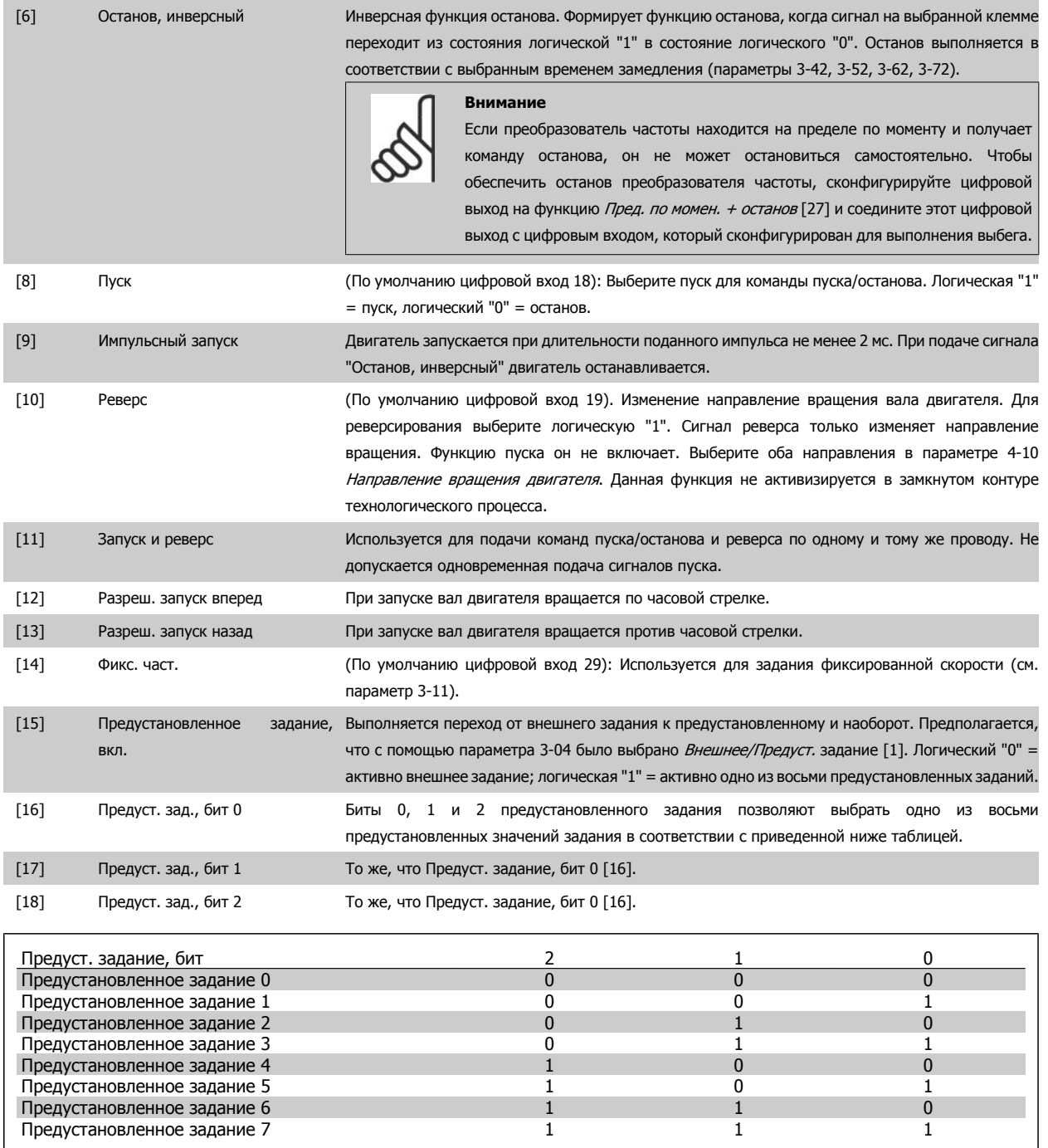

[19] Зафиксиров. задание Фиксируется фактическое задание, которое впредь является отправной точкой выдачи разрешения/определения условия для повышения и снижения скорости. При использовании увеличения/снижения скорости скорость всегда следует характеристике изменения 2 (параметры 3-51 и 3-52) в диапазоне 0 - пар. 3-03 Макс. задание. [20] Зафиксировать выход Фиксируется фактическая частота электродвигателя (Гц), которая впредь является отправной

точкой выдачи разрешения/определения условия для повышения и снижения скорости. При использовании увеличения/снижения скорости скорость всегда следует характеристике изменения 2 (параметры 3-51 и 3-52) в диапазоне 0 - параметр 1-23 Частота двигателя.

#### **Внимание**

**2** 

Если активна фиксация выхода, преобразователь частоты не может быть остановлен низкоуровневым сигналом "запуска [8]". Остановить преобразователь частоты можно с помощью клеммы, запрограммированной для инверсного выбега [2] или инверсного выбег + сброс.

[21] Увеличение скорости Увеличение и снижение скорости выбираются при необходимости цифрового управления увеличением/уменьшением скорости (потенциометр двигателя). Эта функция активизируется путем выбора либо фиксированного задания, либо фиксированного выхода. Если функция повышения/снижения скорости активизирована менее 400 мс, результирующее задание увеличивается/уменьшается на 0,1 %. Если функция повышения/снижения скорости активизирована дольше 400 мс, то результирующее задание подчиняется установке, выполненной в параметре разгона/замедления 3 x 1/3 x 2.

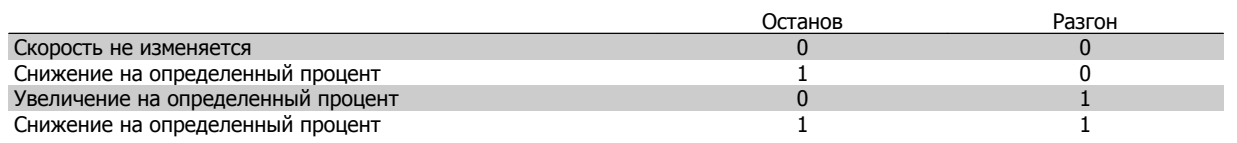

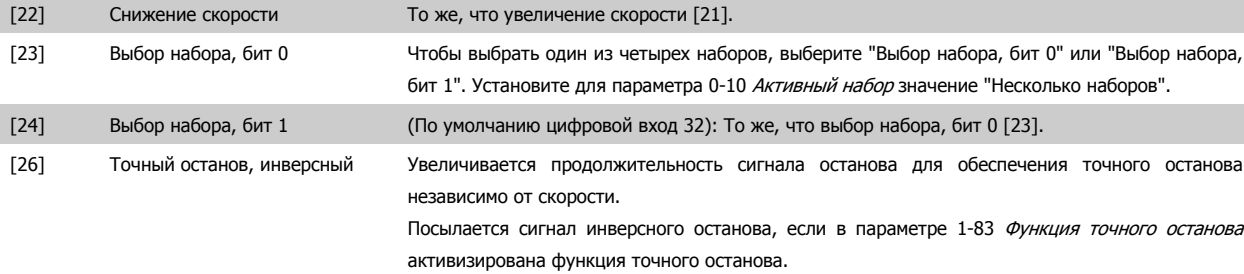

Функция точного инверсного останова предусмотрена для клеммы 18 или 19.

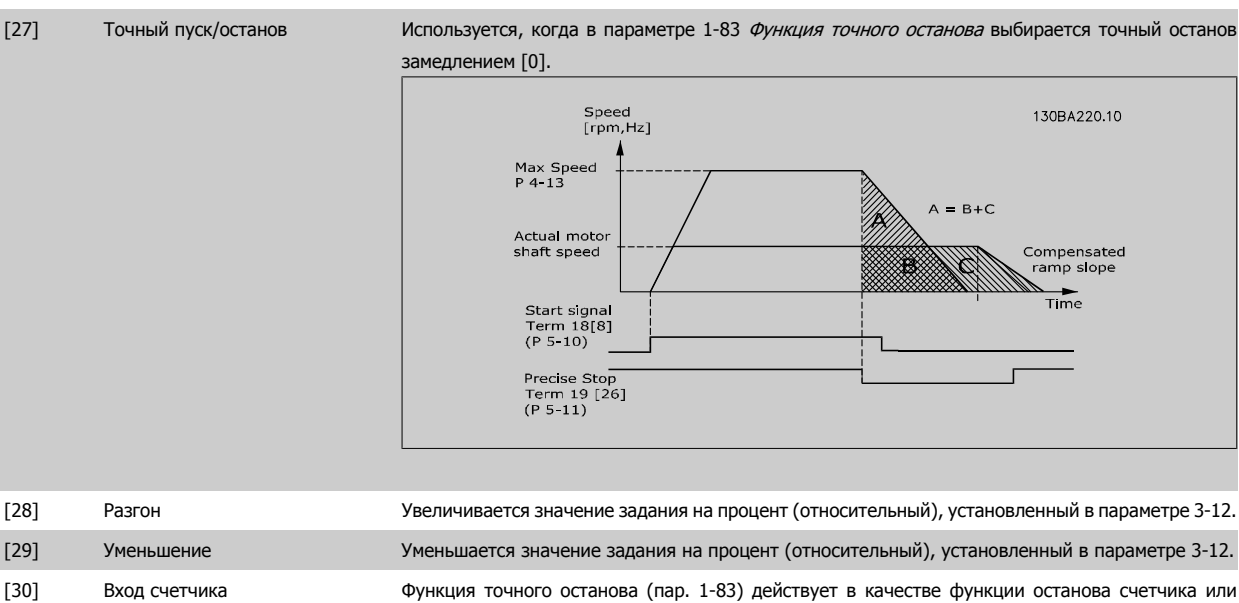

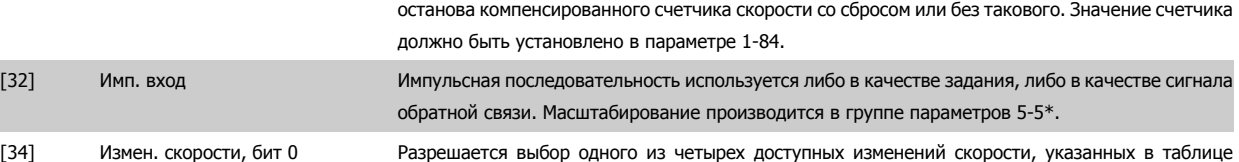

ниже. [35] Измен. скорости, бит 1 Совпадает с битом измен. скорости 0

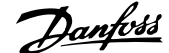

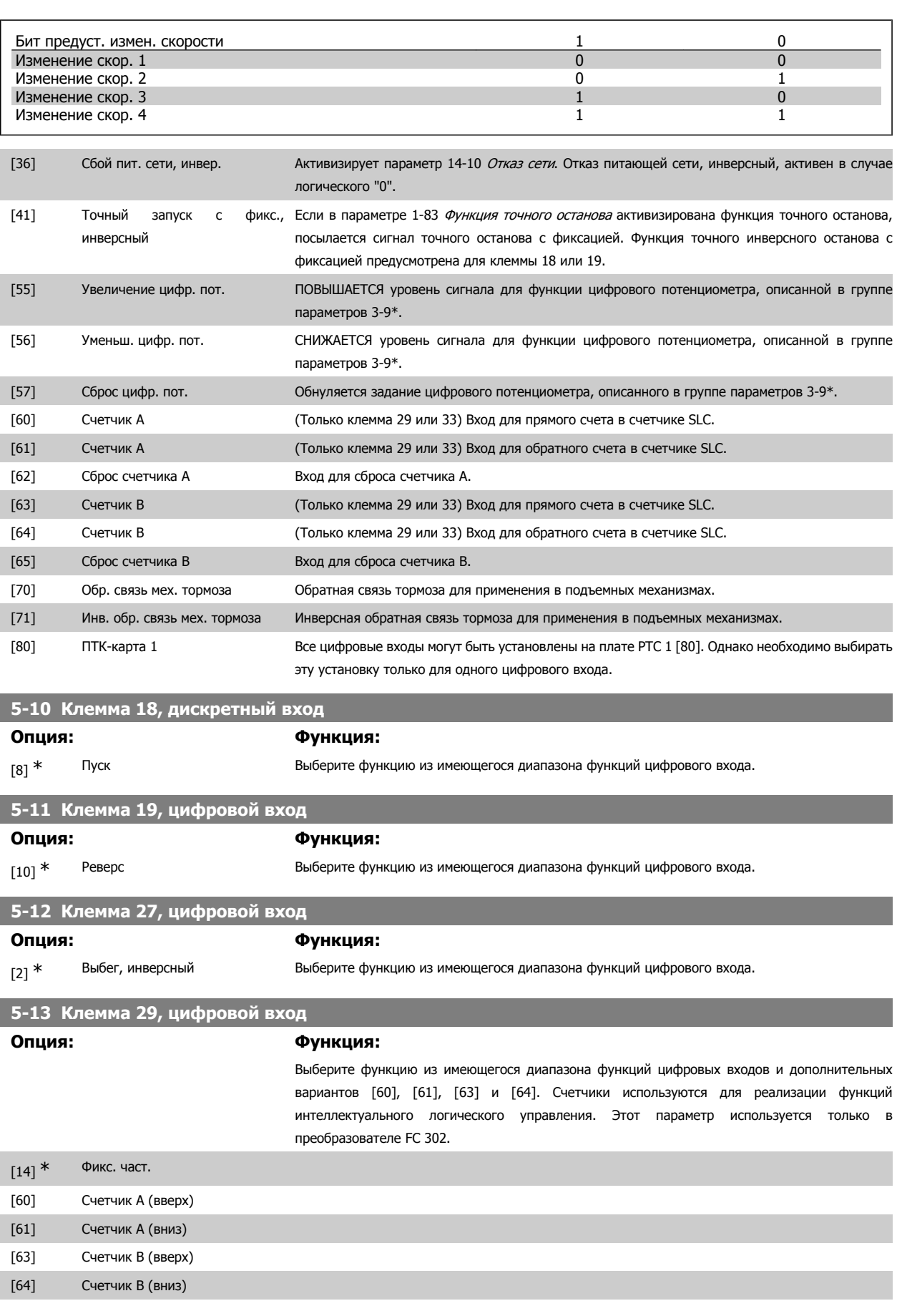

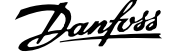

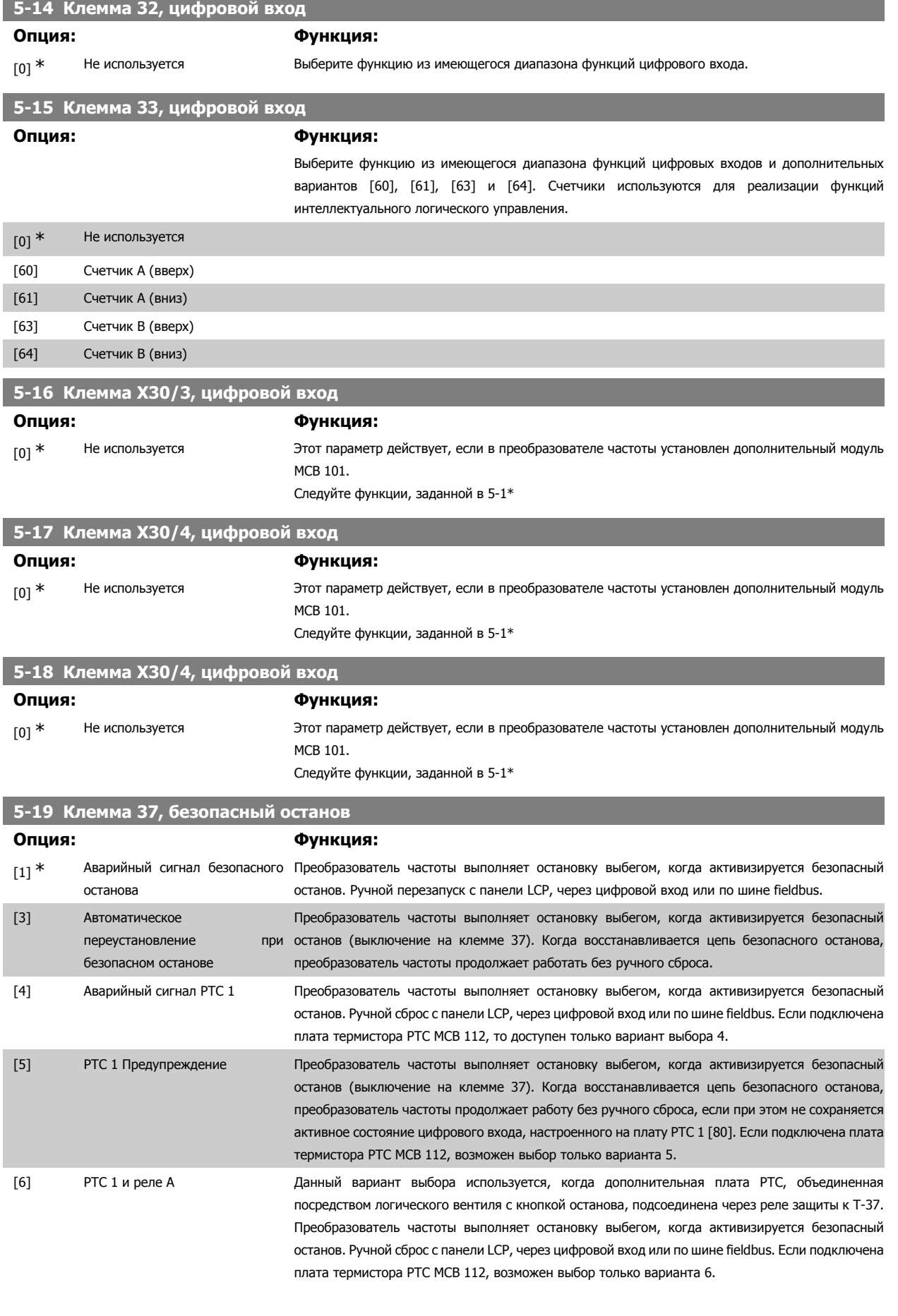

Руководство по программированию FC300  $\overline{\mathcal{D}}$ алусь Мартание 2. Программирование

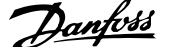

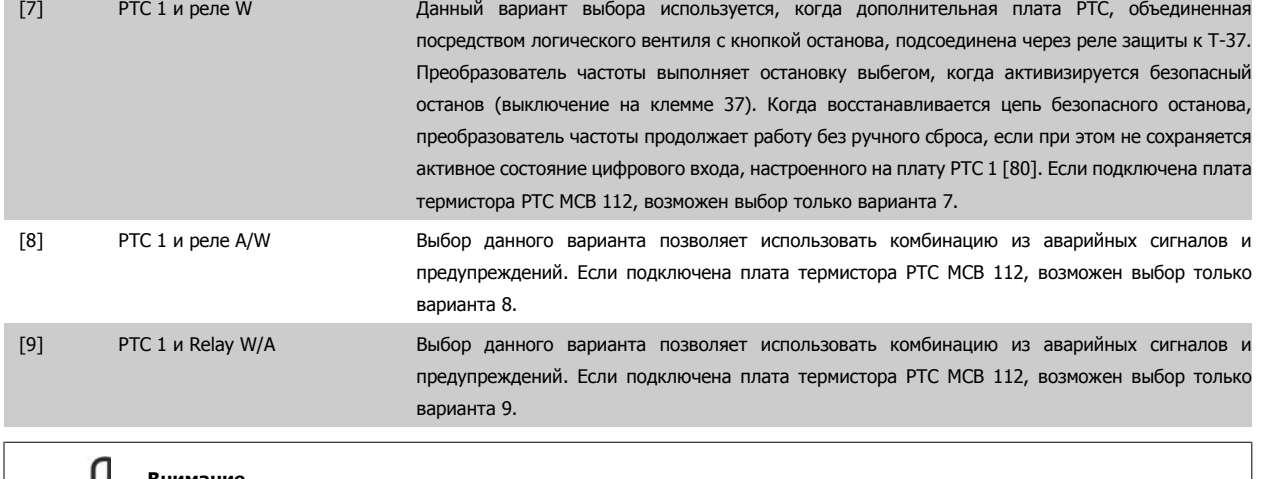

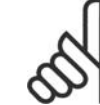

#### **Внимание**

Если выбрана опция Авт. сброс/Предупреждение, преобразователь частоты становится доступным для автоматического перезапуска.

#### **Обзор функций, аварийных сигналов и предупреждений**

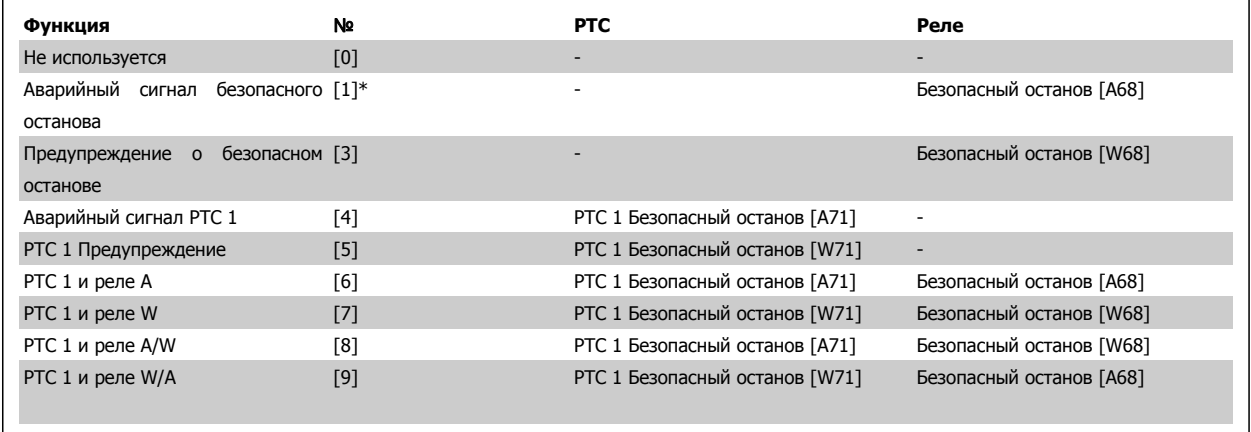

W обозначает предупреждение, A обозначает аварийный сигнал. Подробнее см. в пп. Аварийные сигналы и предупреждения в разделе Поиск неисправностей в Руководстве по проектированию или в Инструкциях по эксплуатации.

При опасном нарушении работы, сопутствующем безопасному

останову, выдается аварийный сигнал: Опасный отказ [A72].

#### **2.8.4. 5-3\* Цифровые выходы**

Параметры для конфигурирования функций выхода для выходных клемм. Эти два полупроводниковых цифровых выхода являются общими для клемм 27 и 29. Установите функцию ввода/вывода для клеммы 27 в параметре 5-01 Клемма 27, режим, а для клеммы 29 – в параметре 5-02 Клемма 29, режим. Эти параметры не могут быть изменены во время вращения двигателя.

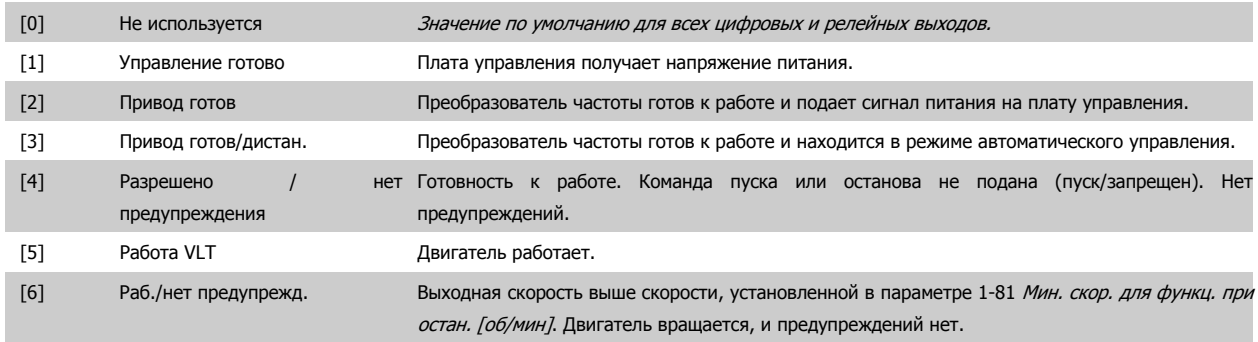

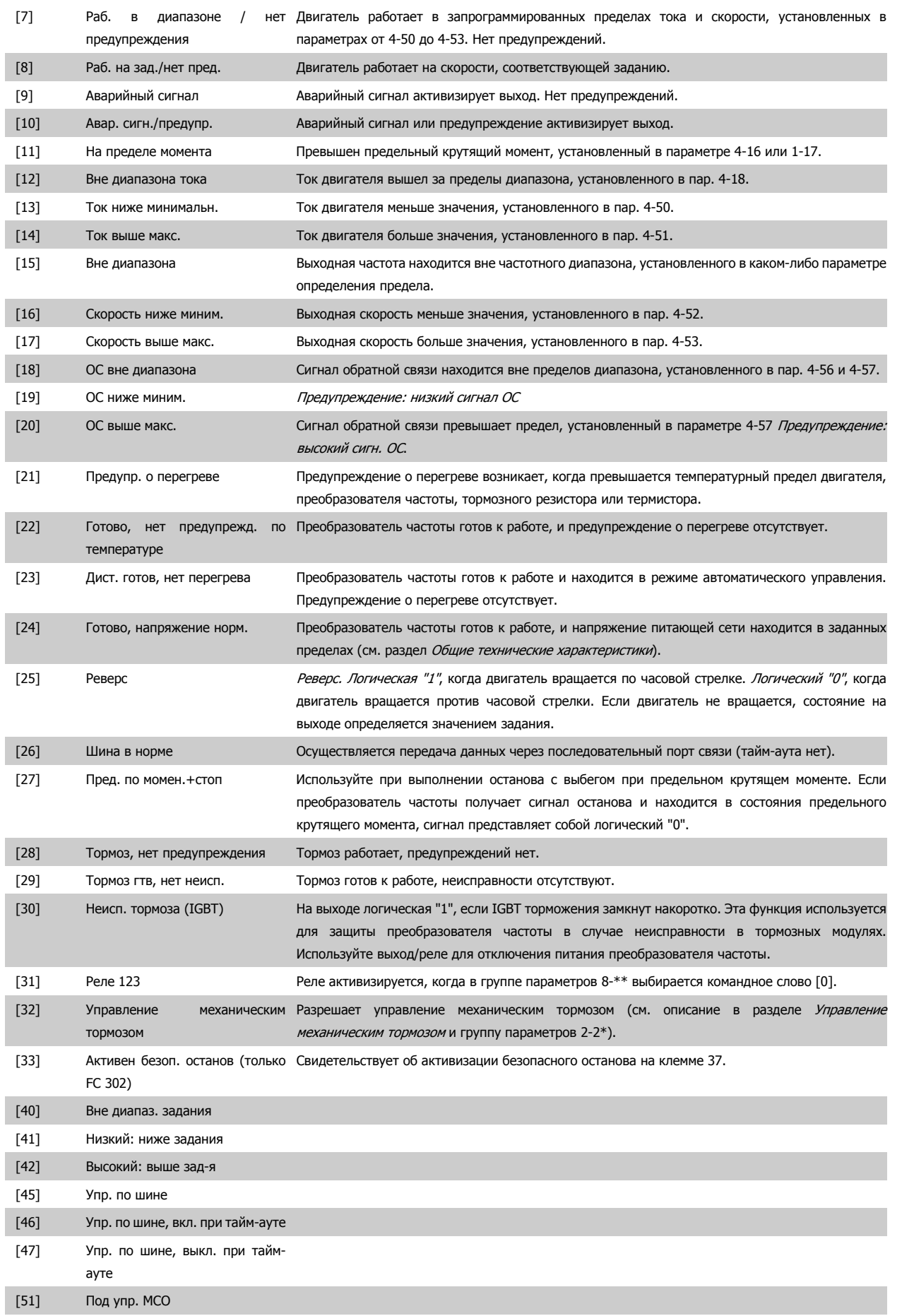

# Руководство по программированию FC300 **Danfoss** 2. Программирование

 **2**

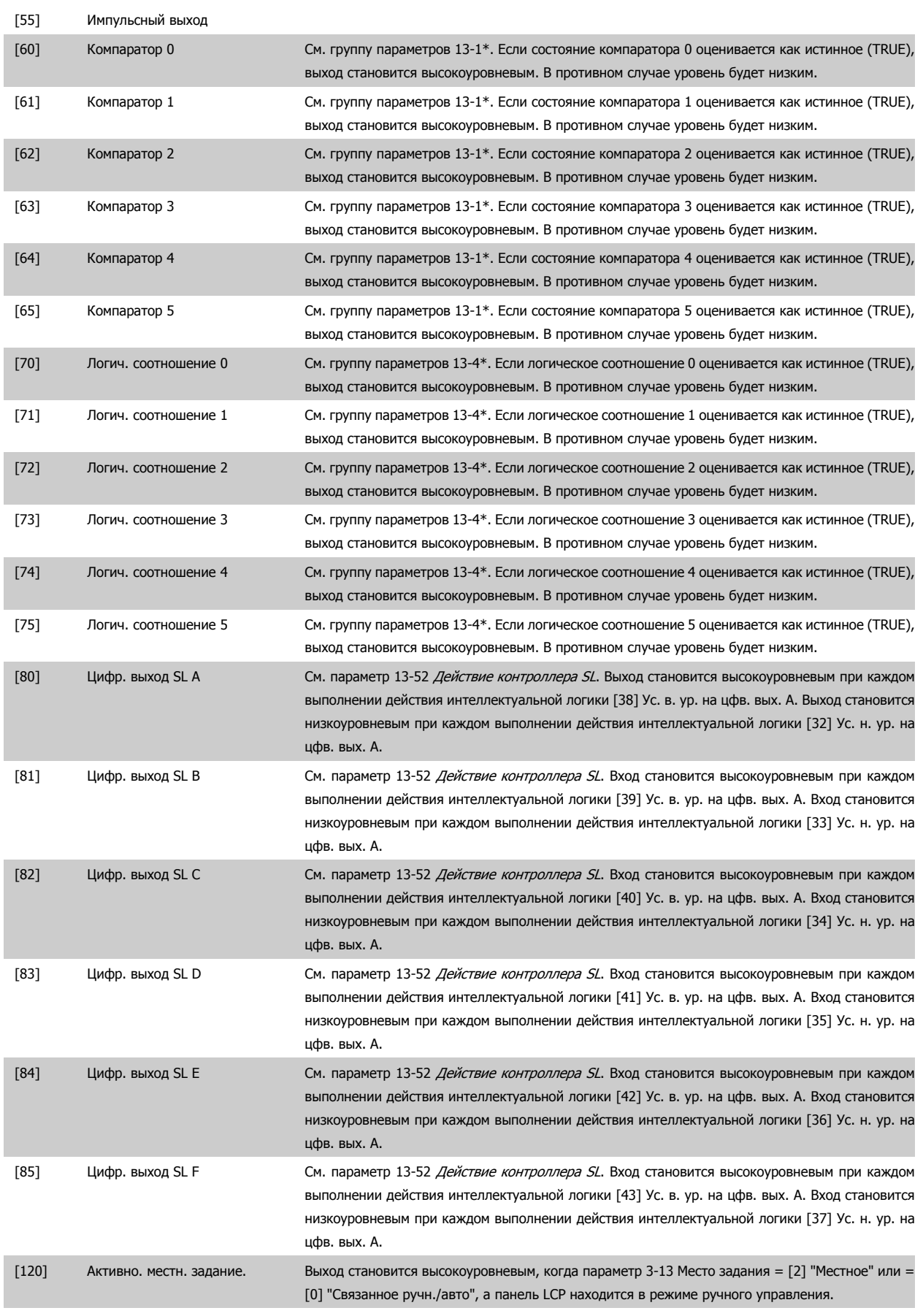

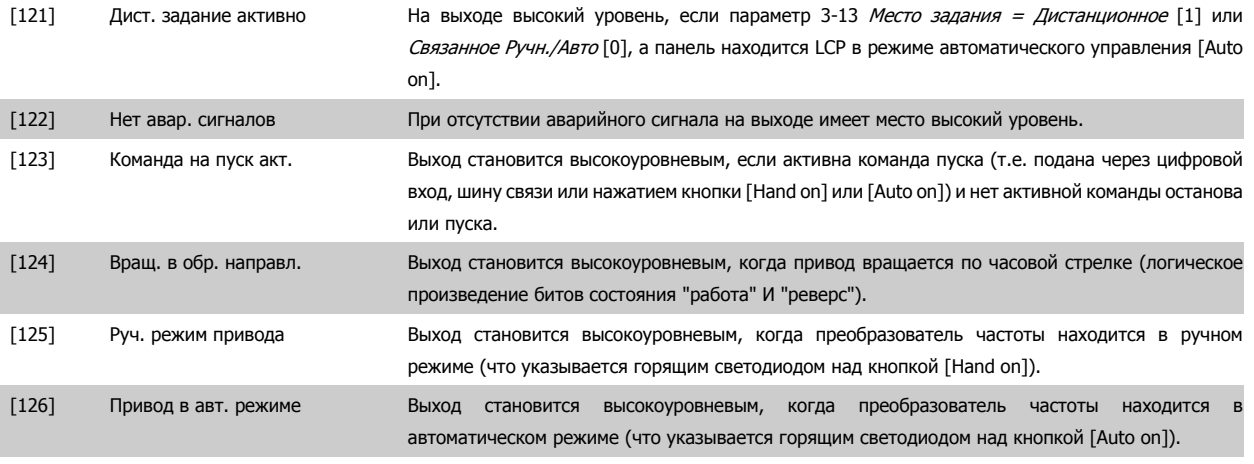

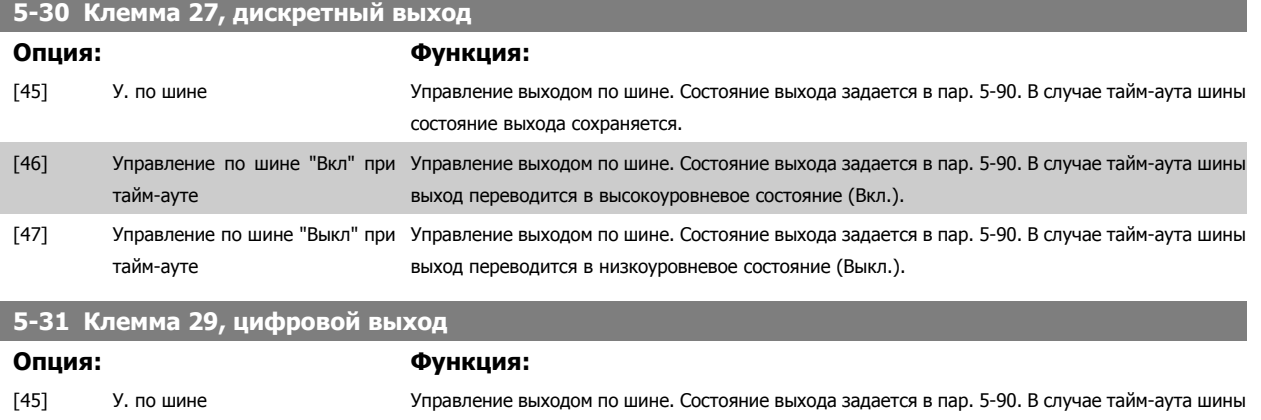

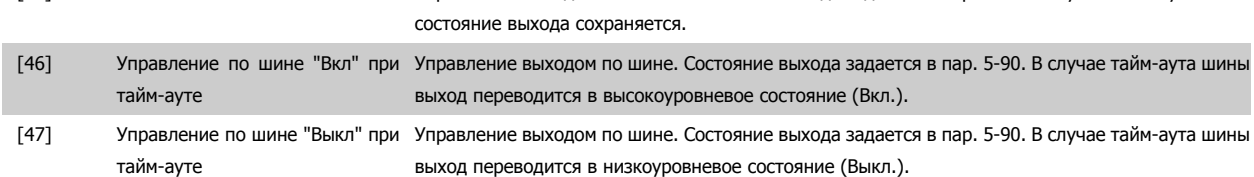

Данный параметр применим только к FC 302.

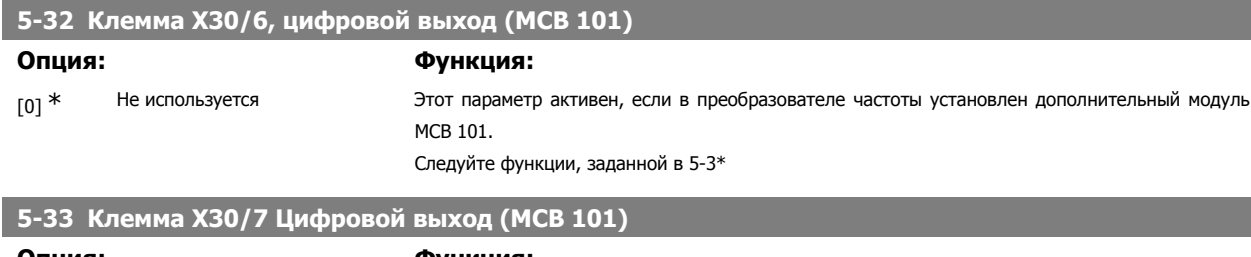

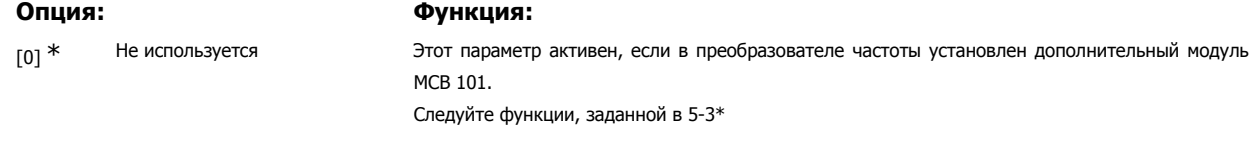

## **2.8.5. 5-4\* Реле**

Параметры для конфигурирования временных и выходных функций реле.

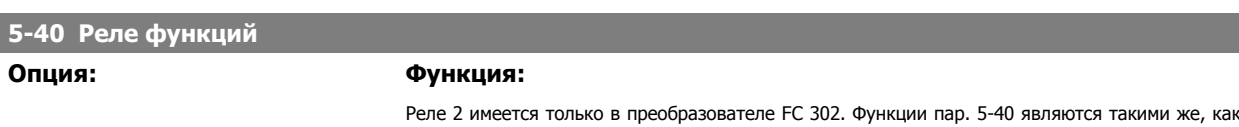

функции пар. 5-3\*, включая опции 36 и 37.

Руководство по программированию FC300  $\overline{\mathcal{D}}$ алусь Мартание 2. Программирование

Функции пар. 5-40 являются такими же, как функции пар. 5-30, включая опции 36 и 37. Реле 2 имеется только в преобразователе FC 302. Реле 3, 4, 5 и 6 включены в дополнительный релейный модуль MCB 113 . Реле 7, 8 и 9 включены в дополнительный релейный модуль MCB 105.

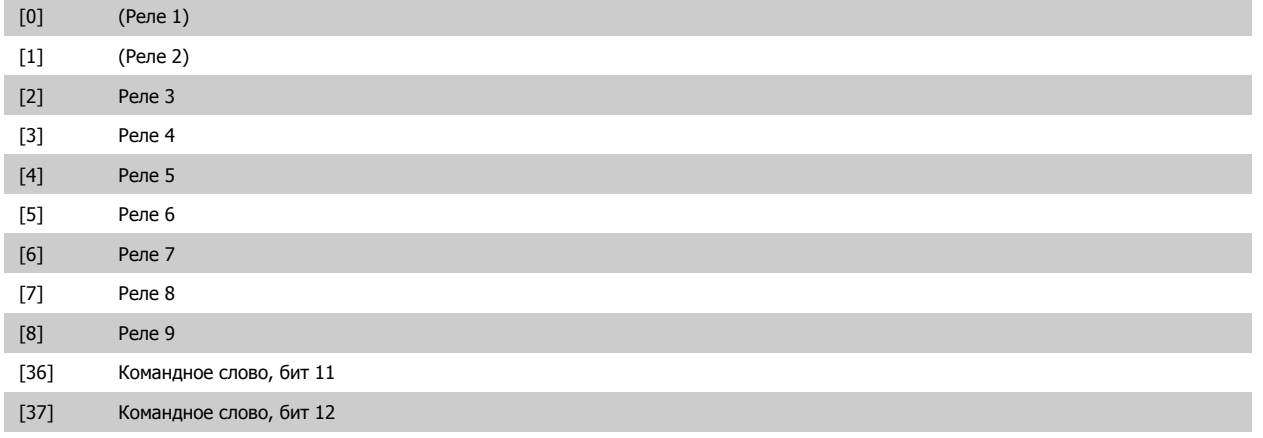

#### **5-41 Задержка включения, реле**

Введите величину задержки включения реле. Выберите одно из имеющихся механических реле и реле МСО 105 в массиве (см. параметр 5-40).

Массив [8] (Реле 1 [0], Реле 2 [1], Реле 7 [6], Реле 8 [7], Реле 9 [8])

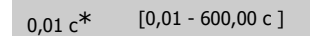

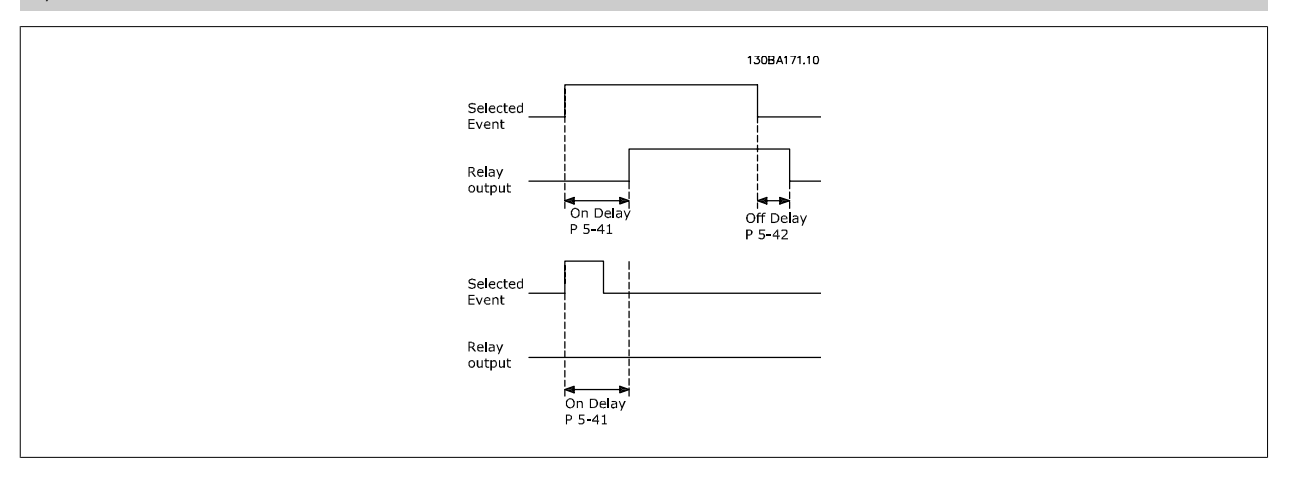

## **5-42 Задержка выключения, реле**

Введите величину задержки выключения реле. Выберите одно из имеющихся механических реле и реле МСО 105 в массиве (см. параметр 5-40).

Массив [8] (Реле 1 [0], Реле 2 [1], Реле 7 [6], Реле 8 [7], Реле 9 [8])

 $0.01 \text{ c}$ <sup>\*</sup> [0,01 - 600,00 c]

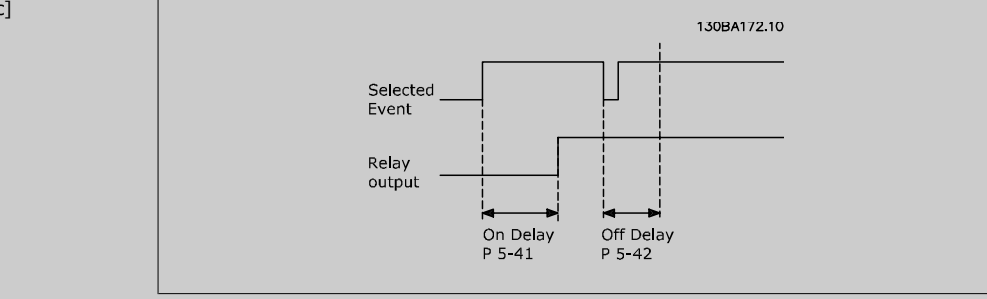

Если состояние выбранного события изменяется до истечения задержки включения или выключения, то это не влияет на состояние релейного выхода.

#### **2.8.6. 5-5\* Импульсный вход**

Параметры импульсного входа используются с целью определения соответствующего окна для зоны импульсного задания путем конфигурирования настроек масштаба и фильтров для импульсных входов. В качестве входов задания частоты могут действовать входные клеммы 29 или 33. Установите для клеммы 29 (пар. 5-13) или 33 (пар. 5-15) значение *Импульсный вход* [32]. Если в качестве входа используется клемма 29, установите параметр 5-01 на Вход [0].

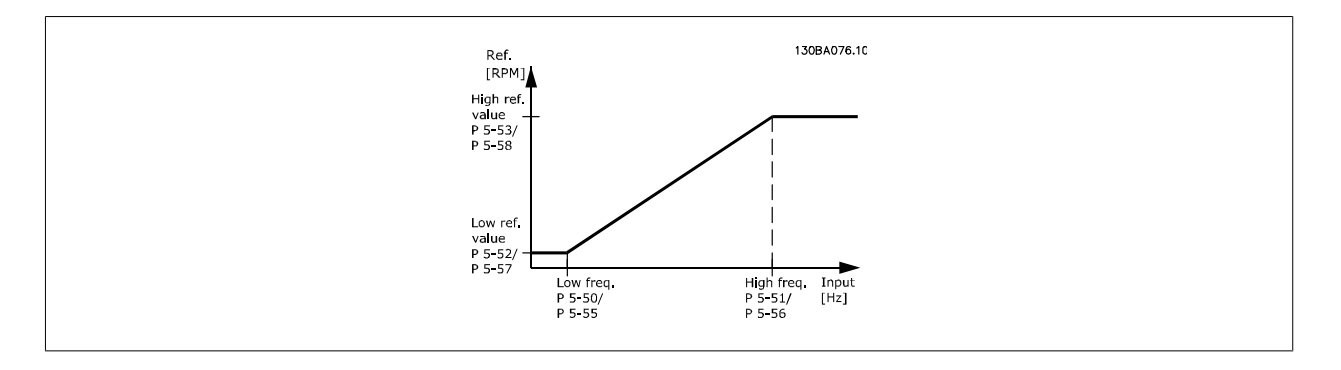

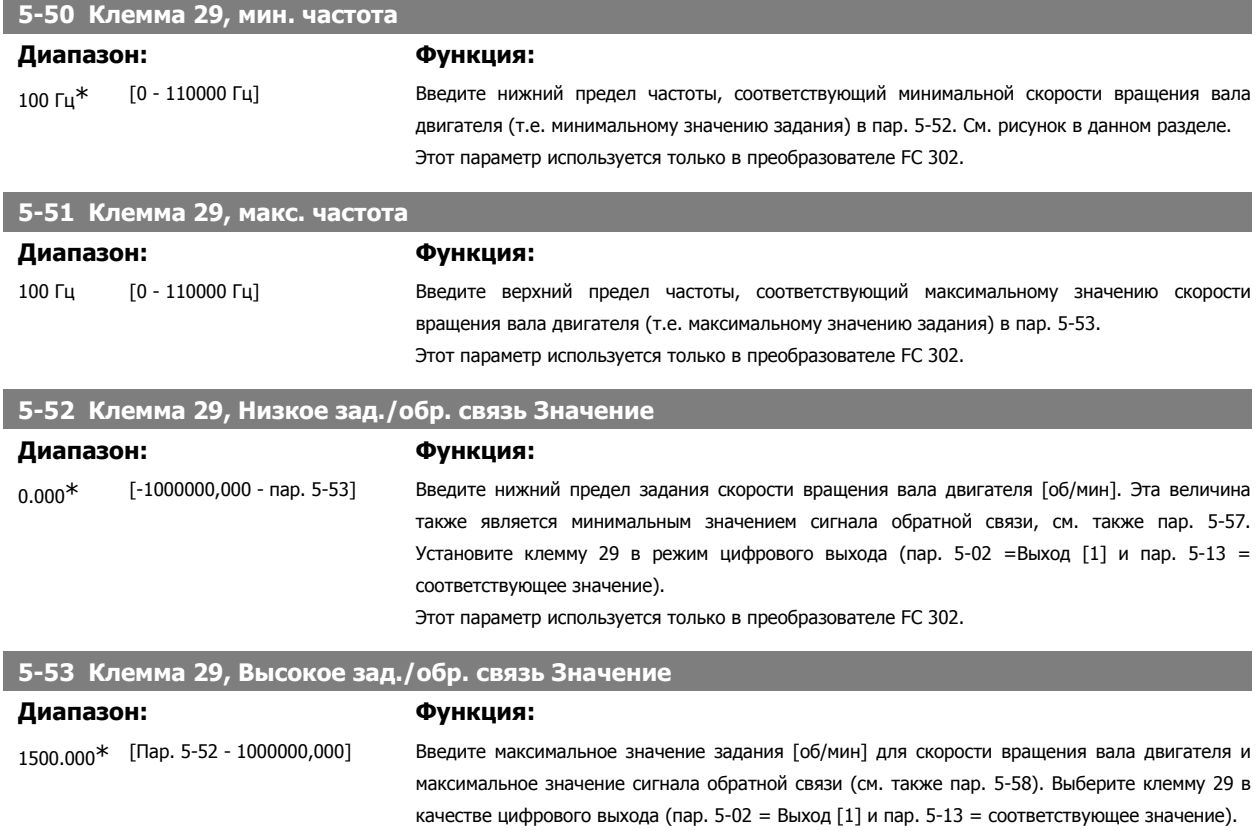

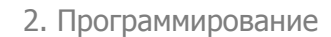

#### Этот параметр используется только в преобразователе FC 302.

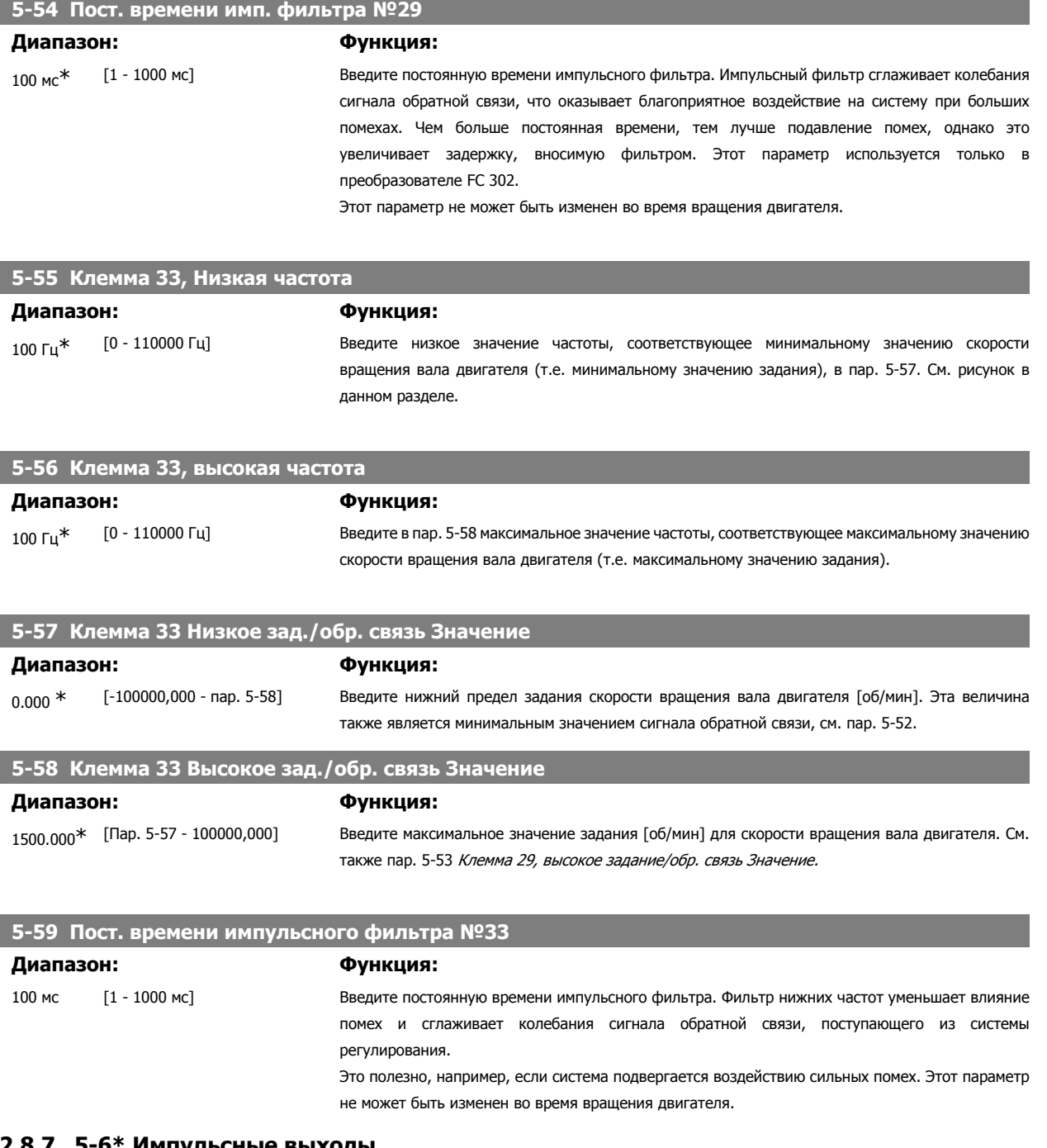

# **2.8.7. 5-6\* Импульсные выходы**

Параметры для конфигурирования масштаба и выходных функций импульсных выходов. Импульсные выходы предназначаются для клеммы 27 или 29. Выберите в качестве выходной клемму 27 в параметре 5-01 и клемму 29 в параметре 5-02.

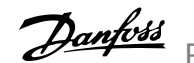

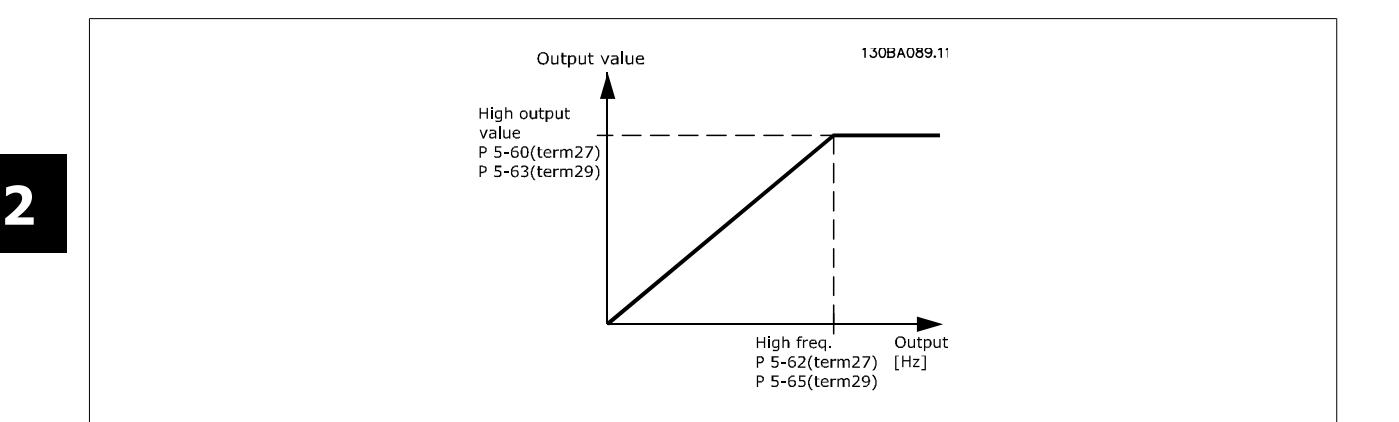

Варианты считывания выходных переменных:

Параметры для конфигурирования масштаба и выходных функций импульсных выходов. Импульсные выходы предназначаются для клеммы 27 или 29. Выберите в качестве выходной клемму 27 в параметре 5-01 и клемму 29 в параметре 5-02. [0] \* Не используется [45] Управление по шине [48] Тайм-аут управления по шине [51] Под упр. MCO [100] Вых. частота [101] Задание [102] Обр. связь [103] Ток двигателя [104] Момент отн. предельн. [105] Момент отн. номинальн. [106] Мощность [107] Скорость [108] Момент затяжки [109] Макс. вых. частота **5-60 Клемма 27, переменная импульсного выхода Опция: Функция:** [0] Не используется Выберите переменную для просмотра на дисплее с клеммы 27. Этот параметр не может быть изменен во время вращения двигателя. **5-62 Макс. частота имп. выхода №27 Диапазон: Функция:**

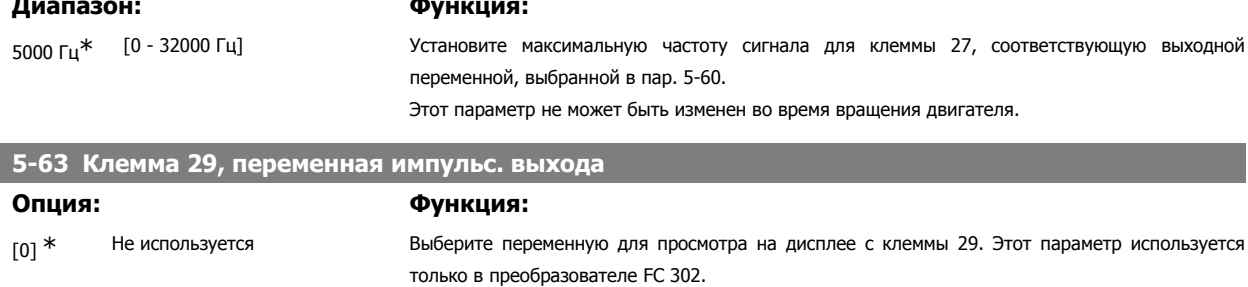

Этот параметр не может быть изменен во время вращения двигателя.

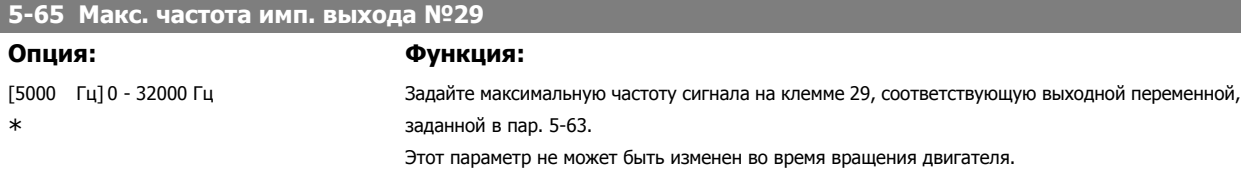

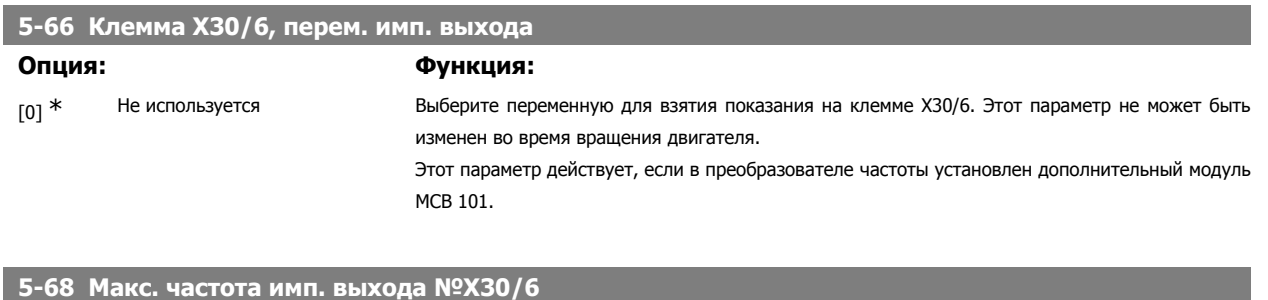

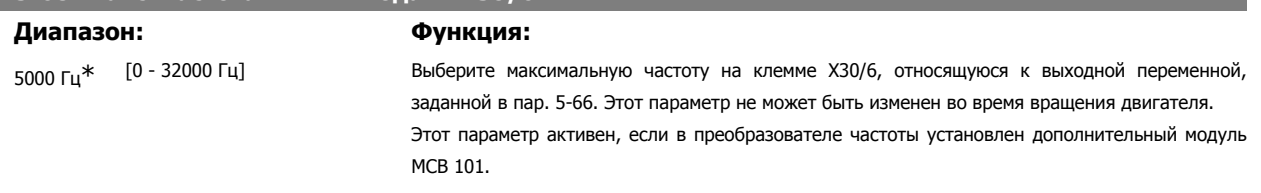

#### **2.8.8. 5-7\* Вход энкодера 24 В**

Параметры для конфигурирования энкодера 24 В.

Подключите энкодер 24 В к клемме 12 (питание 24 В=), клемме 32 (канал A), клемме 33 (канал B) и клемме 20 (GND – земля). Цифровые входы 32/33 активны для входов энкодера, если в параметрах 1-02 и 7-00 выбран Энкодер 24 В. Используемый энкодер является двухканальным (каналы A и B) и рассчитан на напряжение 24 В. Макс. входная частота: 110 кГц.

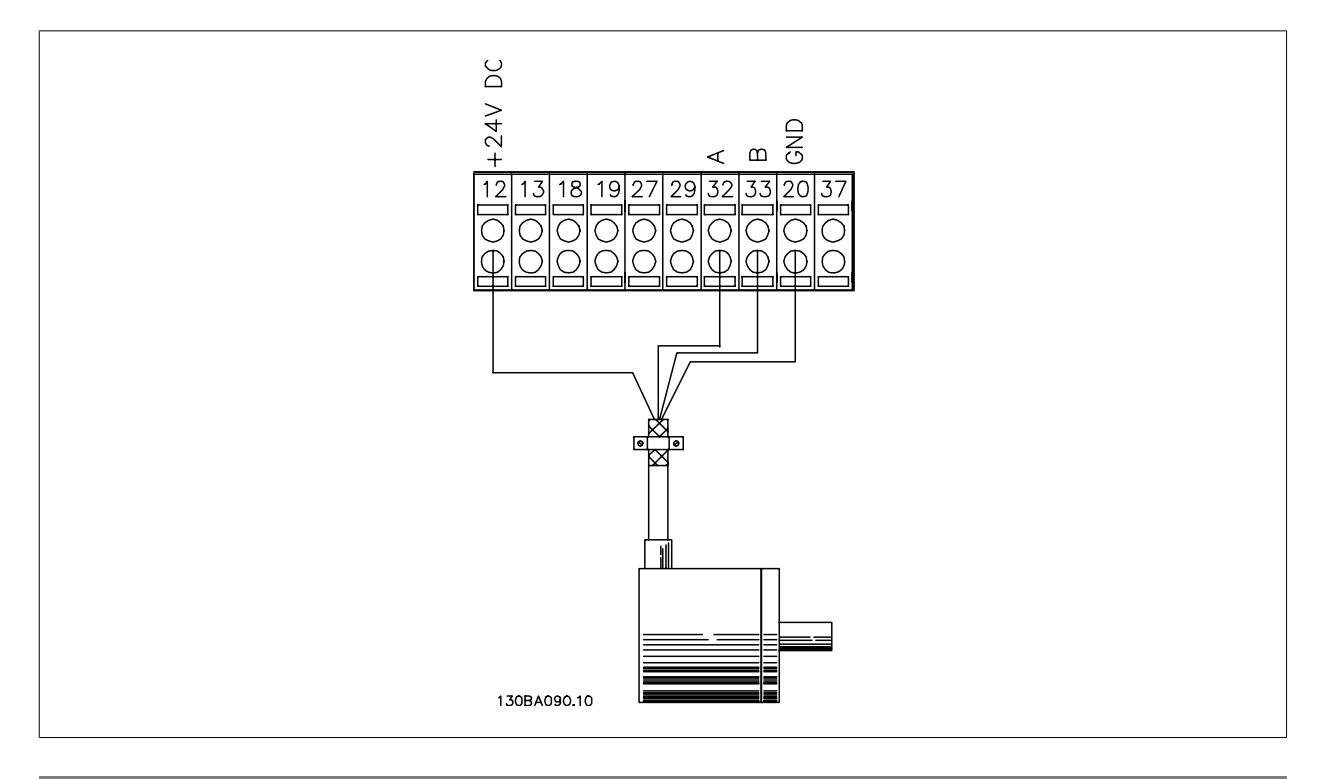

## **5-70 Клеммы 32/33, число имп. на об.**

#### **Диапазон: Функция:**

1024 имп/ [128 - 4096 имп/об] об\*

Установите число импульсов энкодера на один оборот вала двигателя. Установите значение в соответствии с паспортной табличкой энкодера.

Этот параметр не может быть изменен во время вращения двигателя.

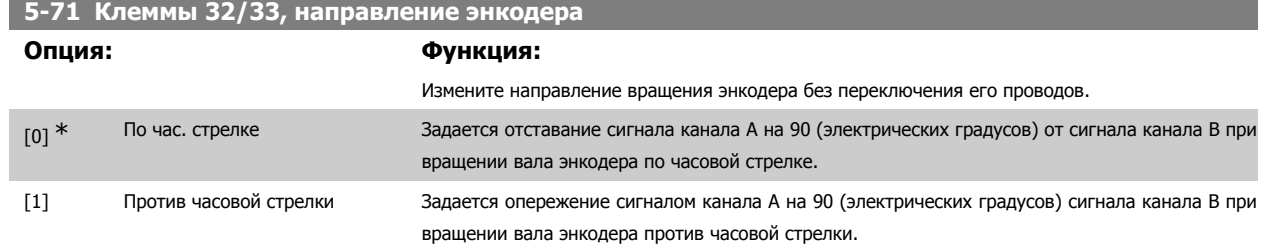

Этот параметр не может быть изменен во время вращения двигателя.

#### **2.8.9. 5-9\*С управлением по шине**

Эта группа параметров предназначена для выбора цифровых и релейных выходов через настройку периферийной шины.

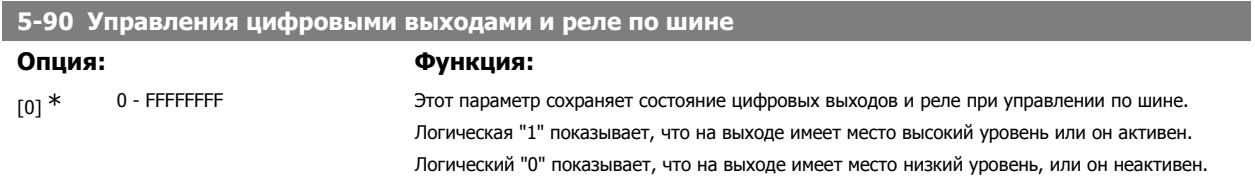

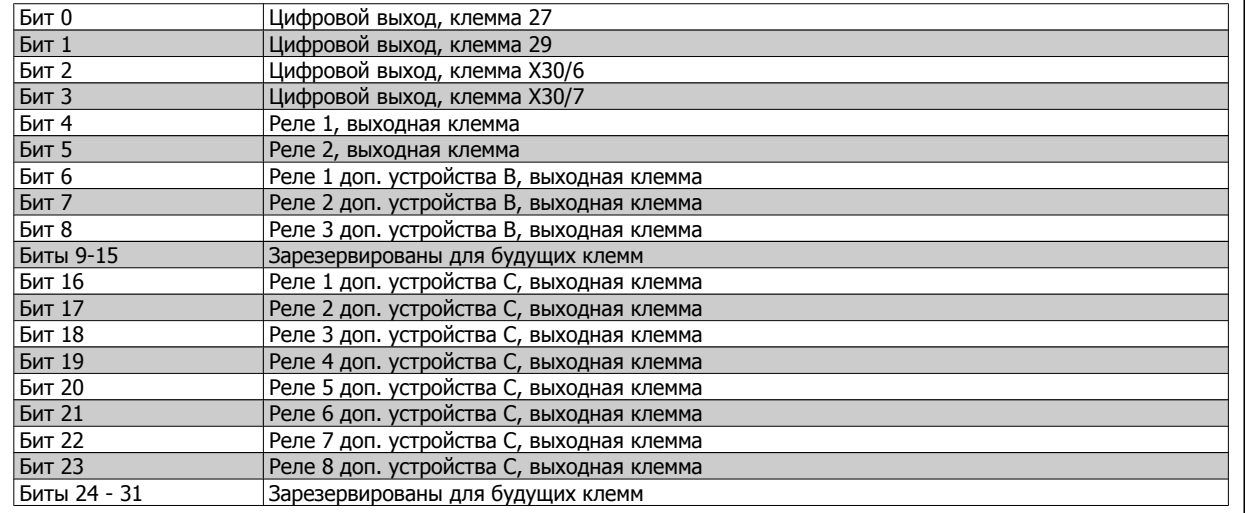

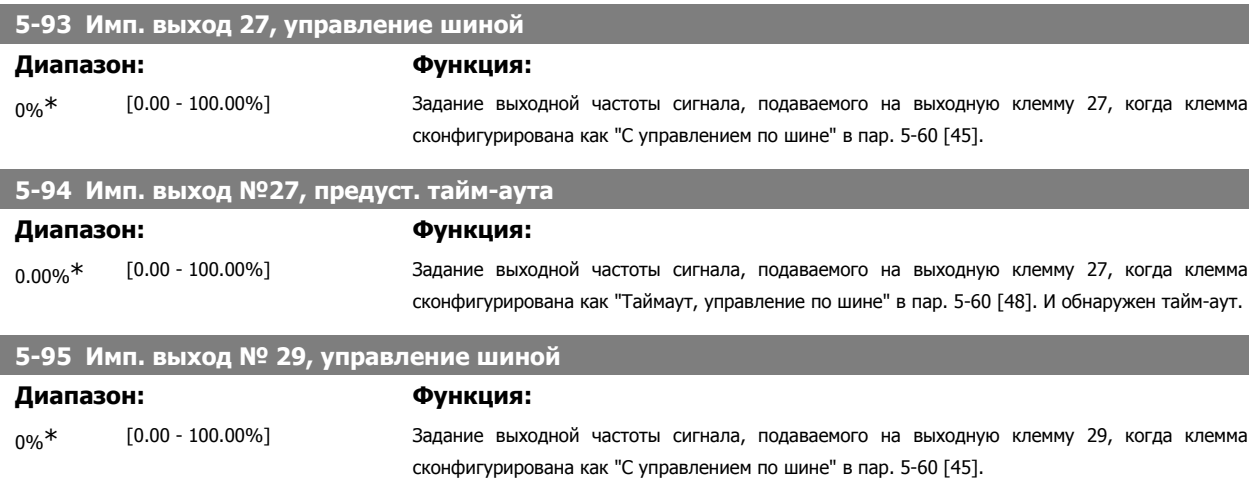

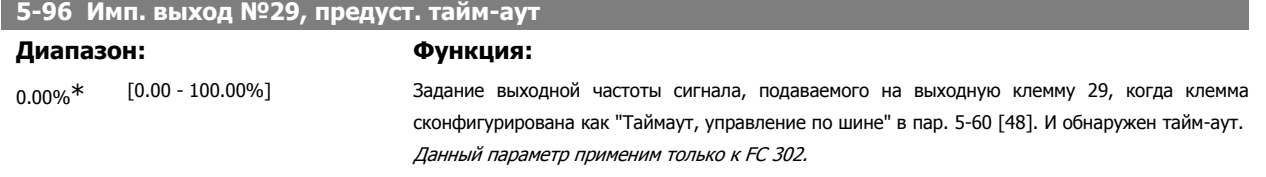

# **2.9.**

## **2.9.1. 6-\*\* Аналоговый ввод/вывод**

Группа параметров для конфигурирования аналоговых входов и выходов.

#### **2.9.2. 6-0\* Реж. аналог. вв/выв**

Аналоговые входы можно свободно конфигурировать в качестве входа либо по напряжению (FC 301: 0..10 В, FC 302: 0..+/- 10 В), либо по току (FC 301/302: 0/4..20 мА).

**Внимание** Терморезисторы могут подключаться или к аналоговому, или к цифровому входу.

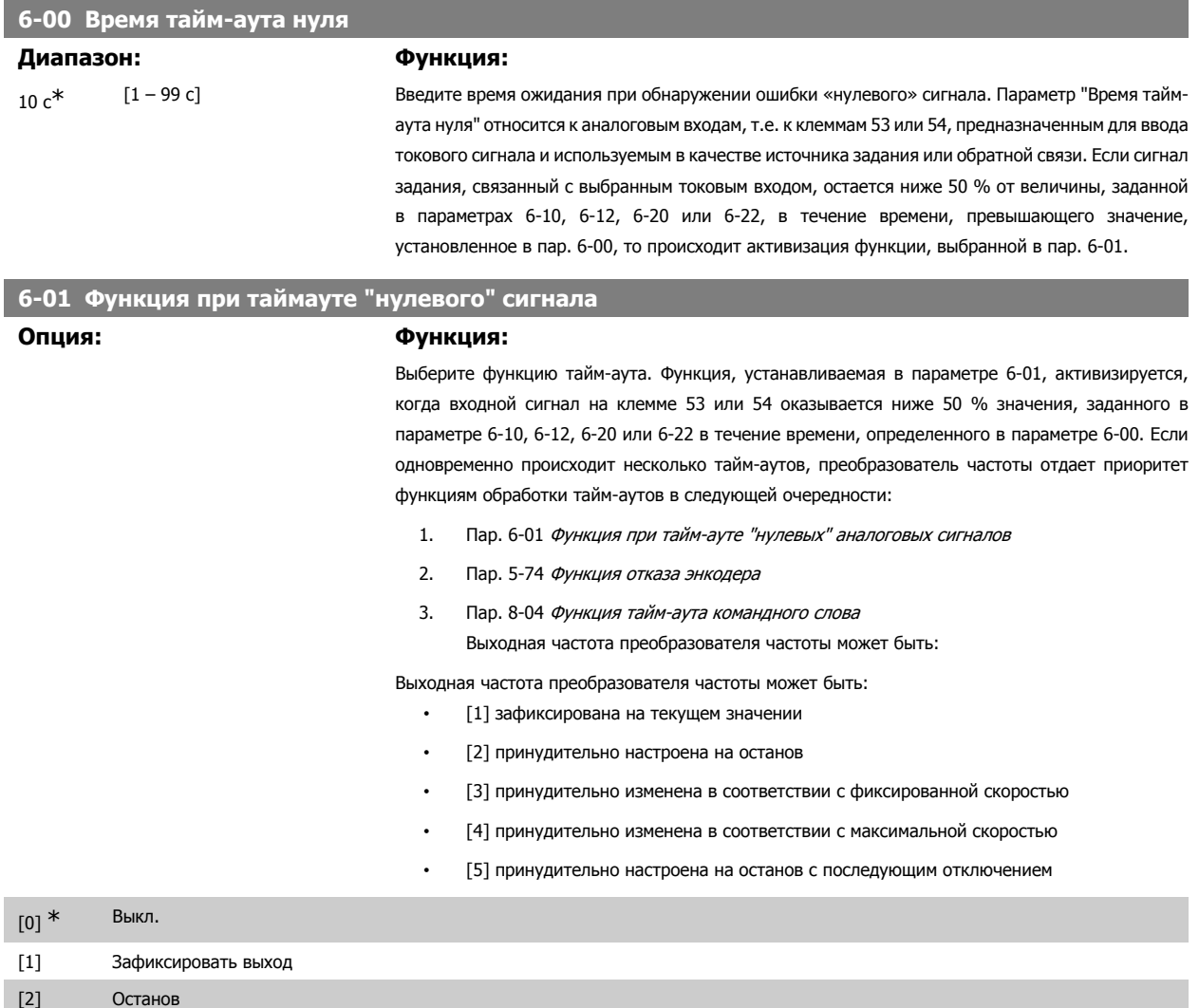

- [3] Фикс. скорость
- [4] Макс. скорость
- [5] Останов и отключение

# **2.9.3. 6-1\* Аналоговый вход 1**

Параметры для конфигурирования масштаба и пределов аналогового входа 1 (клемма 53).

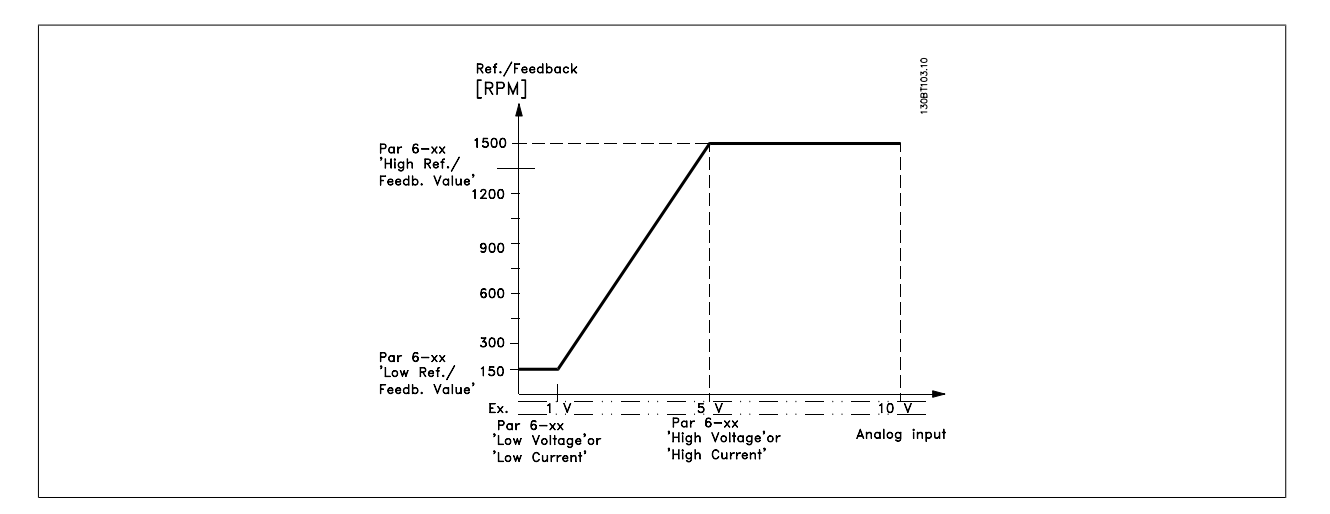

#### **6-10 Клемма 53, низкое напряжение**

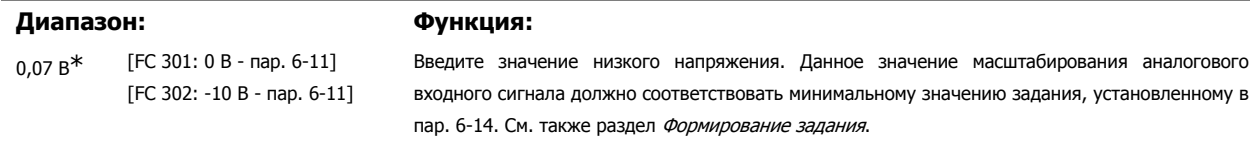

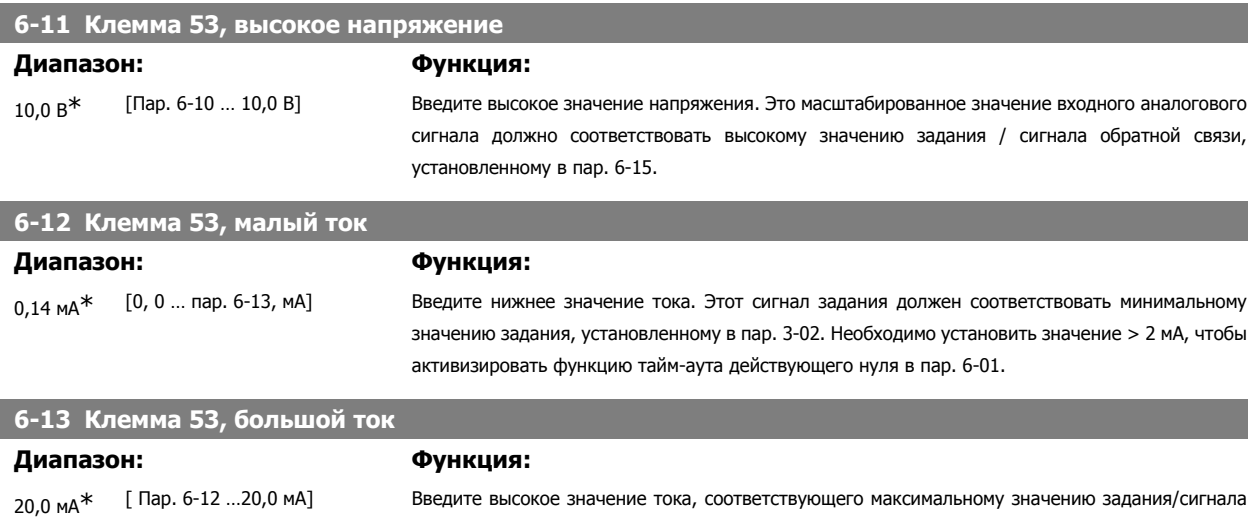

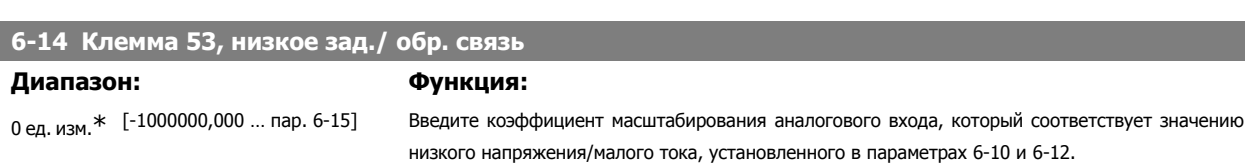

обратной связи, заданному в пар. 6-15.

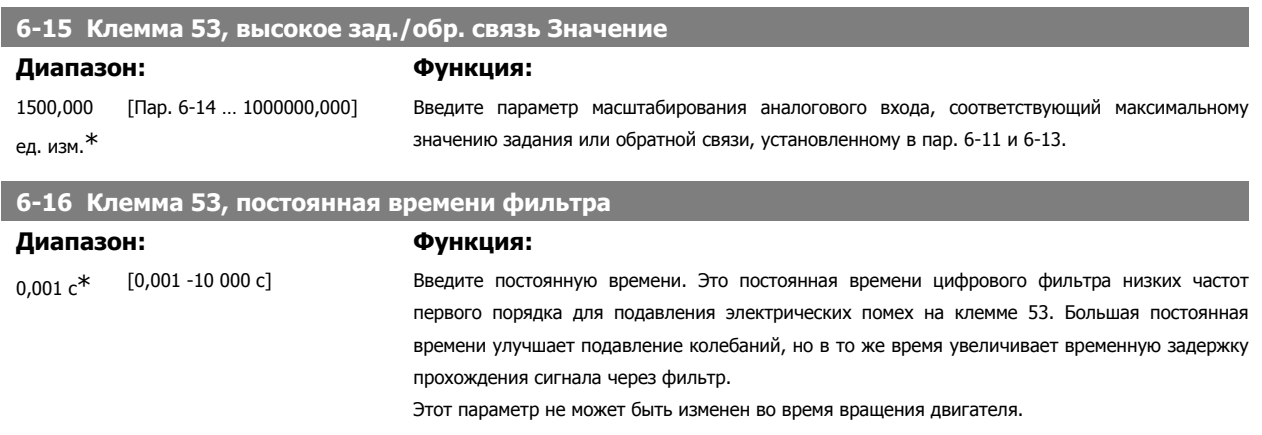

# **2.9.4. 6-2\* Аналоговый вход 2**

Параметры для конфигурирования масштаба и пределов аналогового входа 2 (клемма 54).

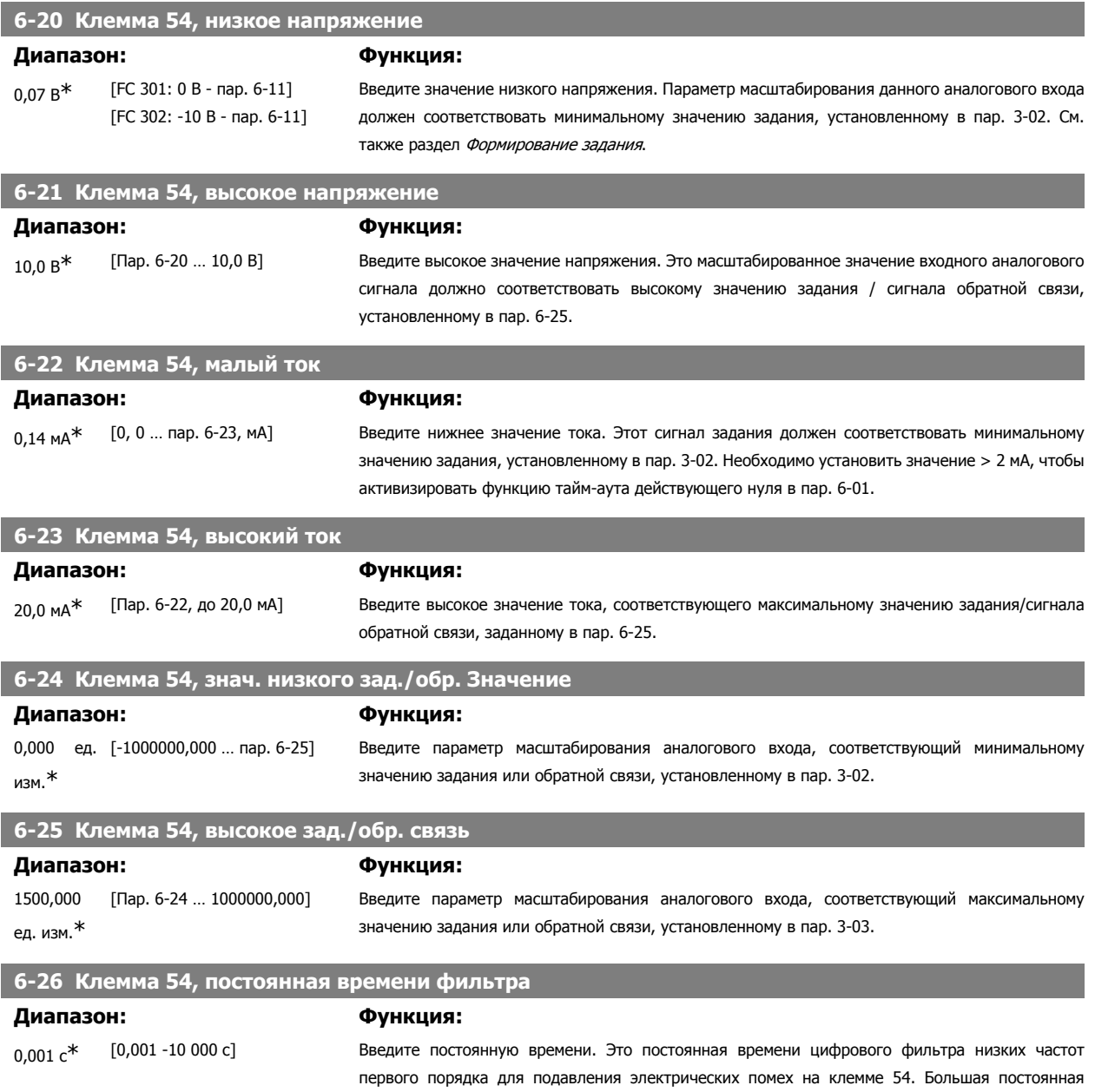

времени улучшает подавление колебаний, но в то же время увеличивает временную задержку прохождения сигнала через фильтр. Этот параметр не может быть изменен во время вращения двигателя.

# **2.9.5. 6-3\* Аналоговый вход 3 (MCB 101)**

Группа параметров для настройки масштаба и пределов аналогового входа 3 (Х30/11) в дополнительном модуле MCB 101.

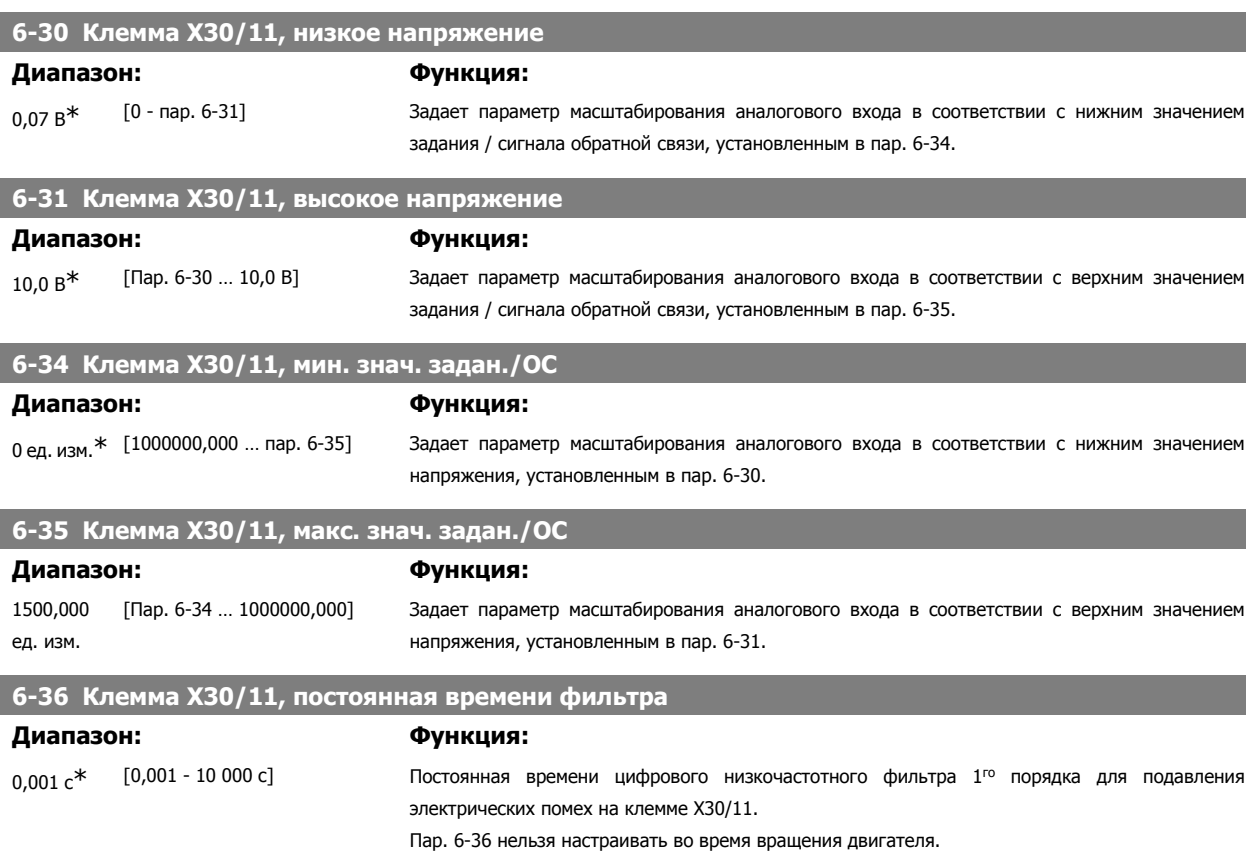

# **2.9.6. 6-4\* Аналоговый вход 4 (MCB 101)**

Группа параметров для настройки масштаба и пределов аналогового входа 4 (Х30/12) в дополнительном модуле MCB 101.

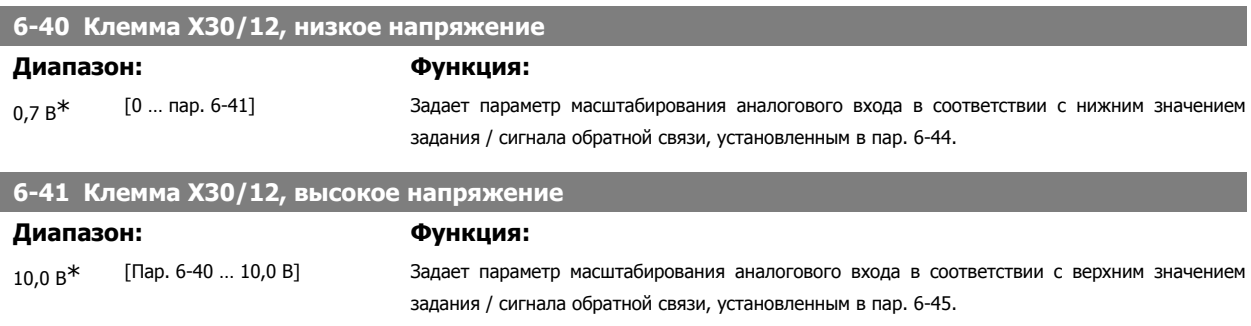

## **6-44 Клемма X30/12 Низкое зад./Обр. связь Значение**

Задается параметр масштабирования аналогового входа в соответствии с нижним значением напряжения, установленным в пар. 6-40

0,000 ед. изм.\* [-1000000,000 … пар. 6-45]
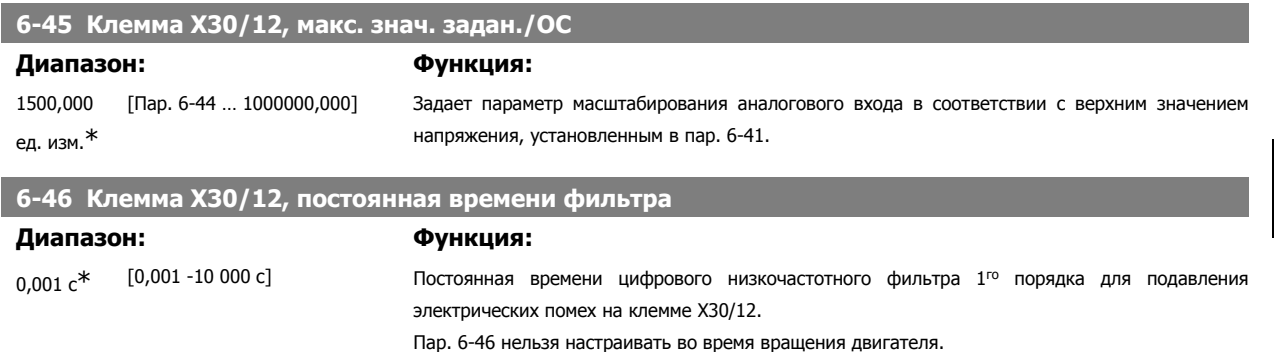

**2.9.7. 6-5\* Аналоговый выход 1**

Параметры для конфигурирования масштаба и пределов аналогового выхода 1, например клеммы 42. Аналоговые выходы являются токовыми выходами: 0,4 - 20 мА. Общая клемма (клемма 39) является единой клеммой и имеет одинаковый электрический потенциал для подключения как аналоговой, так и цифровой общей точки. Разрешение аналогового выхода составляет 12 бит.

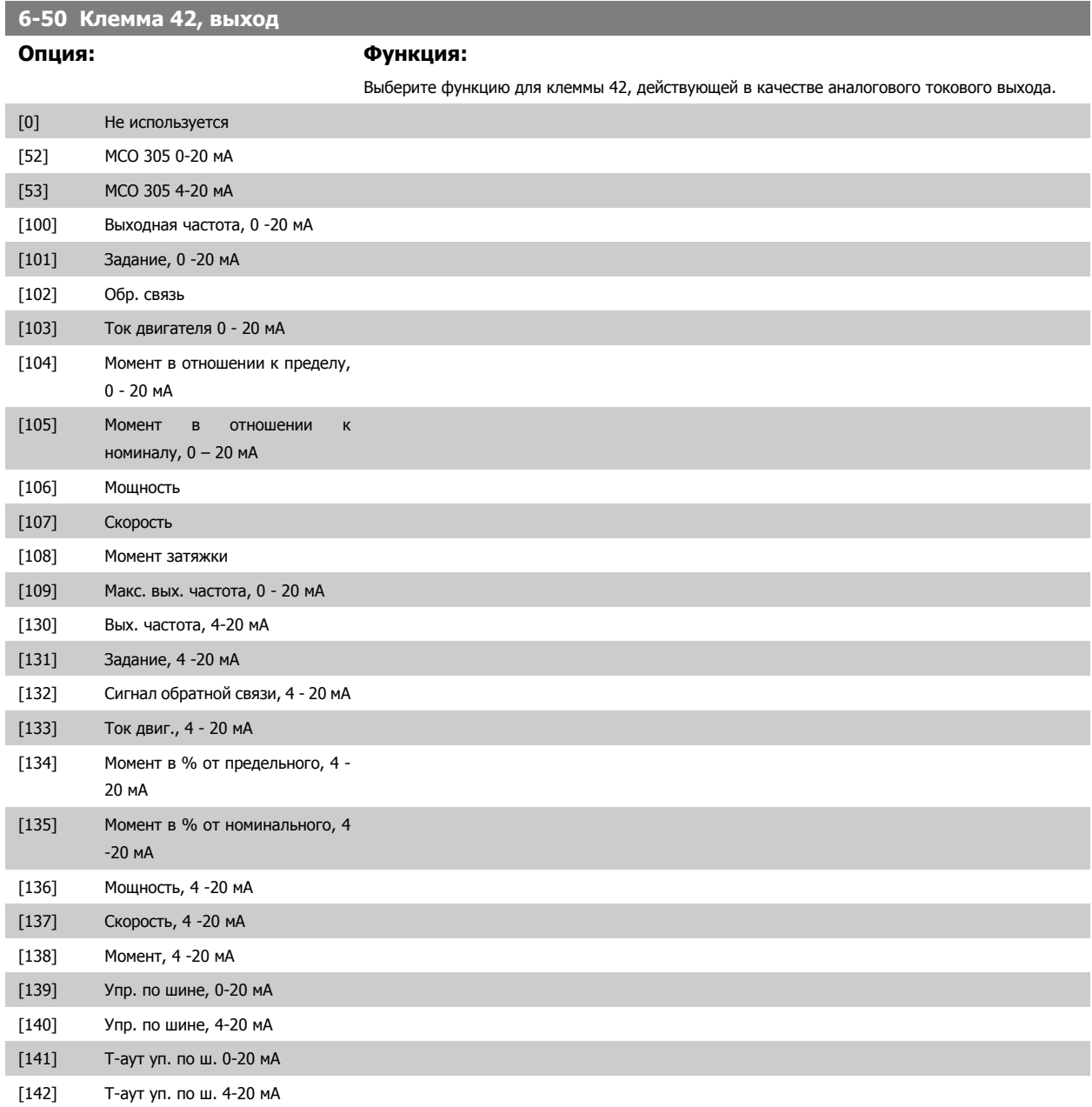

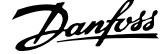

[150] Макс. вых. частота, 4 - 20 мА

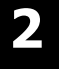

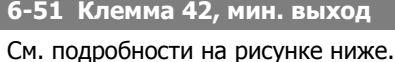

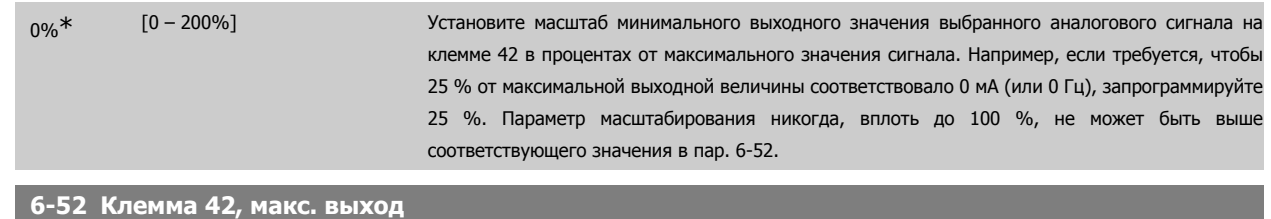

# **Диапазон: Функция:**

100 %\* [000 – 200%] Установите масштаб максимального выходного значения выбранного аналогового сигнала на

клемме 42. Установите значение равным максимальному значению выходного токового сигнала. Установите масштаб на выходе так, чтобы получить ток менее 20 мА при полной шкале; или получить ток 20 мА при выходном сигнале менее 100 % максимального значения сигнала. Если требуется, чтобы выходной ток 20 мА соответствовал сигналу, находящемуся в пределах 0 - 100 % от максимального, нужно задать в параметре желаемое процентное соотношение, например, 50 % = 20 мА. Если требуется, чтобы ток от 4 до 20 мА соответствовал максимальному выходу (100 %), рассчитайте процентное соотношение следующим образом:

20 мА / требуемый макс. ток x 100 %

$$
Let 10 MA : \frac{20}{10} x 100 = 200 %
$$

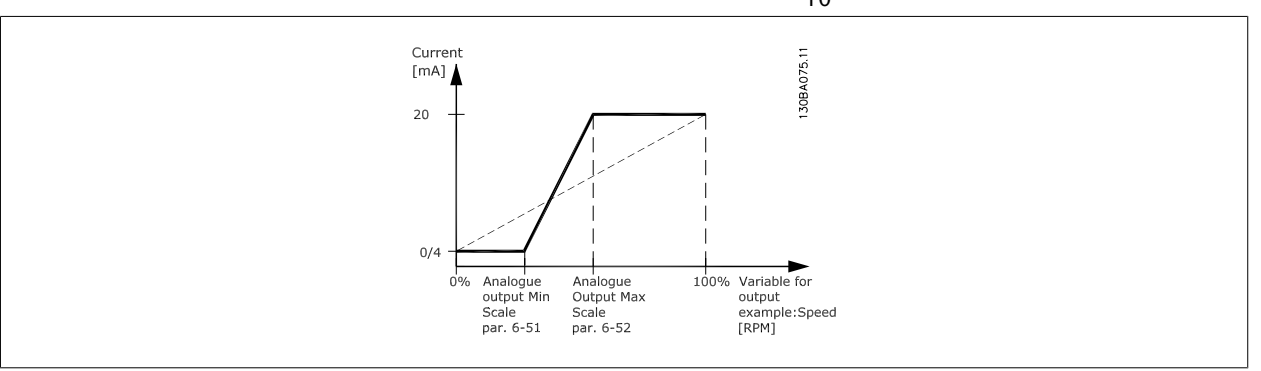

#### **6-53 Клемма 42, управление вых. шиной**

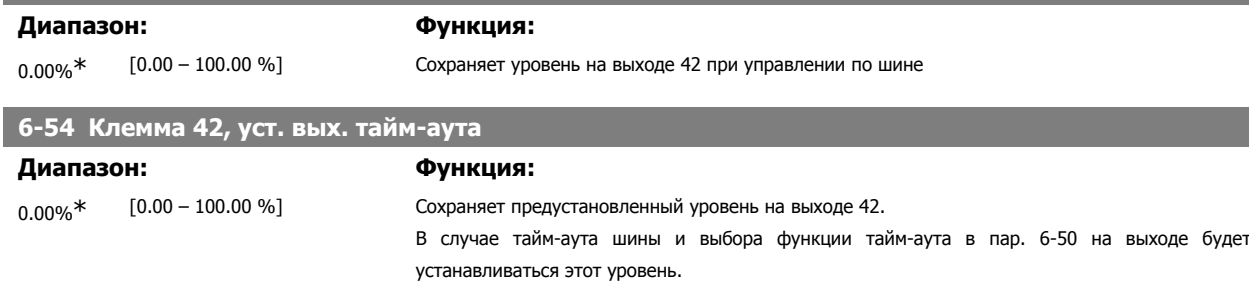

### **2.9.8. 6-6\* Аналоговый выход 2 (MCB 101)**

Аналоговые выходы являются токовыми выходами: 0,4 - 20 мА Общий вывод (клемма Х30/8) является единой клеммой и единым электрическим потенциалом для подключения общего провода аналоговых сигналов. Разрешение аналогового выхода составляет 12 бит.

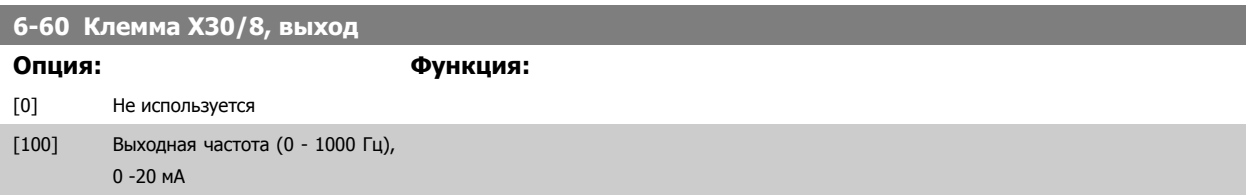

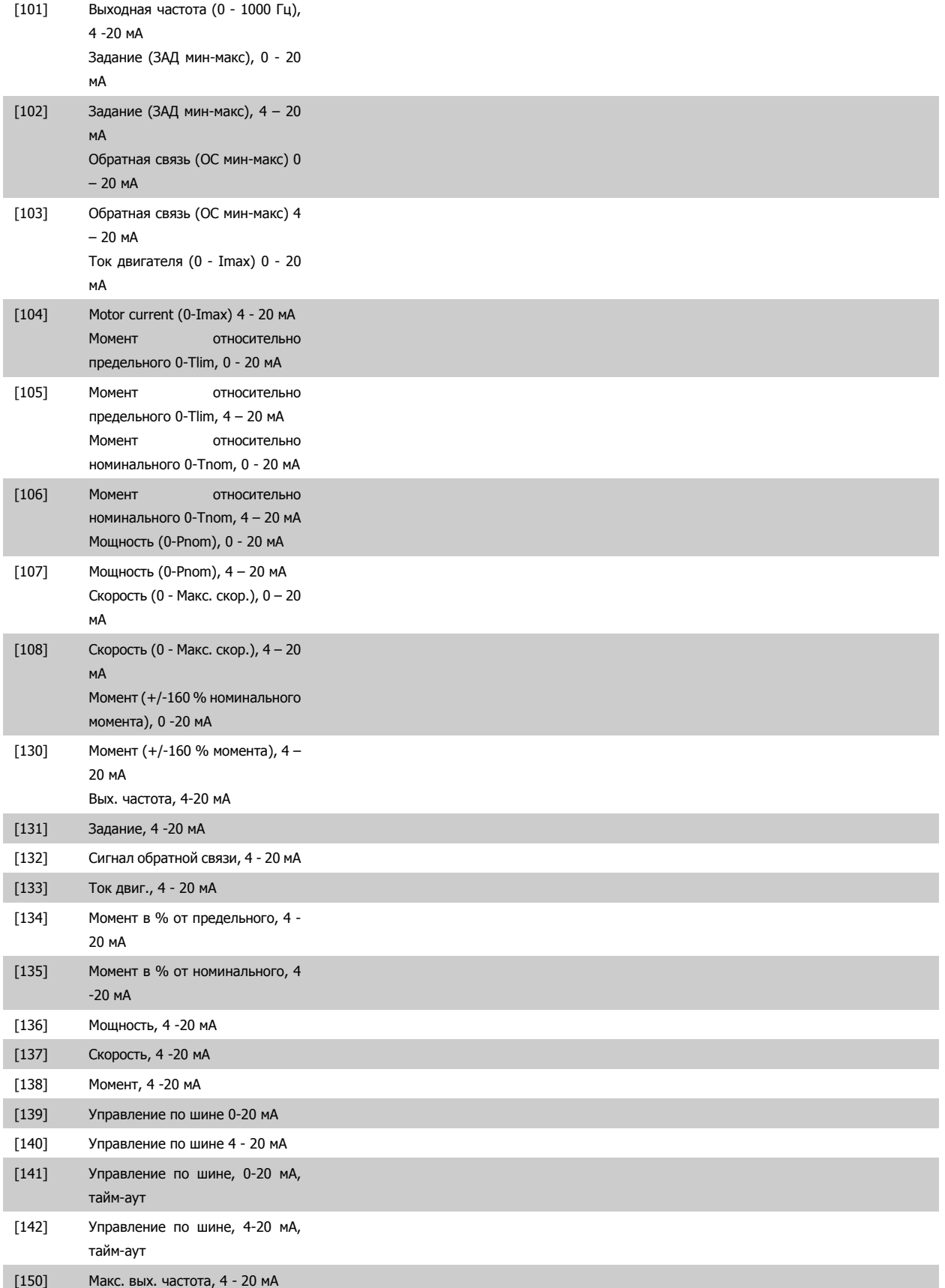

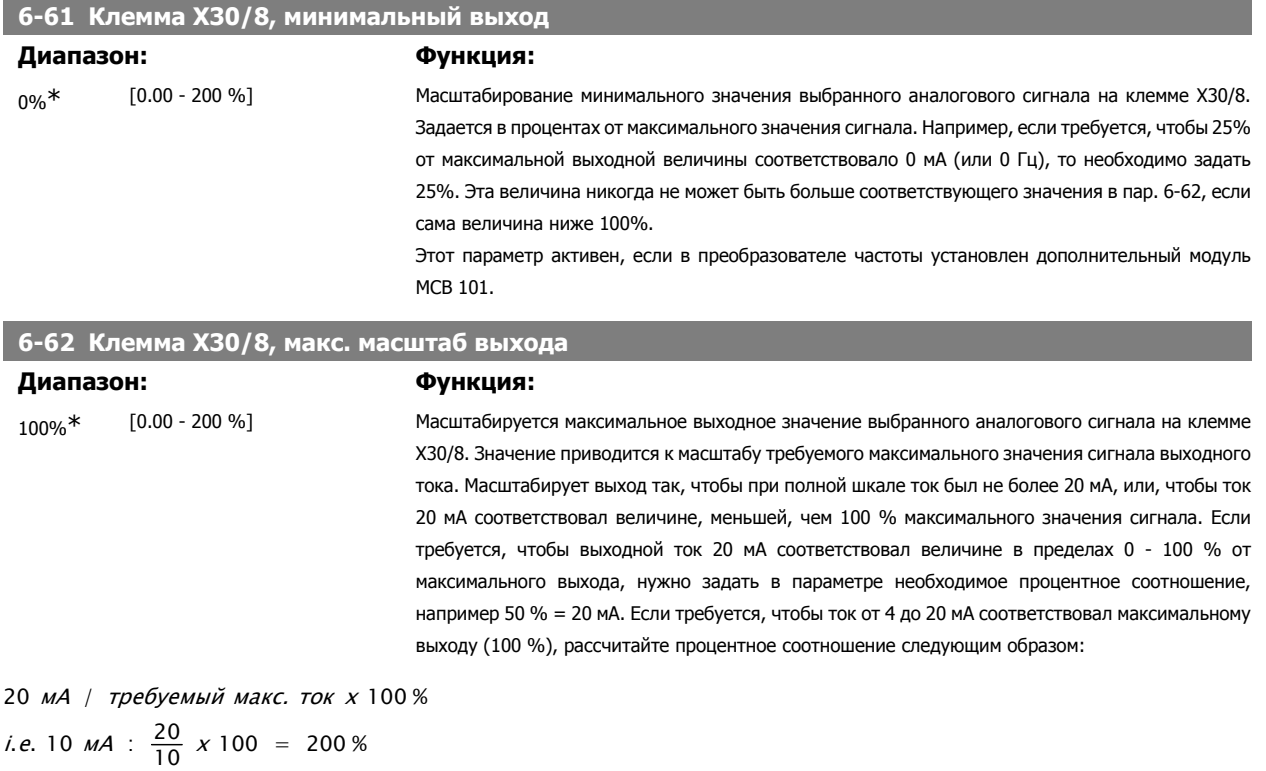

# **2.10.**

### **2.10.1. 7-\*\* Контроллеры**

Группа параметров для конфигурирования регуляторов для технологических установок.

### **2.10.2. 7-0\* ПИД-регулят. скор.**

Параметры для конфигурирования ПИД-регулятора скорости.

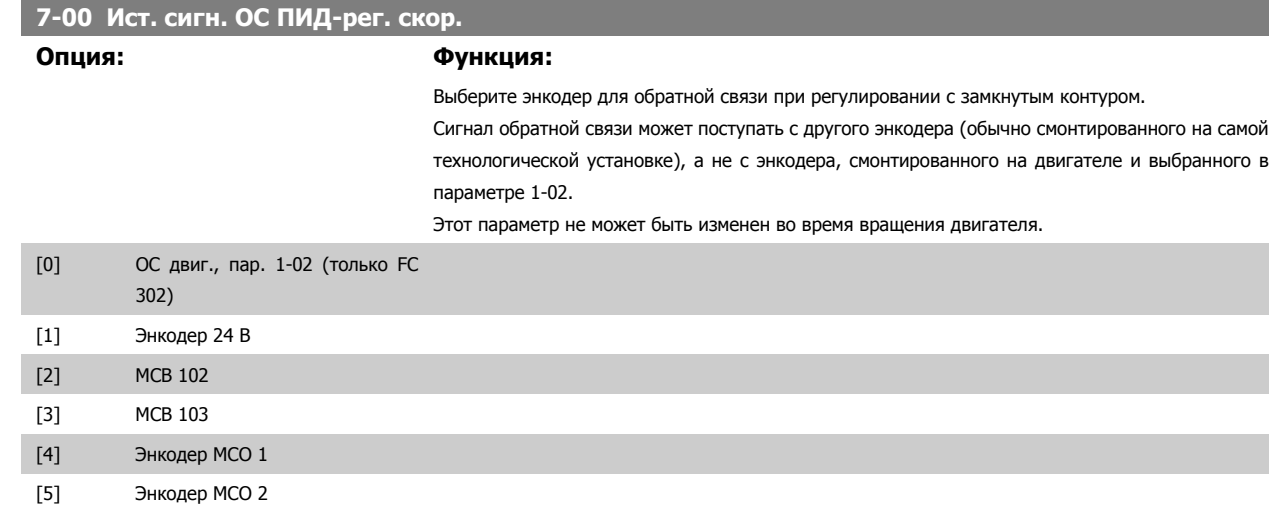

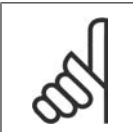

#### **Внимание**

**7-03 Постоянн. интегр-я ПИД-регулят. скор.**

Если используются отдельные энкодеры (только FC 302), то параметры настройки изменения скорости в группах 3-4\*, 3-5\*, 3-6\*, 3-7\* и 3-8\* необходимо регулировать с учетом передаточного отношения между двумя энкодерами.

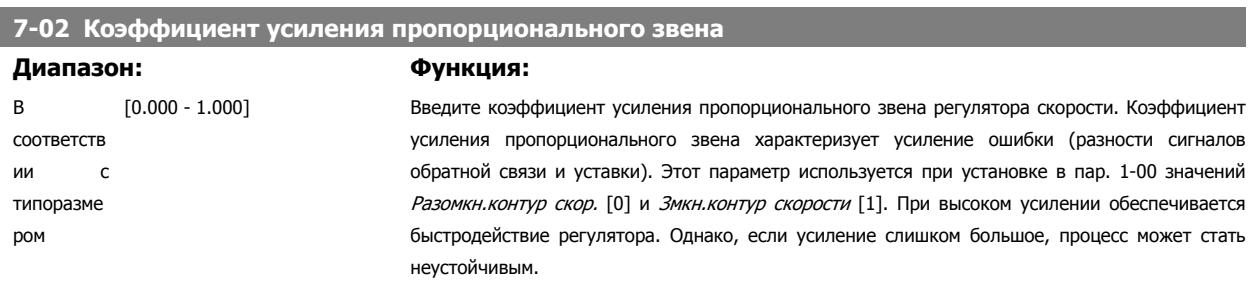

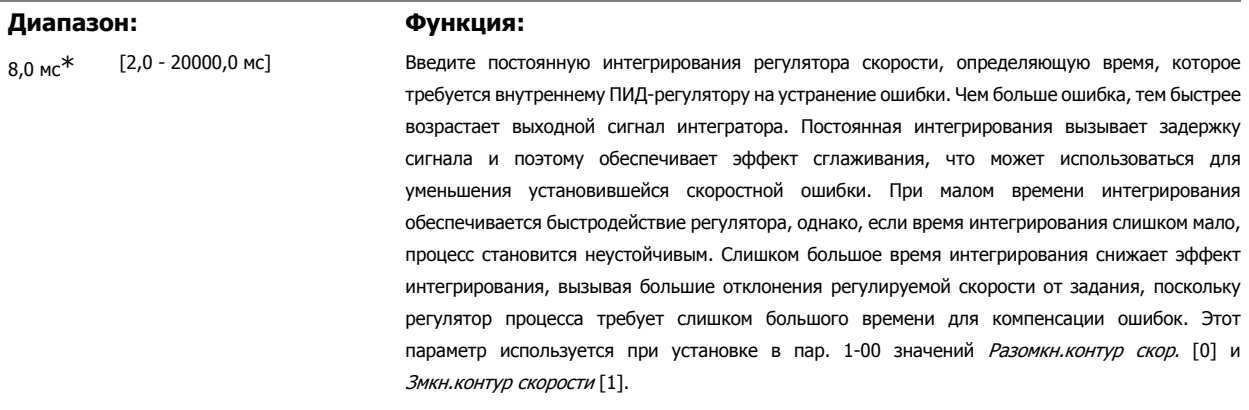

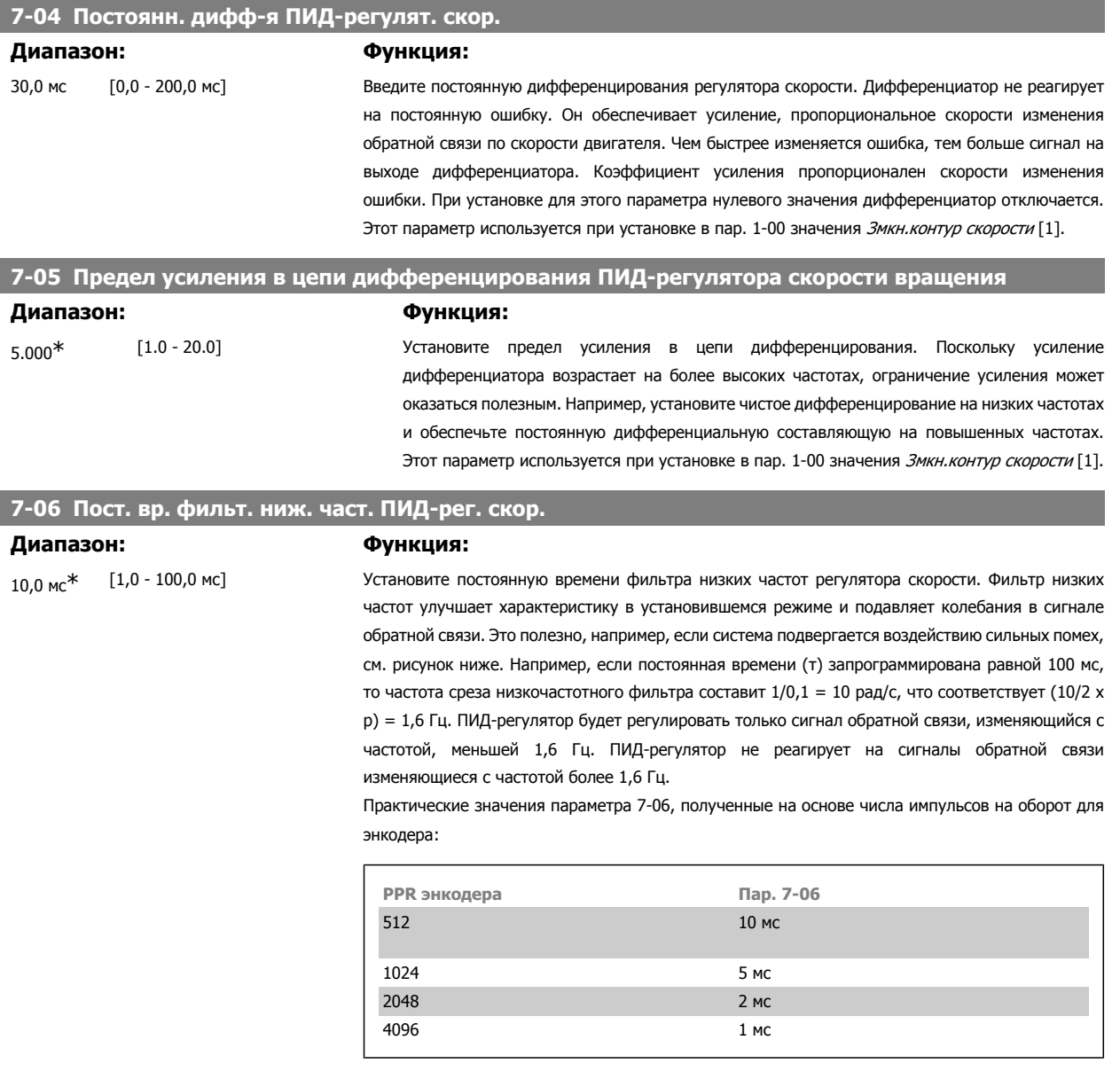

Обратите внимание, что сильная фильтрация может ухудшить динамические характеристики.

Этот параметр используется при установке в пар. 1-00 значения Змкн.контур скорости [1] и Крутящий момент [2].

Постоянная времени фильтра при работе с потоком без датчиков должна быть откорректирована до значения 3 - 5 мс.

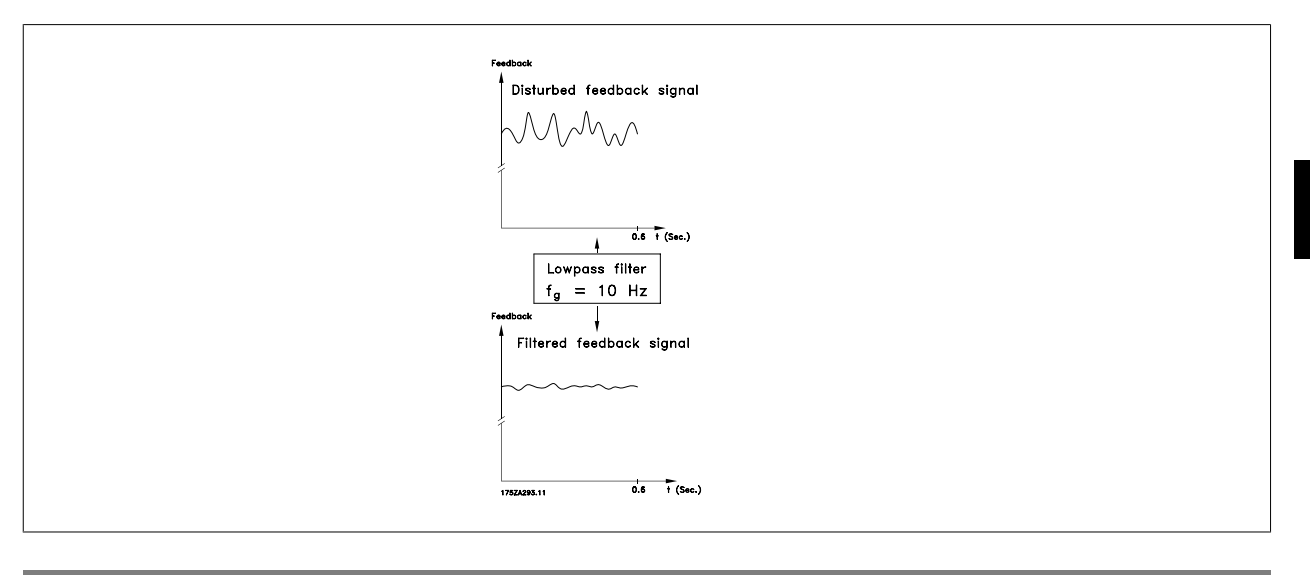

# **7-08 Коэфф. пр. св. ПИД-рег. скор.**

#### **Диапазон: Функция:**

 $_{0\%}$ \* [0 - 500%] Сигнал задания шунтирует регулятор скорости на указанную величину. Данная функция повышает динамические рабочие характеристики контура регулировки скорости.

### **2.10.3. 7-2\* ОС для управл. проц. Обр. связь**

Выберите источники обратной связи для ПИД-регулятора процесса и способ управления этой обратной связью.

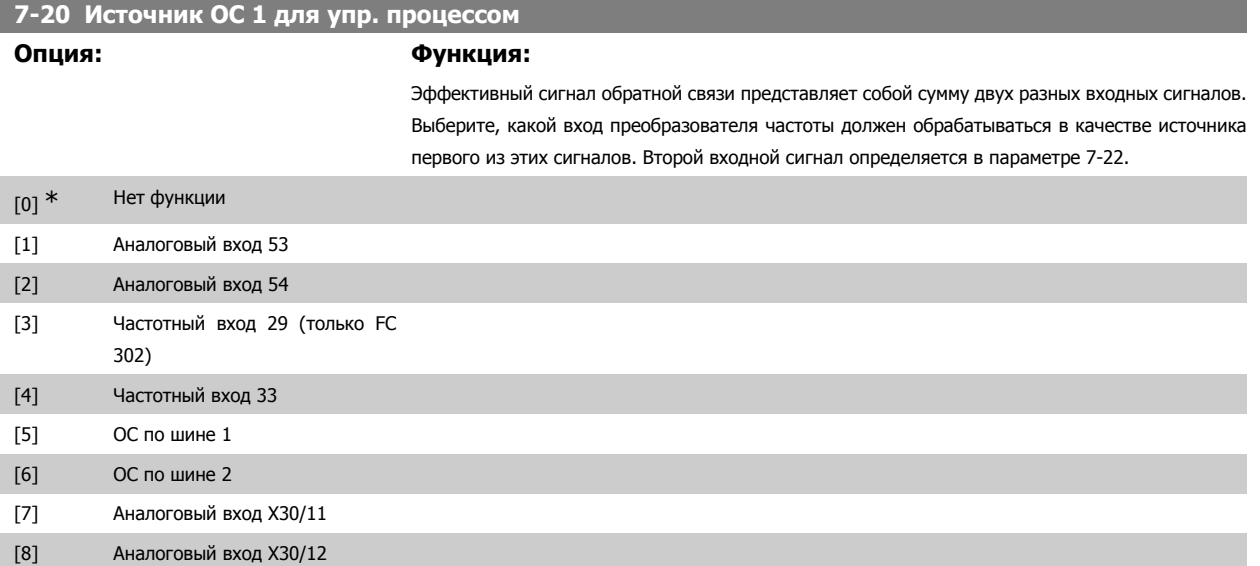

**7-22 Источник ОС 2 для упр. процессом**

#### **Опция: Функция:**

Эффективный сигнал обратной связи представляет собой сумму двух разных входных сигналов. Выберите, какой вход преобразователя частоты должен обрабатываться в качестве источника второго из этих сигналов. Первый входной сигнал определяется в параметре 7-21.

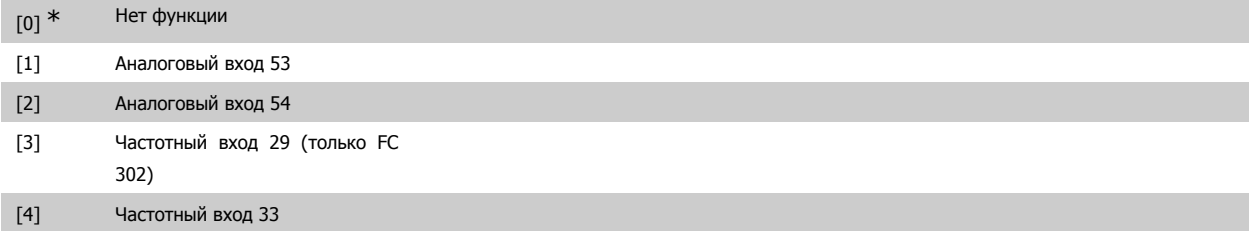

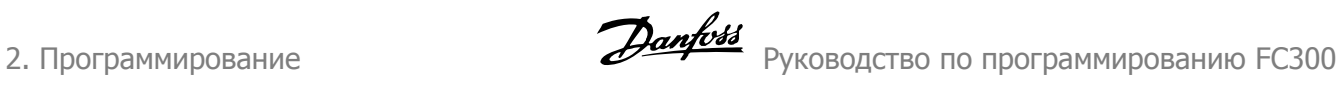

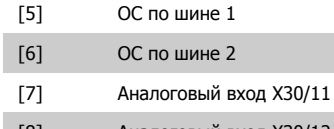

[8] Аналоговый вход X30/12

# **2.10.4. 7-3\* Упр. ПИД-рег. проц.**

Параметры для конфигурирования ПИД-регулятора процесса.

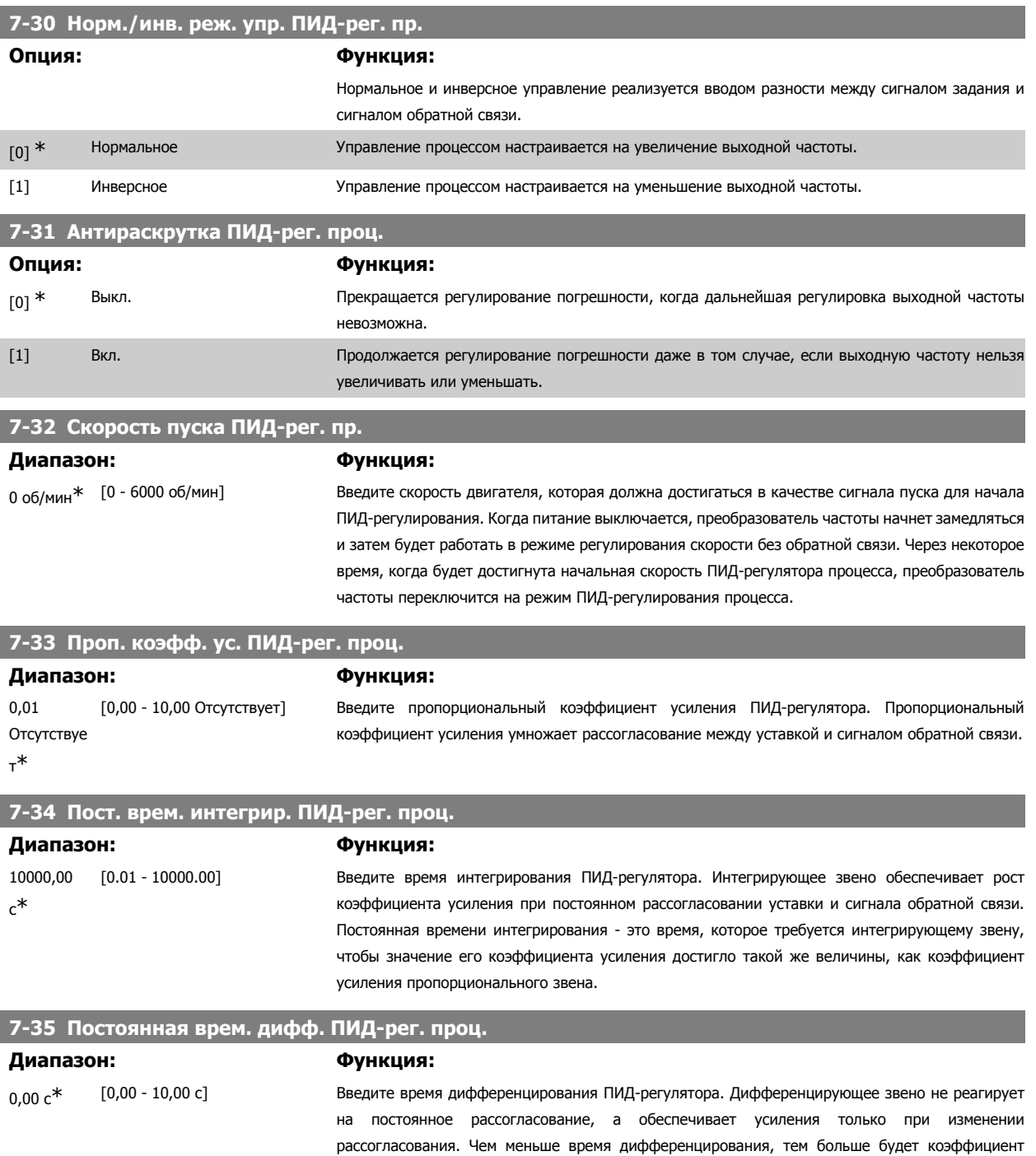

**2** 

усиления дифференцирующего звена.

I

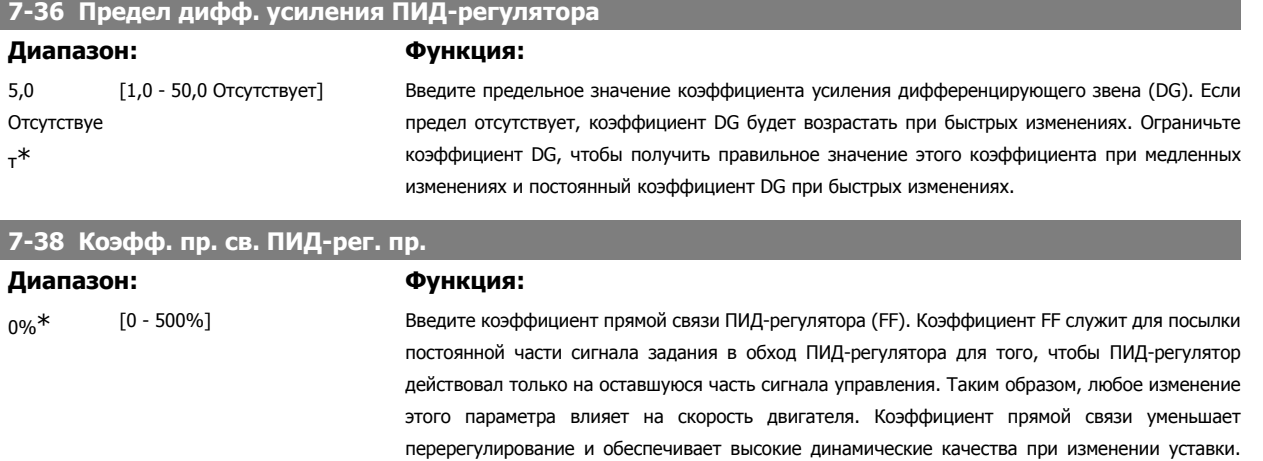

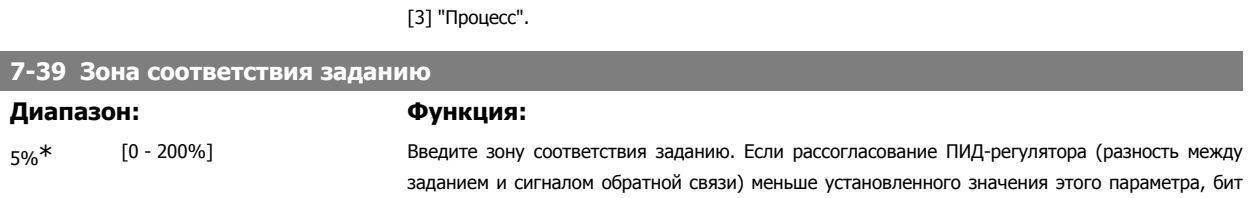

состояния "на задании" имеет высокой уровень, т.е. = 1.

Параметр 7-38 действует, когда параметр 1-00 Режим конфигурирования установлен на функцию

# **2.11. Параметры: Средства связи и дополнительные устройства**

# **2.11.1. 8-\*\* Связь и доп. устройства**

Группа параметров для конфигурирования связи и дополнительных устройств.

### **2.11.2. 8-0\* Общие настройки**

Общие настройки для средств связи и дополнительных устройств.

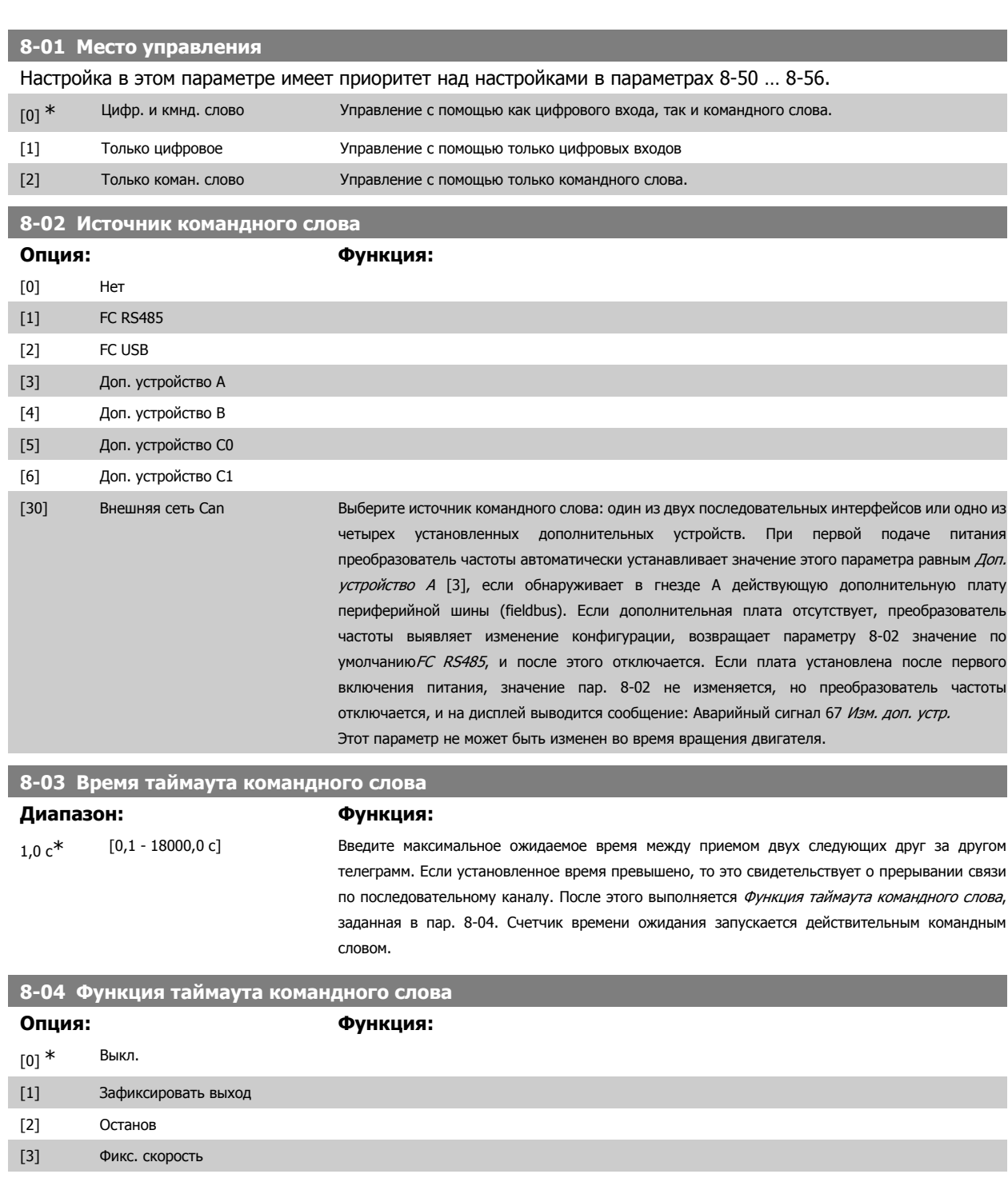

[4] Макс. Скорость

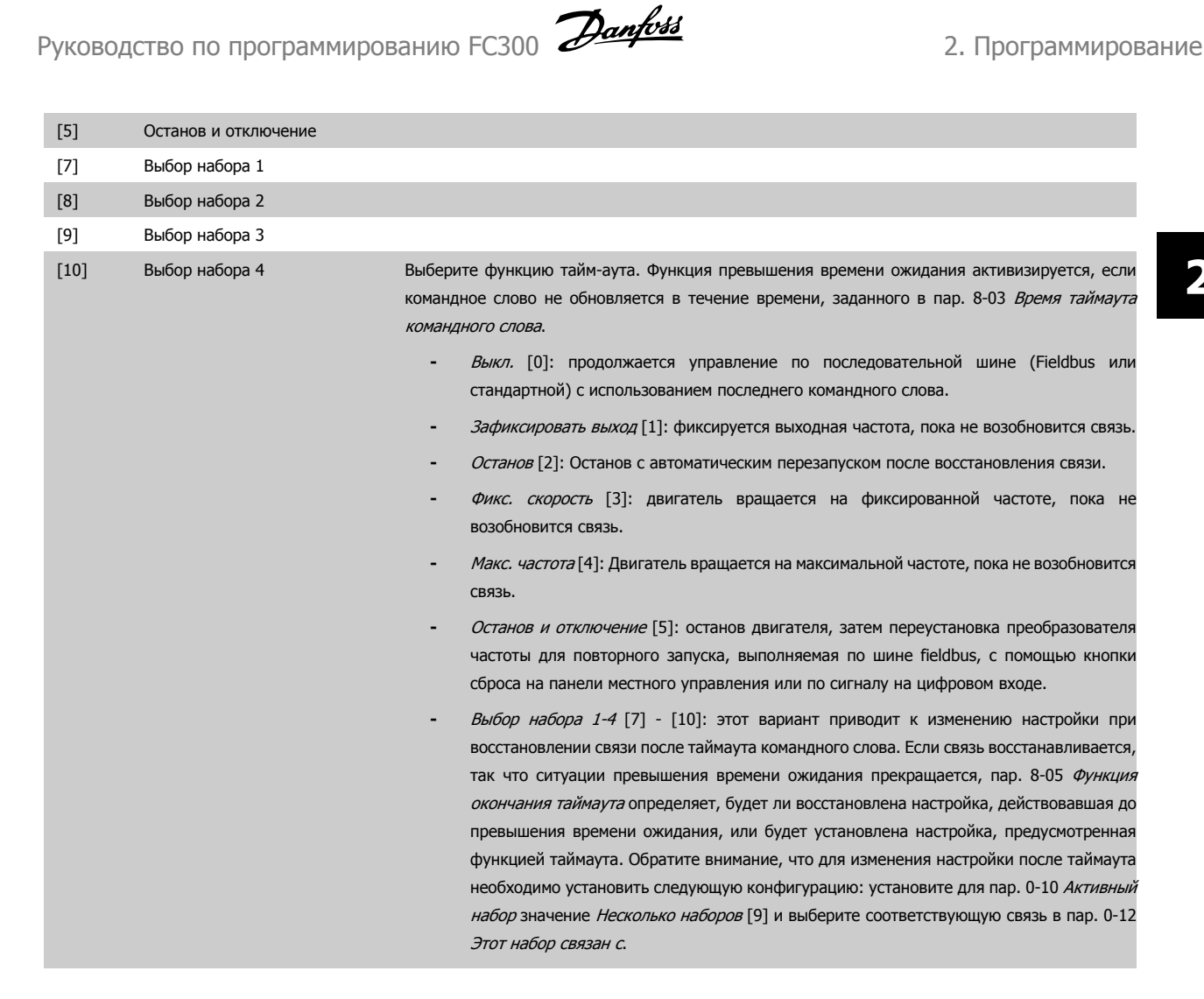

#### **8-05 Функция окончания таймаута**

Выберите действие, выполняемое после получения действительного командного слова, поступившего по истечении тайм-аута. Этот параметр действует только в том случае, если пар. 8-04 имеет значение [Набор 1-4].

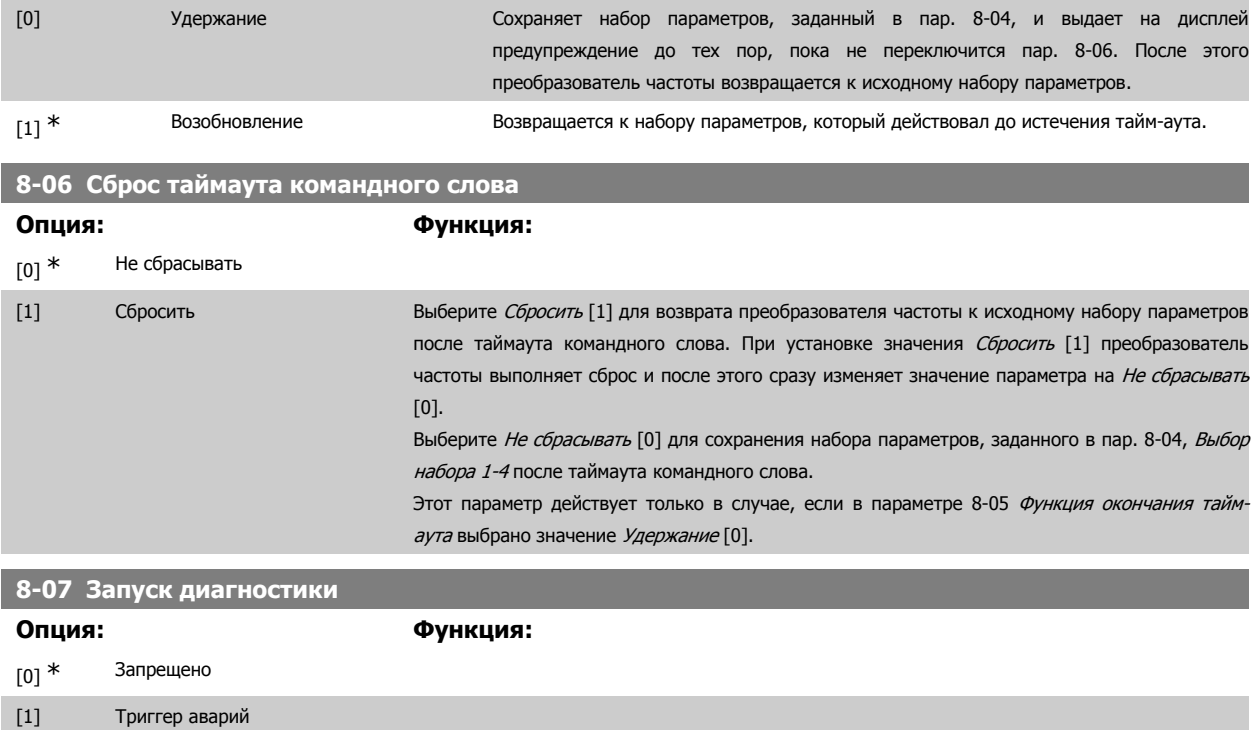

[2] Триггер авар./предуп. Данный параметр вводит в действие функцию диагностики преобразователя частоты и управляет этой функцией, а также позволяет расширить данные диагностики до 24 байтов.

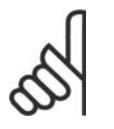

**Внимание** Это относится только к шине Profibus.

- **-** Запрещено [0]: расширенные данные диагностики не передаются, даже если они имеются в преобразователе частоты.
- **-** Триггер аварий [1]: расширенные данные диагностики передаются при появлении одного или нескольких сигналов тревоги в параметрах аварийной сигнализации 16-90 или 9-53.
- **-** Триггер авар./предуп. [2]: посылка расширенных данных диагностики при появлении одного или нескольких сигналов тревоги или предупреждений в параметрах аварийной сигнализации 16-90, 9-53 или в параметре предупреждения 16-92.

#### Расширенный кадр диагностики содержит:

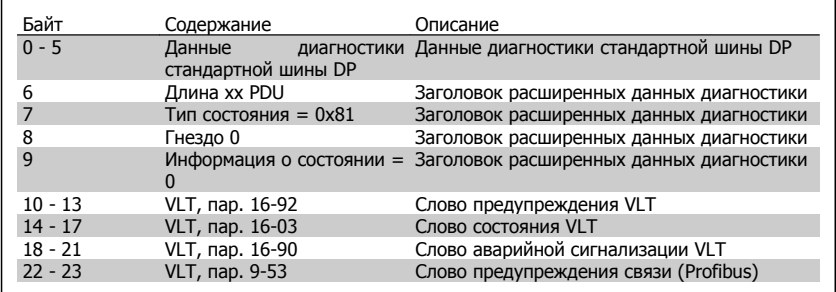

Включение диагностики может привести к увеличению информационного обмена. Шины fieldbus всех видов не поддерживают функции диагностики.

### **2.11.3. 8-1\* Настр. командн. сл.**

Параметры для конфигурирования профиля командного слова дополнительного устройства.

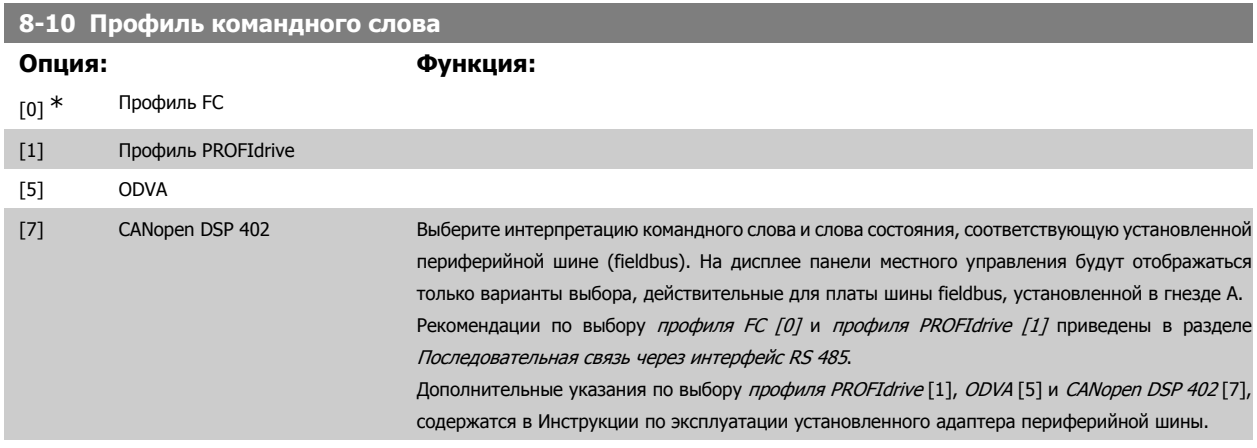

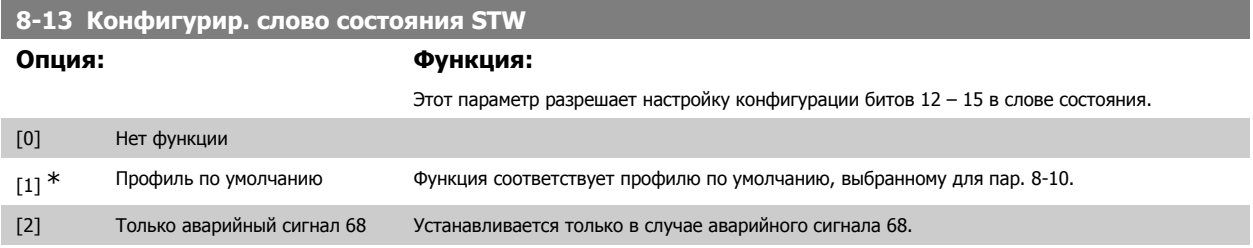

Руководство по программированию FC300 **Danfoss** 2. Программирование

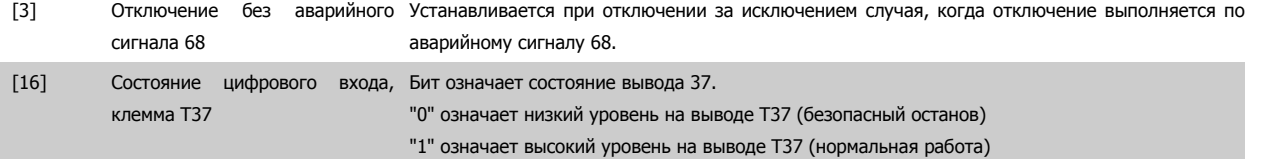

# **2.11.4. 8-3\* Настройки порта ПЧ**

Параметры для конфигурирования порта ПЧ.

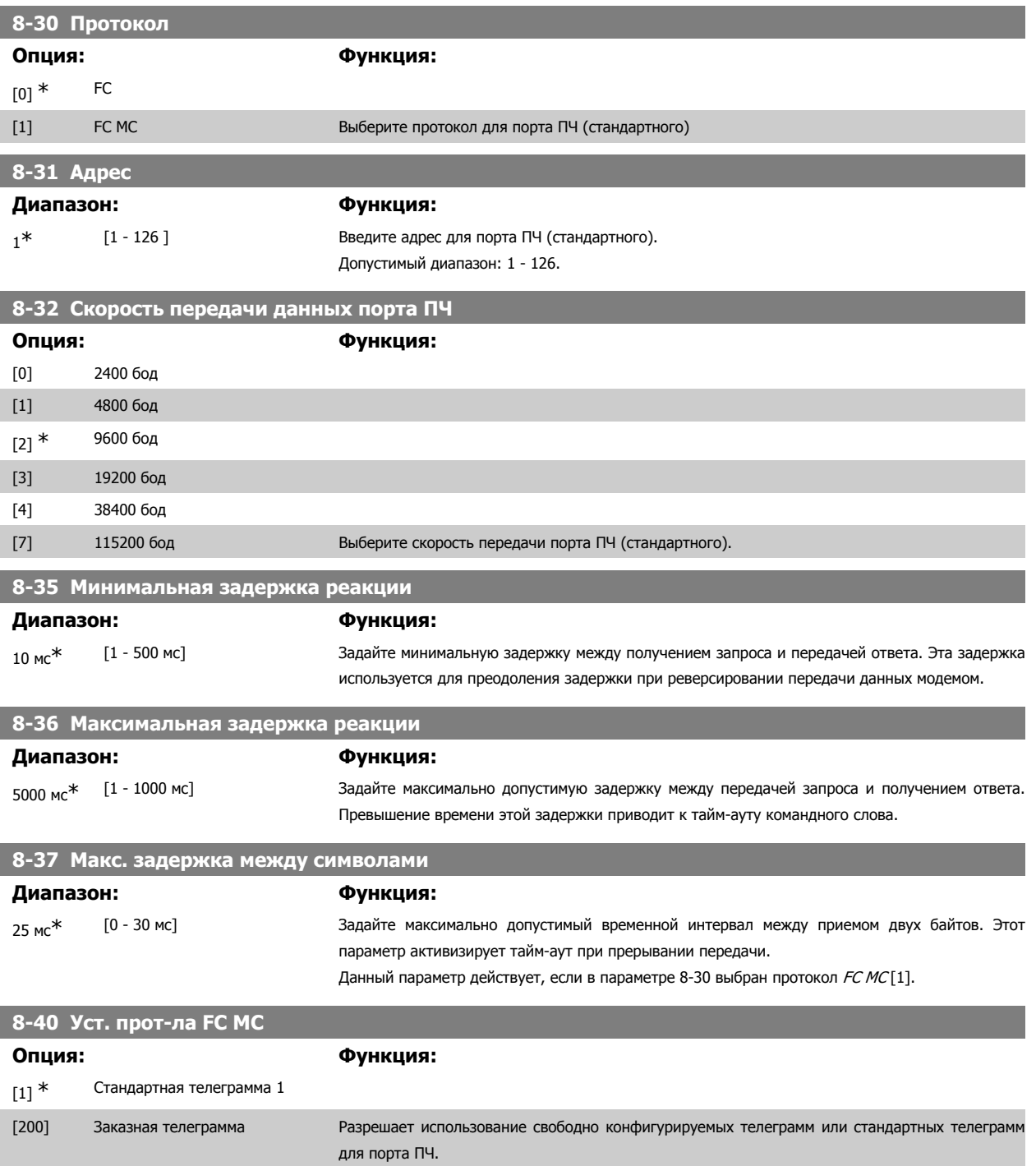

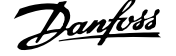

# **2.11.5. 8-5\* Цифровое/шина**

Параметры для конфигурирования командного слова цифрового управления/слияния шины.

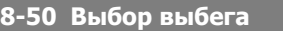

Выберите способ управления функцией выбега через клеммы (цифровой вход) и/или по шине.

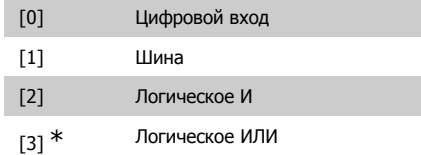

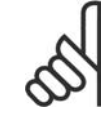

#### **Внимание**

Этот параметр активен только в случае, когда пар. 8-01 Место управления имеет значение [0] Цифровое управление и командное слово.

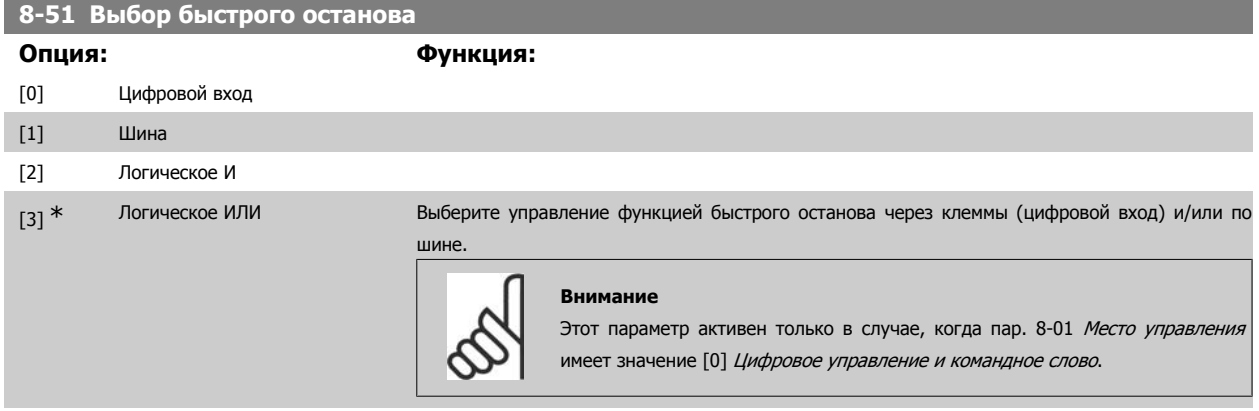

### **8-52 Выбор торможения пост. током**

Выберите управление торможением постоянным током через клеммы (цифровой вход) и/или по шине.

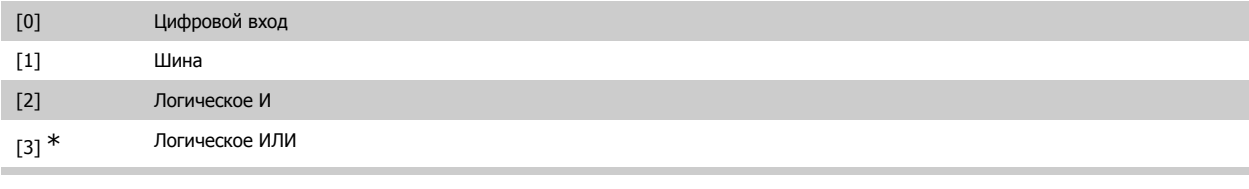

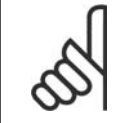

#### **Внимание**

Этот параметр активен только в случае, когда пар. 8-01 Место управления имеет значение [0] Цифровое управление и командное слово.

### **8-53 Выбор пуска**

Выберите управление пуском преобразователя частоты через клеммы (цифровой вход) и/или через периферийную шину.

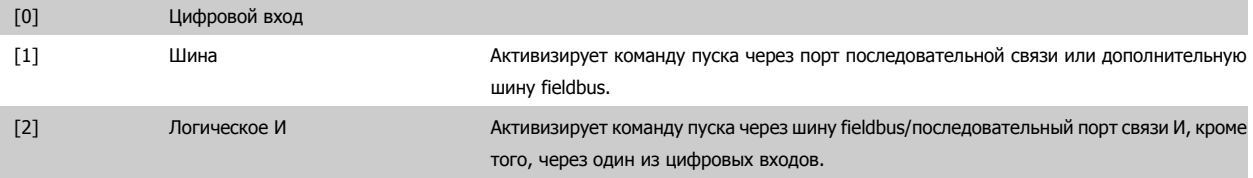

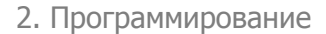

[3] \* Погическое ИЛИ Посканда и Активизирует команду пуска через шину fieldbus/последовательный порт связи ИЛИ через один из цифровых входов.

**Внимание**

Этот параметр активен только в случае, когда пар. 8-01 Место управления имеет значение [0] Цифровое управление и командное слово.

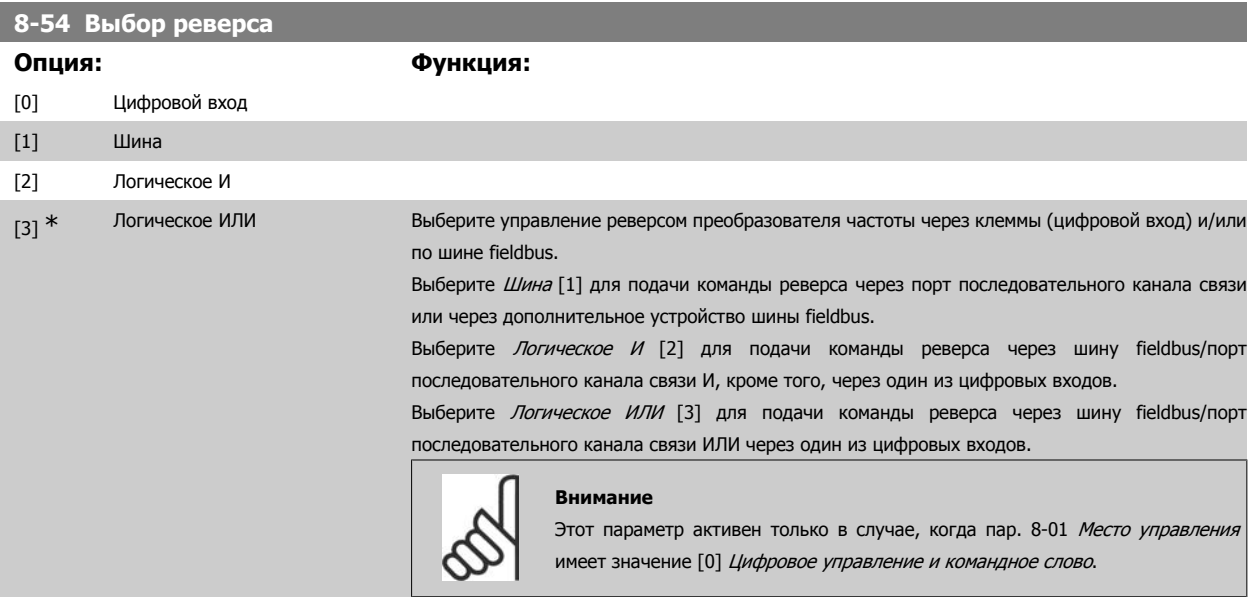

### **8-55 Выбор набора**

Выберите управление выбором набора параметров преобразователя частоты через клеммы (цифровой вход) и/или через периферийную шину.

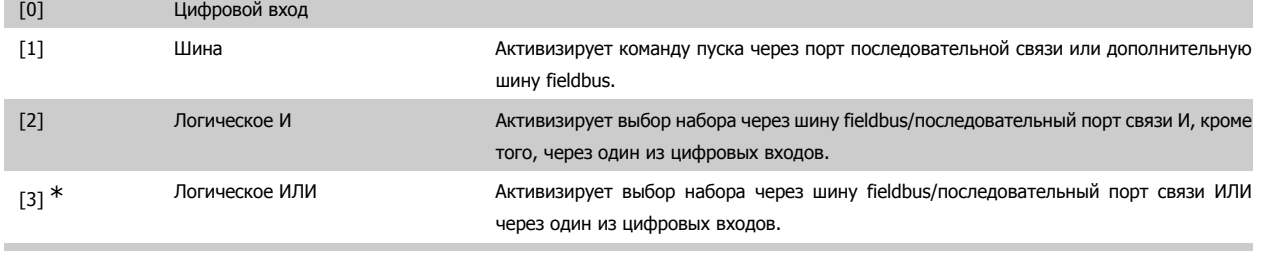

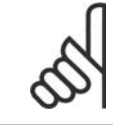

#### **Внимание**

Этот параметр активен только в случае, когда пар. 8-01 Место управления имеет значение [0] Цифровое управление и командное слово.

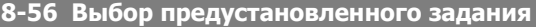

Выберите управление выбором предустановленного задания преобразователя частоты через клеммы (цифровой вход) и/или периферийную шину.

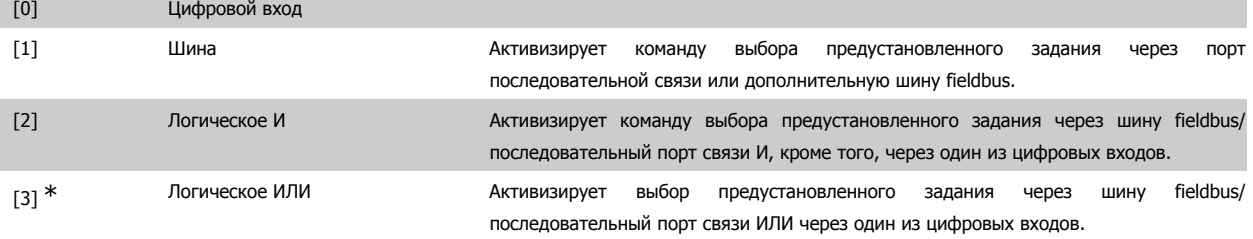

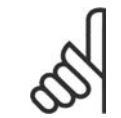

#### **Внимание**

Этот параметр активен только в случае, когда пар. 8-01 Место управления имеет значение [0] Цифровое управление и командное слово.

### **2.11.6. 8-9\* Фикс. частота по шине**

Параметры для конфигурирования фиксированной частоты по шине.

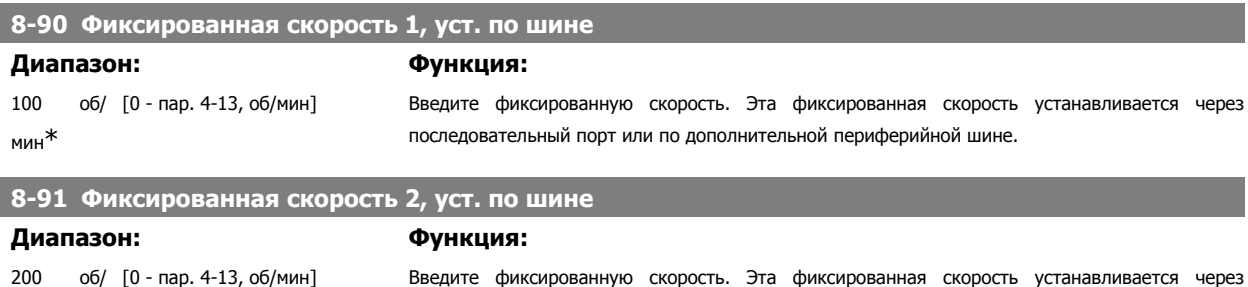

# **2.12. Параметры: Profibus**

#### **2.12.1. 9-\*\* Profibus**

Группа параметров, содержащая все параметры, относящиеся к шине Profibus.

мин\*

последовательный порт или по дополнительной периферийной шине.

Руководство по программированию FC300 **Danfoss** 2. Программирование

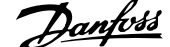

 **2**

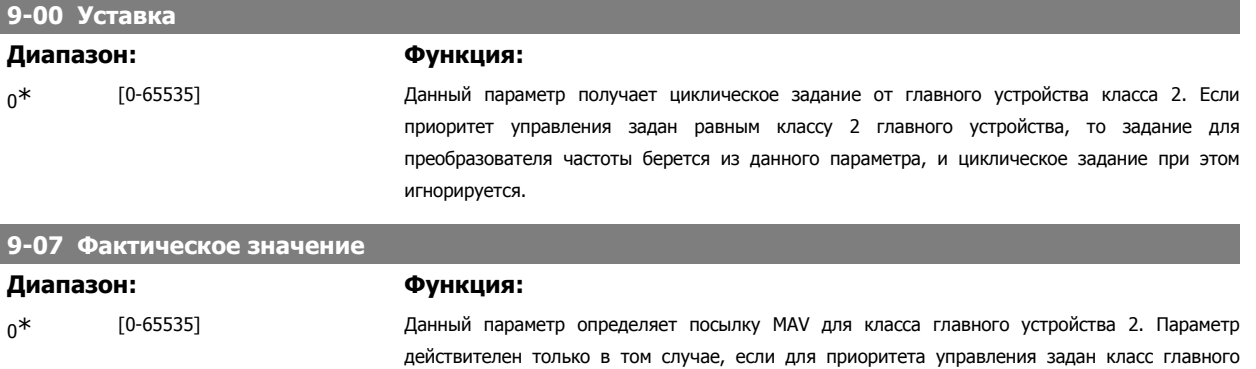

устройства 2.

# **9-15 Конфигурирование записи PCD**

I

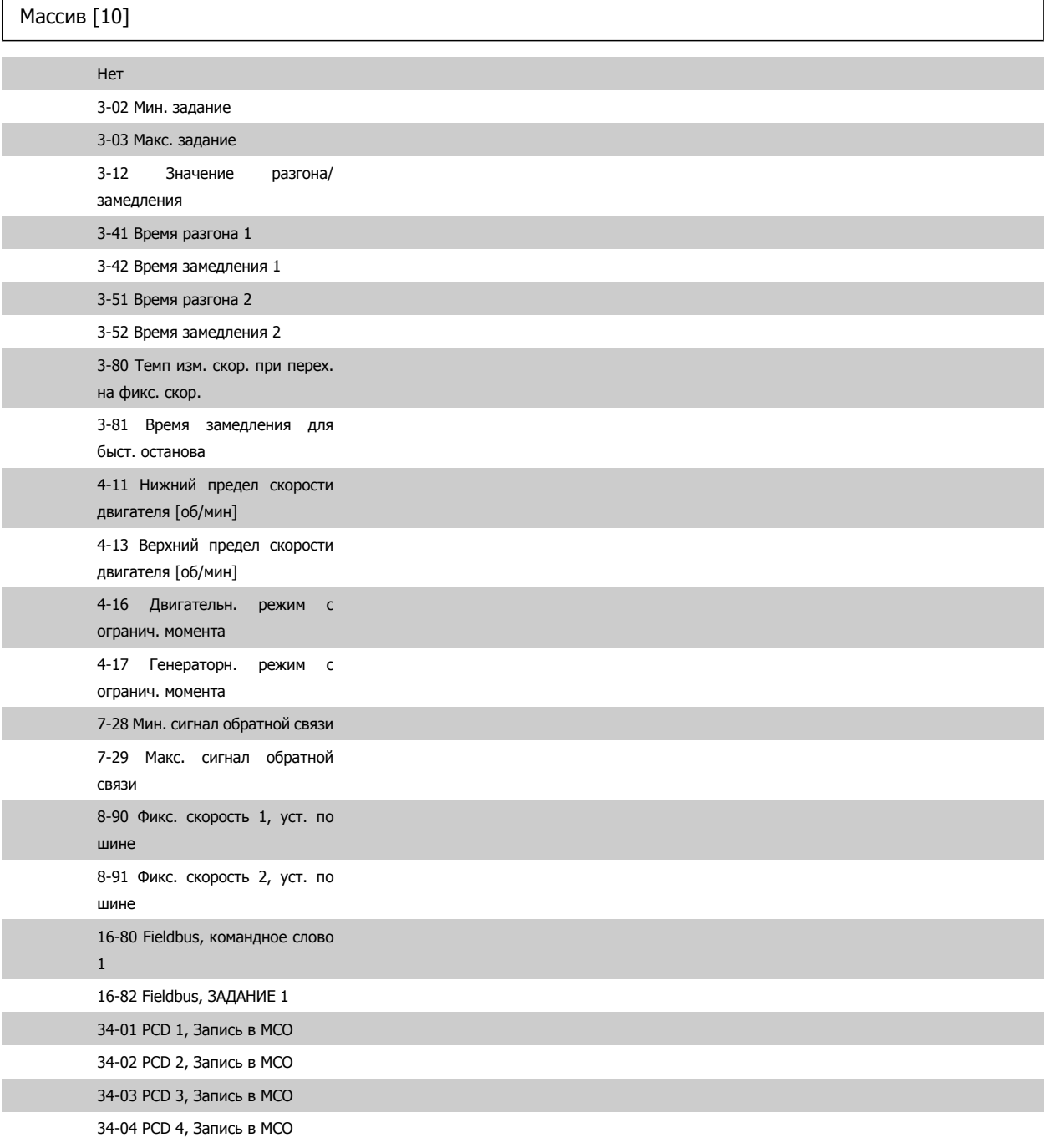

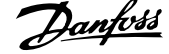

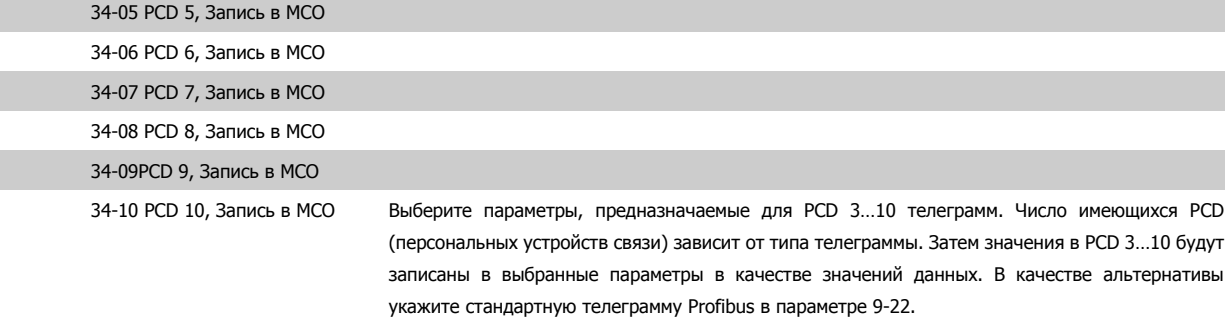

# **9-16 Конфигурирование чтения PCD**

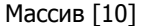

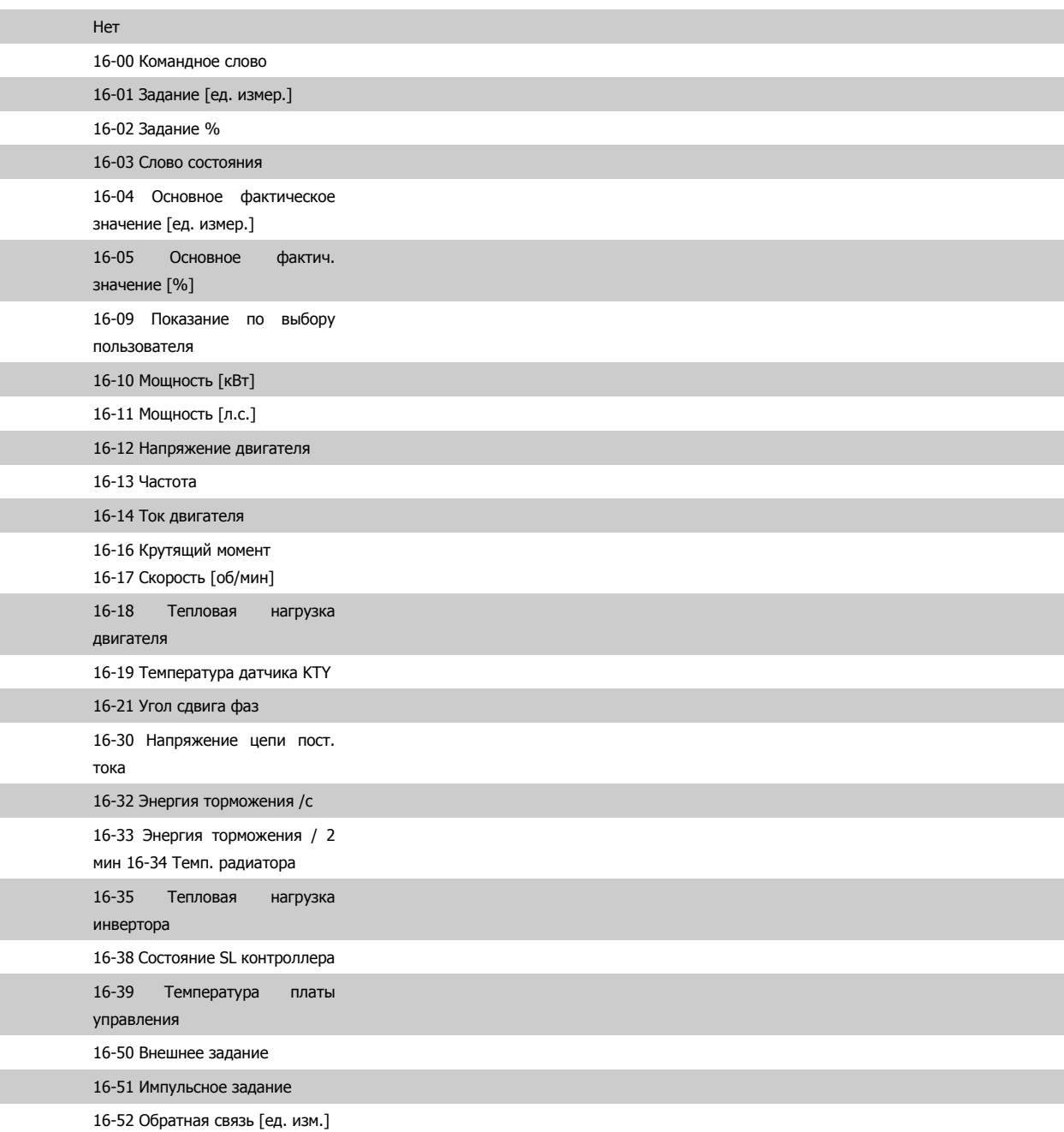

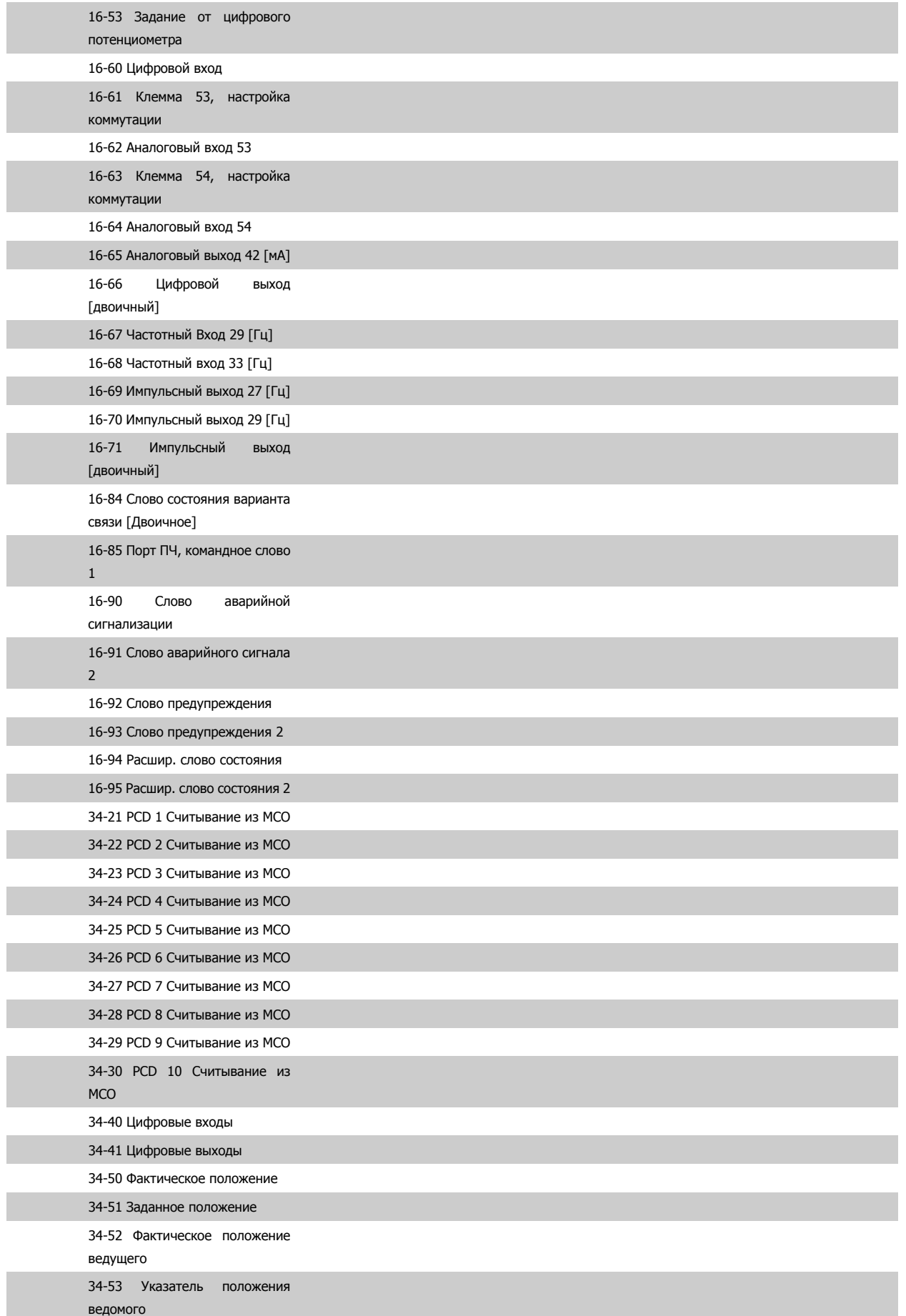

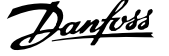

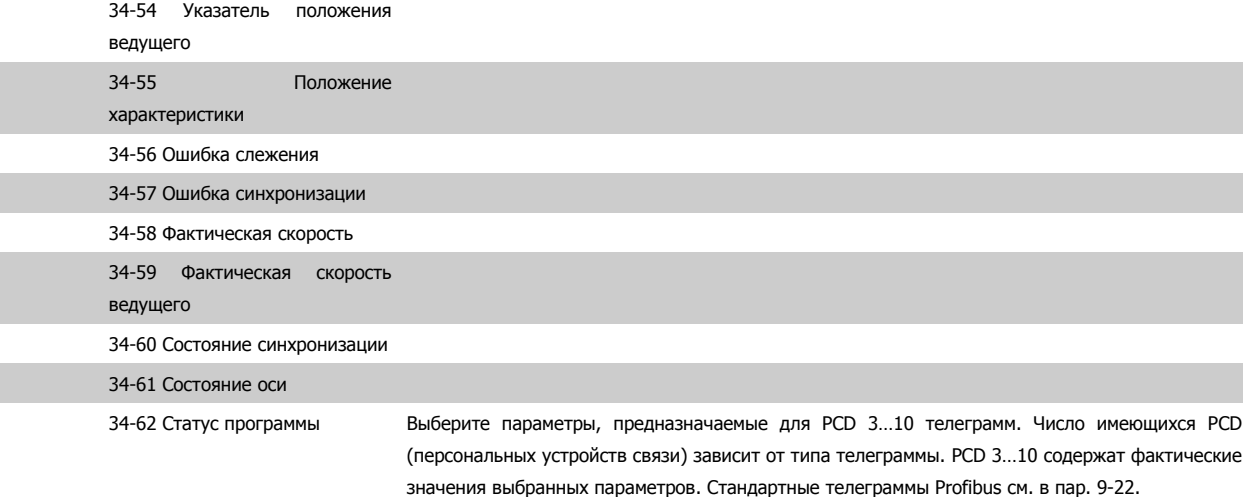

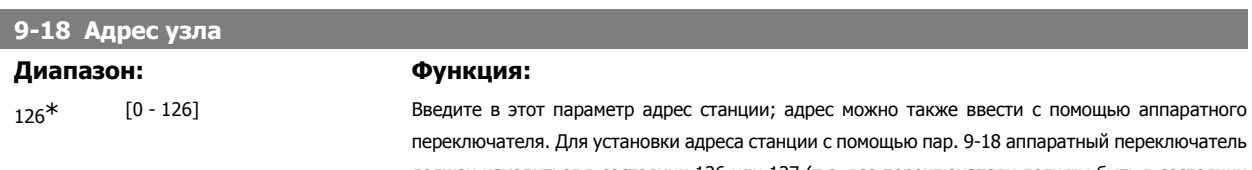

должен находиться в состоянии 126 или 127 (т.е. все переключатели должны быть в состоянии "включено"). В противном случае этот параметр отображает фактическое состояние переключателя. **9-22 Выбор телеграммы**

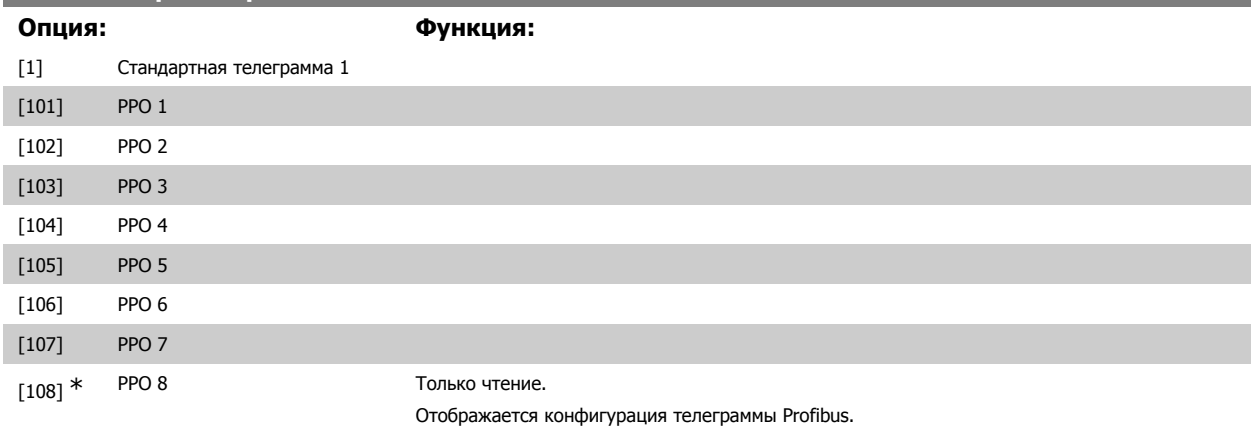

**9-23 Параметры сигналов**

Массив [1000] Только чтение

Этот параметр содержит перечень сигналов, которые можно выбирать в параметрах 9-15 и 9-16.

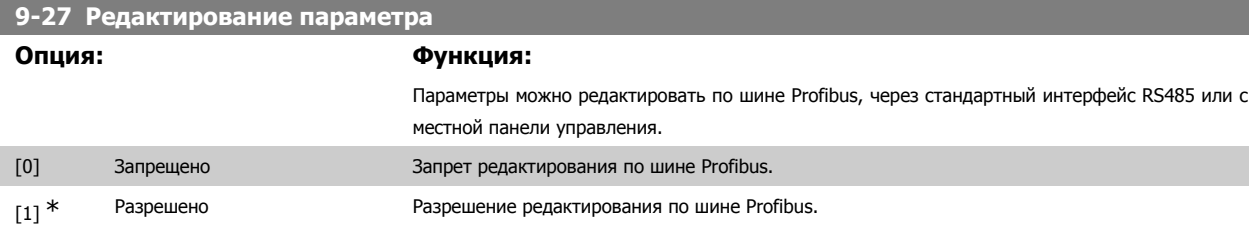

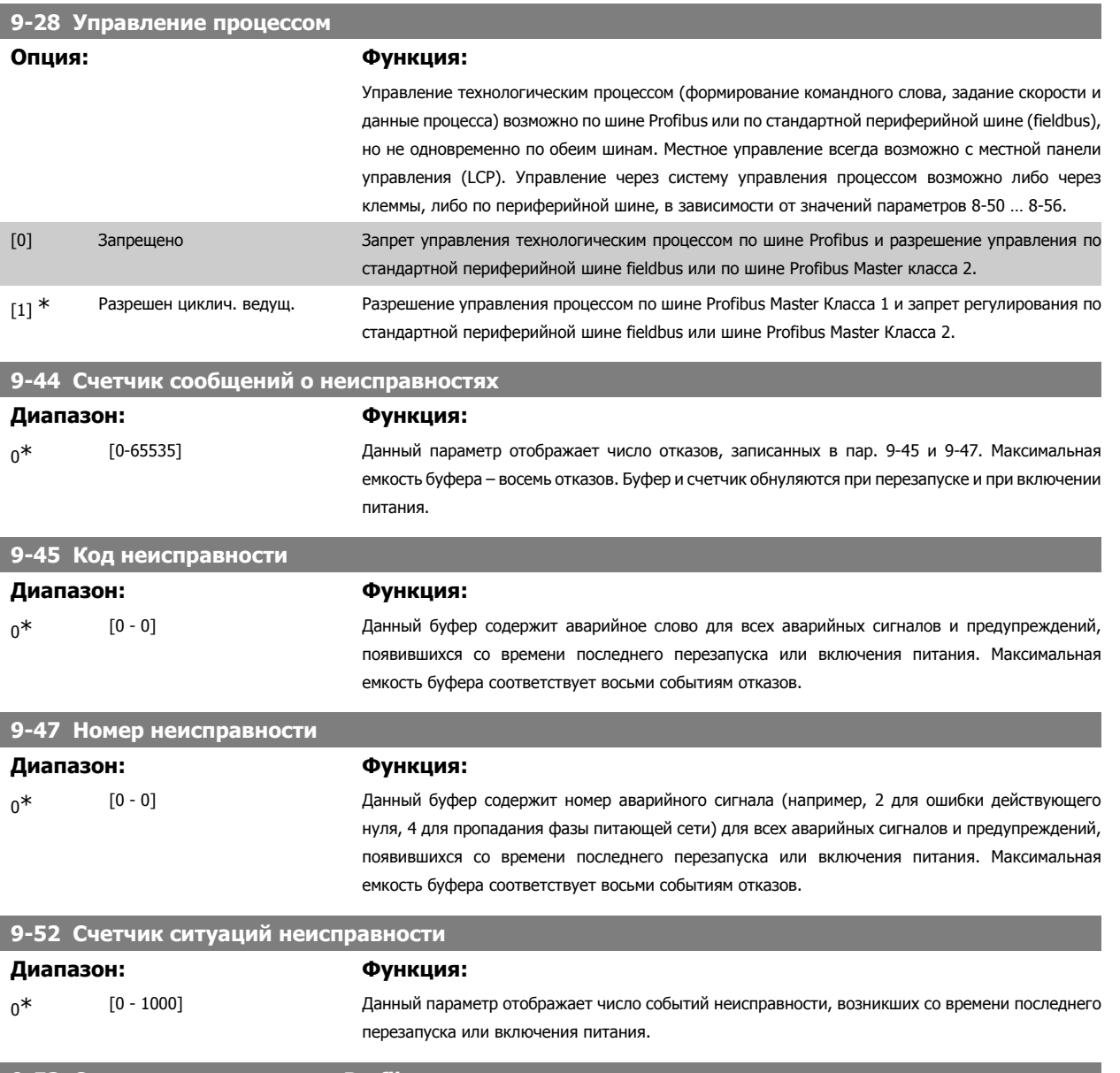

#### **9-53 Слово предупреждения Profibus**

Этот параметр отображает предупреждения системы связи по шине Profibus. Более подробная информация приведена в Инструкции по эксплуатации шины Profibus.

Только чтение

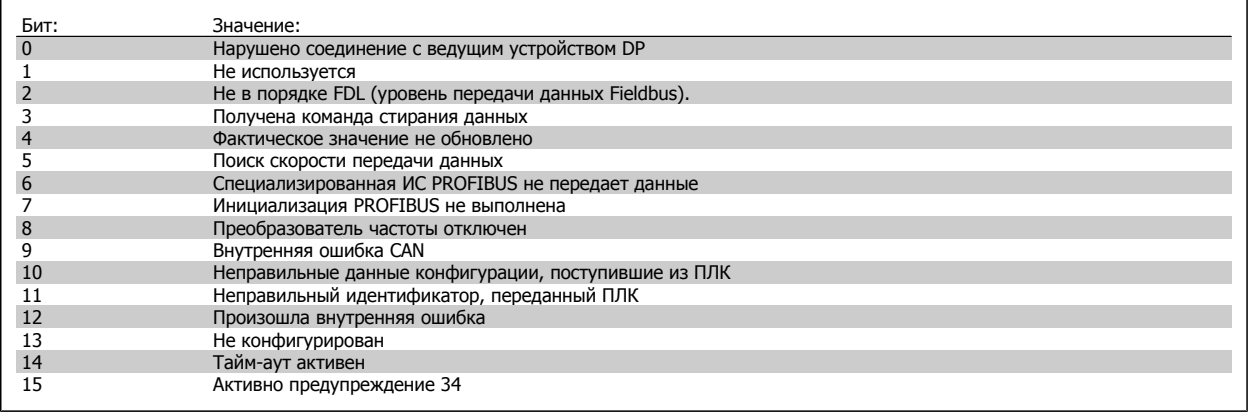

#### **9-63 Текущая скорость передачи**

**Опция: Функция:**

Этот параметр отображает фактическую скорость передачи по шине Profibus Скорость передачи данных автоматически устанавливается управляющим устройством Profibus Master.

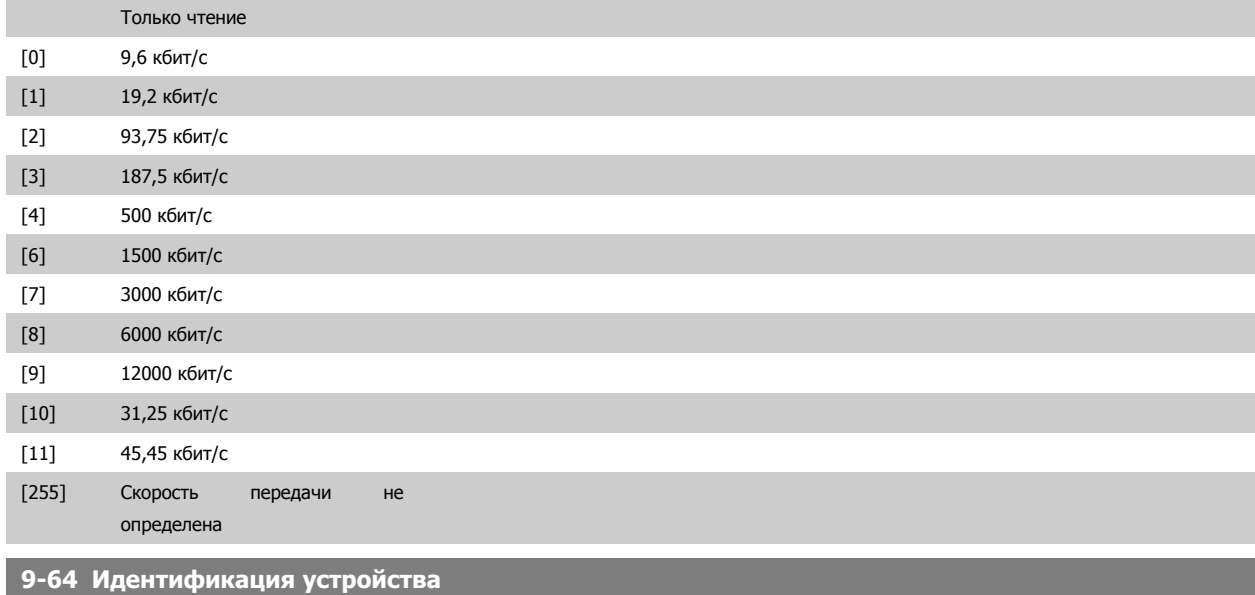

#### **Диапазон: Функция:**

 $0^*$  [0 - 0] или параметр вызывает отображение идентификатора устройства. Более подробная информация приведена в Инструкции по эксплуатации Profibus, MG33CXYY.

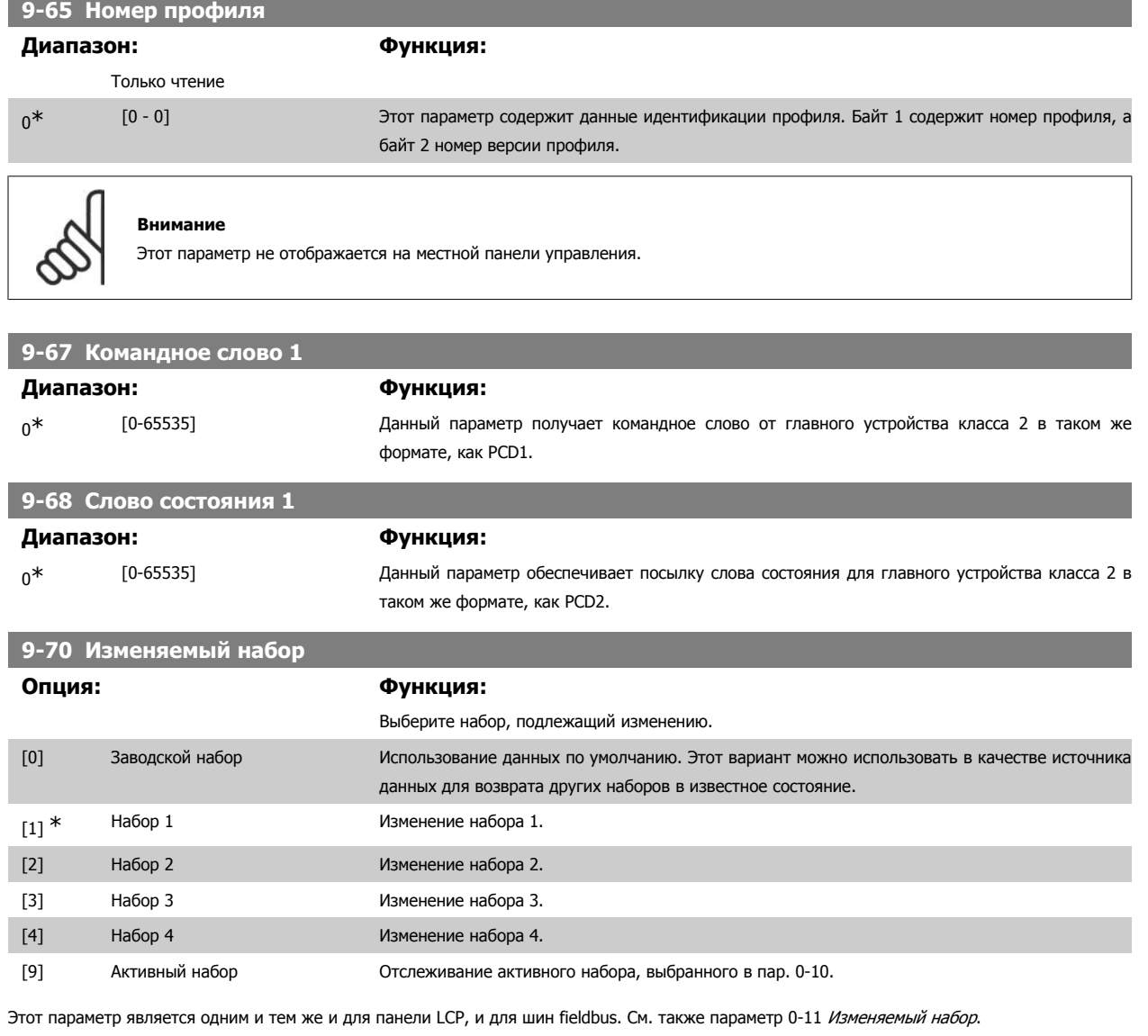

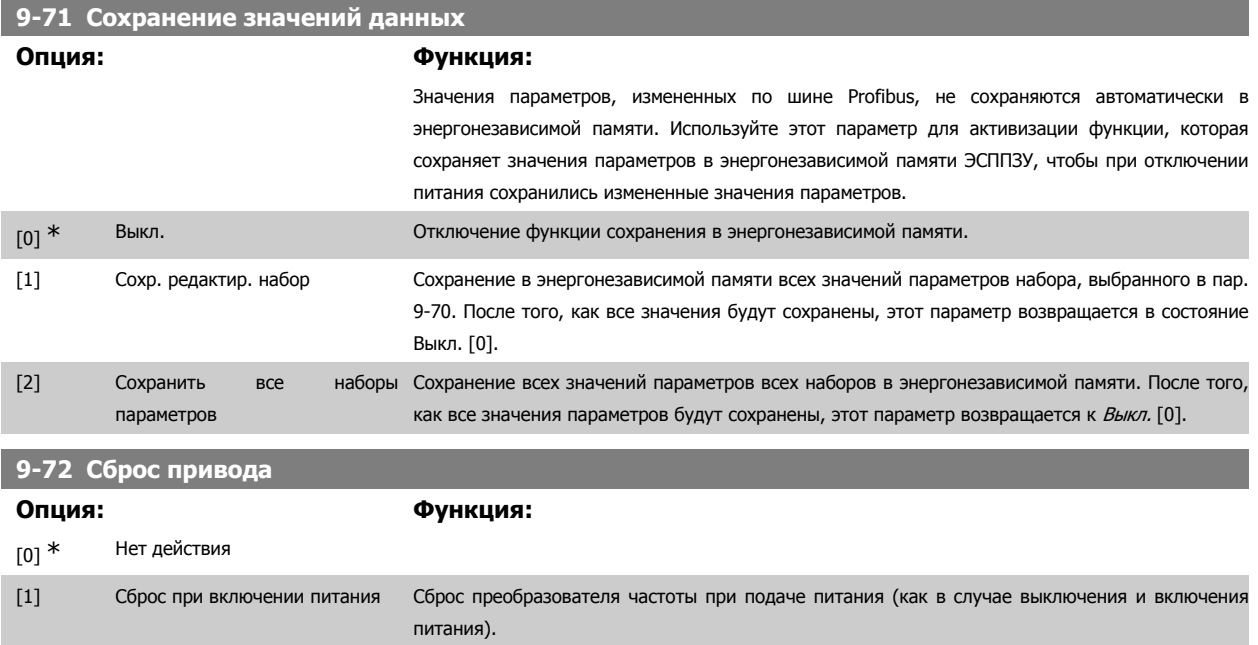

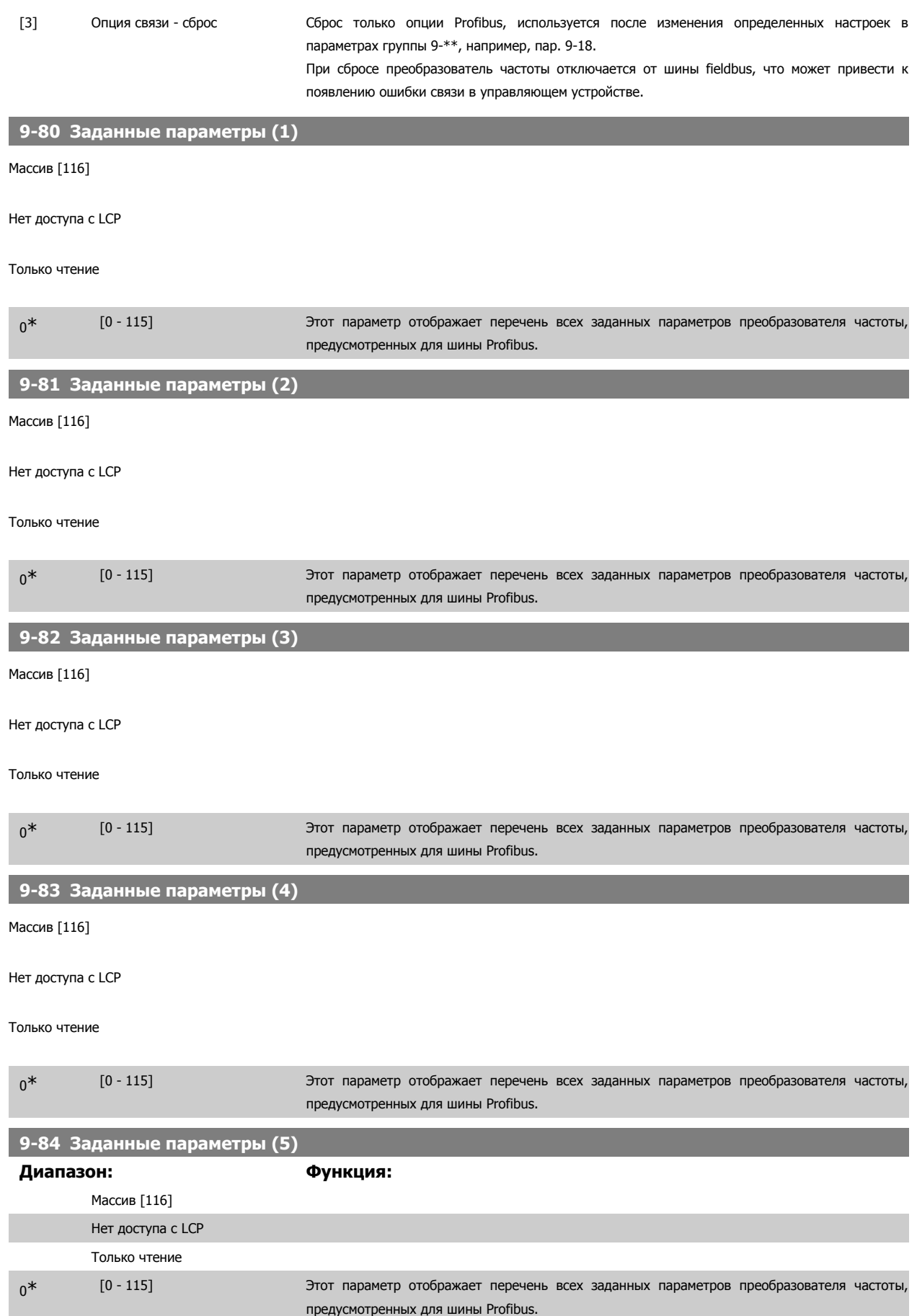

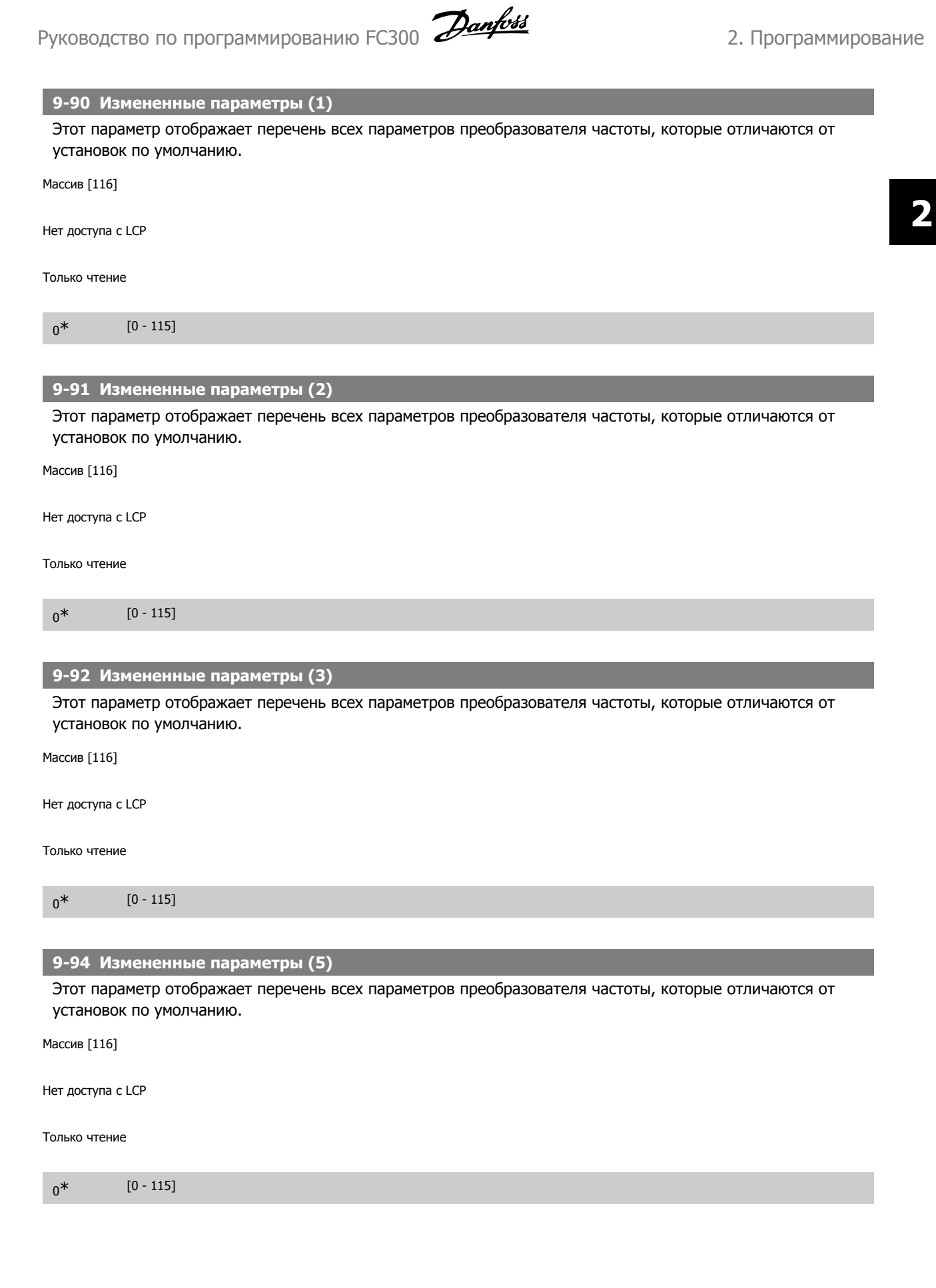

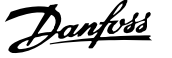

# **2.13. Параметры: DeviceNet CAN Fieldbus**

# **2.13.1. 10-\*\* DeviceNet и CAN Fieldbus**

Группа параметров периферийной шины DeviceNet CAN

### **2.13.2. 10-0\* Общие настройки**

Группа параметров для конфигурирования общих настроек для дополнительных устройств CAN fieldbus.

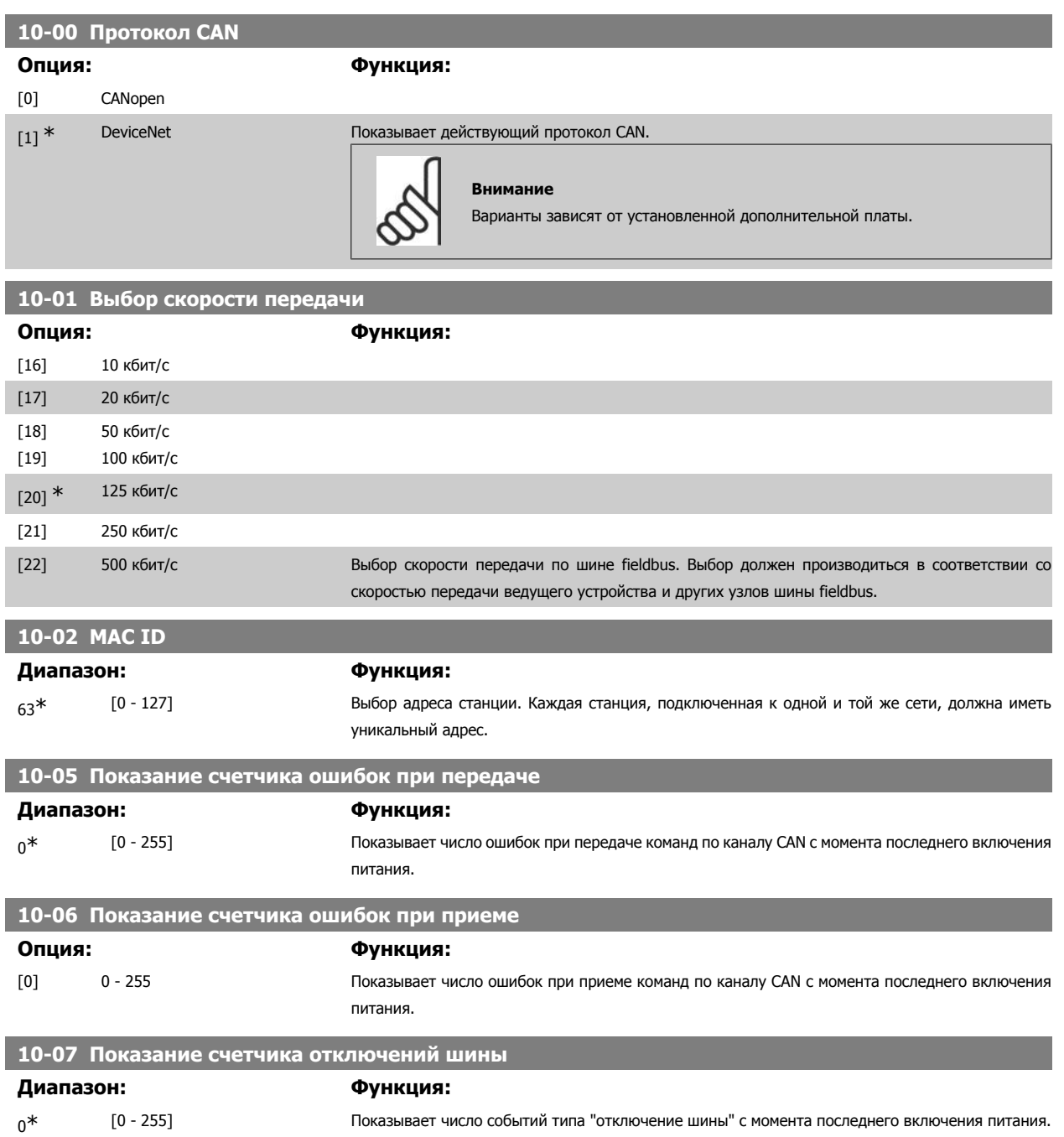

### **2.13.3. 10-1\* DeviceNet**

Параметры, относящиеся к периферийной шине DeviceNet.

i.

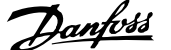

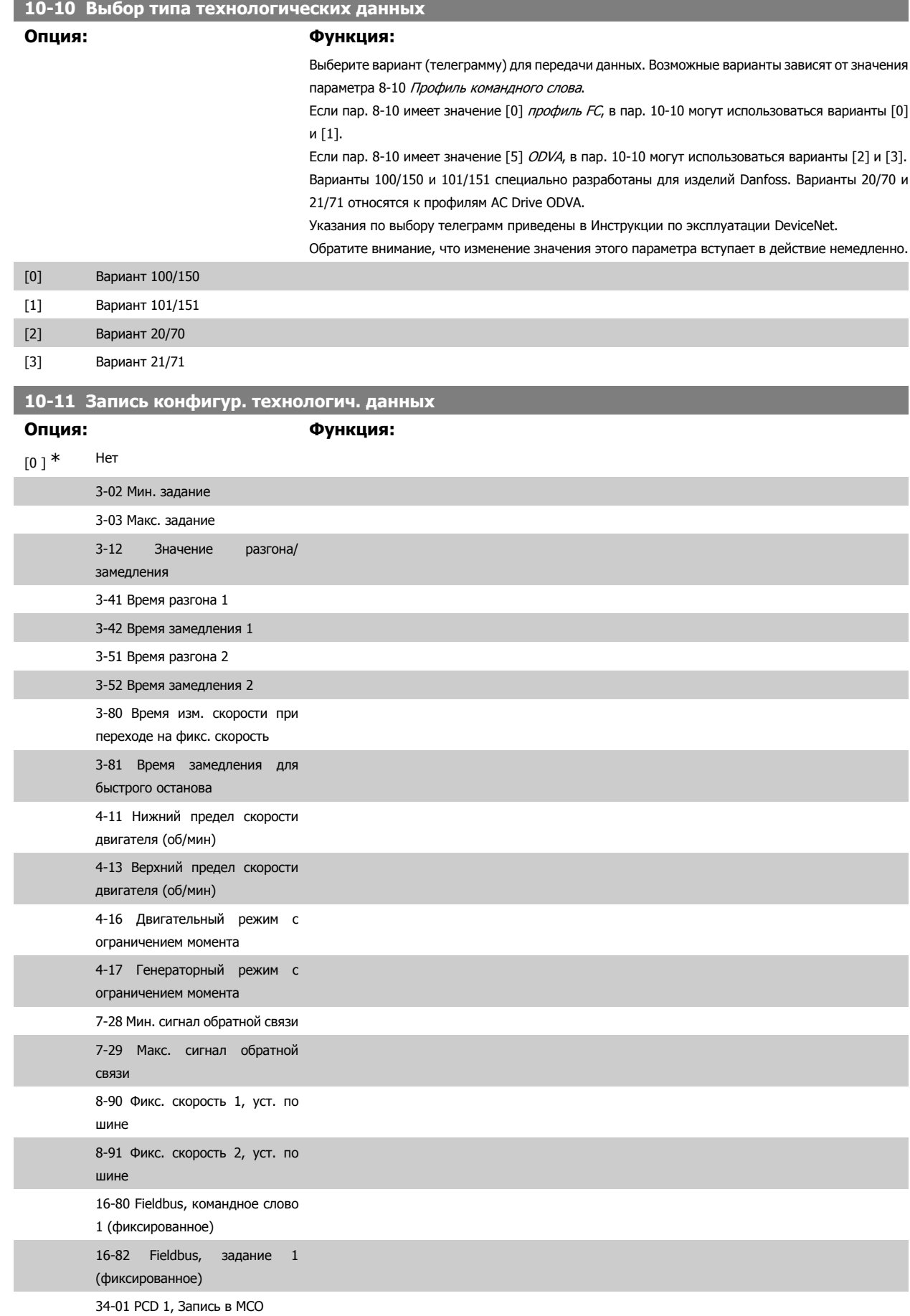

 **2**

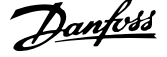

÷.

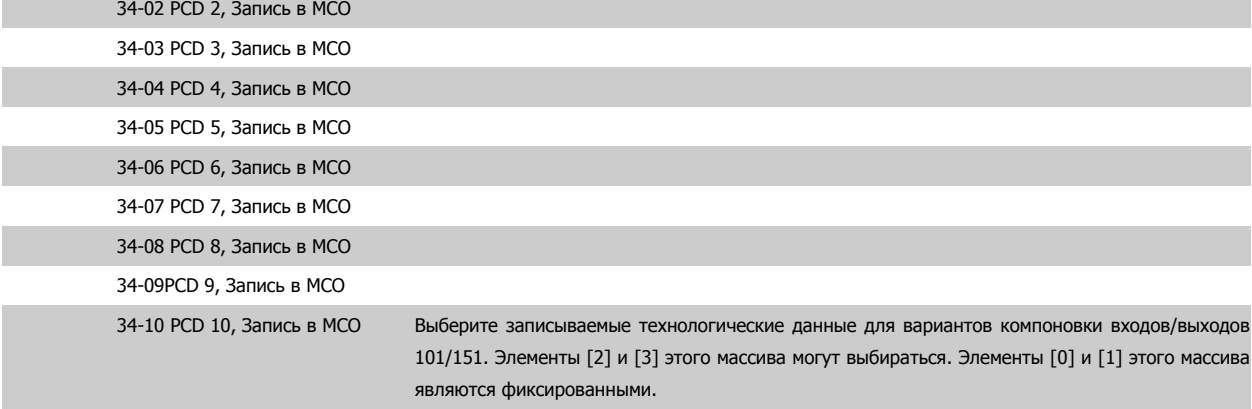

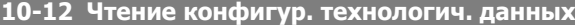

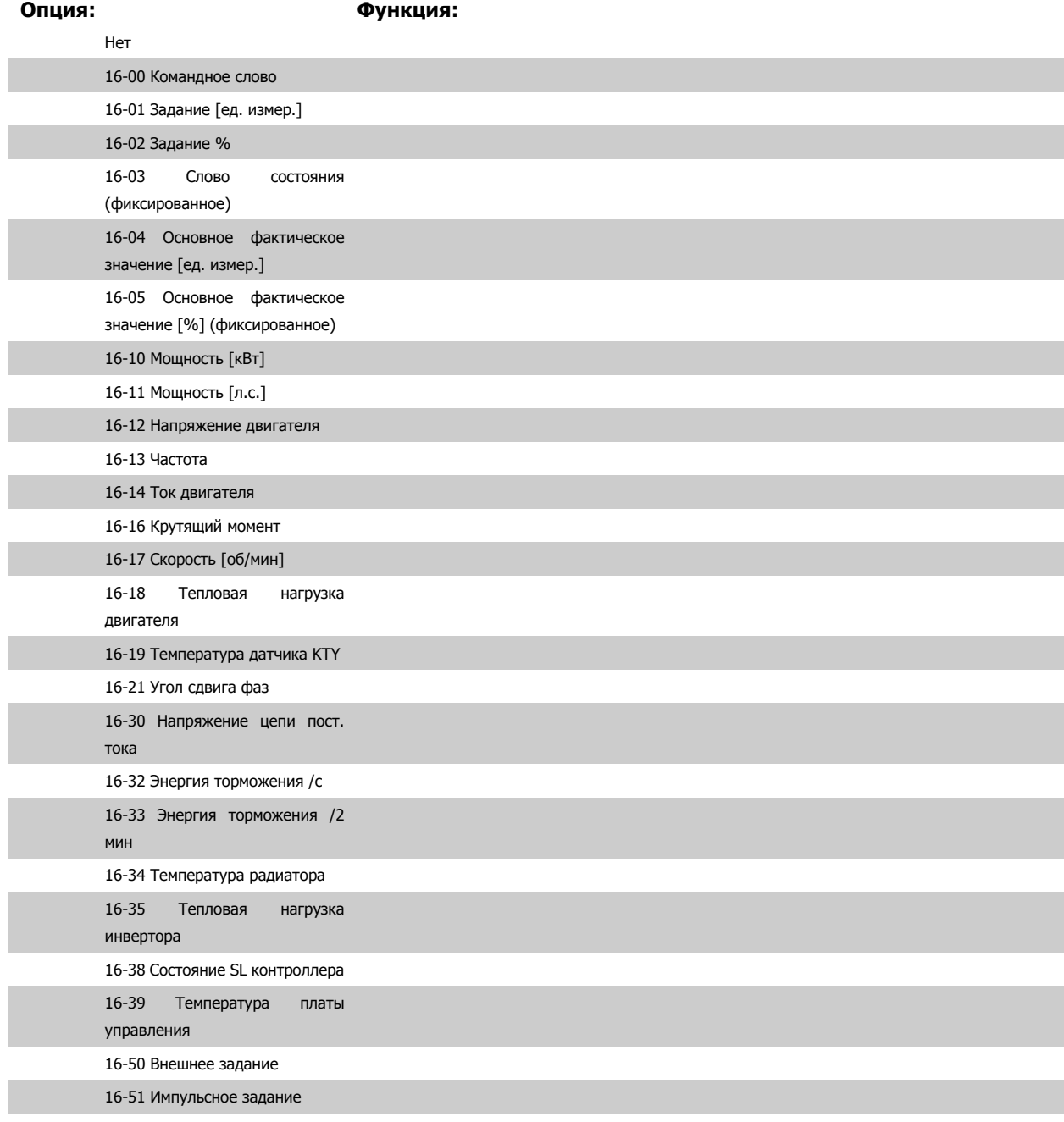

16-52 Обратная связь [ед. изм.]

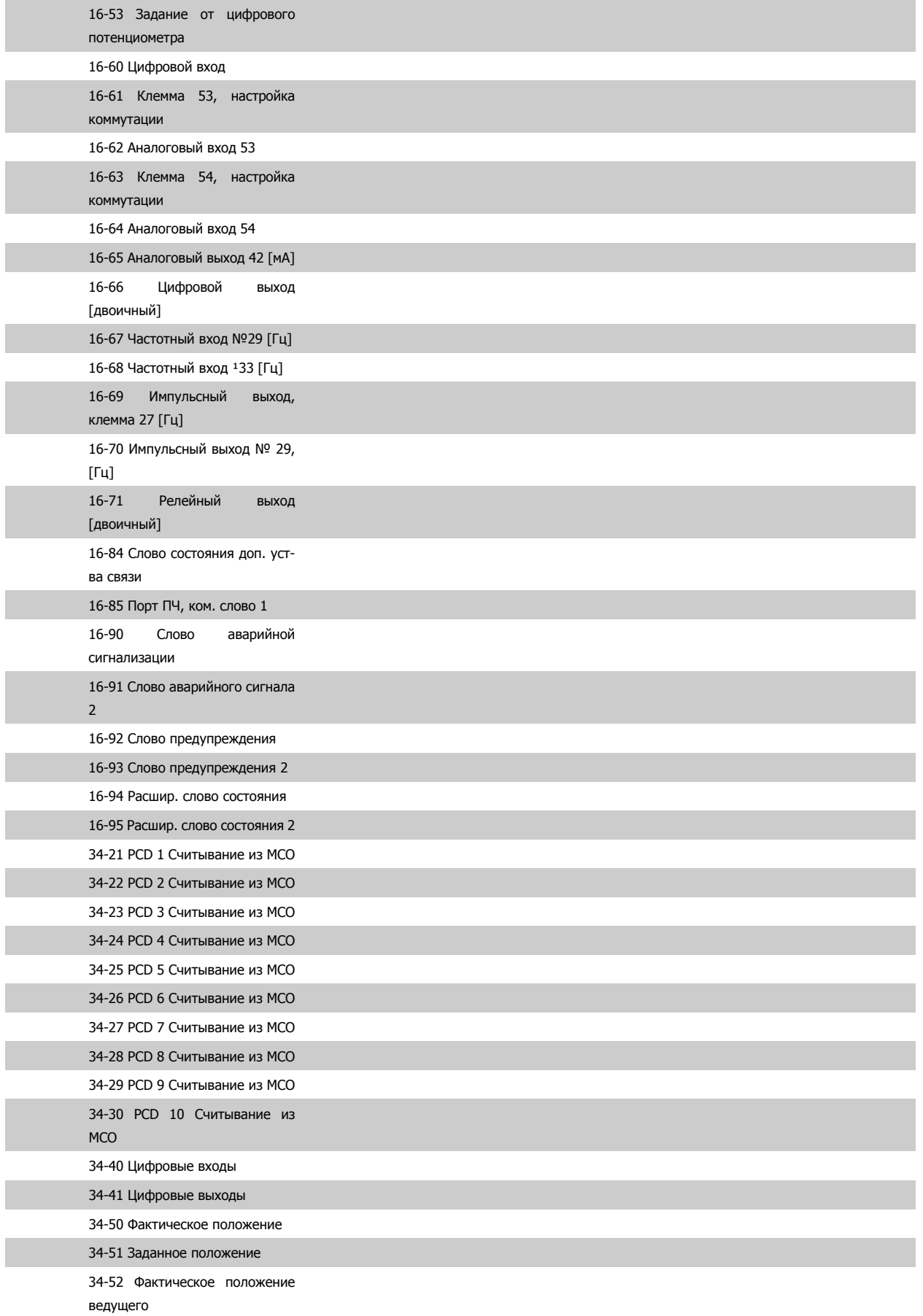

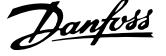

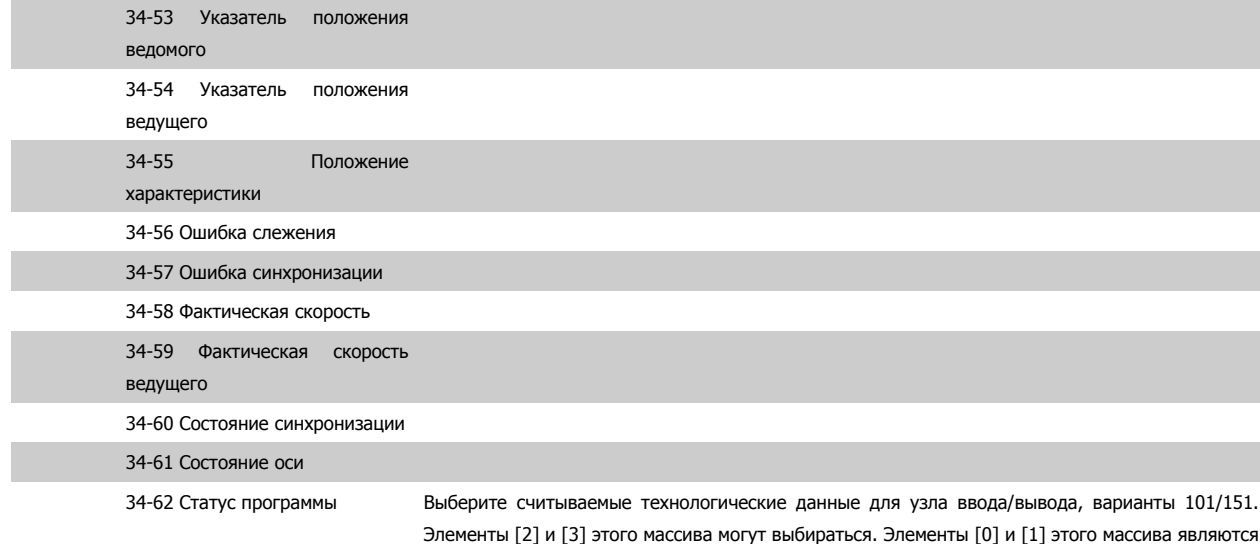

фиксированными.

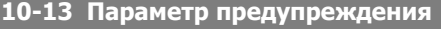

#### **Диапазон: Функция:**

 $0^*$  [0 - FFFF] Показывает слово предупреждения, используемое в сети DeviceNet. Каждому предупреждению присвоен один бит. Более подробная информация приведена в Инструкции по эксплуатации DeviceNet (MG.33.DX.YY).

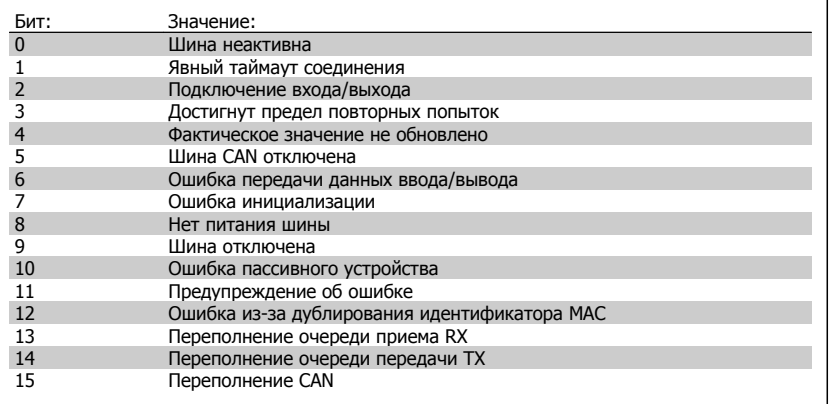

### **10-14 Задание по сети**

#### Только чтение с LCP

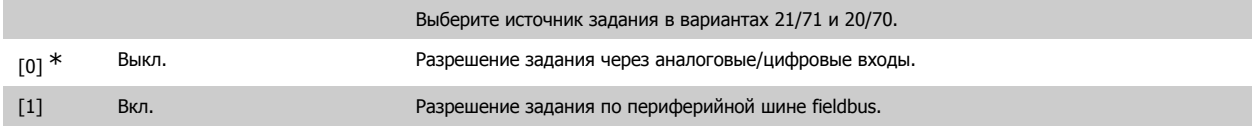

### **10-15 Управление по сети**

#### Только чтение с LCP

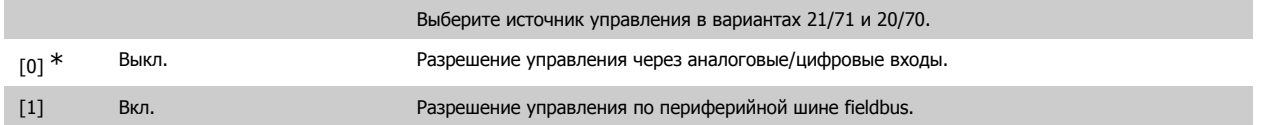

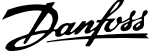

# **2.13.4. 10-2\* COS-фильтры**

Параметры для конфигурирования настроек COS-filter.

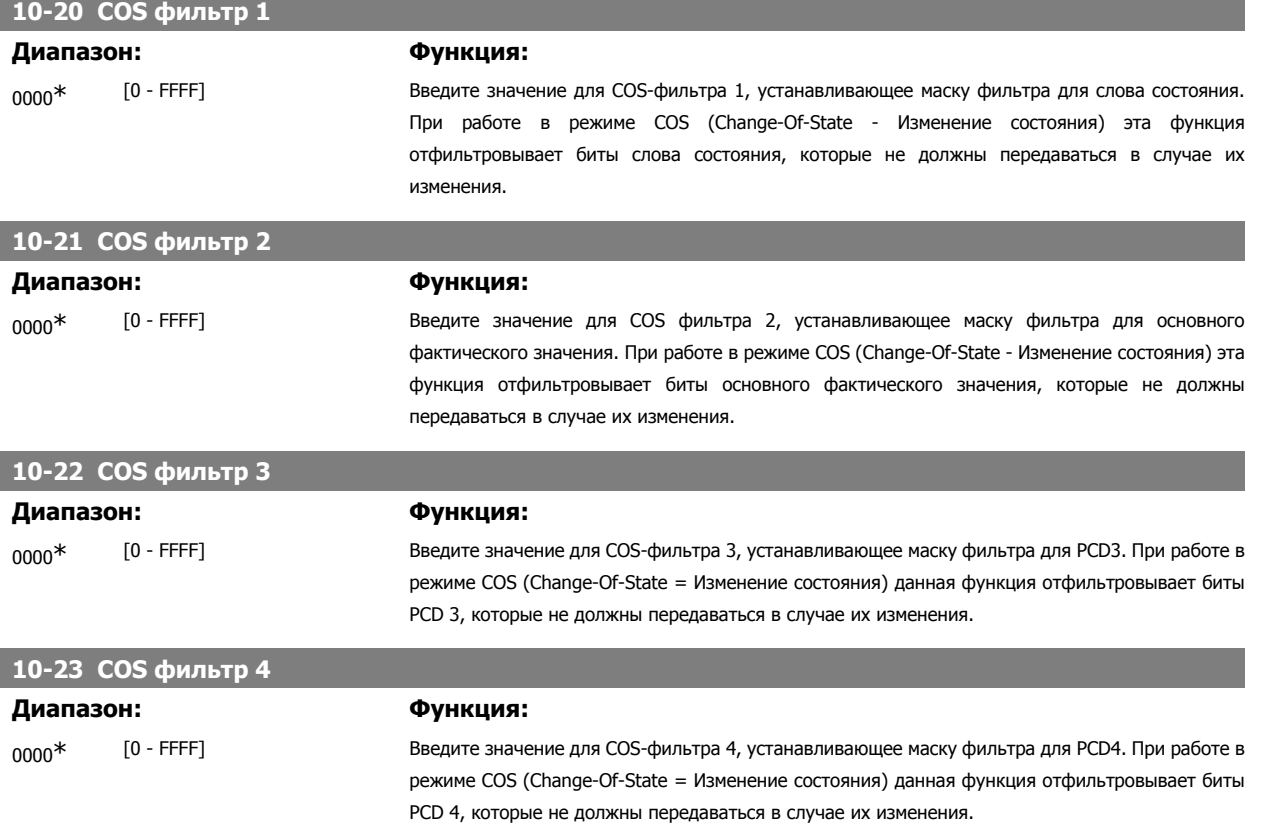

# **2.13.5. 10-3\* Доступ к параметрам**

Группа параметров, обеспечивающая доступ к индексируемым параметрам и определяющая программирование набора параметров.

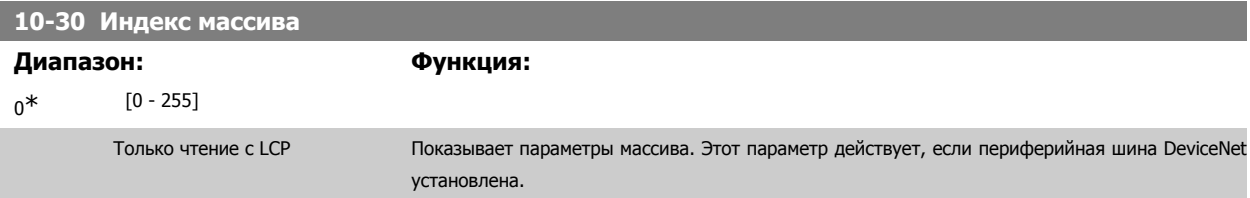

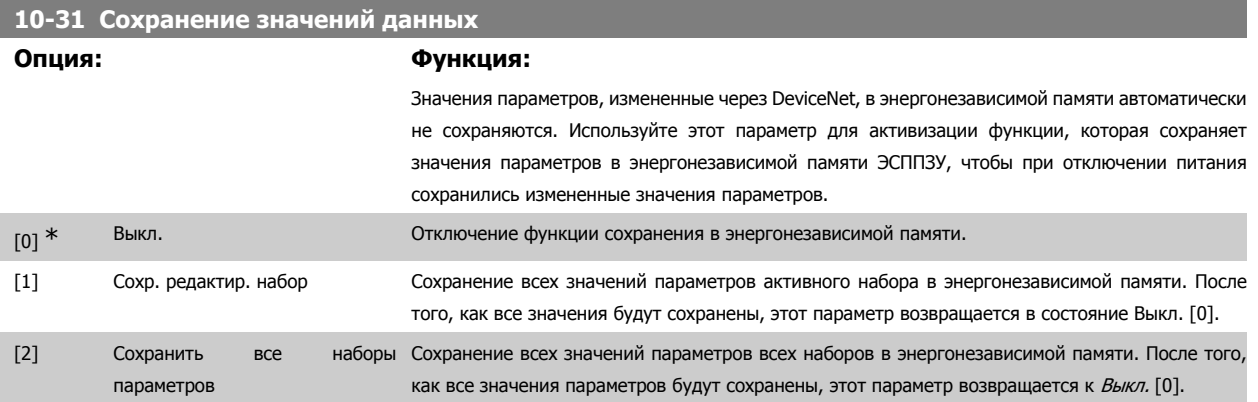

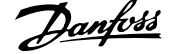

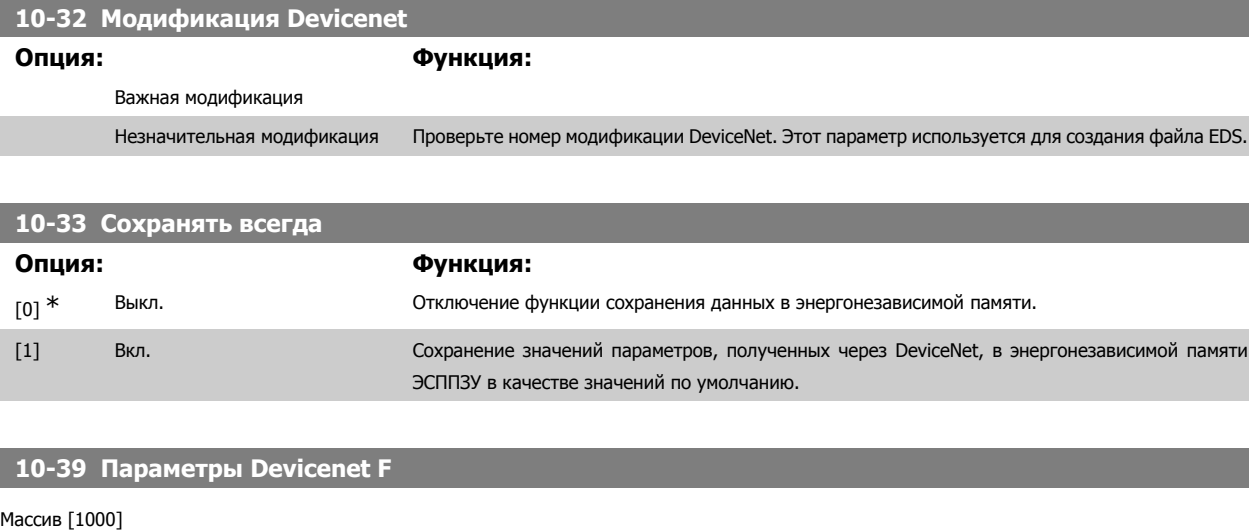

Нет доступа с LCP

0\* [0 - 0] Этот параметр используется для конфигурирования преобразователя частоты через DeviceNet и создания EDS-файла.

# **2.14. Параметры: программные средства**

#### **2.14.1. 13-\*\* Функции программирования**

Интеллектуальное логическое управление (SLC) – это по существу последовательность действий, определяемых пользователем (см. пар. 13-52 [x]), которые выполняются SLC, когда связанное, определяемое пользователем событие (см. пар. 13-51) оценивается контроллером SL как TRUE. События и действия пронумерованы каждое по отдельности и связаны в пары (состояния). Это означает, что, когда наступаетсобытие [0] (приобретает значение TRUE), выполняется действие [0]. После этого анализируются состояния события [1], и если оно оценивается как TRUE, выполняется действие [1] и т.д. В каждый момент времени оценивается только одно событие. Если событие оценено как False, в течение текущего интервала сканирования (в SLC) ничего не происходит и никакие другие события не анализируются. Это значит, что когда запускается SLC, в каждом интервале контроля выполняется оценка события [0] (и только события [0]). Только когда оценка события [0] примет значение ИСТИНА (TRUE), контроллер SLC выполнит действие [0] и начнет оценивать событие [1]. Можно запрограммировать от 1 до 20 событий и действий.

Когда произошло последнее событие / действие, последовательность начинается снова с события [0]/ действия [0]. На рисунке показан пример с тремя событиями / действиями.

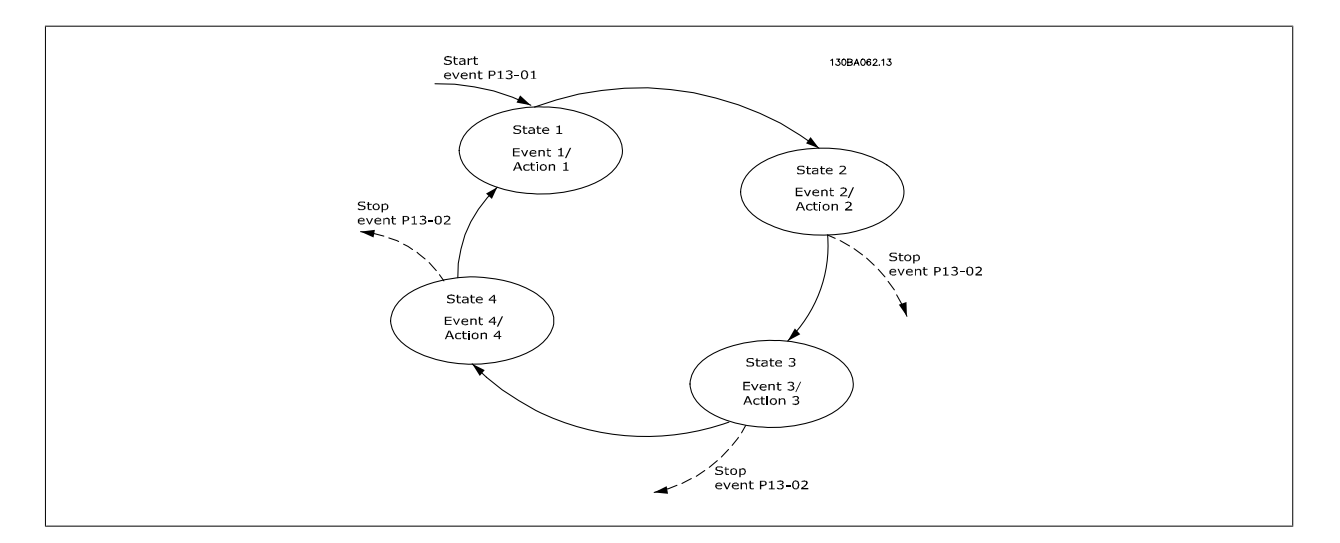

**Пуск и останов контроллера SLC:**

Руководство по программированию FC300  $\overline{\mathcal{D}}$ алусь Мартание 2. Программирование

Пуск и останов контроллера SLC может производиться выбором Вкл. [1] или Выкл. [0] в параметре 13-00. SLC всегда запускается в состоянии 0 (в котором он оценивает событие [0]). Контроллер SLC запускается, когда оценка события запуска (определенного в параметре 13-01 Событие запуска) принимает значение ИСТИНА (TRUE) (при условии, что в параметре 13-00 установлено значение Ол [1]). Контроллер SLC останавливается, когда Событие останова (параметр 13-02) является истинным (TRUE). Параметр 13-03 сбрасывает все параметры контроллера SLC и начинает программирование со стирания.

## **2.14.2. 13-0\* Настройка SLC**

Используйте настройки SLC для включения, выключения и сброса интеллектуального логического контроллера.

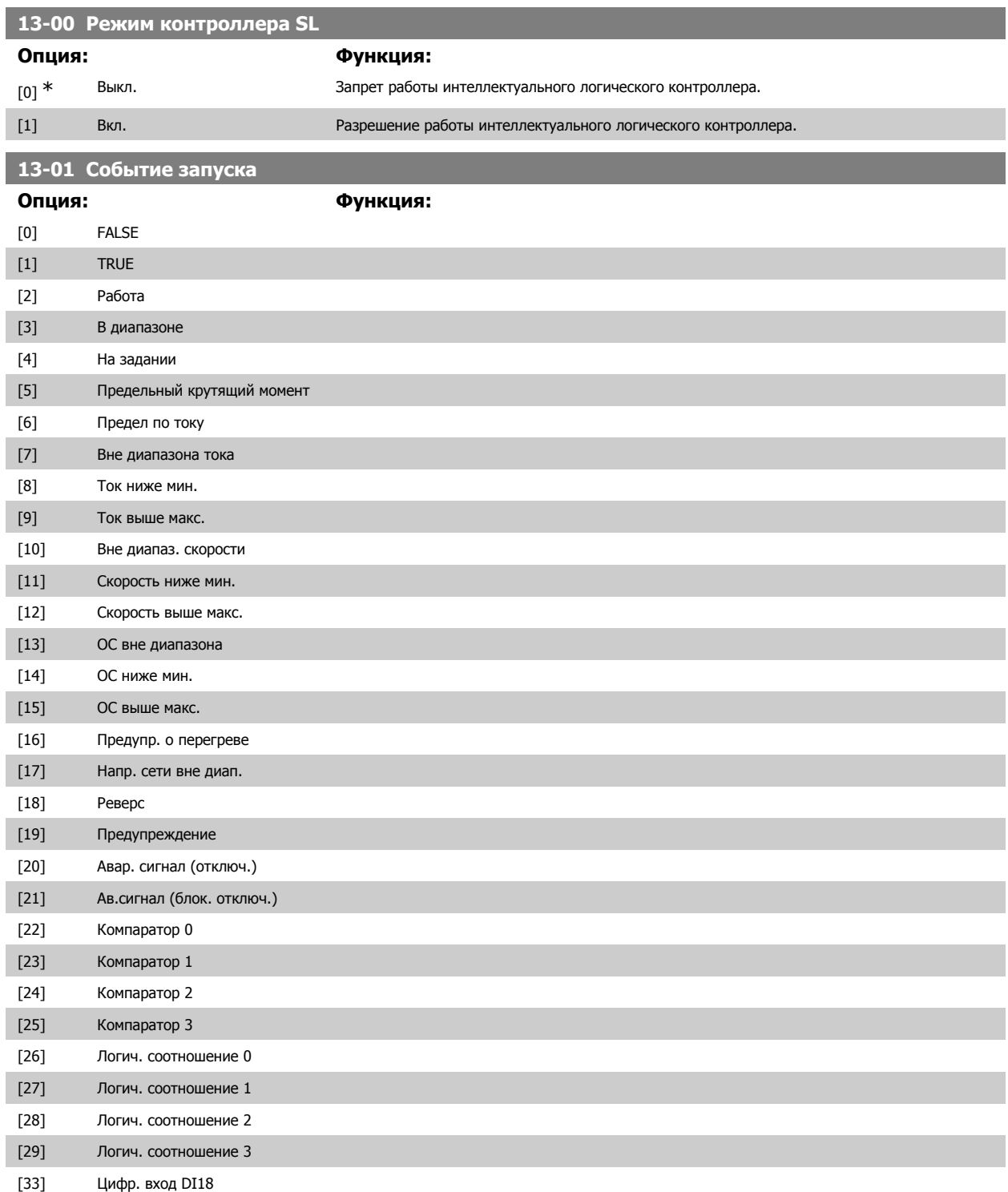

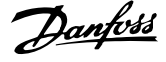

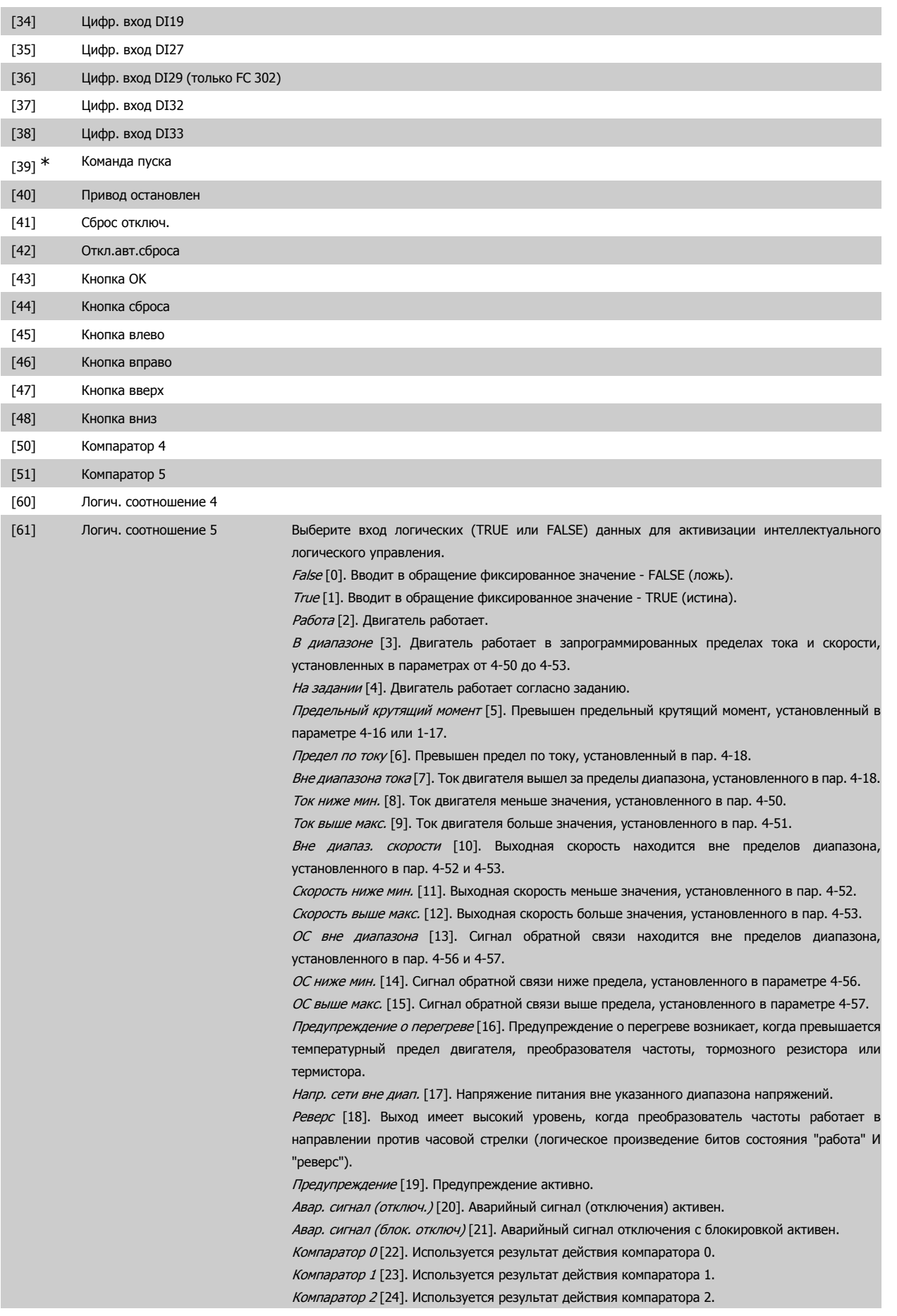

Руководство по программированию FC300 **Danfoss** 2. Программирование

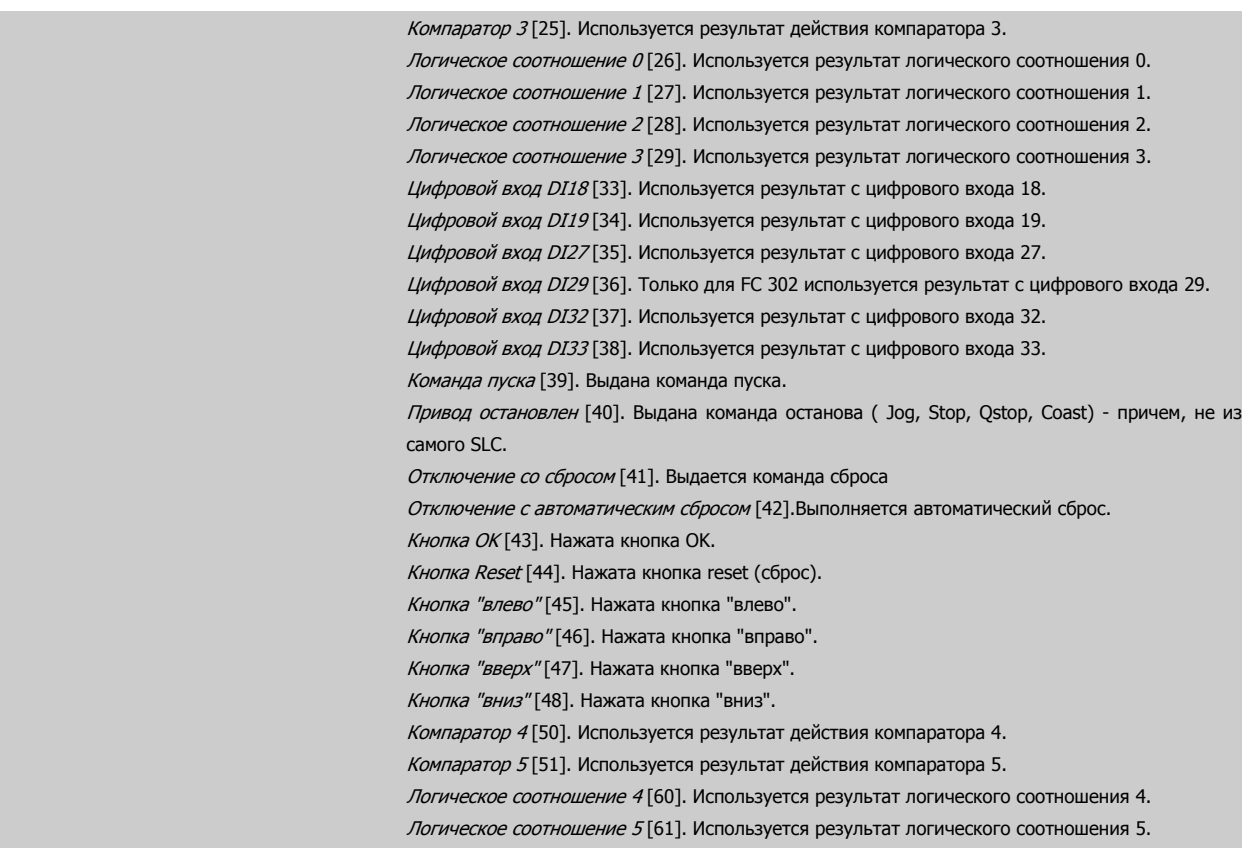

# **13-02 Событие останова**

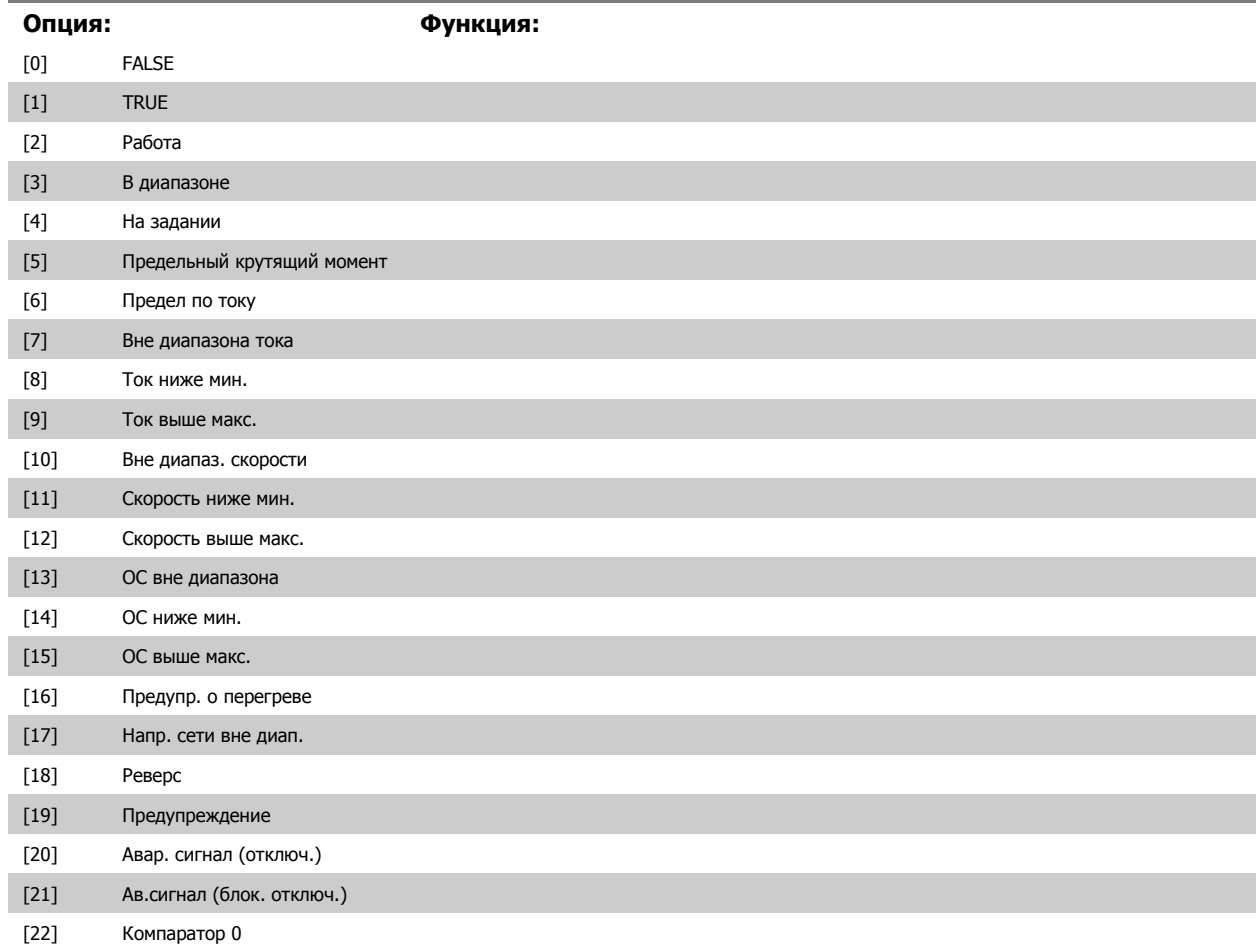

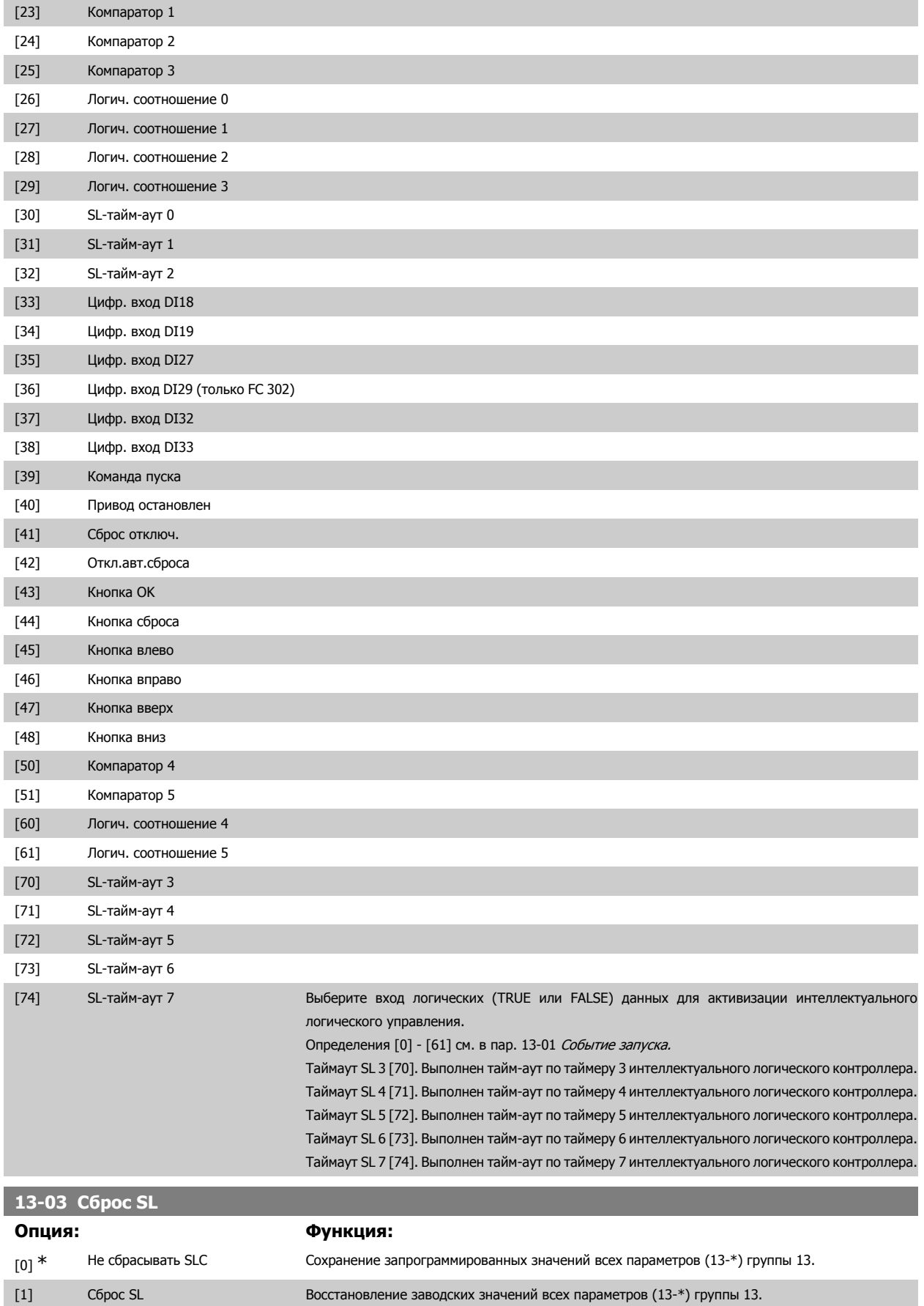
Руководство по программированию FC300  $\overline{\mathcal{P}^{ant\acute{c}36}}$  2. Программирование

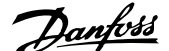

# **2.14.3. 13-1\* Компараторы**

Компараторы используются для сравнения непрерывных переменных (выходной частоты, выходного тока, аналогового входного сигнала и т. д.) с фиксированными предустановленными величинами. Кроме того, имеются цифровые величины, сравниваемые с фиксированными значениями времени. См. пояснение в пар. 13-10. Оценка состояния компараторов осуществляется один раз в течение каждого интервала сканирования. Результат сравнения (ИСТИННО или ЛОЖНО) используется непосредственно. Все параметры в этой группе параметров являются параметрами типа массива с индексами от 0 до 5. Выберите индекс 0 для программирования компаратора 0, индекс 1 для программирования компаратора 1 и т.д.

#### **13-10 Операнд сравнения**

#### Массив [6]

Вариантами выбора [1] - [31] являются переменные, сравниваемые между собой на основе их значений. Вариантами выбора [50] - [186] являются цифровые значения (TRUE/FALSE), и сравнение для них выполняется по количеству времени, в течение которого они установлены в состояние TRUE или FALSE (соответственно). См. параметр 13-11.

Выберите переменную, которая должна контролироваться компаратором.

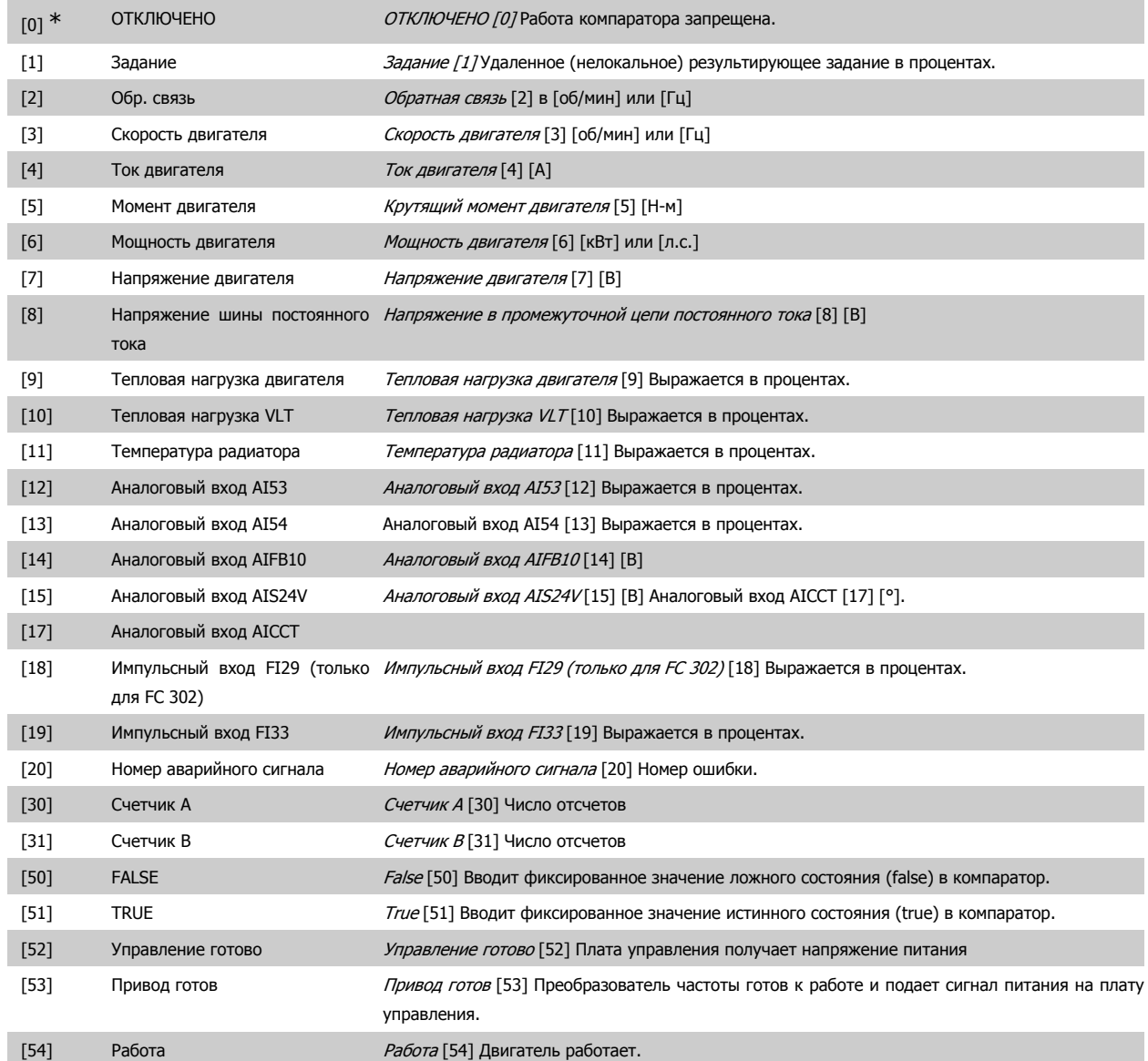

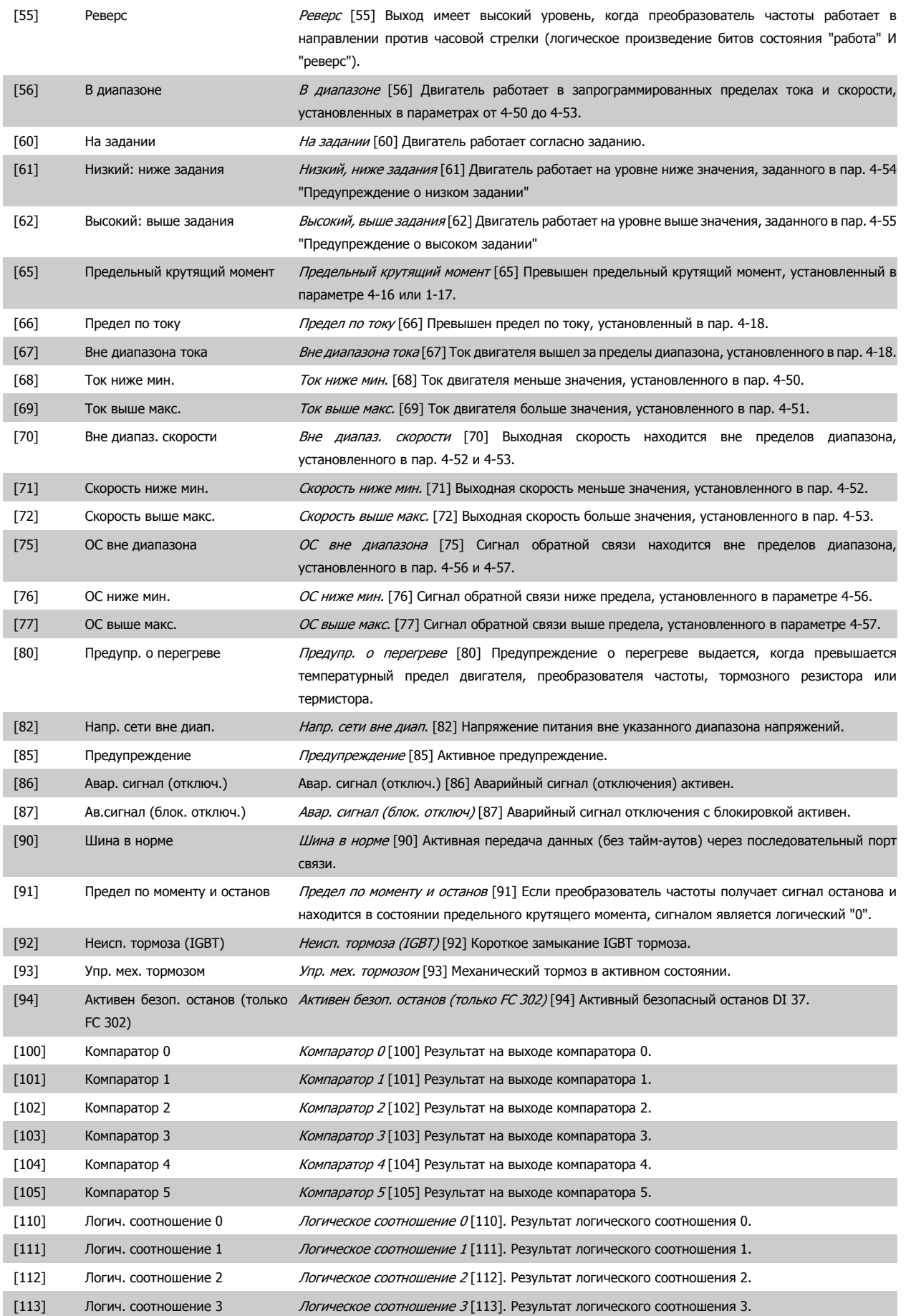

# Руководство по программированию FC300 **Данбы** 2. Программирование

 **2**

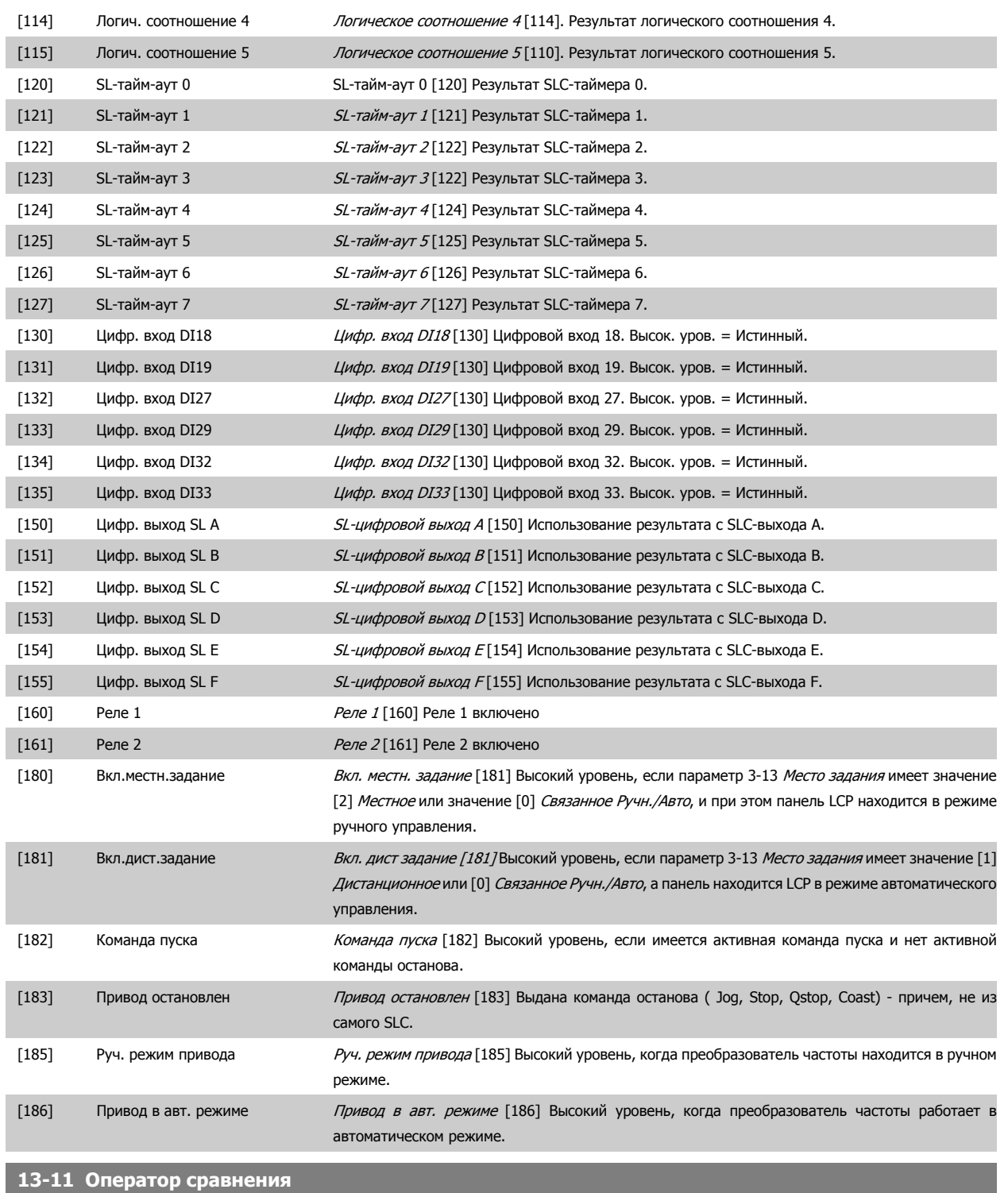

### Массив [6]

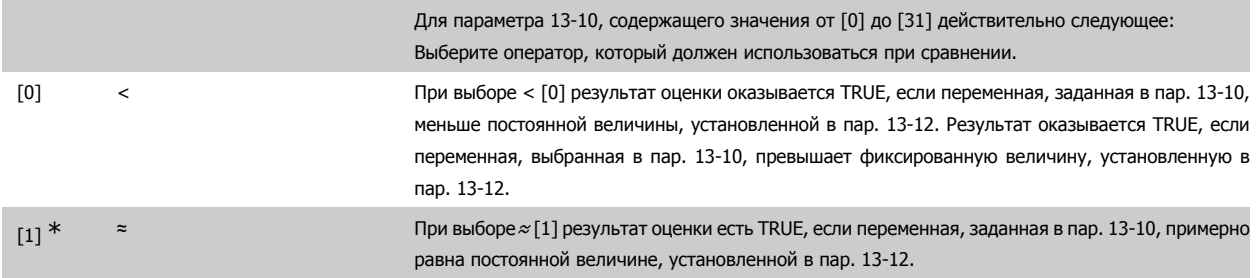

MG.33.M3.50 - VLT® является зарегистрированным товарным знаком компании Danfoss  $147$ 

[2] > При выборе> [2] операция имеет логику, инверсную по отношению к операции <sup>&</sup>lt; [0].

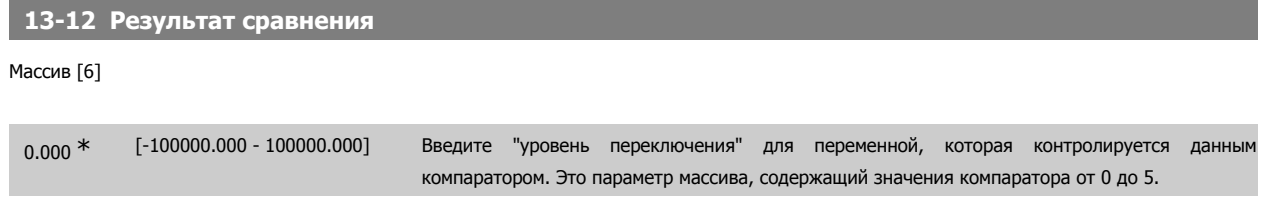

# **2.14.4. 13-2\* Таймеры**

#### В эту группу параметров входят параметры таймеров.

Выходные сигналы таймеров (ИСТИНА или ЛОЖЬ) используются непосредственно для определения события (см. пар. 13-51) или в качестве булевых переменных в логическом соотношении (см. параметры 13-40, 13-42 и 13-44). Выход таймера всегда имеет значение ЛОЖЬ при его запуске некоторым действием (например, Запуск таймера 1 [29]) и до тех пор, пока не истечет выдержка времени таймера, заданная в этом параметре. После этого его сигнал принимает значение ИСТИНА.

Все параметры в этой группе параметров являются параметрами типа массива с индексами от 0 до 2. Выберите индекс 0 для программирования таймера 0, индекс 1 для программирования таймера 1 и т.д.

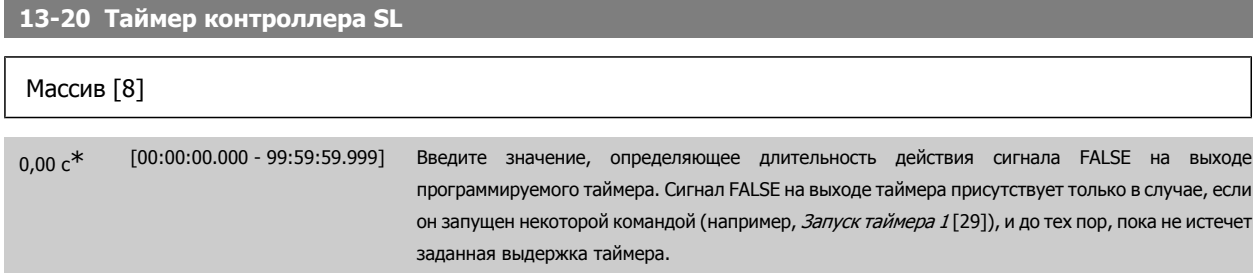

#### **2.14.5. 13-4\* Правила логики**

С помощью логических операторов И, ИЛИ, НЕ можно объединять до трех булевых переменных (ИСТИНА / ЛОЖЬ) от таймеров, цифровых входов, битов состояния и событий. Выберите входные булевы данные для вычислений логических функций в параметрах 13-40, 13-42 и 13-44.

**Приоритет вычислений**

В первую очередь обрабатываются результаты из параметров 13-40, 13-41 и 13-42. Результат вычисления (ИСТИНА / ЛОЖЬ) комбинируется со значениями параметров 13-43 и 13-44, и в соответствии с логическим соотношением получается конечный результат (ИСТИНА / ЛОЖЬ).

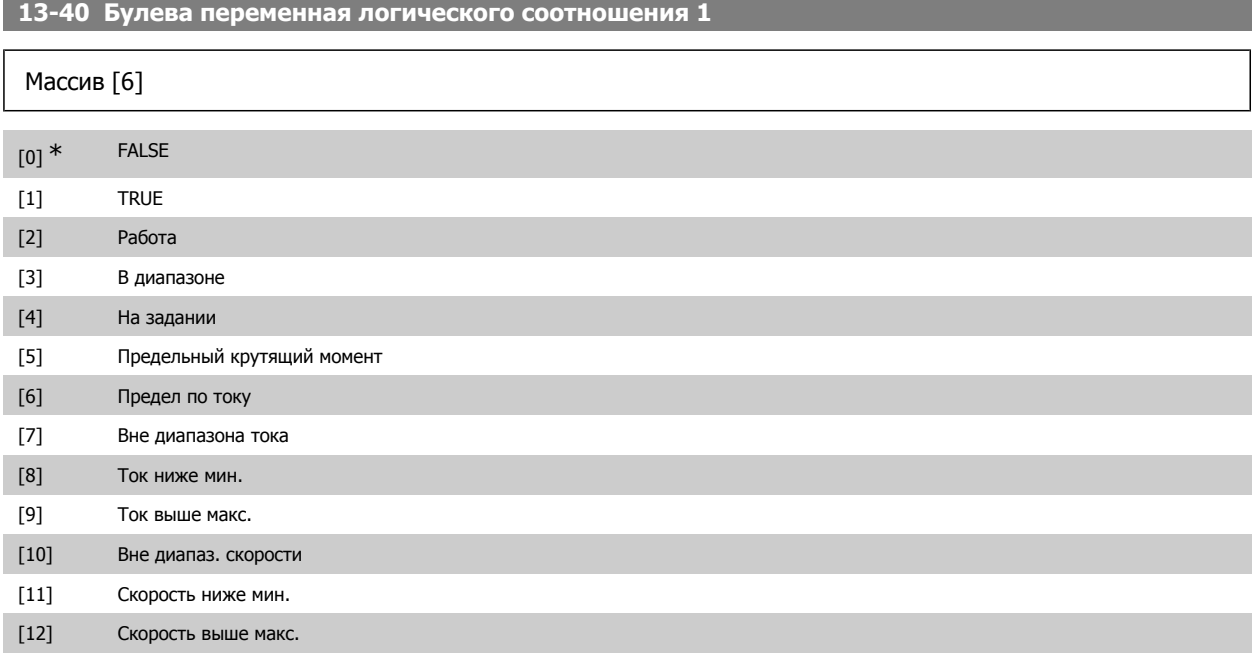

# Руководство по программированию FC300 **Danfoss** 2. Программирование

 **2**

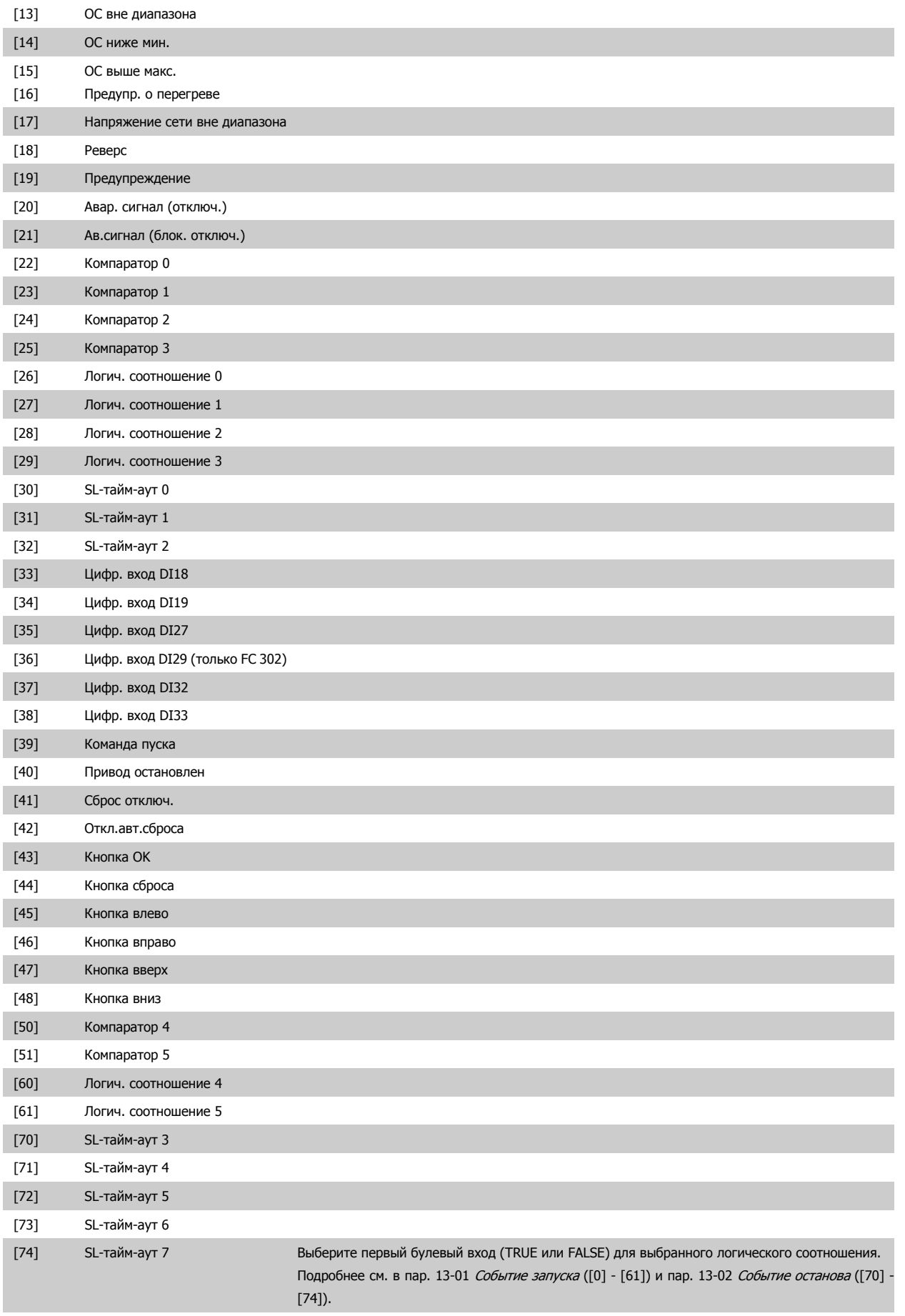

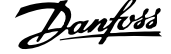

# **13-41 Оператор логического соотношения 1**

#### Массив [6]

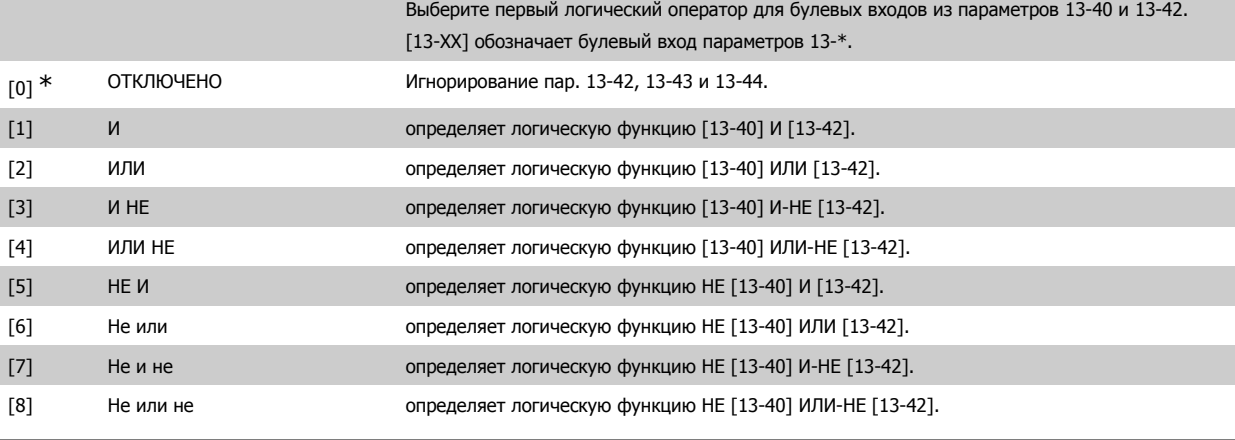

**13-42 Булева переменная логического соотношения 2**

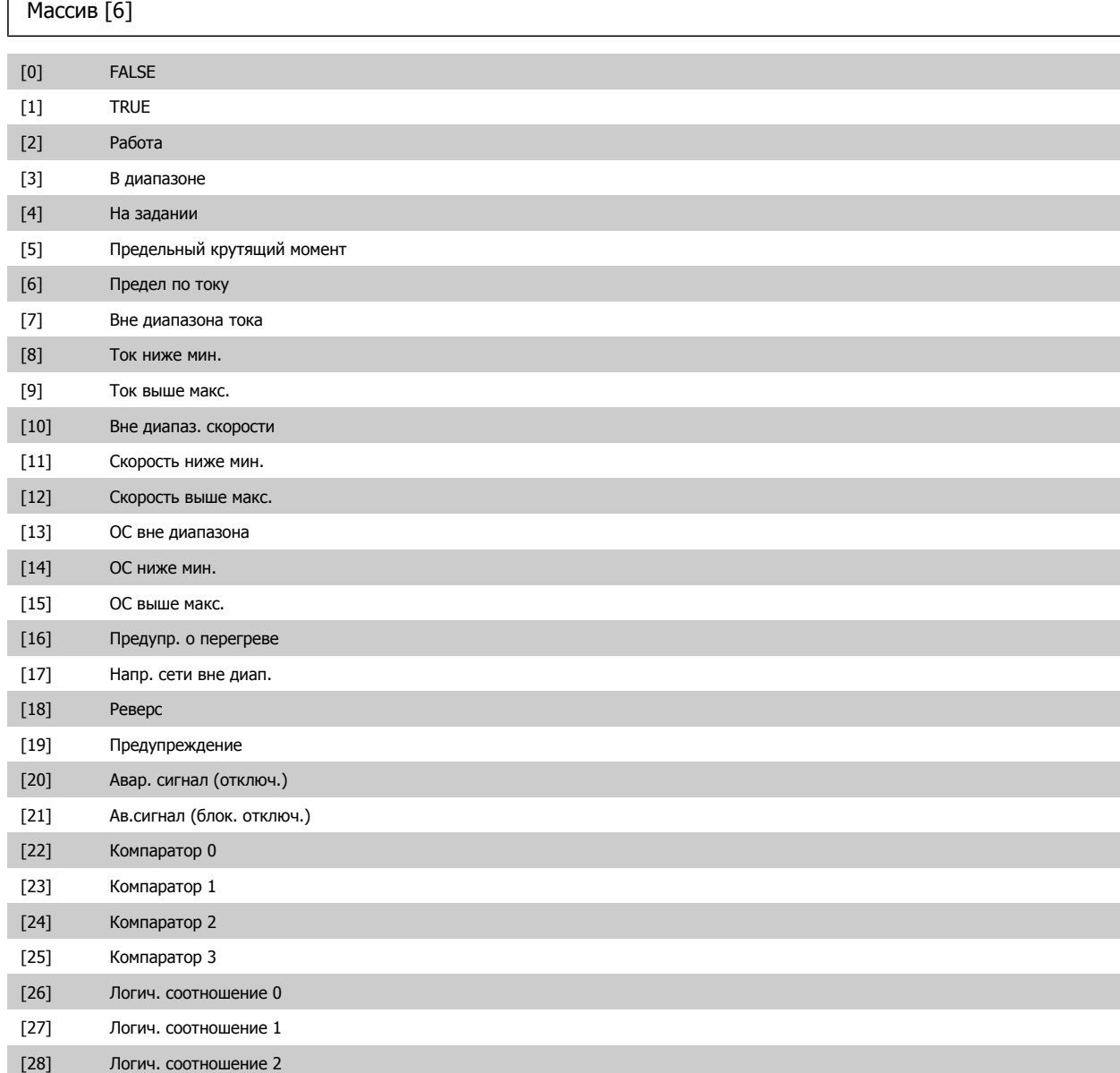

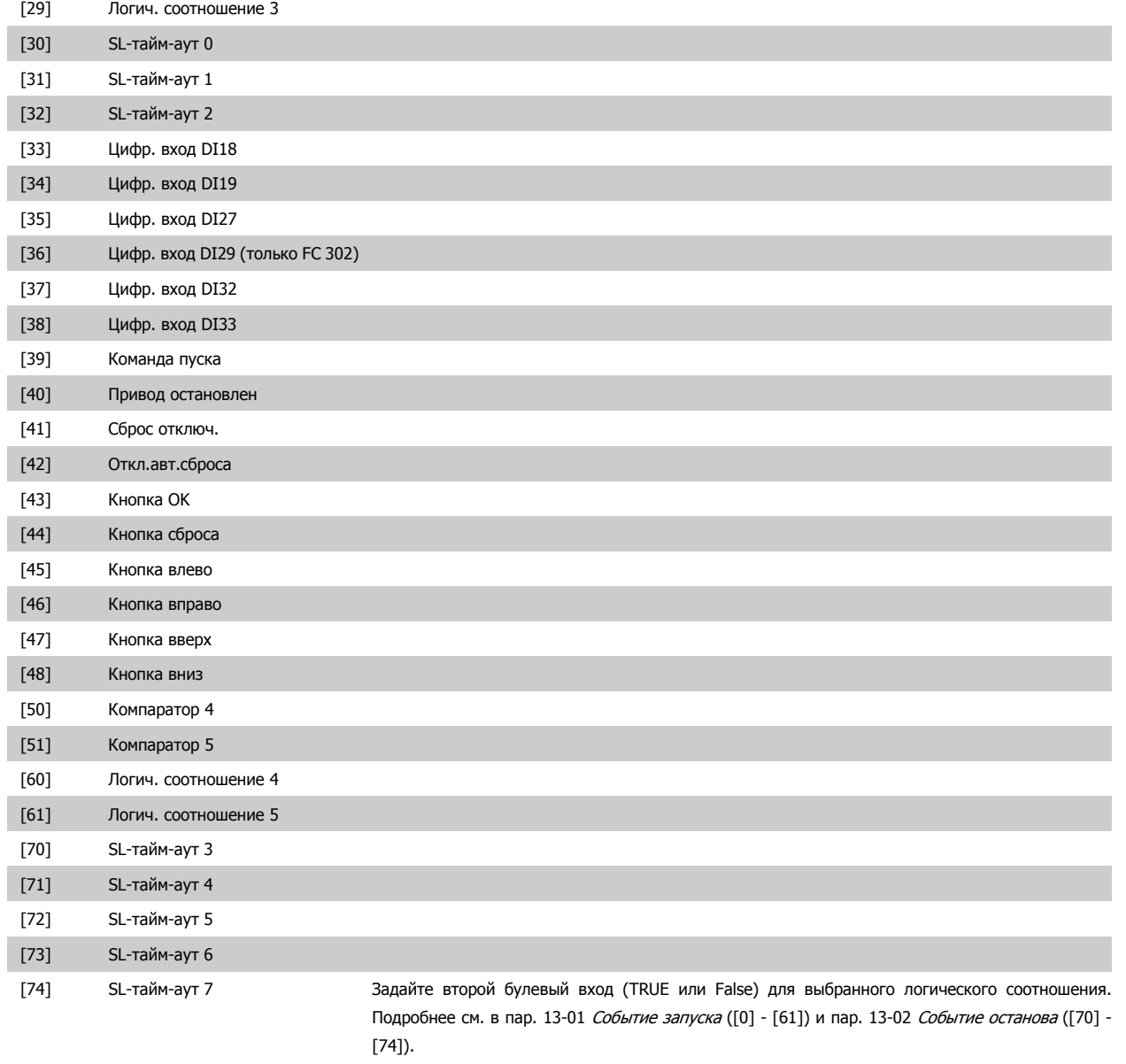

# **13-43 Оператор логического соотношения 2**

Массив [6]

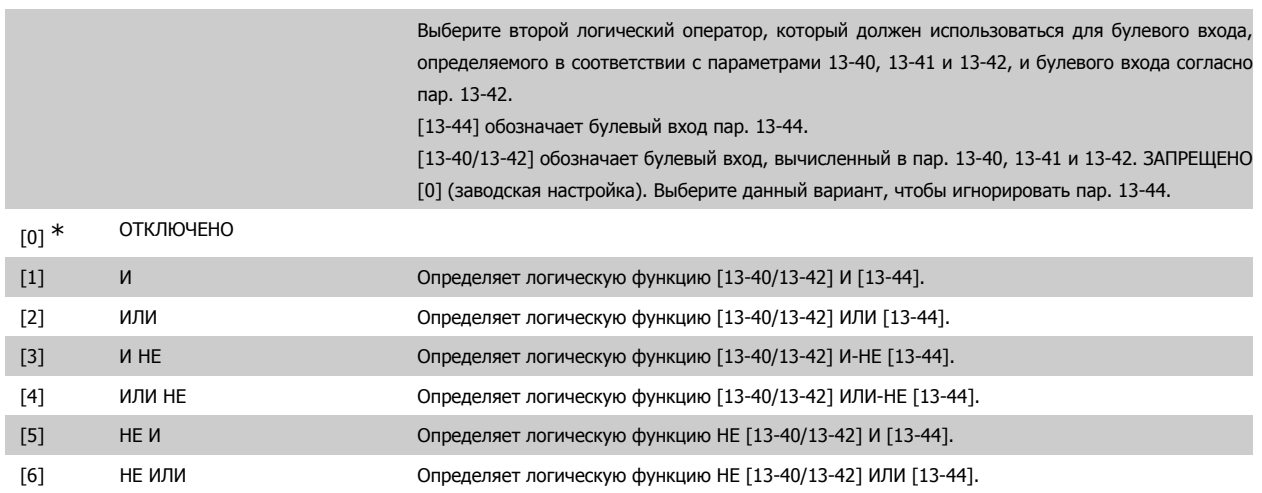

 **2**

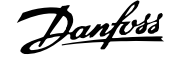

[7] НЕ И НЕ Определяет логическую функцию НЕ [13-40/13-42] И-НЕ [13-44].

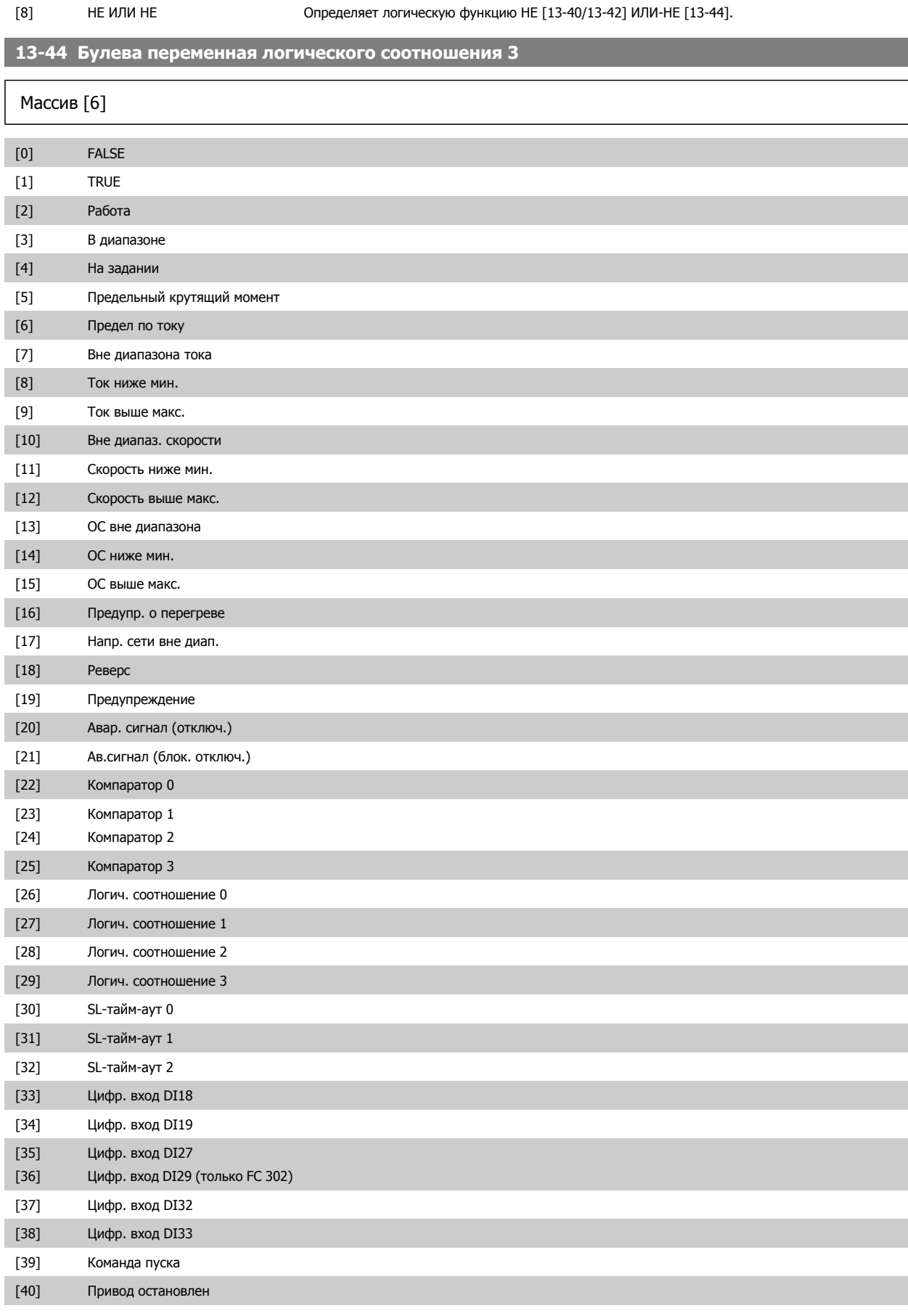

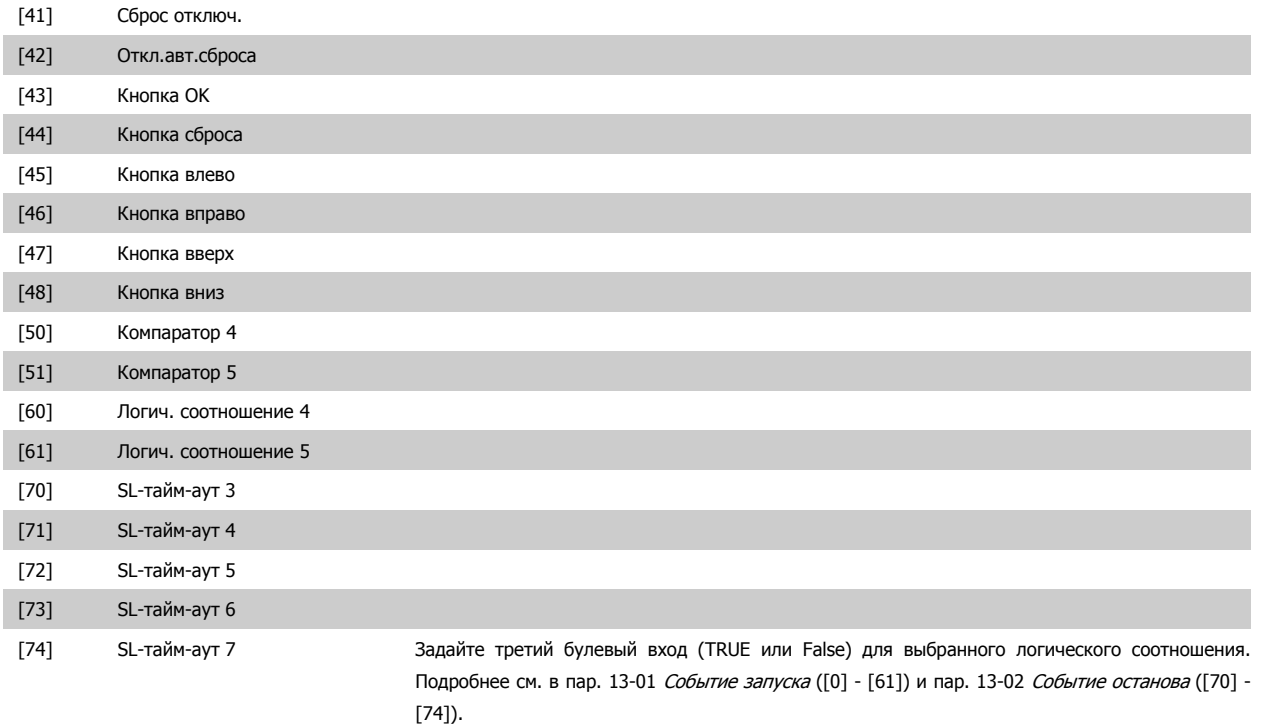

# **2.14.6. 13-5\* Состояния**

Параметры для программирования интеллектуального логического контроллера.

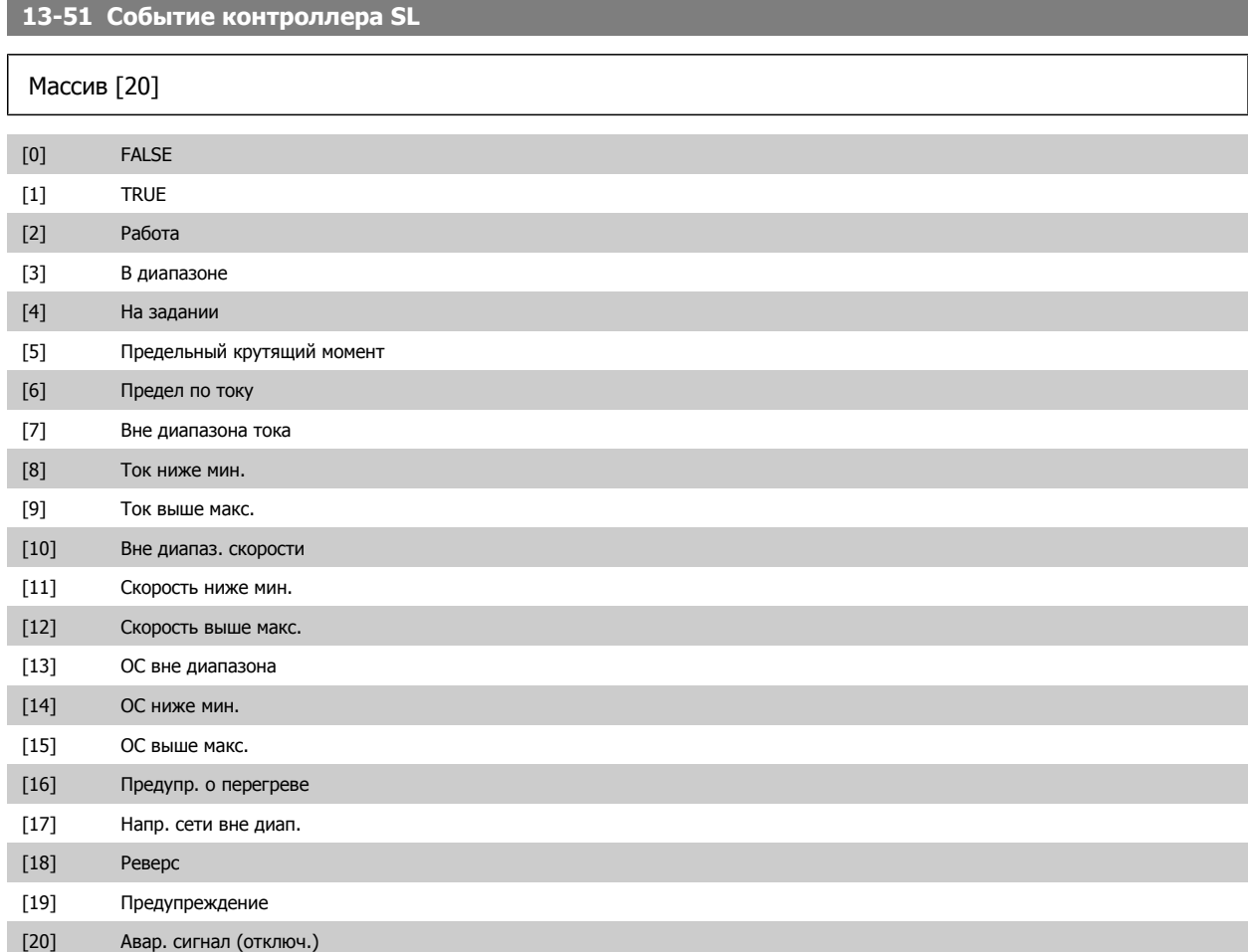

 **2**

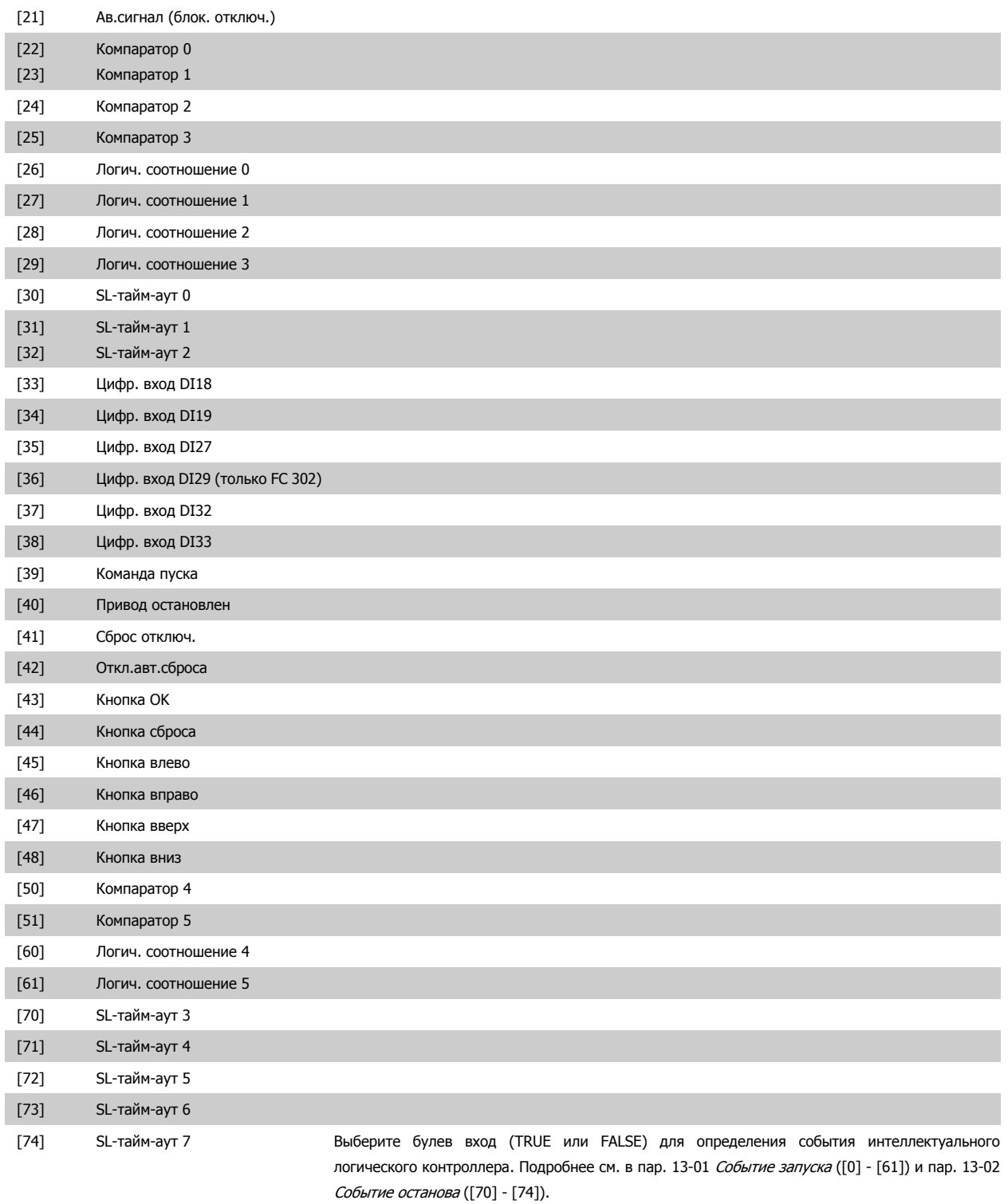

# **13-52 Действие контроллера SL**

# Массив [20]

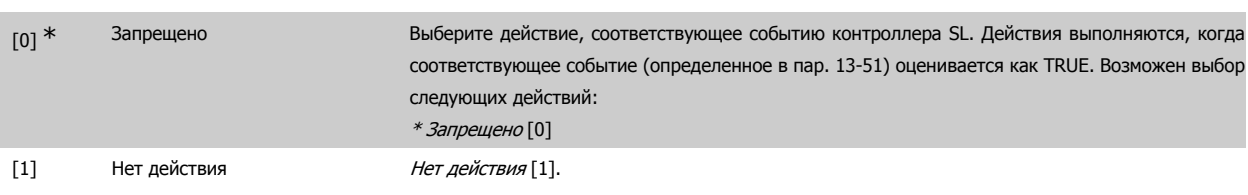

Руководство по программированию FC300 **Danfoss** 2. Программирование

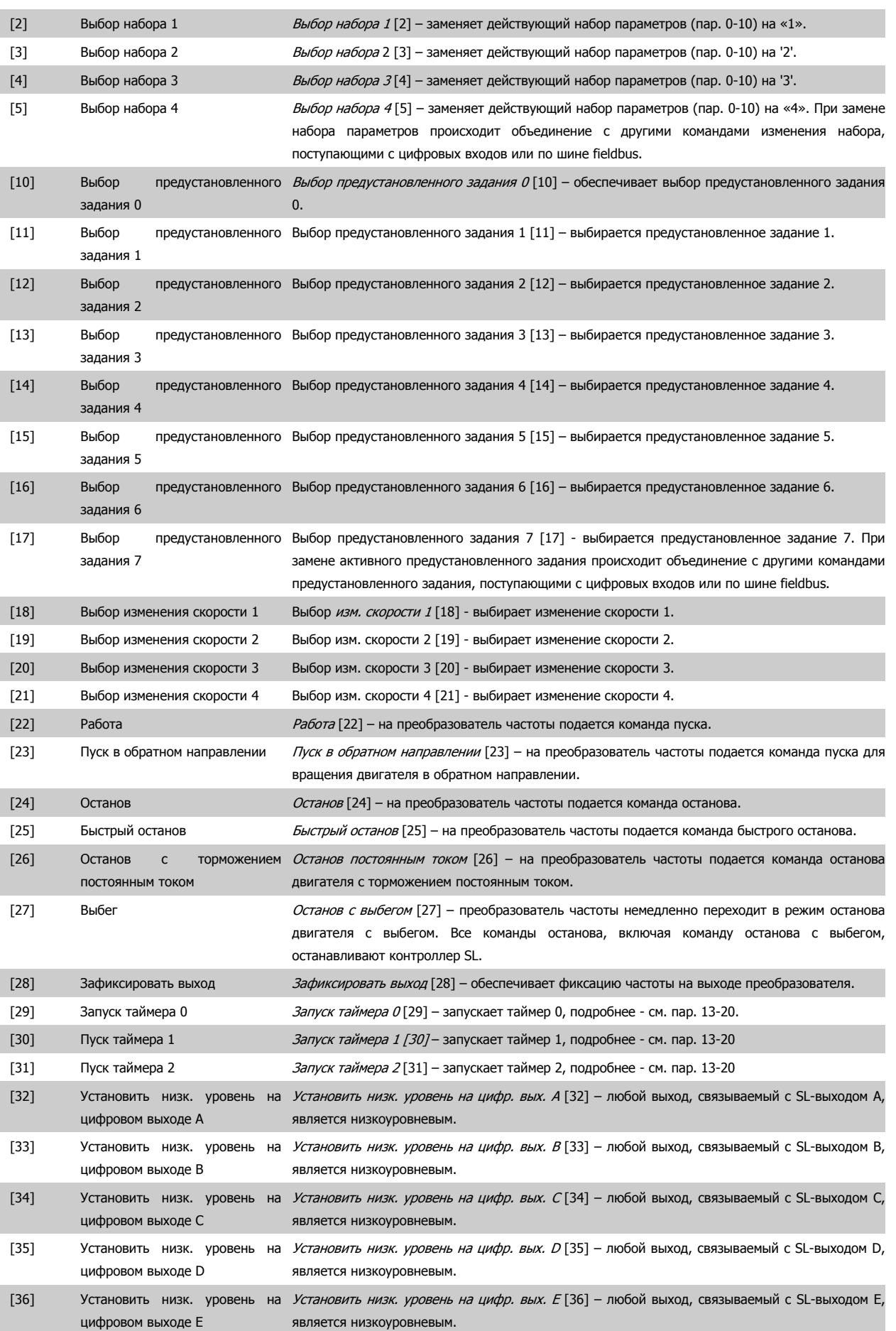

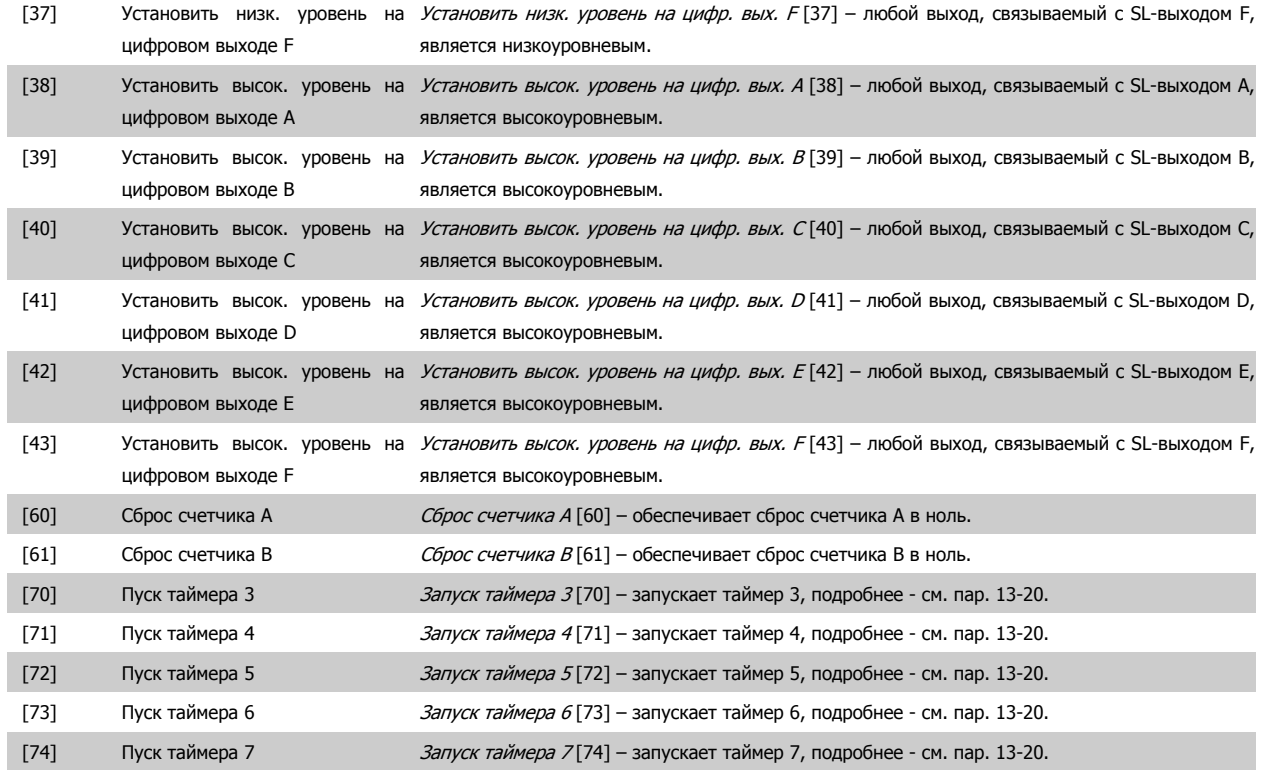

# **2.15. Параметры: Специальные функции**

# **2.15.1. 14-\*\* Специальные функции**

Группа параметров для конфигурирования специальных функций преобразователя частоты.

# **2.15.2. 14-0\* Коммутация инвертора**

Параметры для конфигурирования несущей частоты.

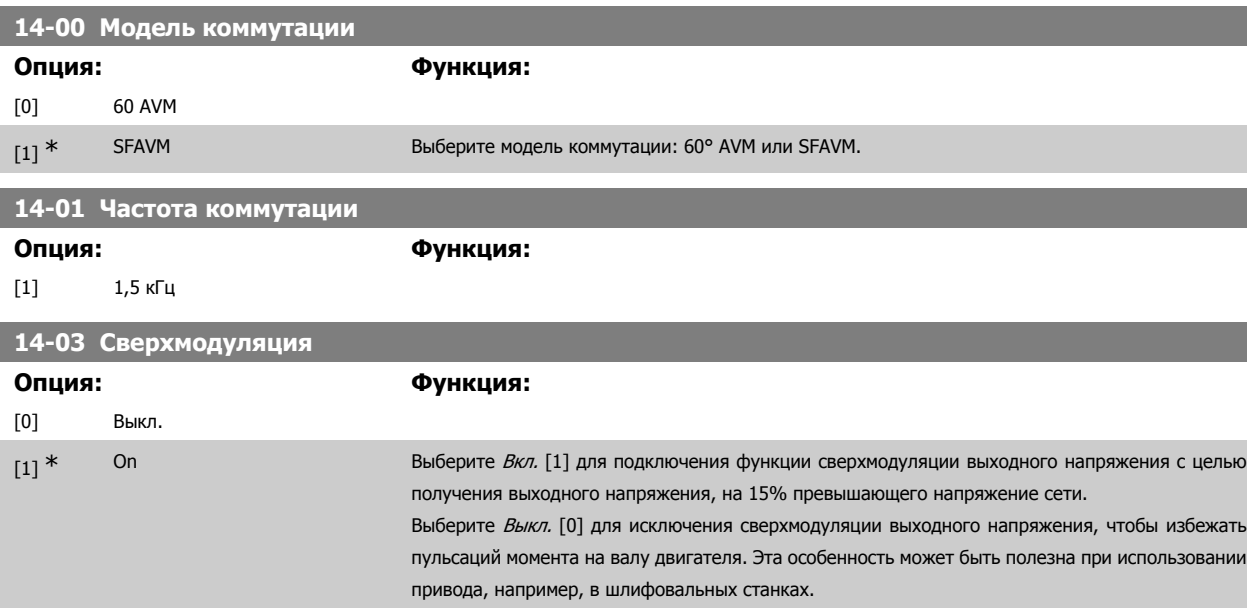

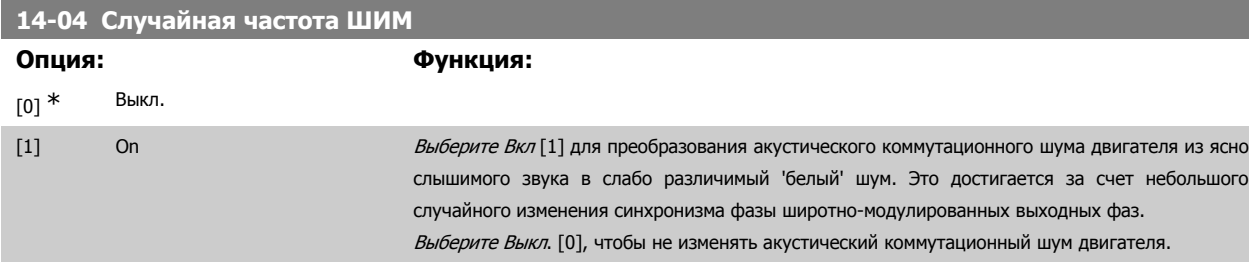

### **2.15.3. 14-1\* Вкл./выкл. сети**

Параметры для конфигурирования контроля и управления в случае отказа питающей сети. Если происходит отказ питающей сети, преобразователь частоты пытается продолжить работу в регулируемом режиме, пока не исчезнет питание в промежуточной цепи постоянного тока.

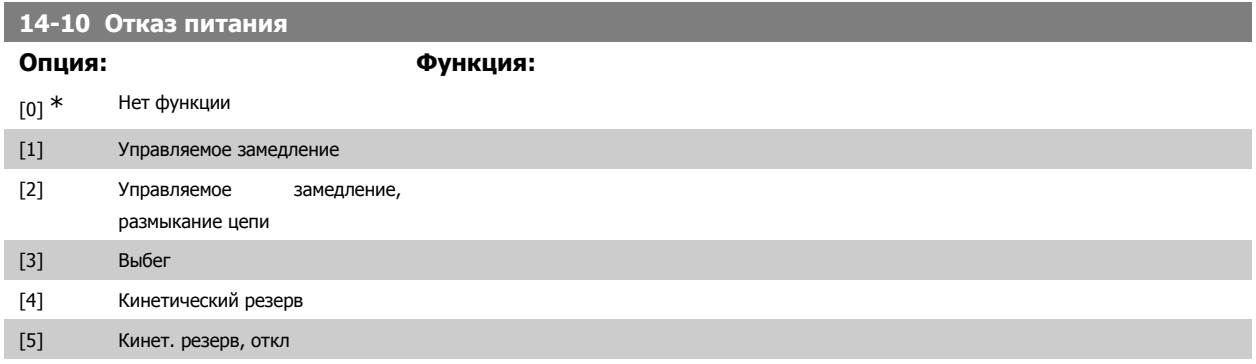

[6] Аварийный сигнал Функция: Выберите функцию, которую преобразователь частоты должен исполнять, когда достигнут порог, установленный в пар. 14-11.

Параметр 14-10 невозможно изменить в процессе работы двигателя.

Управляемое замедление

Преобразователь частоты вызывает управляемое замедление. Если пар. 2-10 имеет значение [0] или Торможение переменным током [2] выключено, то замедление выполняется так же, как при перенапряжении. Если пар. 2-10 имеет значение [1] Резистивное торможение, то замедление выполняется согласно значению, установленному в пар. 3-81 Время замедления при быстром останове.

Управляемое замедление [1]:

После включения питания преобразователь частоты готов к запуску. Управляемое замедление и размыкание цепи [2]: После включения питания требуется переустановление преобразователя частоты для его запуска.

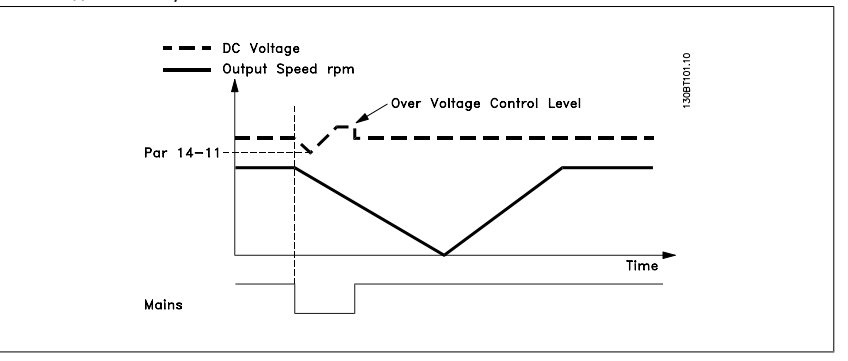

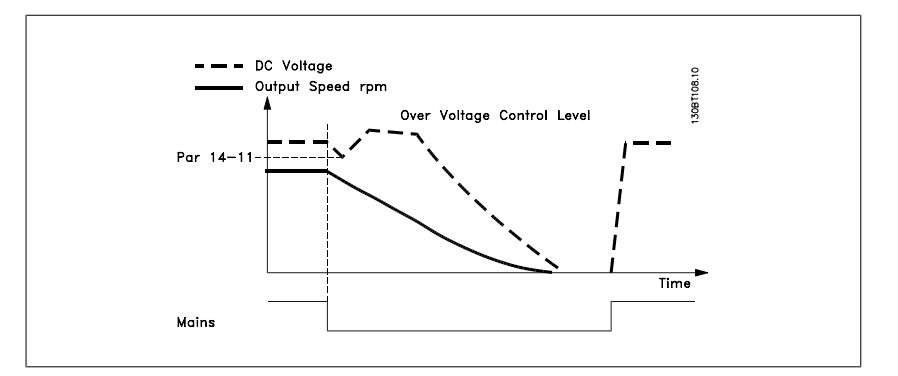

- 1. Мощность возвращается прежде, чем энергия, создаваемая постоянным током/ моментом инерции от нагрузки становится слишком низкой. Преобразователь частоты вызывает управляемое замедление, как только достигается уровень, заданный в пар. 14-11.
- 2. Преобразователь частоты выполняет управляемое замедление в течение всего времени, пока имеется энергия в промежуточной цепи постоянного тока. После этого момента двигатель останавливается выбегом.

#### **Кинетический резерв:**

Преобразователь частоты создает кинетический резерв. Если пар. 2-10 имеет значение [0] или Торможение переменным током [2] выключено, то замедление выполняется так же, как при перенапряжении. Если пар. 2-10 имеет значение [1] Резистивное торможение, то замедление выполняется согласно значению, установленному в пар. 3-81 Время замедления при быстром останове.

Кинетический резерв [4]: Преобразователь частоты остается в работе в течение всего времени, пока в системе имеется энергия, получаемая от момента инерции, создаваемого нагрузкой. Кинетический резерв [5]: Преобразователь частоты проходит скачок на скорости, пока имеется

энергия за счет момента инерции нагрузки. Если напряжение постоянного тока падает ниже значения, установленного в пар. 14-11, преобразователь частоты выполняет отключение.

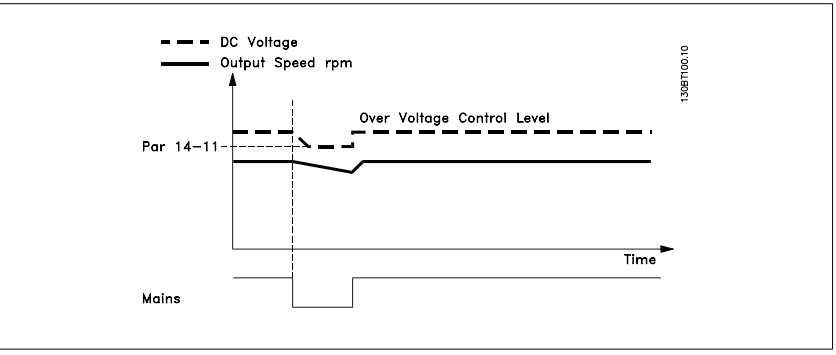

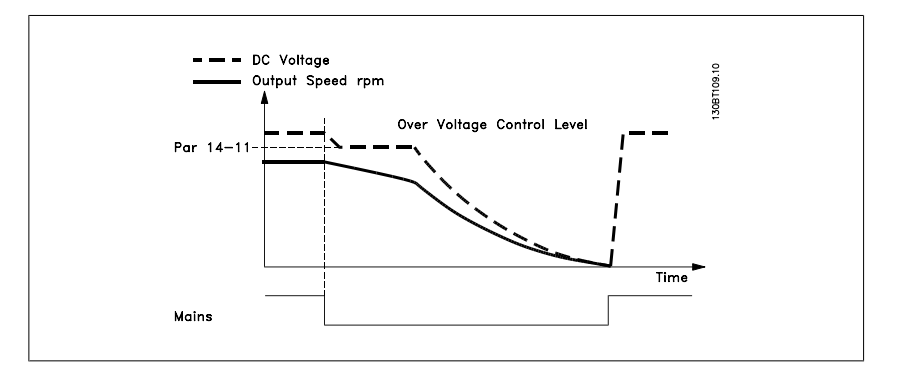

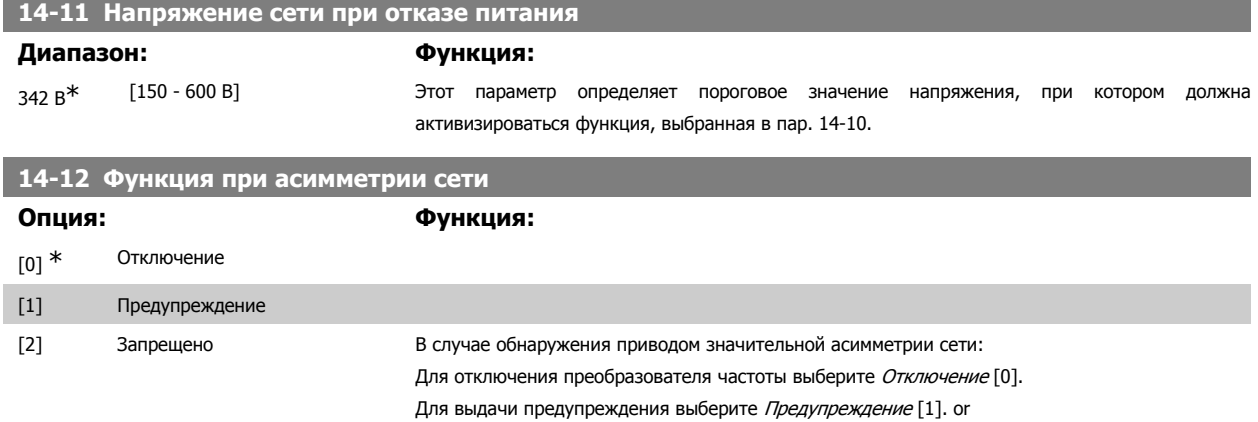

Выберите Запрещено [2], если не требуется никаких действий.

Работа при значительной асимметрии сети снижает срок службы двигателя. Условия работы считаются жесткими, если двигатель работает постоянно вблизи номинальной нагрузки (например, приводит во вращение насос или вентилятор при скорости, близкой к номинальной).

# **2.15.4. 14-2\* Сброс отключения**

Параметры для конфигурирования автоматического сброса, специальных операций в случае аварийного отключения и самотестирования или инициализации платы управления.

# **14-20 Режим сброса**

Выберите функцию сброса после отключения. После сброса преобразователь частоты может быть перезапущен.

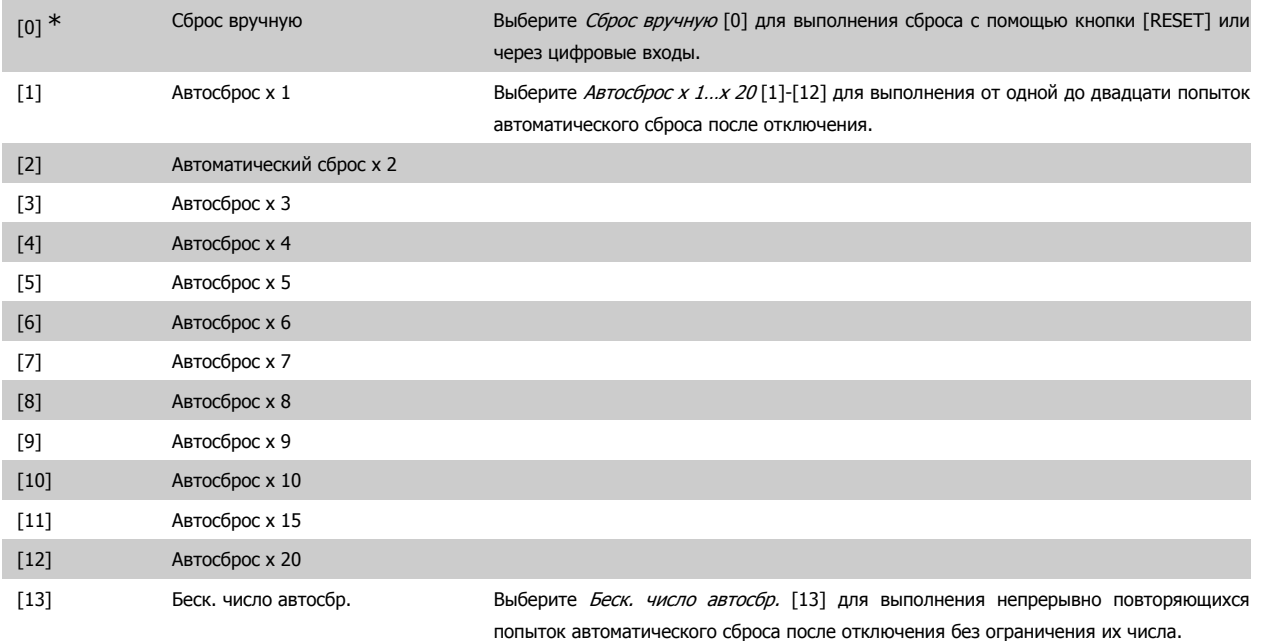

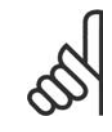

### **Внимание**

Двигатель может запуститься без предупреждения. Если заданное число попыток АВТОМАТИЧЕСКОГО СБРОСА достигнуто в течение 10 минут, преобразователь частоты переходит в режим ручного сброса [0]. После выполнения ручного сброса параметр 14-20 возвращается к первоначальному значению. Если в течение 10 минут заданное число попыток АВТОМАТИЧЕСКОГО СБРОСА не было выполнено или был осуществлен ручной сброс, внутренний счетчик АВТОМАТИЧЕСКИХ СБРОСОВ возвращается в нулевое состояние.

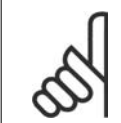

#### **Внимание**

Функция автоматического сброса также будет активна для сброса функции безопасного останова в микропрограммном обеспечении версии < 4.3x.

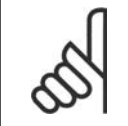

#### **Внимание**

Значение, установленное в пар. 14-20, игнорируется, если активизирован пожарный режим (см. пар. 24-0\*, Пожарный режим).

# **14-21 Время автоматического перезапуска**

#### **Диапазон: Функция:**

10 с<sup>\*</sup> [0 - 600 с] Введите временной интервал между отключением и запуском функции автоматического сброса. Этот параметр действует, если пар. 14-20 имеет значение Автоматический сброс [1] - [13].

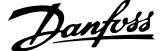

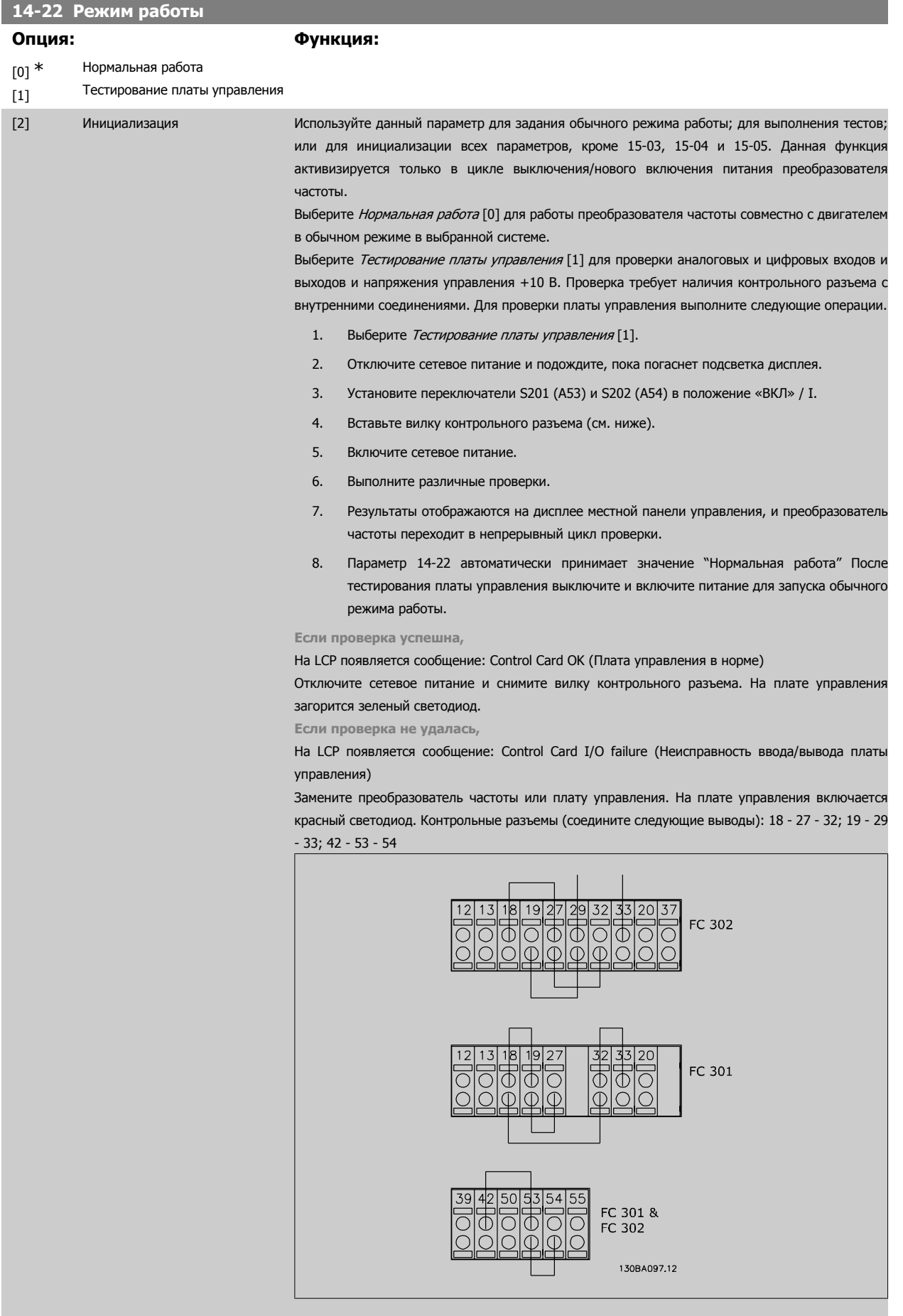

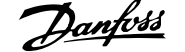

Выберите значение Инициализация [2] для переустановления значений по умолчанию всех параметров, кроме параметров 15-03, 15-04 и 15-05. Преобразователь частоты переустанавливается при очередном включении питания.

Пар. 14-22 также возвращается к значению по умолчанию Нормальная работа [0].

### **14-25 Задержка отключ. при пред. моменте Диапазон: Функция:**

60 s<sup>\*</sup> [0 - 60 s] Введите задержку отключения при предельном моменте в секундах. Когда выходной момент достигает предельных значений (параметры 4-16 и 4-17), включается предупреждение. Если предупреждение о предельном моменте активно в течение заданного в этом параметре времени, преобразователь частоты отключается. Выключите задержку отключения, установив параметр равным 60 с = ВЫКЛ. При этом сохраняется активный контроль теплового состояния преобразователя частоты.

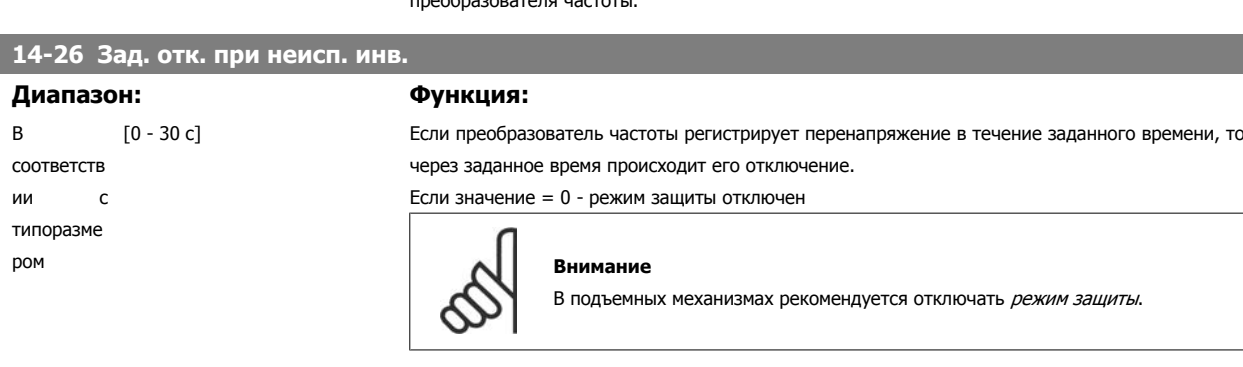

#### **14-29 Сервисный номер**

#### **Диапазон: Функция:**

000000 [000000 (16-ричн.) - FFFFF] Только для внутреннего обслуживания

# **2.15.5. 14-3\* Регулятор пределов тока**

Преобразователь частоты имеет встроенный предельный регулятор тока, который включается, когда ток двигателя и, следовательно, крутящий момент оказываются выше предельных значений, установленных в параметрах 4-16 и 4-17.

Когда привод достигает предела по току в двигательном режиме или в режиме рекуперации, преобразователь стремится как можно скорее уменьшить крутящий момент, чтобы он стал ниже установленных пределов по крутящему моменту без потери управления двигателем.

Пока действует регулятор тока, преобразователь частоты может быть остановлен только путем установки цифрового входа на значение Выбег, инверсный [2] или Выбег+сброс, инверс. [3]. [3]. Любой сигнал на клеммах от 18 до 33 не будет действовать до тех пор, пока преобразователь частоты не выйдет из зоны предела по току.

При установке цифрового входа на значение Выбег, инверсный [2] или Выбег+сброс, инверс. [3] двигатель не использует параметр времени замедления, поскольку преобразователь частоты осуществляет останов двигателя выбегом. Если необходим быстрый останов, используется функция механического торможения наряду с внешним электромеханическим тормозом, предусмотренным при данном применении.

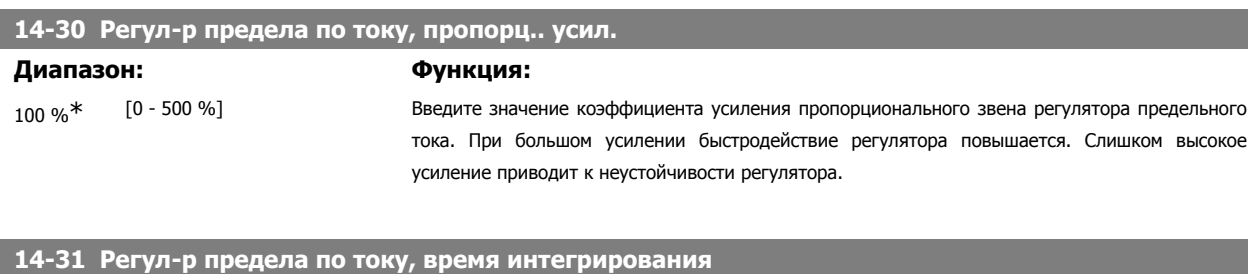

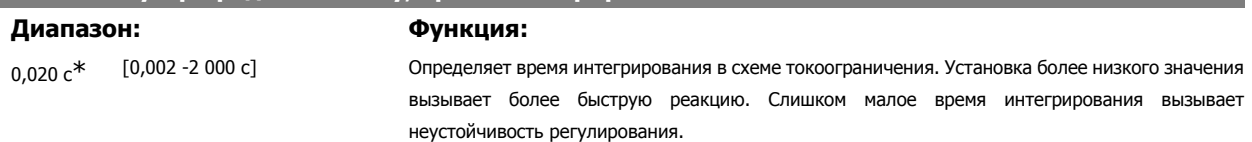

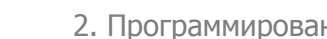

# **2.15.6. 14-4\* Опт. энергопотр.**

Параметры для регулировки уровня оптимизации энергии как в режиме изменяющегося крутящего момента (VT), так и в режиме автоматической оптимизации энергопотребления (АОЭ).

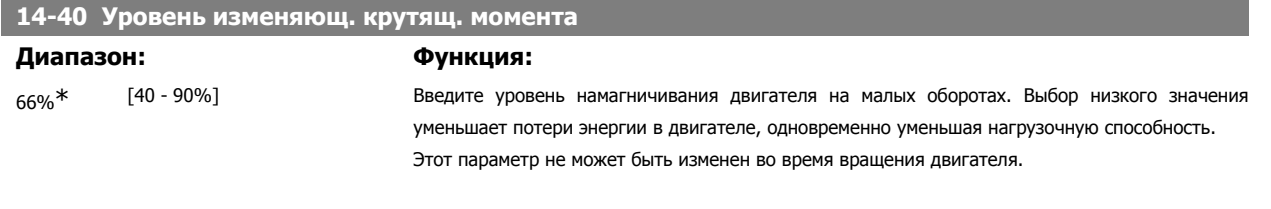

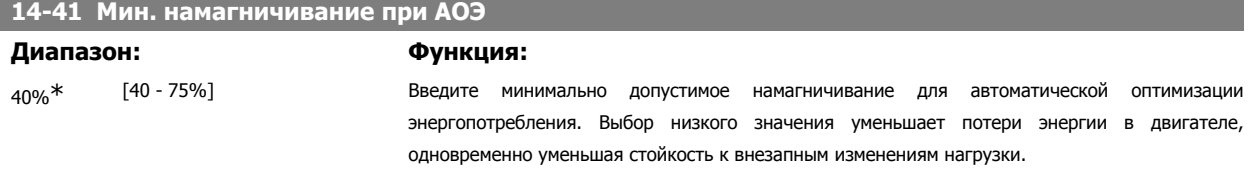

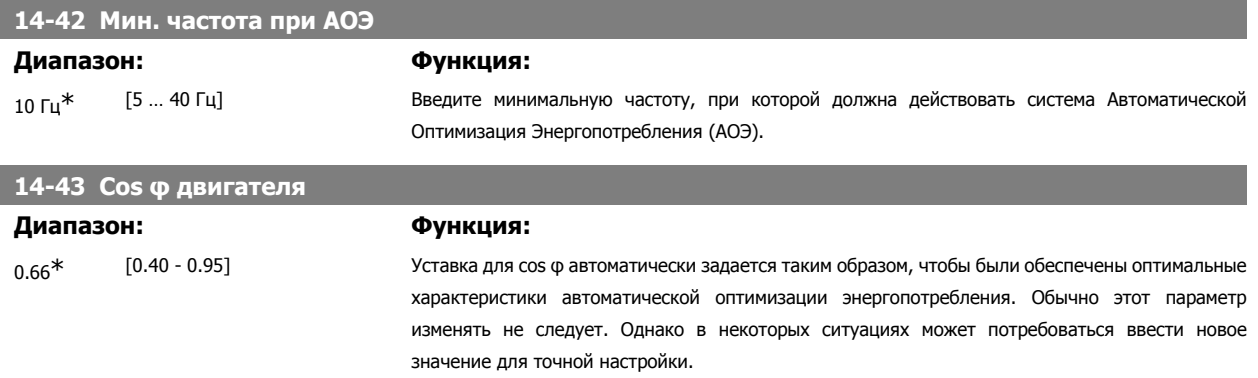

### **2.15.7. 14-5\* Окружающая среда**

Эти параметры позволяют настроить преобразователь частоты для работы в особых окружающих условиях.

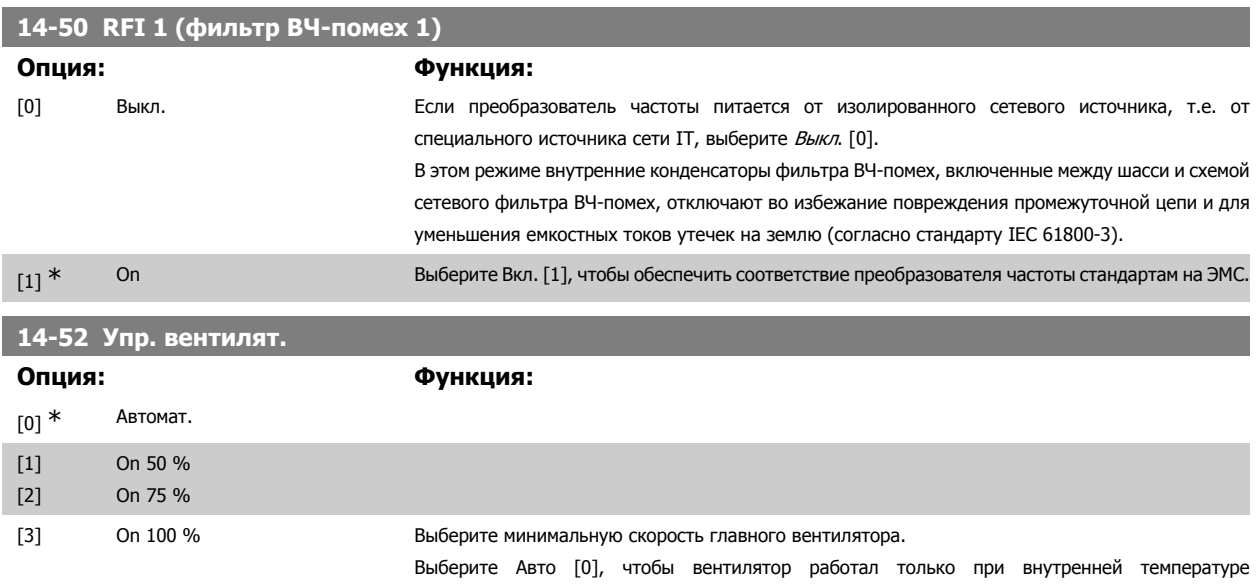

Вентилятор работает на низкой скорости при температуре 35 °C и на полной скоростью при температуре около 55 °C.

#### **14-53 Контроль вентил.**

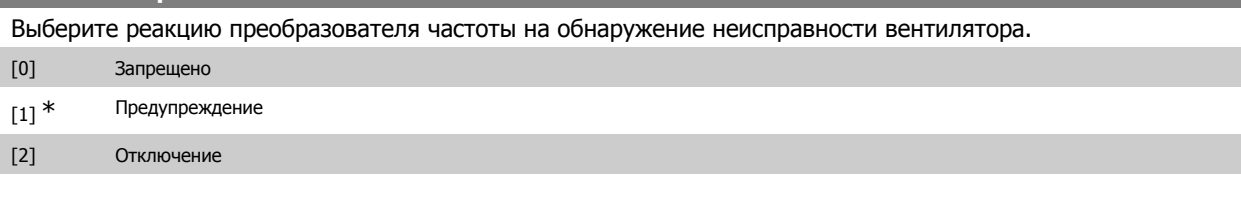

# **14-55 Выходной фильтр**

Выберите тип подключенного выходного фильтра. Этот параметр не может быть изменен во время вращения двигателя.

[0] \* Без фильтра

[1] Синусоид. фильтр

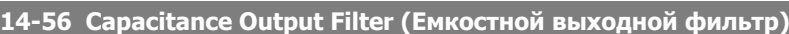

#### **Диапазон: Функция:**

2,0 мкФ\* [0,1 - 6500,0 мкФ] Задайте емкость выходного фильтра. Значение можно найти на этикетке фильтра.

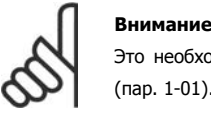

Это необходимо для правильной компенсации в режиме магнитного потока (пар. 1-01).

# **14-57 Inductance Output Filter (Индуктивный выходной фильтр) Диапазон: Функция:**

7,000 мГн\* [0,001 - 65,000 мГн] Задайте индуктивность выходного фильтра. Значение можно найти на этикетке фильтра.

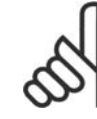

**Внимание**

Это необходимо для правильной компенсации в режиме магнитного потока (пар. 1-01).

# **2.15.8. 14-7\* Совместимость**

Данный параметр используется для обеспечения совместимости VLT 3000 и VLT 5000 с FC 300

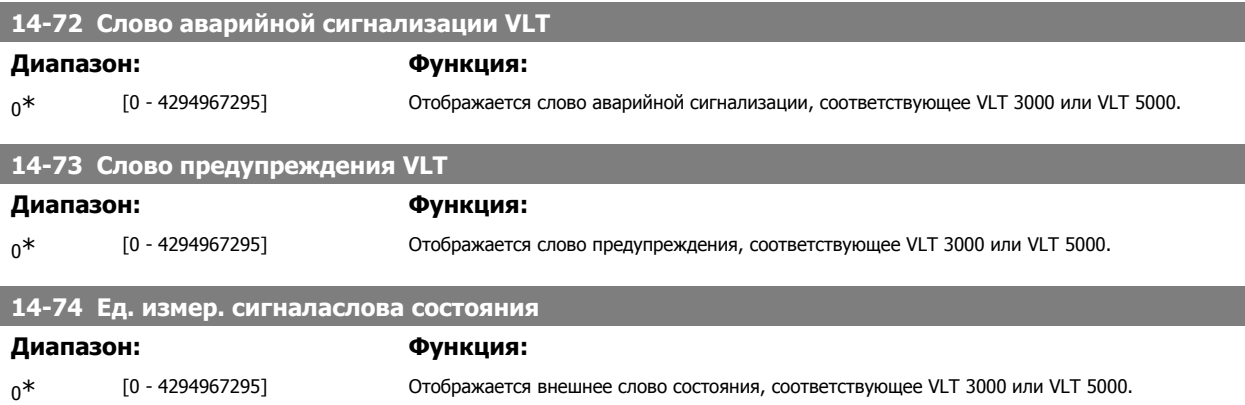

# **2.16. Параметры: Информация о приводе**

# **2.16.1. 15-\*\* Информация о приводе**

Группа параметров, содержащих информацию о преобразователе частоты, в частности, рабочие характеристики, конфигурацию аппаратных средств и версии программного обеспечения.

# **2.16.2. 15-0\* Рабочие данные**

Группа параметров, содержащая рабочие данные, например время работы в часах, счетчики киловатт-часов, количество включений питания и т.п.

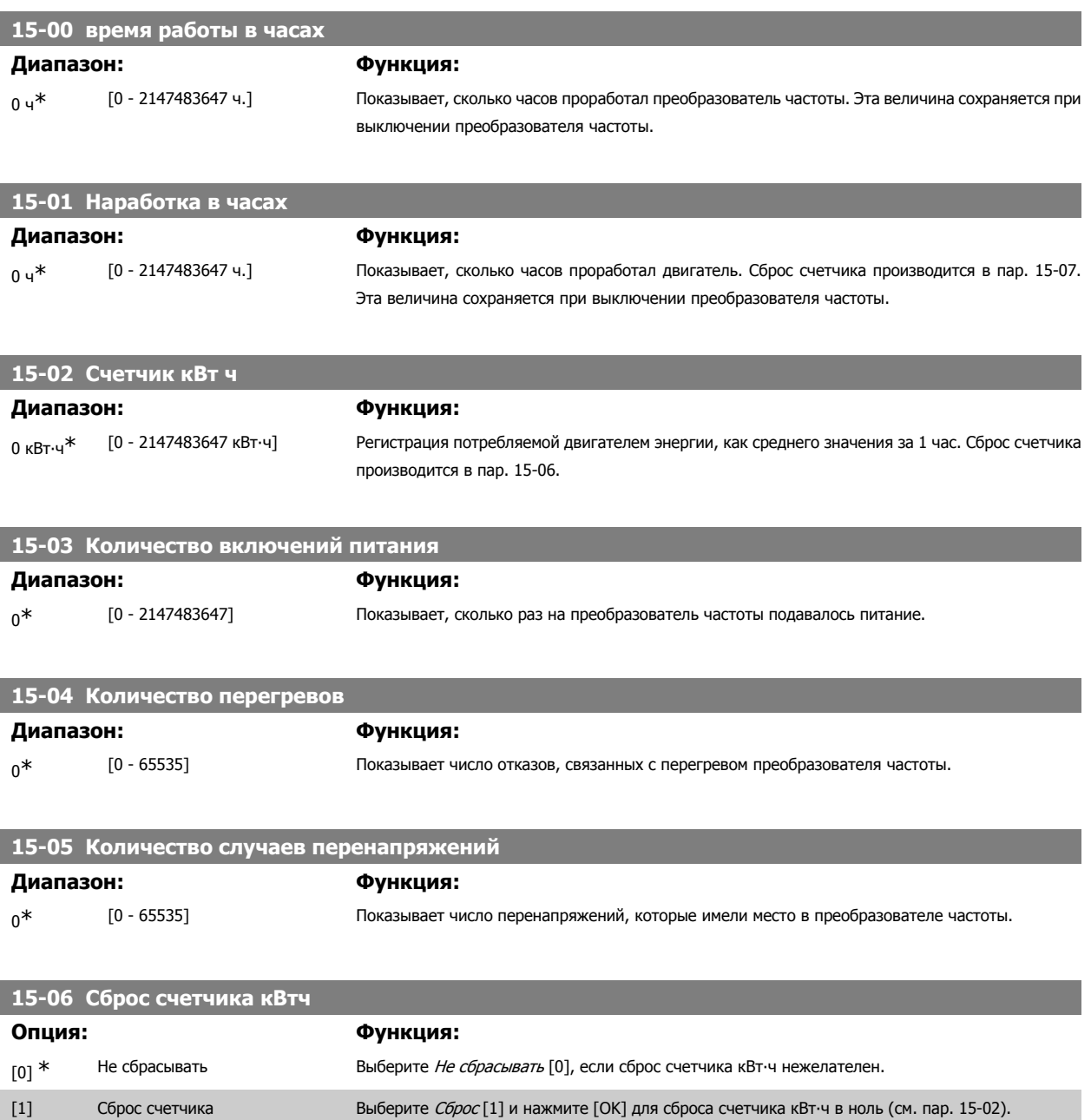

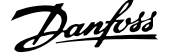

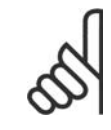

#### **Внимание**

Сброс выполняется нажатием кнопки [OK].

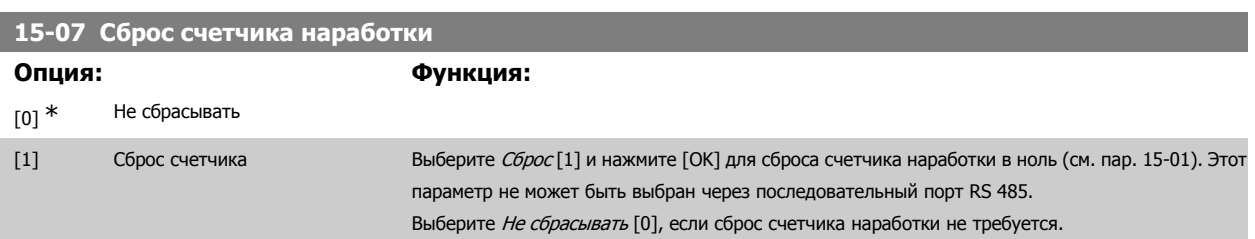

### **2.16.3. 15-1\* Настройки регистрации данных**

Функция регистрации данных позволяет непрерывно регистрировать данные, поступающие от нескольких источников (до четырех) (пар. 15-10) с индивидуальными частотами (пар. 15-11). Для того, чтобы запускать и останавливать регистрацию событий при определенных условиях, используются триггер событий (пар. 15-12) и окно (пар. 15-14).

# **15-10 Источник регистрации**

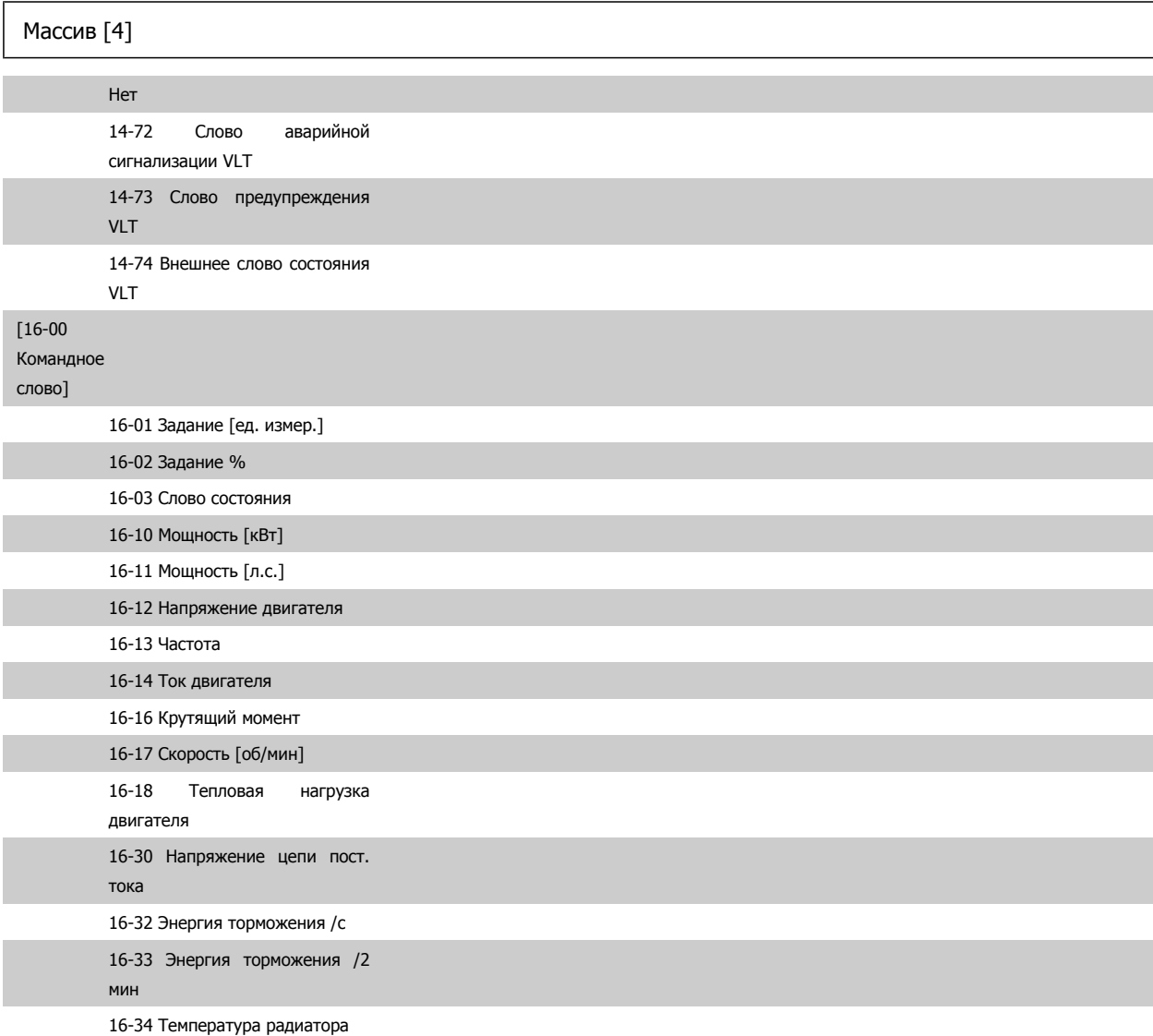

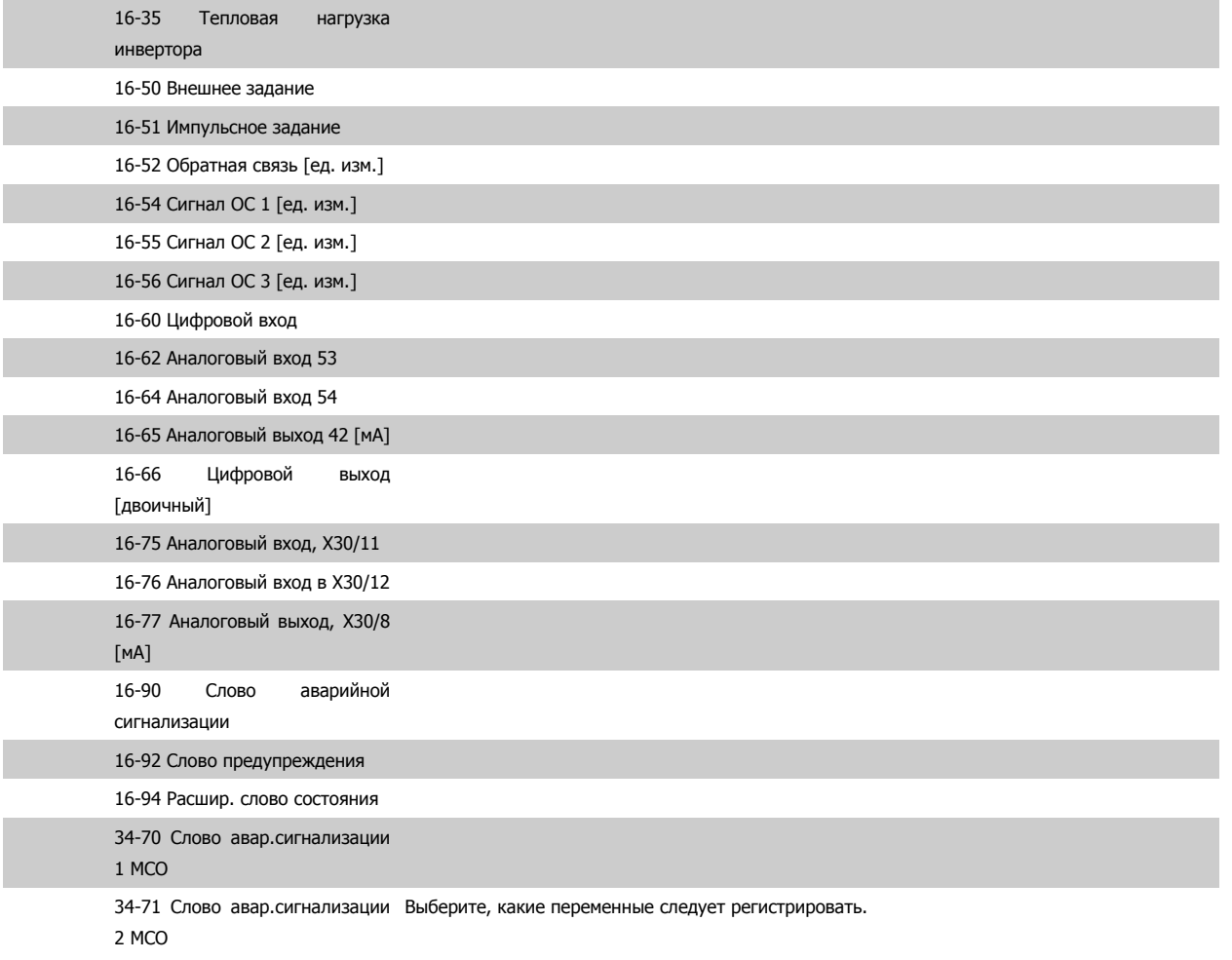

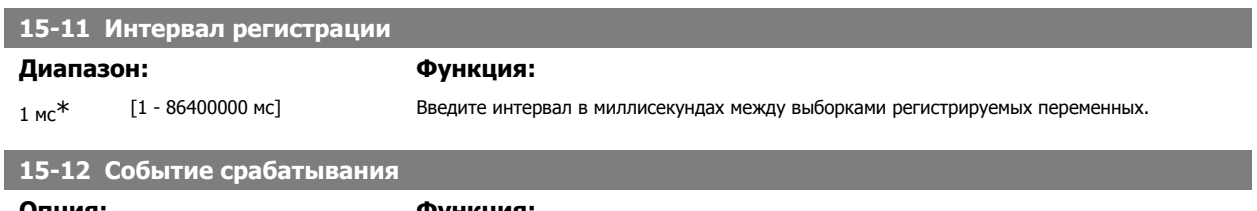

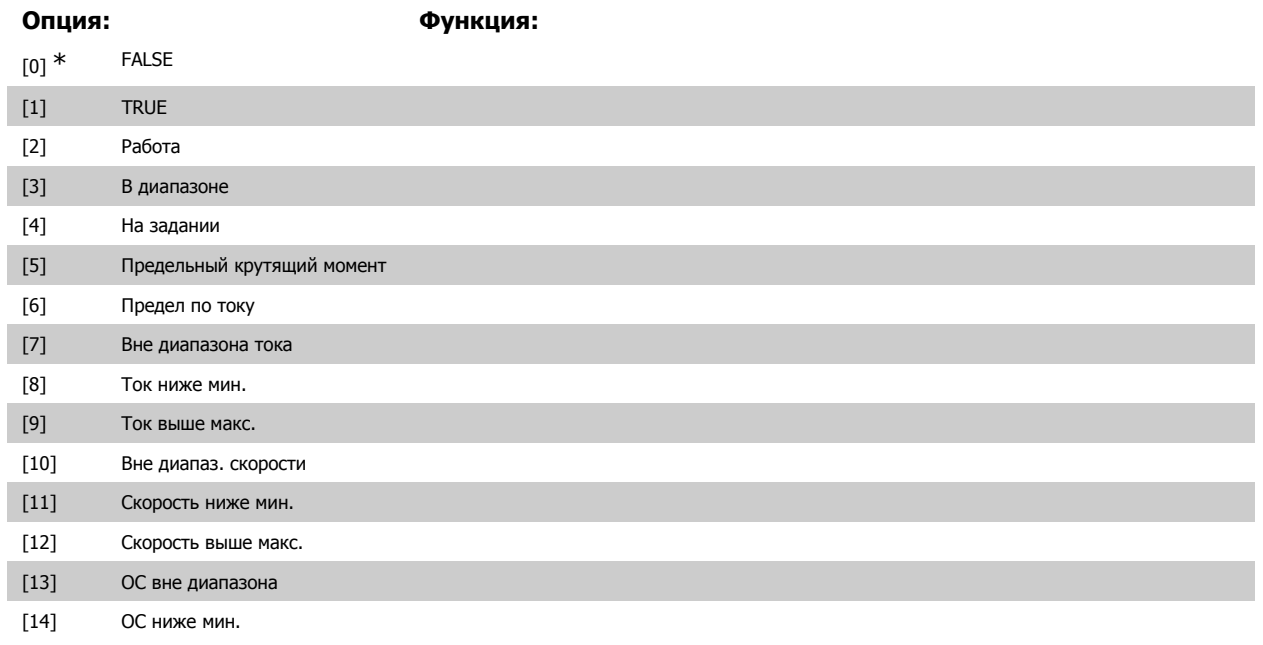

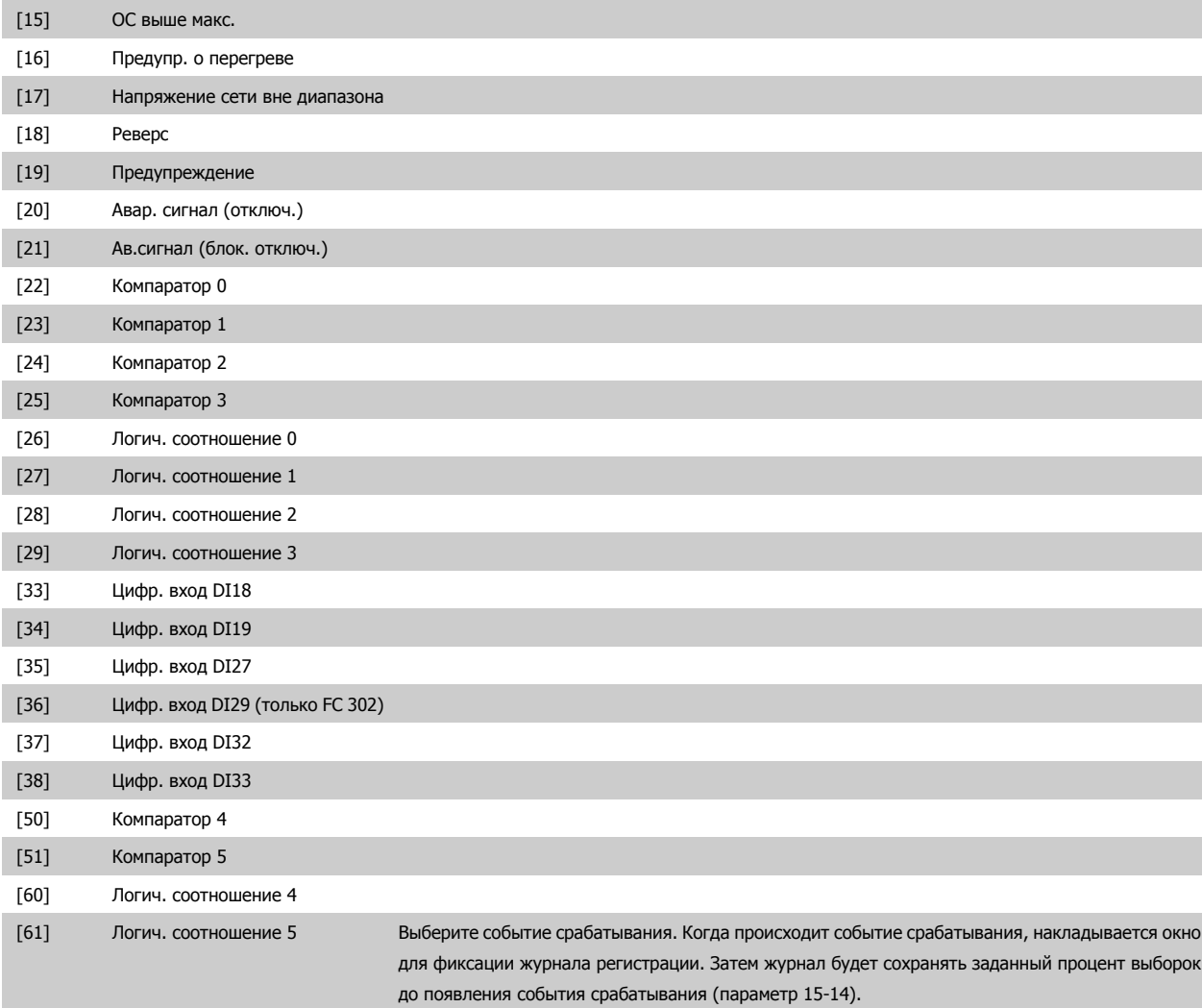

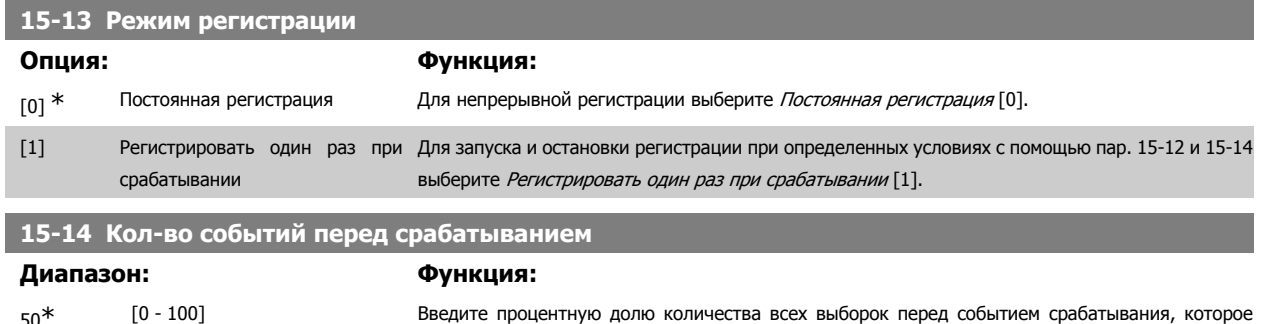

#### **2.16.4. Журнал регистрации, 15-2\***

С помощью параметров массива в этой группе параметров можно просматривать до 50 зарегистрированных элементов данных. Для всех параметров этой группы элемент [0] является самым недавним по времени, а элемент [49] содержит самую старую информацию. Данные регистрируются при наступлении каждого события (не путать с событиями SLC). В данном контексте события определяются как изменения в одной из следующих областей:

- 1. Цифровой вход
- 2. Цифровые выходы (в этой версии программного обеспечения не контролируются)
- 3. Слово предупреждения

должно сохраняться в журнале регистрации. См. также параметры 15-12 и 15-13.

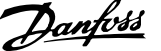

- 4. Слово аварийной сигнализации
- 5. Слово состояния
- 6. Командное слово
- 7. Расширенное слово состояния

События регистрируются с указанием значения и отметки времени в миллисекундах. Интервал времени между двумя событиями зависит от того, как часто происходят события (не более одного раза за каждый период сканирования). Данные регистрируются непрерывно, но если происходит выдача аварийного сигнала, журнал сохраняется, и значения можно просмотреть на дисплее. Эта функция полезна, например, при проведении операций обслуживания после аварийного отключения. Просмотрите журнал регистрации событий, содержащийся в этом параметре, через последовательный порт связи или на дисплее.

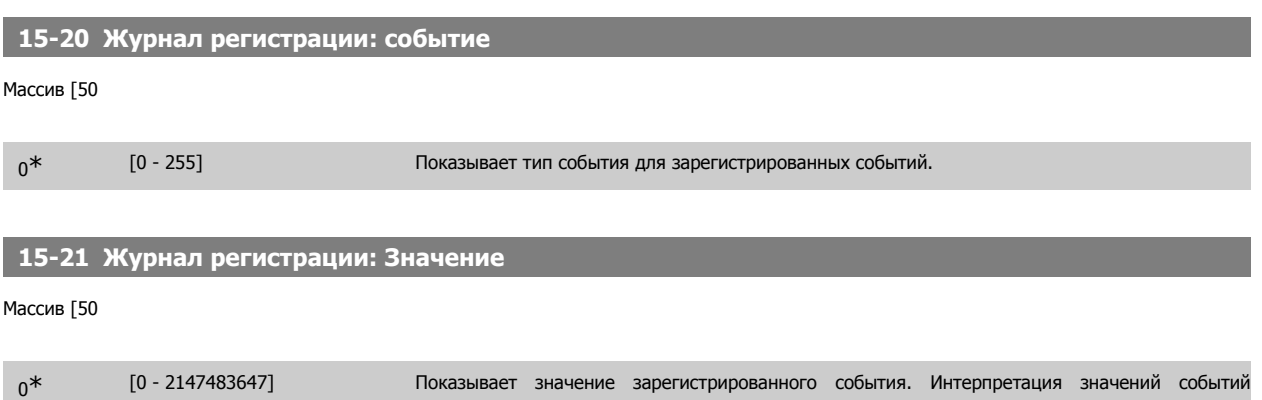

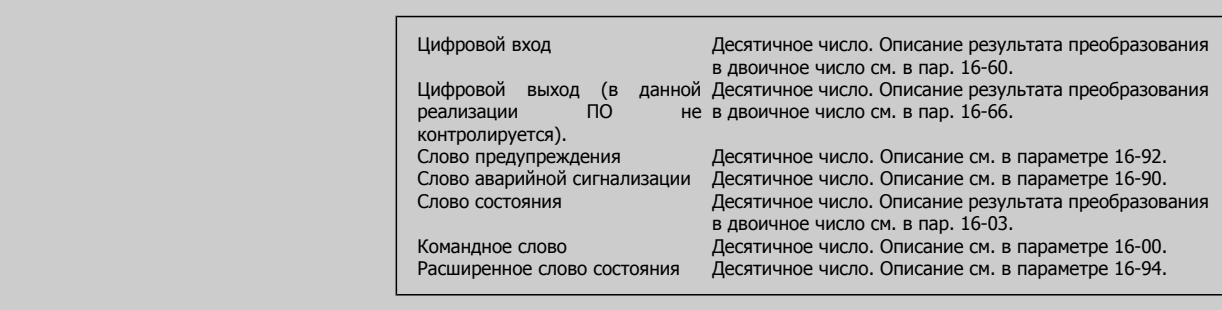

производится в соответствии со следующей таблицей:

# **15-22 Журнал регистрации: время**

Массив [50

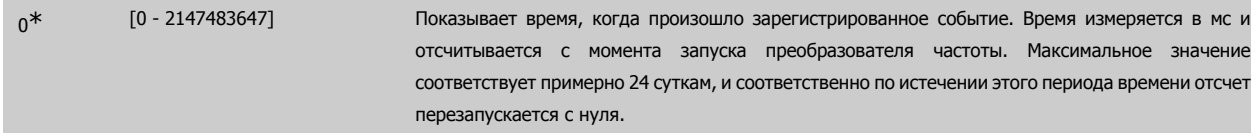

### **2.16.5. Журн. авар., 15-3\***

Параметры этой группы являются параметрами массива, где могут просматриваться до 10 журналов регистрации отказов. Элемент [0] является самым близким по времени, а элемент [9] содержит самую старую информацию. Для всех зарегистрированных данных можно просмотреть коды ошибок, значения и отметки времени.

### **15-30 Журнал неисправностей: код ошибки**

Массив [10]

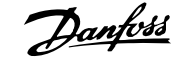

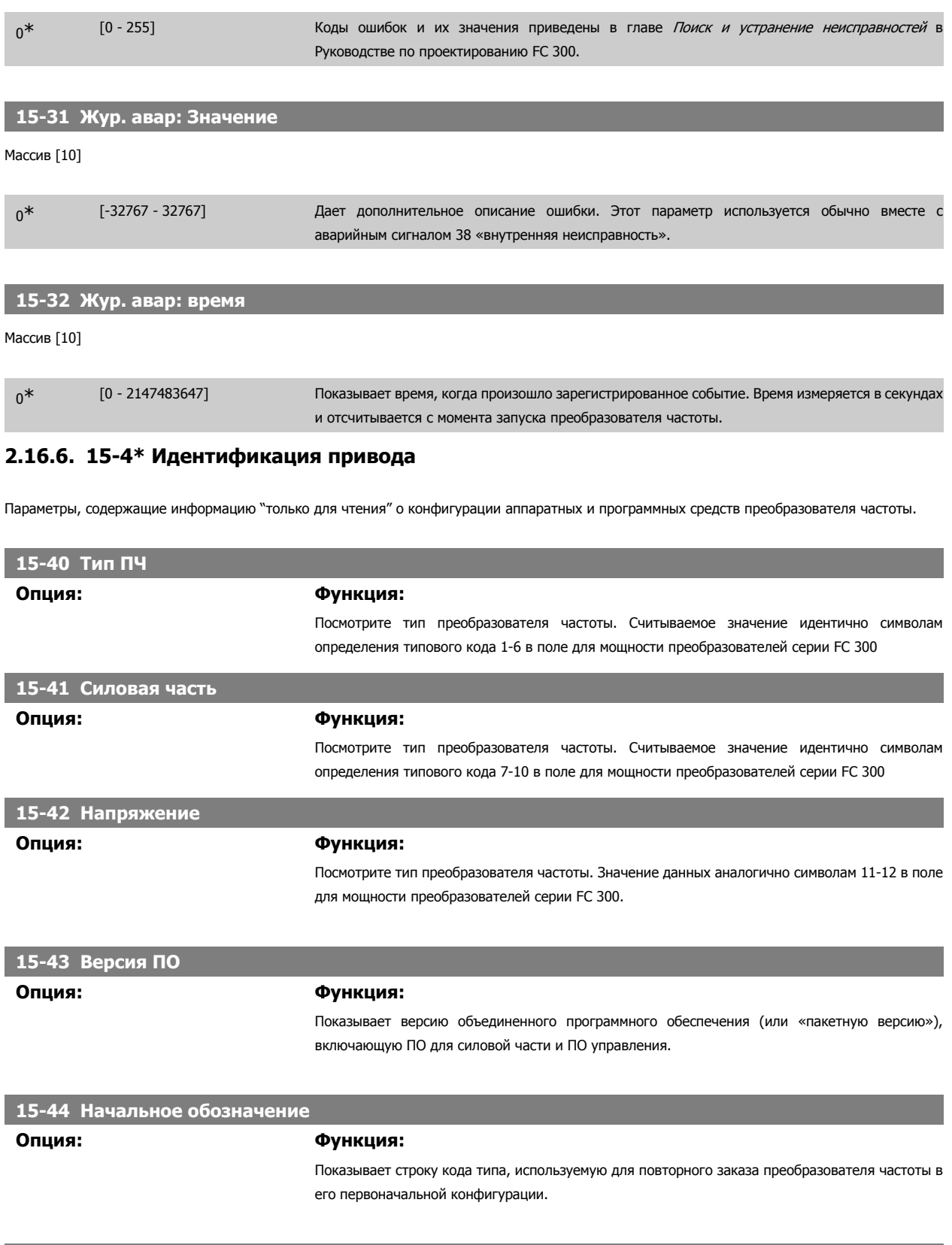

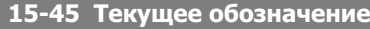

**Опция: Функция:**

Просмотр фактического обозначения типа.

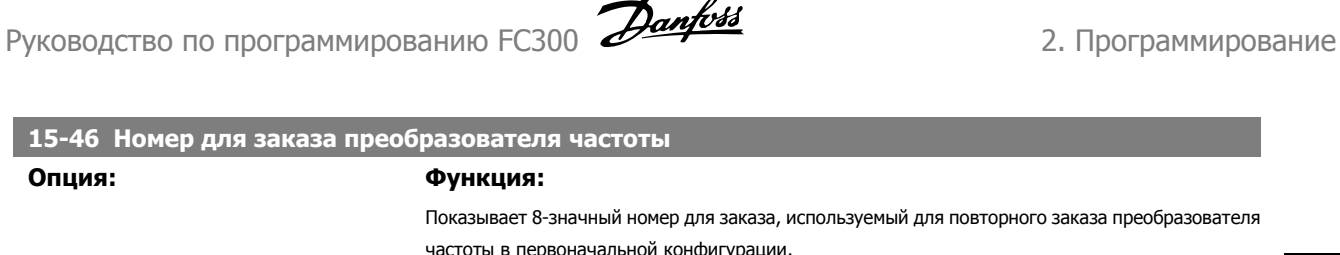

**Опция: Функция:**

I

I

I

I

I

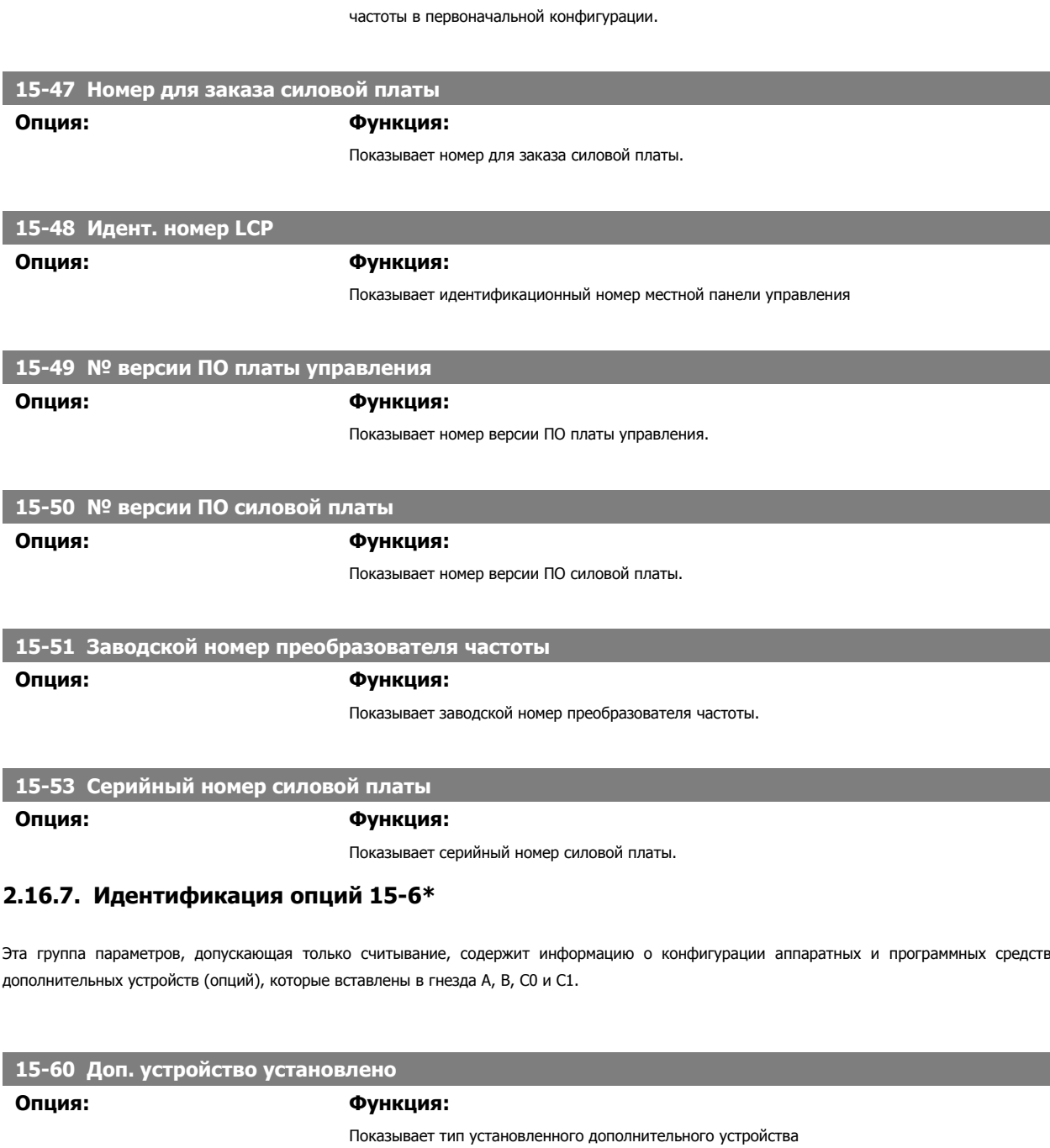

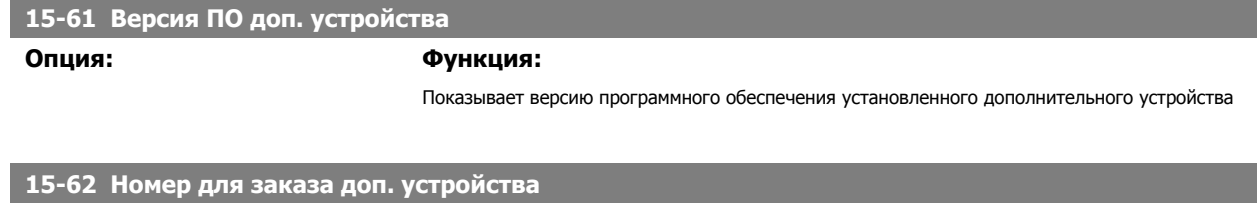

**Опция: Функция:**

Показывает номер для заказа установленного дополнительного устройства

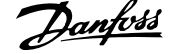

### **15-63 Серийный номер доп. устройства**

**Опция: Функция:**

Показывает заводской номер установленного дополнительного устройства.

# **2**

**2.16.8. 15-9\* Информация о параметрах**

Перечни параметров

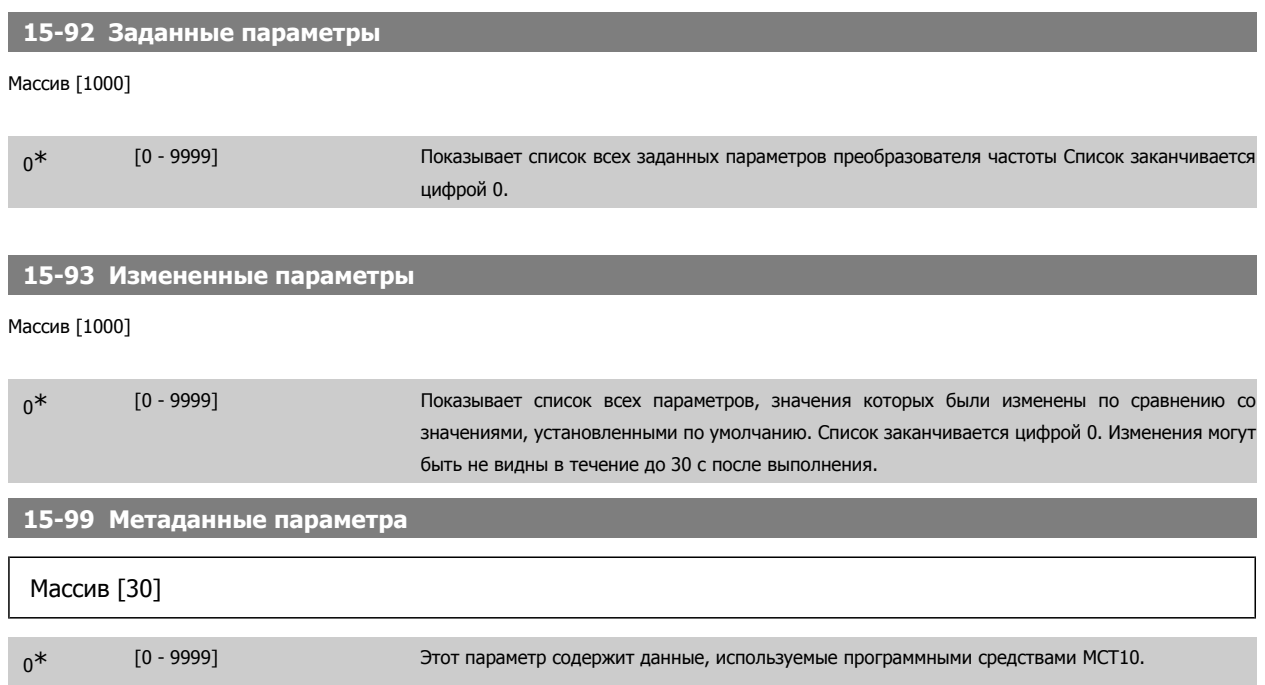

# **2.17. Параметры: считывание данных**

# **2.17.1. 16-\*\* Показания**

Группа параметров для вывода данных, т.е. текущих значений заданий, напряжений, данных управления, аварийных сигналов, предупреждений и слов состояния.

# **2.17.2. 16-0\* Общее состояние**

Параметры для считывания общего состояния, например вычисленного задания, активного командного слова, состояния.

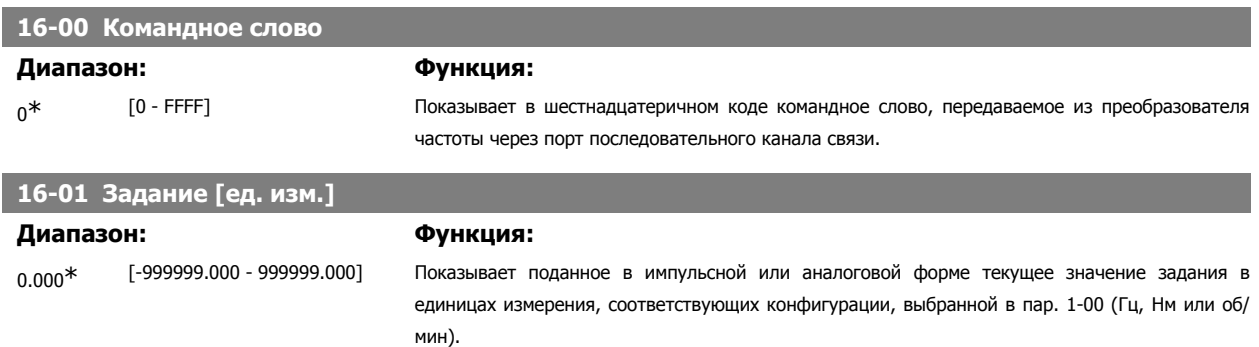

Руководство по программированию FC300 **Danfoss** 2. Программирование

 **2**

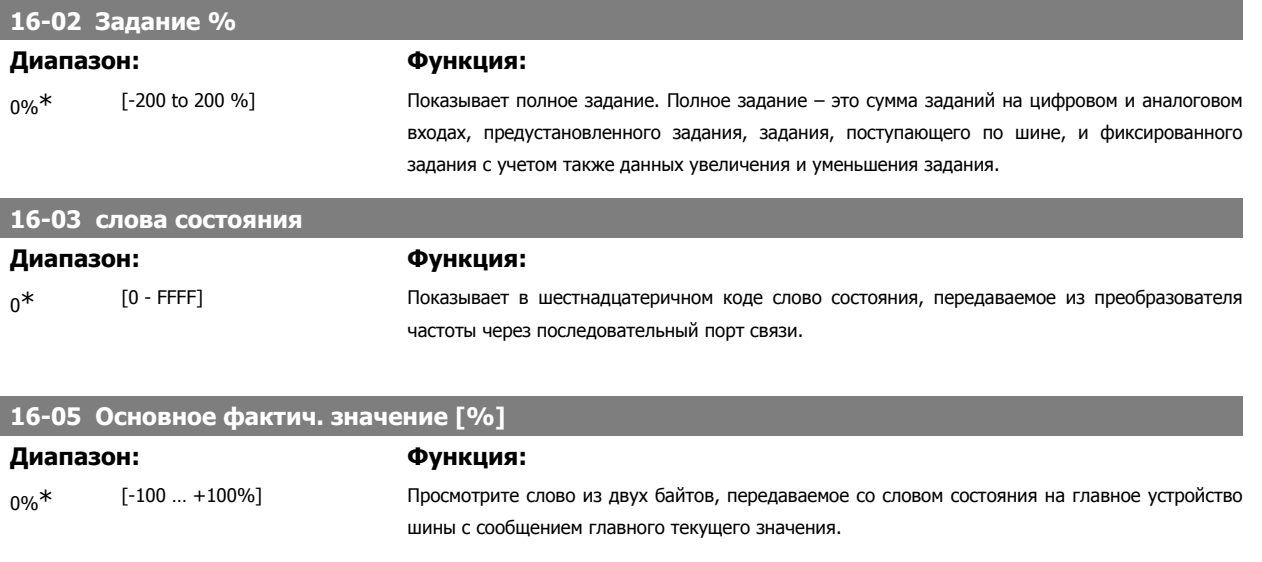

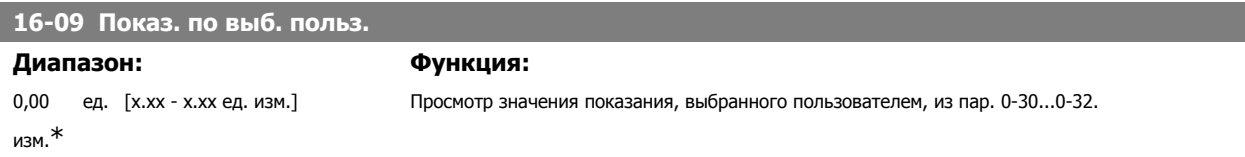

# **2.17.3. 16-1\* Состояние двигателя**

Параметры для считывания характеристик состояния двигателя.

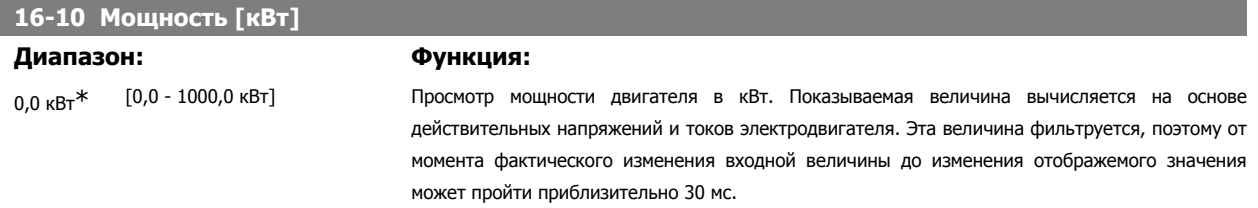

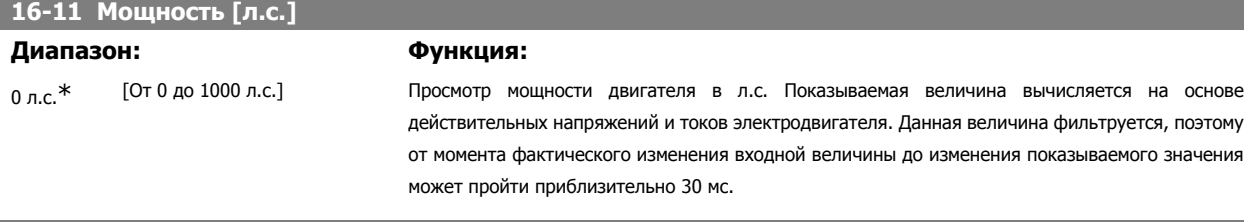

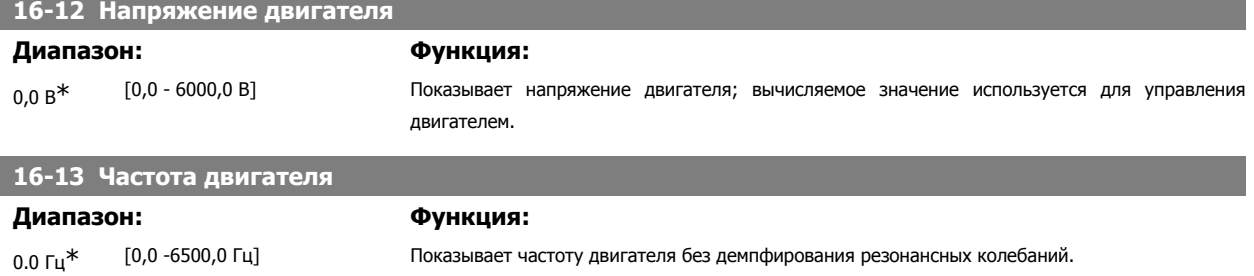

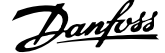

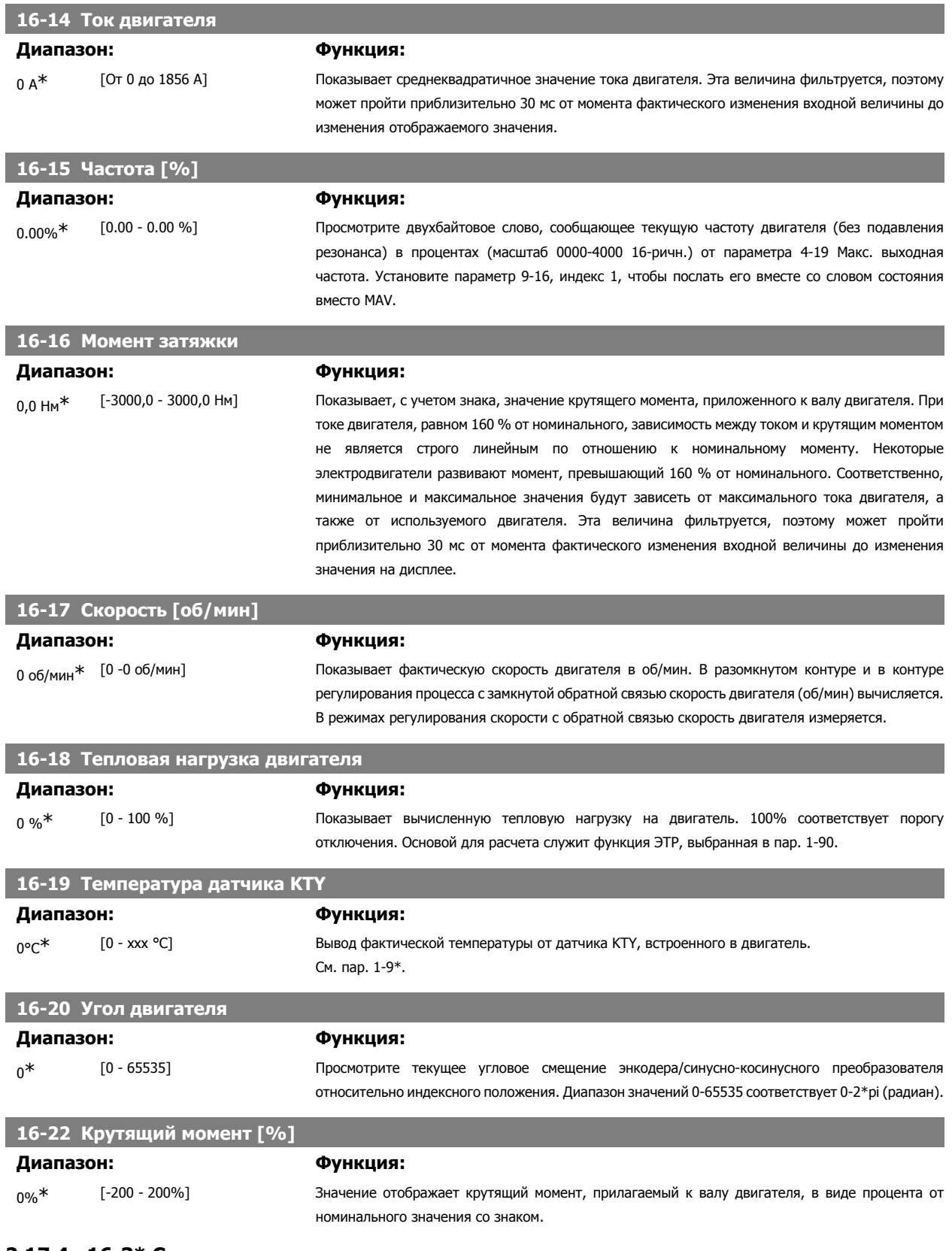

# **2.17.4. 16-3\* Состояние привода**

Параметры, характеризующие состояние преобразователя частоты.

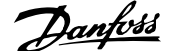

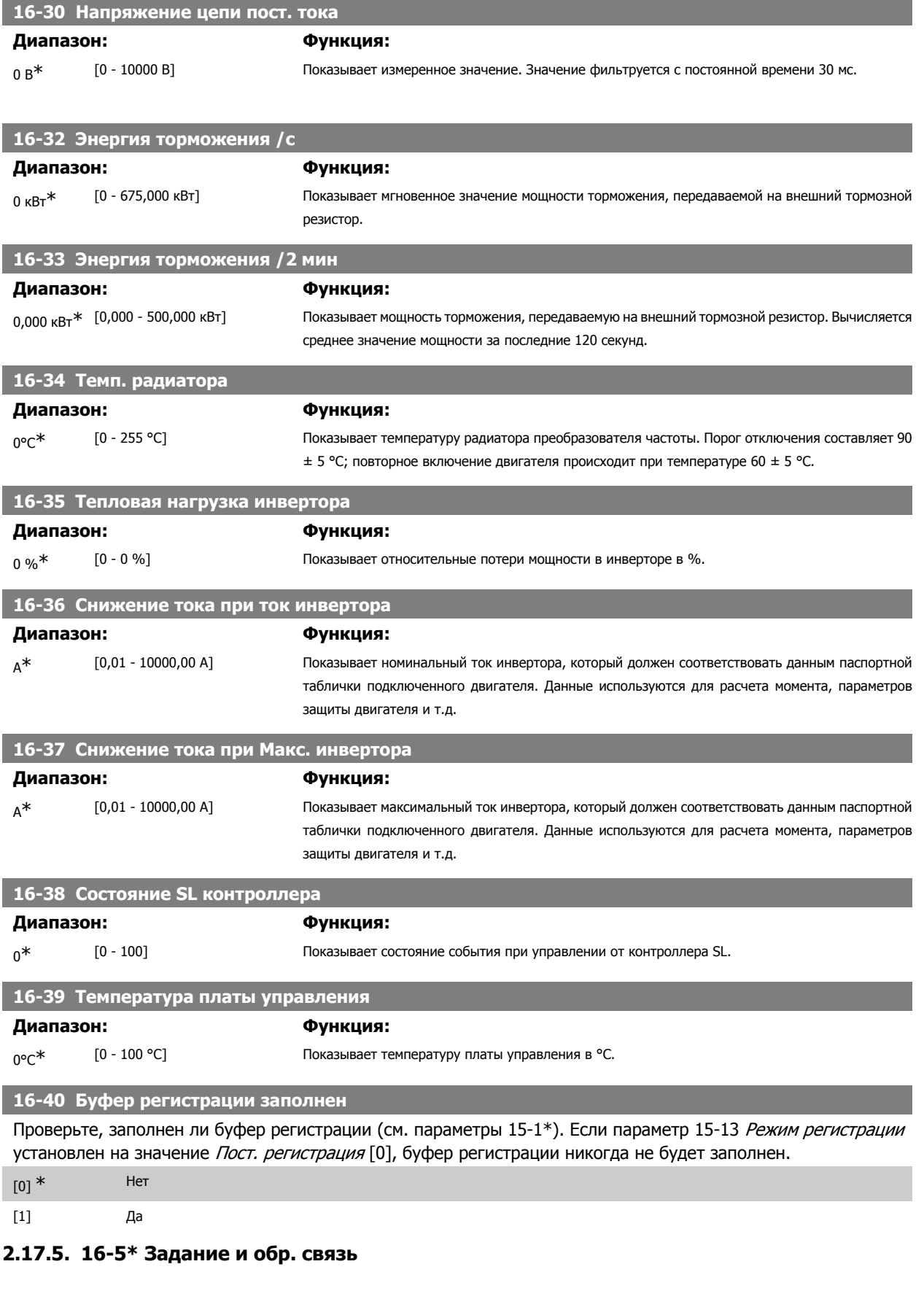

Параметры, характеризующие состояние входных сигналов задания и обратной связи.

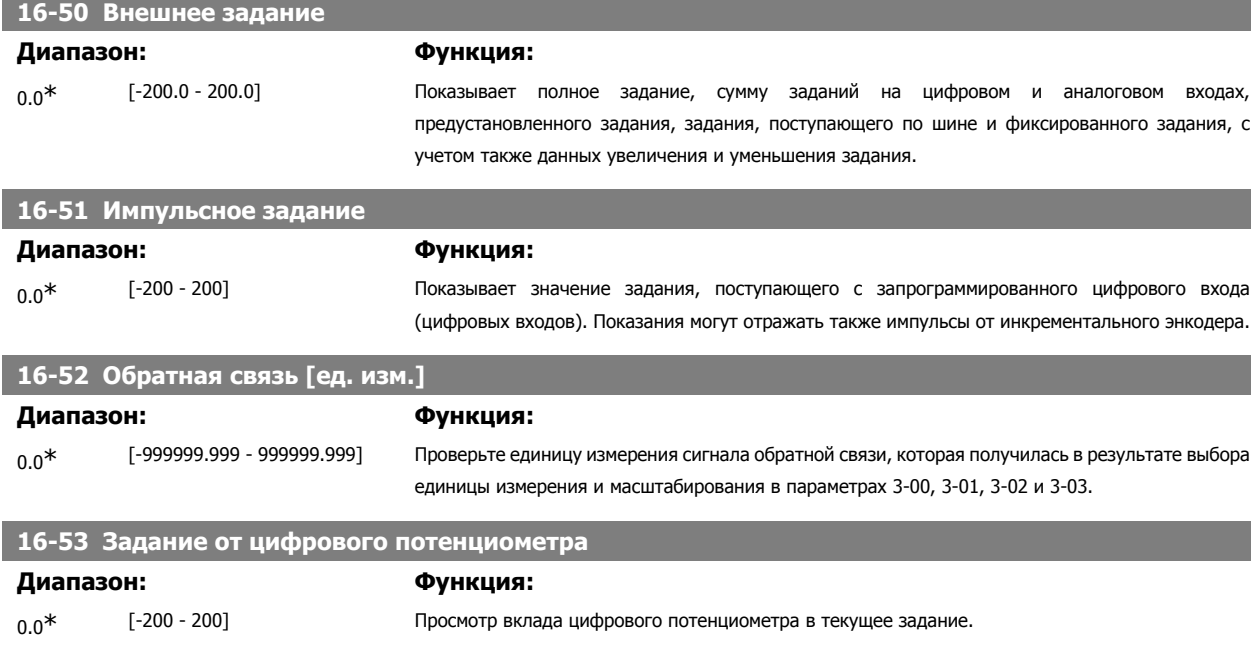

# **2.17.6. 16-6\* Входы и выходы**

Параметры, характеризующие состояние цифровых и аналоговых портов ввода/вывода.

# **16-60 Цифровой вход**

# **Диапазон: Функция:**

**2** 

 $0^*$  [0 - 63] Показывает состояния сигналов на активных цифровых входах. Пример: вход 18 соответствует разряду 5: '0' = нет сигнала, '1' = сигнал подан. Бит 6 имеет противоположное значение, вкл. = '0', выкл. = '1' (вход безопасного останова).

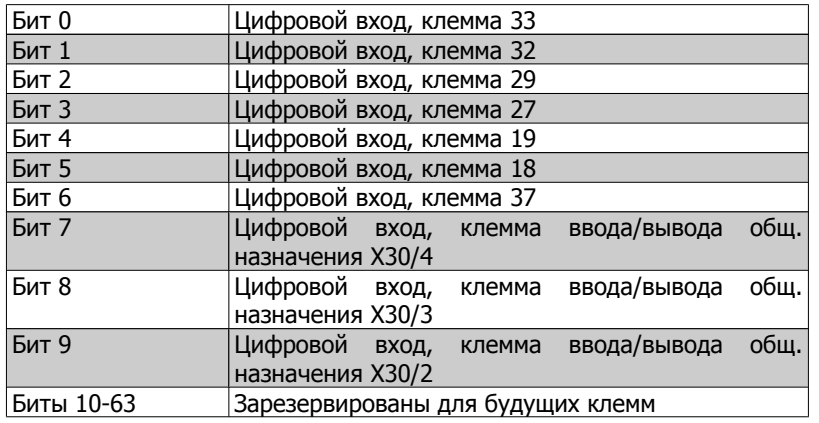

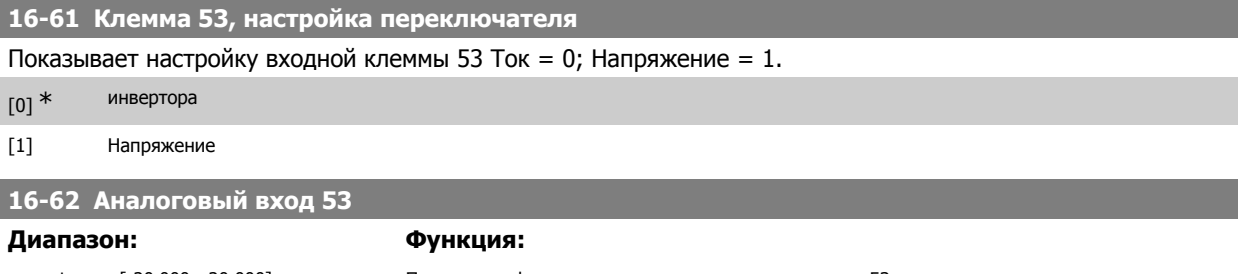

 $0.000*$  [-20.000 - 20.000] Показывает фактическое значение сигнала на входе 53.

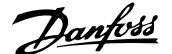

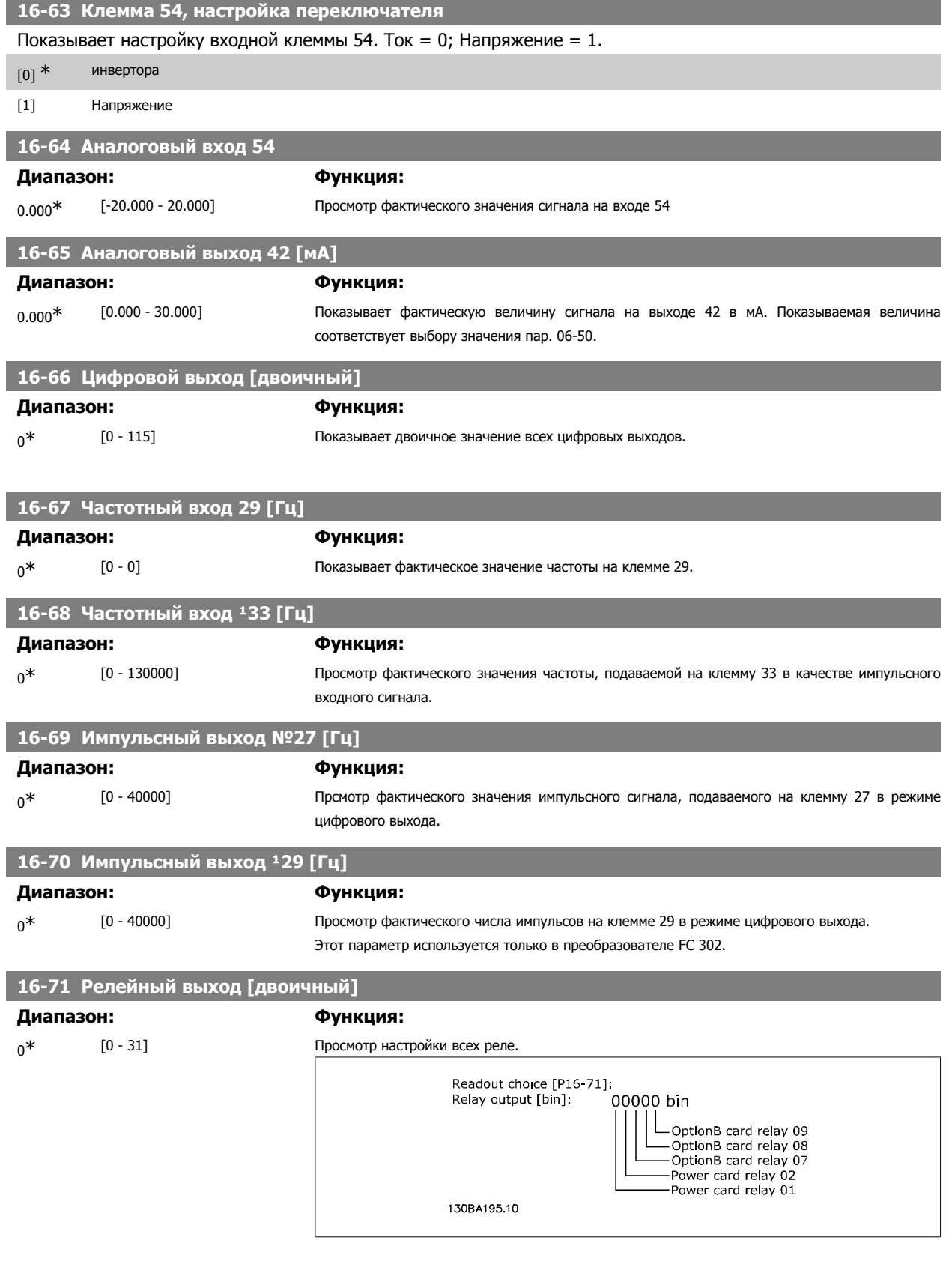

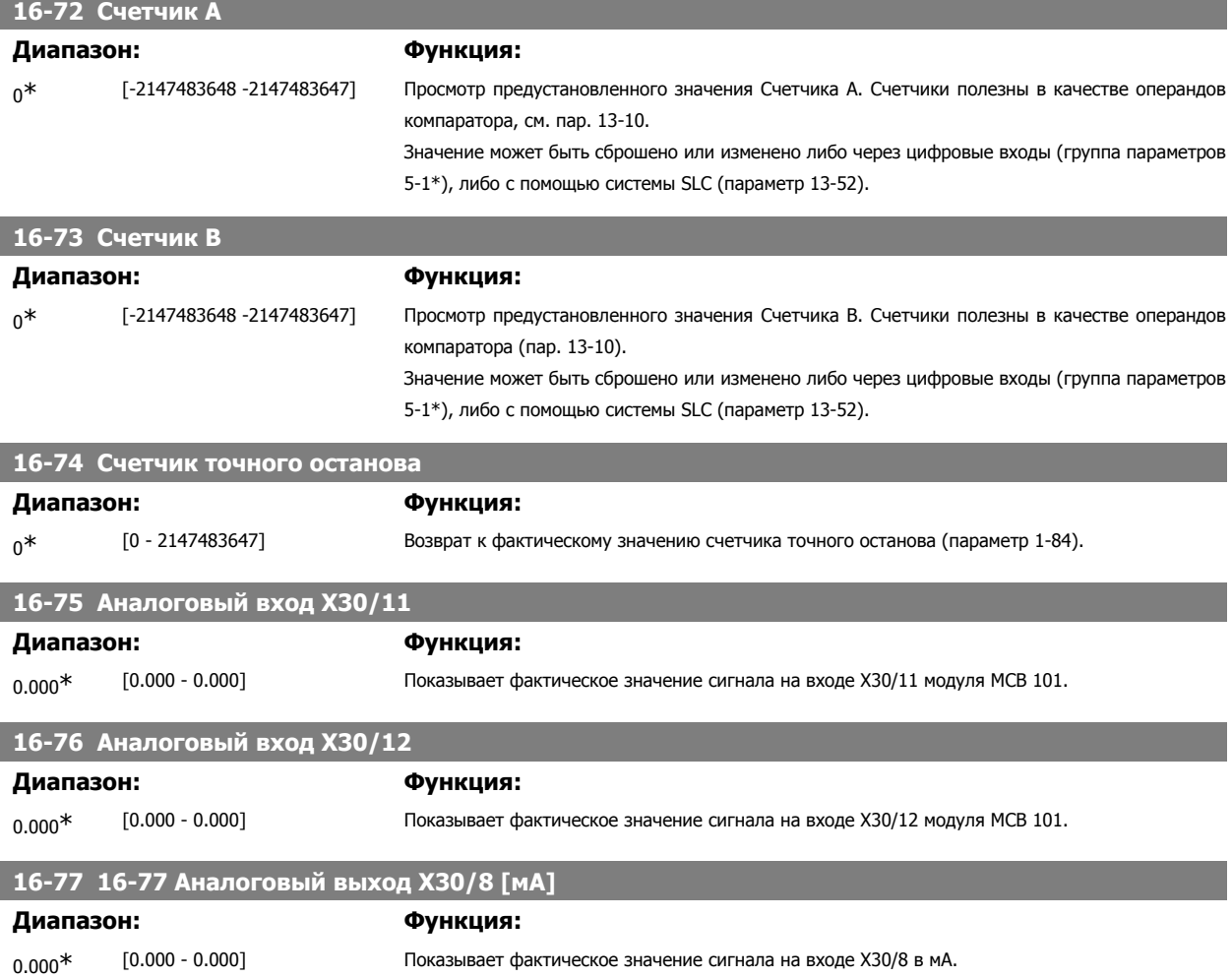

# **2.17.7. 16-8\* Fieldbus и порт ПЧ**

Параметры, характеризующие состояние заданий и командных слов ШИНЫ.

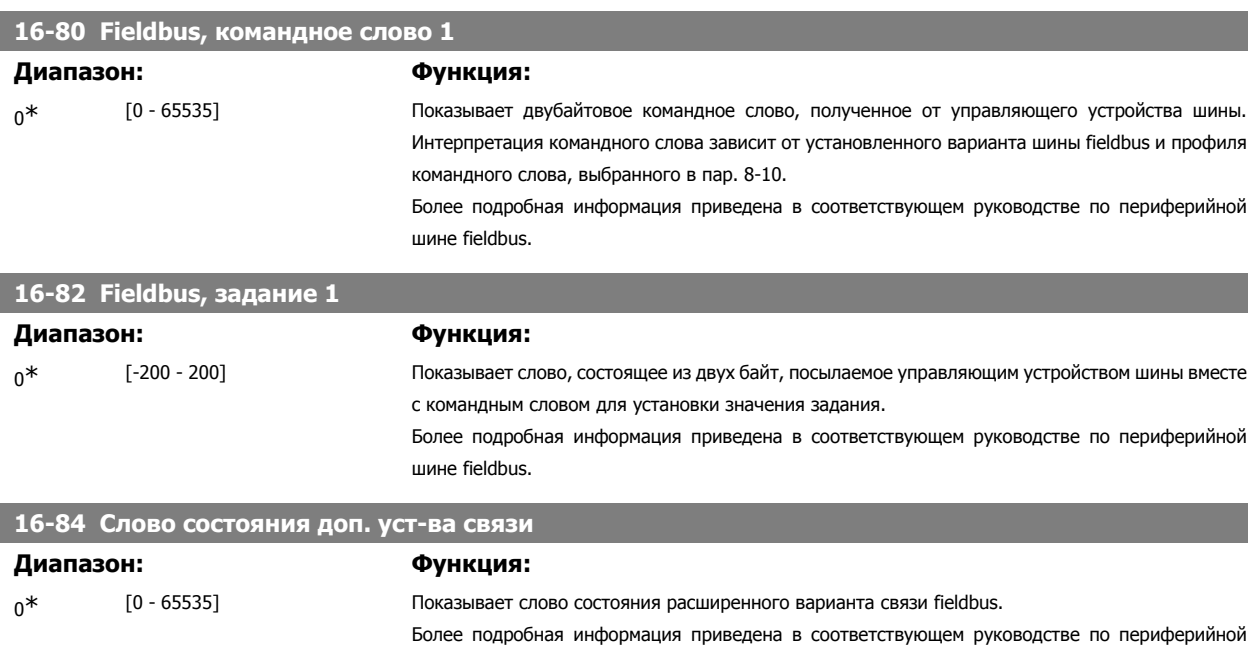

шине fieldbus.

Руководство по программированию FC300 **Danfoss** 2. Программирование

 **2**

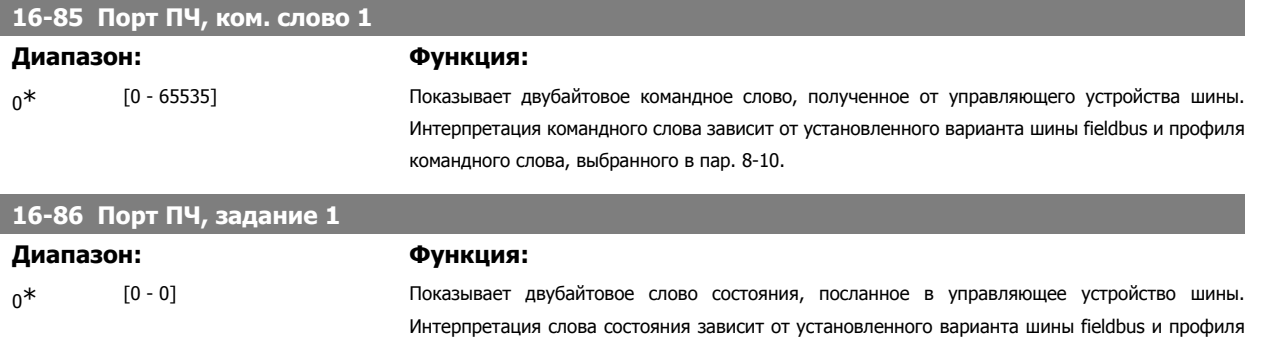

командного слова, выбранного в пар. 8-10.

### **2.17.8. 16-9\* Показания диагностики**

Параметры, отображающие слова аварийной сигнализации, предупреждения и расширенные слова состояния.

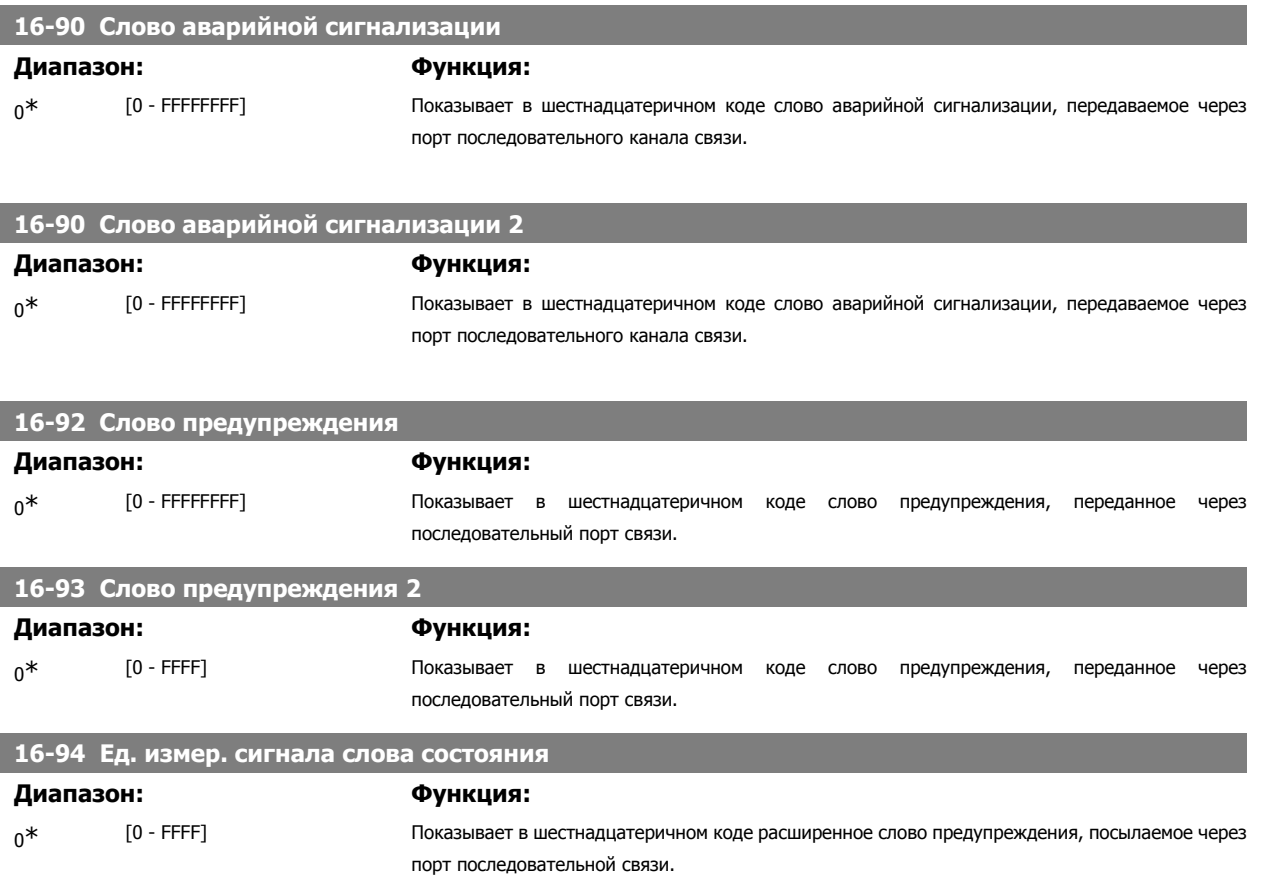

# **2.18. Параметры: Вход энкодера**

# **2.18.1. 17-\*\* Доп. устр. ОС двигателя**

**2** 

Дополнительные параметры для конфигурирования варианта обратной связи с энкодером (MCB102) или синусно-косинусным преобразователем (MCB103).

### **2.18.2. 17-1\* Интерфейс инкр. энкодера**

Параметры этой группы конфигурируют инкрементный интерфейс для дополнительного устройства MCB102. Необходимо иметь в виду, что и инкрементный, и абсолютный интерфейсы действуют одновременно.

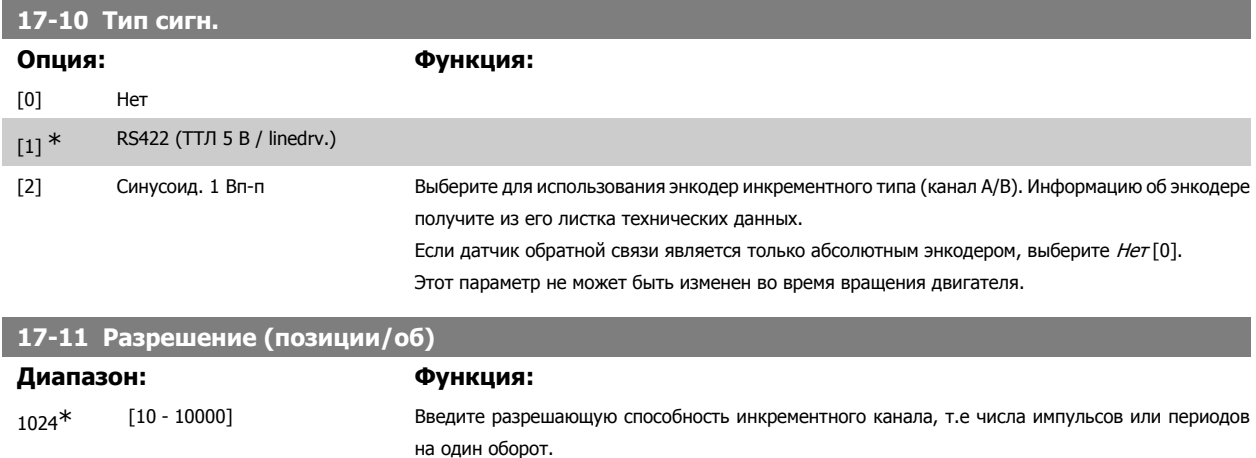

Этот параметр не может быть изменен во время вращения двигателя.

# **2.18.3. 17-2\* Интерфейс абс. энкодера**

Параметры этой группы конфигурируют абсолютный интерфейс для дополнительного устройства MCB102. Необходимо иметь в виду, что и инкрементный, и абсолютный интерфейсы действуют одновременно.

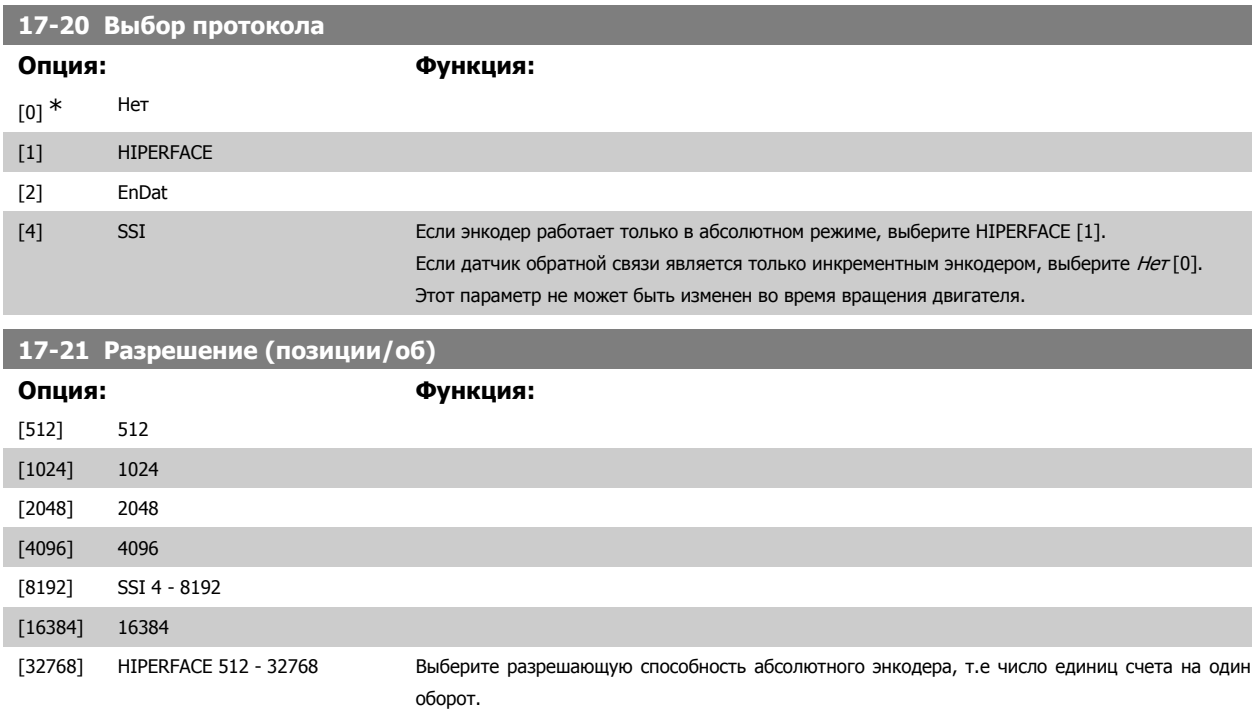
Этот параметр не может быть изменен во время вращения двигателя. Значение зависит от настройки в пар. 17-20.

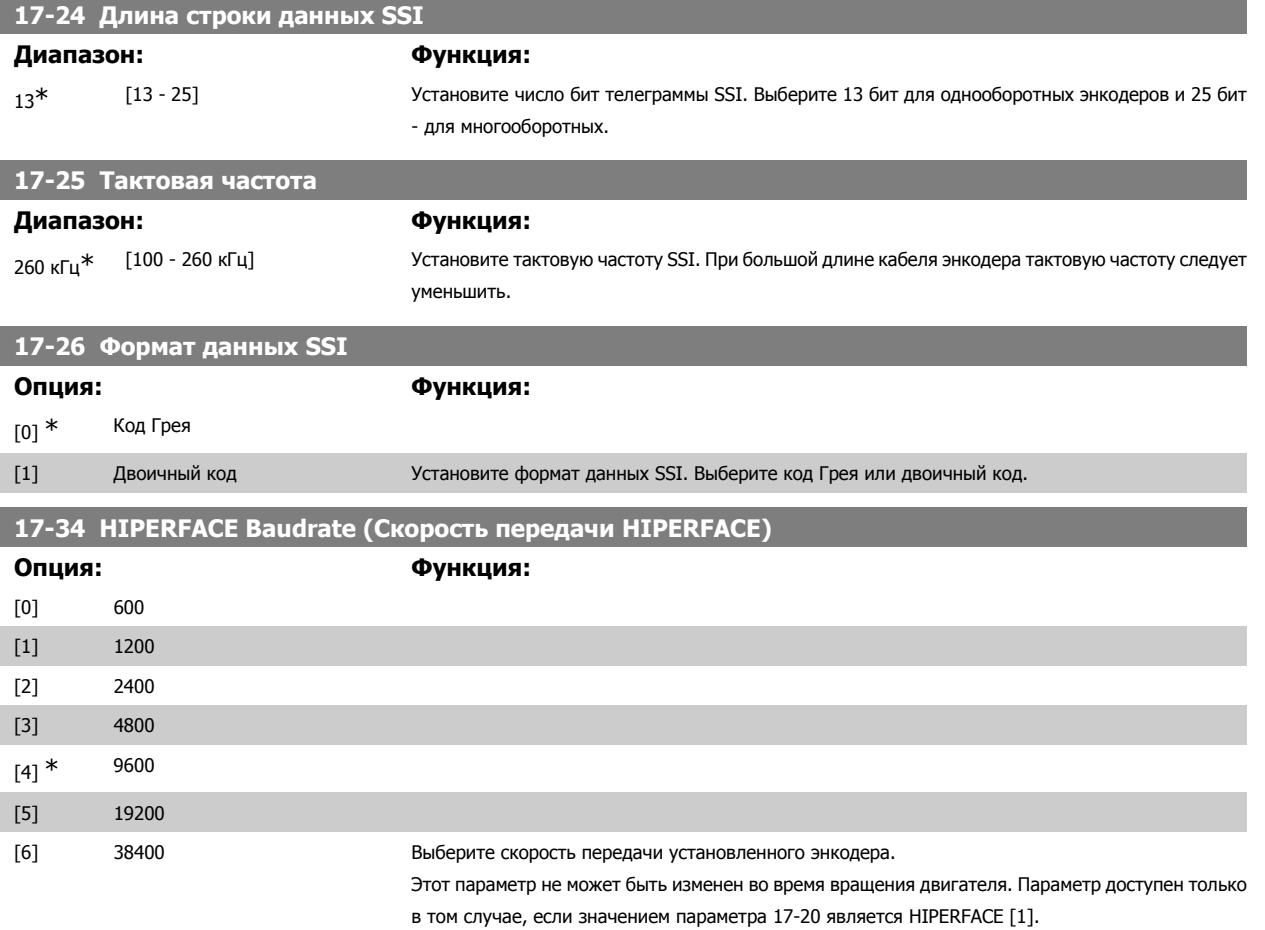

### **2.18.4. 17-5\* Интерф. резолвера**

Группа параметров 17-5\* используется для установки параметров платы резолвера MCB 103. Обычно обратная связь от резолвера используется в качестве устройства обратной связи для двигателей с постоянными магнитами, когда установка пар. 1-01 соответствует управлению по магнитному потоку с обратной связью от двигателя. Этот параметр нельзя настраивать во время вращения двигателя.

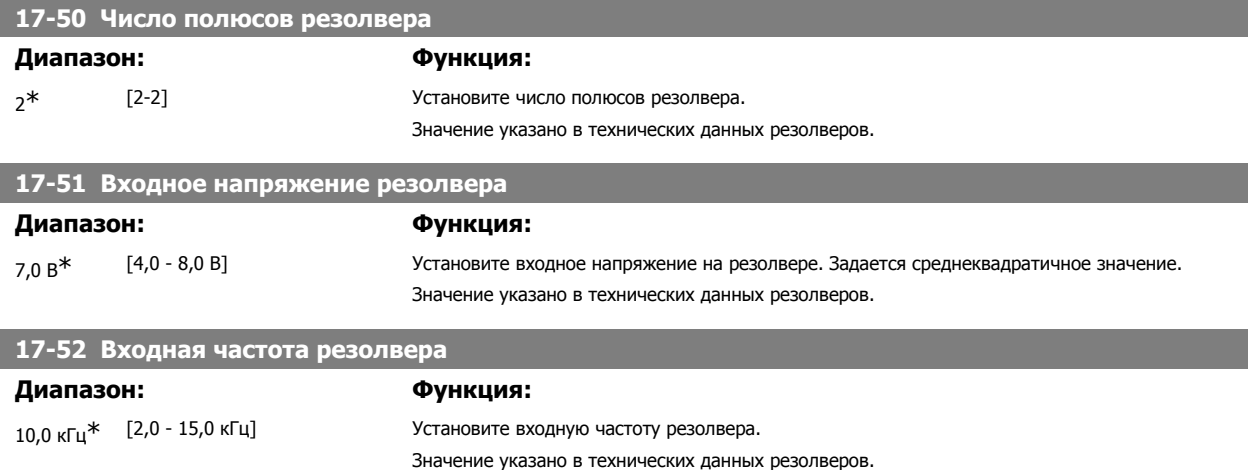

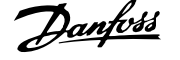

### **17-53 Коэффициент трансформации резолвера Диапазон: Функция:** 0.5\* [0.1 - 1.1] Установите коэффициент трансформации резолвера. Коэффициент трансформации определяется выражением:  $T_{ratio}$  =  ${}^{\mathcal{B}}$ Out В $_{In}$ Значение указано в технических данных резолверов.

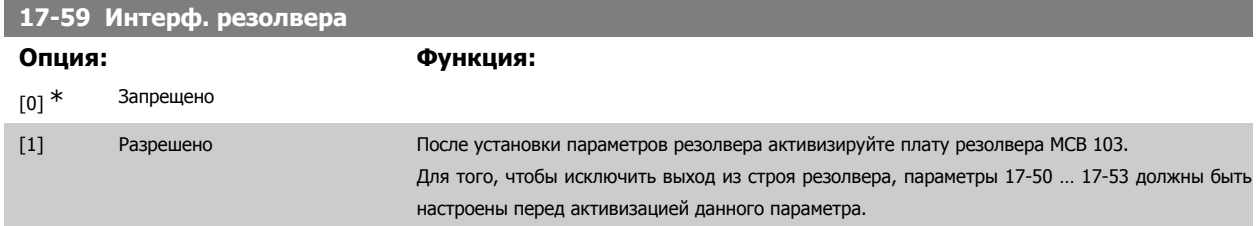

### **2.18.5. 17-6\* Контроль и применение**

Эта группа параметров предназначена для выбора дополнительных функций, когда дополнительная плата энкодера MCB 102 или резолвера MCB 103 установлена в дополнительном гнезде В для получения обратной связи по скорости. Параметры контроля и применения нельзя настраивать во время вращения двигателя.

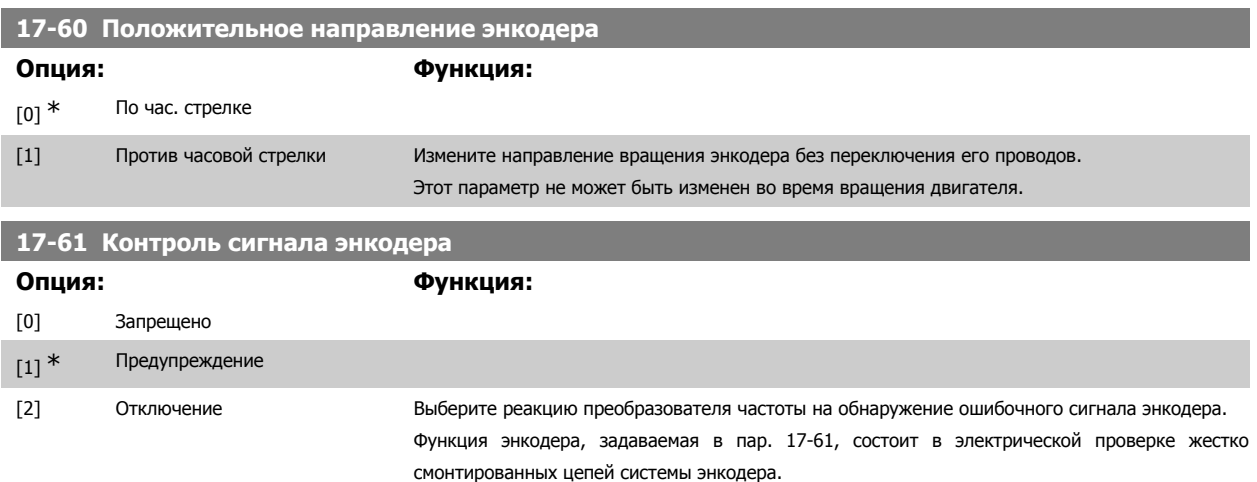

### **2.19. Перечни**

### Серия FC

- All = действительно для серий FC 301 и FC 302
- 01 = действительно только для серии FC 301
- 02 = действительно только для серии FC 302

### Изменения в процессе работы

"TRUE" ("ИСТИНА") означает, что параметр может быть изменен в процессе работы преобразователя частоты, а "FALSE" ("ЛОЖЬ") указывает на то, что перед изменением параметра преобразователь частоты следует остановить.

### 4-set-up (4 набора)

'Все наборы': для каждого из четырех наборов можно установить отдельное значение параметра, т. е. один отдельный параметр может иметь четыре разных значения.

1 set-up (1 конфиг.): значение данных то же, что и во всех наборах.

### Индекс преобразования

Это число указывает на коэффициент преобразования, который должен использоваться при записи или считывании данных с помощью преобразователя частоты.

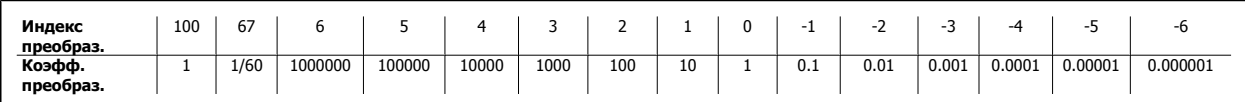

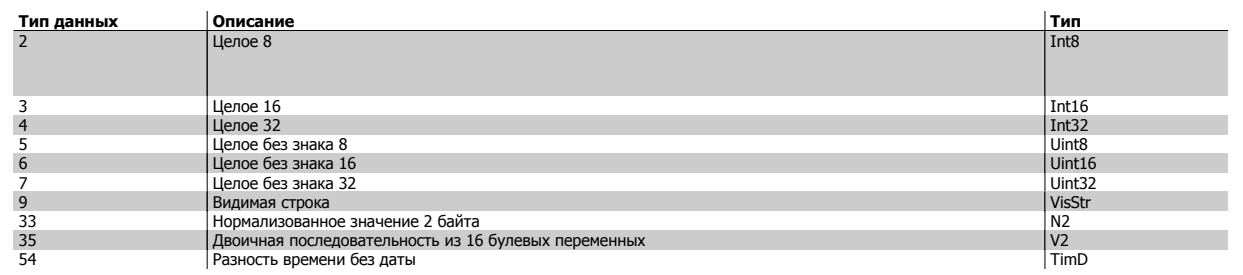

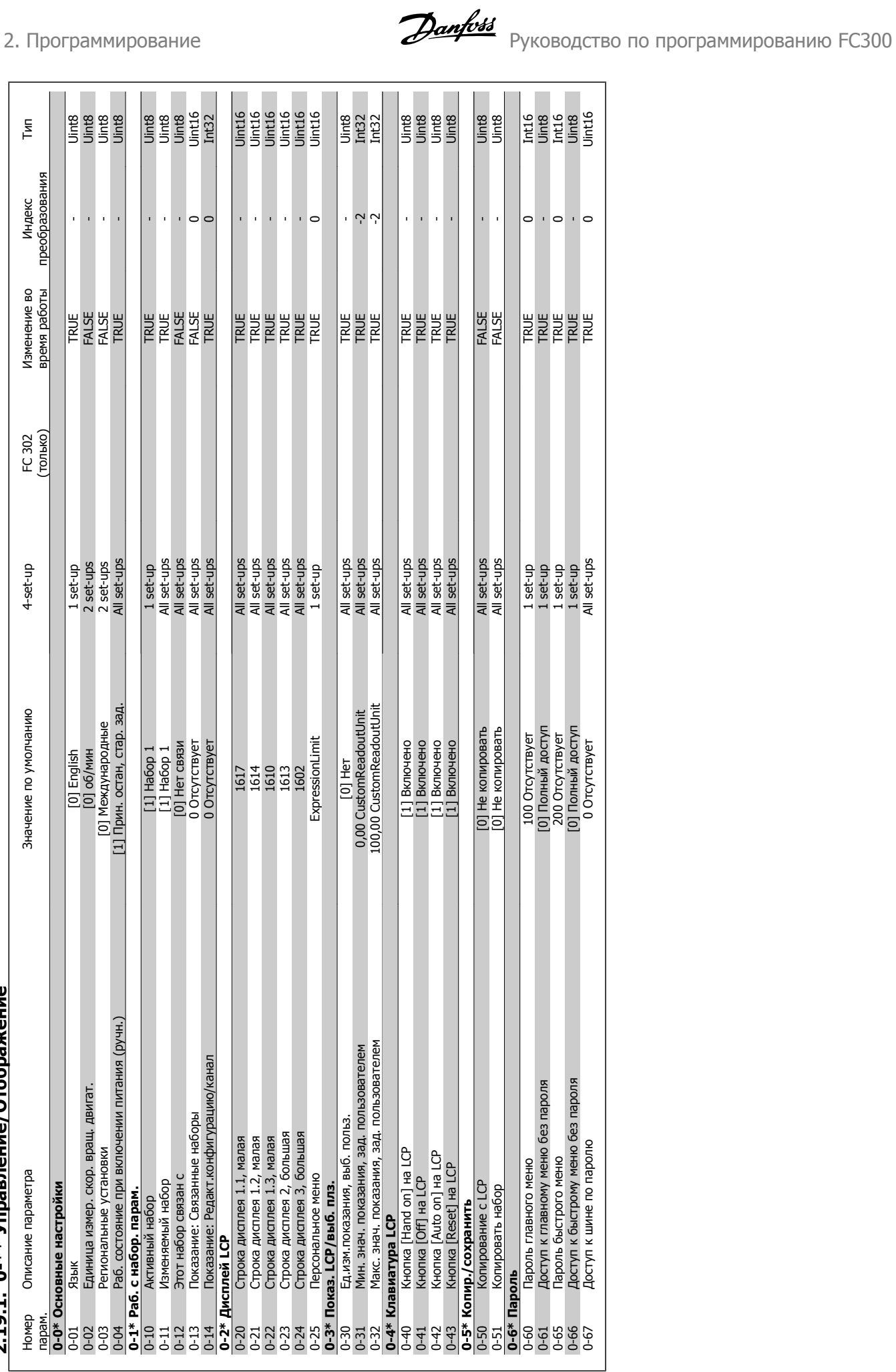

# 2.19.1. 0-\*\* Управление/Отображение **2.19.1. 0-\*\* Управление/Отображение**

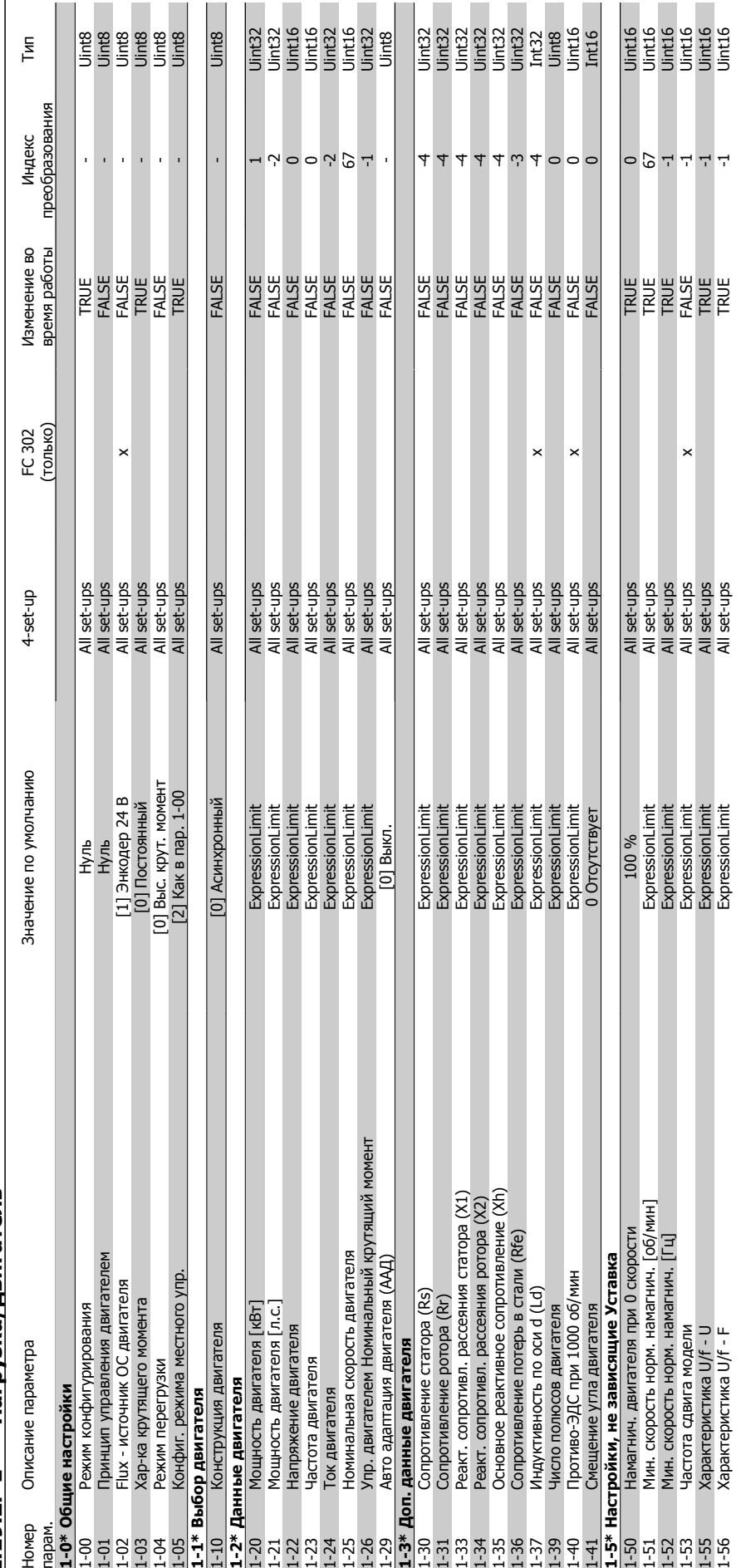

2.19.2. 1-\*\* Нагрузка/двигатель **2.19.2. 1-\*\* Нагрузка/двигатель**

 $\mathbf{r}$ 

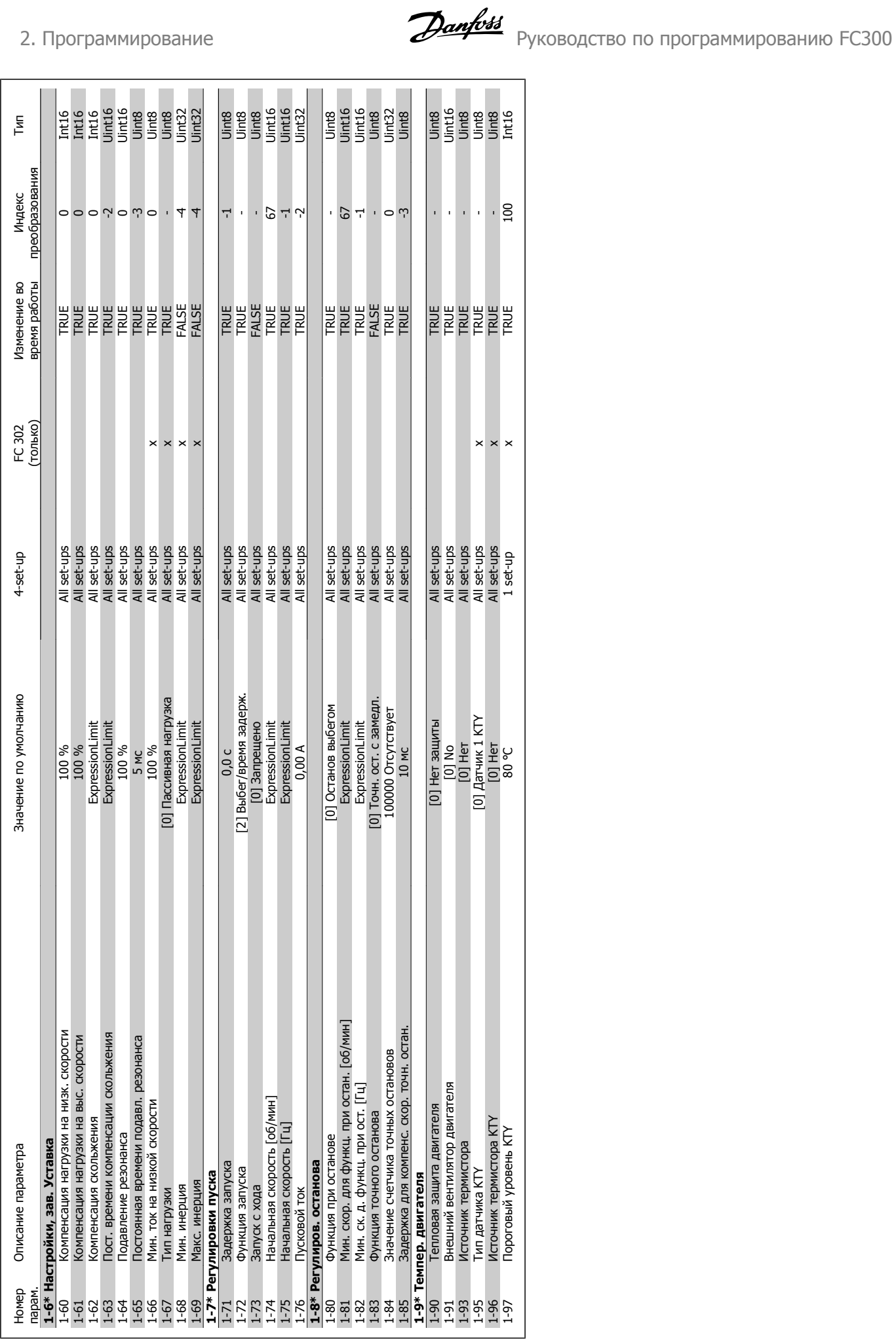

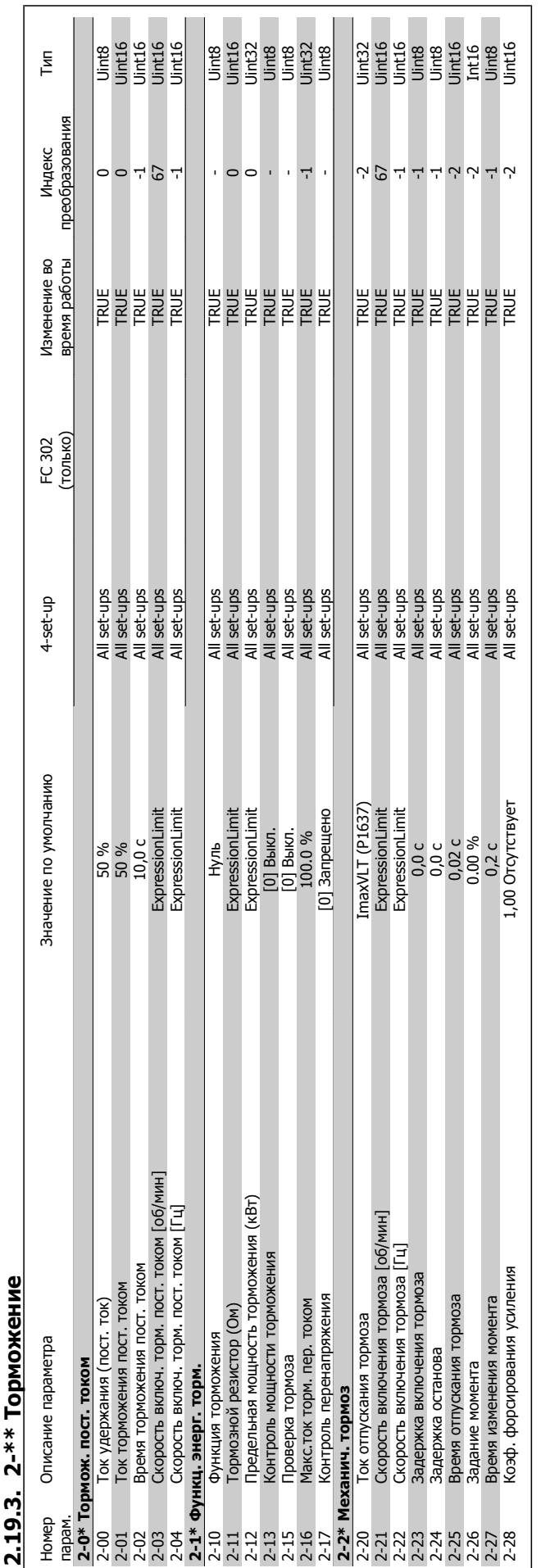

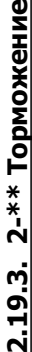

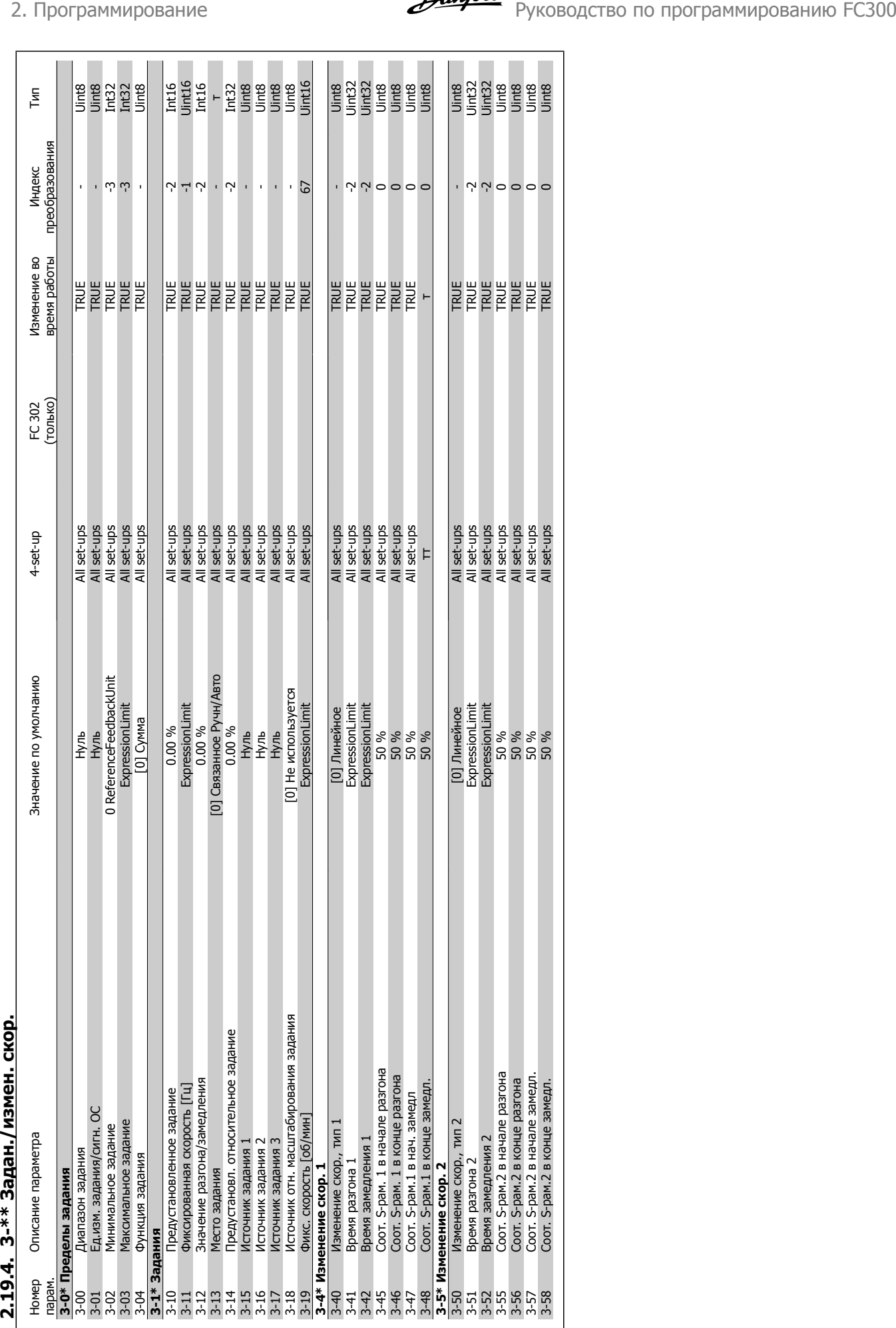

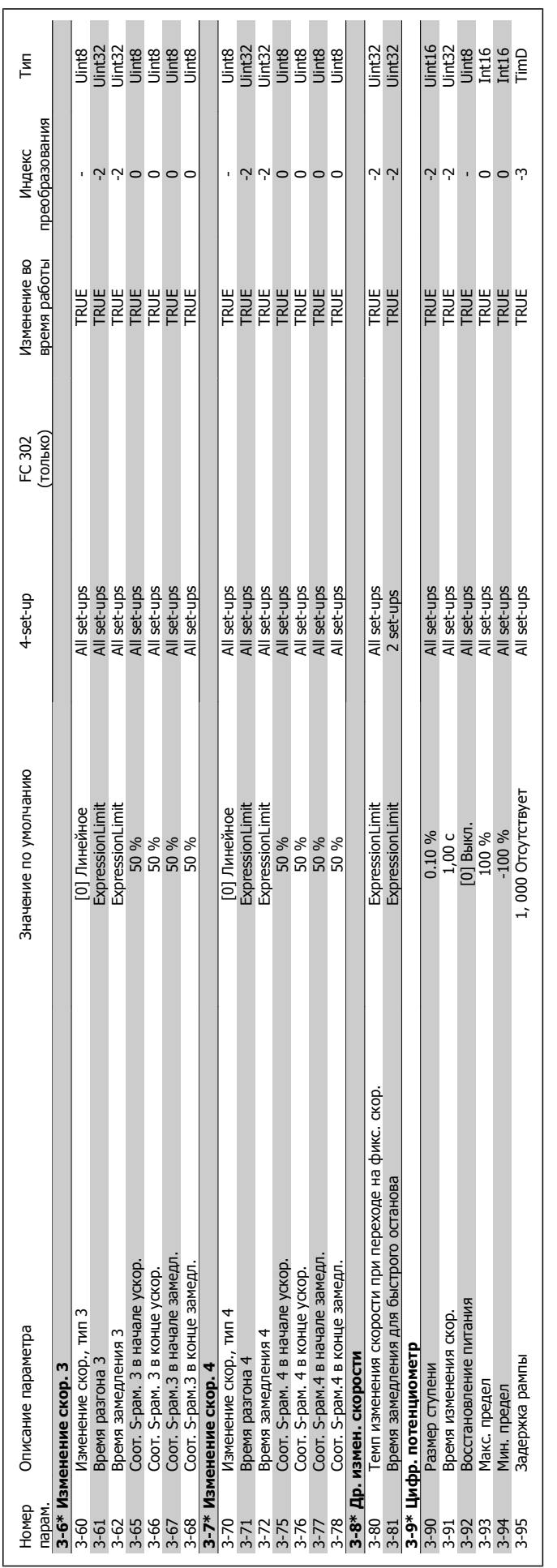

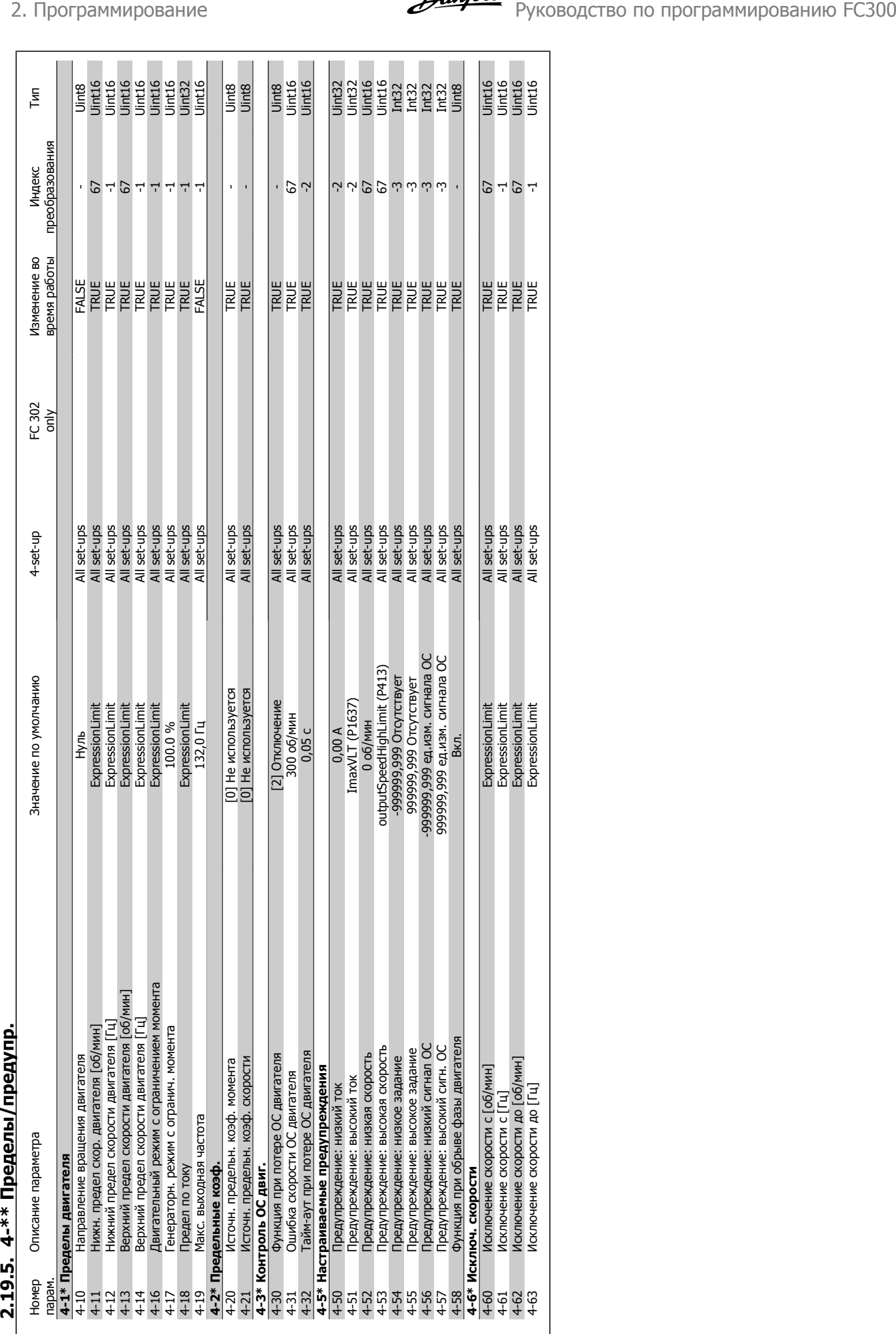

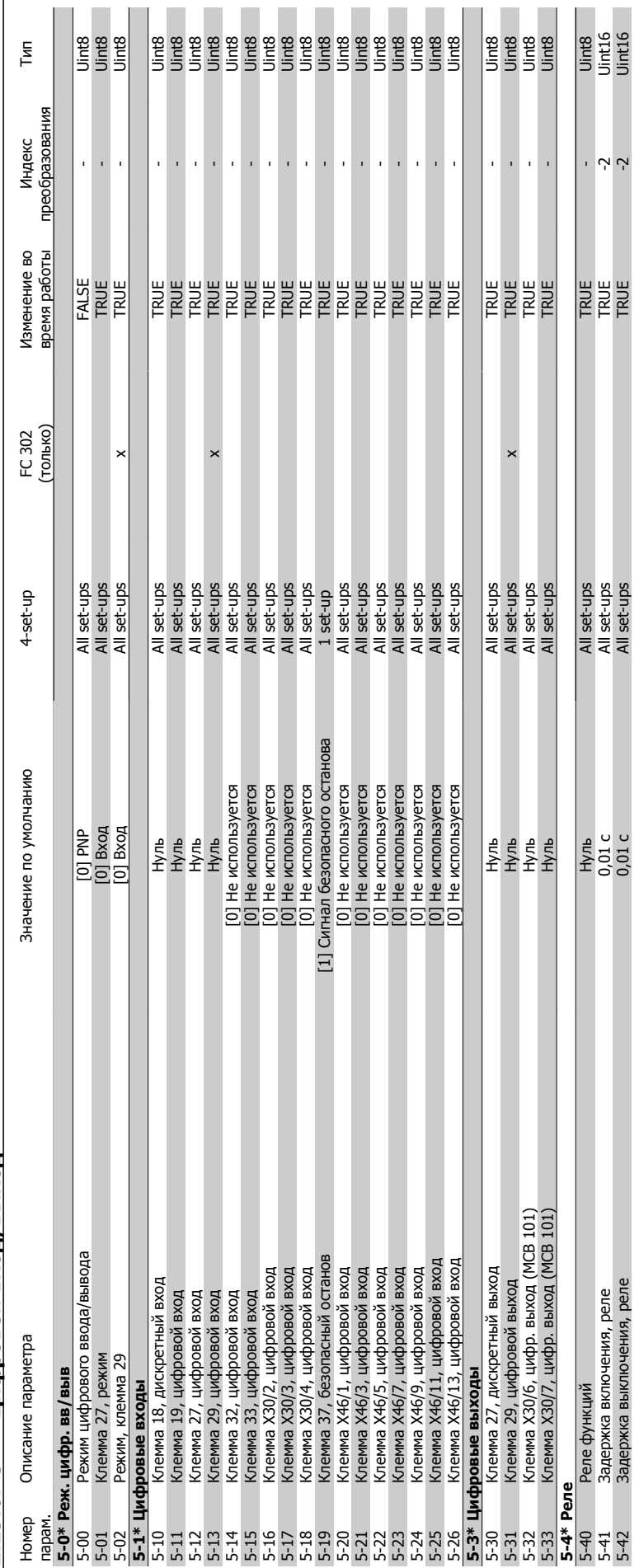

# 2.19.6. 5-\*\* Цифровой вход/выход **2.19.6. 5-\*\* Цифровой вход/выход**

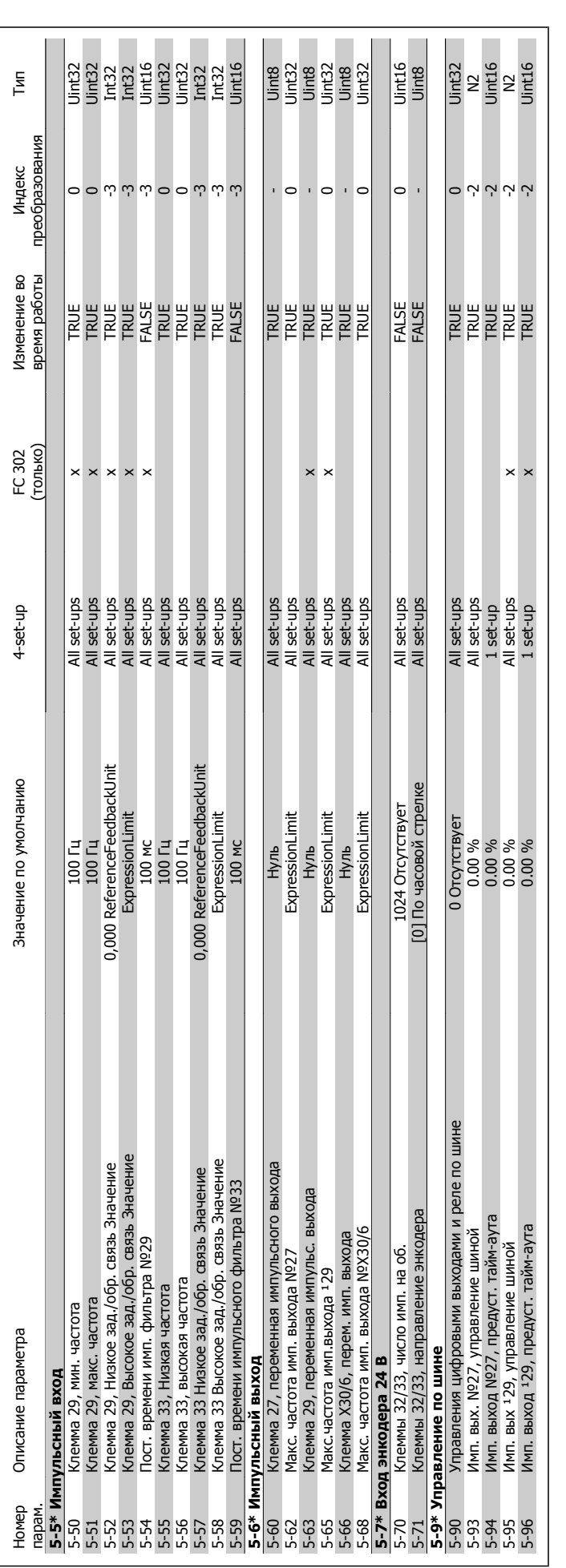

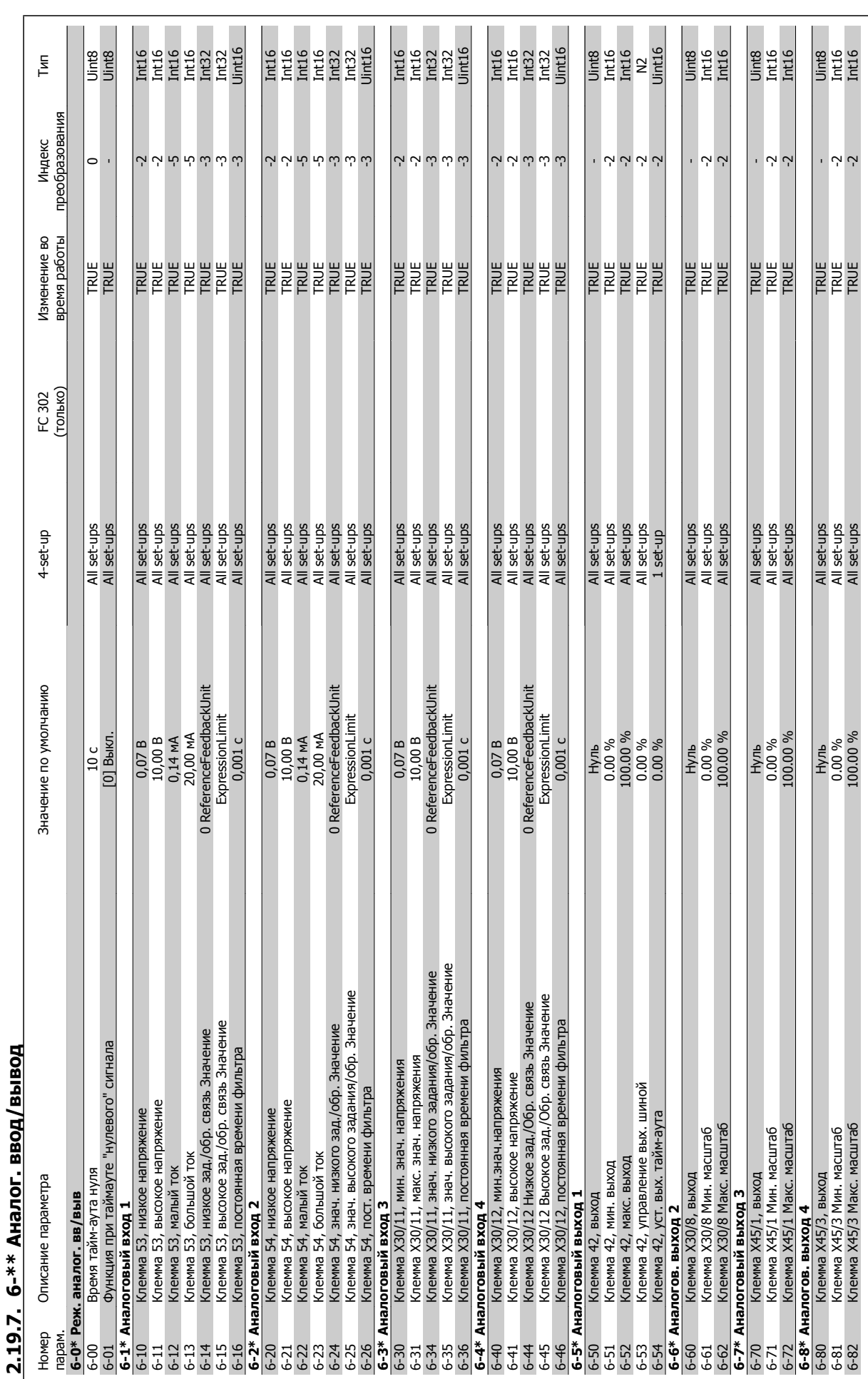

MG.33.M3.50 - VLT® является зарегистрированным товарным знаком компании Danfoss  $193$ 

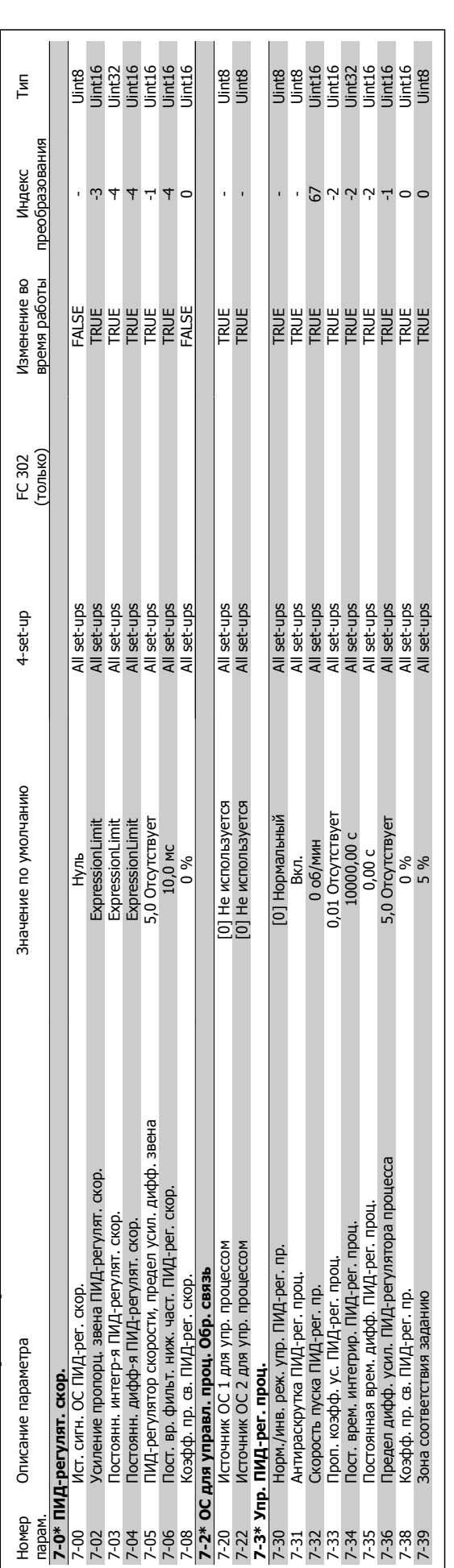

### 2.19.8. 7-\*\* Контроллеры **2.19.8. 7-\*\* Контроллеры**

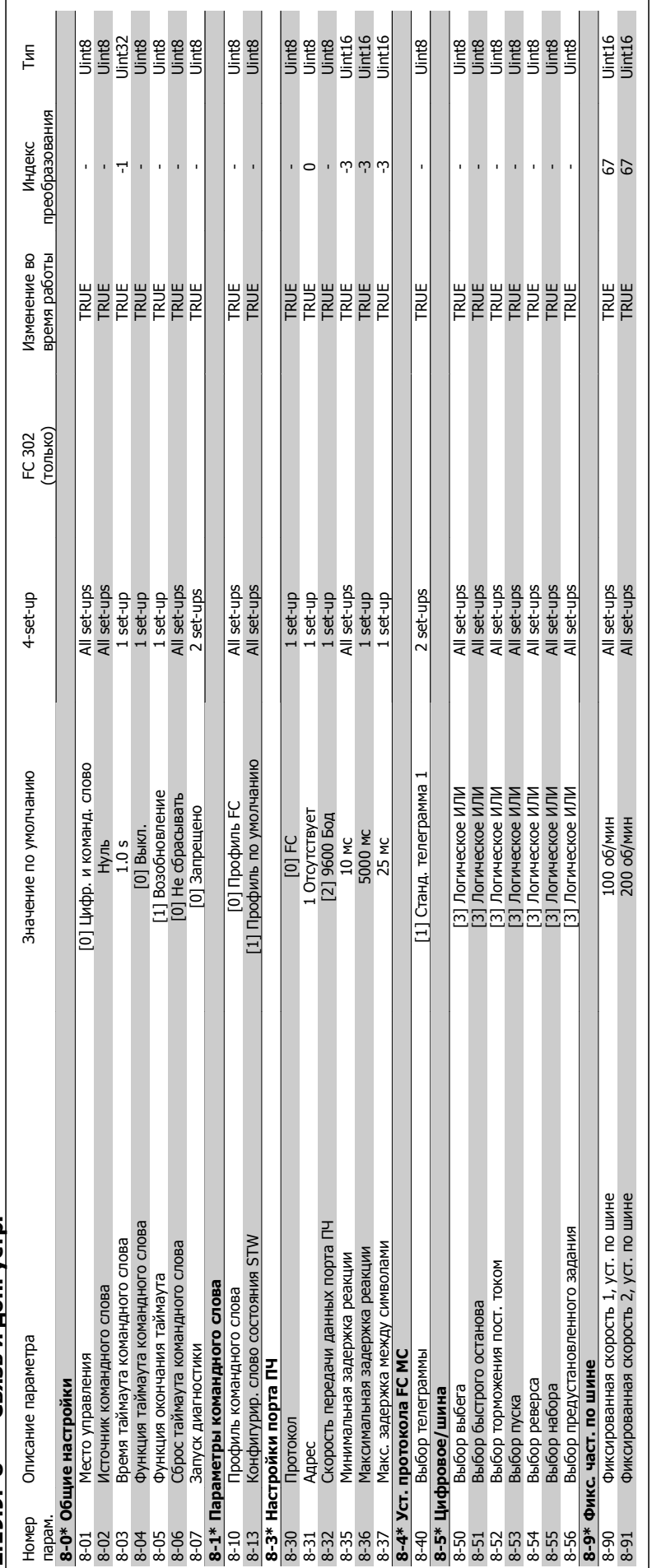

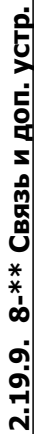

 $\overline{\phantom{a}}$ 

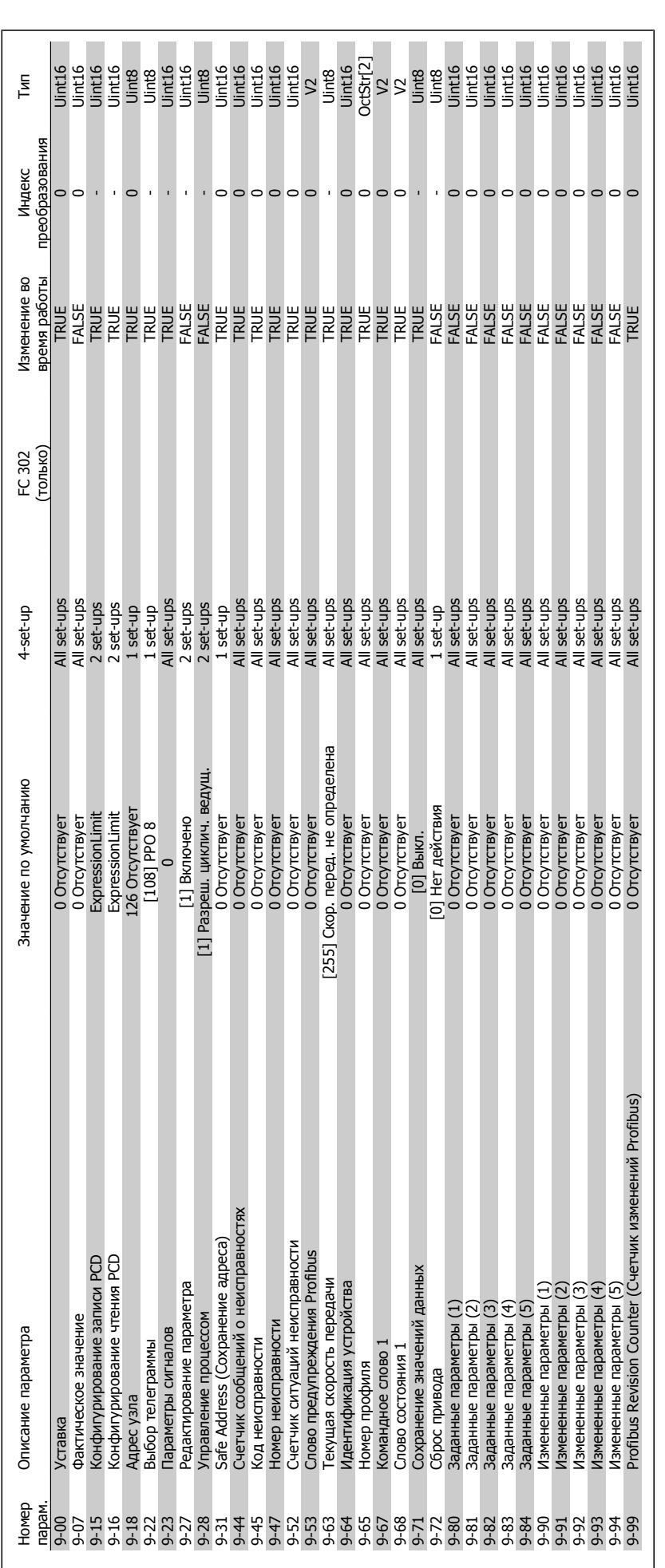

2.19.10. 9-\*\* Profibus **2.19.10. 9-\*\* Profibus**

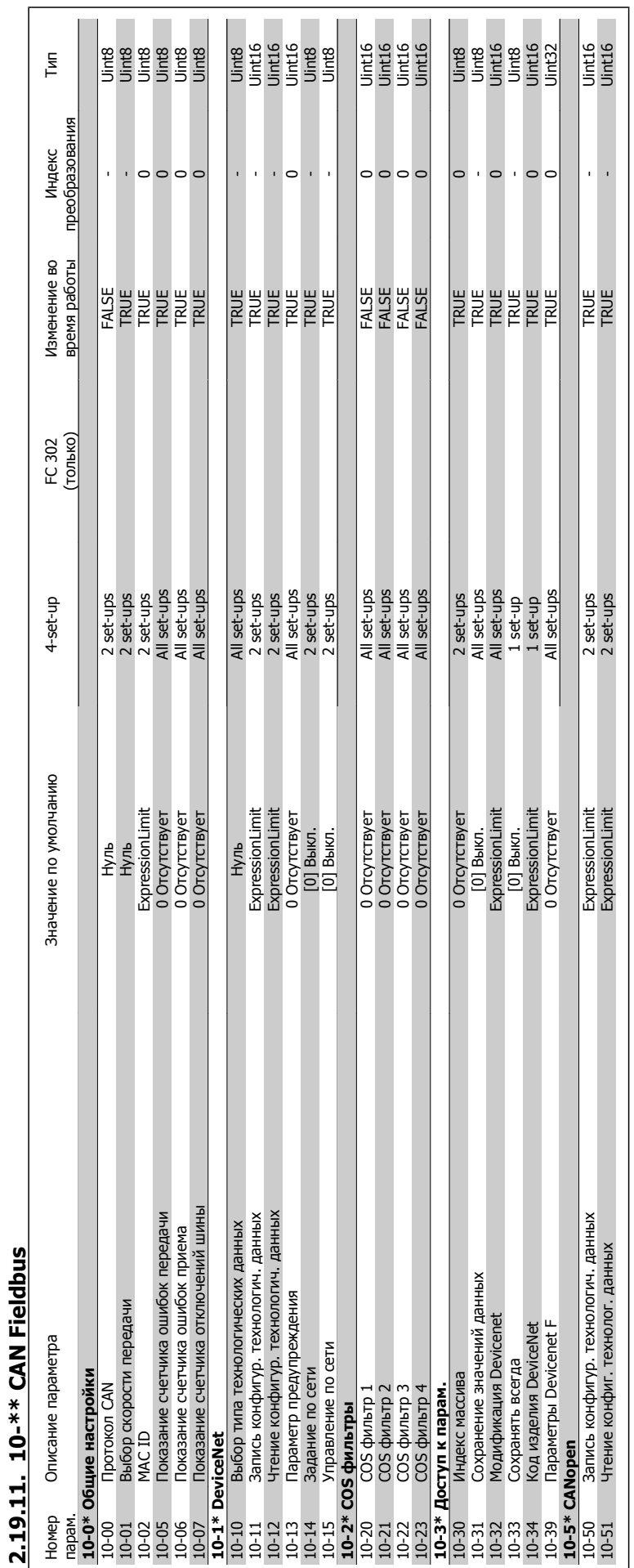

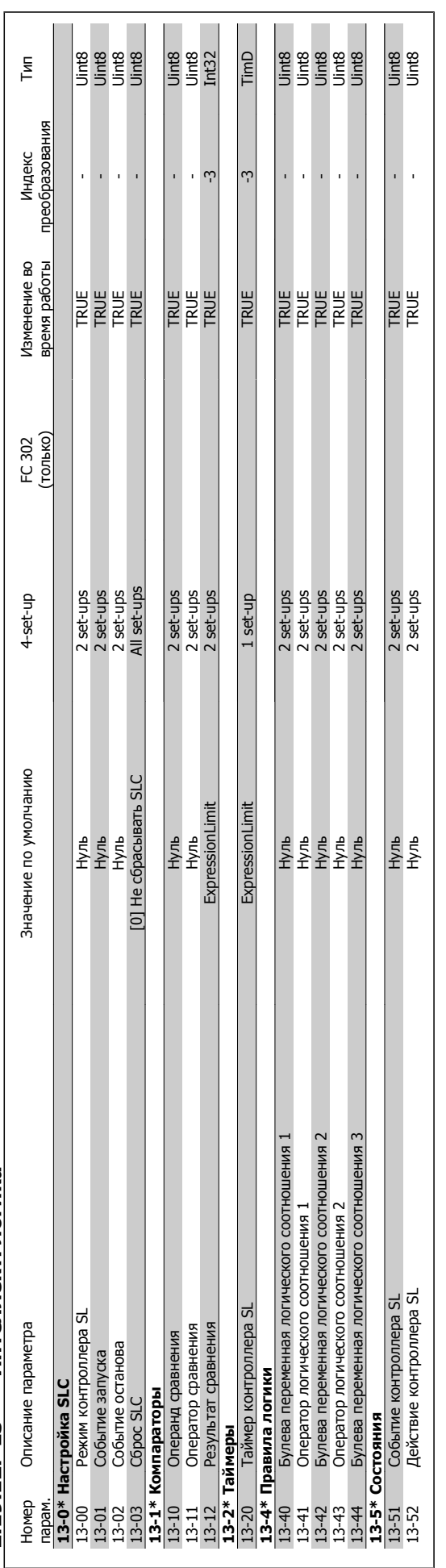

### 2.19.12. 13-\*\* Интеллект. логика **2.19.12. 13-\*\* Интеллект. логика**

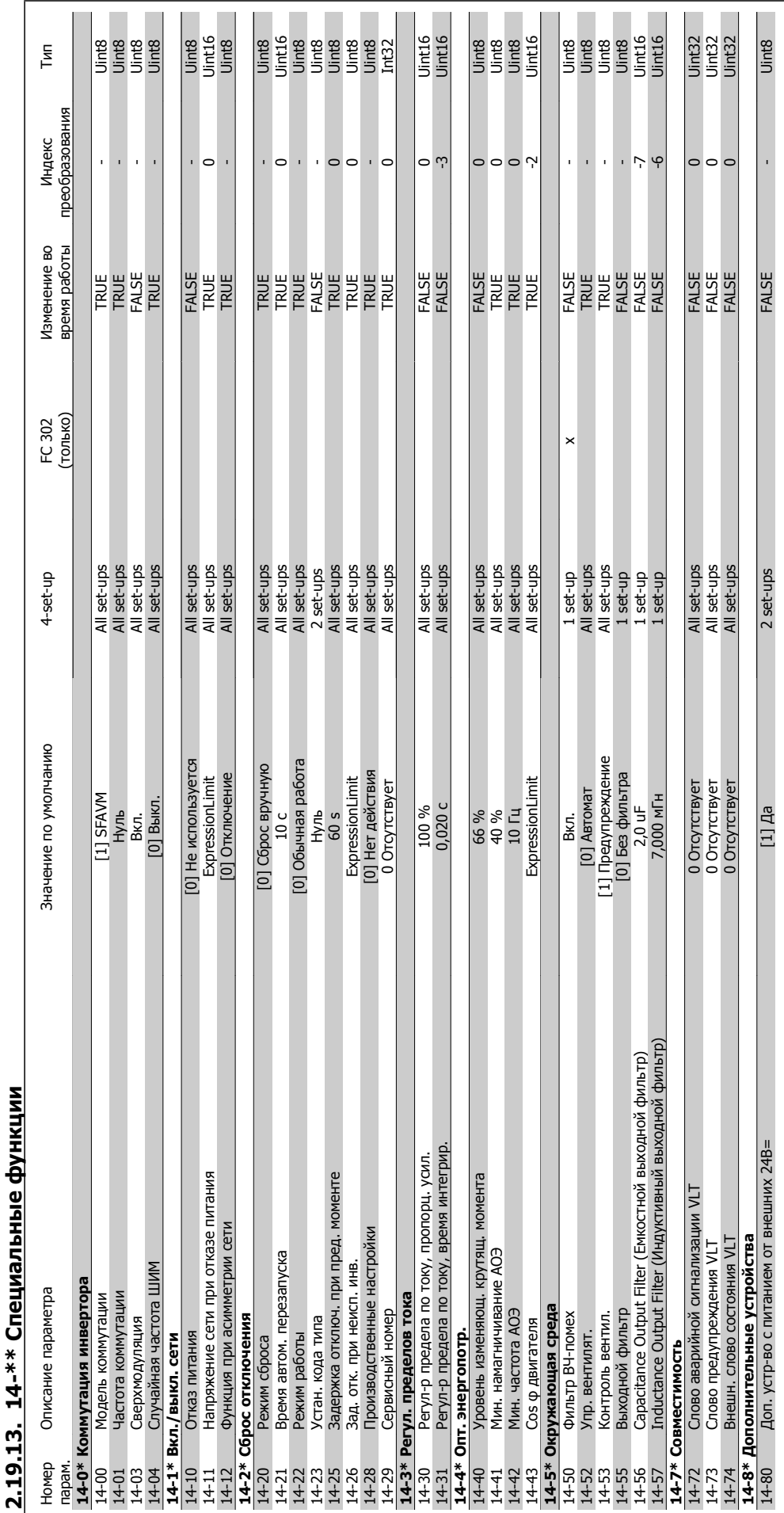

19.13. 14-\*\* Специальные функции **2.19.13. 14-\*\* Специальные функции**

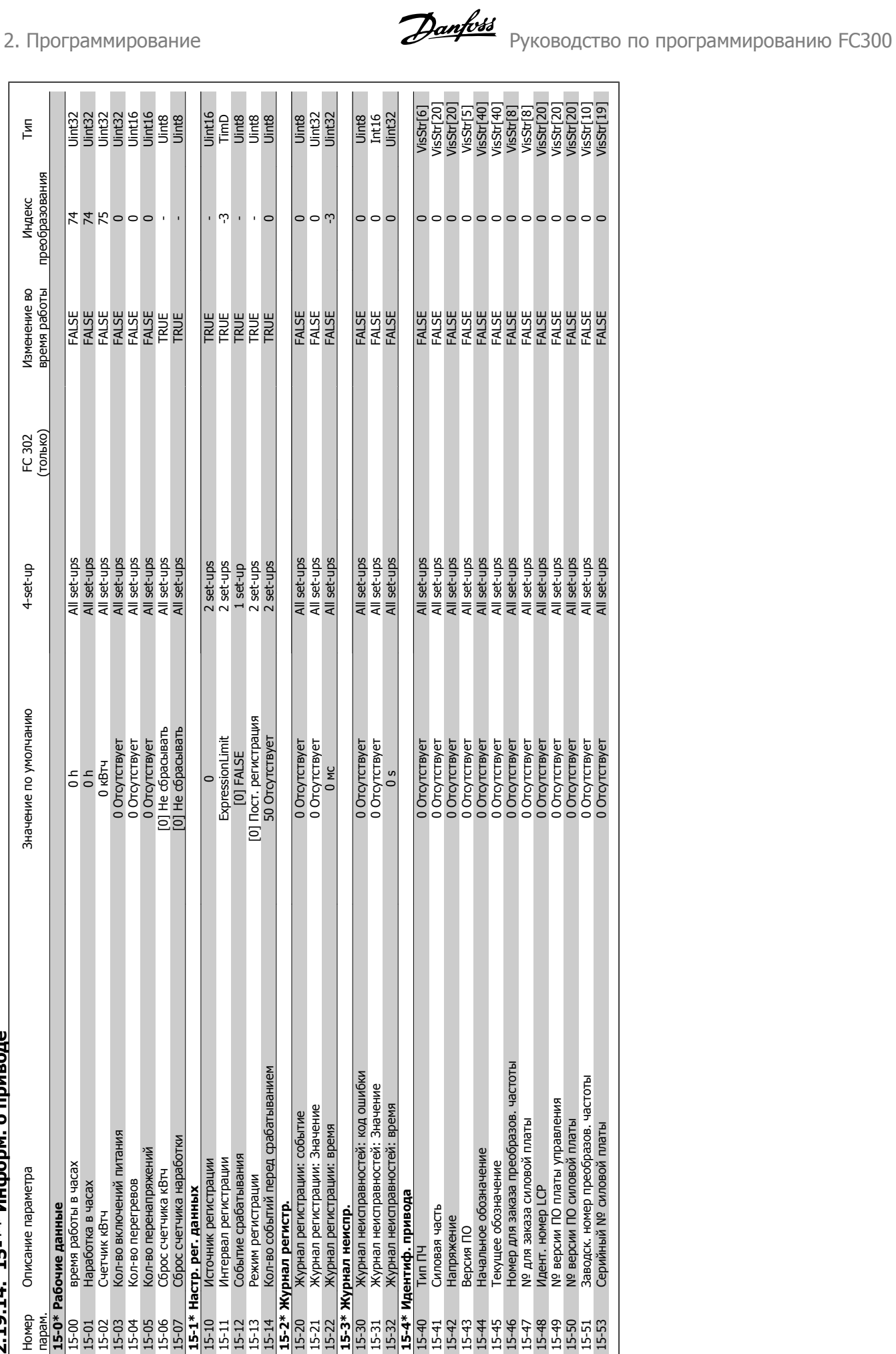

## 2.19.14. 15-\*\* Информ. о приволе **2.19.14. 15-\*\* Информ. о приводе**

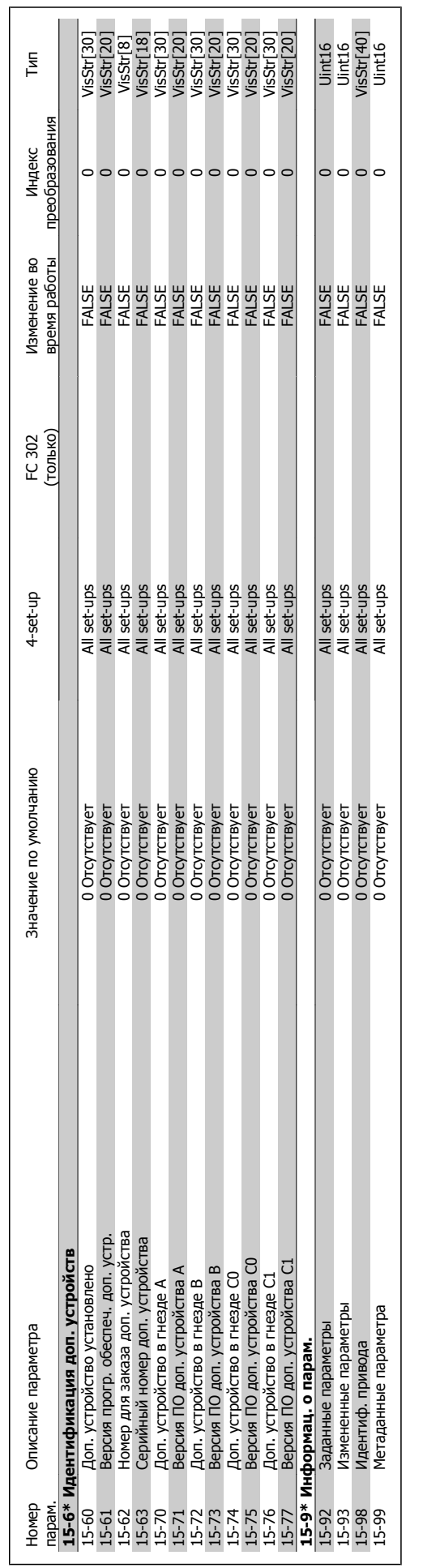

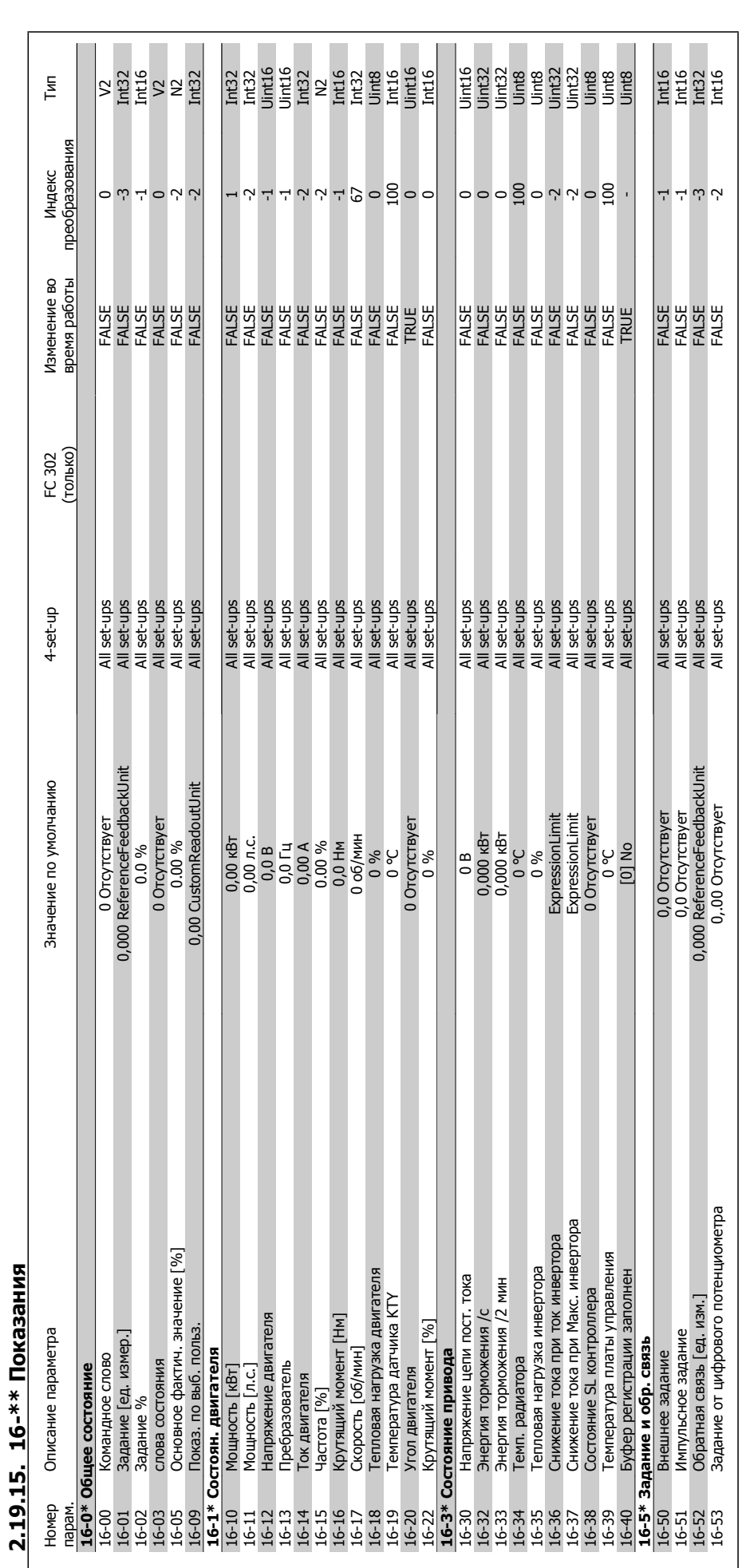

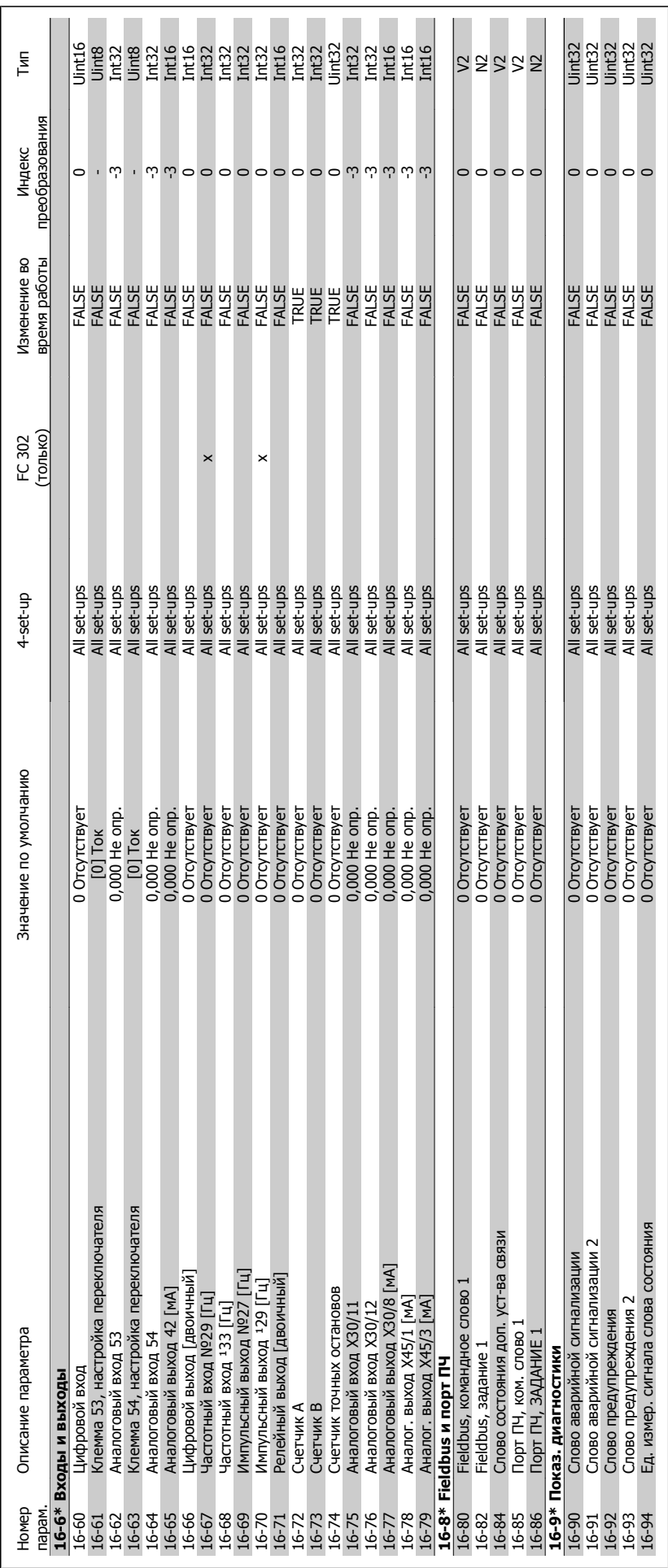

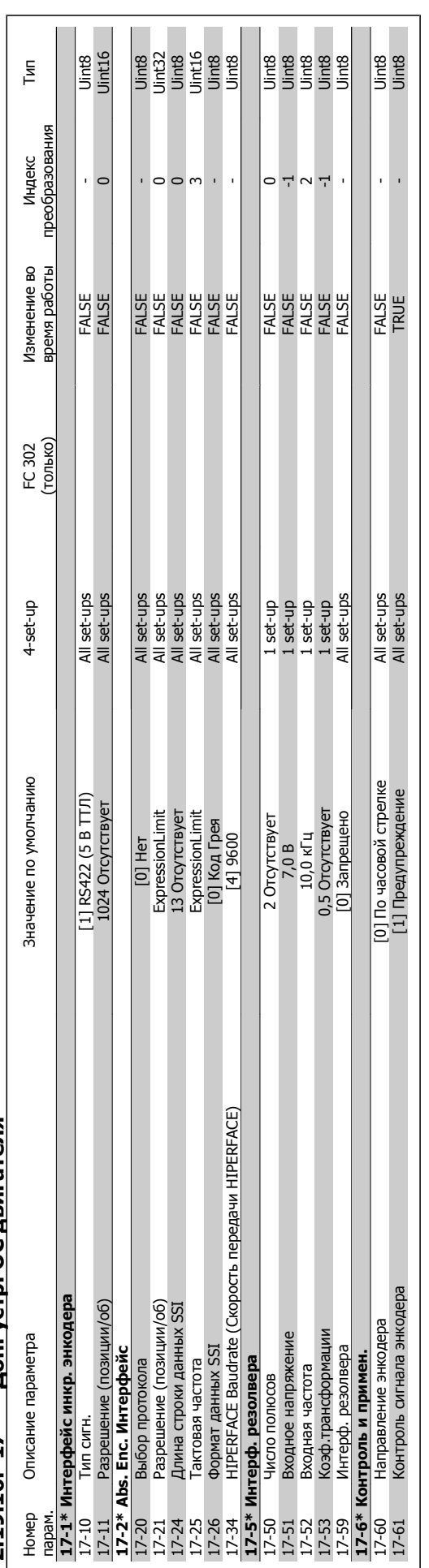

2.19.16. 17-\*\* Доп. устр. ОС двигателя **2.19.16. 17-\*\* Доп. устр. ОС двигателя**

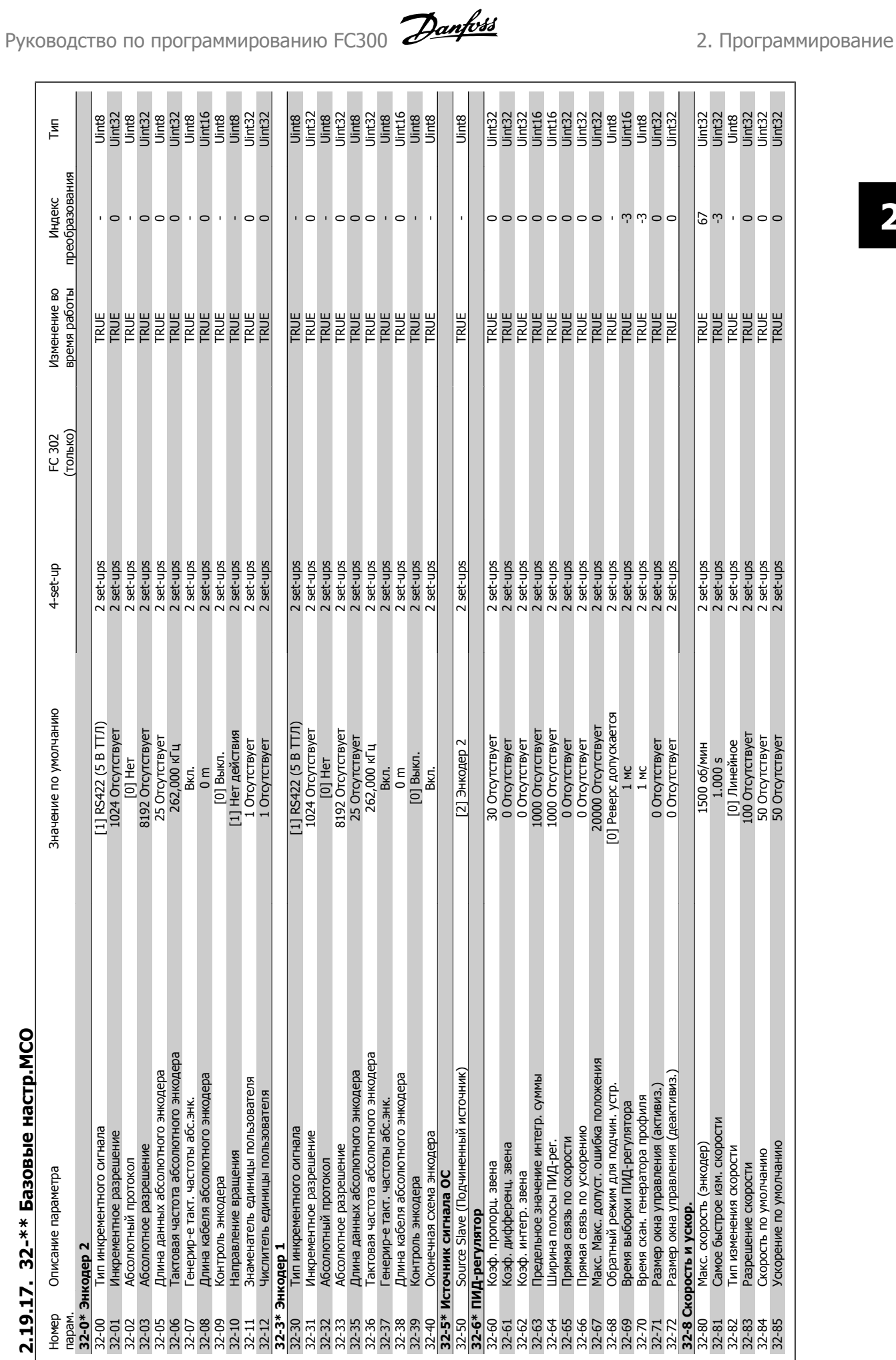

2.19.17. 32-\*\* Базовые настр.МСО **2.19.17. 32-\*\* Базовые настр.MCO**

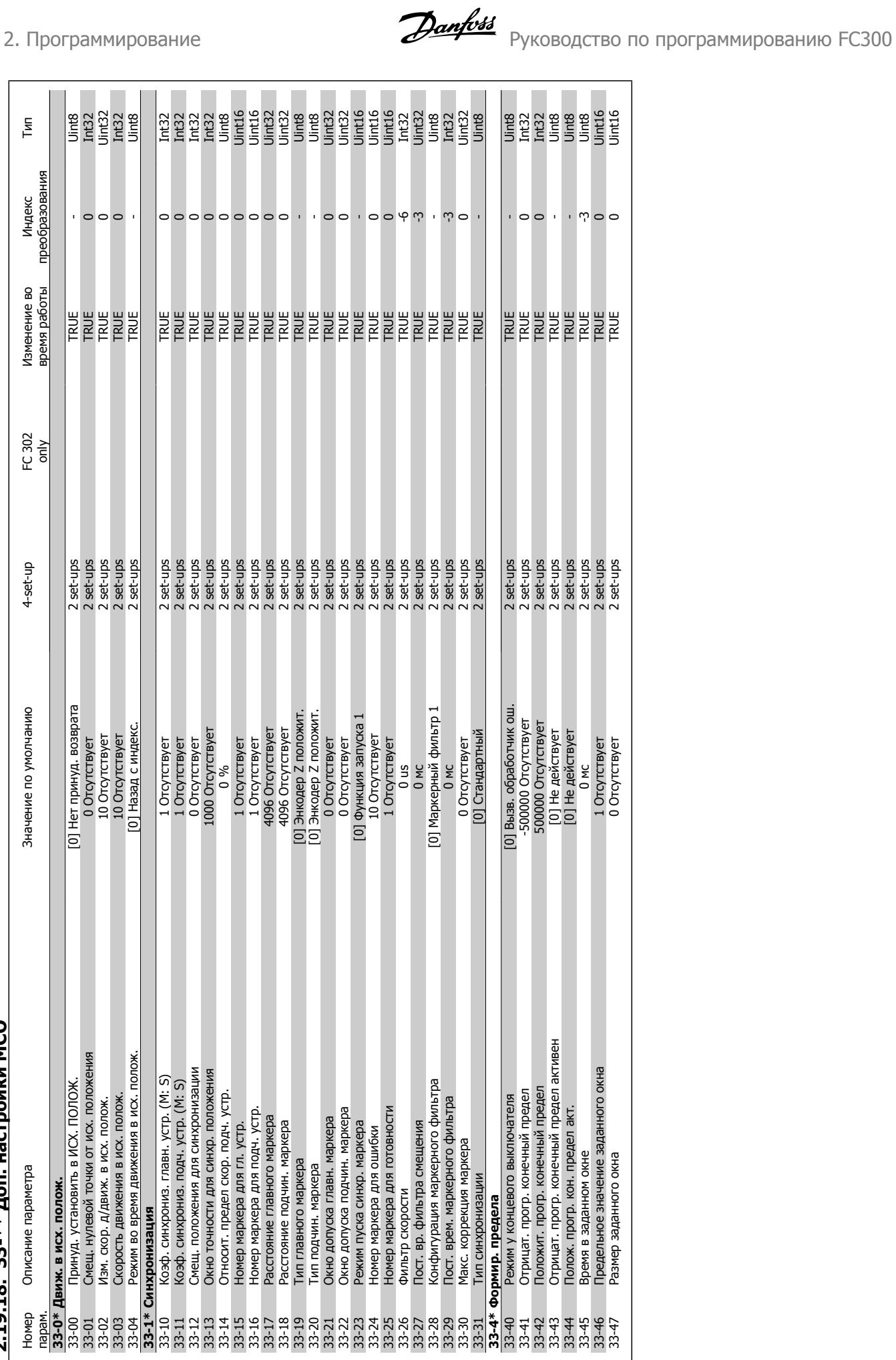

# 2.19.18. 33-\*\* Доп. настройки МСО **2.19.18. 33-\*\* Доп. настройки MCO**

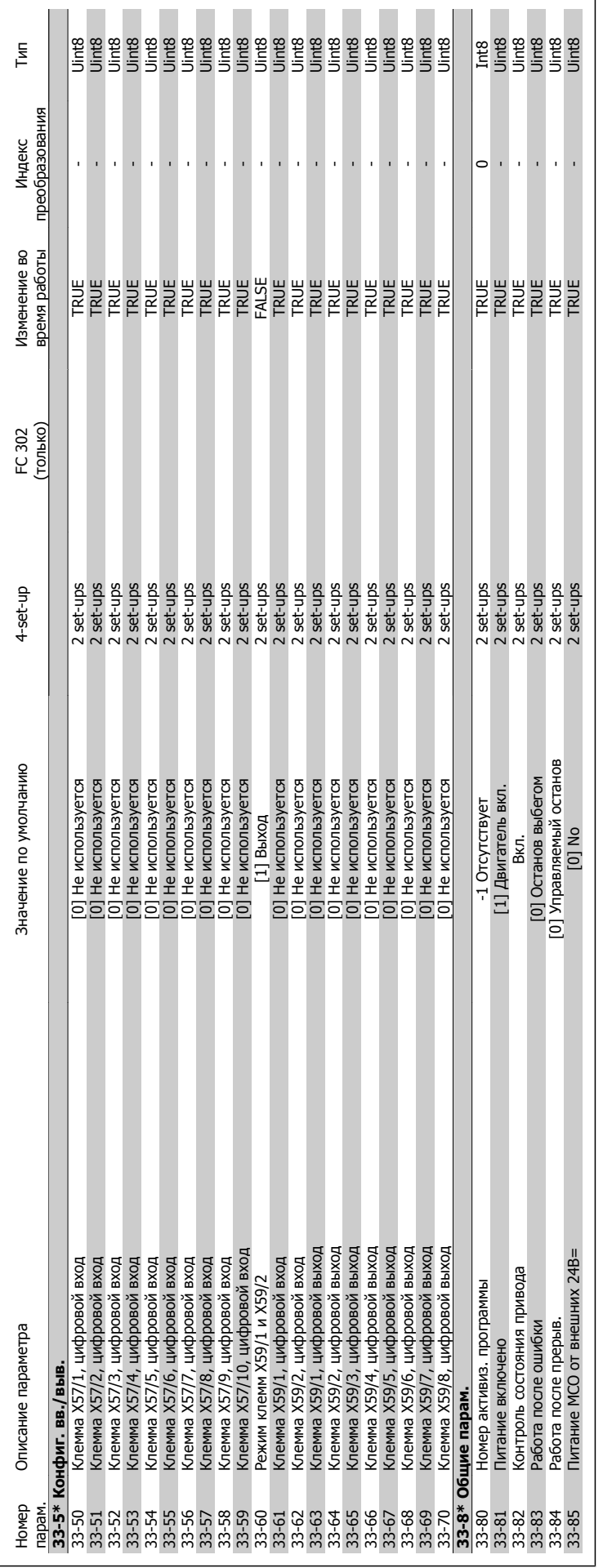

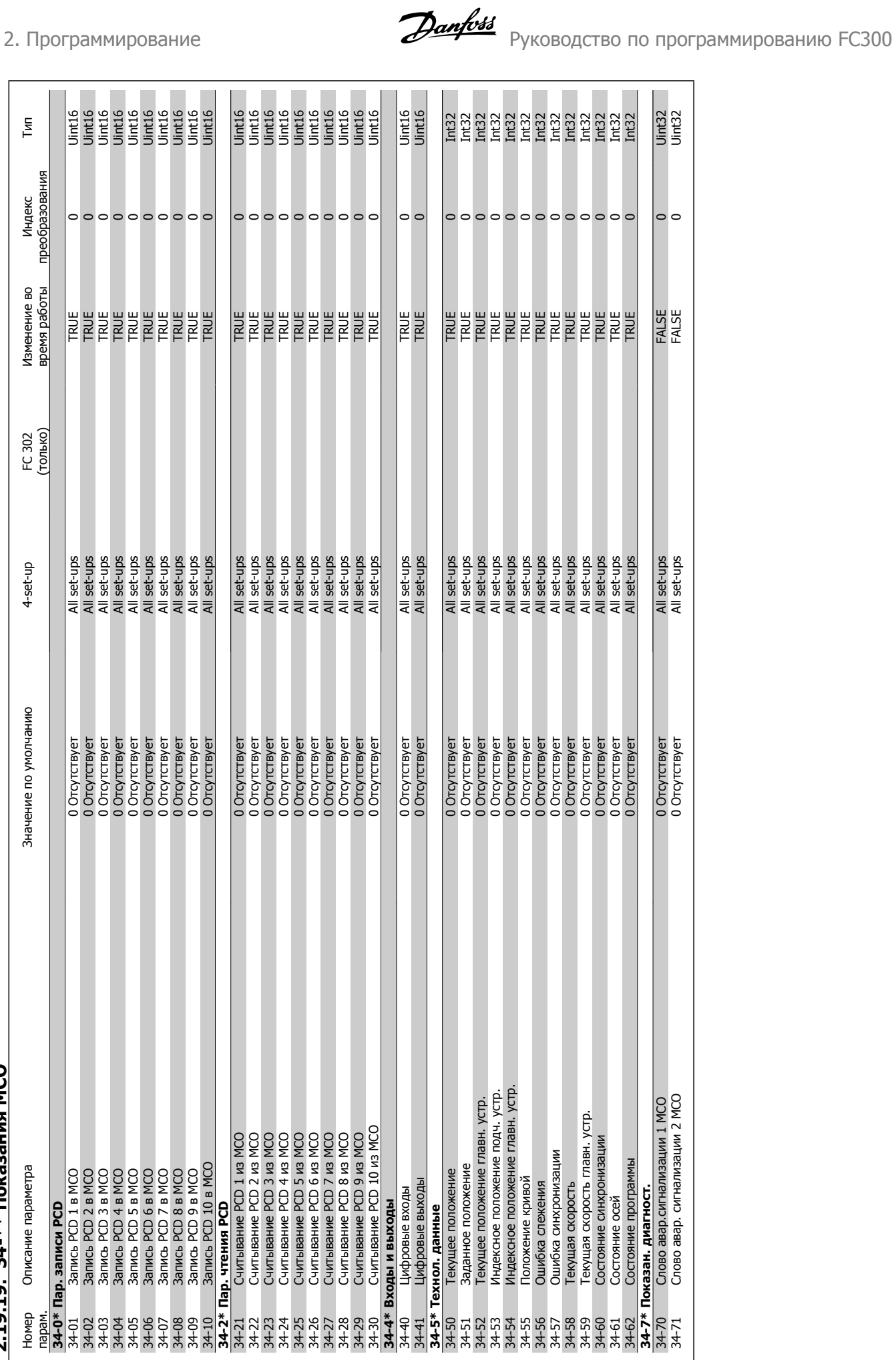

### $7.19.19$ .  $34.*$  Показания MCO **2.19.19. 34-\*\* Показания MCO**

### **3. Поиск и устранение неисправностей**

### **3.1.1. Предупреждения / аварийные сообщения**

Предупреждение или аварийный сигнал подается соответствующим светодиодом на передней панели преобразователя частоты и отображается на дисплее в виде кода.

Предупреждение продолжает подаваться до тех пор, пока не будет устранена его причина. При определенных условиях работа двигателя может продолжаться. Предупреждающие сообщения могут быть критическими, но не обязательно.

В случае аварийного сигнала преобразователь частоты будет отключен. Для возобновления работы аварийные сигналы должны быть сброшены после устранения их причины.

### **Это может быть выполнено тремя путями:**

- 1. Нажатием кнопки сброса [RESET] на панели управления LCP.
- 2. Через цифровой вход с помощью функции "Сброс".
- 3. По каналу последовательной связи/дополнительной шине fieldbus.

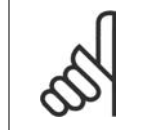

### **Внимание**

Для перезапуска двигателя после ручного сброса кнопкой [RESET] на панели LCP необходимо нажать кнопку [AUTO ON].

Если аварийный сигнал не удается сбросить, это может объясняться тем, что не устранена его причина или что аварийный сигнал вызывает отключение с блокировкой (см. также таблицу на следующей странице).

Аварийные сигналы, вызывающие отключение с блокировкой, обеспечивают дополнительную защиту, которая заключается в том, что для сброса аварийного сигнала следует предварительно выключить сетевое питание. После повторного включения питания преобразователь частоты перестает быть заблокированным, и можно произвести сброс аварийного сигнала после устранения его причины, как это описано выше.

Аварийные сигналы, которые не вызывают отключения с блокировкой, могут сбрасываться также с использованием функции автоматического сброса в параметрах 14-20 (Предупреждение: возможен автоматический выход из режима ожидания!)

Если в таблице на следующей странице для кода указаны и предупреждение, и аварийный сигнал, это означает, что либо перед аварийным сигналом появляется предупреждение, либо можно определить, что должно появляться при данной неисправности – предупреждение или аварийный сигнал.

Это можно осуществить, например, в параметре 1-90 Тепловая защита двигателя. После аварийного сигнала или отключения двигатель останавливается выбегом, а на преобразователе частоты мигают аварийный сигнал и предупреждение. После устранения неисправности продолжает мигать только аварийный сигнал, пока не будет произведен сброс преобразователя частоты.

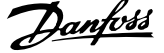

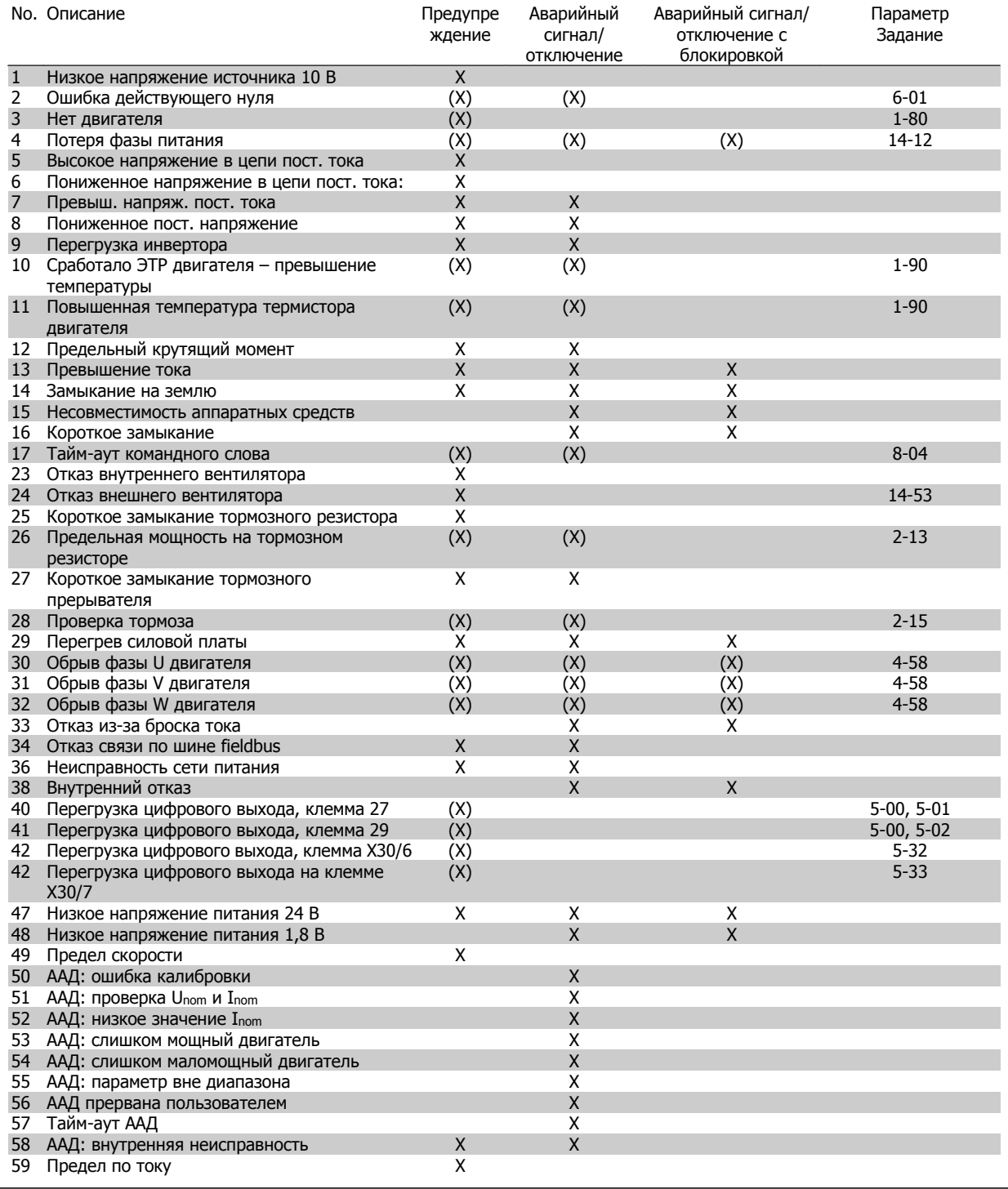

Таблица 3.1: Перечень кодов аварийных сигналов/предупреждений

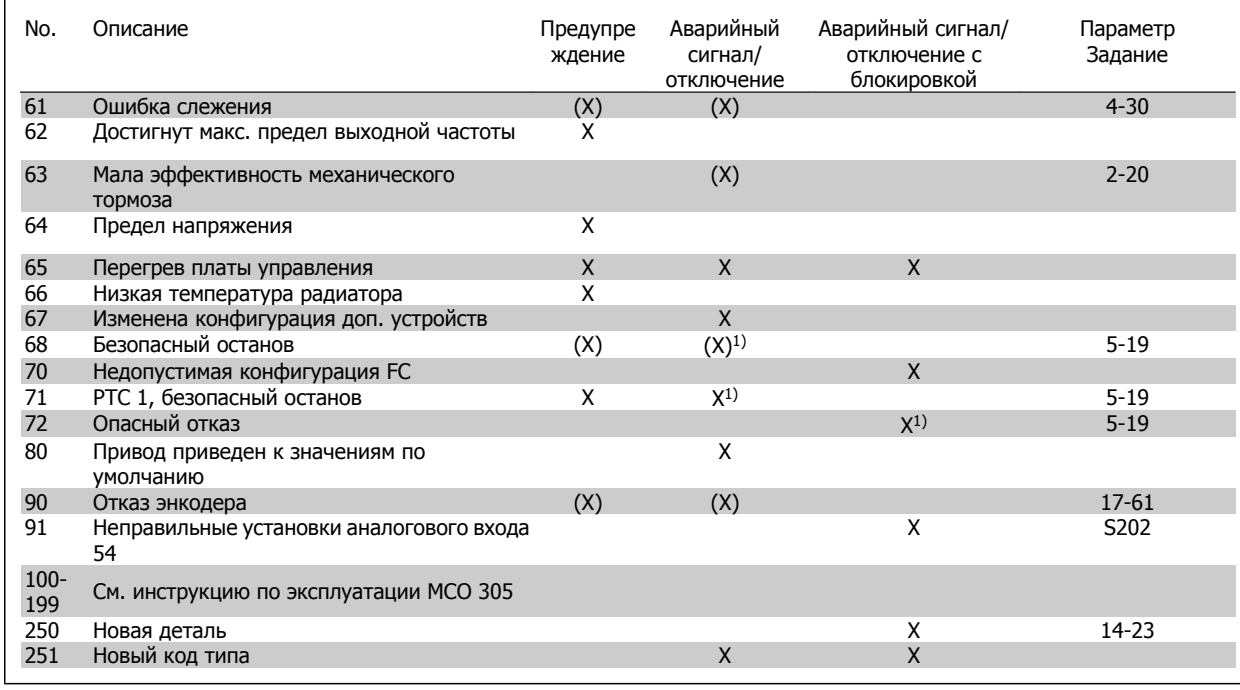

Таблица 3.2: Перечень кодов аварийных сигналов/предупреждений

### (X) Зависит от параметра

1) Автоматический сброс с помощью пар. 14-20 невозможен

Отключение – действие при появлении аварийного сигнала. Отключение вызывает останов двигателя выбегом и может быть сброшено нажатием кнопки или выполнением сброса с помощью цифрового входа (пар. 5-1\* [1]). Исходное событие, вызвавшее аварийный сигнал, не может повредить преобразователь частоты или стать причиной опасностей. Отключение с блокировкой – действие при появлении аварийной ситуации с возможностью повреждения преобразователя частоты или подключенных к нему

механизмов. Отключение с блокировкой может быть сброшено только путем выключения и последующего включения питания.

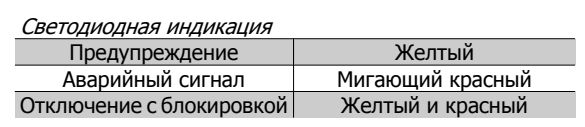

ов

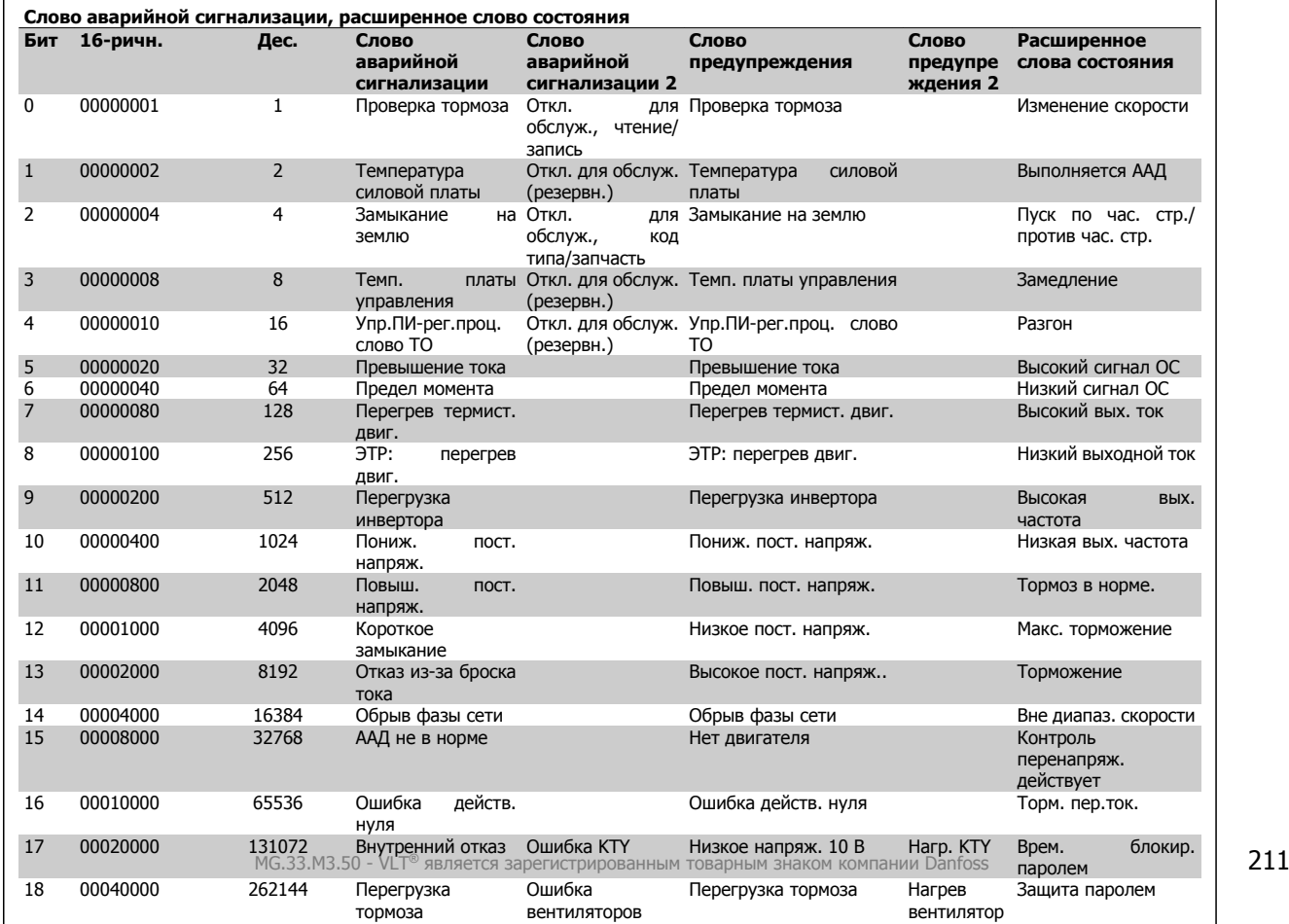

Слова аварийной сигнализации, слова предупреждения и расширенные слова состояния могут считываться для диагностики по последовательной шине или по дополнительной шине fieldbus. См. также пар. 16-90 - 16-94.

### **ПРЕДУПРЕЖДЕНИЕ 1. Низкое 10 В:**

Напряжение 10 В с клеммы 50 на плате управления ниже 10 В. Снимите часть нагрузки с клеммы 50, поскольку источник питающего напряжения 10 В перегружен. Ток не более 15 мА или сопротивление не ниже 590 Ом.

### **ПРЕДУПРЕЖДЕНИЕ/АВАРИЙНЫЙ СИГНАЛ 2. Ошибка "нулевого" аналогового сигнала:**

Сигнал на клемме 53 или 54 ниже 50 % от значения, установленного в пар. 6-10, 6-12, 6-20 или 6-22 соответственно.

### **ПРЕДУПРЕЖДЕНИЕ/АВАРИЙНЫЙ СИГНАЛ 3. Нет двигателя** К выходу преобразователя частоты двигатель не подключен.

### **ПРЕДУПРЕЖДЕНИЕ/АВАРИЙНЫЙ СИГНАЛ 4. Потеря фазы питания:**

Отсутствует фаза со стороны источника питания или слишком велика асимметрия сетевого напряжения.

Это сообщение появляется также при отказе входного выпрямителя в преобразователе частоты.

Проверьте напряжение питания и токи в цепях питания преобразователя частоты.

### **ПРЕДУПРЕЖДЕНИЕ 5. Высокое напряжение цепи пост. тока:**

Напряжение (постоянного тока) промежуточной цепи выше предельно допустимого перенапряжения в системе управления. Преобразователь частоты остается включенным.

### **ПРЕДУПРЕЖДЕНИЕ 6. Низкое напряжение цепи пост. тока:**

Напряжение в промежуточной цепи (постоянного тока) ниже предельно допустимого напряжения в системе управления. Преобразователь частоты остается включенным.

### **ПРЕДУПРЕЖДЕНИЕ/АВАРИЙНЫЙ СИГНАЛ 7. Повышенное напряжение постоянного тока:**

если напряжение в промежуточной цепи превышает предельно допустимое значение, преобразователь частоты через некоторое время отключается.

### **Возможные меры:**

Подключите тормозной резистор

Увеличить время изменения скорости.

Включить функции в параметре 2-10

Увеличить значение параметра 14-26

### Пределы предупреждений и аварийной

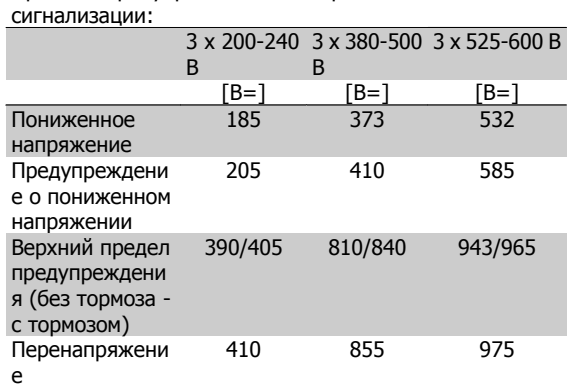

Указанные напряжения являются напряжениями промежуточного звена преобразователя частоты с допуском +/- 5%. Соответствующее напряжение питающей сети представляет собой напряжение промежуточной цепи (звена постоянного тока), деленное на 1,35.

### **ПРЕДУПРЕЖДЕНИЕ/АВАРИЙНЫЙ СИГНАЛ 8. Пониженное напряжение постоянного тока:**

Если напряжение промежуточной цепи (постоянного тока) падает ниже "нижнего предела предупреждения" (см. приведенную выше таблицу), преобразователь частоты проверяет, подключен ли резервный источник питания 24 В.

Если резервный источник питания 24 В не подключен, преобразователь частоты отключается через заданное время, которое зависит от конструкции блока.

Проверьте, соответствует ли напряжение источника питания модели преобразователя частоты (см. Общие технические характеристики).

### **ПРЕДУПРЕЖДЕНИЕ/АВАРИЙНЫЙ СИГНАЛ 9. Преобразователь частоты перегружен**

Преобразователь частоты находится вблизи порога отключения ввиду перегрузки (слишком большой ток в течение слишком длительного времени). Счетчик электронной тепловой защиты инвертора выдает предупреждение при 98 % и отключает преобразователь при 100 %, отключение сопровождается аварийным сигналом. Нельзя произвести сброc преобразователь частоты, пока сигнал счетчика не станет ниже 90 %.

Неисправность заключается в том, что преобразователь частоты перегружен более чем на 100 % в течение слишком длительного времени.

### **ПРЕДУПРЕЖДЕНИЕ/АВАРИЙНЫЙ СИГНАЛ 10. ЭТР: перегрев двигателя:**

Электронная тепловая защита (ЭТР) сигнализирует о перегреве двигателя. С помощью параметра 1-90 можно выбрать, что будет подавать преобразователь частоты, когда счетчик достигнет 100 %: предупреждение или аварийный сигнал. Неисправность заключается в том, что двигатель находится в состоянии перегрузки на уровне более 100% в течение длительного времени. Проверьте правильность установки параметра двигателя 1-24.

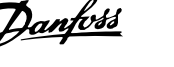

### **ПРЕДУПРЕЖДЕНИЕ/АВАРИЙНЫЙ СИГНАЛ 11. Перегрев термистора двигателя:**

Обрыв в термисторе или в цепи его подключения. С помощью параметра 1-90 можно выбрать, что будет подавать преобразователь частоты, когда счетчик достигнет 100 %: предупреждение или аварийный сигнал. Проверьте правильность подсоединения термистора к клеммам 53 или 54 (вход аналогового напряжения) и к клемме 50 (напряжение питания +10 В), или между клеммами 18 или 19 (только цифровой вход PNP) и клеммой 50. Если используетсядатчик KTY, проверьте правильность соединения между клеммами 54 и 55.

### **ПРЕДУПРЕЖДЕНИЕ/АВАРИЙНЫЙ СИГНАЛ 12. Предел момента:**

Крутящий момент превышает значение, заданное в пар. 4-16 (в двигательном режиме) или в пар. 4-17 (в режиме рекуперации).

### **ПРЕДУПРЕЖДЕНИЕ/АВАРИЙНЫЙ СИГНАЛ 13. Превышение тока:**

Превышен предел пикового тока инвертора (около 200 % от номинального тока). Предупреждение будет подаваться в течение приблизительно 8-12 секунд, после чего преобразователь частоты будет отключен с подачей аварийного сигнала. Выключите преобразователь частоты и проверьте, можно ли провернуть вал двигателя и соответствует ли мощность двигателя мощности преобразователя частоты.

Если выбран режим расширенного управления механическим тормозом, то сигнал отключения может быть сброшен извне.

### **АВАРИЙНЫЙ СИГНАЛ 14. Пробой на землю:**

Происходит разряд с выходных фаз на землю либо в кабеле между преобразователем частоты и двигателем, либо в самом двигателе. Выключите преобразователь частоты и устраните короткое замыкание на землю.

### **АВАРИЙНЫЙ СИГНАЛ 15. Несовместимость аппаратных средств:**

установленное дополнительное устройство не управляется существующей платой управления (аппаратно или программно).

### **АВАРИЙНЫЙ СИГНАЛ 16, Короткое замыкание**

Короткое замыкание в двигателе или на его клеммах.

Выключите преобразователь частоты и устраните короткое замыкание.

### **ПРЕДУПРЕЖДЕНИЕ/АВАРИЙНЫЙ СИГНАЛ 17. Тайм-аут командного слова:**

Отсутствует связь с преобразователем частоты.

Предупреждение выдается только в том случае, если параметр 8-04 НЕ установлен на значение Выкл.

Если параметр 8-04 установлен на Останов и Отключение, появляется предупреждение, и преобразователь частоты замедляет вращение двигателя, после чего отключается, выдавая при этом аварийный сигнал.

Возможно, был увеличен параметр 8-03 Время таймаута командного слова.

### **ПРЕДУПРЕЖДЕНИЕ/АВАРИЙНЫЙ СИГНАЛ 23. Отказ внутреннего вентилятора:**

Функция предупреждения об отказе вентилятора – это дополнительная функция защиты, которая контролирует, работает ли вентилятор и правильно ли он установлен. Предупреждение об отказе вентилятора можно отключить с помощью пар. 14-53 Контроль вентилятора (установив его на значение [0] Запрещено).

### **ПРЕДУПРЕЖДЕНИЕ/АВАРИЙНЫЙ СИГНАЛ 24. Отказ внешнего вентилятора:**

Функция предупреждения об отказе вентилятора – это дополнительная функция защиты, которая контролирует, работает ли вентилятор и правильно ли он установлен. Предупреждение об отказе вентилятора можно отключить с помощью пар. 14-53 Контроль вентилятора (установив его на значение [0] Запрещено).

### **ПРЕДУПРЕЖДЕНИЕ 25. Короткое замыкание тормозного резистора:**

Во время работы осуществляется контроль состояния тормозного резистора. Если в нем происходит короткое замыкание, функция торможения отключается, и появляется предупреждение. Преобразователь частоты еще работает, но уже без функции торможения. Выключите преобразователь частоты и замените тормозной резистор (см. параметр 2-15 Проверка тормоза).

### **ПРЕДУПРЕЖДЕНИЕ/АВАРИЙНЫЙ СИГНАЛ 26. Предельная мощность на тормозном резисторе:**

мощность, передаваемая на тормозной резистор, рассчитывается в процентах как среднее значение за последние 120 секунд, исходя из сопротивления тормозного резистора (параметр 2-11) и напряжения в промежуточной цепи. Предупреждение включается, когда рассеиваемая тормозная мощность превышает 90 %. Если в параметре 2-13 выбрано значение Отключение [2], то преобразователь частоты выключается и выдает данный аварийный сигнал , как только рассеиваемая мощность торможения превышает 100 %.

### **ПРЕДУПРЕЖДЕНИЕ/АВАРИЙНЫЙ СИГНАЛ 27. Отказ тормозного прерывателя:**

тормозной транзистор контролируется в процессе работы, и, если происходит его короткое замыкание, функция торможения отключается, и выдается предупреждение. Преобразователь частоты может продолжать работать, но, поскольку тормозной транзистор замкнут накоротко, на тормозной резистор передается значительная мощность, даже если он не включен.

Отключите преобразователь частоты и снимите тормозной резистор. Этот аварийный сигнал может также появляться в случае перегрева тормозного резистора. Для контроля тормозного резистора предусмотрены клеммы 104 …106. Подробнее о входах реле Klixon см. раздел "Термореле тормозного резистора".

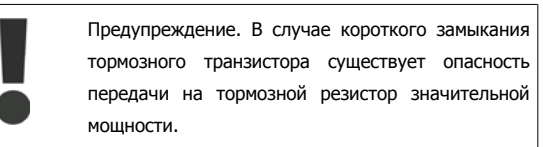

### **ПРЕДУПРЕЖДЕНИЕ/АВАРИЙНЫЙ СИГНАЛ 28. Тормоз не прошел проверку:**

Неисправен тормозной резистор: тормозной резистор не подключен / не работает

### **АВАРИЙНЫЙ СИГНАЛ 29. Перегрев привода:**

Если корпус имеет степень защиты IP 20 или IP 21/Тип 1, то температура выключения раидатора равна 95 °С +5 °С. Отказ по температуре не может быть сброшен до тех пор, пока температура радиатора не окажется ниже 70 °С +5 °С.

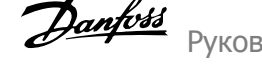

### **Причиной отказа может быть:**

**3** 

- **-** Слишком высокая температура окружающей среды,
- **-** Слишком длинный кабель двигателя.

### **АВАРИЙНЫЙ СИГНАЛ 30. Обрыв фазы U двигателя:**

Обрыв фазы U между преобразователем частоты и двигателем. Выключите преобразователь частоты и проверьте фазу U двигателя.

### **АВАРИЙНЫЙ СИГНАЛ 31. Обрыв фазы V двигателя:**

Обрыв фазы V между преобразователем частоты и двигателем. Выключите преобразователь частоты и проверьте фазу V двигателя.

### **АВАРИЙНЫЙ СИГНАЛ 32. Обрыв фазы W двигателя:**

Обрыв фазы W между преобразователем частоты и двигателем. Выключите преобразователь частоты и проверьте фазу W двигателя.

### **АВАРИЙНЫЙ СИГНАЛ 33. Отказ из-за броска тока:**

Слишком много включений питания за короткое время. Подробнее о допустимом числе включений питания в течение одной минуты см. главу Общие технические характеристики.

### **ПРЕДУПРЕЖДЕНИЕ/АВАРИЙНЫЙ СИГНАЛ 34. Отказ связи по шине Fieldbus:**

Не работает периферийная шина fieldbus на дополнительной плате связи.

### **ПРЕДУПРЕЖДЕНИЕ/АВАРИЙНЫЙ СИГНАЛ 36. Отказ питания:**

Это предупреждение/аварийный сигнал активизируется только в случае пропадания напряжения питания на преобразователе частоты и если параметр 14-10 НЕ установлен на значение OFF (Выкл.). Возможные меры: проверьте плавкие предохранители преобразователя частоты

### **АВАРИЙНЫЙ СИГНАЛ 38. Внутренняя ошибка.**

За подробной информацией о таких сигналах следует обратиться к поставщику оборудования Danfoss. Некоторые типичные аварийные сообщения:

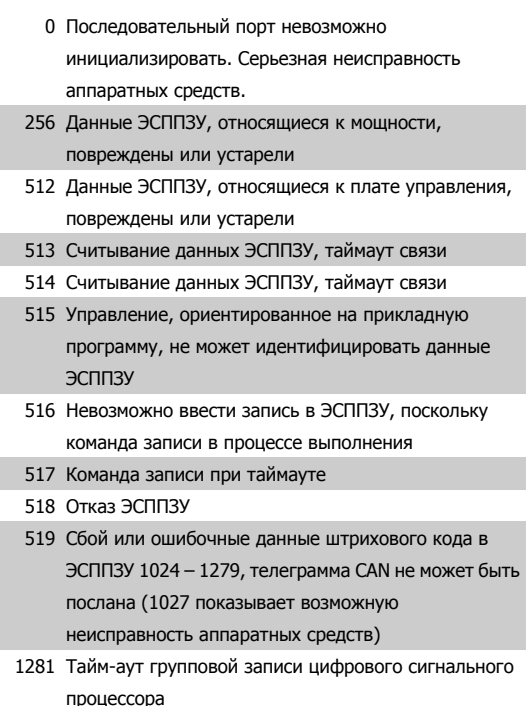

1282 Несоответствие версии микропрограммного обеспечения, связанного с мощностью

![](_page_213_Picture_1305.jpeg)

1

307 2

платы управления.

платы управления.

5376-623 Нехватка памяти

5124 Дополнительное устройство в гнезде В: аппаратные средства несовместимы с аппаратными средствами

аппаратные средства несовместимы с аппаратными

аппаратные средства несовместимы с аппаратными

5125 Дополнительное устройство в гнезде C0:

средствами платы управления. 5126 Дополнительное устройство в гнезде C1:

средствами платы управления.

![](_page_214_Picture_1.jpeg)

### **ПРЕДУПРЕЖДЕНИЕ 40. Перегрузка цифрового выхода, клемма 27**

Проверьте нагрузку, подключенную к клемме 27, или устраните короткое замыкание. Проверьте параметры 5-00 и 5-01.

### **ПРЕДУПРЕЖДЕНИЕ 41. Перегрузка цифрового выхода, клемма 29:**

Проверьте нагрузку, подключенную к клемме 29, или устраните короткое замыкание. Проверьте параметры 5-00 и 5-02.

### **ПРЕДУПРЕЖДЕНИЕ 42. Перегрузка цифрового выхода, клемма Х30/6:**

Проверьте нагрузку, подключенную к клемме X30/6, или устраните короткое замыкание. Проверьте параметр 5-32.

**ПРЕДУПРЕЖДЕНИЕ 42. Перегрузка цифрового выхода, клемма Х30/7:**

Проверьте нагрузку, подключенную к клемме X30/7, или устраните короткое замыкание. Проверьте параметр 5-33.

### **ПРЕДУПРЕЖДЕНИЕ 47. Низкое напряжение питания 24 В:**

Возможно, перегружен внешний резервный источник питания 24 В=; в случае иной причины следует обратиться к поставщику оборудования Danfoss.

**ПРЕДУПРЕЖДЕНИЕ 48. Низкое напряжение питания 1,8 В:** Обратитесь к поставщику оборудования Danfoss.

### **ПРЕДУПРЕЖДЕНИЕ 49. Предел скорости:**

Значение скорости находится вне диапазона, установленного в параметрах 4-11 и 4-13.

**АВАРИЙНЫЙ СИГНАЛ 50. ААД: калибровка не выполняется** Обратитесь к поставщику оборудования Danfoss.

### **АВАРИЙНЫЙ СИГНАЛ 51. ААД: проверить Unom и Inom:**

Возможно, неправильно установлены значения напряжения, тока и мощности двигателя. Проверьте настройки.

### **АВАРИЙНЫЙ СИГНАЛ 52. ААД: мал Inom:**

Слишком мал ток двигателя. Проверьте настройки.

### **ПРЕДУПРЕЖДЕНИЕ 53. ААД: слишком мощный двигатель:**

Мощность двигателя слишком велика для проведения ААД.

### **АВАРИЙНЫЙ СИГНАЛ 54. AMA: слишком маломощный двигатель:**

Мощность двигателя слишком велика для проведения ААД.

### **АВАРИЙНЫЙ СИГНАЛ 55. ААД: параметры вне диапазона:**

Значения параметров двигателя находятся вне допустимых пределов.

### **АВАРИЙНЫЙ СИГНАЛ 56. ААД прервана пользователем:**

ААД была прервана оператором.

### **АВАРИЙНЫЙ СИГНАЛ 57. Таймаут ААД:**

Повторяйте запуск ААД до тех пор, пока автоматическая адаптация двигателя не будет завершена. Обратите внимание на то, что повторные запуски могут привести к нагреву двигателя до уровня, при котором увеличиваются сопротивления Rs и Rr. Однако в большинстве случаев это несущественно.

### **АВАРИЙНЫЙ СИГНАЛ 58. ААД: внутренняя неисправность:**

Обратитесь к поставщику оборудования Danfoss.

### **ПРЕДУПРЕЖДЕНИЕ 59. Предел тока:**

Ток двигателя больше значения, установленного в параметре 4-18.

### **ПРЕДУПРЕЖДЕНИЕ 61, Ошибка слежения:**

Вычисленное значение скорости не совпадает с измеренным значением скорости от устройства обратной связи. Функция Предупреждение/Аварийный сигнал/Отключение устанавливается в параметре 4-30. Принимаются погрешность, задаваемая в параметре 4-31, и допустимое время вознркновения ошибки, устанавливаемое в параметре 4-32. Функция может быть введена в действие при выполнении процедуры сдачи в эксплуатацию.

### **ПРЕДУПРЕЖДЕНИЕ 62. Макс. предел выходной частоты:**

Выходная частота выше значения, установленного в параметре 4-19.

**АВАРИЙНЫЙ СИГНАЛ 63. Мала эффективность механического тормоза:**

Фактический ток двигателя не превышает значения тока "отпускания тормоза" в течение промежутка времени "задержка пуска".

### **ПРЕДУПРЕЖДЕНИЕ 64. Предел напряжения:**

Сочетание значений нагрузки и скорости требует такого напряжения двигателя, которое превышает текущее напряжение в цепи постоянного тока.

### **ПРЕДУПРЕЖДЕНИЕ/АВАРИЙНЫЙ СИГНАЛ/ОТКЛЮЧЕНИЕ 65. Перегрев платы управления:**

Перегрев платы управления: температура платы управления, при которой происходит ее отключение, равна 80 °C.

### **ПРЕДУПРЕЖДЕНИЕ 68. Низкая температура радиатора:**

Измеренная температура радиатора равна 0° C. Это, возможно, указывает на неисправность датчика температуры, и, таким образом, скорость вентилятора возрастает до максимального значения в случае очень высокой температуры силовой части или платы управления.

### **АВАРИЙНЫЙ СИГНАЛ 67. Изменена конфигурация доп. устройств:**

После последнего выключения питания добавлено или удалено несколько дополнительных устройств.

### **АВАРИЙНЫЙ СИГНАЛ 68, Безопасный останов:**

Был активирован безопасный останов. Чтобы возобновить нормальную работу, подайте 24 В= на клемму 37, после чего подайте сигнал сброса (через шину, цифровой вход/выход или нажатием кнопки [RESET]).

### **ПРЕДУПРЕЖДЕНИЕ 68, Безопасный останов:**

Был активирован безопасный останов. Нормальная работа возобновляется при отключении безопасного останова. Предупреждение. Происходит автоматический перезапуск!

### **АВАРИЙНЫЙ СИГНАЛ 70. Недопустимая конфигурация FC:**

Данная комбинация платы управления и силовой платы недопустима.

### **АВАРИЙНЫЙ СИГНАЛ 71, Безопасный останов PTC 1:**

Безопасный останов активизирован платой термистора PTC в MCB 112 (вследствие перегрева двигателя). Обычная работа может быть возобновлена, когда от MCB 112 заново поступит напряжение 24 В= на клемму 37 (при понижении температуры двигателя до приемлемого значения) и когда будет деактивизирован цифровой вход со стороны MCB 112. После чего следует подать сигнал сброса (по шине, через цифровой вход/выход или нажатием [RESET]).

![](_page_215_Picture_1.jpeg)

### **ПРЕДУПРЕЖДЕНИЕ 71, Безопасный останов PTC 1:**

Безопасный останов активизирован платой термистора PTC в MCB 112 (вследствие перегрева двигателя). Обычная работа может быть возобновлена, когда от MCB 112 заново поступит напряжение 24 В= на клемму 37 (при понижении температуры двигателя до приемлемого значения) и когда будет деактивизирован цифровой вход со стороны MCB 112. Предупреждение. Происходит автоматический перезапуск.

### **АВАРИЙНЫЙ СИГНАЛ 72, Опасный отказ:**

Безопасный останов с блокировкой отключения Неожиданные уровни сигнала на входе безопасного останова и цифровом входе от платы термистора PTC в MCB 112.

### **АВАРИЙНЫЙ СИГНАЛ 80. Привод приведен к значениям по умолчанию**

Установки параметров инициализируются до значений по умолчанию после сброса вручную (одновременным нажатием трех кнопок).

### **АВАРИЙНЫЙ СИГНАЛ 90, Отказ энкодера:**

Проверьте подключение дополнительного энкодера и, если потребуется, замените MCB 102 или MCB 103.

### **АВАРИЙНЫЙ СИГНАЛ 91. Неправильные установки аналогового входа 54:**

Переключатель S202 установлен в положение OFF (Выкл.) (вход по напряжению), в то время как к аналоговому входу, клемма 54, подключен датчик KTY.

### **АВАРИЙНЫЙ СИГНАЛ 250. Новая деталь:**

Заменено питание или источник питания с переключателем режима. Необходимо восстановить код типа преобразователя частоты в ЭСППЗУ. Задайте правильный код типа в пар. 14-23 в соответствии с этикеткой на блоке. Для завершения установки не забудьте выбрать 'Сохранить в ЭСППЗУ'.

### **АВАРИЙНЫЙ СИГНАЛ 251. Новый код типа:**

преобразователь частоты получил новый код типа.
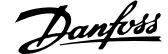

# **Алфавитный указатель**

## **0**

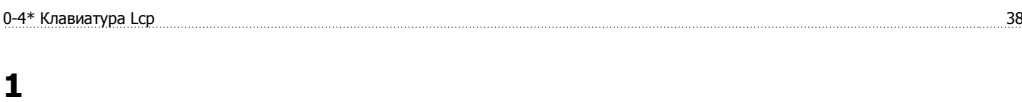

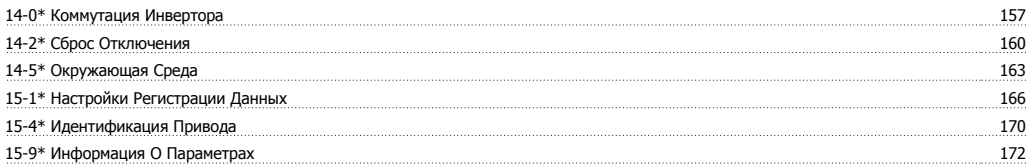

# **6**

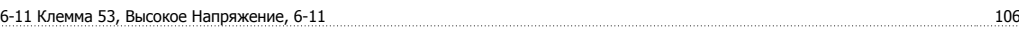

#### **B**

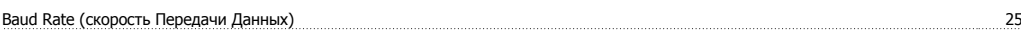

# **D**

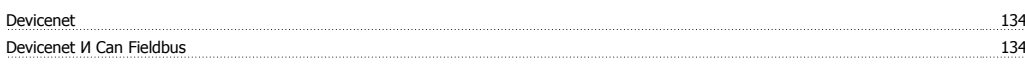

#### **L**

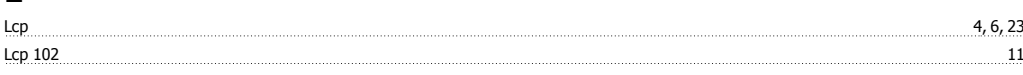

#### N<sub>o</sub>

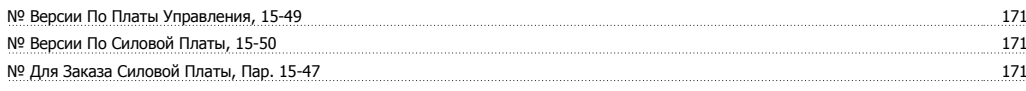

# **Q**

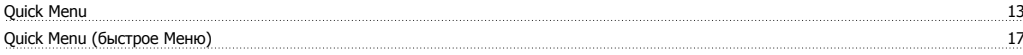

# **R**

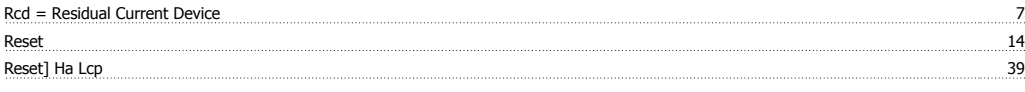

# **S**

Status 12

#### **V**

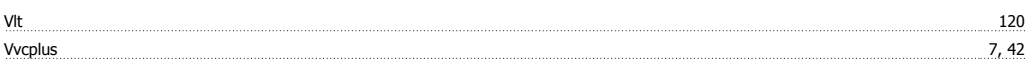

# **А**

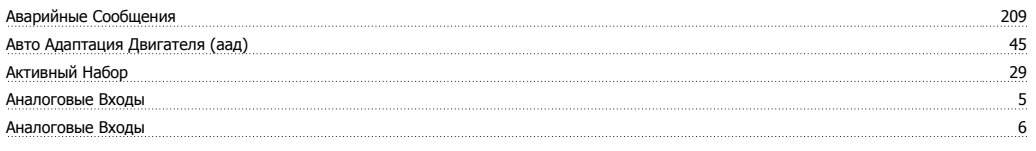

# **Б**

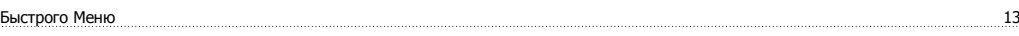

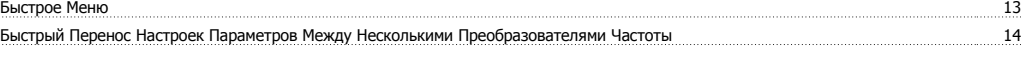

#### **В**

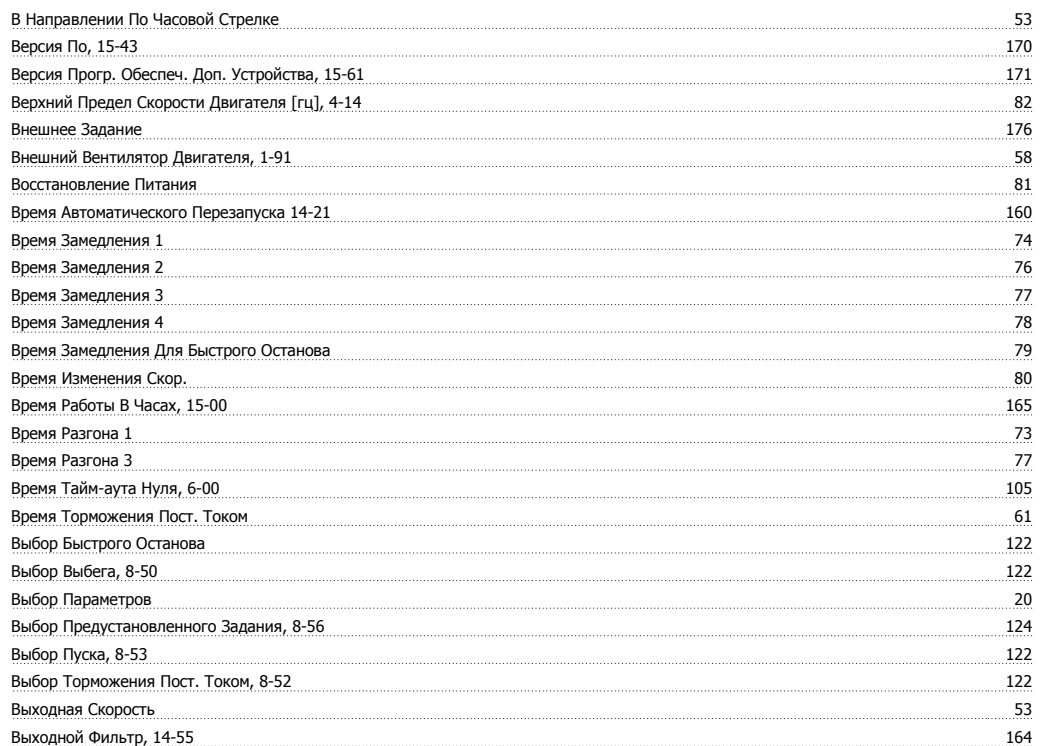

# **Г**

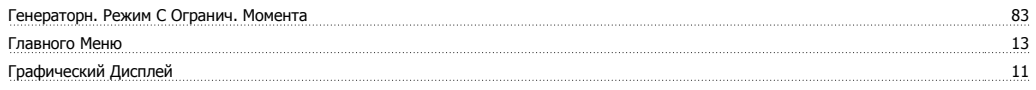

# **Д**

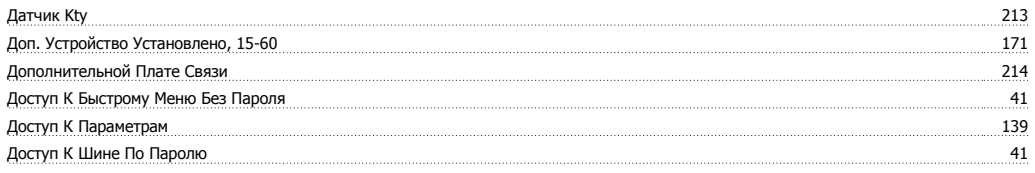

# **Е**

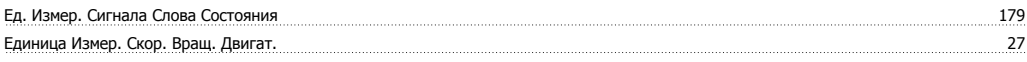

# **Ж**

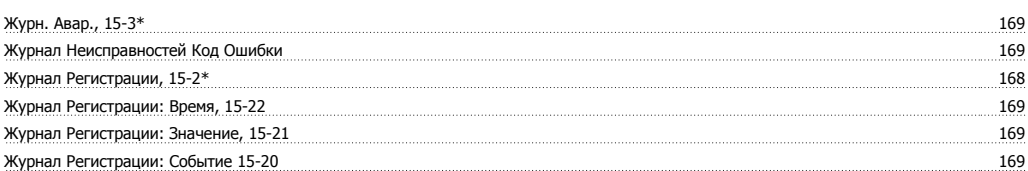

# **З**

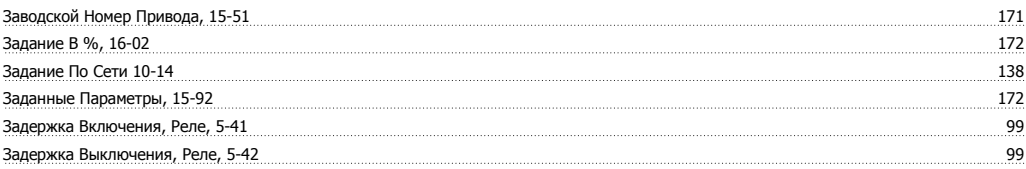

# Руководство по программированию FC300  $\overline{\mathcal{D}}$ ал $\overline{\mathit{fots}}$  Алфавитный указатель

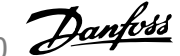

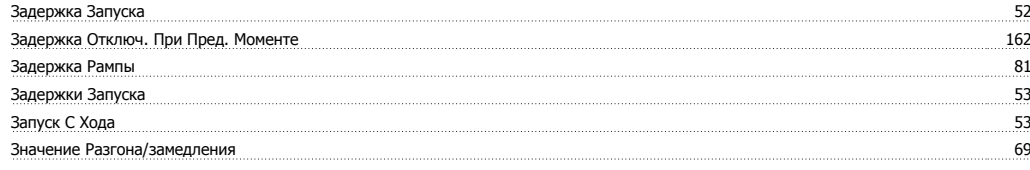

#### **И**

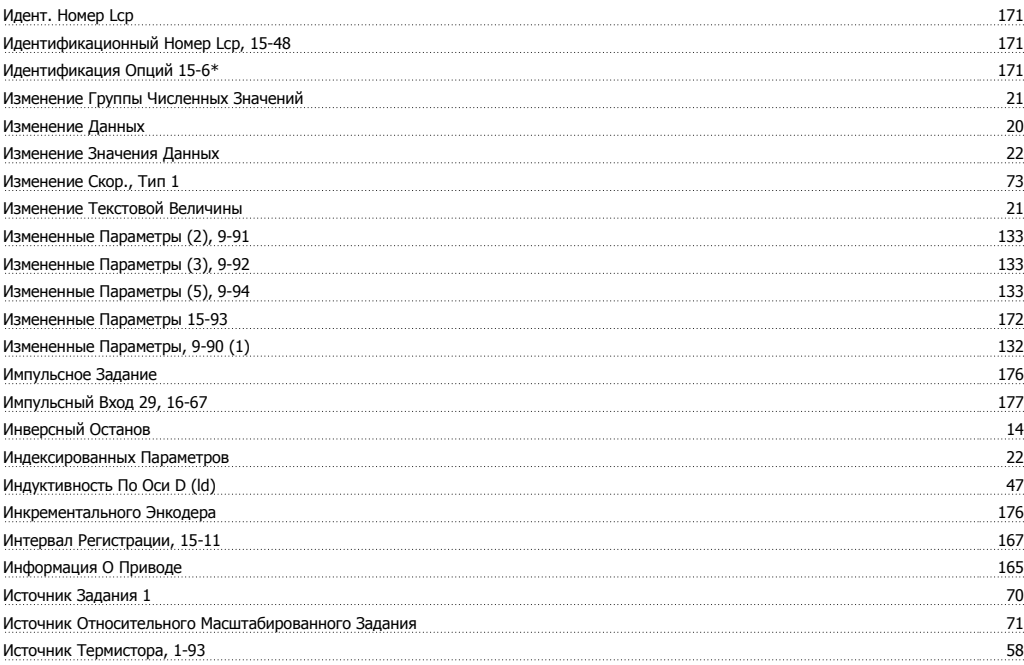

# **К**

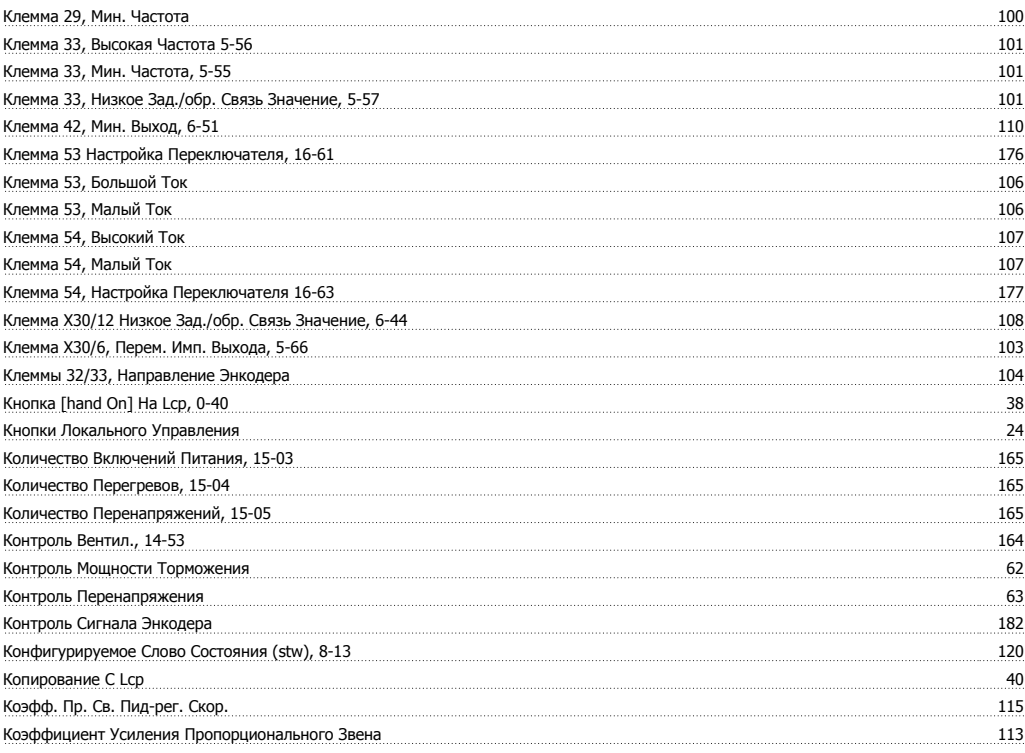

#### **М**

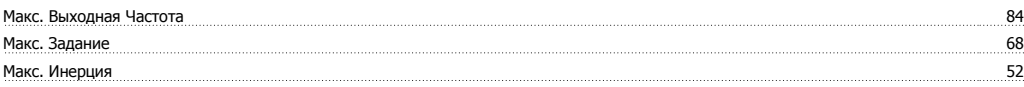

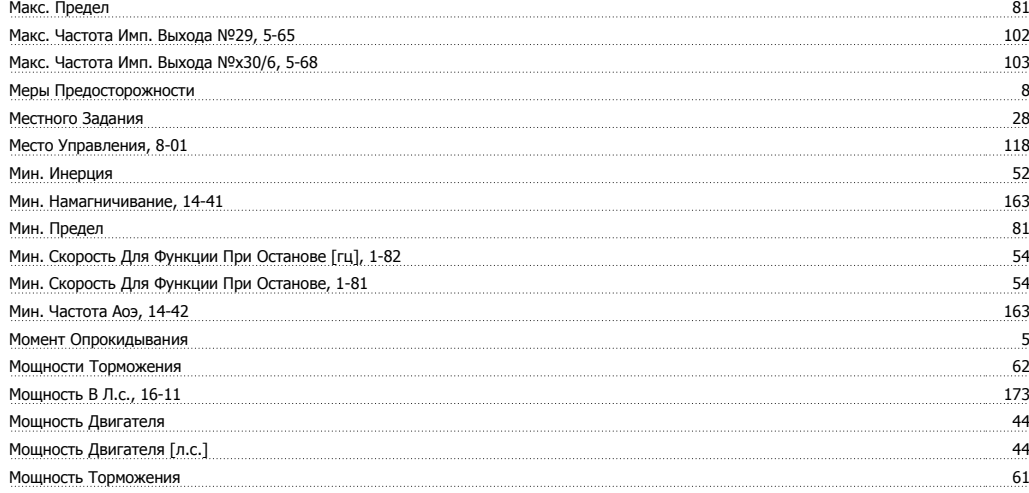

### **Н**

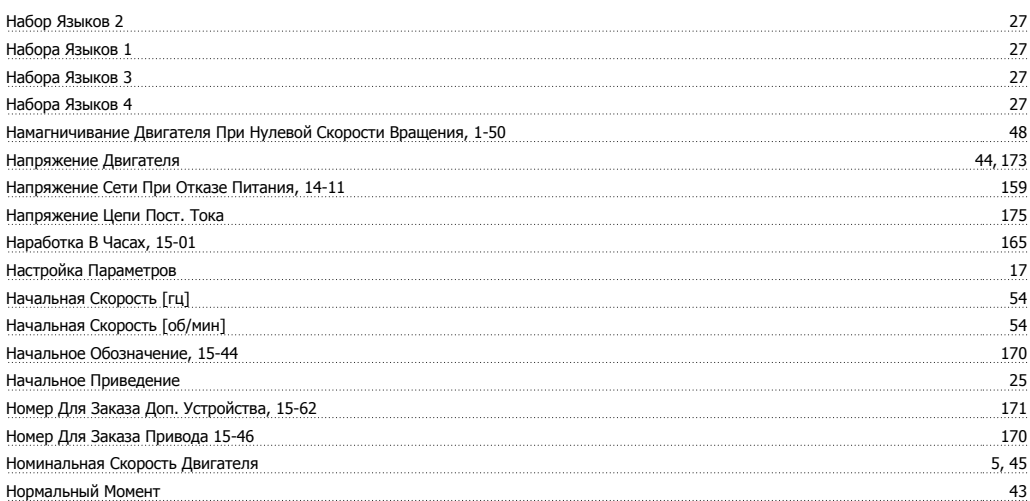

# **О**

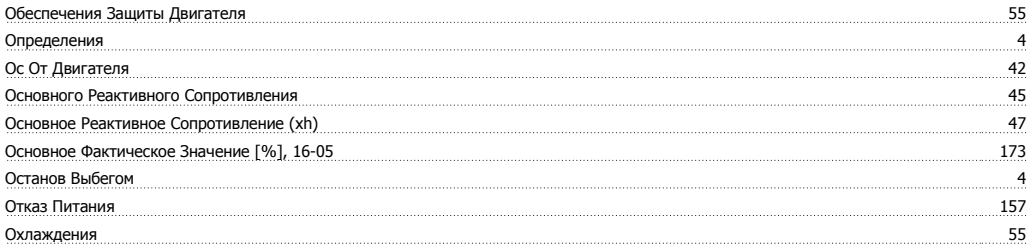

# **П**

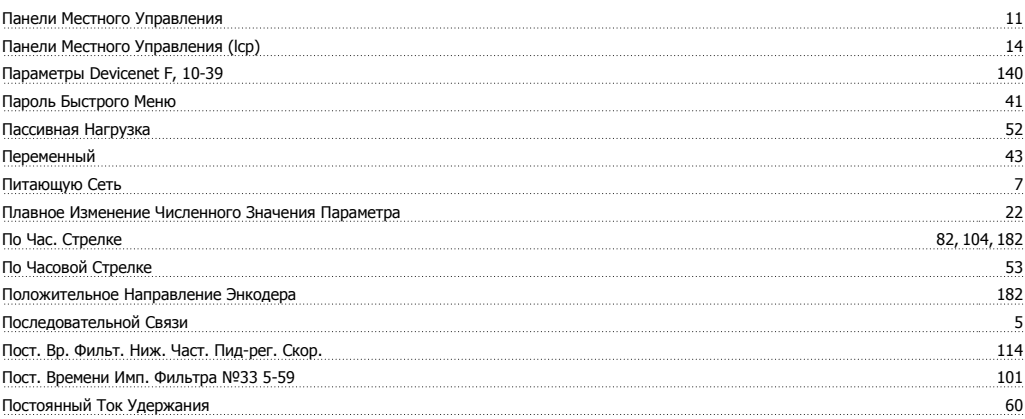

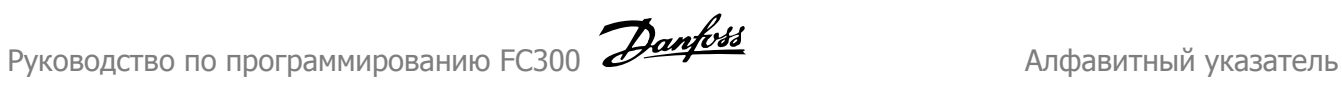

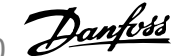

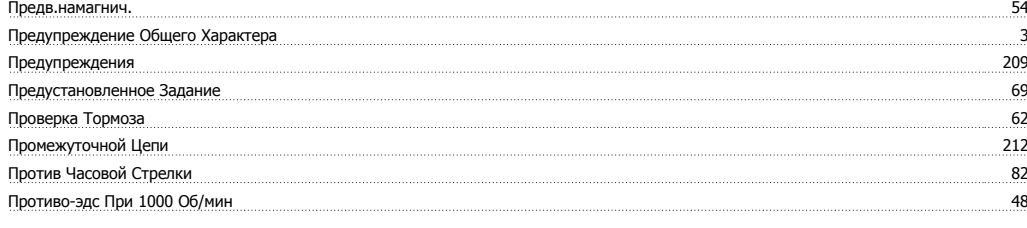

#### **Р**

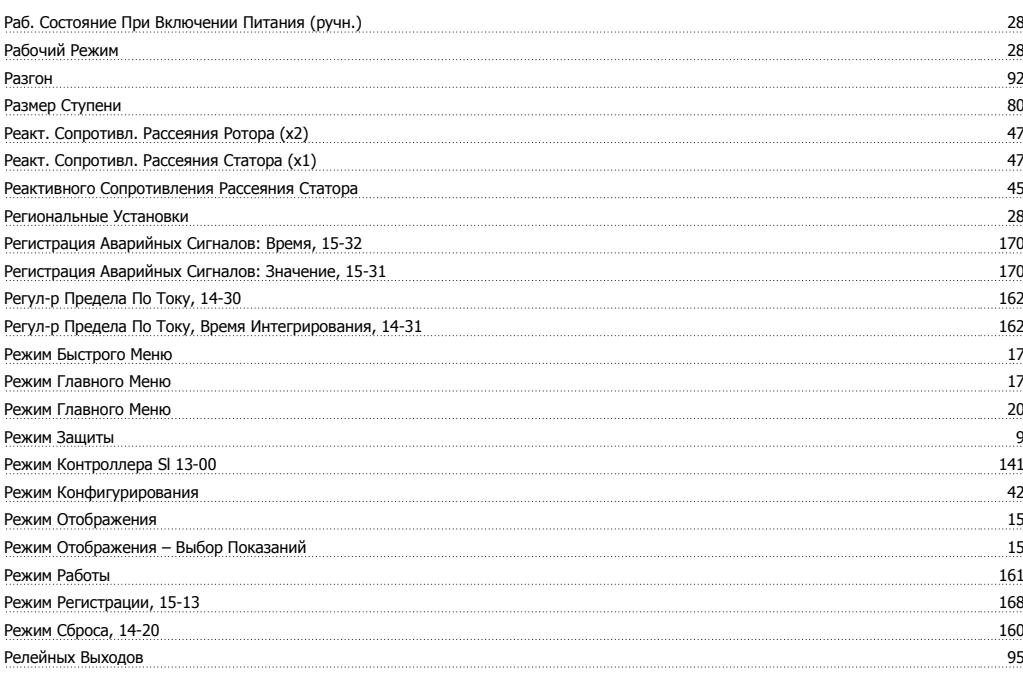

# **С**

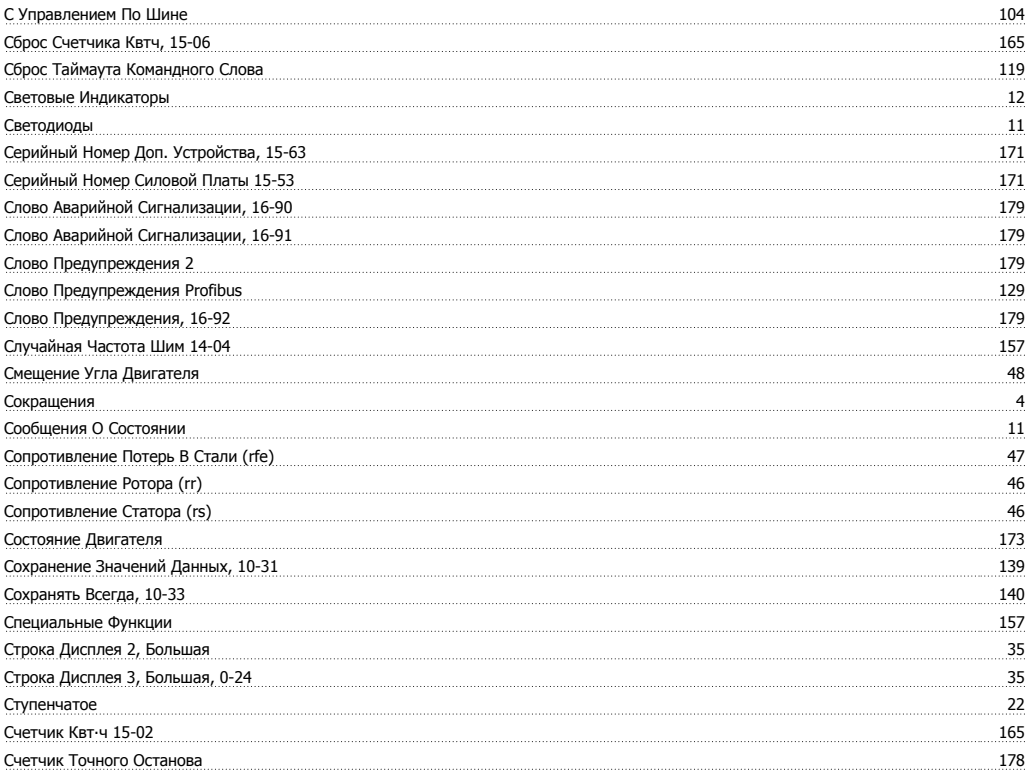

#### **Т**

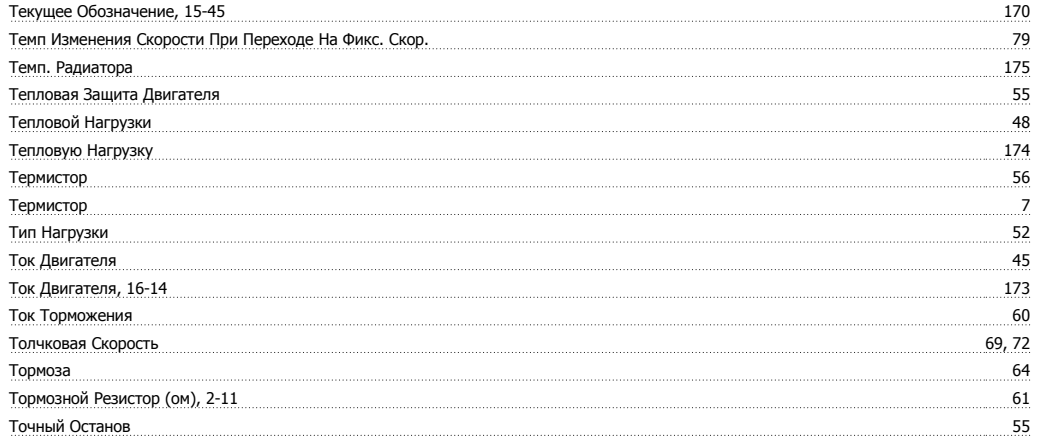

### **У**

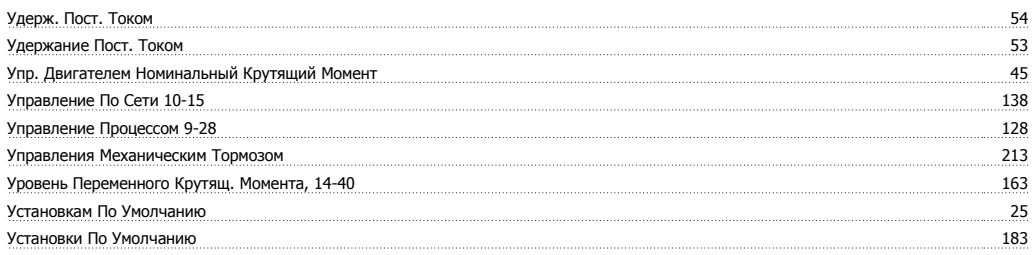

#### **Ф**

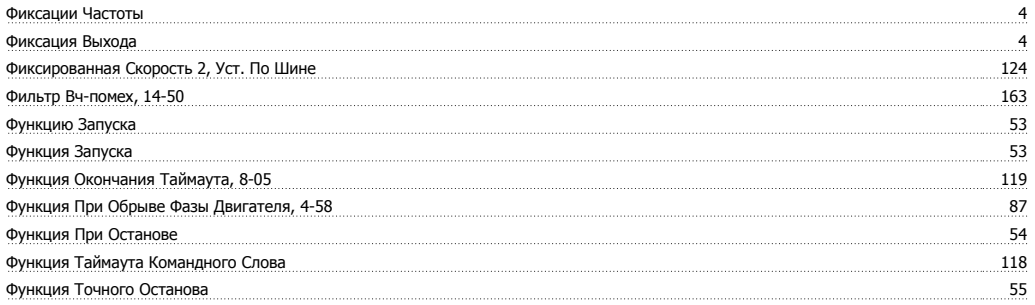

# **Ц**

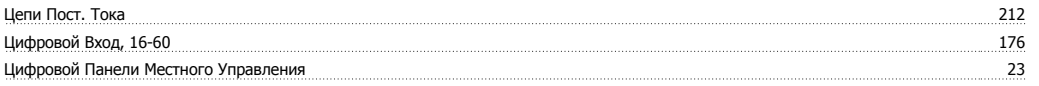

### **Ч**

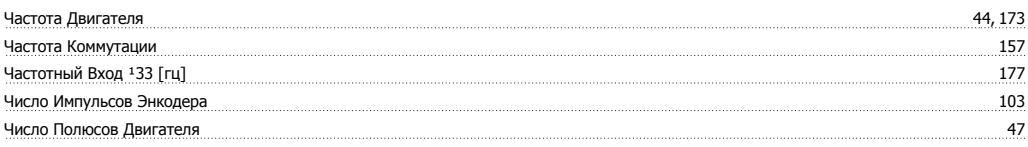

# **Э**

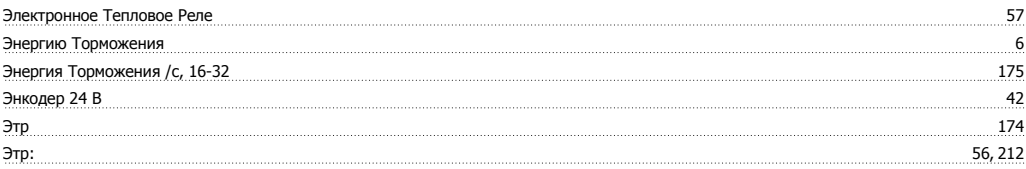

Руководство по программированию FC300  $\overline{\mathcal{D}}$ ал $\overline{\mathit{fots}}$  Алфавитный указатель

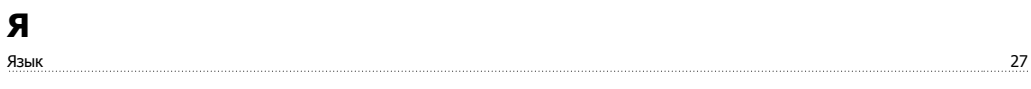